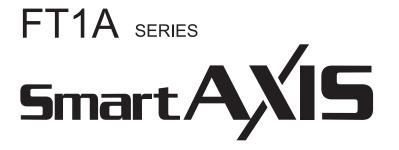

Pro/Lite User's Manual

# SAFETY PRECAUTIONS

- Read the SmartAXIS Pro/Lite User's Manual to ensure correct operation before starting installation, wiring, operation, maintenance, and inspection of the SmartAXIS.
- All SmartAXIS modules are manufactured under IDEC's rigorous quality control system, but users must add a backup or failsafe provision to the control system when using the SmartAXIS in applications where heavy damage or personal injury may be caused, in case the SmartAXIS should fail.
- In this user's manual, safety precautions are categorized in order of importance:

#### Warning Warning notices are used to emphasize that improper operation may cause severe personal injury or death.

- The SmartAXIS is not designed for use in medical equipment, nuclear power, railways, aviation, passenger vehicle equipment, or similar applications requiring a high degree of reliability and safety. The SmartAXIS should not be used for such applications.
- When using the SmartAXIS in applications (not described above) that require a high degree of reliability in terms of functionality and precision, appropriate measures such as failsafe mechanisms and redundant mechanisms must be taken for the system containing the SmartAXIS.
  - Emergency stop and interlocking circuits must be configured outside the SmartAXIS.
  - If relays or transistors in the SmartAXIS output circuits should fail, outputs may remain at on or off state. For output signals which may cause serious accidents, configure monitor circuits outside the SmartAXIS.
  - The SmartAXIS self-diagnostic function may detect internal circuit or program errors, stop programs, and turn outputs off. Configure circuits so that the system containing the SmartAXIS is not jeopardized when outputs turn off.
- Turn off power to the SmartAXIS before installation, removal, wiring, maintenance, and inspection of the SmartAXIS. Failure to turn power off
  may cause electrical shocks or fire hazard.
- Special expertise is required to install, wire, program, and operate the SmartAXIS. People without such expertise must not use the SmartAXIS.
- Install the SmartAXIS according to the instructions described in SmartAXIS Pro/Lite user's manual. Improper installation will result in falling, failure, or malfunction of the SmartAXIS.

## Caution Caution notices are used where inattention might cause personal injury or damage to equipment.

- The SmartAXIS is designed for installation in a cabinet. Do not install the SmartAXIS outside a cabinet.
- Install the SmartAXIS in environments described in the SmartAXIS Pro/Lite user's manual. If the SmartAXIS is used in places where the SmartAXIS is subjected to high-temperature, high-humidity, condensation, corrosive gases, excessive vibrations, or excessive shocks, then electrical shocks, fire hazard, or malfunction will result.
- The environment for using the SmartAXIS is "Pollution degree 2." Use the SmartAXIS in environments of pollution degree 2 (according to IEC 60664-1).
- Prevent the SmartAXIS from falling while moving or transporting the SmartAXIS, otherwise damage or malfunction of the SmartAXIS will result.
- Wiring must use lead sizes that are appropriate for the applied voltage and current. Terminal screws must be tightened with the prescribed tightening torque.
- Prevent metal fragments and pieces of wire from dropping inside the SmartAXIS housing. Put a cover on the SmartAXIS modules during installation and wiring. Ingress of such fragments and chips may cause fire hazard, damage, or malfunction.
- Use a power supply of the rated value. Use of a wrong power supply may cause fire hazard.
- Use an IEC 60127-approved fuse on the power line outside the SmartAXIS. This is required when equipment containing the SmartAXIS is destined for Europe.
- Use an IEC 60127-approved fuse on the output circuit. This is required when equipment containing the SmartAXIS is destined for Europe.
- Use an EU-approved circuit breaker. This is required when equipment containing the SmartAXIS is destined for Europe.
- Make sure of safety before starting and stopping the SmartAXIS or when operating the SmartAXIS to force outputs on or off. Incorrect operation of the SmartAXIS may cause machine damage or accidents.
- Do not connect the ground wire directly to the SmartAXIS. Connect a protective ground to the cabinet containing the SmartAXIS using an M4 or larger screw. This is required when equipment containing the SmartAXIS is destined for Europe.
- Do not disassemble, repair, or modify the SmartAXIS modules.
- The SmartAXIS contains electronic parts and batteries. When disposing of the SmartAXIS, do so in accordance with national and local regulations.

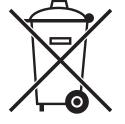

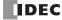

## **ABOUT THIS MANUAL**

This user's manual describes functions, specifications, installation, and operation basics of the SmartAXIS. Also included is information on the powerful communications tools of the SmartAXIS, as well as troubleshooting procedures.

#### Chapter 1: General Information

General information about the SmartAXIS, features, brief description on special functions, and various system setup configurations for communication.

#### Chapter 2: Product Specifications

Specifications of SmartAXIS, optional adapters, and cartridges.

## Chapter 3: Installation and Wiring

Methods and precautions for installing and wiring the SmartAXIS.

#### Chapter 4: Operation Basics

General information about setting up the basic SmartAXIS system for programming, starting and stopping SmartAXIS operation, and simple operating procedures. Everything from creating a user program using WindLDR on a computer to monitoring the SmartAXIS operation.

#### Chapter 5: Special Functions

Stop/reset inputs, run/stop selection at memory backup error, and keep designation. Also included are high-speed counter, frequency measurement, catch input, interrupt input, timer interrupt, input filter, user program protection, daylight savings time, network settings, and many more special functions.

#### Chapter 6: HMI Function

HMI function on the SmartAXIS Pro by using the LCD and operation buttons on the SmartAXIS.

#### Chapter 7: Device Addresses

Device addresses available for the SmartAXIS to program basic and advanced instructions. Special internal relays and special data registers are also described.

#### Chapter 8: Instructions Reference

List of basic and advanced instructions to program the SmartAXIS.

Chapter 9 through Chapter 11: Maintenance Communication, User Communication Instructions, Modbus Communication

Various communication functions such as user communication and Modbus communication.

## Chapter 12: Remote I/O

Remote I/O communication to increase the number of inputs and outputs by connecting other SmartAXIS as remote I/O slaves over Ethernet. Chapter 13: Script

Programming complicated processing with script language using conditional branching, logical operations, arithmetic operations, and functions.

#### Chapter 14: Troubleshooting

Procedures to determine the cause of trouble and actions to be taken when any trouble occurs while operating the SmartAXIS.

## Appendix

Additional information about type numbers, and system software upgrade.

## Index

Alphabetical listing of key words.

#### Publication history

| March 2013    | First Edition   |
|---------------|-----------------|
| August 2013   | Second Edition  |
| October 2013  | Third Edition   |
| December 2013 | Fourth Edition  |
| August 2014   | Fifth Edition   |
| May 2019      | Sixth Edition   |
| December 2019 | Seventh Edition |
| November 2021 | Eighth Edition  |

#### Trademarks

SmartAXIS is a trademark of IDEC Corporation.

## Regarding laws and compatible standards

This product adheres to the laws and compatible standards of all countries involved, as shown below.

## European laws and standards

This product complies with the following EU directives.

- Low Voltage Directive (Directive 2006/95/EC)
- EMC Directive (Directive 2004/108/EC)
- RoHS Directive

To comply with these directives, this product has been designed and evaluated on the basis of the following international and European standard.

- IEC/EN 61131-2: 2007 (excluding the Lite digital I/O status indicators)
- EN IEC 63000

For details on the compatible standards and EU Directives, contact the distributor from which you purchased this product or visit our web site. **North America laws and standards** 

#### This product complies with the following standards.

- UL508
- CSA C22.2 No.142
- ANSI/ISA 12.12.01
- CAN/CSA C22.2 No.213

#### **Marine standards**

This product is certified by the following classification societies. (FT1A Version V130 or later, system software version V2.10 or later)

- ABS (American Bureau of Shipping)
- DNV (Det Norske Veritas)
- LR (Lloyd's Register)
- NK (Nippon Kaiji Kyokai)
- To use this product as a marine certified product, wrap the power supply cable (excluding the earth wire) and the Ethernet communication cable connected to the SmartAXIS around a ferrite core (TDK ZCAT3035-1330) twice.
- Wrap cables connected to the communication cartridge around a ferrite core (TDK ZCAT1730-0730) twice.
- This product is not certified for use on the bridge and deck.

#### IMPORTANT INFORMATION

Under no circumstances shall IDEC Corporation be held liable or responsible for indirect or consequential damages resulting from the use of or the application of IDEC PLC components, individually or in combination with other equipment. All persons using these components must be willing to accept responsibility for choosing the correct component to suit their application and for choosing an application appropriate for the component, individually or in combination with other equipment. All diagrams and examples in this manual are for illustrative purposes only. In no way does including these diagrams and examples in this manual constitute a guarantee as to their suitability for any specific application. To test and approve all programs, prior to installation, is the responsibility of the end user.

# RELATED MANUALS

The following manuals related to the SmartAXIS are available. Refer to them in conjunction with this manual.

| Type No.                                                                                                   | Manual Name                                       | Description                                                                                                    |
|----------------------------------------------------------------------------------------------------|---------------------------------------------------|----------------------------------------------------------------------------------------------------|
| FT9Y-B1378                                                                                                 | SmartAXIS Pro/Lite<br>User's Manual (this manual) | Describes product specifications, installation and wiring instructions, instructions for basic programming operations and special functions, device and instruction lists, communication functions, and troubleshooting procedures for the SmartAXIS Pro/Lite series. |
| FT9Y-B1382                                                                                                 | SmartAXIS<br>Ladder Programming Manual            | Describes basic operations for ladder programming, instructions for monitoring ladders on the SmartAXIS, available devices and instruction lists, and details of each instruction.                                                                                    |
| FT9Y-B1386                                                                                                 | SmartAXIS<br>FBD Programming Manual               | Describes basic operations for function block programming, available devices and function block lists, and details of each function block.                                                                                                    |
| FT9Y-B1390 SmartAXIS Touch setting basic programming actions and special functions, device and instruction |                                                   | Describes product specifications, installation and wiring instructions, instructions for setting basic programming actions and special functions, device and instruction lists, communication functions, and troubleshooting procedures for the Touch series.         |
| WindLDR Help                                                                                               |                                                   | Describes usage instructions for WindLDR, programming software for the SmartAXIS Pro/Lite series.                                                                                                    |
| WindO/I-NV3 He                                                                                             | elp                                               | Describes programming for the SmartAXIS Touch series, and usage instructions for the WindO/I-NV3 configuration software.                                                                                                    |

# NAMES AND ABBREVIATIONS USED IN THIS MANUAL

## **Model Names**

| Name Used in this Manual | Description (Detailed Type No.)                                                        |
|--------------------------|----------------------------------------------------------------------------------------|
| SmartAXIS                | Name for the FT1A programmable logic controllers.                                      |
|                          | Modules without LCD.                                                                   |
| SmartAXIS Lite           | (FT1A-B12RA, FT1A-B12RC, FT1A-B24RA, FT1A-B24RC, FT1A-B40RKA, FT1A-B40RSA, FT1A-B40RC, |
|                          | FT1A-B48KA, FT1A-B48SA, FT1A-B48KC, FT1A-B48SC)                                        |
|                          | Modules with LCD.                                                                      |
| SmartAXIS Pro            | (FT1A-H12RA, FT1A-H12RC, FT1A-H24RA, FT1A-H24RC, FT1A-H40RKA, FT1A-H40RSA, FT1A-H40RC, |
|                          | FT1A-H48KA, FT1A-H48SA, FT1A-H48KC, FT1A-H48SC)                                        |
|                          | Modules that extend the functionality of display.                                      |
| SmartAXIS Touch          | (FT1A-M12RA-W, FT1A-M12RA-B, FT1A-M12RA-S, FT1A-C12RA-W, FT1A-C12RA-B, FT1A-C12RA-S,   |
|                          | FT1A-M14KA-W, FT1A-M14KA-B, FT1A-M14KA-S, FT1A-M14SA-W, FT1A-M14SA-B, FT1A-M14SA-S,    |
|                          | FT1A-C14KA-W, FT1A-C14KA-B, FT1A-C14KA-S, FT1A-C14SA-W, FT1A-C14SA-B, FT1A-C14SA-S)    |
| 12-I/O type              | SmartAXIS Pro and Lite models with 12 I/O points.                                      |
| 12-1/0 type              | (FT1A-B12RA, FT1A-B12RC, FT1A-H12RA, FT1A-H12RC)                                       |
| 24-I/O type              | SmartAXIS Pro and Lite models with 24 I/O points.                                      |
| 2+1/0 type               | (FT1A-B24RA, FT1A-B24RC, FT1A-H24RA, FT1A-H24RC)                                       |
| 40-I/O type              | SmartAXIS Pro and Lite models with 40 I/O points.                                      |
| 40-1/0 type              | (FT1A-B40RKA, FT1A-B40RSA, FT1A-B40RC, FT1A-H40RKA, FT1A-H40RSA, FT1A-H40RC)           |
|                          | SmartAXIS Pro and Lite models with 48 I/O points.                                      |
| 48-I/O type              | (FT1A-B48KA, FT1A-B48SA, FT1A-B48KC, FT1A-B48SC, FT1A-H48KA, FT1A-H48SA, FT1A-H48KC,   |
|                          | FT1A-H48SC)                                                                            |
|                          | SmartAXIS Pro and Lite models with an AC power supply.                                 |
| AC power type            | (FT1A-B12RC, FT1A-H12RC, FT1A-B24RC, FT1A-H24RC, FT1A-B40RC, FT1A-H40RC, FT1A-B48KC,   |
|                          | FT1A-B48SC, FT1A-H48KC, FT1A-H48SC)                                                    |
|                          | SmartAXIS Pro and Lite models with a DC power supply.                                  |
| DC power type            | (FT1A-B12RA, FT1A-H12RA, FT1A-B24RA, FT1A-H24RA, FT1A-B40RKA, FT1A-H40RKA,             |
|                          | FT1A-B40RSA, FT1A-H40RSA, FT1A-B48KA, FT1A-B48SA, FT1A-H48KA, FT1A-H48SA)              |

## Abbreviations

| Abbreviation | Meaning                                                                                   |
|--------------|-------------------------------------------------------------------------------------------|
| FBD          | Function block diagram                                                                    |
| FB           | Function block<br>For example, the AND (logical AND) function block is written as AND FB. |

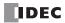

# TABLE OF CONTENTS

|                               | Safety Precautions                                                                  | Preface-1 |
|-------------------------------|-------------------------------------------------------------------------------------|-----------|
|                               | About This Manual                                                                   |           |
|                               | Related Manuals                                                                     | Preface-4 |
|                               | Names and Abbreviations Used in this Manual                                         |           |
| C <sub>HAPTER</sub> 1:        | General Information                                                                 |           |
|                               | About the SmartAXIS                                                                 | 1-1       |
|                               | Features                                                                            | 1-3       |
|                               | Special Functions                                                                   | 1-4       |
|                               | Communication Functions                                                             |           |
|                               | Maintenance Communication                                                           | 1-7       |
|                               | User Communication                                                                  |           |
|                               | Modbus Communication                                                                |           |
|                               | Remote I/O                                                                          |           |
|                               | Ethernet Communication                                                              |           |
|                               | Operator Interface Connectivity                                                     |           |
| CHAPTER 2:                    | Product Specifications                                                              |           |
|                               | Parts Description                                                                   | 2-1       |
|                               | Communication Cartridge                                                             |           |
|                               | Memory Cartridge                                                                    |           |
|                               | Ethernet Port                                                                       |           |
|                               | SD Memory Card                                                                      |           |
|                               | SD Memory Card                                                                      |           |
| C .                           |                                                                                     |           |
| С <sub>нартег</sub> 3:        | Installation and Wiring Installation Location                                       | 3-1       |
|                               | Mounting Space                                                                      |           |
|                               | Mounting on DIN Rail                                                                |           |
|                               | Removing from DIN Rail                                                              |           |
|                               | -                                                                                   |           |
|                               | Direct Mounting on Panel Surface                                                    |           |
|                               | Input/Output Wiring                                                                 |           |
|                               | Power Supply                                                                        |           |
|                               | Terminal Connection                                                                 |           |
| -                             | Securing the Panel Attachment USB Extension Cable                                   |           |
| С <u>нартег</u> 4:            | Operation Basics                                                                    |           |
|                               | Start WindLDR                                                                       |           |
|                               | PLC Selection                                                                       | 4-2       |
|                               | Create Program                                                                      | 4-3       |
|                               | Convert Program                                                                     |           |
|                               | Protect Project                                                                     |           |
|                               | Save Project                                                                        |           |
|                               | Simulate Operation                                                                  |           |
|                               | Download Program                                                                    |           |
|                               | Monitor Operation                                                                   |           |
|                               | Exit WindLDR                                                                        |           |
| -                             | Start/Stop Operation                                                                |           |
| <u> С<sub>нартег</sub> 5:</u> | Special Functions                                                                   |           |
|                               | Function Area Settings                                                              | 5-2       |
|                               | Stop Input and Reset Input                                                          | 5-4       |
|                               | Run/Stop Selection at Memory Backup Error                                           | 5-5       |
|                               | Run/Stop Selection at Power Up                                                      | 5-6       |
|                               | Keep Designation for Internal Relays, Shift Registers, Counters, and Data Registers | 5-7       |
|                               | Data Register ROM Backup                                                            | 5-9       |
|                               | High-Speed Counter                                                                  | 5-13      |
|                               | Catch Input                                                                         | 5-32      |
|                               | Interrupt Input                                                                     | 5-34      |
|                               | Frequency Measurement                                                               | 5-36      |

|                         | Input Filter                                                            | 5-38 |
|-------------------------|-------------------------------------------------------------------------|------|
|                         | Analog Input                                                            | 5-39 |
|                         | Timer Interrupt                                                         | 5-41 |
|                         | Forced I/O function                                                     | 5-43 |
|                         | Communication Ports                                                     | 5-46 |
|                         | Memory Cartridge                                                        | 5-49 |
|                         | SD Memory Card                                                          | 5-52 |
|                         | Backlight ON Time                                                       | 5-57 |
|                         | Monitoring Ladder Program                                               | 5-58 |
|                         | Message Settings                                                        | 5-60 |
|                         | 32-bit Data Storage Setting                                             | 5-62 |
|                         | User Program Protection                                                 | 5-64 |
|                         | Watchdog Timer Setting                                                  | 5-66 |
|                         | Constant Scan Time                                                      | 5-67 |
|                         | Daylight Savings Time                                                   | 5-68 |
|                         | Clock Function                                                          | 5-69 |
|                         | Network Settings                                                        | 5-72 |
|                         | Connection Settings                                                     | 5-73 |
|                         | Remote Host List                                                        | 5-75 |
| CHAPTER 6:              | UMI Exaction                                                            |      |
| C <u>HAPIER</u> 0:      | HMI Function About the Menu Screen                                      | 6.2  |
|                         |                                                                         |      |
|                         | Basic Operations                                                        |      |
|                         | Switching to the System Menu                                            |      |
|                         | Switching run/stop                                                      |      |
|                         | SmartAXIS Environment Settings                                          |      |
|                         | Monitoring the SmartAXIS                                                |      |
|                         | Checking/Clearing Error Information                                     |      |
|                         | Uploading/Downloading the User Program<br>Displaying Arbitrary Messages |      |
|                         | Maintaining the SD Memory Card                                          |      |
|                         | Entering a Password                                                     |      |
|                         | System Menu Hierarchy Diagram                                           |      |
| ~                       |                                                                         | 20   |
| С <sub>нартег</sub> 7:  | Device Addresses                                                        |      |
|                         | Device Addresses                                                        |      |
|                         | Special Internal Relays                                                 |      |
|                         | Special Data Registers                                                  |      |
| <b>C</b>                |                                                                         |      |
| C <u>HAPTER</u> 8:      | Instructions/Function Blocks Reference                                  |      |
|                         | Ladder Program Instructions List                                        |      |
|                         | Advanced Instruction List                                               |      |
|                         | Advanced Instruction Applicable SmartAXIS                               |      |
|                         | FB List                                                                 |      |
| CHAPTER 9:              | Maintenance Communication                                               |      |
|                         | Maintenance Communication via USB Port                                  |      |
|                         | Maintenance Communication via Expansion Communication Port              |      |
|                         | Maintenance Communication via Ethernet Port                             |      |
| <b>C</b>                |                                                                         |      |
| С <sub>нартек</sub> 10: | User Communication Instructions                                         |      |
|                         | User Communication via Serial Communication                             |      |
|                         | User Communication Overview                                             |      |
|                         | User Communication Mode Specifications                                  |      |
|                         | RS232C User Communication System Setup                                  |      |
|                         | RS485 User Communication System Setup                                   |      |
|                         | Programming WindLDR                                                     |      |
|                         | RS232C Line Control Signals                                             |      |
|                         | User Communication via Ethernet Communication                           |      |
|                         | Ethernet User Communication Overview                                    |      |

| CHAPTER 11: Modbus Communication                              |     |
|---------------------------------------------------------------|-----|
| Modbus Communication via RS-232C/RS-4851                      | 1-1 |
| Modbus Master Communication1                                  | 1-2 |
| Modbus Slave Communication1                                   | 1-8 |
| Communication Format 11                                       | -12 |
| Modbus Communication via Ethernet Communication11             | -18 |
| Modbus TCP Client                                             |     |
| Modbus TCP Server                                             | -24 |
| CHAPTER 12: Remote I/O                                        |     |
| Chapter 12. Remote 1/O<br>Remote I/O Master                   | າ₋າ |
| Remote I/O Slave                                              |     |
| CHAPTER 13: Scripts                                           |     |
| Script Programming and Management                             | 3-3 |
| Programming Scripts                                           |     |
| Script Programming Examples                                   |     |
| Important Notes                                               |     |
| About the Priority of the Operator                            |     |
| C <sub>HAPTER</sub> 14: Troubleshooting                       |     |
| Reading Error Data                                            | 4-1 |
| Special Data Registers for Error Information                  |     |
| General Error Codes                                           |     |
| SmartAXIS Operating Status, Output, and ERR LED during Errors |     |
| Error Causes and Actions1                                     | 4-4 |
| User Program Execution Error1                                 | 4-6 |
| Troubleshooting Diagrams1                                     | 4-7 |
| <b>A</b> <sub>PPENDIX</sub>                                   |     |
| System Software                                               | A-1 |
| Cables                                                        |     |
| HMI Screen Transition Diagram                                 | A-8 |
| Type ListA                                                    | -12 |
| FontsA                                                        | -14 |

## I<u>ndex</u>

TABLE OF CONTENTS

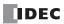

# 1: GENERAL INFORMATION

## Introduction

This chapter describes SmartAXIS functions and system configuration examples. The SmartAXIS is available in three types: the SmartAXIS Lite, the SmartAXIS Pro, and the SmartAXIS Touch. The SmartAXIS Lite is equipped with the same various control and communication functions as a PLC. In addition to the functions of the SmartAXIS Lite, the SmartAXIS Pro is equipped with an LCD and operation buttons on the front of the module. The SmartAXIS Touch is equipped with the HMI functions of an operator interface and PLC control functions.

This document describes the SmartAXIS Lite and Pro. Unless otherwise specified, SmartAXIS refers to the SmartAXIS Lite and Pro. For the SmartAXIS Touch, refer to the SmartAXIS Touch User's Manual.

## About the SmartAXIS

The SmartAXIS is a small-size programmable controller that is fully equipped with powerful functions and various communication functions.

You can select the type of SmartAXIS best-suited for your applications, in such ways as the inclusion of the display function, the type of power supply, and the number of inputs and outputs.

The SmartAXIS Lite is equipped with basic functions. The SmartAXIS Pro adds to the functionality of the SmartAXIS Lite and is equipped with an LCD and operation buttons on the module, enabling independent monitor and operation functions.

The SmartAXIS supports 100 to 240V AC and 24V DC power supplies. SmartAXIS with Ethernet port (24-, 40-, 48-I/O types) can expand the number of inputs and outputs for a maximum of 90 inputs and a maximum of 54 outputs using the remote I/O function.

User programs can be created using WindLDR, the PLC programming software.

The SmartAXIS supports ladder programs and function block programs. Ladder programs for FT1A are compatible with other IDEC PLCs including MicroSmart and MicroSmart Pentra, so you can make use of existing software assets.

#### **Type Numbers**

The notation for SmartAXIS part numbers is as follows.

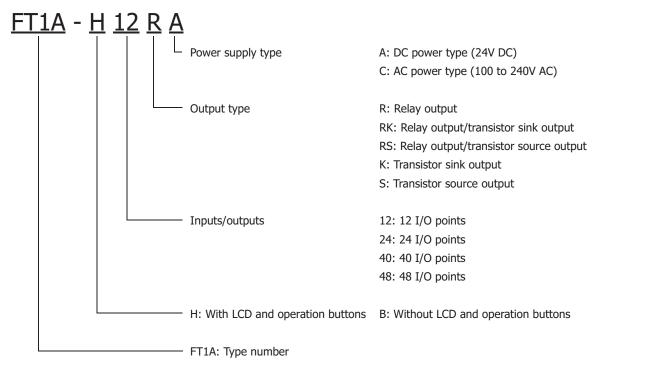

Note: For the input specifications, see "Input Specifications (AC Power Type)" on page 2-8 to "Input Specifications (DC Power Type)" on page 2-10.

#### Type List

| Type Number | Power Supply    | Inputs and<br>Outputs<br>(In/Out) | LCD,<br>Operation<br>Buttons | USB Port | Expansion<br>Communication<br>Port | Ethernet<br>Port | SD Memory<br>Card slot |
|-------------|-----------------|-----------------------------------|------------------------------|----------|------------------------------------|------------------|------------------------|
| FT1A-H12RA  | 24V DC          |                                   | Yes                          |          |                                    |                  |                        |
| FT1A-H12RC  | 100 to 240V AC  | 12 (9/4)                          | Tes                          |          |                                    |                  |                        |
| FT1A-B12RA  | 24V DC          | 12 (8/4)                          |                              | -        | —                                  | _                |                        |
| FT1A-B12RC  | 100 to 240V AC  |                                   | _                            |          |                                    |                  |                        |
| FT1A-H24RA  | 24V DC          |                                   | Yes                          |          |                                    |                  | _                      |
| FT1A-H24RC  | 100 to 240V AC  | 24 (16/9)                         | Tes                          |          | Yes<br>1 port                      |                  |                        |
| FT1A-B24RA  | 24V DC          | 24 (16/8)                         |                              |          |                                    |                  |                        |
| FT1A-B24RC  | 100 to 240V AC  | 1 –                               |                              |          |                                    | 1                |                        |
| FT1A-H40RKA | 241/ DC         |                                   | Yes                          | -        |                                    |                  |                        |
| FT1A-H40RSA | 24V DC          |                                   |                              | No.      | Yes                                | Yes              | Yes                    |
| FT1A-H40RC  | 100 to 240V AC  | 40 (24/10)                        |                              |          |                                    |                  |                        |
| FT1A-B40RKA | 241/ DC         | 40 (24/16)                        |                              | Yes      |                                    |                  |                        |
| FT1A-B40RSA | 24V DC          |                                   | —                            | _        |                                    |                  |                        |
| FT1A-B40RC  | 100 to 240V AC  |                                   |                              |          |                                    |                  |                        |
| FT1A-H48KA  | 241/ DC         |                                   |                              |          |                                    |                  |                        |
| FT1A-H48SA  | 24V DC          |                                   | Yes                          | 2 ports  |                                    | Yes              |                        |
| FT1A-H48KC  | 100 to 240V/ AC |                                   |                              |          |                                    |                  |                        |
| FT1A-H48SC  | 100 to 240V AC  | 49 (20/10)                        |                              |          |                                    |                  |                        |
| FT1A-B48KA  | 241/ DC         | 48 (30/18)                        |                              |          |                                    |                  |                        |
| FT1A-B48SA  | 24V DC          |                                   |                              |          |                                    |                  |                        |
| FT1A-B48KC  | 100 to 240V/ AC |                                   | _                            |          |                                    |                  |                        |
| FT1A-B48SC  | 100 to 240V AC  |                                   |                              |          |                                    |                  |                        |

## Options

RS232C Communication Cartridge FT1A-PC1 (Mini-DIN type)

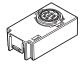

Memory Cartridge FT1A-PM1

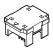

USB Maintenance Cable HG9Z-XCM42

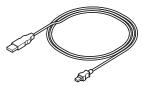

RS485 Communication Cartridge FT1A-PC2 (Mini-DIN type)

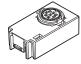

SD Memory Card (2GB) HG9Z-XMS2

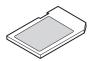

Panel Mount USB Extension Cable HG9Z-XCE21

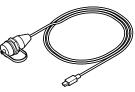

RS485 Communication Cartridge FT1A-PC3 (Terminal block type)

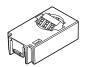

## Features

This section describes the features of the SmartAXIS.

The SmartAXIS is high-performance programmable controller in a compact package and is equipped with high speed counters that can be used for positioning control. The SmartAXIS enables you to build optimum systems to automate factories or control production lines.

#### **Powerful HMI Functions**

The SmartAXIS Pro is equipped with an LCD on the front of the module, enabling you to monitor the device values and the ladder program. Customized messages can be programmed to display current time, bar charts, scrolling messages, or simple text on the LCD. The operation buttons on the module are used for operations with LCD such as checking and modifying device values.

#### **Powerful Communication Functions**

The SmartAXIS supports various communications such as maintenance communication, user communication, Modbus communication, and remote I/O.

The SmartAXIS is equipped with RS232C (optional), RS485 (optional), an Ethernet port, and a USB port, and can be connected to various devices such as computers, operator interfaces, and printers.

RS232C Communication Cartridge FT1A-PC1 (Mini-DIN type) RS485 Communication Cartridge FT1A-PC2 (Mini-DIN type)

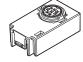

RS485 Communication Cartridge FT1A-PC3 (Terminal block type)

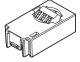

#### **Memory Cartridge**

A user program of SmartAXIS can be stored in a memory cartridge (FT1A-PM1). When a memory cartridge is inserted into a SmartAXIS, the user program in the memory cartridge is executed instead of the user program in the SmartAXIS. You can also download the user program in a memory cartridge to the SmartAXIS.

Memory Cartridge FT1A-PM1

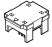

#### **SD Memory Card**

The 40- and 48-I/O types are equipped with an SD memory card slot. The log data of device values can be saved to an optional SD memory card (HG9Z-XMS2) or a commercially available SD memory card (32 GB maximum).

#### 32-bit and Floating Point Data Types

Some advanced instructions can select 32-bit data types from D (double word), L (long), and F (float) in addition to W (word) and I (integer).

#### Safety and High-Quality Compliant with International Standards

The SmartAXIS is compliant with international standards and can be used all over the world while maintaining safety and high quality.

#### **Supports 9 Languages**

The SmartAXIS LCD supports the display of the following nine languages:

| Setting Name | Character Set        | Supported Languages                                            |
|--------------|----------------------|----------------------------------------------------------------|
| European     | ISO 8859-1 (Latin-1) | English, German, Italian, Spanish, Dutch (Note), French (Note) |
| Japanese     | Shift-JIS            | Japanese (level 1)                                             |
| Chinese      | GB2312               | Chinese (simplified)                                           |
| Cyrillic     | ANSI 1251            | Russian                                                        |

Note: Some of the characters cannot be input.

## **Special Functions**

This section describes the functions of the SmartAXIS.

## I/O Related Functions

#### **Catch Input**

The catch input receives short input pulses from sensors without regard to the scan time. A maximum of 6 catch inputs can be used.

#### **Input Filter**

The input filter can be adjusted, according to the width of input signals, to reject input noises. Selectable input filter values to pass input signals are 0ms, and 3 through 15ms in 1ms increments. The input filter rejects inputs shorter than the selected input filter value minus 2ms. This function is useful for eliminating input noises and chatter in limit switches.

#### **Interrupt Input**

The interrupt input can be used to call an interrupt program to respond to an external input that requires a response faster than the scan time. A maximum of six interrupt inputs can be used. This can only be used when ladder program is selected as the programming language.

#### Stop and Reset Inputs

Stop input is a function to stop SmartAXIS operation. Reset input is a function to stop SmartAXIS operation and clear device values. Any input terminal on the SmartAXIS can be designated as a stop or reset input to control the SmartAXIS operation.

#### Remote I/O

When the number of SmartAXIS inputs and outputs is insufficient, the number of inputs and outputs can be expanded to a maximum of 192 points by connecting additional SmartAXIS as remote I/O slaves over Ethernet. With the remote I/O function, the analog inputs on the SmartAXIS that are connected as remote I/O slaves can also be used.

#### **Analog Input**

Analog input of 0 to 10V DC can be converted to a digital value of 0 to 1000. A maximum of eight inputs can be used as analog inputs (not including remote I/O slaves analog inputs).

#### Forced I/O

The inputs and outputs of the SmartAXIS can be forced on or off. This function can be used to check the I/O wiring or the user program operation.

#### **Pulse I/O Functions**

#### **High-speed Counter**

This function counts high-speed pulse inputs that cannot be measured in normal user program processing.

Use this function for applications such as positioning control with a rotary encoder or motor control. The SmartAXIS can use singlephase high-speed counters and two-phase high-speed counters. A maximum of six single-phase high-speed counters and a maximum of two two-phase high-speed counters can be used simultaneously.

Example: Controlling a motor by counting two-phase pulse input with a high-speed counter

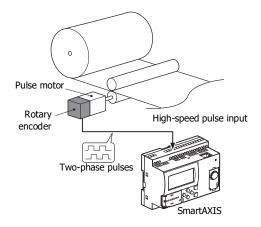

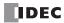

#### **Positioning Control**

The SmartAXIS can perform positioning control with pulse outputs. The SmartAXIS features the PULS instructions that can generate pulse outputs with configured frequency at the fixed pulse width ratio, pulse-width modulation (PWM) instructions that can generate pulse outputs with configured pulse width ratio at a fixed frequency, RAMP instructions for trapezoidal control, ZRN instructions for zero return operation, and ARAMP instructions that can generate pulse outputs according to a table in which the changes of the frequency are configured.

Example: Pulse output by the RAMP instruction

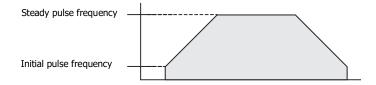

#### **Frequency Measurement**

This function measures the frequency of pulses input to an input terminal. The frequencies of a maximum of six inputs can be measured.

#### **Convenient Functions**

#### Calendar/Clock

The SmartAXIS features a real-time clock on-board. Using the calendar and clock function, the SmartAXIS can operate according to the current date and time. These functions can be used to control a time schedule for lighting or air conditioning equipments.

#### **User Program Read/Write Protection**

The user program in the SmartAXIS can be protected against reading and/or writing by including a password in the user program. This function is effective for security of user programs.

#### "Keep" or "Clear" Designation of SmartAXIS Data

Internal relays, shift register bits, counter current values, and data register values can be designated to be kept or cleared when the SmartAXIS is powered down. All or a specified range of these devices can be designated as keep or clear types.

#### RUN/STOP Selection at Startup when "Keep" Data is Lost

When the backup battery is dead, all data to be kept are lost. The user can select whether the SmartAXIS starts to run or not to prevent undesirable operation at the startup.

#### Log Data

Device values of the SmartAXIS can be saved as CSV files on the SD memory card. The DLOG instruction saves device values to the SD memory card. The TRACE instruction accumulates device values at each scan and saves them to the SD memory card at the desired timing.

#### **Constant Scan Time**

The variations in scan time that occur when the user program is running can be made constant.

#### **Timer Interrupt**

The timer interrupt can be used to call an interrupt program at a predetermined interval of time without being affected by the scan time. This can only be used when ladder program is selected as the programming language.

## **Communication Functions**

The SmartAXIS features a variety of communication functions.

RS232C and RS485 communication of SmartAXIS is possible by installing the RS232C or RS485 communication cartridges into the expansion communication ports on the SmartAXIS module. The 24-, 40-, and 48-I/O types also feature an Ethernet port as standard, enabling communication over Ethernet.

#### **Communication Functions**

| Maintenance Communication<br>(Chapter 9)         Maintenance communication enables you to check the operating status and I/O status of the<br>monitor and change device values, and download and upload user programs using a compu-<br>operator interface. |                                                                                                    |
|----------------------------------------------------------------------------------------------------|----------------------------------------------------------------------------------------------------|
| User Communication<br>(Chapter 10)                                                                                                    | The SmartAXIS can communicate with external devices equipped with RS232C, RS485, or Ethernet ports using user communication. This can only be used when ladder program is selected as the programming language. |
| Modbus Communication<br>(Chapter 11)                                                                                                    | The SmartAXIS can send and receive data with Modbus compliant devices on RS232C, RS485, or the Ethernet port.                                                                                                   |

For details on the communications functions, refer to the chapter for each function.

#### **Communication Ports**

| USB Port                         | Maintenance communication can be performed by connecting the SmartAXIS and a computer with USB.                                                                                                    |
|----------------------------------|----------------------------------------------------------------------------------------------------|
| Ethernet Port                    | The SmartAXIS can communicate with Ethernet devices such as computers and operator interfaces.<br>Maintenance communication, user communication, Modbus communication, and remote I/O are possible. |
| Expansion Communication<br>Ports | Maintenance communication, user communication, and Modbus RTU communication are possible.                                                                                                    |

#### **Expansion Communication Ports**

The SmartAXIS can perform RS232C/RS485 communication by installing RS232C or RS485 communication cartridges to the expansion communication ports on the SmartAXIS. The expansion communication ports are available on 24-, 40-, and 48-I/O types.

Example: 40-I/O type

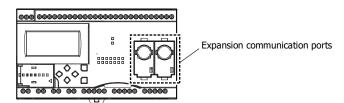

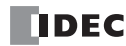

## **Maintenance Communication**

The maintenance communication of the SmartAXIS enables you to check the operating status and I/O status of the SmartAXIS, monitor and change device values, and download and upload user programs with the PLC programming software WindLDR installed on a computer. For details on maintenance communication, see "Maintenance Communication" on page 9-1. Supported ports: USB port, Ethernet port, and expansion communication ports

#### • 1:1 Maintenance Communication System

This example shows a 1:1 maintenance communication system in which a SmartAXIS and a computer are connected with USB. The USB maintenance cable (HG9Z-XCM42) is used.

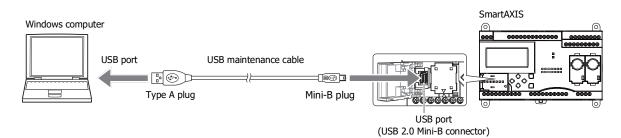

#### • 1:N Maintenance Communication System

This example shows a 1:N maintenance communication system in which three SmartAXIS and a computer are connected over Ethernet. The Ethernet cables are connected to the Ethernet ports of three SmartAXIS, and those SmartAXIS are connected to the computer via an Ethernet hub.

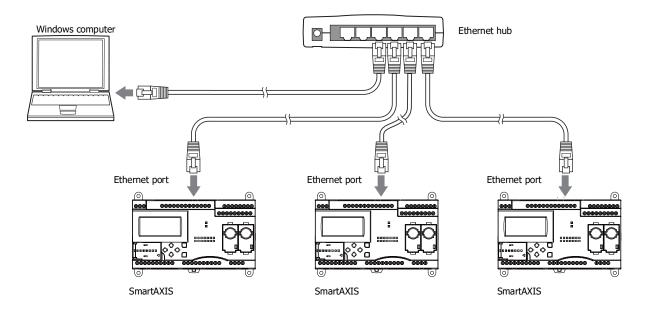

## **User Communication**

The user communication of the SmartAXIS enables you to control external devices such as computers, printers, and barcode readers. For details on user communication, see "User Communication Instructions" on page 10-1.

Supported ports: Ethernet port and expansion communication ports

#### • User Communication on RS232C

This example shows a system in which a SmartAXIS receives the data read by a barcode reader. The RS232C communication cartridge (FT1A-PC1) is installed in a SmartAXIS expansion communication port, and then the barcode reader is connected to the RS232C port.

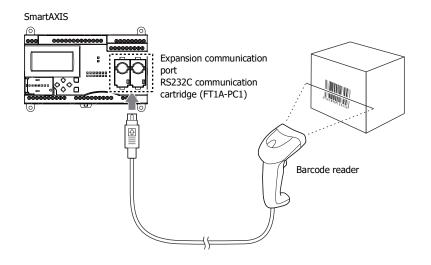

## **Modbus Communication**

The SmartAXIS is compliant with Modbus protocol and can be used as either a Modbus communication master or slave. When used as a Modbus master, the SmartAXIS can monitor and modify the data of Modbus compliant devices, such as inverters and temperature controllers, using Modbus communication.

For details on Modbus communication, see "Modbus Communication" on page 11-1.

Supported ports: Ethernet port and expansion communication ports

#### Modbus Communication on RS485

This example shows a system in which a SmartAXIS is communicating with a temperature controller and an inverter that support Modbus RTU. The RS485 communication cartridge (FT1A-PC3) is installed in an expansion communication port on the SmartAXIS.

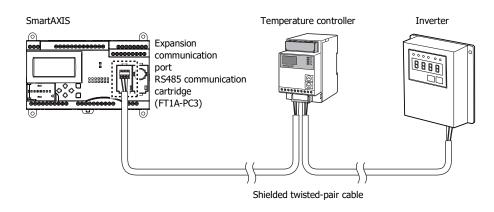

## Remote I/O

The remote I/O of the SmartAXIS enables you to expand the number of inputs and outputs by connecting separate SmartAXIS modules over Ethernet as remote I/O slaves when you run out of inputs and outputs. The SmartAXIS remote I/O master can use the digital inputs and outputs and analog inputs on the remote I/O slaves.

This function can be used on the Ethernet port only. Remote I/O cannot be used with the expansion communication ports (RS232C and RS485).

#### • Remote I/O System Example

A SmartAXIS is connected to an Ethernet network as a remote I/O master. Two other SmartAXIS are used as remote I/O slaves. Up to a maximum of 3 SmartAXIS can be connected to a remote I/O master as remote I/O slaves.

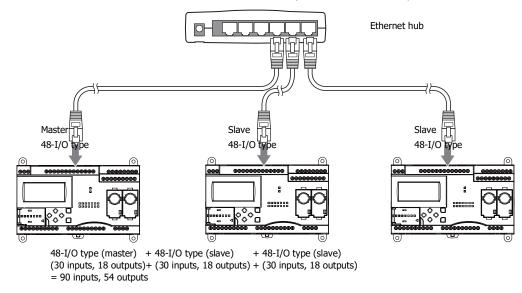

#### **Ethernet Communication**

The SmartAXIS can be connected to the Ethernet network via Ethernet port and communicate with network devices over Ethernet. The SmartAXIS has three TCP/IP connections that can be used for Ethernet communication functions. Each of these connections can simultaneously be used for a different communication protocol. Each connection can be configured for maintenance communication, user communication, Modbus TCP, or remote I/O master.

#### • Ethernet Communication Example

This example shows a system in which a SmartAXIS communicates with another SmartAXIS, an operator interface, and a computer simultaneously over Ethernet. Among the three connections the SmartAXIS has, Connection 1 is configured as maintenance communication for the computer to communicate with the SmartAXIS. Connection 2 is configured as Modbus TCP server for the operator interface to communicate with the SmartAXIS. Connection 3 is configured as the remote I/O master to communicate with another SmartAXIS.

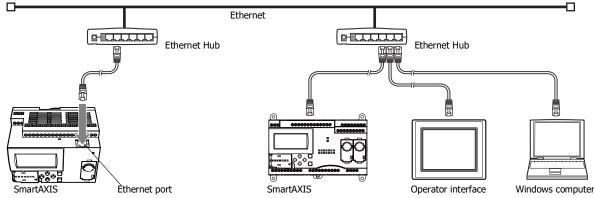

Notes:

- When accessing the SmartAXIS over the Internet, adequate safety measures are required. Be sure to consult your network administrator or Internet service provider. IDEC bears no responsibility for damages or problems caused due to security in Ethernet communication.
- Restrict the access to SmartAXIS with IP addresses and ports by using appropriate measures such as the firewall.

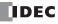

## **Operator Interface Connectivity**

The SmartAXIS can perform maintenance communication with IDEC operator interfaces using the Ethernet port and expansion communication ports. Device values of the SmartAXIS can be monitored and modified with the connected operator interface. An Ethernet cable or an O/I communication cable (see Note) is used to connect the SmartAXIS and the operator interface. For details on communication settings, refer to the operator interface manuals.

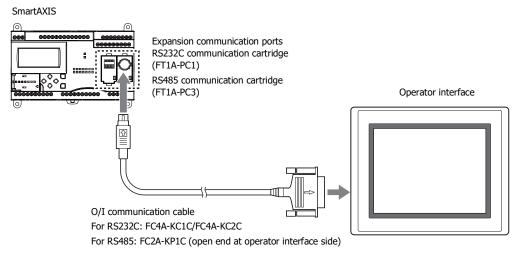

Note: For details on O/I communication cables, see "Cables" on page A-5.

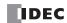

## Introduction

This chapter describes part names and specifications of the SmartAXIS.

SmartAXIS is available in 12-, 24-, 40-, and 48-I/O types. The 12-I/O type has 8 input and 4 output terminals, the 24-I/O type has 16 input and 8 output terminals, the 40-I/O type has 24 input and 16 output terminals, and the 48-I/O type has 30 input and 18 output terminals. The 24-, 40-, and 48-I/O types have 1 or 2 port connectors to install an optional RS232C or RS485 communication cartridge for maintenance communication, user communication, or Modbus RTU communication. The 24-, 40-, and 48-I/O types have built-in Ethernet port for maintenance communication, user communication, Modbus TCP, or Remote I/O. The 40- and 48-I/O types have SD memory card slot to install an SD memory card for logging the device data. Every type of SmartAXIS

has a cartridge connector to install an optional memory cartridge.

## **Parts Description**

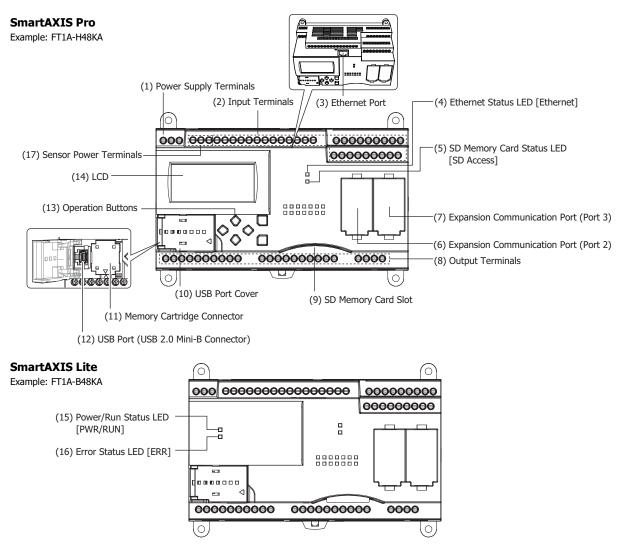

The text in square brackets is printed on the SmartAXIS to describe LED.

#### (1) Power Supply Terminals

Connect power supply to these terminals.

#### (2) Input Terminals

- For connecting input signals from input devices such as sensors and pushbuttons.
- DC power type can use high-speed input of up to 100 kHz and 0 to 10V DC analog input, which is shared with digital input.

#### (3) Ethernet Port

This port is used for Ethernet connection. An Ethernet cable can be connected to enable the SmartAXIS to communicate with network devices, such as computers or PLCs. Not available on the 12-I/O type.

#### (4) Ethernet Status LED [Ethernet]

Turns on or blinks when an Ethernet cable is connected to the SmartAXIS and the SmartAXIS communicates with network devices. Not available on the 12-I/O type.

| Ethernet Status LED | Status                                                          |  |
|---------------------|-----------------------------------------------------------------|--|
| OFF                 | Ethernet cable is not connected.                                |  |
| ON                  | Ethernet cable is connected and communication is possible.      |  |
| Flashing            | Ethernet cable is connected and data is being sent or received. |  |

#### (5) SD Memory Card Status LED [SD Access]

Turns on or blinks when the SD memory card is being accessed. Not available on the 12- or 24-I/O type.

| SD Memory Card Status LED    | Status                                                                                                    |  |  |  |  |
|------------------------------|----------------------------------------------------------------------------------------------------|--|--|--|--|
|                              | <ul> <li>When the SD memory card is not inserted</li> <li>When an unsupported or unformatted SD memory card was inserted</li> </ul>                   |  |  |  |  |
| OFF                          | <ul> <li>When access to the SD memory card was stopped by SD memory card access stop flag (M8076)</li> <li>When the SmartAXIS power is off</li> </ul> |  |  |  |  |
| ON                           | When the SmartAXIS power is off The standby state where the SD memory card can be written or read                                                     |  |  |  |  |
|                              | When the SmartAXIS is recognizing the SD memory card                                                                                                  |  |  |  |  |
| Slow Flash (1-sec interval)  | • When the SmartAXIS is stopping access due to SD memory card access stop flag (M8076) turning on (slow flashing, then off)                           |  |  |  |  |
| Quick Flash (100ms interval) | Reading or writing to the SD memory card                                                                                                    |  |  |  |  |

#### (6) Expansion Communication Port (Port2)

#### (7) Expansion Communication Port (Port3)

This port is used to install a communication cartridge for communication with external devices. The 24-I/O type has one expansion communication port while the 40- and 48-I/O types have two. Not available on the 12-I/O type.

#### (8) Output Terminals

For connecting output signals to output devices such as electromechanical relays and solenoid valves. Relay output (10A and 2A types) and transistor output (sink/source) are available.

#### (9) SD Memory Card Slot

Insert SD memory card to this slot. Not available on the 12- or 24-I/O type.

#### (10) USB Port Cover

Protects the USB port and the memory cartridge. If the panel mount USB extension cable is to be connected permanently, it can be secured to the USB port cover using a cable tie.

#### (11) Memory Cartridge Connector

For connecting an optional memory cartridge.

#### (12) USB Port

A Mini-B type USB 2.0 connector. A USB maintenance cable or panel mount USB extension cable can be attached and connected to a PC to download and upload user programs using WindLDR.

## (13) Operation Buttons

For operating the menus displayed on the LCD to access functions. There are six operation buttons:  $[\triangle]$ ,  $[\bigtriangledown]$ ,  $[\diamondsuit]$ ,  $[\triangleleft]$ , [OK], and [ESC].

Not available on the SmartAXIS Lite.

#### (14) LCD

Displays operation menus, status, and setting of the SmartAXIS. Not available on the SmartAXIS Lite.

## (15) Power/Run Status LED [PWR/RUN]

A green LED that turns on or flashes to indicate the power supply and operation status.

| Power/Run Status LED        | Status                                                    |
|-----------------------------|-----------------------------------------------------------|
| OFF                         | Power is not supplied.                                    |
| ON                          | Power is supplied and the user program is being executed. |
| Slow Flash (1-sec interval) | Power is supplied and the user program is stopped.        |

Not available on the SmartAXIS Pro.

## (16) Error Status LED [ERR]

A red LED that turns on if an error occurs.

| Error Status LED              | Status                                                              |
|-------------------------------|---------------------------------------------------------------------|
| OFF                           | Normal operation                                                    |
| ON                            | An error has occurred.                                              |
| Slow Flash (1-sec interval)   | The SmartAXIS is running and the forced I/O function is enabled.    |
| Quick Flash (100 ms interval) | The user program is stopped and the forced I/O function is enabled. |

Not available on the SmartAXIS Pro.

## (17) Sensor Power Terminals

For supplying power to sensors (24V DC). Not available on the DC power type.

## **General Specifications**

#### **AC Power Type**

|                                        | FT1A-                                                                                                    |                                      |                                     |                              |  |  |  |  |
|----------------------------------------|----------------------------------------------------------------------------------------------------|--------------------------------------|-------------------------------------|------------------------------|--|--|--|--|
| ype Number                             | H12RC, B12RC                                                                                                    | H24RC, B24RC                         | H40RC, B40RC                        | H48KC, H48SC<br>B48KC, B48SC |  |  |  |  |
| Normal Operating Conditions            |                                                                                                    | •                                    |                                     | •                            |  |  |  |  |
| Operating Temperature                  | 0 to +55°C (operating                                                                                                | g ambient temperature)               | (Note 2)                            |                              |  |  |  |  |
| Storage Temperature                    | -25 to +70°C (no free                                                                                                | ezing)                               |                                     |                              |  |  |  |  |
| Relative Humidity                      | 10 to 95% (non-cond                                                                                                  | ensing, operating and s              | torage humidity)                    |                              |  |  |  |  |
| Pollution Degree                       | 2 (IEC60664-1)                                                                                                    |                                      |                                     |                              |  |  |  |  |
| Degree of Protection                   | IP20 (IEC60529)                                                                                                    |                                      |                                     |                              |  |  |  |  |
| Corrosion Immunity                     | Atmosphere free from corrosive gases                                                                                 |                                      |                                     |                              |  |  |  |  |
| Altitude                               | Operation: 0 to 2,000                                                                                                | m (0 to 6,565 feet)                  |                                     |                              |  |  |  |  |
| Altitude                               | Transport: 0 to 3,000                                                                                                | m (0 to 9,840 feet)                  |                                     |                              |  |  |  |  |
| Installation Location                  | Inside cabinet (Note :                                                                                               | 1)                                   |                                     |                              |  |  |  |  |
| Device Class                           | Open equipment                                                                                                    |                                      |                                     |                              |  |  |  |  |
| Overvoltage Category                   | II                                                                                                    |                                      |                                     |                              |  |  |  |  |
|                                        |                                                                                                    | DIN rail or panel surface            |                                     |                              |  |  |  |  |
| Vibration Resistance                   |                                                                                                    |                                      | cceleration 9.8m/s <sup>2</sup> (1G | )                            |  |  |  |  |
|                                        |                                                                                                    | ach of three mutually pe             |                                     |                              |  |  |  |  |
| Shock Resistance                       | 147 m/s <sup>2</sup> (15G), 11m                                                                                      | s duration, 3 shocks per             | r axis on three mutually            | perpendicular axes           |  |  |  |  |
| Power Supply (Note 3)                  |                                                                                                    |                                      |                                     |                              |  |  |  |  |
| Rated Power Voltage                    | 100 to 240V AC                                                                                                    |                                      |                                     |                              |  |  |  |  |
| Allowable Voltage Range                | 85 to 264V AC                                                                                                    |                                      |                                     |                              |  |  |  |  |
| Rated Power Frequency                  | 50/60Hz (47 to 63Hz)                                                                                                 |                                      |                                     |                              |  |  |  |  |
| Maximum Power Consumption              | 18VA                                                                                                    | 41VA                                 | 48VA                                | 43VA                         |  |  |  |  |
| Allowable Momentary Power Interruption | 10ms maximum (at th                                                                                                  | ne rated power voltage)              |                                     | •                            |  |  |  |  |
|                                        | Between power and PE terminals: 1,500V AC, 1 minute                                                                  |                                      |                                     |                              |  |  |  |  |
|                                        | Between input and PE terminals: 1,500V AC, 1 minute                                                                  |                                      |                                     |                              |  |  |  |  |
|                                        | Between transistor ou                                                                                                | Itput and PE terminals:              | 1.500V AC. 1 minute                 |                              |  |  |  |  |
|                                        | Between transistor output and PE terminals: 1,500V AC, 1 minute                                                      |                                      |                                     |                              |  |  |  |  |
| Dielectric Strength Voltage            | Between relay output and PE terminals: 2,300V AC, 1 minute<br>Between power and input terminals: 1,500V AC, 1 minute |                                      |                                     |                              |  |  |  |  |
| Dielectric Strength Voltage            |                                                                                                    |                                      |                                     |                              |  |  |  |  |
|                                        | Between power and transistor output terminals: 1,500V AC, 1 minute                                                   |                                      |                                     |                              |  |  |  |  |
|                                        | -                                                                                                    | elay output terminals: 2             |                                     |                              |  |  |  |  |
|                                        |                                                                                                    | •                                    | ls: 1,500V AC, 1 minute             |                              |  |  |  |  |
|                                        | Between input and re                                                                                                 | lay output terminals: 2,             | 300V AC, 1 minute                   |                              |  |  |  |  |
| EMC Immunity                           | IEC/EN 61131-2:2007                                                                                                  | ' compliant                          |                                     |                              |  |  |  |  |
| Inrush Current                         | 35A maximum (Cold s                                                                                                  | start with T <sub>a</sub> = 25°C, 20 | 00V AC)                             |                              |  |  |  |  |
| Ground                                 | D-type ground (Class                                                                                                 | 3 ground)                            |                                     |                              |  |  |  |  |
| Grounding Wire                         | UL1007 AWG16                                                                                                    |                                      |                                     |                              |  |  |  |  |
| Power Supply Wire                      | UL1015 AWG22, UL10                                                                                                   | 007 AWG18                            |                                     |                              |  |  |  |  |
|                                        | Reverse polarity: Nor                                                                                                |                                      |                                     |                              |  |  |  |  |
| Effect of Improper Power Supply        | ,                                                                                                    | requency: Permanent d                | amage may be caused                 |                              |  |  |  |  |
| Connection                             |                                                                                                    | tion: Permanent damage               | 5                                   |                              |  |  |  |  |
| Weight                                 | Approx. 230g                                                                                                    | Approx. 400g                         | Approx. 580g                        | Approx. 540g                 |  |  |  |  |
| weight                                 | Approx. 2509                                                                                                    | Approx. 400g                         | Approx. Soug                        | Approx. 5409                 |  |  |  |  |

Note 1: Use in environments that satisfy product specifications.

**Note 2:** UL, c-UL Listed at 0 to +50°C (FT1A Version V110).

**Note 3:** Supports input/output overvoltage protection. When overvoltage protection occurred, the power supply output is shut off. In this situation, shut off the AC input, wait for one minute or longer, and then turn on the AC input again.

## **DC Power Type**

|                                               | FT1A-                                                                              |                          |                            |                   |  |  |  |  |
|-----------------------------------------------|------------------------------------------------------------------------------------|--------------------------|----------------------------|-------------------|--|--|--|--|
| rpe Number                                    | H12RA, B12RA H24RA, B24RA H40RKA, H40RSA H48KA, H48S<br>B40RKA, B40RSA B48KA, B48S |                          |                            |                   |  |  |  |  |
| Normal Operating Conditions                   |                                                                                    |                          |                            |                   |  |  |  |  |
| Operating Temperature                         | 0 to +55°C (operating                                                              | g ambient temperature)   | ) (Note 2)                 |                   |  |  |  |  |
| Storage Temperature                           | -25 to +70°C (no fre                                                               | ezing)                   |                            |                   |  |  |  |  |
| Relative Humidity                             | 10 to 95% (non-condensing, operating and storage humidity)                         |                          |                            |                   |  |  |  |  |
| Pollution Degree                              | 2 (IEC60664-1)                                                                     |                          |                            |                   |  |  |  |  |
| Degree of Protection                          | IP20 (IEC60529)                                                                    |                          |                            |                   |  |  |  |  |
| Corrosion Immunity                            | Atmosphere free from                                                               | n corrosive gases        |                            |                   |  |  |  |  |
|                                               | Operation: 0 to 2,000                                                              | m (0 to 6,565 feet)      |                            |                   |  |  |  |  |
| Altitude                                      | Transport: 0 to 3,000                                                              | m (0 to 9,840 feet)      |                            |                   |  |  |  |  |
| Installation Location                         | Inside cabinet (Note                                                               | 1)                       |                            |                   |  |  |  |  |
| Device Class                                  | Open equipment                                                                     |                          |                            |                   |  |  |  |  |
| Overvoltage Category                          | II                                                                                 |                          |                            |                   |  |  |  |  |
|                                               | When mounted on a                                                                  | DIN rail or panel surfac | e:                         |                   |  |  |  |  |
| Vibration Resistance                          | 5 to 8.4Hz amplitude 3.5 mm, 8.4 to 150Hz acceleration 9.8m/s <sup>2</sup> (1G)    |                          |                            |                   |  |  |  |  |
|                                               | 2 hours per axis on e                                                              | ach of three mutually p  | erpendicular axes          |                   |  |  |  |  |
| Shock Resistance                              | 147m/s <sup>2</sup> (15G), 11 m                                                    | s duration, 3 shocks pe  | r axis on three mutually p | erpendicular axes |  |  |  |  |
| Power Supply                                  |                                                                                    |                          |                            |                   |  |  |  |  |
| Rated Power Voltage                           | 24V DC                                                                             |                          |                            |                   |  |  |  |  |
| Allowable Voltage Range                       | 20.4 to 28.8V DC (Inc                                                              | cluding ripple voltage)  |                            |                   |  |  |  |  |
| Maximum Power Consumption                     | 4.3W                                                                               | 4.8W                     | 7.9W                       | 6.0W              |  |  |  |  |
| Allowable Momentary Power Interruption        | 10ms maximum (Rate                                                                 | ed voltage, PS2)         |                            |                   |  |  |  |  |
|                                               | Between power/input and FE terminals: 500V AC, 1 minute                            |                          |                            |                   |  |  |  |  |
|                                               | Between transistor ou                                                              | utput and FE terminals:  | 500V AC, 1 minute          |                   |  |  |  |  |
| Dielectric Strength Voltage                   | Between relay output                                                               | and FE terminals: 2,30   | 0V AC, 1 minute            |                   |  |  |  |  |
|                                               | Between power/input                                                                | and transistor output t  | erminals: 500V AC, 1 mir   | iute              |  |  |  |  |
|                                               | Between power/input                                                                | and relay output termi   | nals: 2,300V AC, 1 minut   | e                 |  |  |  |  |
| EMC Immunity                                  | IEC/EN 61131-2:2007                                                                | <sup>7</sup> compliant   |                            |                   |  |  |  |  |
| Inrush Current                                | 30A maximum                                                                        |                          |                            |                   |  |  |  |  |
| Ground                                        | D-type ground (Class                                                               | 3 ground)                |                            |                   |  |  |  |  |
| Grounding Wire                                | UL1007 AWG16                                                                       |                          |                            |                   |  |  |  |  |
| Power Supply Wire                             | UL1015 AWG22, UL1                                                                  | 007 AWG18                |                            |                   |  |  |  |  |
|                                               | Reverse polarity: No                                                               | operation, no damage     |                            |                   |  |  |  |  |
| Effect of Improper Power Supply<br>Connection |                                                                                    | requency: Permanent d    | lamage may be caused       |                   |  |  |  |  |
| Connection                                    | Improper lead connect                                                              | ction: Permanent dama    | ge may be caused           |                   |  |  |  |  |
| Weight                                        | Approx. 190g                                                                       | Approx. 310g             | Approx. 420g               | Approx. 380g      |  |  |  |  |

Note 1: Use in environments that satisfy product specifications.

Note 2: UL, c-UL Listed at 0 to +50°C (FT1A Version V110).

## **Function Specifications**

## **Function Specifications**

|                                   |                                           | FT1A-                                                                                                    |                           |                                 |                                 |                                              |                                                |                                                |                                                               |  |  |
|-----------------------------------|-------------------------------------------|----------------------------------------------------------------------------------------------------|---------------------------|---------------------------------|---------------------------------|----------------------------------------------|------------------------------------------------|------------------------------------------------|---------------------------------------------------------------|--|--|
| Type Numbe                        | er                                        | H12RA<br>B12RA                                                                                                    | H12RC<br>B12RC            | H24RA<br>B24RA                  | H24RC<br>B24RC                  | H40RKA<br>H40RSA<br>B40RKA<br>B40RSA         | H40RC<br>B40RC                                 | H48KA<br>H48SA<br>B48KA<br>B48SA               | H48KC<br>H48SC<br>B48KC<br>B48SC                              |  |  |
| Program                           | Ladder                                    | 12,000 bytes 47,400 bytes (3,000 steps) (11,850 steps)                                                                      |                           |                                 |                                 |                                              |                                                |                                                | •                                                             |  |  |
| Capacity<br>(Note 1)              | FBD                                       | 10,000                                                                                                    |                           |                                 |                                 |                                              | ) bytes                                        |                                                |                                                               |  |  |
| Number of                         | Block (B)                                 | 20                                                                                                    |                           |                                 |                                 |                                              | 000                                            |                                                |                                                               |  |  |
| Function                          | Timer (T)                                 |                                                                                                    | )0                        |                                 |                                 |                                              | 00                                             |                                                |                                                               |  |  |
| Blocks (Note                      |                                           | 10                                                                                                    | 00                        |                                 |                                 | 20                                           | 00                                             |                                                |                                                               |  |  |
| Input<br>Points                   | ·                                         | 8                                                                                                    | 3                         | 1                               | .6                              | 2                                            | 4                                              | 3                                              | 0                                                             |  |  |
|                                   | Digital Input<br>(Terminal No.)           |                                                                                                    | 8<br>(I0 to I7)           | 12<br>(I0 to I7,<br>I10 to I13) | 16<br>(I0 to I7,<br>I10 to I17) | 18<br>(I0 to I7,<br>I10 to I17,<br>I20, I21) | 24<br>(I0 to I7,<br>I10 to I17,<br>I20 to I27) | 22<br>(I0 to I7,<br>I10 to I17,<br>I20 to I25) | 30<br>(I0 to I7,<br>I10 to I17,<br>I20 to I27,<br>I30 to I35) |  |  |
| Shared A<br>(Termina              | nalog Input<br>I No.)                     | 2<br>(I6, I7)                                                                                                    | _                         | 4<br>(I14 to I17)               | _                               | 6<br>(I22 to I27)                            | _                                              | 8<br>(I26, I27,<br>I30 to I35)                 | _                                                             |  |  |
| Output Poi                        | nts                                       | 4                                                                                                    | ł                         | ;                               | 8                               | 1                                            | 6                                              | ,                                              | .8                                                            |  |  |
| 10A Relay<br>(Termina             |                                           |                                                                                                    |                           | (Q0                             | 4<br>to Q3)                     |                                              |                                                | _                                              |                                                               |  |  |
| 2A Relay Output<br>(Terminal No.) |                                           | -                                                                                                    | _                         | 4<br>(Q4 to Q7)                 |                                 | 8<br>(Q4 to Q7,<br>Q10 to Q13)               | 12<br>(Q4 to Q7,<br>Q10 to Q13,<br>Q14 to Q17) | _                                              |                                                               |  |  |
| (Termina                          | Transistor Output<br>(Terminal No.)       |                                                                                                    | _                         | _                               |                                 | 4<br>(Q14 to Q17)                            | _                                              | 18<br>(Q0 to Q7, Q10 to Q17,<br>Q20, Q21)      |                                                               |  |  |
| User Progra                       |                                           | Flash ROM (                                                                                                    | 10,000 rewrit             | ting life)                      |                                 |                                              |                                                |                                                |                                                               |  |  |
| Backup Fu                         | nction                                    | Backup data                                                                                                    | : Internal rela           | av, shift regist                | er, counter cu                  | Irrent value, dat                            | a register (Note                               | e 3), clock dat                                | a (vear.                                                      |  |  |
| RAM                               |                                           | month, and                                                                                                    | day)                      |                                 |                                 |                                              |                                                | )/                                             | - () /                                                        |  |  |
| Backup D                          | Ouration                                  | Approx. 30 days (typical) at 25°C after backup battery fully charged                                                        |                           |                                 |                                 |                                              |                                                |                                                |                                                               |  |  |
| Battery                           |                                           | Lithium secondary battery                                                                                                   |                           |                                 |                                 |                                              |                                                |                                                |                                                               |  |  |
| Charging                          |                                           | Approx. 15 hours for charging from 0% to 90% of full charge<br>5 years in cycles of 9-hour charging and 15-hour discharging |                           |                                 |                                 |                                              |                                                |                                                |                                                               |  |  |
| Battery L                         |                                           |                                                                                                    |                           | 5 5                             | a 15-nour aisc                  | charging                                     |                                                |                                                |                                                               |  |  |
| Replacea<br>Clock Functi          |                                           |                                                                                                    | to replace back: +30 sec/ | month (typica                   | l) at 25°C                      |                                              |                                                |                                                |                                                               |  |  |
| Control Syst                      |                                           | Stored prog                                                                                                    | -                         |                                 | 1 at 23 C                       |                                              |                                                |                                                |                                                               |  |  |
|                                   | n Words (Ladder)                          | otor ou prog                                                                                                    |                           |                                 |                                 |                                              |                                                |                                                |                                                               |  |  |
| Basic Ins                         |                                           | 42                                                                                                    |                           |                                 |                                 |                                              |                                                |                                                |                                                               |  |  |
|                                   | d Instructions                            | 99                                                                                                    |                           | 107                             |                                 | DC type: 125,                                | AC type: 111                                   |                                                |                                                               |  |  |
| Function B                        | lock (FBD)                                | 1                                                                                                    |                           | L                               |                                 | ,                                            |                                                |                                                |                                                               |  |  |
| Function                          | Blocks                                    |                                                                                                    |                           |                                 |                                 | 45                                           |                                                |                                                |                                                               |  |  |
| Processing                        | Time                                      |                                                                                                    |                           |                                 |                                 |                                              |                                                |                                                |                                                               |  |  |
| Ladder                            | Basic Instruction                         | 0.95 ms (10                                                                                                    | 00 steps)                 |                                 |                                 |                                              |                                                |                                                |                                                               |  |  |
|                                   | END Processing                            | 640 µs                                                                                                    |                           |                                 |                                 |                                              |                                                |                                                |                                                               |  |  |
|                                   | Logical<br>Operation FB<br>Execution Time | 1.3 ms<br>(100 FBs)                                                                                                    |                           |                                 |                                 |                                              |                                                |                                                |                                                               |  |  |
|                                   | Scan End<br>Processing                    | 1 ms                                                                                                    |                           |                                 |                                 |                                              |                                                |                                                |                                                               |  |  |
| Internal Rel                      | ау                                        | 1024                                                                                                    |                           |                                 |                                 |                                              |                                                |                                                |                                                               |  |  |
| Shift Registe                     | er                                        | 128                                                                                                    |                           |                                 |                                 |                                              |                                                |                                                |                                                               |  |  |
|                                   |                                           |                                                                                                    |                           |                                 |                                 |                                              |                                                |                                                |                                                               |  |  |

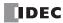

|                                    |                                                                                                    |                         |                   | I                                                                           | T1A-                                 |                |                                  |                                  |
|------------------------------------|----------------------------------------------------------------------------------------------------|-------------------------|-------------------|-----------------------------------------------------------------------------|--------------------------------------|----------------|----------------------------------|----------------------------------|
| ype Number                         | H12RA<br>B12RA                                                                                                    | H12RC<br>B12RC          | H24RA<br>B24RA    | H24RC<br>B24RC                                                              | H40RKA<br>H40RSA<br>B40RKA<br>B40RSA | H40RC<br>B40RC | H48KA<br>H48SA<br>B48KA<br>B48SA | H48K0<br>H48S0<br>B48K0<br>B48S0 |
| Data Register                      | 12-I/O type<br>24-I/O type                                                                                                    | : 400<br>, 40-I/O type, |                   |                                                                             |                                      |                |                                  |                                  |
| Counter (adding, reversible)       | 100                                                                                                    |                         | 200               | ,                                                                           |                                      |                |                                  |                                  |
| 'imer (1-sec, 100ms,<br>10ms, 1ms) | 100                                                                                                    |                         | 200               |                                                                             |                                      |                |                                  |                                  |
| nput Filter                        | Without filte                                                                                                    | er, 3 to 15ms           | (selectable in    | increments o                                                                | f 1ms)                               |                |                                  |                                  |
| Catch Input/Interrupt Input        |                                                                                                    |                         |                   |                                                                             |                                      |                |                                  |                                  |
| Input Points                       | 4                                                                                                    |                         | 6                 |                                                                             |                                      |                |                                  |                                  |
| elf-diagnostic Function            | Keep data<br>Power failure<br>Clock error<br>Watchdog timer<br>Timer/counter preset value change error<br>User program syntax<br>User program execution<br>System error<br>Memory cartridge transfer error |                         |                   |                                                                             |                                      |                |                                  |                                  |
| High-speed Counter                 | ,                                                                                                    | 5                       |                   |                                                                             |                                      |                |                                  |                                  |
| Points                             | Total<br>4 points                                                                                                    | _                       | Total<br>6 points | _                                                                           | Total<br>6 points                    | _              | Total<br>6 points                | _                                |
| Maximum Counter<br>Frequency       | Single/two-<br>selectable:<br>(2 points)<br>Single-phase<br>(2 points)                                                                                                    | 100kHz                  |                   | gle/two-phase selectable: 100kHz (2 points)<br>gle-phase: 100kHz (4 points) |                                      |                |                                  |                                  |
| Counting Range                     | 0 to 4,294,9                                                                                                    | 67,295 (32 b            | its)              |                                                                             |                                      |                |                                  |                                  |
| Operation Mode                     | Rotary enco                                                                                                    | der mode an             | d adding coun     | ter mode                                                                    |                                      |                |                                  |                                  |
| Pulse Output (Maximum free         | uency: 100k                                                                                                    | Hz)                     |                   |                                                                             |                                      |                |                                  |                                  |
| Points                             |                                                                                                    | -                       | _                 |                                                                             | 2<br>(Q14, Q15)                      | _              | _                                | 2<br>Q15)                        |
| Pulse Output (Maximum freq         | uency: 5kHz                                                                                                    | )                       |                   |                                                                             |                                      |                | -                                |                                  |
| Points                             |                                                                                                    | -                       | _                 |                                                                             | 2<br>(Q16, Q17)                      | _              | _                                | 2<br>Q17)                        |
| Analog Voltage Input               |                                                                                                    |                         |                   | 1                                                                           |                                      |                |                                  |                                  |
| Points (Terminal No.)              | 2 (I6, I7)                                                                                                    | _                       | 4<br>(I14 to I17) | —                                                                           | 6<br>(I22 to I27)                    | _              | 8 (I26, I27,<br>I30 to I35)      | _                                |
| Input voltage Range                | 0 to 10V DC                                                                                                    |                         |                   |                                                                             |                                      |                |                                  |                                  |
| Digital Resolution                 | 0 to 1000                                                                                                    |                         |                   |                                                                             |                                      |                |                                  |                                  |
| USB<br>Port                        |                                                                                                    |                         |                   |                                                                             |                                      |                |                                  |                                  |
| Points                             | 1                                                                                                    |                         |                   |                                                                             |                                      |                |                                  |                                  |
| USB Standard                       | USB 2.0                                                                                                    |                         |                   |                                                                             |                                      |                |                                  |                                  |
| Connector                          | Mini-B type                                                                                                    |                         |                   |                                                                             |                                      |                |                                  |                                  |
| Expansion Communication P          |                                                                                                    |                         |                   |                                                                             |                                      |                |                                  |                                  |
| Points                             |                                                                                                    |                         | 1                 |                                                                             | 2                                    |                |                                  |                                  |
| Ethernet Port                      | <u> </u>                                                                                                    |                         | 1-                |                                                                             | -                                    |                |                                  |                                  |
| Points                             | _                                                                                                    |                         | 1                 |                                                                             |                                      |                |                                  |                                  |
| Memory Cartridge Connector         |                                                                                                    |                         | -                 |                                                                             |                                      |                |                                  |                                  |
| Points                             | 1                                                                                                    |                         |                   |                                                                             |                                      |                |                                  |                                  |
| SD Memory Card Slots               | 1-                                                                                                    |                         |                   |                                                                             |                                      |                |                                  |                                  |
| Points                             | _                                                                                                    |                         |                   |                                                                             | 1                                    |                |                                  |                                  |
|                                    | 1                                                                                                    |                         |                   |                                                                             | 1                                    |                |                                  |                                  |

**Note1:** 1 step is equivalent to 4 bytes.

Note2: When FBD program is selected as the programming language.

**Note3:** Among data registers D0 to D1999, only D0 to D999 are backed up.

**Note4:** Set the calendar/clock using WindLDR to use the clock function.

## LCD Specifications (SmartAXIS Pro only)

|                      | Description/Specifications                       |
|----------------------|--------------------------------------------------|
| Туре                 | STN monochrome LCD                               |
| Resolution           | 64 x 192 pixels                                  |
|                      | 24 digits x 8 lines (8 x 8 pixel font)           |
| Number of Characters | 12 digits x 8 lines (16 x 8 pixel font)          |
|                      | 12 digits x 4 lines (16 x 16 pixel font)         |
| Display Content      | System menus, messages, operation status monitor |
| Contrast Adjustment  | Not possible                                     |
| Backlight            | Yes (backlight can be turned on and off)         |

## Input Specifications (AC Power Type)

|                                                          |            | FT1A-                                                                            |                                                             |                                                                            |                                                                                                    |  |  |  |  |  |
|----------------------------------------------------------|------------|----------------------------------------------------------------------------------|-------------------------------------------------------------|----------------------------------------------------------------------------|----------------------------------------------------------------------------------------------------|--|--|--|--|--|
| Type Number                                              |            | H12RC<br>B12RC                                                                   | H24RC<br>B24RC                                              | H40RC<br>B40RC                                                             | H48KC<br>H48SC<br>B48KC<br>B48SC                                                                           |  |  |  |  |  |
| Input Points                                             |            | 8                                                                                | 16                                                          | 24                                                                         | 30                                                                                                    |  |  |  |  |  |
| Rated Input V                                            | /oltage    | 24V DC                                                                           |                                                             |                                                                            |                                                                                                    |  |  |  |  |  |
| Input Voltage                                            | Range      | 0 to 28.8V DC                                                                    |                                                             |                                                                            |                                                                                                    |  |  |  |  |  |
| Terminal Arra                                            | ngement    | See "Terminal Arrangement                                                        | " on page 2-16.                                             |                                                                            |                                                                                                    |  |  |  |  |  |
| Input Externa<br>Supply<br>Voltage Flucto<br>Range/Capac | uation     | _                                                                                | DC20.4 to 26.4V DC20.4 to 26.4V 300mA                       |                                                                            | DC20.4 to 26.4V<br>300mA                                                                                   |  |  |  |  |  |
| Digital Input                                            |            |                                                                                  |                                                             |                                                                            |                                                                                                    |  |  |  |  |  |
| Input Type                                               | •          | Contacts                                                                         | Sink/Source                                                 |                                                                            |                                                                                                    |  |  |  |  |  |
| Input Poin<br>(Terminal I<br>Common L                    | No./       | 8 points in 1 common line<br>(I0 to I7/COM)                                      | 16 points in 1 common<br>line<br>(I0 to I7, I10 to I17/COM) | 24 points in 1 common<br>line<br>(I0 to I7, I10 to I17, I20<br>to I27/COM) | 30 points in 2 common<br>lines<br>(I0 to I7, I10 to I17, I20<br>to I25/COMA, I26, I27,<br>I30 to I35/COMB) |  |  |  |  |  |
| Rated Inpu                                               | ut Current | 5.3mA                                                                            |                                                             |                                                                            |                                                                                                    |  |  |  |  |  |
| Input Imp                                                | edance     | 4.3kΩ                                                                            |                                                             |                                                                            |                                                                                                    |  |  |  |  |  |
| Turn ON Ti                                               | me         | 40 μs + filter value                                                             |                                                             |                                                                            |                                                                                                    |  |  |  |  |  |
| Turn OFF T                                               | īme        | 150 μs + filter value                                                            |                                                             |                                                                            |                                                                                                    |  |  |  |  |  |
| Isolation                                                |            | Between input terminals: Not isolated<br>Internal circuit: Photocoupler isolated |                                                             |                                                                            |                                                                                                    |  |  |  |  |  |
| Input Type                                               |            | Type 1 (IEC61131-2)                                                              |                                                             |                                                                            |                                                                                                    |  |  |  |  |  |
| Shared Digita<br>Inputs                                  | l/Analog   | No                                                                               |                                                             |                                                                            |                                                                                                    |  |  |  |  |  |
| Status                                                   | Pro        | LCD display                                                                      |                                                             |                                                                            |                                                                                                    |  |  |  |  |  |
| Display                                                  | Lite       | —                                                                                |                                                             |                                                                            |                                                                                                    |  |  |  |  |  |
| External Load<br>Interconnecti                           |            | Not needed                                                                       |                                                             |                                                                            |                                                                                                    |  |  |  |  |  |
| Signal Detern<br>Method                                  | nination   | Static                                                                           |                                                             |                                                                            |                                                                                                    |  |  |  |  |  |
| Cable Length                                             |            | 100m in compliance with ele                                                      | ectromagnetic immunity                                      |                                                                            |                                                                                                    |  |  |  |  |  |
| Effect of Impr<br>Input Connec                           |            | No damage. If any input ex                                                       | ceeding the rated value is app                              | lied, permanent damage may                                                 | / be caused.                                                                                               |  |  |  |  |  |

**Note 1:** When an overload state occurs such as a short circuit in the input external power supply, the power supplied to the internal circuit of the SmartAXIS is stopped. When the overload state is cleared, the output automatically recovers.

## **Input Internal Circuit**

• Contact Input (FT1A-\*12RC)

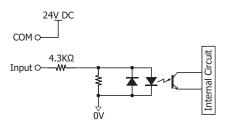

• Sink/Source Input (FT1A-\*24/40/48RC)

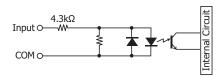

## Input Operating Range

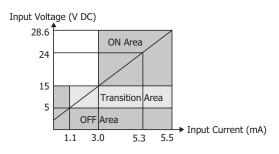

## Input Specifications (DC Power Type)

|                                                     |                                         | FT1A-                                                                                                    |                                                                                         |                                                                                                    |                                                                                                    |                                                                                                    |                                                                                                    |  |  |  |
|-----------------------------------------------------|-----------------------------------------|----------------------------------------------------------------------------------------------------|-----------------------------------------------------------------------------------------|----------------------------------------------------------------------------------------------------|----------------------------------------------------------------------------------------------------|----------------------------------------------------------------------------------------------------|----------------------------------------------------------------------------------------------------|--|--|--|
| /pe Number                                          |                                         | H12RA<br>B12RA                                                                                                    | H24RA<br>B24RA                                                                          | H40RKA<br>B40RKA                                                                                     | H40RSA<br>B40RSA                                                                                     | H48KA<br>B48KA                                                                                         | H48SA<br>B48SA                                                                                      |  |  |  |
| put Points                                          |                                         | 12                                                                                                    | 16                                                                                      | 24                                                                                                   |                                                                                                    | 30                                                                                                    |                                                                                                    |  |  |  |
| ated Input Vol                                      | tage                                    | 24V DC                                                                                                    |                                                                                         |                                                                                                    |                                                                                                    |                                                                                                    |                                                                                                    |  |  |  |
| nput Voltage Range                                  |                                         | 0 to 28.8V DC                                                                                                    |                                                                                         |                                                                                                    |                                                                                                    |                                                                                                    |                                                                                                    |  |  |  |
| erminal Arrangement                                 |                                         | See "Terminal Arrangement" on page 2-16.                                                                                                    |                                                                                         |                                                                                                    |                                                                                                    |                                                                                                    |                                                                                                    |  |  |  |
| Digital Input                                       |                                         |                                                                                                    |                                                                                         |                                                                                                    |                                                                                                    |                                                                                                    |                                                                                                    |  |  |  |
| Input Type                                          |                                         | Sink                                                                                                    |                                                                                         | Source                                                                                               | Sink                                                                                                 | Source                                                                                                 | Sink                                                                                                |  |  |  |
| Input Points<br>(Terminal No. /Common Line<br>Name) |                                         | 6 points in 1<br>common line<br>(I0 to I5/<br>Internal "-"<br>terminal)                                                                                                 | 12 points in 1<br>common line<br>(I0 to I7, I10<br>to I13/<br>Internal "-"<br>terminal) | 18 points in 1<br>common line<br>(I0 to I7, I10<br>to I17, I20,<br>I21/<br>Internal "+"<br>terminal) | 18 points in 1<br>common line<br>(I0 to I7, I10<br>to I17, I20,<br>I21/<br>Internal "-"<br>terminal) | 22 points in 1<br>common line<br>(I0 to I7, I10<br>to I17, I20 to<br>I25/<br>Internal "+"<br>terminal) | 22 points in<br>common line<br>(I0 to I7, I1)<br>to I17, I20 t<br>I25/<br>Internal "-"<br>terminal) |  |  |  |
| Rated Input                                         | Current                                 | 4.4mA                                                                                                    |                                                                                         | 5.2mA                                                                                                | 4.4mA                                                                                                | 5.2mA                                                                                                  | 4.4mA                                                                                               |  |  |  |
| Input Imped                                         |                                         | 5.5kΩ                                                                                                    |                                                                                         | 4.7kΩ                                                                                                | 5.5kΩ                                                                                                | 4.7kΩ                                                                                                  | 5.5kΩ                                                                                               |  |  |  |
| Turn ON Time                                        |                                         | 2.5 µs + filter<br>value                                                                                                    | I0 to I7: 2.5μs + filter value<br>Others: 40μs + filter value                           |                                                                                                    |                                                                                                    |                                                                                                    |                                                                                                    |  |  |  |
| Turn OFF Tim                                        | Turn OFF Time                           |                                                                                                    | lter I0 to I7: 5µs + filter value<br>Others: 150µs + filter value                       |                                                                                                    |                                                                                                    |                                                                                                    |                                                                                                    |  |  |  |
|                                                     | High-Speed<br>Counter<br>(Two-phase)    | 2 systems<br>[System 1]<br>1-A phase: I0, 1-B phase: I1, 1-Z phase: I2 (for clear input)<br>[System 2]<br>2-A phase: I3, 2-B phase: I4, 2-Z phase: I5 (for clear input) |                                                                                         |                                                                                                    |                                                                                                    |                                                                                                    |                                                                                                    |  |  |  |
| Function<br>Input                                   | High-Speed<br>Counter<br>(Single-phase) | 4 points<br>(I0, I2, I3, I5)                                                                                                    | 6 points (10, 12, 13, 15, 16, 17)                                                       |                                                                                                    |                                                                                                    |                                                                                                    |                                                                                                    |  |  |  |
| •                                                   | Interrupt                               | 4 points<br>(I0, I2, I3, I5)                                                                                                    | 6 points (I0, I2,                                                                       | , 13, 15, 16, 17)                                                                                    |                                                                                                    |                                                                                                    |                                                                                                    |  |  |  |
|                                                     | Catch                                   | 4 points<br>(I0, I2, I3, I5)                                                                                                    | 6 points (I0, I2                                                                        | , I3, I5, I6, I7)                                                                                    |                                                                                                    |                                                                                                    |                                                                                                    |  |  |  |
|                                                     | Frequency<br>Measurement                | 4 points<br>(I0, I2, I3, I5)                                                                                                    | 6 points (I0, I2                                                                        |                                                                                                    |                                                                                                    |                                                                                                    |                                                                                                    |  |  |  |
| Isolation                                           |                                         | Between input t<br>Internal circuit:                                                                                                    | erminals: Not isol<br>Not isolated                                                      | ated                                                                                                 |                                                                                                    |                                                                                                    |                                                                                                    |  |  |  |
| Input Type                                          |                                         | Type 1 (IEC611                                                                                                    | 31-2)                                                                                   |                                                                                                    |                                                                                                    |                                                                                                    |                                                                                                    |  |  |  |
| External Load<br>Interconnect                       |                                         | Not needed                                                                                                    |                                                                                         |                                                                                                    |                                                                                                    |                                                                                                    |                                                                                                    |  |  |  |
| Signal Deter                                        | mination Method                         | Static                                                                                                    |                                                                                         |                                                                                                    |                                                                                                    |                                                                                                    |                                                                                                    |  |  |  |
| Cable Length<br>(in compliand<br>electromagne       |                                         | 3m (9.84 ft.)                                                                                                    | I0 to I7: 3m (9<br>Others: 100m (                                                       | ,                                                                                                    |                                                                                                    |                                                                                                    |                                                                                                    |  |  |  |

|                                                     |                                        |                                                                                                    |                                             | FT                                     | 1A-               | -                |                |  |  |
|-----------------------------------------------------|----------------------------------------|----------------------------------------------------------------------------------------------------|---------------------------------------------|----------------------------------------|-------------------|------------------|----------------|--|--|
| pe Number                                           |                                        | H12RA<br>B12RA                                                                                                | H24RA<br>B24RA                              | H40RKA<br>B40RKA                       | H40RSA<br>B40RSA  | H48KA<br>B48KA   | H48SA<br>B48SA |  |  |
| nalog Input                                         |                                        |                                                                                                    |                                             |                                        |                   |                  |                |  |  |
| Input Signal Ty                                     | pe                                     | Voltage Input                                                                                                 |                                             |                                        |                   |                  |                |  |  |
| Input Points<br>(Terminal No. /Common Line<br>Name) |                                        | 2 points in 14 points in 1common linecommon line(I6, I7/(I14 to I17Internal "-"Internal "-"terminal)terminal) |                                             |                                        |                   |                  |                |  |  |
| Input Range                                         |                                        | 0 to 10.0V DC                                                                                                 |                                             |                                        |                   |                  |                |  |  |
| Rated Input Cu                                      | rrent                                  | 0.3mA                                                                                                    |                                             |                                        |                   |                  |                |  |  |
| Input Impedan                                       | ce                                     | 78.0kΩ                                                                                                    |                                             |                                        |                   |                  |                |  |  |
| Digital Resoluti                                    | ion                                    | 0 to 1000 (10 b                                                                                               | its)                                        |                                        |                   |                  |                |  |  |
| Data Type                                           |                                        | Binary data: 0 t                                                                                              | io 1000                                     |                                        |                   |                  |                |  |  |
| Input Value of                                      | LSB                                    | 10mV                                                                                                    |                                             |                                        |                   |                  |                |  |  |
| Type of Input                                       |                                        | Single-ended in                                                                                               | put                                         |                                        |                   |                  |                |  |  |
|                                                     | Sample<br>Duration Time                | 2ms maximum                                                                                                   |                                             |                                        |                   |                  |                |  |  |
| AD<br>Conversion                                    | Sample<br>Repetition<br>Time           | 2ms maximum                                                                                                   |                                             |                                        |                   |                  |                |  |  |
|                                                     | Total Input<br>System<br>Transfer Time | 2ms + filtering time + scan time                                                                              |                                             |                                        |                   |                  |                |  |  |
|                                                     | Maximum<br>Error at 25°C               | ±1.5% of full scale                                                                                           |                                             |                                        |                   |                  |                |  |  |
| Input Error                                         | Temperature<br>Coefficient             | ±0.25% of full scale/°C                                                                                       |                                             |                                        |                   |                  |                |  |  |
|                                                     | Maximum<br>Error                       | ±5.0% of full scale                                                                                           |                                             |                                        |                   |                  |                |  |  |
| General                                             | Operating<br>Mode                      | Self-scan                                                                                                    |                                             |                                        |                   |                  |                |  |  |
| Characteristics                                     | Conversion<br>Method                   | Successive Approximation                                                                                      |                                             |                                        |                   |                  |                |  |  |
| Status                                              | Pro                                    | "Device Monitor                                                                                               | " screen (LCD)                              |                                        |                   |                  |                |  |  |
|                                                     | Lite<br>porary Deviation               | —<br>±5.0% of full s                                                                                          | cale                                        |                                        |                   |                  |                |  |  |
| during Electrica<br>Recommended<br>Immunity         | Cable for Noise                        | Twisted pair shielded cable                                                                                   |                                             |                                        |                   |                  |                |  |  |
| Calibration or V<br>Maintain Rated                  |                                        | Not possible                                                                                                  |                                             |                                        |                   |                  |                |  |  |
| Maximum Pern<br>Overload (No D                      | nanent Allowed                         | 28.8V DC                                                                                                    |                                             |                                        |                   |                  |                |  |  |
| Overload Statu<br>Range) Detecti                    | s (Outside Input<br>on                 | Detectable (Stored in special data register D8077)                                                            |                                             |                                        |                   |                  |                |  |  |
| Isolation                                           |                                        |                                                                                                    | terminals: Not iso                          |                                        |                   |                  |                |  |  |
|                                                     | Digital Input                          |                                                                                                    | and internal circui<br>2 digital input type | t: Not isolated<br>e is not supported) | )                 |                  |                |  |  |
| Used as<br>Digital Input                            | Type<br>Input                          | -                                                                                                    | · ·                                         | urrent: 0.20mA mi                      | ,                 |                  |                |  |  |
|                                                     | Threshold                              | OFF voltage: 5V maximum (OFF current: 0.06mA maximum)                                                         |                                             |                                        |                   |                  |                |  |  |
| fect of Improper<br>nnection                        | r Input                                | No damage. If                                                                                                 | any input exceedi                           | ng the rated value                     | is applied, perma | anent damage may | be caused.     |  |  |

## **Digital Input Internal Circuits**

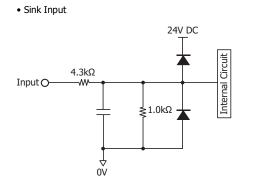

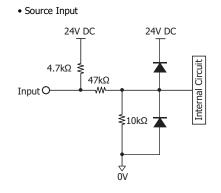

## Internal Circuit with Shared Digital/Analog Input

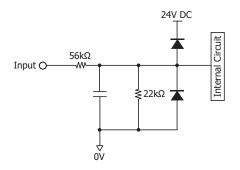

#### **Digital Input Operating Range**

Sink Input

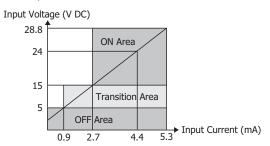

#### Operating Range of Shared Digital/Analog Input

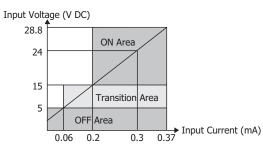

#### Source Input

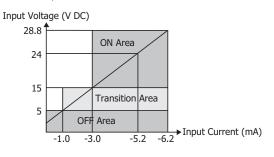

IDEC

## **Output Specifications (10A Relay)**

|                      |                      |                  | FT1A-                                                                                                    |                    |                |                |                                      |  |  |  |
|----------------------|----------------------|------------------|----------------------------------------------------------------------------------------------------|--------------------|----------------|----------------|--------------------------------------|--|--|--|
| Type Number          |                      | H12RC<br>B12RC   | H12RA<br>B12RA                                                                                                    | H24RC<br>B24RC     | H24RA<br>B24RA | H40RC<br>B40RC | H40RKA<br>H40RSA<br>B40RKA<br>B40RSA |  |  |  |
| No. of Outpu         | uts (Terminal No.)   | 4 (Q0 to Q3)     |                                                                                                    |                    |                |                |                                      |  |  |  |
| <b>Terminal Arr</b>  | rangement            | See "Terminal Ar | rangement" on pag                                                                                                    | je 2-16.           |                |                |                                      |  |  |  |
| Output Type          | tput Type 1a contact |                  |                                                                                                    |                    |                |                |                                      |  |  |  |
| Maximum Lo<br>(Note) | oad Current          | 10A              |                                                                                                    |                    |                |                |                                      |  |  |  |
| Minimum Sv           | vitching Load        | 10mA/5V DC (ref  | A/5V DC (reference value)                                                                                                 |                    |                |                |                                      |  |  |  |
| Initial Conta        | ict Resistance       | 100mΩ maximum    | n (1A, 6V DC)                                                                                                    |                    |                |                |                                      |  |  |  |
| Electrical Lif       | e                    | 100,000 operatio | ns minimum (rated                                                                                                    | l load 1,800 opera | tions/hour)    |                |                                      |  |  |  |
| Mechanical I         | Life                 | 20,000,000 opera | ations minimum (n                                                                                                    | o load 18,000 oper | ations/hour)   |                |                                      |  |  |  |
| Rated Load           | (Note)               | 250V AC/10A, 30  | V DC/10A                                                                                                    |                    |                |                |                                      |  |  |  |
| Dielectric St        | Dielectric Strength  |                  | Between output terminal and internal circuit: 2,300V AC, 1 minute<br>Between output terminals (COMs): 2,300V AC, 1 minute |                    |                |                |                                      |  |  |  |
| Status               | Pro                  | LCD display      |                                                                                                    |                    |                |                |                                      |  |  |  |
| Display              | Lite                 | —                |                                                                                                    |                    |                |                |                                      |  |  |  |

Note: Values for resistive/inductive load.

#### **Output Delay**

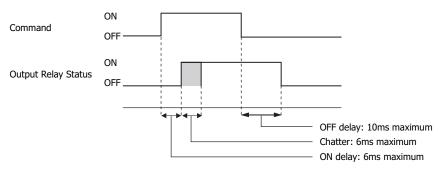

## Derating

When using the SmartAXIS at an operating temperature of 45°C or higher, reduce the output current of the 10A relay and power supply voltage as shown in the figure below.

#### **Normal Installation**

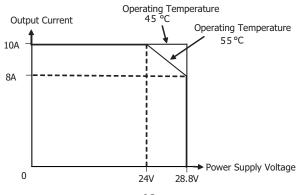

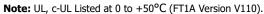

## **Output Specifications (2A Relay)**

| Type Number<br>No. of Outputs<br>(Terminal No.) |               | FT1A-                                                                                                    |                                             |                                                                     |  |  |  |  |
|-------------------------------------------------|---------------|----------------------------------------------------------------------------------------------------|---------------------------------------------|---------------------------------------------------------------------|--|--|--|--|
|                                                 |               | H24RC<br>B24RC<br>H24RA<br>B24RA                                                                                          | H40RC<br>B40RC                              | H40RKA<br>H40RSA<br>B40RKA<br>B40RSA<br>8<br>(Q4 to Q7, Q10 to Q13) |  |  |  |  |
|                                                 |               | 4<br>(Q4 to Q7)                                                                                                    | 12<br>(Q4 to Q7, Q10 to Q13,<br>Q14 to Q17) |                                                                     |  |  |  |  |
| Output<br>Points per<br>Common<br>Line          | COM4          | 4 (Q4 to Q7)                                                                                                    | 4 (Q4 to Q7)                                | 4 (Q4 to Q7)                                                        |  |  |  |  |
|                                                 | COM5          | -                                                                                                    | 4 (Q10 to Q13)                              | 4 (Q10 to Q13)                                                      |  |  |  |  |
|                                                 | СОМ6          | -                                                                                                    | 4 (Q14 to Q17)                              | _                                                                   |  |  |  |  |
| Terminal Arrangement                            |               | See "Terminal Arrangement" on page 2-16.                                                                                  |                                             |                                                                     |  |  |  |  |
| Output Type                                     |               | 1a contact                                                                                                    |                                             |                                                                     |  |  |  |  |
| Maximum<br>Load Current                         | 1 point       | 2A                                                                                                    |                                             |                                                                     |  |  |  |  |
|                                                 | 1 common line | 8A maximum                                                                                                    |                                             |                                                                     |  |  |  |  |
| Minimum Switching Load                          |               | 0.1 mA/0.1V DC (reference value)                                                                                          |                                             |                                                                     |  |  |  |  |
| Initial Contact Resistance                      |               | 1A, 6V DC                                                                                                    |                                             |                                                                     |  |  |  |  |
| Electrical Life                                 |               | 100,000 operations minimum (rated load 1,800 operations/hour)                                                             |                                             |                                                                     |  |  |  |  |
| Mechanical Life                                 |               | 20,000,000 operations minimum (no load 18,000 operations/hour)                                                            |                                             |                                                                     |  |  |  |  |
| Rated Load (Note)                               |               | 250V AC/2A, 30V DC/2A                                                                                                    |                                             |                                                                     |  |  |  |  |
| Dielectric Strength                             |               | Between output terminal and internal circuit: 2,300V AC, 1 minute<br>Between output terminals (COMs): 2,300V AC, 1 minute |                                             |                                                                     |  |  |  |  |
| Status                                          | Pro           | LCD display                                                                                                    |                                             |                                                                     |  |  |  |  |
| Display                                         | Lite          | _                                                                                                    |                                             |                                                                     |  |  |  |  |

Note: Values for resistive/inductive load.

## **Output Delay**

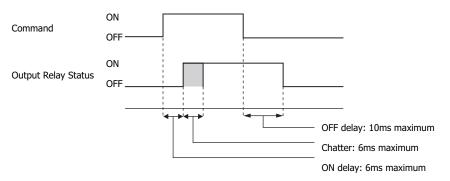

## **Output Specifications (Transistor)**

| Type Number                      |                  | FT1A-                                                                                                    |                                                                                                    |                   |                                           |                                           |                                           |                                           |  |  |
|----------------------------------|------------------|----------------------------------------------------------------------------------------------------|----------------------------------------------------------------------------------------------------|-------------------|-------------------------------------------|-------------------------------------------|-------------------------------------------|-------------------------------------------|--|--|
|                                  |                  | H40RKA<br>B40RKA                                                                                                    | H40RSA<br>B40RSA                                                                                                    | H48KC<br>B48KC    | H48SC<br>B48SC                            | H48KA<br>B48KA                            | H48SA<br>B48SA                            |                                           |  |  |
| Output                           | Model/<br>No. of | Sink output                                                                                                    | 4 (Q14 to<br>Q17)                                                                                                    | _                 | 18 (Q0 to Q7,<br>Q10 to Q17,<br>Q20, Q21) | -                                         | 18 (Q0 to Q7,<br>Q10 to Q17,<br>Q20, Q21) | _                                         |  |  |
|                                  | Point            | Source output                                                                                                    | _                                                                                                    | 4 (Q14 to<br>Q17) | _                                         | 18 (Q0 to Q7,<br>Q10 to Q17,<br>Q20, Q21) | _                                         | 18 (Q0 to Q7,<br>Q10 to Q17,<br>Q20, Q21) |  |  |
| Output Points per<br>Common Line |                  | СОМО                                                                                                    | [                                                                                                    |                   | 8 (Q0 to Q7)                              |                                           |                                           |                                           |  |  |
|                                  |                  | COM1                                                                                                    | -                                                                                                    |                   | 8 (Q10 to Q17)                            |                                           |                                           |                                           |  |  |
|                                  |                  | COM2                                                                                                    | -                                                                                                    |                   | 2 (Q20, Q21)                              |                                           |                                           |                                           |  |  |
|                                  |                  | COM6                                                                                                    | 4 (Q14 to Q17)                                                                                                    |                   | _                                         |                                           |                                           |                                           |  |  |
| Rated Load Voltage               |                  | 24V DC                                                                                                    |                                                                                                    |                   |                                           |                                           |                                           |                                           |  |  |
| Operating Load Voltage Range     |                  | 20.4 to 28.8V DC                                                                                                    |                                                                                                    |                   |                                           |                                           |                                           |                                           |  |  |
| Terminal Arrangement             |                  | See "Terminal Arrangement" on page 2-16.                                                                                                    |                                                                                                    |                   |                                           |                                           |                                           |                                           |  |  |
| Maximun                          | n Load           | 1 point                                                                                                    | 0.3A maximum                                                                                                    |                   |                                           |                                           |                                           |                                           |  |  |
| Current                          |                  | 1 common line                                                                                                    | 1A maximum                                                                                                    |                   |                                           |                                           |                                           |                                           |  |  |
| Voltage Drop (ON Voltage)        |                  | 1V maximum (voltage between COM and output terminals when output is on)                                                                            |                                                                                                    |                   |                                           |                                           |                                           |                                           |  |  |
| Inrush Current                   |                  | 1A maximum                                                                                                    |                                                                                                    |                   |                                           |                                           |                                           |                                           |  |  |
| Leakage Current                  |                  | 0.1 mA maximum                                                                                                    |                                                                                                    |                   |                                           |                                           |                                           |                                           |  |  |
| Clamping Voltage                 |                  | 39V±1V                                                                                                    |                                                                                                    |                   |                                           |                                           |                                           |                                           |  |  |
| Maximum Lamp Load                |                  | 8W                                                                                                    |                                                                                                    |                   |                                           |                                           |                                           |                                           |  |  |
| Inductive Load                   |                  | L/R = 10ms (28.8V DC, 1 Hz)                                                                                                    |                                                                                                    |                   |                                           |                                           |                                           |                                           |  |  |
| External Current Draw            |                  | Sink output: 100mA maximum, 24V DC (power voltage at the +V terminal)<br>Source output: 100mA maximum, 24V DC (power voltage at the +COM terminal) |                                                                                                    |                   |                                           |                                           |                                           |                                           |  |  |
| Free attack Treaset              |                  | 100kHz output                                                                                                    | 2 points (Q14, Q15)                                                                                                    |                   |                                           |                                           |                                           |                                           |  |  |
| Function Inpu                    | Input            | 5kHz output                                                                                                    | 2 points (Q16, Q17)                                                                                                    |                   |                                           |                                           |                                           |                                           |  |  |
| Isolation                        | 1                | Between output<br>terminal and<br>internal circuit                                                                                                 | Photocoupler isolated                                                                                                    |                   |                                           |                                           |                                           |                                           |  |  |
|                                  |                  | Between output                                                                                                    | Same common line: Not isolated                                                                                                    |                   |                                           |                                           |                                           |                                           |  |  |
|                                  |                  | terminals                                                                                                    | Separate common line: Isolated                                                                                                    |                   |                                           |                                           |                                           |                                           |  |  |
| Output Delay                     |                  | Turn ON Time                                                                                                    | High-speed output terminal (100 kHz pulse output terminal): 5 µs maximum                                                                                   |                   |                                           |                                           |                                           |                                           |  |  |
|                                  | olav             |                                                                                                    | Normal output terminal (including 5 kHz pulse output terminal): 100 µs maximum                                                                             |                   |                                           |                                           |                                           |                                           |  |  |
|                                  | ciay             | Turn OFF Time                                                                                                    | High-speed output terminal (100 kHz pulse output terminal): 5 µs maximum<br>Normal output terminal (including 5 kHz pulse output terminal): 100 µs maximum |                   |                                           |                                           |                                           |                                           |  |  |
| Status Display                   |                  | Pro                                                                                                    | LCD display                                                                                                    |                   |                                           |                                           |                                           |                                           |  |  |
|                                  | isplay           | Lite                                                                                                    | - · · ·                                                                                                    |                   |                                           |                                           |                                           |                                           |  |  |

## **Output Internal Circuit**

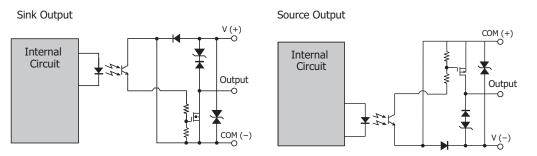

## **Terminal Arrangement**

#### FT1A-H12RA, FT1A-B12RA

#### Terminal Arrangement and I/O Wiring Diagrams

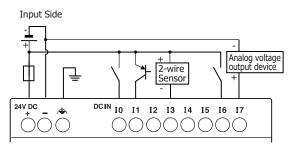

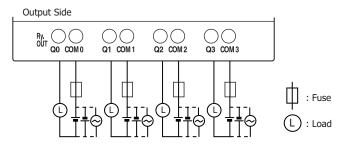

## FT1A-H12RC, FT1A-B12RC

#### Terminal Arrangement and Wiring I/O Diagrams

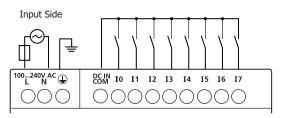

Output Side

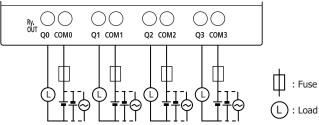

IDEC

# FT1A-H24RA, FT1A-B24RA

#### Terminal Arrangement and I/O Wiring Diagrams

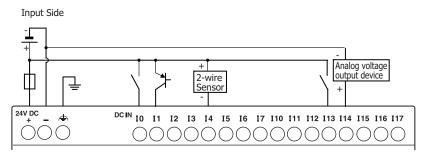

Output Side

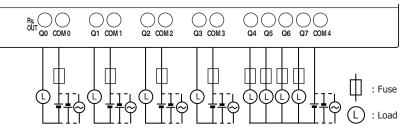

#### FT1A-H24RC, FT1A-B24RC

#### Terminal Arrangement and I/O Wiring Diagrams

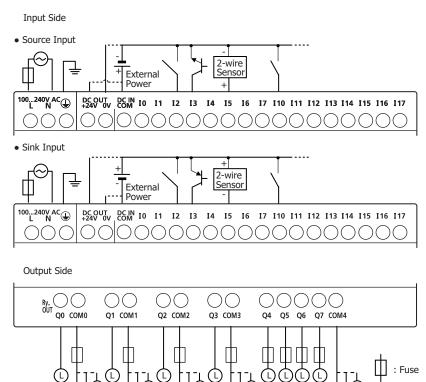

(L) : Load

# FT1A-H40RSA, FT1A-B40RSA

#### **Terminal Arrangement and I/O Wiring Diagrams**

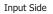

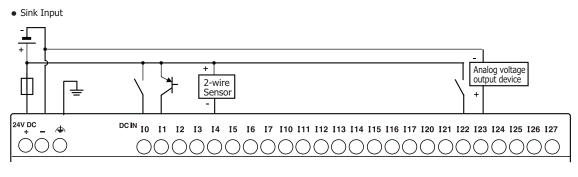

Output Side

#### • Source Output (Transistor Output)

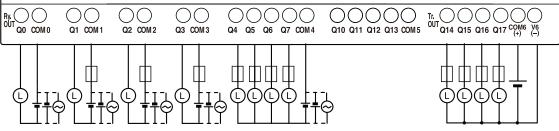

# FT1A-H40RKA, FT1A-B40RKA

#### Terminal Arrangement and I/O Wiring Diagrams

Input Side

Source Input (Analog/Digital Shared Input
 is Sink Input)

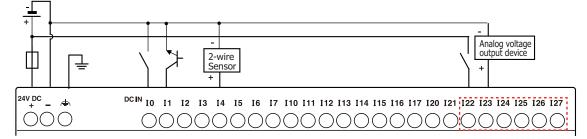

Output Side

• Sink Output (Transistor Output)

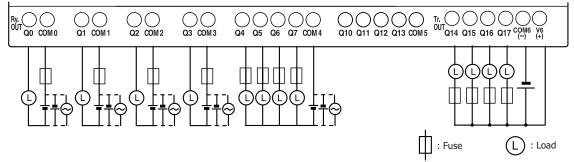

: Fuse : Load

# FT1A-H40RC, FT1A-B40RC

#### Terminal Arrangement and I/O Wiring Diagrams

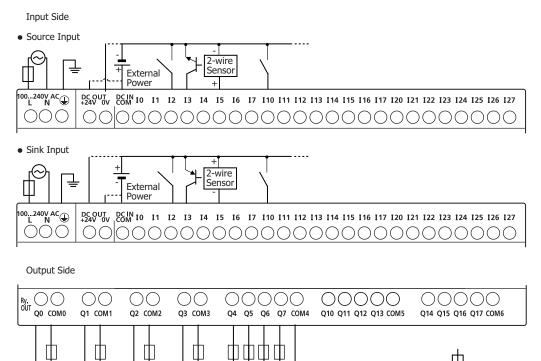

# FT1A-H48SA, FT1A-B48SA

#### **Terminal Arrangement and I/O Wiring Diagrams**

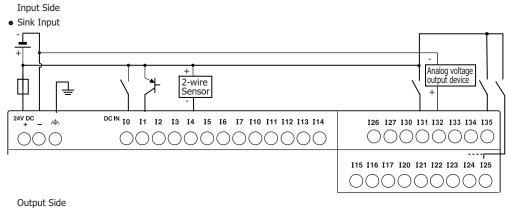

#### Source Output

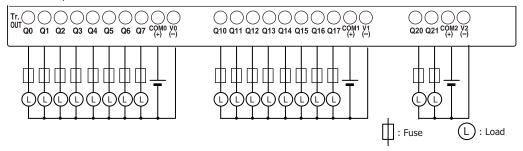

# FT1A-H48KA, FT1A-B48KA

#### Terminal Arrangement and I/O Wiring Diagrams

Input Side

Source Input (Analog/Digital Shared Input
 is Sink Input)

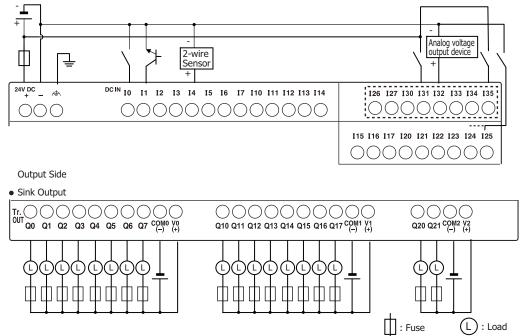

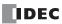

# FT1A-B48SC, FT1A-H48SC

Terminal Arrangement and I/O Wiring Diagrams

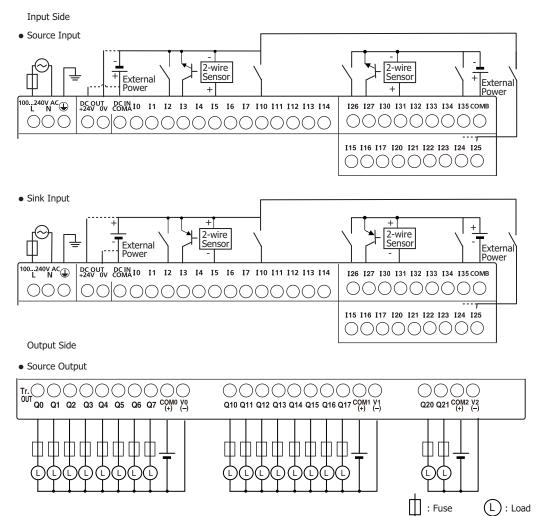

# FT1A-H48KC, FT1A-B48KC

# Terminal Arrangement and I/O Wiring Diagrams

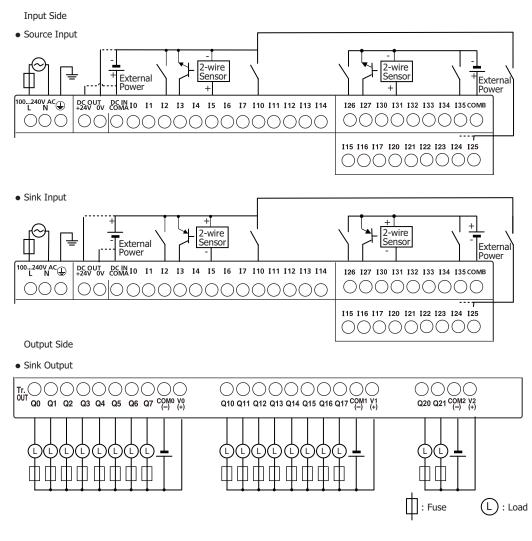

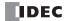

# **Communication Cartridge**

# Functions

By installing a communication cartridge on the SmartAXIS expansion communication port, the SmartAXIS can communicate with communication devices supporting RS232C/RS485, such as Modbus RTU compliant devices, barcode readers, or operator interfaces.

# Specifications

| Type No. | Item                                                         | Specifications                                                                            |
|----------|--------------------------------------------------------------|-------------------------------------------------------------------------------------------|
|          | Termination Connector                                        | Mini DIN                                                                                  |
|          | Standards                                                    | EIA RS232C                                                                                |
|          | Maximum Baud Rate                                            | 115,200 bps                                                                               |
| FT1A-PC1 | Communication Functions                                      | Maintenance communication, User communication, Modbus RTU master/slave                    |
|          | Isolation between Internal Circuit<br>and Communication Port | Not isolated                                                                              |
|          | Recommended Communication Cable                              | Special cable                                                                             |
|          | Termination Connector                                        | Mini DIN                                                                                  |
|          | Standards                                                    | EIA RS485                                                                                 |
|          | Maximum Baud Rate                                            | 115,200bps                                                                                |
| FT1A-PC2 | Communication Functions                                      | Maintenance communication, User communication, Modbus RTU master/slave                    |
|          | Isolation between Internal Circuit<br>and Communication Port | Not isolated                                                                              |
|          | Recommended Communication Cable                              | Special cable                                                                             |
|          | Termination Connector                                        | Screw Terminal block                                                                      |
|          | Standards                                                    | EIA RS485                                                                                 |
|          | Maximum Baud Rate                                            | 115,200 bps                                                                               |
|          | Communication Functions                                      | Maintenance communication, User communication, Modbus RTU master/slave                    |
| FT1A-PC3 | Isolation between Internal Circuit<br>and Communication Port | Not isolated                                                                              |
|          | Recommended Communication Cable                              | Twisted-pair shielded cable with a minimum core wire of 0.3 mm <sup>2</sup>               |
|          |                                                              | (Conductor resistance 85 $\Omega$ /km maximum, shield resistance 20 $\Omega$ /km maximum) |
|          | Maximum Cable Length                                         | 200m                                                                                      |

Note: For details on recommended communication cables, see "Cables" on page A-5.

#### **Installation Procedure**

Remove the expansion communication port cover by inserting a flat head screwdriver into the slots at the top and bottom of the cover. Press in the tabs at either end of the cover and lift the cover directly upward.

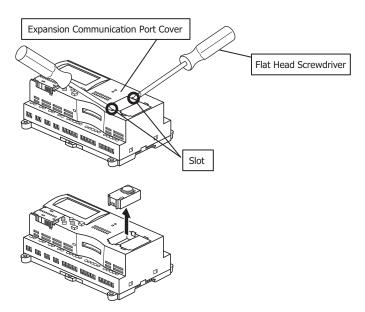

After removing the expansion communication port cover, carefully install a communication cartridge on the SmartAXIS expansion communication port. Ensure that the cartridge is installed with the correct orientation.

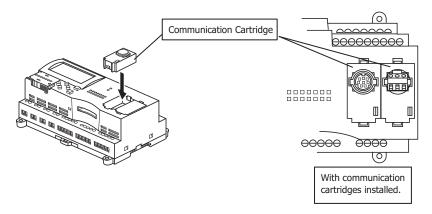

# **Removal Procedure**

As in the procedure to remove the expansion communication port cover, insert a flat head screwdriver into the slots, press in the tabs at either end of the communication cartridge, and lift it directly upward. If the cartridge is removed in a crooked state, the housing of the cartridge or the internal connector may be damaged.

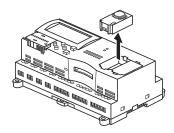

Caution
 Turn off the power to the SmartAXIS before removing or installing a communication cartridge.
 If a communication cartridge is installed while the SmartAXIS is powered, the SmartAXIS or the communication cartridge may be damaged.

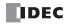

# **Memory Cartridge**

# Functions

By installing a memory cartridge on which a user program is stored to the SmartAXIS, it is possible to change the user program executed by the SmartAXIS without using WindLDR. It is also possible to download a user program from a memory cartridge to the SmartAXIS. The user program stored in the SmartAXIS ROM can also be uploaded to a memory cartridge.

| Memory Cartridge               | User Program Execution Priority                                                                                                    |  |
|--------------------------------|----------------------------------------------------------------------------------------------------|--|
|                                | When a memory cartridge is installed on the SmartAXIS, the user program stored in the memory cartridge is executed.                                                                 |  |
| Installed on the SmartAXIS     | <ul> <li>User programs can be downloaded from memory cartridges to the SmartAXIS using the<br/>memory cartridge download function or LCD operation (SmartAXIS Pro only).</li> </ul> |  |
|                                | <ul> <li>User programs can be uploaded to memory cartridges from the SmartAXIS ROM using the<br/>memory cartridge upload function or LCD operation (SmartAXIS Pro only).</li> </ul> |  |
|                                | For details, see "Memory Cartridge" on page 5-49.                                                                                                    |  |
| Not installed on the SmartAXIS | The user program stored in the SmartAXIS ROM is executed.                                                                                                    |  |

**Note:** Program capacity when using a memory cartridge is the same as the program capacity of the applicable SmartAXIS model. See "Function Specifications" on page 2-6.

### Specifications

| Item                        | Specifications                        |
|-----------------------------|---------------------------------------|
| Type Number                 | FT1A-PM1                              |
| Memory Type                 | Flash ROM                             |
| Hardware for Storing Data   | SmartAXIS                             |
| Quantity of Stored Programs | One user program per memory cartridge |

#### **User Program Compatibility**

The SmartAXIS can execute only user programs created for the same PLC type. When installing a memory cartridge, make sure that the user program stored on the memory cartridge matches the PLC type. If the user program is not for the same PLC type, a user program syntax error occurs and the PLC cannot run the user program.

# Caution Compatibility of User Program with PLC System Software When a memory cartridge contains a user program for higher functionality, do not install the memory cartridge into PLCs with lower functionality, otherwise the user program syntax error occurs. Upgrade the system software of the PLCs so the PLCs can run the user program in the memory cartridge.

#### **Installation Procedure**

Insert a flat head screwdriver under the memory cartridge cover and pull the cover directly upward to remove it.

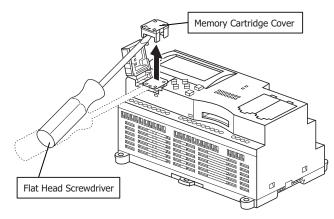

# 2: PRODUCT SPECIFICATIONS

After removing the memory cartridge cover, install a memory cartridge. Confirm that the triangular marks on the memory cartridge and on the SmartAXIS point at each other to ensure that the memory cartridge is installed with the correct orientation.

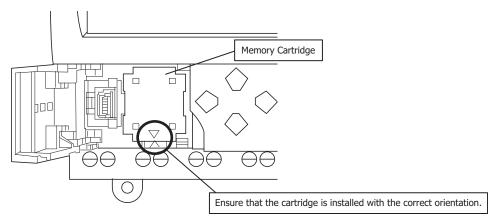

# **Removal Procedure**

As in the procedure to remove the memory cartridge cover, insert a flat head screwdriver under the memory cartridge cover and pull the cover directly upward to remove it. If the cartridge is removed in a crooked state, the housing of the cartridge or the internal connector may be damaged.

| Caution | <ul> <li>Turn off the power to the SmartAXIS before removing or installing a memory cartridge.</li> <li>If a memory cartridge is installed while the SmartAXIS is powered, the SmartAXIS or the memory cartridge may be damaged.</li> </ul> |
|---------|----------------------------------------------------------------------------------------------------|
|         |                                                                                                    |

• Do not damage the SmartAXIS with the screwdriver.

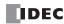

# **Ethernet Port**

# Functions

SmartAXIS with Ethernet port can communicate with other network devices that support Ethernet communications, such as maintenance communication, Modbus TCP (client and server) communication, and user-defined communication (ETXD and ERXD commands).

# **Applicable Models**

An Ethernet port is available on the 24-, 40-, and 48-I/O types.

| 12-I/O type | 24-I/O type | 40-I/O type | 48-I/O type |
|-------------|-------------|-------------|-------------|
| No          | Yes         | Yes         | Yes         |

#### Specifications

| Item                       | Specifications                                                                                    |
|----------------------------|---------------------------------------------------------------------------------------------------|
| Transmission Speed         | 10BASE-T/100BASE-TX                                                                               |
| Electrical Characteristics | IEEE 802.3-compliant                                                                              |
| Recommended Cable          | CAT.5 STP (Category 5 shielded twisted-pair cable)                                                |
| Connector                  | RJ45                                                                                              |
| AutoMDI/MDI-X Function     | Yes (when only two SmartAXIS are connected, they can be directly connected with a straight cable) |

#### **Installation Procedure**

Remove the protective seal covering the Ethernet port and insert the connector of an Ethernet cable securely.

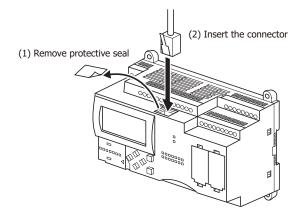

| Caution | • Turn off the power to the SmartAXIS before connecting an Ethernet cable to the Ethernet port.                                                |
|---------|----------------------------------------------------------------------------------------------------|
|         | • If an Ethernet cable is connected while the SmartAXIS is powered, electrical shock to the operator or damage to the SmartAXIS may be caused. |

# **SD Memory Card**

# **Applicable Models**

SD memory cards can be used only with the 40- and 48-I/O types.

| 12-I/O type | 24-I/O type | 40-I/O type | 48-I/O type |
|-------------|-------------|-------------|-------------|
| No          | No          | Yes         | Yes         |

#### SD Memory Card Usage

Specified device values can be saved in CSV files on an SD memory card using the DLOG and TRACE instructions/FB. This makes it possible to save log data or analyze the data when an error occurs.

CSV files saved on an SD memory card can be read out to a computer using WindLDR.

For details on the DLOG and TRACE instructions, see Chapter 26 "Data Log Instructions" in the "SmartAXIS Ladder Programming Manual". For details on the DLOG and TRACE FB, see Chapter 16 "The data logging FB" in the "SmartAXIS FBD Programming Manual".

#### Specifications

| Item                      |                         | Specifications                                                                            |  |
|---------------------------|-------------------------|-------------------------------------------------------------------------------------------|--|
| Supported SD Memory Cards |                         | SD memory cards (2GB maximum), SDHC memory cards (32GB maximum)                           |  |
| File System               |                         | FAT16/FAT32                                                                               |  |
|                           |                         | SD memory cards of 2GB or less are only supported in FAT16 format. SD memory cards of 2GB |  |
|                           |                         | formatted in FAT32 are not recognized.                                                    |  |
|                           | Format                  | CSV                                                                                       |  |
|                           | Size                    | 5MB maximum                                                                               |  |
| File                      |                         | Single-byte alphanumeric characters                                                       |  |
| Specifications            |                         | The following characters cannot be used in drive names:                                   |  |
| opeemedicions             | Supported<br>Characters | \"&()*+,./:;<>[]= ^                                                                       |  |
|                           |                         | The following characters cannot be used in file and folder names:                         |  |
|                           |                         | \/:*?"<>                                                                                  |  |
| Maximum Number of Files   |                         | Dependant on file system:                                                                 |  |
|                           |                         | • FAT16                                                                                   |  |
|                           |                         | 65,534 maximum per sub-directory                                                          |  |
|                           |                         | • FAT32                                                                                   |  |
|                           |                         | 65,534 maximum per sub-directory                                                          |  |

# **Recommended SD Memory Card**

| Recommended SD Memory Card | SDHC memory cards (32GB maximum) |
|----------------------------|----------------------------------|
| Notes:                     |                                  |

• It is recommended that SDHC memory cards are formatted on the SmartAXIS before it is used.

• It is recommended that important data is regularly backed up on separate media such as CDs or DVDs.

# Installation

Follow the indications on the SmartAXIS and insert an SD memory card into the SD memory card slot on the SmartAXIS until you hear a click.

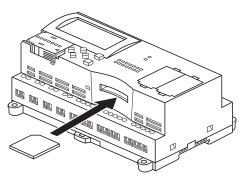

#### Removal

Press the SD memory card in the SD memory card slot on the SmartAXIS until you hear a click and move your finger back.

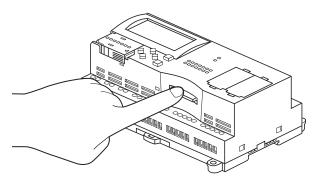

The SD memory card will come partially out of the slot. Use your fingers to remove the SD memory card completely.

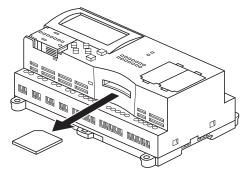

Notes:

- Insert and remove the SD memory card in the direction indicated on the SmartAXIS.
- Set the write-protect switch of the SD memory card to the OFF position before inserting into the SmartAXIS.

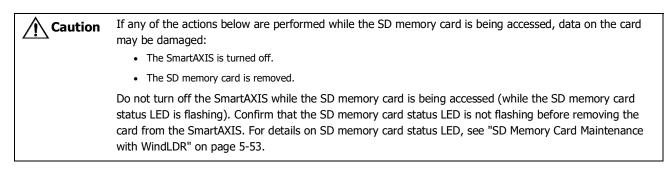

# Dimensions

# FT1A-H12RA

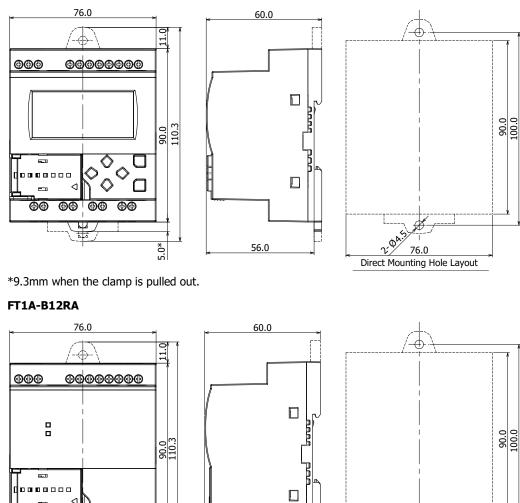

56.0

\*9.3mm when the clamp is pulled out.

00 00

5.0\*

<

⊕⊕

⊕⊕

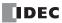

2:04

76.0 Direct Mounting Hole Layout

# FT1A-H12RC

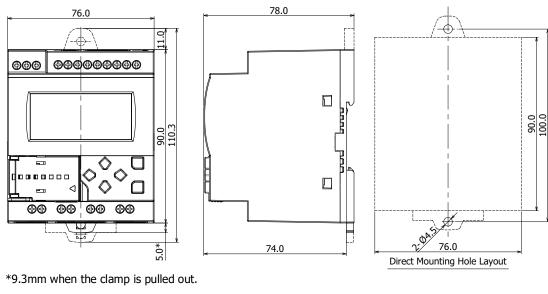

#### FT1A-B12RC

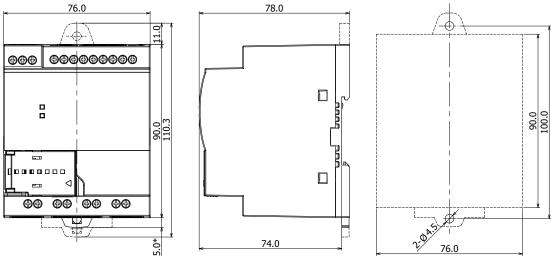

Direct Mounting Hole Layout

\*9.3mm when the clamp is pulled out.

# FT1A-H24RA

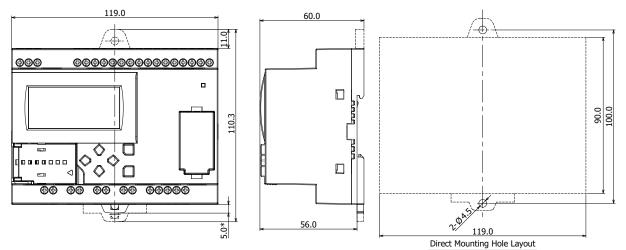

# FT1A-B24RA

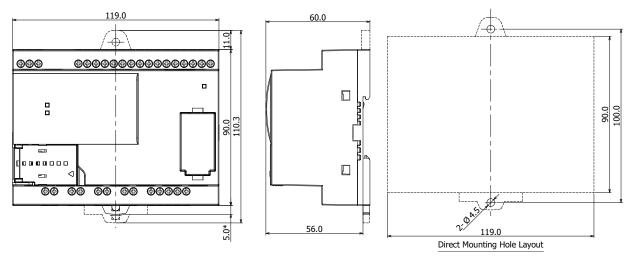

\*9.3mm when the clamp is pulled out.

# FT1A-H24RC

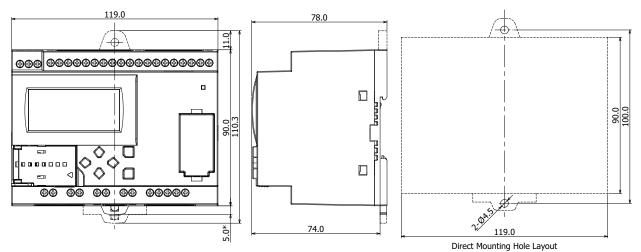

\*9.3mm when the clamp is pulled out.

# FT1A-B24RC

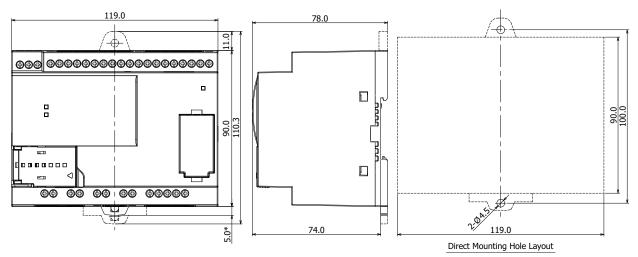

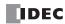

# FT1A-H40RSA, FT1A-H40RKA

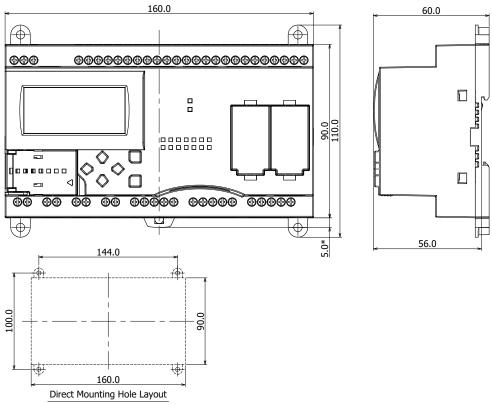

\*9.3mm when the clamp is pulled out.

# FT1A-B40RSA, FT1A-B40RKA

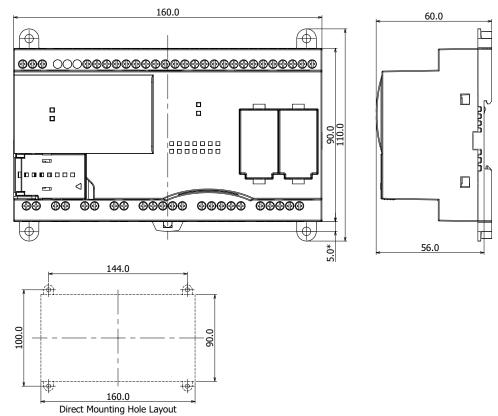

# 2: PRODUCT SPECIFICATIONS

# FT1A-H40RC

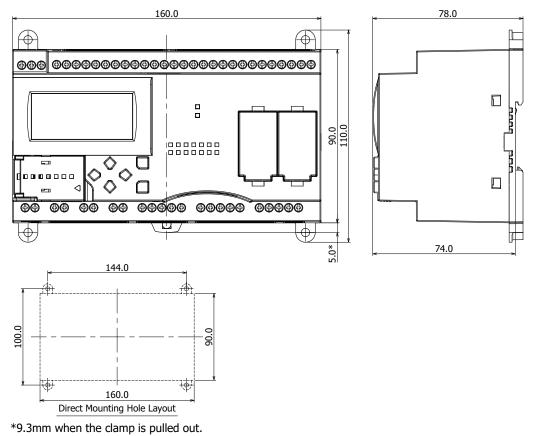

# FT1A-B40RC

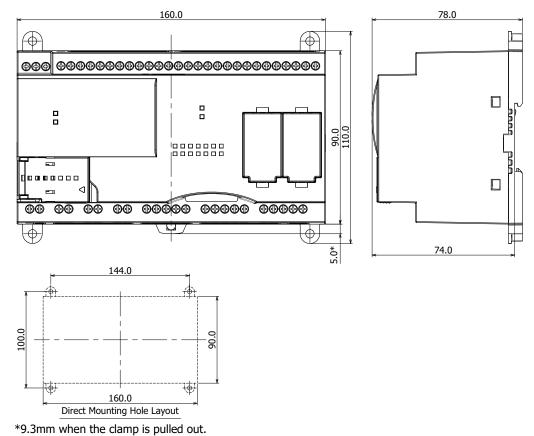

2-34

IDEC

# FT1A-H48SA, FT1A-H48KA

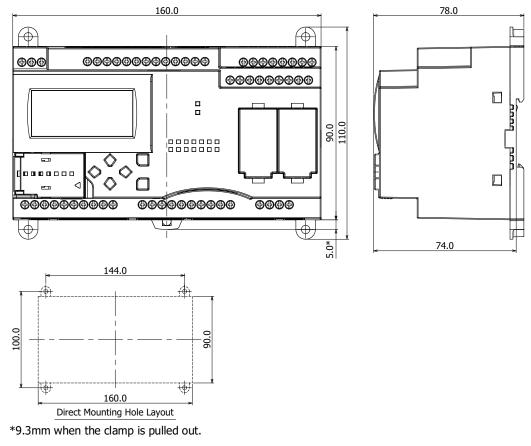

# FT1A-B48SA, FT1A-B48KA

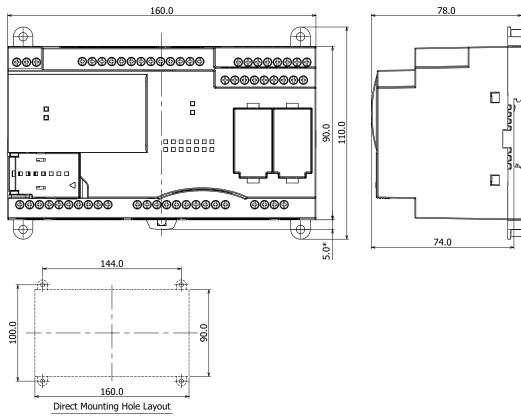

# FT1A-H48SC, FT1A-H48KC

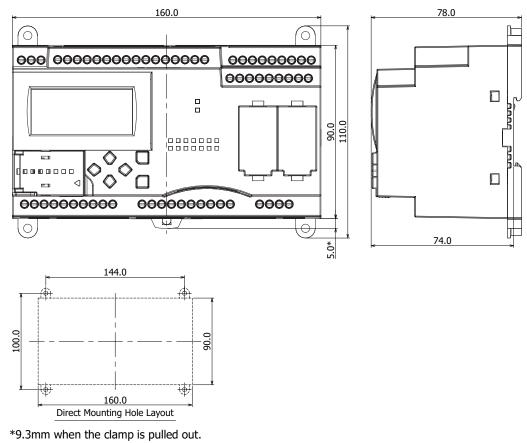

#### sishin when the damp is palled e

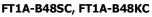

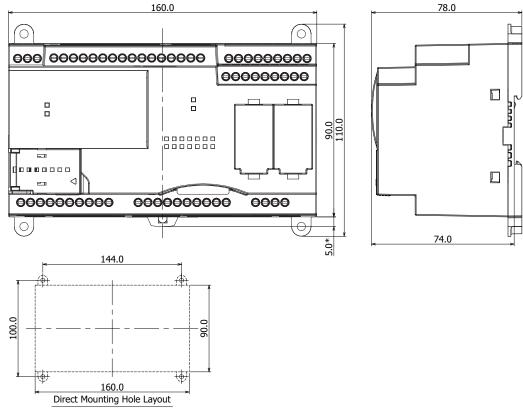

 $\ast 9.3 \text{mm}$  when the clamp is pulled out.

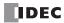

# **3:** INSTALLATION AND WIRING

# Introduction

This chapter describes the methods and precautions for installing and wiring SmartAXIS modules.

Before starting installation and wiring, be sure to read "Safety Precautions" in the beginning of this manual and understand precautions described under Warning and Caution.

| Warning | • Turn off the power to the SmartAXIS before starting installation, removal, wiring, maintenance, and inspection of the SmartAXIS. Failure to turn power off may cause electrical shocks or fire hazard.                                                                   |
|---------|----------------------------------------------------------------------------------------------------|
|         | • Emergency stop and interlocking circuits must be configured outside the SmartAXIS. If such a circuit is configured inside the SmartAXIS, failure of the SmartAXIS may cause disorder of the control system, damage, or accidents.                                        |
|         | • Special expertise is required to install, wire, program, and operate the SmartAXIS. People without such expertise must not use the SmartAXIS.                                                                                                    |
|         |                                                                                                    |
| Caution | <ul> <li>Prevent metal fragments and pieces of wire from dropping inside the SmartAXIS housing. Put a cover on the<br/>SmartAXIS modules during installation and wiring. Ingress of such fragments and chips may cause fire hazard,<br/>damage, or malfunction.</li> </ul> |
|         | • Do not touch the connector pins with your hand. Electrostatic discharge may damage the internal elements.                                                                                                    |
|         | When handling the SmartAXIS, take measures to discharge static electricity.                                                                                                    |
|         | Keep the SmartAXIS wiring away from motor lines.                                                                                                    |

# **Installation Location**

The SmartAXIS is designed to be installed in control panels and similar locations.

Install the SmartAXIS within product specifications.

Avoid use in the environments below, as doing so may cause electric shock, fire, or malfunction:

Places where there is a lot of dust, salt, iron powder, or soot.

Places exposed to direct sunlight.

Places where the SmartAXIS may be exposed to vibration or shock, either directly or indirectly.

Atmospheres of corrosive or flammable gases.

Places where condensation may form.

Places where the SmartAXIS may be directly exposed to water.

Around high-voltage lines, high-voltage equipment, motor lines, or motor equipment.

Places near where a large switching surge may occur.

Places subject to a strong magnetic or electrical field.

Always mount the SmartAXIS vertically as shown below. To provide ample ventilation, ensure that there is sufficient space between the SmartAXIS and other devices, heat sources, and panel surfaces.

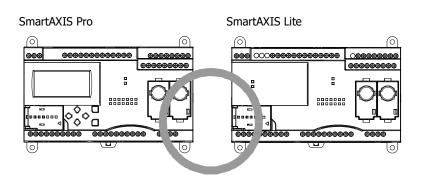

The SmartAXIS can be mounted face up when the ambient temperature is 35°C or lower, and can be mounted on its side when the ambient operating temperature is 40°C or lower. Do not mount the SmartAXIS on its side when the ambient temperature will exceed 40°C.

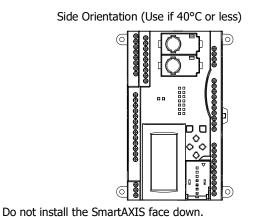

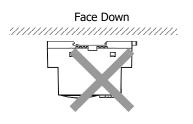

Face Up Orientation (Use if 35°C or less)

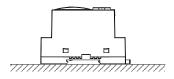

# **Mounting Space**

To allow for heat dissipation and facilitate replacement, ensure that there are at least 20 to 40mm between the SmartAXIS and surrounding equipment and ducts.

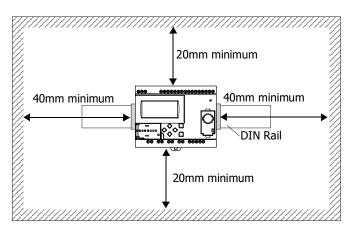

# Mounting Two or More Units

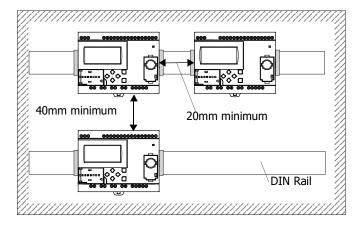

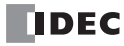

# Mounting on DIN Rail

| Caution | • Install the SmartAXIS modules according to instructions described in this user's manual. Improper installation result in falling, failure, or malfunction of the SmartAXIS. |  |
|---------|----------------------------------------------------------------------------------------------------|--|
|         | <ul> <li>Do not install the SmartAXIS when it is powered up. Doing so may result in electric shock and may damage the<br/>product.</li> </ul>                                 |  |

This section describes how to mount the SmartAXIS.

The SmartAXIS can be mounted directly on a DIN rail or in a control panel.

- 1. Firmly fasten the DIN rail to a panel using screws.
- 2. Using a flat head screwdriver, lower the DIN rail clamp and hang the SmartAXIS on the DIN rail.

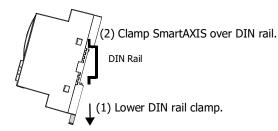

**3.** Align the SmartAXIS with the DIN rail and raise the DIN rail clamp.

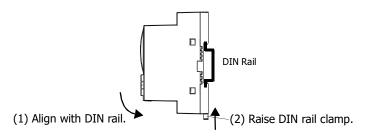

4. Secure both ends of the SmartAXIS using the DIN rail brackets.

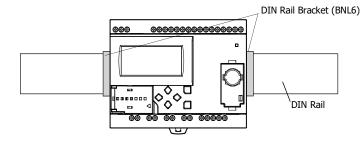

# **Removing from DIN Rail**

- 1. Using a flat head screwdriver, lower the DIN rail clamp on the SmartAXIS.
- 2. Pull the SmartAXIS outward and upward at the same time.

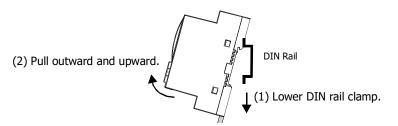

Note: The SmartAXIS supports 35mm wide DIN rails. Supported rails: IDEC BAA1000 (Length: 1000mm)

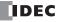

# **Direct Mounting on Panel Surface**

This section describes how to mount the SmartAXIS directly onto a mounting plate for installation in a control panel. The 12- and 24-I/O types are mounted differently from the 40- and 48-I/O types. To mount the SmartAXIS directly, it may be necessary to make holes in the mounting plate depending on the SmartAXIS model.

#### Preparations

When directly mounting the 12- and 24-I/O types, pull out the direct-mounting plate and the DIN rail clamp on the back of the SmartAXIS, and attach the SmartAXIS to the mounting plate using the screw holes. Attach the 40- and 48-I/O types to the mounting plate using the screw holes on the back of the SmartAXIS.

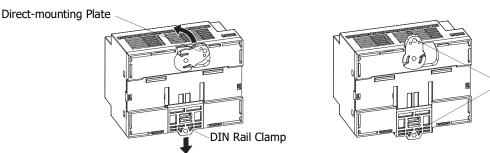

Screw Hole

# Mounting Hole Layout for Direct Mounting on Panel Surface

Attach the SmartAXIS to the mounting plate using M4 tapping screws, as shown below, or make 5 to 6mm mounting holes and secure the SmartAXIS using M4 pan head screws.

Always give sufficient consideration to operability, ease-of-maintenance, and environmental resistance when deciding on the mounting position.

• 12-I/O type (FT1A-H12RA, FT1A-B12RA, FT1A-H12RC, FT1A-B12RC)

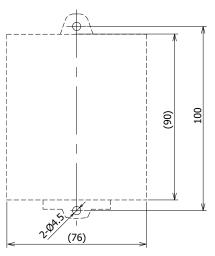

All dimensions in mm.

• 24-I/O type (FT1A-H24RA, FT1A-B24RA, FT1A-H24RC, FT1A-B24RC)

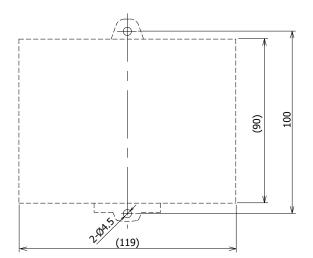

All dimensions in mm.

• 40-I/O type (FT1A-H40RKA, FT1A-H40RSA, FT1A-B40RKA, FT1A-B40RSA, FT1A-H40RC, FT1A-B40RC)

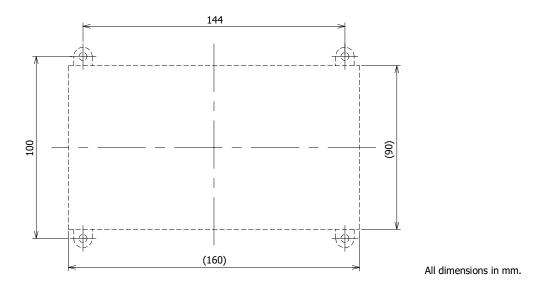

#### • 48-I/O type (FT1A-H48KA, FT1A-H48SA, FT1A-B48KA, FT1A-B48SA, FT1A-H48KC, FT1A-H48SC, FT1A-B48KC, FT1A-B48SC)

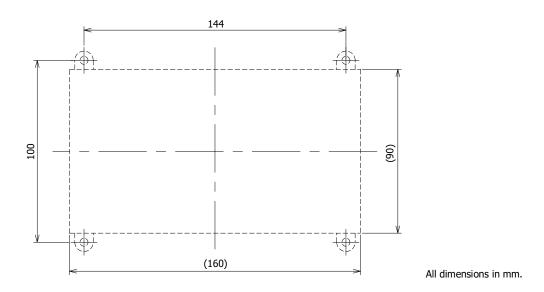

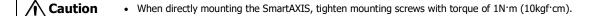

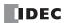

# Input/Output Wiring

This section describes SmartAXIS input/output device wiring.

# Precautions for I/O Device Wiring

#### **Input Terminal Wiring**

When wiring input devices, separate wiring from power, output, and motor lines.

When using duct for wiring, ground piping using a D-type (type 3) ground.

When wiring DC power type models, keep wiring away from AC power lines.

When using shielded cable for wiring, ground the shield on the SmartAXIS side using a D-type (type 3) ground.

Wire input devices you want to connect to the SmartAXIS according to type as shown below.

# **DC Power Type**

#### Digital Input – Sink Input

Contact Output

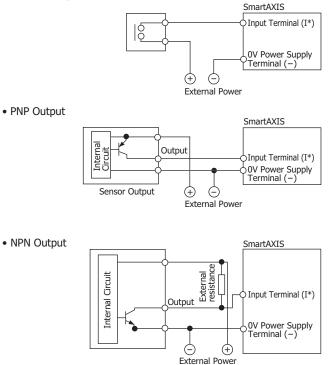

Caution The above diagram (NPN output) is a reference wiring diagram for connecting an input device with NPN output to the SmartAXIS sink input. By installing an external resistor, an input device with NPN output can be connected. When installing an external resistor, note the following points when wiring and checking the operation.
 When the external power supply voltage is 24V DC, an external resistor with a resistance value of 1kΩ and a rated voltage of 2W or more (safety factor more than 3 times) is recommended. In this case, the current flowing through the external resistor is as follows.
 When NPN output of the input device is off: Approximately 3.8 mA
 When the NPN output of the input device is on: Approximately 24.0 mA
 For the digital input internal circuit (sink input), see "Digital Input Internal Circuits" on page 2-12.
 The on/off operation of the NPN output of the input device and the sink input of SmartAXIS is reversed.
 When the NPN output of the input device is off, the sink input of SmartAXIS is on.

• When the NPN output of the input device is on, the sink input of SmartAXIS is off.

When the external power supply of the input device is off, the sink input of SmartAXIS is on.

# Digital Input – Source Input

Contact Output

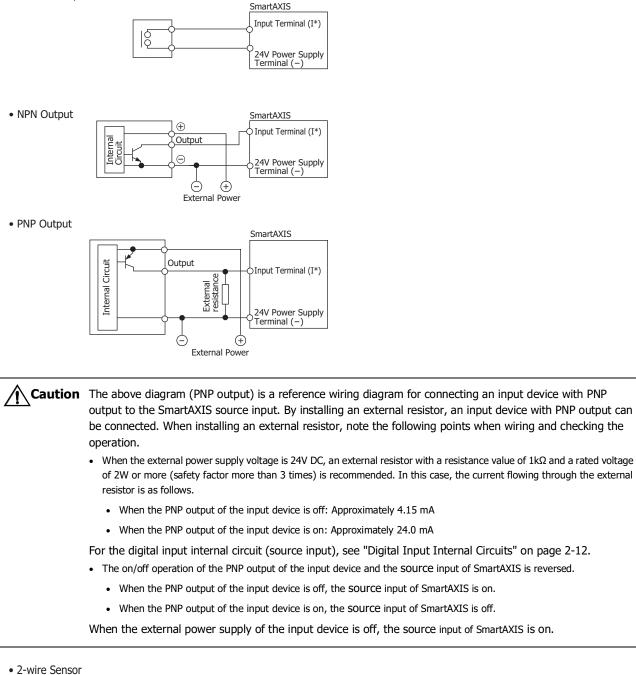

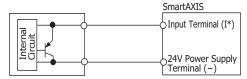

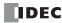

# **Shared Analog Input**

Contact Output

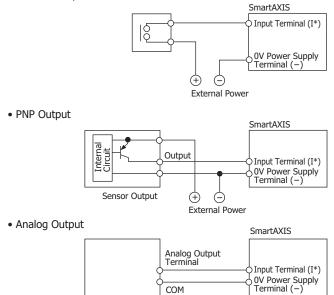

#### **AC Power Type**

# **Contact Input**

Contact Output

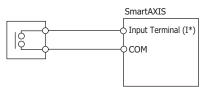

#### Sink/Source Input

Contact Output

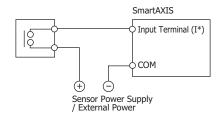

NPN Output

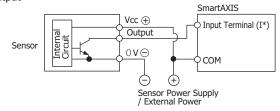

# 3: INSTALLATION AND WIRING

• PNP Output

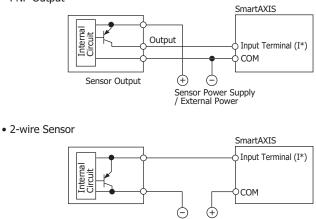

Sensor Power Supply / External Power

# **Output Terminal Wiring**

| Caution | • If output relays or transistors in the SmartAXIS or output modules should fail, outputs may remain on or off output signals which may cause heavy accidents, provide a monitor circuit outside the SmartAXIS.                                                                                                    |  |  |  |
|---------|----------------------------------------------------------------------------------------------------|--|--|--|
|         | Connect a fuse to the output module, selecting a fuse appropriate for the load.                                                                                                    |  |  |  |
|         | Use proper wires for output wiring.     UL1015 AWG22 or UL1007 AWG18                                                                                                    |  |  |  |
|         | <ul> <li>When equipment containing the SmartAXIS is intended for use in European countries, insert an IEC 60127-approved<br/>fuse to each output of every module for protection against overload or short-circuit. This is required when equipment<br/>containing the SmartAXIS is destined for Europe.</li> </ul> |  |  |  |
|         | <ul> <li>When driving an inductive load that emits noise like a magnet or a valve, to reduce noise and protect circuits, use a<br/>diode for the output on DC power type models and a surge absorber for the output on AC power type models.</li> </ul>                                                            |  |  |  |
|         | Turn off the power to the SmartAXIS when wiring input/output terminals.                                                                                                    |  |  |  |
|         | Emergency stop and interlocking circuits must be configured outside the SmartAXIS.                                                                                                    |  |  |  |
|         | Use the input/output terminals within the SmartAXIS ratings and specifications.                                                                                                    |  |  |  |
|         | Tighten mounting screws with torque of 0.5N·m (5 gf·cm).                                                                                                    |  |  |  |
|         |                                                                                                    |  |  |  |

# **Output Protection Circuit**

When a motor, solenoid, or similar inductive load is connected, the life of the contact is shortened due to the inrush current and counter-electromotive force acting on the load. Set up a protection circuit to prevent this from happening. Choose a protection circuit from A through D shown below, according to the power supply, and connect the protection circuit to the outside of the SmartAXIS.

For protection of the transistor output of the SmartAXIS modules, connect protection circuit C shown below to the transistor output circuit.

# **Protection Circuit A**

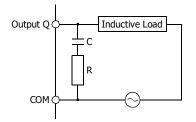

This protection circuit can be used when the load impedance is smaller than the RC impedance in an AC load power circuit.

R: Resistor of approximately the same resistance value as the load C: 0.1 to 1  $\mu\text{F}$ 

# **Protection Circuit B**

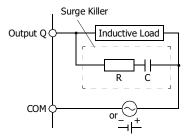

# This protection circuit can be used for both AC and DC load power circuits.

R: Resistor of approximately the same resistance value as the load C: 0.1 to 1  $\mu\text{F}$ 

# **Protection Circuit C**

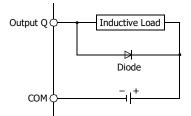

This protection circuit can be used for DC load power circuits. Use a diode with the following ratings. Reverse withstand voltage: Power voltage of the load circuit × 10 Forward current:More than the load current

# **Protection Circuit D**

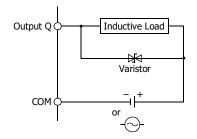

This protection circuit can be used for both AC and DC load power circuits.

# **Power Supply**

This section describes how to connect a power supply to the SmartAXIS. The SmartAXIS is available in both AC and DC power types.

| <b>A</b> Caution        | • Use a power supply of the rated value. Use of the wrong power supply may cause fire or malfunction.                                                                                                    |
|-------------------------|----------------------------------------------------------------------------------------------------|
| <u><u><u>Vi</u></u></u> | • Ensure that the power voltage to the SmartAXIS does not exceed the allowable power voltage range described in the power supply specifications. The SmartAXIS may run and stop repeatedly within this voltage range, particularly if the power voltage turns on or off very slowly. |
|                         | <ul> <li>Use an IEC 60127-approved fuse on the power line outside the SmartAXIS. This is required when equipment containing the SmartAXIS is destined for Europe.</li> </ul>                                                                                                    |

# **AC Power Type**

Connect the power supply to the AC power types, as shown below.

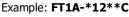

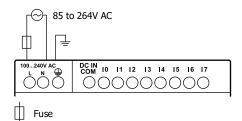

# When Power Is Turned Off

The AC power types detect a power failure when the power voltage drops below 85V AC.

A momentary power interruption of 10ms or less is not recognized as a power failure when the power voltage is at the rated voltage.

# **Inrush Current at Powerup**

When the SmartAXIS is powered up, there is an inrush current of a maximum of 35A flows. Use a power supply with sufficient capacity.

# **DC Power Type**

Connect the power supply to the DC power types as shown below.

#### Example: FT1A-\*12\*\*A

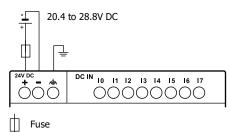

#### I

# When Power Is Turned Off

The DC power types detect a power failure when the power voltage drops below 20.4V DC.

A momentary power interruption of 10ms or less is not recognized as a power failure when the power voltage is at the rated voltage.

#### **Inrush Current at Powerup**

When the SmartAXIS is powered up, there is an inrush current of a maximum of 30A flows. Use a power supply with sufficient capacity.

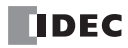

# **Power Supply Wiring**

When connecting the power supply, be sure to take care of the following:

- Use a stranded wire of UL1015 AWG22 or UL1007 AWG18 for power supply wiring. Make the power supply wiring as short as possible.
- Run the power supply wiring as far away as possible from motor lines.
- ④ is the protective ground terminal. To prevent electric shocks, ground the terminal with D-type ground (type 3: ground resistance of 100Ω maximum).
- is the functional ground terminal. To prevent malfunction or breakdown of the SmartAXIS due to noise, ground the terminal with D-type ground (class 3: ground resistance of 100Ω maximum).
- When connecting a stranded wire or multiple wires to a terminal block, use a ferrule.

| Caution | • Use the SmartAXIS within the specifications of ratings and environmental conditions. Failure to do so may cause the SmartAXIS to break down or reduce product life. |
|---------|----------------------------------------------------------------------------------------------------|
|         | Be sure to connect the grounding wire to a proper ground, otherwise electrical shocks may be caused.                                                                  |
|         | Do not touch live terminals, otherwise electrical shocks may be caused.                                                                                               |
|         | <ul> <li>When connecting the power supply, tighten the terminal screws with torque of 0.5N·m (5kgf·cm).</li> </ul>                                                    |

#### Grounding

When grounding the power supply, be sure to take care of the following:

- Do not use the common ground for the SmartAXIS and motor equipment. The common ground can be used only when the length of grounding wires for those devices are the same.
- Use a ground wire of UL1007 AWG16.
- Use a thick wire for grounding the SmartAXIS and make the grounding wire as short as possible to make sure that noises from external devices can be conducted to the ground effectively.
- As shown below, external devices generating noise must be separated from the SmartAXIS and grounded with the D-type ground (class 3).
- Make the length of the grounding wire for the SmartAXIS as short as possible.

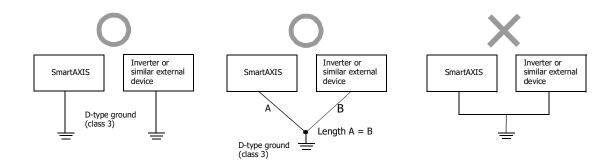

# **Terminal Connection**

This section describes types of terminals and how to use them.

When connecting stranded wire or multiple solid wires to a terminal block, use appropriate ferrule for the terminal block.

| Caution                                                                                                 | Do not touch live terminals, otherwise electrical shocks may be caused.                                                                                       |  |  |
|----------------------------------------------------------------------------------------------------|----------------------------------------------------------------------------------------------------|--|--|
|                                                                                                    | • When the power is on, terminals to which external devices are connected may be heated. Do not touch terminals immediately after the power is turned off.    |  |  |
| Do not touch terminals immediately after the power is turned off, otherwise electrical shocks may be ca |                                                                                                    |  |  |
|                                                                                                    | • When connecting a stranded wire or multiple solid wires to a screw terminal block, use a ferrule. Otherwise the wire may slip off the screw terminal block. |  |  |
|                                                                                                    | • When using ferrules, insert a wire to the bottom of the ferrule and crimp the ferrule.                                                                      |  |  |

# **Terminals for Terminal Blocks**

Crimp ferrules using an appropriate tool according to the size of ferrules. Cut the end of the wire to the same length or about 0.5 mm longer than the ferrule.

Ensure that the core wire does not protrude at the end of the shield and there are no whiskers.

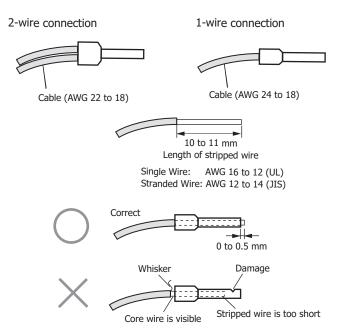

The ferrules and crimping tools below can be used.

The recommended ferrules and crimping tools are manufactured by IDEC (top), Weidmüller (middle) or Phoenix Contact (bottom).

# Ferrules

| Quantity of Cables |                          | Model Number (Order Number)        |                                                            |                               |  |
|--------------------|--------------------------|------------------------------------|------------------------------------------------------------|-------------------------------|--|
|                    |                          | IDEC                               | Weidmüller                                                 | Phoenix Contact               |  |
| UL1007 AWG16       | For 1-wire<br>connection | S3TL-H15-14WR (S3TL-H15-14WR)      | H1.5/14D SW (9019120000)<br>H1.5/14 R (0463100000)         | AI 1,5-8 BK (3200043)         |  |
| UL1007 AWG18       | For 1-wire<br>connection | S3TL-H10-14WY (S3TL-H10-14WY)      | H1.0/14D R (9019080000)<br>H1.0/14 GE (0463000000)         | AI 1-8 RD (3200030)           |  |
|                    | For 2-wire<br>connection | S3TL-J075-14WW<br>(S3TL-J075-14WW) | H0.75/14D ZH GR (9037410000)<br>H0.75/14 ZH W (9037230000) | AI-TWIN 2×0,75-8 GY (3200807) |  |
| UL1015 AWG22       | For 1-wire<br>connection | S3TL-H05-14WA (S3TL-H05-14WA)      | H0.5/14D W (9019010000)<br>H0.5/14 OR (0690700000)         | AI 0,5-8 WH (3200014)         |  |
|                    | For 2-wire<br>connection | S3TL-J05-14WA (S3TL-J05-14WA)      | H0.5/14D ZH W (9037380000)<br>H0.5/14 ZH OR (9037200000)   | AI-TWIN 2×0,5-8 WH (3200933)  |  |
| UL2464 AWG24       | For 1-wire<br>connection | S3TL-H025-12WJ (S3TL-H025-12WJ)    | H0.25/12T GE (9021020000)                                  | AI 0,25-8 YE (3203037)        |  |

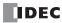

# **Crimping Tools**

| Tool Name     | Model Number (Order Number)                        |                          |                      |
|---------------|----------------------------------------------------|--------------------------|----------------------|
| roor name     | IDEC                                               | Weidmüller               | Phoenix Contact      |
| Crimping Tool | S3TL-CR06D (S3TL-CR06D)<br>S3TL-CR04T (S3TL-CR04T) | PZ 6 Roto L (1444050000) | CRIMPFOX 6 (1212034) |

# 3: INSTALLATION AND WIRING

# Securing the Panel Attachment USB Extension Cable

Using the panel attachment USB extension cable<sup>\*1</sup> makes it possible to perform maintenance on a SmartAXIS installed in a control panel from the surface of the panel. When using the panel attachment USB extension cable, we recommend securing it to the USB port cover with a cable tie<sup>\*2</sup> so that it does not come loose from the SmartAXIS.

This section describes the procedure to secure the USB extension cable to the USB cover.

1. Open the SmartAXIS USB port cover and plug the panel attachment USB extension cable into the USB port.

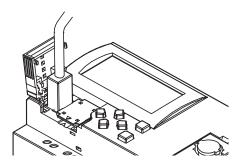

2. Wrap the cable tie around the USB port cover and the panel attachment USB extension cable.

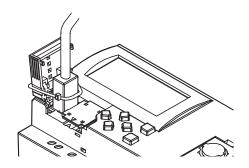

3. The cable tie can also be inserted through the holes on the USB port cover.

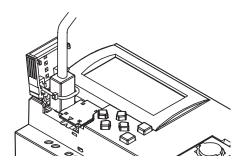

4. Tighten the loop until it is the suitable size and trim the excess cable tie using wire cutters.

**Note 1:** We recommend the panel attachment USB extension cable (part no.: HG9Z-XCE21). **Note 2:** HellermanTyton cable tie T18R-1000 is recommended.

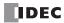

# 4: OPERATION BASICS

# Introduction

This chapter describes basic procedures for operating WindLDR, programming and maintenance software for the SmartAXIS Pro/ Lite series.

**Note:** SmartAXIS Touch series use WindO/I-NV3 software for programming. See the "SmartAXIS Touch User's Manual" for instructions for programming and basic operation of WindO/I-NV3 with the Touch series.

# Start WindLDR

- 1. Launch WindLDR.
- Windows 10

Click Start button and then > All Apps > IDEC Automation Organizer > WindLDR.

Windows 8

Click **WindLDR** in the tiles on the Start screen.

Windows 7

Click Start and then Programs > IDEC Automation Organizer > WindLDR.

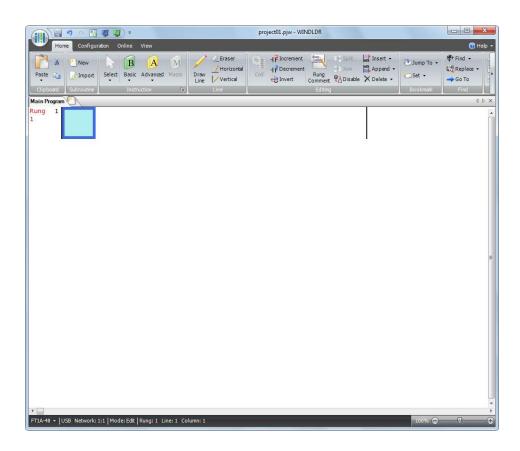

# **PLC Selection**

Before programming a user program on WindLDR, select a PLC type.

- 1. Select **Configuration** from the WindLDR menu bar, then select **PLC Type**.
  - The PLC Selection dialog box appears.

| C Selection                                                                                                    | PLC Selection Option | SmartAXIS<br>Type No.                                                                                        |
|----------------------------------------------------------------------------------------------------|----------------------|----------------------------------------------------------------------------------------------------|
| enNet<br>A-C10R2X<br>A-C16R2X<br>A-C16R2X<br>A-C24R2X<br>A-C24R2X<br>A-C24R2X<br>A-D20X3<br>A-D20X3<br>A-D20X3<br>A-D20X3<br>A-D20X3 | FT1A-12              | FT1A-H12RA<br>FT1A-B12RA<br>FT1A-H12RC<br>FT1A-B12RC                                                         |
| A-C10R2X<br>A-C26R2X<br>A-C24R2X<br>A-D16RX1<br>A-D16RX1<br>A-D12K1<br>A-D12X1E<br>A-D12X1E<br>A-12<br>A-24<br>A-40                  | FT1A-24              | FT1A-H24RA<br>FT1A-B24RA<br>FT1A-H24RC<br>FT1A-B24RC                                                         |
| A 40<br>Ladder<br>FBD<br>Use as <u>D</u> efault<br>ault FTIA-24                                                                      | FT1A-40              | FT1A-H40RKA<br>FT1A-H40RSA<br>FT1A-B40RKA<br>FT1A-B40RSA<br>FT1A-H40RC<br>FT1A-B40RC                         |
| his button, then the same PLC will be selected<br>ault when WindLDR is started next time.                                            | FT1A-48              | FT1A-H48KA<br>FT1A-H48SA<br>FT1A-B48KA<br>FT1A-B48SA<br>FT1A-H48KC<br>FT1A-H48SC<br>FT1A-B48KC<br>FT1A-B48SC |

- 2. Select a PLC type in the selection box and the programming language to use.
- 3. Click OK.

PLC selection is now complete. For the procedure to create the ladder program, see "Create Ladder Program" on page 4-3. For the procedure to create the ladder program, see "Create FBD Program" on page 4-7.

# **Create Program**

#### **Create Ladder Program**

This section describes the procedure for creating a simple ladder program in WindLDR. **Note:** See SmartAXIS Ladder Programming Manual for details on basic and advanced instructions.

#### Sample User Program

Create a simple program using WindLDR. The sample program performs the following operation:

When only input I0 is turned on, output Q0 is turned on.

When only input I1 is turned on, output Q1 is turned on.

When both inputs I0 and I1 are turned on, output Q2 flashes in 1-sec increments.

| Rung No. | Input IO | Input I1 | Output Operation                       |
|----------|----------|----------|----------------------------------------|
| 1        | ON       | OFF      | Output Q0 is turned ON.                |
| 2        | OFF      | ON       | Output Q1 is turned ON.                |
| 3        | ON       | ON       | Output Q2 flashes in 1-sec increments. |

**Note:** One collection of a group of instructions that control output or advanced instructions is called a rung. WindLDR manages programs in rung units. Function descriptions can be configured as rung comments for individual rungs.

## Start WindLDR

## From the Start menu of Windows, select **Programs > IDEC Automation Organizer > WindLDR**.

WindLDR starts and a blank ladder editing screen appears with menus and tool bars shown on top of the screen.

|                          | a 🚛 🜉 ) =           |                  |                                       | project01.pjw - WIN                               | JDLDR                   |                                            |              |                                                    |
|--------------------------|---------------------|------------------|---------------------------------------|---------------------------------------------------|-------------------------|--------------------------------------------|--------------|----------------------------------------------------|
|                          | guration Online     | View             |                                       |                                                   |                         |                                            |              | 🕐 Help 🝷                                           |
| Paste Clipboard Subrouti |                     | Advanced Macro   | Draw Ceraser<br>Line Vertical<br>Line | Col<br>↓ P Increment<br>↓ F Decrement<br>€ Invert | Rung<br>Comment Disable | no, Insert →<br>no, Append →<br>X Delete → | Jump To •    | <pre> Find →  Karaka Replace →  Go To  Find </pre> |
| Main Program             | - 1                 |                  |                                       | 91                                                |                         |                                            | Coordinate 1 | 4 Þ 🗙                                              |
| Rung 1                   |                     |                  |                                       |                                                   |                         |                                            |              | E                                                  |
| FT1A-48 - USB Netwo      | k: 1:1   Mode: Edit | Rung:1 Line:1 Co | lumn: 1                               |                                                   |                         |                                            | 100% 🔵 –     |                                                    |

## Edit User Program Rung by Rung

Start the user program with the LOD instruction by inserting a NO contact of input IO.

1. From the WindLDR menu bar, select Home > Basic > A (Normally Open).

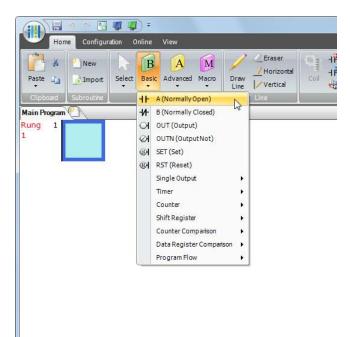

2. Move the mouse pointer to the first column of the first line where you want to insert a NO contact, and click the left mouse button.

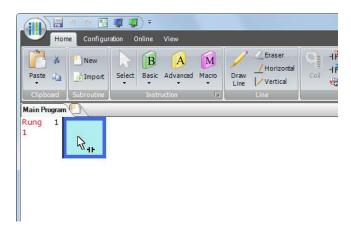

**Note:** Another method to insert a NO (or NC) contact is to move the mouse pointer where you want to insert the contact, and type A (or B). The Normally Open dialog box appears.

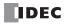

3. Enter IO in the Tag Name field, and click OK.

| ype:<br>● A (Normally Open)<br>● B (Normally Closed) | Tag Name:<br>Device Address:<br>Comment: | IO |
|------------------------------------------------------|------------------------------------------|----|
|                                                      |                                          |    |

A NO contact of input I0 is programmed in the first column of the first ladder line.

Next, program the ANDN instruction by inserting a NC contact of input I1.

- 4. From the WindLDR menu bar, select Home > Basic > B (Normally Closed).
- 5. Move the mouse pointer to the second column of the first ladder line where you want to insert a NC contact, and click the left mouse button.

The Normally Closed dialog box appears.

6. Enter **I1** in the Tag Name field, and click **OK**.

An NC contact of input I1 is programmed in the second column of the first ladder line.

At the end of the first ladder line, program the OUT instruction by inserting a NO coil of output Q0.

- 7. From the WindLDR menu bar, select **Home** > **Basic** > **OUT (Output)**.
- **8.** Move the mouse pointer to the third column of the first ladder line where you want to insert an output coil, and click the left mouse button.

**Note:** Another method to insert an instruction (either basic or advanced) is to type the instruction symbol, OUT, where you want to insert the instruction.

The Output dialog box appears.

9. Enter Q0 in the Tag Name field, and click OK.

A NO output coil of output Q0 is programmed in the right-most column of the first ladder line. This completes programming for rung 1.

| Hom                         | 🌖 🔍 🔣<br>e Configur | ation Online | View           | 1000         |      | project01.pjw - WINDLDR |   |
|-----------------------------|---------------------|--------------|----------------|--------------|------|-------------------------|---|
| Paste                       | New                 | Select Basic | Advanced Macro | Draw<br>Line | Coil | Rung<br>Comment         | • |
| Clipboard                   | Subroutine          | Instr        | uction 🔤       | Line         |      | Editing                 |   |
| Main Program<br>Rung 1<br>1 |                     | 10001        |                |              |      | Q0000                   |   |

Continue programming for rungs 2 and 3 by repeating similar procedures.

A new rung is inserted by pressing the **Enter** key while the cursor is on the preceding rung. A new rung can also be inserted by selecting **Home** > **Append** > **Append a Rung**.

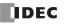

When completed, the ladder program looks like below.

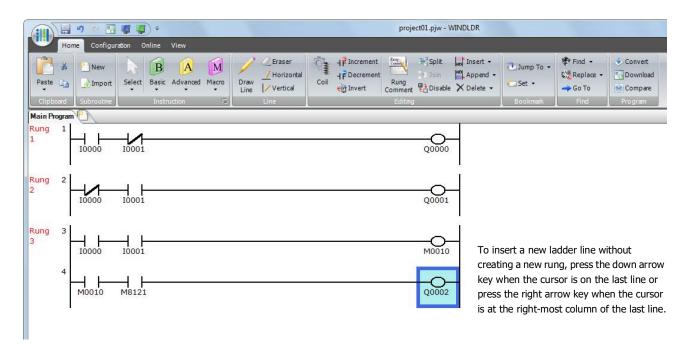

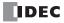

## **Create FBD Program**

This section describes the procedure for creating a sample FBD program in WindLDR.

Note: For details on each FB, see the "SmartAXIS FBD Programming Manual".

Create a program that operates in the following manner.

- When both input I0 and input I1 are on, output Q0 turns on.
- When either input I1 or input I2 is on, output Q1 continues to turn on and off in a one second cycle.

| Circuit block | 10 | I1  | 12  | Action                                              |
|---------------|----|-----|-----|-----------------------------------------------------|
| Q0            | ON | ON  | -   | Turn output Q0 on                                   |
| Q1            | —  | OFF | ON  | Turn on and off the output Q1 continuously in a one |
| QI            | -  | ON  | OFF | second cycle                                        |

**Note:** The output FB and all the FBs connected on the left side of the input connector of the output FB are called the circuit block. The output state of the output FB is the execution result of a single circuit block.

#### Insert input I0

1. From the WindLDR menu bar, click Home > Function Block > Terminal > I (Digital Input).

| 🕕 🖶 🤊 🗠 🖪 🚚 🥥 =                                            | TEST00.pjw - WINDLDR | ×                                     |
|------------------------------------------------------------|----------------------|---------------------------------------|
| Home Configuration Online View                             | Ø                    | Help 👻                                |
| Paste                                                      | Convert              |                                       |
| T T T T Line                                               | Compare              |                                       |
| Clipboard I (Digital Input)<br>SM (Special Internal Relay) | Program              |                                       |
| Circuit SM (Special Internal Relay)                        |                      | $\triangleleft \triangleright \times$ |
| R (Shift Register)                                         |                      |                                       |
| AI (Analog Input)                                          |                      |                                       |
| Q (Digital Output)                                         |                      |                                       |
| M (Internal Relay)                                         |                      |                                       |
|                                                            |                      | ::                                    |
|                                                            |                      |                                       |
|                                                            |                      |                                       |
|                                                            |                      |                                       |
|                                                            |                      |                                       |
|                                                            |                      |                                       |
|                                                            |                      |                                       |
|                                                            |                      |                                       |
|                                                            |                      |                                       |
|                                                            |                      |                                       |
|                                                            |                      |                                       |
|                                                            |                      |                                       |
|                                                            |                      | • • •                                 |
|                                                            |                      | 4                                     |
| Info Window                                                |                      | Ψ×                                    |
|                                                            |                      |                                       |
|                                                            |                      |                                       |
|                                                            |                      |                                       |
| FT1A-24 🗸 USB Network: 1:1   Mode: Edit                    | III 👛 📰 100% 🕀 🖓     | ÷                                     |

2. Move the mouse pointer to the FBD editor and click the left mouse button.

|   | τ̈́ο | o o | o <sup>-</sup> | - | - | - | - | - | - | - | - | - | - | - | - | - | - | - | - | - | - |
|---|------|-----|----------------|---|---|---|---|---|---|---|---|---|---|---|---|---|---|---|---|---|---|
| • | Ť    | -   | ĕ-             | - | - | - | - | - | - | - | - | - | - | - | - | - | - | - | - | • | - |
| • |      | _   | •              | - | - | - | - | - | • | - | - | - | - | - | - | - | - | - | - | • | - |
| • | -    | -   | -              | - | - | - | - | - | - | • | - | - | - | - | - | - | - | • | • | - | - |
| • | -    | •   | -              | • | - | - | - | - | • | - | - | - | - | - | - | - | - | - | - | • | - |
| • | -    | •   | -              | • | - | - | - | - | • | - | - | - | - | - | - | - | - | - | - | • | - |
| • | -    | •   | -              | • | - | - | - | - | • | - | - | - | - | - | - | - | - | - | - | • | - |
| • | -    | •   | -              | • | - | - | - | - | • | - | - | - | - | - | - | - | - | - | - | • | - |
| • | -    | -   | -              | - | - | - | - | - | • | - | - | - | - | - | - | - | - | - | - | - | - |
| • | -    | -   | -              | - | - | - | - | - | - | • | - | - | - | - | - | - | - | • | • | - | - |

Input I0 is inserted at the position of the mouse pointer.

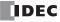

# Insert the AND (logical AND) FB

1. From the WindLDR menu bar, click Home > Function Block > Basic > AND (Logical AND).

| 💷 🤊 e 🖪 🦉                      | <b>(</b>                             | TEST00.pjw - WINDLDR                  |          |
|--------------------------------|--------------------------------------|---------------------------------------|----------|
| Home Configuration             | Online View                          |                                       | 🕜 Help   |
| Paste                          | Basic Advanced Draw Line Compare     |                                       |          |
| Clipboard Functior             | AND (Logical AND)                    |                                       |          |
| Circuit                        | NAND (Negative Logical AND)          |                                       | 4 Þ :    |
|                                | OR (Logical OR)                      |                                       |          |
| 10000                          | NOR (Negative Logical OR)            |                                       |          |
| <u></u>                        | XOR (Exclusive Logical OR)           |                                       |          |
|                                | XNOR (Negative Exclusive Logical OR) |                                       |          |
|                                | NOT (Negation)                       |                                       |          |
|                                | SOTU (Shot Up)                       |                                       |          |
|                                | SOTD (Shot Down)                     |                                       |          |
|                                | TRUTH (Truth Table)                  |                                       |          |
|                                | Timer                                |                                       |          |
|                                | Counter                              |                                       |          |
|                                | Shift Register                       |                                       |          |
|                                | Shirt Register                       | ]                                     |          |
|                                |                                      |                                       |          |
|                                |                                      |                                       |          |
|                                |                                      |                                       |          |
|                                |                                      |                                       |          |
|                                |                                      |                                       |          |
| ( III )                        |                                      |                                       | ۱.       |
| nfo Window                     |                                      |                                       | д        |
|                                |                                      |                                       |          |
|                                |                                      |                                       |          |
|                                |                                      |                                       |          |
|                                |                                      |                                       |          |
| -T1A-24 - USB Network: 1:1   N | Ande: Edit                           | I I I I I I I I I I I I I I I I I I I |          |
|                                | node, Luit                           |                                       | <b>.</b> |

2. Move the mouse pointer to the FBD editor and click the left mouse button.

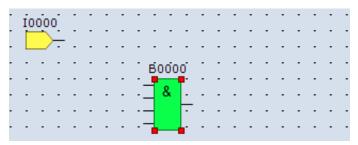

AND B0 is inserted at the position of the mouse pointer.

# Connect input I0 and AND B0 with a connection line

1. From the WindLDR menu bar, click Home > Line > Draw Line.

|                                       | TEST00.pjw - WINDLDR            | • X       |
|---------------------------------------|---------------------------------|-----------|
| Home Configuration Online View        |                                 | 🕜 Help 🝷  |
| Paste                                 | Convert<br>Draw<br>Line Compare |           |
| Circuit                               |                                 | d ⊳ ×     |
|                                       |                                 | · · · · · |
| B0000                                 |                                 | · · · · · |
| · · · · · · · · · · · · · · · · · · · |                                 | · · · · · |
|                                       |                                 | · · · ·   |
|                                       |                                 |           |

2. Move the mouse pointer to the input I0 output connector.

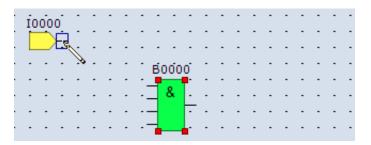

3. Click the left mouse button and drag the line to the AND B0 input 1 connector.

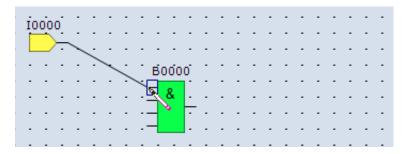

4. Release the mouse button.

|   | -  | -  | -  | - | - | - | - | - | -  | -  | -  | - | - | - | - | - | - | - | - | - | - | - | - |
|---|----|----|----|---|---|---|---|---|----|----|----|---|---|---|---|---|---|---|---|---|---|---|---|
|   | 10 | 00 | 0_ |   | - |   |   | - | -  | -  | -  | - | - | - | - | - | - | - | - | - | - |   |   |
|   |    |    | -  |   |   | ٦ |   |   |    |    |    |   |   |   |   |   |   |   |   |   |   |   |   |
|   | _  | _  | -  | - | - | ľ | - | - | -  | -  | -  | - | - | - | - | - | - | - | - | - | - | - | - |
|   | -  | -  | -  | - | - | ŀ | - | - | ВO | 00 | 0  | - | - | - | - | - | - | - | - | - | - | - | • |
| · | -  | -  | -  | - | - | - | - | - |    | _  | 1. | - | - | - | - | - | - | - | - | - | - | - | - |
|   | -  | -  | -  | - | - | - | - |   |    | &  | -  | - | - | - | - | - | - | - | - | - | - | - | • |
|   | -  | -  | -  | - | - | - | - |   |    |    | -  | - | - | - | - | - | - | - | - | - | - | - |   |
|   |    |    |    |   |   |   |   |   | _  |    |    |   |   |   |   |   |   |   |   |   |   |   |   |
|   |    |    |    |   |   |   |   |   |    |    |    |   |   |   |   |   |   |   |   |   |   |   |   |
|   |    |    |    |   |   |   |   |   |    |    |    |   |   |   |   |   |   |   |   |   |   |   |   |

The output connector of the input I0 and the input 1 connector of the AND B0 are connected.

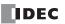

# Insert output Q0 and connect it to the output connector of AND B0

1. From the WindLDR menu bar, click Home > Function Block > Terminal > Q (Digital Output).

| Home Config                           | nuration Online View                  |                   |               | TEST00.pjw - \ | WINDLDR     |               | 100 |       |                      | X<br>Help - |
|---------------------------------------|---------------------------------------|-------------------|---------------|----------------|-------------|---------------|-----|-------|----------------------|-------------|
|                                       | erminal Basic Advanced Draw Line      | Convert           |               |                |             |               |     |       |                      |             |
| Clipboard                             | I (Digital Input)                     | Program           |               |                |             |               |     |       |                      |             |
| Circuit                               | SM (Special Internal Relay)           |                   |               |                |             |               |     |       |                      | 4 Þ ×       |
|                                       | R (Shift Register)                    |                   |               |                |             |               |     |       |                      |             |
| 10000                                 | AI (Analog Input)                     |                   | e estesse s   |                |             |               |     |       | 8. •(P)(P)(P))       |             |
|                                       | Q (Digital Output)                    | • • • • • • • • • |               |                | • • • • • • | e e e serve i |     | ***** |                      |             |
|                                       | M (Internal Relay)                    |                   |               |                |             |               |     |       |                      |             |
| · · · · · · · · · · · · · · · · · · · | · · · · · · · · · · · · · · · · · · · |                   |               |                |             |               |     |       | 10 100001 0          |             |
|                                       |                                       |                   | a a a anasa i | معرور ما م     |             |               |     |       | . <u>– – – – –</u> _ | · _ · _ · _ |
|                                       | <br><u></u>                           | <br>              |               |                |             |               |     |       |                      |             |

2. Move the mouse pointer to the FBD editor and click.

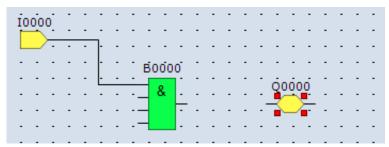

Output Q0 is inserted at the position of the mouse pointer.

**3.** Connect the output connector of AND B0 and input connector of the output Q0 with a connection line. Connect them in the same manner as "Connect input I0 and AND B0 with a connection line" on page 4-9.

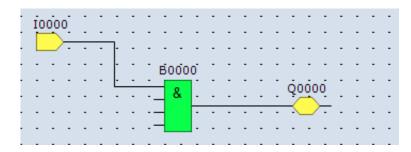

## Insert input I1 and connect it to the input 2 of AND B0

Insert input I1 in the same manner as "Insert input I0" on page 4-7 and connect it to the input 2 of AND B0 with a connection line in the same manner as "Connect input I0 and AND B0 with a connection line" on page 4-9.

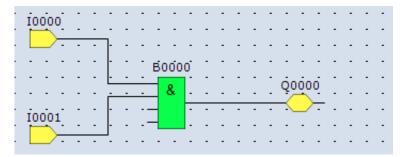

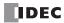

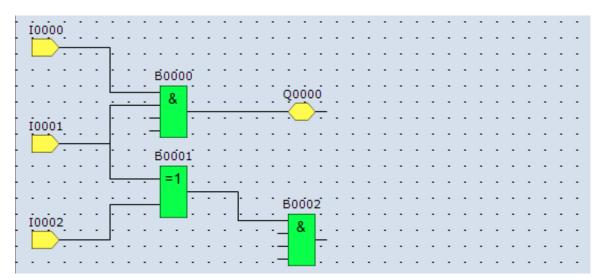

Insert input I2 and XOR B1. Connect input I1 and I2 to the inputs 1 and 2 of XOR B1.

The output connector of the FB can be connected to multiple FB input connectors. Multiple output connectors of FBs cannot be connected to a single input connector of an FB.

## Insert special internal relay M8121, AND B2, and output Q1 and connect them.

**Note:** M8121 is a special internal relay that continuously turns on and off in a one second cycle. For details on the special internal relay, see "Special Internal Relay Device Addresses" on page 7-2.

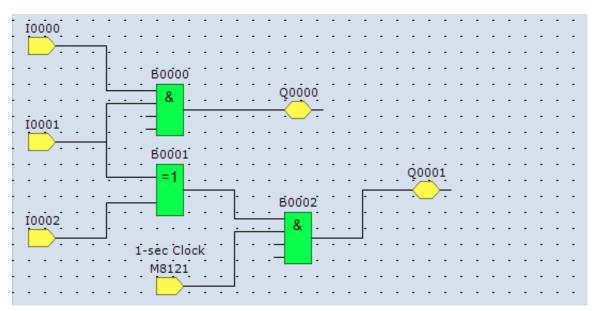

Creating the sample FBD program is now complete.

# **Convert Program**

The program can be checked whether it contains any user program syntax error.

From the menu bar, select Home > Convert (Program group).

When the instruction/FB symbols are connected correctly, the program conversion is completed successfully. If any error is found, the errors are listed on the Info Window. Then, make corrections as necessary.

## Convert Ladder Program

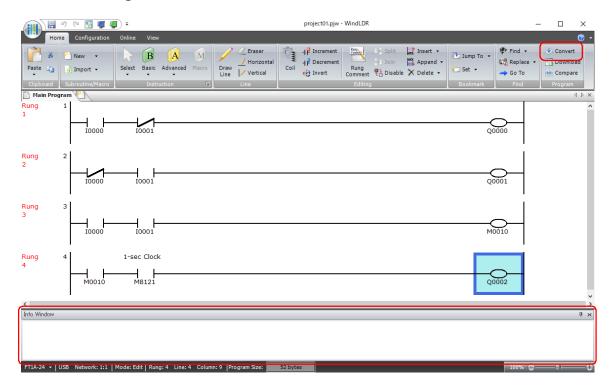

## **Convert FBD Program**

| 🚛 🗐 (* 🔣 🖷 💭 🔻                                            | project02.pjw - WindLDR         | - 🗆      | ×                                     |
|-----------------------------------------------------------|---------------------------------|----------|---------------------------------------|
| Home Configuration Online View                            |                                 |          | 🧑 -                                   |
| Paste La Select Terminal Basic Advanced Text              | Draw<br>Line<br>Draw<br>Compare |          |                                       |
| Clipboard Function Block 🕞 Text                           | Line Arrange Program            |          |                                       |
| Circuit                                                   |                                 |          | $\triangleleft \triangleright \times$ |
| ID000 B0000 B0000<br>ID001                                |                                 |          |                                       |
| <                                                         |                                 |          | > <sup>×</sup>                        |
| Info Window                                               |                                 |          | Ψ×                                    |
| FT1A-24 👻 USB Network: 1:1   Mode: Edit   Program Size: 🌘 | 0 bytes                         | <u> </u> |                                       |

# **Protect Project**

The ladder/FBD program created in WindLDR is managed as a project file.

You can set a password for your project and save it to protect the project file from being viewed or edited by a third party. This section describes the operating procedure to set a password to a project.

**1.** Click (application) button > **Property**.

The **Property Settings** dialog box appears.

2. Click the Password tab, and in the Project Password group, select the Configure password to the project check box.

| Property Settings |                            |                |        | ×   |
|-------------------|----------------------------|----------------|--------|-----|
| Password          | Project Password           |                |        |     |
|                   | Configure password to      | the project    |        |     |
|                   | Password:                  | *******        |        |     |
|                   | C <u>o</u> nfirm Password: | ******         |        |     |
|                   |                            | Show Passwords |        |     |
|                   |                            |                |        |     |
|                   |                            |                |        |     |
|                   |                            |                |        |     |
|                   |                            |                |        |     |
|                   |                            |                |        |     |
|                   |                            |                |        |     |
|                   |                            |                | OK Can | cel |

3. Set a password.

Note:

- The length of the password is 4 to 15 characters.
- Use the Show Passwords check box to show or hide the password. When the Show Passwords check box is selected, the set password is displayed.
- Manage the password appropriately so that third parties do not know it. If you forget the password of a project, you can no longer open that project file.
- A project with a password can only be downloaded to the SmartAXIS with the following system software versions.

| SmartAXIS | System Software       |
|-----------|-----------------------|
| Pro       | Version 2.40 or later |
| Lite      |                       |

4. Click OK.

This concludes configuring the settings.

# **Save Project**

Select the WindLDR application button at the upper-left corner of the WindLDR screen, followed by **Save**, and type **TEST01** in the File Name field. Change the Folder or Drive as necessary.

# **Simulate Operation**

Before downloading the user program, you can simulate the operation on the WindLDR screen without connecting the SmartAXIS.

### Ladder Program

- 1. From the WindLDR menu bar, select **Online** > **Simulation**. The Simulation screen appears.
- 2. To change an input status, place the mouse pointer on the input and right-click the mouse. In the pop-up menu, select Set or Reset to set or reset the input.

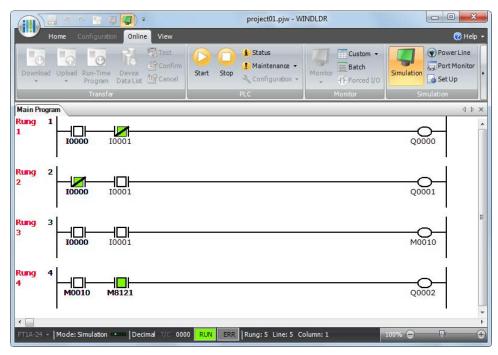

#### Notes:

- The input status can also be changed by selecting the input and double-clicking on it.
- To quit simulation, from the WindLDR menu bar, select **Online** > **Simulation**.

# **FBD Program**

- **1.** From the WindLDR menu bar, select **Online** > **Simulation**.
- 2. Double-click the input FB to change the state.

|                                                 | TEST00.pjw - W                                                 | INDLDR          |                |           |
|-------------------------------------------------|----------------------------------------------------------------|-----------------|----------------|-----------|
| Home Configuration Online View                  |                                                                |                 |                | 🧭 Help 👻  |
| Download Upload Device<br>DataList              | Monitor     Forced I/O     Simulation     Simulation     Set U | Monitor<br>Jp   |                |           |
| Transfer PLC                                    | Monitor Simulation                                             | Communication   |                |           |
| Circuit                                         | <del> </del>                                                   |                 |                | A ⊳ ×     |
|                                                 |                                                                |                 |                |           |
| 10000                                           |                                                                |                 |                |           |
| · <del>- / • • • •</del> • • • • • • • • •      |                                                                | e e e e e e e e |                | • • • • • |
|                                                 |                                                                |                 |                |           |
|                                                 | Q0000                                                          |                 |                |           |
| · · · · · · · · · · · · · · · · · · ·           | <u> </u>                                                       |                 |                |           |
| 10001                                           |                                                                |                 |                |           |
|                                                 |                                                                |                 |                |           |
| B0001                                           |                                                                |                 |                |           |
|                                                 | Q0001                                                          |                 |                |           |
|                                                 | · · · · · · · · · · · · · · · · · · ·                          |                 |                |           |
|                                                 | B0002                                                          |                 |                |           |
| 10002                                           | . &                                                            |                 |                |           |
| 1-sec Clock                                     |                                                                |                 |                |           |
| M8121                                           |                                                                |                 |                |           |
| · · · · · · · · · · · · · · · · · · ·           |                                                                |                 |                |           |
| · · · · · · · · · · · · · · · · · · ·           |                                                                |                 |                |           |
|                                                 |                                                                |                 |                |           |
| <                                               |                                                                |                 |                | E.        |
| Info Window                                     |                                                                |                 |                | ų ×       |
|                                                 |                                                                |                 |                |           |
| FT1A-24 + Mode: Simulation Decimal T/C 0000 RUN | ERR                                                            |                 | III 📫 🔣 150% 🗧 |           |
| Decina no obo con                               | LINK                                                           |                 | - 130 % C      |           |

- When you turn on both input I0 and input I1, output Q0 turns on.
- When you turn on either input I1 or input I2, output Q1 continues to turn on and off in a one second cycle.

#### Notes:

- To quit simulation, from the WindLDR menu bar, select **Online** > **Simulation**.
- You can check the state of the input connectors and output connectors of each FB. When input connectors, output connectors, and connection lines are in red, they are on. Blue indicates off.
- For details on the state of unconnected input connectors of the FBs, see the "SmartAXIS FBD Programming Manual".

## **Download Program**

While WindLDR is running on a PLC, you can download the user program to the SmartAXIS.

User programs can be downloaded to the SmartAXIS from WindLDR using USB or Ethernet. This section describes the all the procedures from configuring communication settings to downloading a user program to the SmartAXIS via USB.

To use a USB, the SmartAXIS USB port must be connected to a computer using a USB cable.

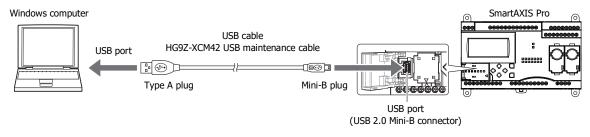

**Note:** To communicate with the SmartAXIS via a USB connection, the dedicated USB driver must be installed in the computer. For the driver installation procedure, see "How to install USB driver". Click  $\checkmark$  to the right of the  $\bigcirc$  icon at the top right corner of the WindLDR window and click **How to install USB driver** to display **How to install USB driver**.

- 1. From the WindLDR menu bar, select **Online** > **Set Up**.
- **2.** The Communication Settings dialog box appears. Click the **USB** tab and then click **OK**. The communication method is now set to USB. Next, download a user program.
- From the WindLDR menu bar, select Online > Download. The Download dialog box appears, then click OK. The user program is downloaded to the SmartAXIS.

| Download                              |                  |             |                 | ? X    |
|---------------------------------------|------------------|-------------|-----------------|--------|
| Transfer Mode                         |                  |             |                 |        |
| ● <u>B</u> inary ◎ <u>A</u> SCII      |                  |             |                 |        |
| Download Options                      |                  |             |                 |        |
| Automatic start after do              | wnload           |             |                 |        |
| Keep output during dow                | nload            |             |                 |        |
| Suspend I/O force befor               | e download       |             |                 |        |
| Automatic de <u>v</u> ice clear a     | fter download    |             |                 |        |
| 🔲 <u>W</u> rite device data file to t | he PLC after do  | wnload      | Setting         |        |
| Download comment data                 | S <u>e</u> tting |             |                 |        |
| Download system <u>s</u> oftwa        | are Version 1.8  | 2(Latest) 🖣 | De <u>t</u> ail |        |
| Program Information                   |                  |             |                 |        |
| Program Size:                         | 40               | bytes       |                 |        |
| Comment Size:                         | 24               | bytes       |                 |        |
| Total:                                | 64               | bytes       |                 |        |
|                                       |                  |             |                 |        |
|                                       |                  |             |                 |        |
|                                       |                  |             |                 |        |
|                                       |                  |             |                 |        |
|                                       |                  |             |                 |        |
| <u>Communication Settings</u>         |                  |             | ОК              | Cancel |

**Note:** The Download dialog box can also be opened by selecting **Home** > **Download**.

**Note:** When downloading a user program, all values and selections in the Function Area Settings are also downloaded to the SmartAXIS. For details on function settings, see "Special Functions" on page 5-1.

# **Monitor Operation**

Another powerful function of WindLDR is to monitor the PLC operation on the computer. The input and output statuses of the sample program can be monitored in the ladder diagram.

## Ladder Program

From the WindLDR menu bar, select **Online** > **Monitor** > **Monitor**.

When both inputs I0 and I1 are on, the ladder diagram on the monitor screen looks as follows:

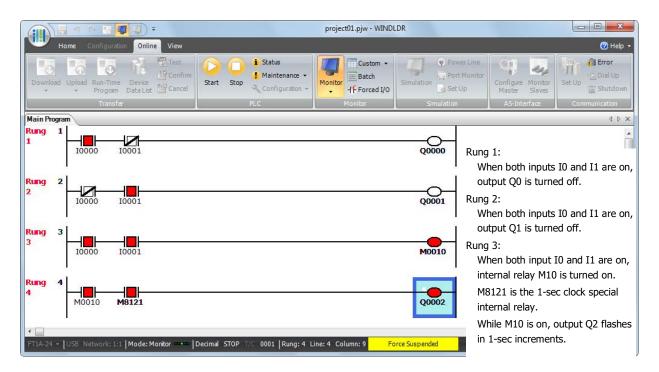

## **FBD Program**

 After the program is successfully downloaded, from the WindLDR menu bar, select Online > Monitor > Monitor. The SmartAXIS state is displayed on the WindLDR screen.

|                                       |                      |                 | TEST00.pjw - WINDLDR |               |              |        |
|---------------------------------------|----------------------|-----------------|----------------------|---------------|--------------|--------|
| U Home Configuration Online           | e View               |                 |                      |               |              | 🧭 Help |
| Download Upload Device<br>Data List   |                      | nitor           | imulation PowerLine  | Set Up        |              |        |
| Transfer                              | PLC                  | Monitor         | Simulation           | Communication |              |        |
| ircuit                                |                      |                 |                      |               |              | 4 Þ    |
|                                       |                      |                 |                      |               |              | [      |
|                                       | * * * * * * * *      | * * * * *       |                      |               |              |        |
| <mark>.</mark>                        | 8                    | Q0000           |                      |               |              |        |
| I0001                                 |                      | $\rightarrow$   |                      |               |              |        |
|                                       |                      |                 |                      |               |              |        |
| · · · · · · · · · · · · · · · · · · · | = <b>1</b>           |                 | Q0001                |               |              |        |
| 10002                                 |                      | B0002 · · · ·   | · · · · · · · · · ·  |               |              |        |
|                                       |                      | &<br>· · · ·    | <br>                 |               | · · · · ·    | <br>   |
|                                       | c Clock              |                 |                      |               |              |        |
|                                       | ····                 |                 |                      |               |              | <br>   |
|                                       |                      |                 |                      |               |              | •      |
| o Window                              |                      |                 |                      |               |              | Ą      |
| 1A-24 + USB Network: 1:1   Mode: M    | ionitor Decimal STOP | 0129 Force Susp | ended                |               | III 🗮 🐺 150% | 0      |
|                                       |                      |                 |                      |               |              |        |

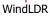

2. Check the following operations.

- When you turn on both input I0 and input I1, output Q0 turns on.
- When you turn on either input I1 or input I2, output Q1 continues to turn on and off in a one second cycle.

Checking the operation is now complete.

## Notes:

- You can check the state of the input connectors and output connectors of each FB. When input connectors, output connectors, and connection lines are in red, they are on. Blue indicates off.
- For details on the state of unconnected input connectors of the FBs, see the "SmartAXIS FBD Programming Manual".

## Exit WindLDR

When you have completed monitoring, you can exit WindLDR either directly from the monitor screen or from the editing screen. In both cases, from the WindLDR application button, click **Exit WindLDR**.

# Start/Stop Operation

This section describes operations to start and stop the SmartAXIS and to use the stop and reset inputs.

Caution • Make sure of safety before starting and stopping the SmartAXIS. Incorrect operation of the SmartAXIS may cause machine damage or accidents.

#### Start/Stop Schematic

The start/stop circuit of the SmartAXIS consists of three blocks; power supply, M8000 (start control special internal relay), and stop/reset inputs. Each block can be used to start and stop the SmartAXIS while the other two blocks are set to run the SmartAXIS.

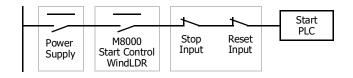

## Start/Stop Operation Using WindLDR

The SmartAXIS can be started and stopped using WindLDR run on a Windows computer connected to the SmartAXIS. When the **Start** button is pressed in the menu bar shown below, start control special internal relay M8000 is turned on to start the SmartAXIS. When the **Stop** button is pressed, M8000 is turned off to stop the SmartAXIS.

- 1. Connect the computer to the SmartAXIS, start WindLDR, and power up the SmartAXIS.
- Check that a stop input is not designated using Configuration > Run/Stop Control > Stop and Reset Inputs. See "Stop Input and Reset Input" on page 5-4.

Note: When a stop input is designated, the SmartAXIS cannot be started or stopped by turning start control special internal relay M8000 on or off.

**3.** Select **Online** from the WindLDR menu bar. The Online tab appears.

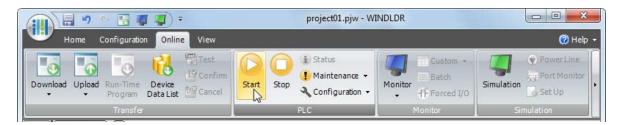

- 4. Click the Start button to start operation, then the start control special internal relay M8000 is turned on.
- 5. Click the Stop button to stop operation, then the start control special internal relay M8000 is turned off.
   The PLC operation can also be started and stopped while WindLDR is in the monitor mode. Select Online > Monitor > Monitor and click the Start or Stop button.

**Note:** Special internal relay M8000 is a keep type internal relay and stores the status when power is turned off. M8000 retains its previous status when power is turned on again. However, when the backup battery is dead, M8000 loses the stored status, and can be turned on or off as programmed when the SmartAXIS is powered up. The selection is made in **Configuration** > **Run/Stop Control** > **Run/Stop Selection at Memory Backup Error**. See "Run/Stop Selection at Memory Backup Error" on page 5-5.

The backup duration is approximately 30 days (typical) at 25°C after the backup battery is fully charged.

## Start/Stop Operation Using the Power Supply

The SmartAXIS can be started and stopped by turning power on and off.

- **1.** Power up the SmartAXIS to start operation.
- 2. Turn power on and off to start and stop operation.

#### **Order of Powerup and Powerdown**

To turn the power on, turn on the SmartAXIS and I/O sides at the same time, or turn on the I/O side first, followed by the SmartAXIS side.

To turn the power off, turn off the SmartAXIS and I/O sides at the same time, or turn off the SmartAXIS side first, followed by the I/O side.

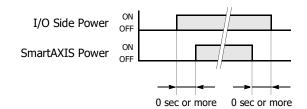

#### Start/Stop Operation Using Stop Input and Reset Input

Any input terminal available on the SmartAXIS can be designated as a stop or reset input using the Function Area Settings. The procedure for selecting stop and reset inputs is described "Stop Input and Reset Input" on page 5-4.

**Note:** When using a stop and/or reset input to start and stop operation, make sure that start control special internal relay M8000 is on. If M8000 is off, the SmartAXIS does not start operation when the stop or reset input is turned off. M8000 is not turned on or off when the stop and/or reset input is turned on or off.

When a stop or reset input is turned on during program operation, the SmartAXIS stops operation, and all outputs are turned off. The reset input has priority over the stop input.

## System Statuses at Stop, Reset, and Restart

The system statuses during running, stop, reset, and restart after stopping are listed below:

| Mode                      | Output                                                                                             | Register,                       | elay, Shift<br>Counter,<br>egister | Special<br>Internal | Special Data<br>Register | Non-<br>Maintained<br>Data | Timer<br>Current<br>Value |
|---------------------------|----------------------------------------------------------------------------------------------------|---------------------------------|------------------------------------|---------------------|--------------------------|----------------------------|---------------------------|
|                           |                                                                                                    | Кеер Туре                       | Clear Type                         | Relay               |                          | Register                   | Value                     |
| Run                       | Operating                                                                                          | Operating Operating             |                                    | Operating           | Operating                | Operating                  | Operating                 |
| Stop                      | OFF                                                                                                | Unchanged                       | Unchanged                          | See Chapter 7       | Unchanged                | Unchanged                  | Unchanged                 |
| Restart                   | Unchanged                                                                                          | Unchanged OFF/<br>Reset to zero |                                    | Unchanged           | Unchanged                | Unchanged                  | Reset to preset           |
| Reset<br>(Reset input ON) | OFF         OFF/         OFF/           N)         OFF         Reset to zero         Reset to zero |                                 | Unchanged                          | Unchanged           | OFF/<br>Reset to zero    | Reset to zero              |                           |
| Power OFF                 | OFF                                                                                                | Unchanged                       | Unchanged                          | See Chapter 7       | Unchanged                | OFF/<br>Reset to zero      | Reset to zero             |

## Introduction

The SmartAXIS supports many features in addition to instructions/FB.

For functions that require advanced setup including the functions to upload, download, and protect user programs and the network settings, first configure those settings on the Function Area Settings dialog, and then download the user program to the SmartAXIS. Constant scan time and forced I/O can be used without advanced setup.

This chapter describes the SmartAXIS special functions, how to configure them, and examples of their use.

## **Function List**

| Function name                                | Overview                                                                                                    | Reference            | Setup location                                     |  |  |
|----------------------------------------------|----------------------------------------------------------------------------------------------------|----------------------|----------------------------------------------------|--|--|
| Stop input                                   | The SmartAXIS can be started/stopped with a specified input.                                                                                                    | 5-4                  |                                                    |  |  |
| Reset input                                  | The device values of the SmartAXIS can be cleared with a specified input.                                                                                                    | 5-4                  |                                                    |  |  |
| Run/stop selection at<br>memory backup error | Whether to start or stop the SmartAXIS when the SmartAXIS is powered up after the "keep" data in the RAM has been lost can be specified.                                                         | 5-5                  | Function area                                      |  |  |
| Run/stop selection at<br>power up            | Whether to start or stop the SmartAXIS regardless of the M8000 status when<br>the SmartAXIS is powered up can be specified.                                                                      | 5-6                  | settings                                           |  |  |
| Keep and clear devices                       | Whether to clear or keep the device values, such as counter current values, when the SmartAXIS starts running can be specified.                                                                  | 5-7                  |                                                    |  |  |
| Data register ROM backup                     | Initializes data registers with values backed up in ROM.                                                                                                    | 5-9                  | Special internal relays,<br>Special data registers |  |  |
| High-speed counter                           | The high-speed counters can be used to count input pulses from rotary encoders or proximity switches regardless of the scan time.                                                                | 5-13                 |                                                    |  |  |
| Catch input                                  | The catch input can be used to receive short pulses from sensors regardless<br>of the scan time.                                                                                                 | 5-32                 |                                                    |  |  |
| Interrupt input                              | When a quick response to an external input is required, such as in positioning control, the interrupt input can call a subroutine to execute an interrupt program.                               | 5-34                 |                                                    |  |  |
| Frequency measurement                        | The pulse frequency of input signals to input terminals can be counted regardless of the scan time.                                                                                              | 5-36                 | Function area<br>settings                          |  |  |
| Input filter                                 | The input filter rejects short input pulses when the SmartAXIS is used with input signals containing noises.                                                                                     | 5-38                 |                                                    |  |  |
| Analog input                                 | Analog voltage inputs, such as inputs from pressure sensors, can be read and stored in special data registers as digital values.                                                                 | 5-39                 |                                                    |  |  |
| Timer interrupt                              | When executing the same program repeatedly regardless of the scan time is required, the timer interrupt can call a subroutine at specified time interval.                                        | 5-41                 |                                                    |  |  |
| Forced I/O function                          | The inputs or outputs of the SmartAXIS can forcibly be turned on or off regardless of the actual inputs and outputs status.                                                                      | 5-43                 | Monitor                                            |  |  |
| Communication ports                          | Communication mode and parameters for each communication port can be configured for the SmartAXIS to communicate with external devices.                                                          | 5-46 Function a      |                                                    |  |  |
| Memory cartridge                             | The user program in a memory cartridge can be downloaded to the ROM in the SmartAXIS when the SmartAXIS is powered on.                                                                           | 5-49 settings        |                                                    |  |  |
| SD memory card                               | DLOG and TRACE instructions/FBs can save the device values in CSV files and store those files in an SD memory card inserted to the SmartAXIS.                                                    | 5-52 Instructions/FB |                                                    |  |  |
| Backlight ON Time                            | SmartAXIS Pro LCD backlight on time setting                                                                                                    | 5-57                 |                                                    |  |  |
| Monitoring Ladder Program                    | Settings for running the ladder program monitor on the SmartAXIS Pro LCD                                                                                                    | 5-58                 |                                                    |  |  |
| Message Settings                             | Common settings for messages displayed on the SmartAXIS Pro LCD with the MSG instruction/FB                                                                                                    | 5-60                 | Function area                                      |  |  |
| 32-bit data storage setting                  | The order of upper and lower words for 32-bit data can be specified.                                                                                                    | 5-62                 | settings                                           |  |  |
| User program protection                      | The user program in the SmartAXIS can be protected with a password against the user program upload or download.                                                                                  | 5-64                 |                                                    |  |  |
| Watchdog timer settings                      | The watchdog timer monitors the SmartAXIS operation and the watchdog time preset value can be changed.                                                                                           | 5-66                 | ]                                                  |  |  |
| Constant scan time                           | The scan time of the SmartAXIS can be made constant by specifying the constant scan time.                                                                                                    | 5-67                 | Special data<br>registers                          |  |  |
| Daylight savings time                        | The internal clock of the SmartAXIS can automatically be adjusted according to the configured daylight saving time period.                                                                       | 5-68                 | Function area<br>settings                          |  |  |
| Clock function                               | The SmartAXIS can operate according to the current date and time and be used in applications, such as lighting or air conditioning.                                                              | 5-69                 | Instructions/FB                                    |  |  |
| Network settings                             | Configuring the network settings of the SmartAXIS is required to connect the SmartAXIS to the network.                                                                                           | 5-72                 | Function area                                      |  |  |
| Connection settings                          | Communication mode and parameters for the Ethernet communication can be<br>configured for each connection so that the SmartAXIS can communicate with<br>other network devices over the Ethernet. | 5-73                 | Function area<br>settings                          |  |  |
|                                              |                                                                                                    |                      |                                                    |  |  |

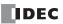

# **Function Area Settings**

Various special functions of the SmartAXIS are configured in the Function Area Settings of WindLDR PLC programming software.

|              | -        | N 16 1      | F (\$ \$      |       |            |                        |        |         | project01. | pjw - WIN | DLDR     |            | - • ×    |
|--------------|----------|-------------|---------------|-------|------------|------------------------|--------|---------|------------|-----------|----------|------------|----------|
| <b>W</b>     | Home     | Configurati | on Online     | View  |            |                        |        |         |            |           |          |            | 🗑 Help 👻 |
| PLC          | Run/Stop |             |               |       | Cartridges | LOD                    | Device | Program | Self       |           |          | Connection |          |
| Type<br>PLCs | Control  | Backup      | Configuration | Ports | F          | Settings<br>unction Ar |        |         | Diagnostic | & Clock   | Settings | Settings   |          |

## From the WindLDR menu bar, select **Configuration** > **Run/Stop Control.**

The Function Area Settings dialog box is displayed.

# **Function Description**

| Run/Stop Control    | Configure the following run/stop control settings.                                                                                                |
|---------------------|----------------------------------------------------------------------------------------------------|
|                     | Stop input                                                                                                    |
|                     | Reset input                                                                                                    |
|                     | Run/stop selection at memory backup error                                                                                                    |
|                     | Run/stop selection at power up                                                                                                    |
| Memory Backup       | When the SmartAXIS starts running, device values in the RAM are kept or cleared. Configure the keep/<br>clear settings for the following devices. |
|                     | Internal relays                                                                                                    |
|                     | Shift registers                                                                                                    |
|                     | • Counters                                                                                                    |
|                     | Data registers                                                                                                    |
| Input Configuration | Configure the inputs to use special functions, such as the input filters or high-speed counters.                                                  |
|                     | High-speed counter                                                                                                    |
|                     | Catch input                                                                                                    |
|                     | Interrupt input                                                                                                    |
|                     | Frequency measurement                                                                                                    |
|                     | Input filter                                                                                                    |
|                     | Analog input                                                                                                    |
|                     | Timer interrupt                                                                                                    |
|                     |                                                                                                    |

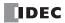

| Communication Ports | Configure the communication ports for the SmartAXIS to communicate with external devices equipped with RS232C or RS485 ports. <ul> <li>Maintenance communication</li> </ul>                                                                         |
|---------------------|----------------------------------------------------------------------------------------------------|
|                     |                                                                                                    |
|                     | User communication                                                                                                    |
|                     | Modbus RTU master/slave                                                                                                    |
| Cartridges          | Downloads the user program in a memory cartridge to the SmartAXIS module's ROM.                                                                                                    |
| LCD Settings        | Configure the LCD settings for the SmartAXIS.                                                                                                    |
|                     | Backlight ON Time                                                                                                    |
|                     | Monitoring Ladder Program                                                                                                    |
|                     | Message Settings                                                                                                    |
| Device Settings     | Configure the order to store the upper and lower words for 32-bit data.                                                                                                    |
| Program Protection  | Applies the protection to the user program by configuring a password so unauthorized users cannot inadvertently upload or download it.                                                                                                    |
| Self Diagnostic     | Configure the watchdog timer monitoring the operating status of the SmartAXIS.                                                                                                    |
| Calendar & Clock    | The SmartAXIS is equipped with an internal clock and its calendar data (year, month, day, day of the week) and clock data (hour, minute, second) can be used in user programs. Daylight savings time can also be configured for the internal clock. |
| Network Settings    | Configure the network settings to connect the SmartAXIS to the network using the Ethernet port.                                                                                                    |
| Connection Settings | Configure server/client communication used by the SmartAXIS Ethernet port.                                                                                                    |
|                     | Maintenance communication server                                                                                                    |
|                     | User communication server/client                                                                                                    |
|                     | Modbus TCP communication server/client                                                                                                    |

• Remote I/O master

# Stop Input and Reset Input

As described on "Start/Stop Operation" on page 4-19, the SmartAXIS can be started and stopped using a stop input or reset input, which can be designated from the Function Area Settings menu. When the designated stop or reset input is turned on, the SmartAXIS stops operation. For the system statuses in the stop and reset modes, see "Start/Stop Operation Using the Power Supply" on page 4-20.

Since these settings relate to the user program, the user program must be downloaded to the SmartAXIS after changing any of these settings.

## **Programming WindLDR**

- 1. From the WindLDR menu bar, select Configuration > Run/Stop Control. The Function Area Settings dialog box for Run/Stop Control appears.
- 2. Click the check box under the Stop and Reset Inputs.
  - Click the check box on the left of Use Stop Input and type a desired input number available on the SmartAXIS in the Stop Stop Input: Input field.
  - Reset Input: Click the check box on the left of Use Reset Input and type a desired reset number available on the SmartAXIS in the Reset Input field.

| Run/Stop Control | Configure Run/Stop control settings.                                                                                                    |                                                                                                    |                                                                                                    |
|------------------|----------------------------------------------------------------------------------------------------|----------------------------------------------------------------------------------------------------|----------------------------------------------------------------------------------------------------|
| Memory Backup    | Stop and Reset Inputs       Use Stop Input       Use Reset Input                                                                                                    | 001                                                                                                    |                                                                                                    |
| Default          | sets all Function Area Settings                                                                                                    |                                                                                                    | OK Cancel                                                                                                    |
|                  | Memory Backup Input Configuration Communication Ports Cartridges LCD Settings Program Protection Self Diagnostic Calendar & Clock Vetwork Settings Connection Settings | Memory Backup         Input Configuration         Communication Ports         Cartridges         LCD Settings         Device Settings         Program Protection         Self Diagnostic         Calendar & Clock         Vetwork Settings         Connection Settings         Connection Settings | Memory Backup   Input Configuration   Communication Ports   Cartridges   LCD Settings   Device Settings   Program Protection   Self Diagnostic   Calendar & Clock   Network Settings   Connection Settings     Of M8000 is turned on)   Stop (M8000 is turned off)     Default     Default     Resets all Function Area Settings |

values to defaults.

Default:

No stop and reset inputs are designated.

3. Click the OK button.

# **Run/Stop Selection at Memory Backup Error**

Start control special internal relay M8000 maintains its status when the SmartAXIS is powered down. After the SmartAXIS has been off for a period longer than the battery backup duration, the data designated to be maintained during power failure is lost. The Run/Stop Selection at Memory Backup Error dialog box is used to select whether to start or stop the SmartAXIS when attempting to restart operation after the "keep" data in the SmartAXIS RAM has been lost.

When memory backup error occurs, Run/Stop Selection at Memory Backup Error is more preferred than Run/Stop Selection at Power Up.

When a built-in lithium battery is fully charged, data of internal relays, shift registers, counters, and data registers stored in the RAM are maintained for approximately 30 days.

Since this setting relates to the user program, the user program must be downloaded to the SmartAXIS after changing this setting.

#### **Programming WindLDR**

- From the WindLDR menu bar, select Configuration > Run/Stop Control. The Function Area Settings dialog box for Run/Stop Control appears.
- 2. Click the Run or Stop button.

Run (Default): Click the button on the left to start the SmartAXIS at memory backup error.

Stop:Click the button on the right to stop the SmartAXIS when attempting to start at memory backup error.When the SmartAXIS does not start because of the Stop selection, the SmartAXIS cannot be started alone, then the<br/>SmartAXIS can still be started by sending a start command from WindLDR to turn on start control special internal relay<br/>M8000. For start/stop operation, see "Start/Stop Operation" on page 4-19.

| Function Area Settings | 2                                         | x |
|------------------------|-------------------------------------------|---|
| Run/Stop Control       | Configure Run/Stop control settings.      |   |
| Memory Backup          |                                           |   |
| Input Configuration    | Stop and Reset Inputs                     |   |
| Communication Ports    | Use Stop Input (None)                     |   |
| Cartridges             | Use Reset Input (None)                    |   |
| LCD Settings           |                                           |   |
| Device Settings        | Run/Stop Selection at Memory Backup Error |   |
| Program Protection     |                                           |   |
| Self Diagnostic        | Run/Stop Selection at Power Up            |   |
| Calendar & Clock       | Keep Run/Stop State at Power Down         |   |
| Network Settings       | Run (M8000 is turned on)                  |   |
| Connection Settings    | Stop (M8000 is turned off)                |   |
| -                      |                                           |   |
|                        |                                           |   |
|                        |                                           |   |
|                        |                                           |   |
|                        |                                           |   |
|                        |                                           |   |
|                        |                                           |   |
|                        |                                           |   |
|                        |                                           |   |
|                        |                                           |   |
|                        |                                           |   |
|                        |                                           |   |
| Default                | ОК Сапсе                                  |   |
|                        |                                           |   |
|                        | esets all Function Area Settings          |   |
| va                     | lues to defaults.                         |   |

3. Click the OK button.

## **Run/Stop Selection at Power Up**

Start control special internal relay M8000 maintains its status when the SmartAXIS is powered down. When powered up, the SmartAXIS is started or stopped according to the M8000 status. The Run/Stop Selection at Power Up is used to select whether to start or stop the SmartAXIS regardless of the M8000 status when the SmartAXIS is powered up.

When a memory cartridge is installed on a SmartAXIS, the SmartAXIS is started or stopped according to the M8000 status of the SmartAXIS. The SmartAXIS can always be started regardless of the M8000 status by using Run/Stop Selection at Power Up. WindLDR software is not needed to start the SmartAXIS.

Stop and Reset inputs have priority over start control special internal relay M8000. When the memory backup error occurs, the SmartAXIS is started or stopped according to Run/Stop Selection at Memory Backup Error regardless of Run/Stop Selection at Power Up. For start/stop operation, see "Start/Stop Operation" on page 4-19.

Since this settings relate to the user program, the user program must be downloaded to the SmartAXIS after changing this settings.

#### **Programming WindLDR**

- From the WindLDR menu bar, select Configuration > Run/Stop Control. The Function Area Settings dialog box for Run/Stop Control appears.
- 2. Click the button under Run/Stop Selection at Power Up.

#### Keep Run/Stop State at Power Down (Default):

Click this button to keep the run/stop status at power down when the SmartAXIS is powered up.

#### Run (M8000 is turned on):

Click this button to always start the SmartAXIS when the SmartAXIS is powered up.

#### Stop (M8000 is turned off):

Click this button to always stop the SmartAXIS when the SmartAXIS is powered up.

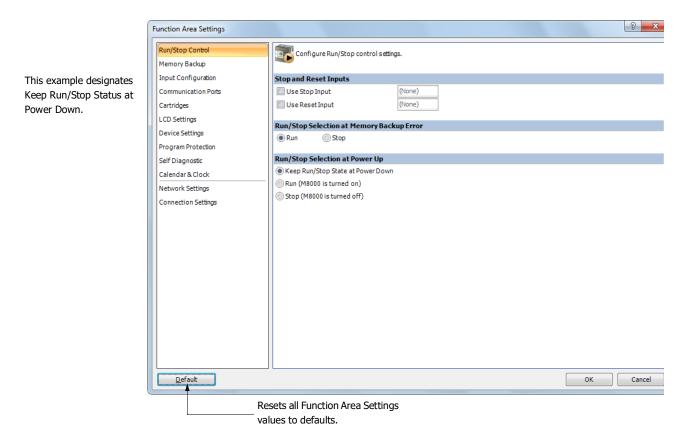

**3.** Click the **OK** button.

# Keep Designation for Internal Relays, Shift Registers, Counters, and Data Registers

The statuses of internal relays and shift register bits are usually cleared at startup. It is also possible to designate all or a block of consecutive internal relays or shift register bits as "keep" types. Counter current values and data register values are usually maintained at powerup. It is also possible to designate all or a block of consecutive counters and data registers as "clear" types.

When the SmartAXIS is stopped, these statuses and values are maintained. When the SmartAXIS is reset by turning on a designated reset input, these statues and values are cleared despite the settings in the Configure Keep/Clear Settings dialog box shown below. The keep/clear settings in this dialog box are not maintained when restarting the SmartAXIS.

Since these settings relate to the user program, the user program must be downloaded to the SmartAXIS after changing any of these settings.

## **Programming WindLDR**

- From the WindLDR menu bar, select Configuration > Memory Backup. The Function Area Settings dialog box for Configure Keep/Clear Settings appears.
- 2. Click the buttons under Internal Relay, Shift Register, Counter, and Data Register to clear all, keep all, or keep/clear specified range as required.

| Function Area Settings | 2                                | x |
|------------------------|----------------------------------|---|
| Run/Stop Control       | Configure Keep/Clear settings.   |   |
| Memory Backup          |                                  |   |
| Input Configuration    | Internal Relay                   |   |
| Communication Ports    | ● Clear All                      |   |
| Cartridges             | © Keep All                       |   |
| LCD Settings           | Keep Specified Range             |   |
| Device Settings        | Shift Register                   | _ |
| Program Protection     | © Clear All                      |   |
| Self Diagnostic        |                                  |   |
| Calendar & Clock       | Keep Specified Range             |   |
| Network Settings       |                                  |   |
| Connection Settings    | Counter                          |   |
|                        | ● Keep All                       |   |
|                        | © Clear All                      |   |
|                        | Clear Specified Range            |   |
|                        | Data Register                    |   |
|                        | ● Keep All                       |   |
|                        | Clear All                        |   |
|                        | Olear Specified Range            |   |
|                        |                                  |   |
|                        |                                  |   |
|                        |                                  |   |
|                        |                                  |   |
|                        |                                  |   |
| Default                | OK Cance                         |   |
| Re                     | esets all Function Area Settings |   |
|                        | lues to defaults.                |   |

# **5: SPECIAL FUNCTIONS**

## Internal Relay 'Keep' Designation

| Clear All:            | All internal relay statuses are cleared at startup (default).                                                                                                    |
|-----------------------|----------------------------------------------------------------------------------------------------|
| Keep All:             | All internal relay statuses are maintained at startup.                                                                                                    |
| Keep Specified Range: | A specified range of internal relays are maintained at startup. Enter the start "keep" number in the left field and the end "keep" number in the right field. The start "keep" number must be smaller than or equal to the end "keep" number. |

Valid internal relay numbers are M0 through M1277. Special internal relays cannot be designated.

| Internal Relay       |          |         |                              |
|----------------------|----------|---------|------------------------------|
| Clear All            |          |         |                              |
| 🔘 Keep All           |          |         |                              |
| Keep Specified Range | M0050 t  | hrough: | M0 100                       |
|                      | <b>≜</b> |         | <b>A</b>                     |
| Start Keep Number    |          |         | End Keep Number (≥ Start Kee |

When a range of M50 through M100 is designated as shown in the example above, M50 through M100 are keep types, M0 through M47 and M101 through M1277 are clear types.

#### Shift Register 'Keep' Designation

| Clear All:                | All shift register bit statuses are cleared at startup (default).                                                                                                    |
|---------------------------|----------------------------------------------------------------------------------------------------|
| Keep All:                 | All shift register bit statuses are maintained at startup.                                                                                                    |
| Keep Specified Range:     | A specified range of shift register bits are maintained at startup. Enter the start "keep" number in the left field<br>and the end "keep" number in the right field. The start "keep" number must be smaller than or equal to the end<br>"keep" number. |
|                           | Valid shift register bit numbers are R0 through R127.                                                                                                    |
|                           | When a range of R17 through R32 is designated, R17 through R32 are keep types, R0 through R16 and R33 through R127 are clear types.                                                                                                    |
| Counter 'Clear' Designati | on                                                                                                    |

# **Counter 'Clear' Designation**

| Keep All:              | All counter current values are maintained at startup (default).                                                                                                    |
|------------------------|----------------------------------------------------------------------------------------------------|
| Clear All:             | All counter current values are cleared at startup.                                                                                                    |
| Clear Specified Range: | A specified range of counter current values are cleared at startup. Enter the start "clear" number in the left field and the end "clear" number in the right field. The start "clear" number must be smaller than or equal to the end "clear" number. |
|                        | Valid counter numbers are C0 through C199.                                                                                                    |
|                        | When a range of C0 through C10 is designated, C0 through C10 are clear types, and C11 through C199 are keep types.                                                                                                    |
|                        |                                                                                                    |

## **Data Register 'Clear' Designation**

| Keep All:              | All data register values are maintained at startup (default).                                                                                                    |
|------------------------|----------------------------------------------------------------------------------------------------|
| Clear All:             | All data register values are cleared at startup.                                                                                                    |
| Clear Specified Range: | A specified range of data register values are cleared at startup. Enter the start "clear" number in the left field and the end "clear" number in the right field. The start "clear" number must be smaller than or equal to the end "clear" number. |
|                        | Valid data register numbers are D0 through D1999. Special data registers cannot be designated.                                                                                                    |
|                        | When a range of D100 through D1999 is designated, D0 through D99 are keep types, and D100 through D1999 are clear types.                                                                                                    |

For the range of data registers that support the keep designation, see Chapter 7 "Device Addresses" - "Device Addresses" on page 7-1.

#### Notes:

- Relays and registers specified as Clear All or Clear Specified Range are cleared when the SmartAXIS starts operation. The values while the power is off are retained until the power is turned on and operation is started.
- Keep/clear settings cannot be configured for special data registers. They operate the same as Clear All.
- Keep/clear settings cannot be configured for special internal relays. For operation when the power is shut off and when stopped, see Chapter 7 "Device Addresses" - "Special Internal Relays" on page 7-2.

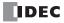

# Data Register ROM Backup

This section describes data register ROM backup.

## **Data Register ROM Backup Overview**

Data register ROM backup is a function to write data register values to ROM (non-volatile memory), and then read the values in ROM and store them in data registers at the desired timing. The SmartAXIS stores the device values using an internal backup battery (lithium secondary battery). However, if the backup battery is dead due to a long term power loss, a memory backup error will occur and the device values will be lost. In this situation, if you use data register ROM backup, you can initialize the data registers with the values backed up in ROM. When a memory cartridge is installed, data is written to and read from the memory cartridge.<sup>\*1</sup>

\*1 When you use the Lite and a memory cartridge is not installed on the Lite, data register ROM backup cannot be used.

#### Applicable data registers

The applicable data registers are as follows.

| Model number   | 12-I/O type    | 24-, 40-, 48-I/O types |
|----------------|----------------|------------------------|
| Data registers | D0000 to D0399 | D0000 to D1999         |

#### ROM region

The ROM region that is used is as follows.

|       |      | Memory cartridge                                    |                  |
|-------|------|-----------------------------------------------------|------------------|
|       |      | Not installed Installed                             |                  |
| Model | Pro  | Pro                                                 | Memory cartridge |
| name  | Lite | None (The data register ROM backup cannot be used.) | Memory cartridge |

#### Special devices

Special internal relays

| Device | Description                                                                                                    |  |
|--------|----------------------------------------------------------------------------------------------------|--|
| M8154  | When M8154 is on at the end of scan, the values of all data registers are written to ROM. After all values are written, the execution status is stored in D8133 and M8154 turns off. |  |
|        | When M8155 is on at the end of scan, the values in the corresponding ROM are read and stored to the data registers                                                                   |  |
| M8155  | specified by D8184 (starting address to read) and D8185 (number of registers to read). After all values are read, the                                                                |  |
|        | execution status is stored in D8133 and M8155 turns off.                                                                                                    |  |

#### Special data registers

| Device | Description                                                                                                    |  |
|--------|----------------------------------------------------------------------------------------------------|--|
|        | Stores the execution status for writing and reading.                                                                                                    |  |
|        | 1: Processing                                                                                                    |  |
|        | 2: Normal termination                                                                                                    |  |
|        | 3: Cannot access ROM                                                                                                    |  |
|        | The following are possible causes:                                                                                                    |  |
|        | <ul> <li>The memory cartridge is not properly installed.</li> <li>The ROM of Pro or the memory cartridge installed has failure.</li> </ul>                                   |  |
|        | <ul> <li>On the Lite, reading or writing is executed when the memory cartridge is not installed.</li> </ul>                                                                  |  |
| D8133  | 4: Invalid values are stored in D8184 (starting address to read) and D8185 (number of registers to read)                                                                     |  |
|        | This error occurs when reading values. The following are possible causes:                                                                                                    |  |
|        | • The number of registers to read is 0.                                                                                                    |  |
|        | The start address to read exceeds the largest data register address.                                                                                                    |  |
|        | <ul> <li>The start address to read + the number of registers to read exceeds the largest data register address.</li> <li>5: Valid data could not be read from ROM</li> </ul> |  |
|        | This error occurs when reading. The following are possible causes:                                                                                                    |  |
|        | No values are stored in the ROM.                                                                                                    |  |
|        | <ul> <li>Writing values did not finish for a reason such as the power was turned off while writing values.</li> </ul>                                                        |  |
| D8184  | Stores the start address of the data registers to read.                                                                                                    |  |
| 00104  | The value that can be specified is 0 to 399 for the 12-I/O type and 0 to 1999 for the 24-, 40-, 48-I/O types.                                                                |  |
| D8185  | Stores the number of data registers to read.                                                                                                    |  |
| 20102  | The value that can be specified is 1 to 400 for the 12-I/O type and 1 to 2000 for the 24-, 40-, 48-I/O types.                                                                |  |

**Note:** When M8154 and M8155 are on in the scan end, writing and reading are executed in that order. After executing the read, the execution status is stored in D8133, and M8154 and M8155 turn off.

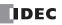

# **Function Description**

#### Writing the data register values to ROM

When M8154 is on at the end of scan, the values of all of the data registers are written to ROM. After writing values, the execution status is stored in D8133 and M8154 turns off.

Example: 12-I/O model

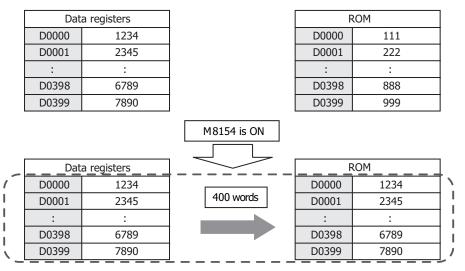

Example: 24-, 40-, 48-I/O model

| Data registers         ROM           D0000         1234         D0000         111           D0001         2345         :         :         :           :         :         :         :         :         :           D1998         6789         D1998         888         D1999         999           D1999         7890         M8154 is ON         Image: Constant registers         Image: Constant registers |       |       |                   |             |                     |                   |
|----------------------------------------------------------------------------------------------------|-------|-------|-------------------|-------------|---------------------|-------------------|
| D0001       2345         :       :         D1998       6789         D1999       7890         M8154 is ON                                                                                                    |       | Dat   | a registers       |             | F                   | ROM               |
| :       :       :       :       :       :       :       :       :       :       :       :       :       :       :       :       :       :       :       :       :       :       :       :       :       :       :       :       :       :       :       :       :       :       :       :       :       :       :       :       :       :       :       :       :       :       :       :       :       :       :       :       :       :       :       :       :       :       :       :       :       :       :       :       :       :       :       :       :       :       :       :       :       :       :       :       :       :       :       :       :       :       :       :       :       :       :       :       :       :       :       :       :       :       :       :       :       :       :       :       :       :       :       :       :       :       :       :       :       :       :       :       :       :       :       : <td:< td=""> <td:< td=""> <td:< td=""></td:<></td:<></td:<>                                                                                                    |       | D0000 | 1234              |             | D0000               | 111               |
| i       i       i         D1998       6789         D1999       7890         M8154 is ON                                                                                                    |       | D0001 | 2345              |             | D0001               | 222               |
| D1999         7890         D1999         999           M8154 is ON                                                                                                    |       | :     |                   |             | :                   |                   |
| M8154 is ON           Data registers         ROM           D0000         1234           D0001         2345           :         :           D1998         6789                                                                                                    |       | D1998 | 6789              |             | D1998               | 888               |
| Data registers         ROM           D0000         1234           D0001         2345           :         :           D1998         6789                                                                                                    |       | D1999 | 7890              |             | D1999               | 999               |
| D0000         1234           D0001         2345           :         :           D1998         6789                                                                                                    |       |       |                   | M8154 is ON |                     |                   |
| D0001         2345         2000 words         D0001         2345           :         :         :         :         :         :         :         :         :         :         :         :         :         :         :         :         :         :         :         :         :         :         :         :         :         :         :         :         :         :         :         :         :         :         :         :         :         :         :         :         :         :         :         :         :         :         :         :         :         :         :         :         :         :         :         :         :         :         :         :         :         :         :         :         :         :         :         :         :         :         :         :         :         :         :         :         :         :         :         :         :         :         :         :         :         :         :         :         :         :         :         :         :         :         :         :         :         :         :         : <td></td> <td>Dat</td> <td></td> <td></td> <td></td> <td></td>                                                                                                    |       | Dat   |                   |             |                     |                   |
| D0001         2343           :         :           D1998         6789                                                                                                    | -     |       | a registers       |             | <u> </u>            |                   |
| D1998 6789 D1998 6789                                                                                                    | 1     | D0000 |                   |             |                     |                   |
|                                                                                                    | /<br> |       | 1234              | 2000 words  | D0000               | 1234              |
| D1999 7890 D1999 7890                                                                                                    | /     |       | 1234<br>2345      | 2000 words  | D0000               | 1234<br>2345      |
|                                                                                                    |       | D0001 | 1234<br>2345<br>: | 2000 words  | D0000<br>D0001<br>: | 1234<br>2345<br>: |

## Reading the data register values from ROM

When M8155 turns on at the end of scan, the values in the corresponding ROM are read and stored in the data registers specified by D8184 (start address to read) and D8185 (number of registers to read). After reading values, the execution status is stored in D8133 and M8155 turns off.

Example 1: When reading the values of D0100 to D0179 (80 words) with a 12-I/O model, specify D8184=(100) and D8185=(80), and then turn on M8155.

 $\langle | | | | | \rangle$ 

| Data registers         ROM           D0000         1234           D0001         2345           :         :           D0100         440           D0101         441           D0101         441           :         :           D0178         518           D0179         519           :         :           :         :           D0398         6789           D0399         7890                                                                                                    |    |       |             |          |       |     |     |
|----------------------------------------------------------------------------------------------------|----|-------|-------------|----------|-------|-----|-----|
| D0001       2345         :       :         D0100       440         D0101       441         :       :         D0178       518         D0179       519         :       :         D0398       6789         D0399       7890         When D8184=(100)<br>and D8185=(80),<br>M8155 is on         D0100       1234         D0000       1234         D0100       10         D0101       20         :       :         D0100       10         D0101       20         :       :         D0100       10         D0101       20         :       :         D0178       700         D0179       710         :       :         D0178       700         D0179       710         :       :         D0179       710         :       :         D0179       710         :       :         D0398       6789                                                                                                    |    | Dat   | a registers |          | RC    | DM  | ]   |
| :       :       :       :       :       :       :       :       :       :       :       :       :       :       :       :       :       :       :       :       :       :       :       :       :       :       :       :       :       :       :       :       :       :       :       :       :       :       :       :       :       :       :       :       :       :       :       :       :       :       :       :       :       :       :       :       :       :       :       :       :       :       :       :       :       :       :       :       :       :       :       :       :       :       :       :       :       :       :       :       :       :       :       :       :       :       :       :       :       :       :       :       :       :       :       :       :       :       :       :       :       :       :       :       :       :       :       :       :       :       :       :       :       :       :       :       :       :       :                                                                                                          |    | D0000 | 1234        |          | D0000 | 111 |     |
| D0100       440         D0101       441         :       :         D0178       518         D0179       519         :       :         D0398       6789         D0399       7890         When D8184=(100)<br>and D8185=(80),<br>M8155 is on         D0000       1234         D0000       12345         D0100       10         D0101       20         :       :         D0100       10         D0101       20         :       :         D0000       1234         D0101       20         :       :         D0100       10         D011       20         :       :         D0178       700         D0178       700         D0179       710         :       :         D0179       710         :       :         D0179       710         :       :         D0179       710         :       :         D0179       710         :       : <t< td=""><td></td><td>D0001</td><td>2345</td><td></td><td>D0001</td><td>222</td><td> </td></t<>                                                                                                    |    | D0001 | 2345        |          | D0001 | 222 |     |
| D0101       441         i       i         D0178       518         D0179       519         i       i         D0398       6789         D0399       7890         When D8184=(100)<br>and D8185=(80),<br>M8155 is on         D0000       1234         D0101       20         i       i         D0100       10         D0101       20         i       i         D0178       700         D0179       710         D0179       710         D0179       710         D0100       10         D0101       20         i       i         D0178       700         D0179       710         i       i         D0179       710         i       i         D0179       710         D0179       710         i       i         D0398       6789                                                                                                    |    | :     | :           |          | :     | :   | ]   |
| :       :       :       :       :       :       :       :       :       :       :       :       :       :       :       :       :       :       :       :       :       :       :       :       :       :       :       :       :       :       :       :       :       :       :       :       :       :       :       :       :       :       :       :       :       :       :       :       :       :       :       :       :       :       :       :       :       :       :       :       :       :       :       :       :       :       :       :       :       :       :       :       :       :       :       :       :       :       :       :       :       :       :       :       :       :       :       :       :       :       :       :       :       :       :       :       :       :       :       :       :       :       :       :       :       :       :       :       :       :       :       :       :       :       :       : <td:< td=""> <td:< td=""> <td:< td=""></td:<></td:<></td:<>                                                                                                    |    | D0100 | 440         |          | D0100 | 10  |     |
| D0178       518         D0179       519         :       :         D0398       6789         D0399       7890         When D8184=(100)<br>and D8185=(80),<br>M8155 is on         D0000       1234         D0001       2345        :-      :-         D0100       10         D0101       20         :       :         D0178       700         D0179       710         :       :         D0178       700         D0179       710         :       :         D0179       710         :       :         D0179       710         :       :         D0398       6789                                                                                                    |    | D0101 | 441         |          | D0101 | 20  |     |
| D0179       519         i       i         D0398       6789         D0399       7890         When D8184=(100)<br>and D8185=(80),<br>M8155 is on         D0000       1234         D0001       2345        i-      i-         D0100       10         D0100       10         D0100       10         D0101       20         i       i         i       i         D0178       700         D0179       710         i       i         i       i         D0398       6789                                                                                                    |    | :     | :           |          | :     | :   |     |
| :       :       :       :       :       :       :       :       :       :       :       :       :       :       :       :       :       :       :       :       :       :       :       :       :       :       :       :       :       :       :       :       :       :       :       :       :       :       :       :       :       :       :       :       :       :       :       :       :       :       :       :       :       :       :       :       :       :       :       :       :       :       :       :       :       :       :       :       :       :       :       :       :       :       :       :       :       :       :       :       :       :       :       :       :       :       :       :       :       :       :       :       :       :       :       :       :       :       :       :       :       :       :       :       :       :       :       :       :       :       :       :       :       :       :       :       :       :       :                                                                                                          |    | D0178 | 518         |          | D0178 | 700 |     |
| D0398       6789         D0399       7890         When D8184=(100)<br>and D8185=(80),<br>M8155 is on         Data registers         D0000       1234         D0000       1234         D0000       1234         D0100       10         D0100       10         D0101       20         :       :         D0178       700         D0179       710         :       :         D0398       6789                                                                                                    |    | D0179 | 519         |          | D0179 | 710 |     |
| D0399       7890       D0399       999         When D8184=(100)<br>and D8185=(80),<br>M8155 is on       Mmodel       ROM         D0000       1234       D0000       111         D0001       2345       D0000       111         D0100       10       D0100       222         D0100       10       D0100       10         D0101       20       80 words       D0101       20         1       1       D0178       700       D0178       700         D0179       710       1       1       1       1         Image: Double of the second second seco                                                                                                    |    | :     | :           |          | :     | :   |     |
| Data registers       ROM         D0000       1234         D0001       2345         D0100       10         D0100       10         D0101       20         i       i         D0178       700         D0179       710         i       i         D0398       6789                                                                                                    |    | D0398 | 6789        |          | D0398 | 888 |     |
| and D8185=(80),<br>M8155 is on         Data registers         D0000       1234         D0001       2345        :-      :-         D0100       10         D0101       20         i:       :         D0178       700         D0179       710         :       :         D0398       6789                                                                                                    |    | D0399 | 7890        |          | D0399 | 999 |     |
| D0000       1234         D0001       2345        :-      :-         D0100       10         D0101       20         80 words       :         :       :         D0178       700         D0179       710         :       :         D0398       6789                                                                                                    |    | Dat   |             |          |       |     | 1   |
| D0001       2345         D0001       2345         D0100       10         D0101       20         80 words       D0101         D0178       700         D0179       710         Image: Solution of the second second |    |       | -           |          |       |     | {   |
| -:       -:       -:       -:         D0100       10       D0100       10         D0101       20       80 words       :       :         D0178       700       D0178       700       D0178       700         D0179       710       :       :       :       :       :         D0398       6789       D0398       888       888                                                                                                    |    |       | -           |          |       |     |     |
| D0100         10           D0101         20           i         i           D0178         700           D0179         710           i         i           D0398         6789                                                                                                    | _  |       |             |          |       |     |     |
| D0101         20         80 words         D0101         20           :         :         :         :         :         :         :         :         :         :         :         :         :         :         :         :         :         :         :         :         :         :         :         :         :         :         :         :         :         :         :         :         :         :         :         :         :         :         :         :         :         :         :         :         :         :         :         :         :         :         :         :         :         :         :         :         :         :         :         :         :         :         :         :         :         :         :         :         :         :         :         :         :         :         :         :         :         :         :         :         :         :         :         :         :         :         :         :         :         :         :         :         :         :         :         :         :         :         :         :                                                                                                    | 1  |       |             |          |       |     |     |
| i     i       D0178     700       D0179     710       i     i       D0398     6789                                                                                                    | I  |       | -           |          |       | -   | 1   |
| D0178         700           D0179         710           :         :           D0398         6789                                                                                                    | 1  |       |             | 80 words | :     | -   | 1   |
| D0398         6789         D0398         888                                                                                                    | 1  | D0178 |             |          | D0178 |     | 1   |
| D0398 6789 D0398 888                                                                                                    |    | D0179 | 710         |          | D0179 | 710 | 1   |
|                                                                                                    | `- |       |             |          |       |     | + - |
| D0399 7890 D0399 999                                                                                                    |    | D0398 | 6789        |          | D0398 | 888 | 1   |
|                                                                                                    |    | D0399 | 7890        |          | D0399 | 999 | 1   |

# **5: SPECIAL FUNCTIONS**

Example 2: When reading the values of D0800 to D1499 (700 words) with a 24-/40-/48-I/O model, specify D8184=(800) and D8185=(700), and then turn on M8155.

|     | Dat   | a registers | ]                               | RC    | MC  | 1            |
|-----|-------|-------------|---------------------------------|-------|-----|--------------|
|     | D0000 | 1234        |                                 | D0000 | 111 | 1            |
|     | D0001 | 2345        |                                 | D0001 | 222 | 1            |
|     | :     | :           |                                 | :     | :   | 1            |
|     | D0800 | 440         |                                 | D0800 | 10  | ]            |
|     | D0801 | 441         |                                 | D0801 | 20  | ]            |
|     | :     | :           |                                 | :     | :   | ]            |
|     | D1498 | 518         |                                 | D1498 | 700 | ]            |
|     | D1499 | 519         |                                 | D1499 | 710 | ]            |
|     | :     | :           |                                 | :     | :   | ]            |
|     | D1998 | 6789        |                                 | D1998 | 888 | ]            |
|     | D1999 | 7890        |                                 | D1999 | 999 | ]            |
|     |       |             | and D8185=(700),<br>M8155 is on |       |     |              |
|     | Dat   | a registers |                                 | RC    | DM  | ]            |
|     | D0000 | 1234        |                                 | D0000 | 111 | ]            |
|     | D0001 | 2345        |                                 | D0001 | 222 | ]            |
| -   | :     | :           |                                 | ÷ _ · | ÷   | <u>+</u> - 、 |
| 1   | D0800 | 10          |                                 | D0800 | 10  |              |
|     | D0801 | 20          | 700 words                       | D0801 | 20  | l i          |
| i l | :     | :           |                                 | :     | :   | i i          |
| i   | D1498 | 700         |                                 | D1498 | 700 | L I          |
| \_  | D1499 | 710         |                                 | D1499 | 710 |              |
|     | :     |             |                                 |       |     |              |
|     | D1998 | 6789        |                                 | D1998 | 888 | 1            |
|     | D1999 | 7890        |                                 | D1999 | 999 |              |

# **High-Speed Counter**

This section describes the high-speed counter for counting high-speed pulses from devices such as rotary encoders and proximity switches. The high-speed counter is a function that counts high-speed pulses with the SmartAXIS hardware that cannot be read in the execution of a normal user program. The high-speed counter has a comparator function to compare the current value and a preset value (target value). When the current value and the preset value match, an external output is turned on or an interrupt program is executed. However, the interrupt program can only be used when ladder program is selected as the programming language.

The high-speed counter has a single-phase high-speed counter and a two-phase high-speed counter.

For the ladder program, to use the high-speed counter, the WindLDR function area settings, data registers, special internal relays, and special data registers must be configured.

For the FBD program, WindLDR function area settings and high-speed counter (HSC) function block settings are required. For details on the HSC function block, see Chapter 18 "The special FB" - "HSC (High-speed Counter)" in the "SmartAXIS FBD Programming Manual".

The AC power type does not support the high-speed counter. In situations where the high-speed counter function is required, use the DC power type.

#### • Application example

This application example punches holes into a roll of paper at a regular interval. The two pulses (A-phase, B-phase) that carry the phase difference output from the rotary encoder are counted by the SmartAXIS two-phase high-speed counter. When the current value reaches the preset value, the specified external output turns on and the perforator punches a hole in the roll of paper.

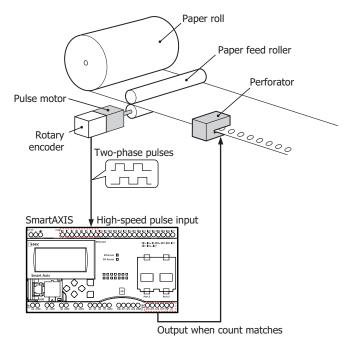

#### High-speed counter operation modes

The high-speed counter has the following two operation modes:

- Single-phase high-speed counter
- Two-phase high-speed counter

#### **High-speed counting modes**

The high-speed counter has the following four counting modes:

- Adding counter (single-phase high-speed counter)
- Up/down selection reversible counter (single-phase high-speed counter)
- 2-edge count (two-phase high-speed counter)
- 4-edge count (two-phase high-speed counter)

Example: The input allocation when external input group 1 is specified as a two-phase high-speed counter

| External input     | 10           | I1           | I2                             |  |
|--------------------|--------------|--------------|--------------------------------|--|
|                    | $\downarrow$ | $\downarrow$ | $\downarrow$                   |  |
| High-speed counter | A-phase      | B-phase      | External clear input (Z-phase) |  |

## **High-speed Counter External Inputs**

The SmartAXIS can use a maximum of six single-phase high-speed counters and a maximum of two two-phase high-speed counters. The 12-I/O type can only use a maximum of four single-phase high-speed counters and a maximum of two dual-phase high-speed counters.

## Single-phase high-speed counter

The 24-, 40-, and 48-I/O types can use external inputs I6 and I7 as single-phase the high-speed counters.

The 12-I/O type cannot use external inputs I6 and I7 as single-phase high-speed counters. External inputs I6 and I7 are normal inputs.

| Group                                 |             | 1 2                                  |                                         |             | 3                                    | 4                                       | 5           | 6           |
|---------------------------------------|-------------|--------------------------------------|-----------------------------------------|-------------|--------------------------------------|-----------------------------------------|-------------|-------------|
| External input                        | 10          | I1                                   | I2                                      | I3          | I4                                   | I5                                      | I6          | I7          |
| Single-phase<br>high-speed<br>counter | Pulse input | Up/down<br>selection<br>input (Note) | Pulse input/<br>external<br>clear input | Pulse input | Up/down<br>selection<br>input (Note) | Pulse input/<br>external<br>clear input | Pulse input | Pulse input |

Note: Can only be used when the counting mode is specified as the up/down selection reversible counter.

#### Two-phase high-speed counter

External inputs I0/I1 (group 1) and I3/I4 (group 3) can be used as two-phase high-speed counters. External inputs I2 and I5 can be used as external clear inputs for group 1 and group 3. In this situation, external inputs I2 and I5 cannot be used as single-phase high-speed counters.

| Group                              |                          | 1                        | 2                                              |                          | 3                        | 4                                              | 5  | 6  |
|------------------------------------|--------------------------|--------------------------|------------------------------------------------|--------------------------|--------------------------|------------------------------------------------|----|----|
| External input                     | 10                       | I1                       | I2                                             | I3                       | I4                       | 15                                             | 16 | I7 |
| Two-phase<br>high-speed<br>counter | Pulse input<br>(A-phase) | Pulse input<br>(B-phase) | External<br>clear input<br>(Note)<br>(Z-phase) | Pulse input<br>(A-phase) | Pulse input<br>(B-phase) | External<br>clear input<br>(Note)<br>(Z-phase) | _  | _  |

Note: If not used as the external clear input (Z-phase), group 2 and group 4 can be used as single-phase high-speed counters.

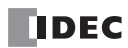

## **High-Speed Counter Operation**

The high-speed counter turns on an external output or executes an interrupt program when the current value matches the preset value (target value).

The high-speed counter has two operation modes, the adding counter and the up/down selection reversible counter.

For how to configure the function to turn on an external output, see "Comparison Actions" on page 5-17.

#### • Single-phase high-speed counter

#### Group 1, group 3 single-phase high-speed counter

- These groups support the adding counter and the up/down selection reversible counter that can count both up and down.
- These groups support 100 kHz maximum pulse input and are capable of counting in a range from 0 to 4,294,967,295 (32 bits).
- When the current value and the preset value match or an overflow or underflow occurs, a comparison output turns on or an interrupt program is executed.
- These groups support resetting the current value by the reset special internal relay or external clear input. When the reset is executed, the current value returns to the reset value specified by the special data registers. For the reset input details, see "Reset input" on page 5-24.

| Counting mode      | Frequency           |
|--------------------|---------------------|
| Adding counter     | Group 1, 3: 100 kHz |
| Up/down selection  | Group 1: 100 kHz    |
| reversible counter | Group 3: 50 kHz     |

#### Group 2, group 4, group 5, group 6 single-phase high-speed counter

- These groups only support the adding counter.
- These groups support 100 kHz maximum pulse input and are capable of counting in a range from 0 to 4,294,967,295 (32 bits).
- When the current value and the preset value match or an overflow or underflow occurs, an external output turns on or an interrupt program is executed.
- These groups only support the reset input via a special internal relay. When the reset is executed, the current value returns to the reset value specified by the special data registers.

| Counting mode  | Frequency                 |
|----------------|---------------------------|
| Adding counter | Group 2, 4, 5, 6: 100 kHz |

#### • Two-phase high-speed counter

#### Group 1, group 3 two-phase high-speed counter

- The two-phase high-speed counter counts by the phase difference between the A-phase and B-phase pulse input.
- These groups support 50 kHz maximum pulse input and are capable of counting in a range from 0 to 4,294,967,295 (32 bits).
- Even higher speed counting is possible by specifying 2-edge count or 4-edge count.
- When the current value and the preset value match or an overflow or underflow occurs, an external output turns on or an interrupt program is executed.
- These groups support resetting the current value by the reset special internal relay or external clear input (Z-phase). When the reset is executed, the current value returns to the reset value specified by the special data registers.

| Group   | Frequency              |
|---------|------------------------|
| Group 1 | 2-edge count: 50 kHz   |
|         | 4-edge count: 25 kHz   |
| Croup 2 | 2-edge count: 25 kHz   |
| Group 3 | 4-edge count: 12.5 kHz |

# 5: SPECIAL FUNCTIONS

## **Counting mode**

The high-speed counter as the following four counting modes.

#### • Adding counter (single-phase high-speed counter)

The adding counter counts up with the rise in pulse input.

| Pulse input<br>(I0, I2, I3, I5, I6, I7) |    |   |    |   |    |   |    | <b>_</b> |    |
|-----------------------------------------|----|---|----|---|----|---|----|----------|----|
|                                         |    |   |    |   |    |   |    |          |    |
| Current value                           | 10 | X | 11 | X | 12 | × | 13 | ×        | 14 |

#### • Up/down selection reversible counter (single-phase high-speed counter)

Up/down selection reversible counter can switch between addition and subtraction by pulse input with the up/down selection input. When the up/down selection input is on, the counter counts up with the rise in pulse input. When the up/down selection input is off, the counter counts down with the rise in pulse input.

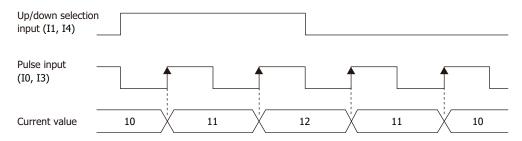

#### • 2-edge count (two-phase high-speed counter)

This counter counts by the phase difference between the A-phase and B-phase pulse input. When the A-phase precedes the B-phase, the counter counts up with the rise and fall of the B-phase. When the B-phase precedes the A-phase, the counter counts down with the rise and fall of the B-phase.

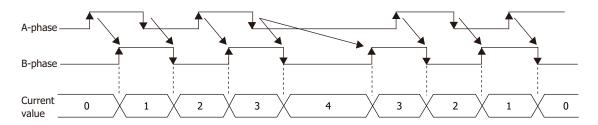

#### • 4-edge count (two-phase high-speed counter)

This counter counts by the phase difference between the A-phase and B-phase pulse input. When the A-phase precedes the B-phase, the counter counts up with the rise and fall of the A-phase and the B-phase. When the B-phase precedes the A-phase, the counter counts down with the rise and fall of the A-phase and the B-phase.

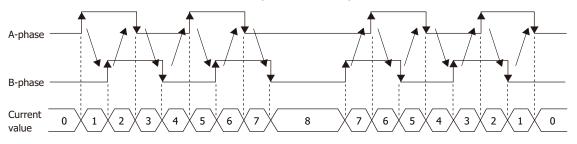

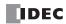

# **Comparison Actions**

The operating condition when comparing values is configured in the WindLDR **High-speed Counter Settings**, under **Comparison Action**.

The action when comparing values is **Comparison Output** or **Interrupt Program**, so specify an external output number or label number when comparing. However, the interrupt program can only be used when ladder program is selected as the programming language.

## Operation

When the preset value and the current value are compared and the values match, the specified output is turned on or the interrupt program is executed.

A maximum of six high-speed counter preset values can be configured. For one preset value, the current value is compared with the same preset value each time.

When multiple preset values are configured, the preset value is changed each time the current value and preset value match.

For example, if four preset values are configured, when preset value 1 matches the current value, the comparison subject changes to preset value  $2 \rightarrow 3 \rightarrow 4$  in order.

When the final preset value 4 matches the current value, the preset value returns to preset value 1 and the values are compared.

### Preset value storage locations

The preset values during high-speed counter operation are stored as 2 words in special data registers.

| Group                     | 1<br>(I0 to I1) | 2<br>(I2) | 3<br>(I3 to I4) | 4<br>(I5) | 5<br>(I6) | 6<br>(I7) | Read/Write |
|---------------------------|-----------------|-----------|-----------------|-----------|-----------|-----------|------------|
| Preset Value (Upper word) | D8052           | D8058     | D8064           | D8070     | D8136     | D8142     | D          |
| Preset Value (Lower word) | D8053           | D8059     | D8065           | D8071     | D8137     | D8143     |            |

Specify the data registers to store the preset values in WindLDR and store those preset values in the user program. Specify the start address of the data registers to allocate the data registers to the individual settings in the comparison settings. When the high-speed counter is executed, the preset value with the number stored in **Current Preset Value Number** is active. The active preset value number for each comparison is stored in **Current Preset Value Number** and the next active preset value number is automatically stored in **Next Preset Value Number**. By changing the value of **Next Preset Value Number** in the user program, the next active preset value number can be changed. The active preset value is stored for each group in the special data registers shown in the table above.

| Comparison settings:               |      |  |               |  |  |  |  |  |  |  |
|------------------------------------|------|--|---------------|--|--|--|--|--|--|--|
| Function Output Keep Data Register |      |  |               |  |  |  |  |  |  |  |
| Number of Comparisons              |      |  | D0000         |  |  |  |  |  |  |  |
| Current comparison number          |      |  | D0001         |  |  |  |  |  |  |  |
| Next comparison number             |      |  | D0002         |  |  |  |  |  |  |  |
| Reserved                           |      |  | D0003         |  |  |  |  |  |  |  |
| Comparison1                        | 8    |  | D0004 - D0005 |  |  |  |  |  |  |  |
| Comparison2                        | 9 🌲  |  | D0006 - D0007 |  |  |  |  |  |  |  |
| Comparison3                        | 10 🗘 |  | D0008 - D0009 |  |  |  |  |  |  |  |
| Comparison4                        | 11 🗘 |  | D0010 - D0011 |  |  |  |  |  |  |  |
| Comparison5                        | 12 🗘 |  | D0012 - D0013 |  |  |  |  |  |  |  |
| Comparison6                        | 13 🗘 |  | D0014 - D0015 |  |  |  |  |  |  |  |

## Example: Group 1, number of preset values is 3, set to device address D0

When the current value matches preset value 1, **Current Preset Value Number** becomes 2 and 3 is stored in **Next Preset Value Number**.

When the device address is configured as D0, **Current Preset Value Number** is stored in D1 and **Next Preset Value Number** is stored in D2.

For the group 1 preset value, the value of the data registers (D4, D5) allocated to preset value number 1 is stored in D8052 and D8053 as shown in the table above and it is compared to the current value.

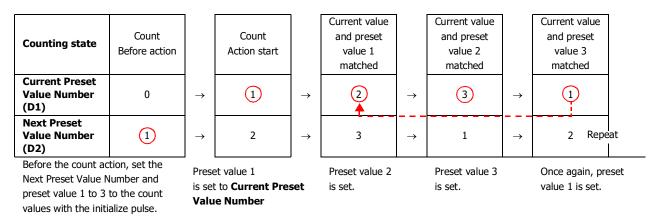

**Note:** When the **Next Preset Value Number** preset value becomes active, the high-speed counter preset value during execution does not change, even when the preset value for that preset value number is changed. When the current value and the current preset value match, the preset value with the number stored in **Next Preset Value Number** becomes active. Changes to the **Next Preset Value Number** data register must be performed before the preset value becomes active.

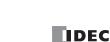

## **Comparison operation flow**

The comparison operation flow is as follows.

**1.** Start (run) the SmartAXIS.

For the first scan, **Next Preset Value Number** is set to the number for preset value 1 with the initialize pulse.

For the second scan, an I/O refresh is performed in END processing and the value of **Next Preset Value Number** is transferred to **Current Preset Value Number**.

The content of **Next Preset Value Number** becomes the preset value n + 1 ("2" in this example).

When the number of preset values is 1, Next Preset Value Number is always "1".

| Comparison settings:                                                                                                    |                                                                                                    |                                                                                                    |          | <b>—</b>                                    |                                                   |                                                                                                    |
|----------------------------------------------------------------------------------------------------|----------------------------------------------------------------------------------------------------|----------------------------------------------------------------------------------------------------|----------|---------------------------------------------|---------------------------------------------------|----------------------------------------------------------------------------------------------------|
| Number of Comparisons: 6                                                                                                    | Device Addres                                                                                                    | ss: D0000                                                                                                    |          |                                             | he starting ad                                    | stores the preset value (target value).<br>dress.                                                                   |
| Number of Comparisons<br>Current comparison number<br>Next comparison number<br>Reserved<br>Comparison1<br>Comparison2<br>Comparison4<br>Comparison5<br>Comparison6 | Output         Kee           8         4           9         4           10         7           11         4           12         4           13         4           0         9 | p         Data Register           D0000         D0001           D0002         D0003           D0004 - D0005         D0007           D0008 - D0009         D0010 - D0011           D0012 - D0013         D0014 - D0015 | Tra      | The preset v                                | outs (external<br>alue with the<br>ubject with th | outputs) when the values match.<br>number that became active is the<br>e current value and is stored in the special |
| Underflow                                                                                                    | 0 💭                                                                                                    | Cancel                                                                                                    |          | Example: Fo<br>Storage dest<br>Stored by gr | ination for the                                   | e preset value that became active.                                                                                  |
|                                                                                                    |                                                                                                    |                                                                                                    | <b>•</b> |                                             | Group 1                                           | Deed(M/site                                                                                                    |

| Group                        | Group 1<br>(I0 to I1) | Read/Write |
|------------------------------|-----------------------|------------|
| Preset Value<br>(Upper word) | D8052                 | R/W        |
| Preset Value<br>(Lower word) | D8053                 | 15/ 10     |

**2.** Start the high-speed counter count operation.

Turn on the gate input to start the count operation.

**3.** Compare the **Current Preset Value Number** preset value and the current value. When the current value and the preset value match, the next number for the preset value becomes active and the high-speed counter continues counting.

Execute Comparison Output or Interrupt Program. (Comparison Output in this example)

- Turn on the comparison (special internal relay) for only one scan.
- Overwrite Current Preset Value Number with Next Preset Value Number and start the count with the preset value for Current Preset Value Number.
- Add 1 to Next Preset Value Number.
- 4. When the procedure is executed up to preset value 6, repeat again from the beginning with preset value 1.

Note: The Current Preset Value Number data register cannot be written to. It is read-only. Next Preset Value Number and Preset Value 1 to Preset Value 6 can be read and written to.

## **Programming WindLDR**

To use the high-speed counter, a normal external input must be specified as **Two/Single-phase High-speed Counter** in the WindLDR **Function Area Settings**. The function for external inputs I0 to I7 on the SmartAXIS can be selected as normal input, high-speed counter, catch input, interrupt input, and frequency measurement.

When using normal input, catch input, interrupt input, or frequency measurement, the high-speed counter cannot be used. However, the interrupt program can only be used when ladder program is selected as the programming language.

- From the WindLDR menu bar, select Configuration > Input Configuration. The Function Area Settings dialog box is displayed.
- 2. Select Two/Single-phase High-speed Counter for the group to use the high-speed counter.

| Run/Stop Control    | - Conf      | igure the s | pecial inputs, | input filters          | , and timer in | nterrupt. |      |      |
|---------------------|-------------|-------------|----------------|------------------------|----------------|-----------|------|------|
| Memory Backup       |             |             |                |                        |                |           |      |      |
| Input Configuration | Special In  | puts        |                |                        |                |           |      |      |
| Communication Ports | Group 1 (IO | - I1):      | Normal I       |                        |                |           |      | Con  |
| Cartridges          | Group 2 (I2 | ):          | Normal I       |                        | igh-speed G    | - unter   |      | Con  |
| LCD Settings        | Group 3 (I3 | - 14):      | Catch In       | put                    | igii-speeu o   | Junce     |      | Con  |
| Device Settings     | Group 4 (I5 | ):          | Interrupt      | t Input<br>cy Measurer | n oot          |           |      | Con  |
| Program Protection  | Group 5 (I6 | ):          | Normal I       |                        | nen            |           |      | Con  |
| Self Diagnostic     | Group 6 (17 | ):          | Normal 1       | nput                   |                |           |      | Con  |
| Calendar & Clock    |             | /-          |                | <u> </u>               |                |           |      |      |
| Network Settings    | Input Filte | rs          |                |                        |                |           |      |      |
| Connection Settings |             | +0          | +1             | +2                     | +3             | +4        | +5   | +6   |
|                     | 10000       | 3 ms        | 3 ms           | 3 ms                   | 3 ms           | 3 ms      | 3 ms | 3 ms |
|                     | 10010       | 3 ms        | 3 ms           | 3 ms                   | 3 ms           | 3 ms      | 3 ms | 3 ms |
|                     | 10020       | 3 ms        | 3 ms           | 3 ms                   | 3 ms           | 3 ms      | 3 ms | 3 ms |
|                     | 10030       | 3 ms        | 3 ms           | 3 ms                   | 3 ms           | 3 ms      | 3 ms |      |
|                     | Analog/Di   | gital Inpu  | ts             |                        |                |           |      |      |
|                     | Address     | 1           | Гуре           | Filter                 | (times)        | ]         |      |      |
|                     | 126         | D           | igital         |                        | ÷              |           |      |      |
|                     | 127         | D           | igital         |                        | ÷              |           |      |      |
|                     | 130         | D           | igital         |                        | ÷              |           |      |      |
|                     | 131         | D           | igital         |                        | ÷              |           |      |      |
|                     | 132         | D           | igital         |                        | ÷              |           |      |      |
|                     | 133         | 0           | igital         |                        | ÷              |           |      |      |

The High-speed Counter Settings dialog box is displayed.

| Single-phase High-speed Counter   |        |          |               |
|-----------------------------------|--------|----------|---------------|
| Counting Mode:                    |        |          |               |
| Up/Down Selection Reversible Cour | iter   |          | •             |
| Comparison Action:                |        |          |               |
| None                              |        |          | •             |
| Comparison settings:              |        | Address: |               |
| Function                          | Output | Кеер     | Data Register |
| Number of Comparisons             |        |          |               |
| Current comparison numbe          | r      |          |               |
| Next comparison number            |        |          |               |
| Reserved                          |        |          |               |
| Comparison1                       | 0      |          |               |
| Comparison2                       | 0      |          |               |
| Comparison3                       | 0      |          |               |
| Comparison4                       | 0      |          |               |
| Comparison5                       | 0      |          |               |
| Comparison6                       | 0      |          |               |
| Overflow                          | 0      |          |               |
| Underflow                         | 0      |          |               |
|                                   |        |          |               |
|                                   |        |          |               |

- **3.** Configure the operation mode and the counting mode. To use comparison actions, configure the comparison settings.
- 4. Click OK.

This concludes configuring the settings.

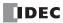

## Settings

## Operation mode

For group 1 and group 3, you can select **Single-phase High-speed Counter** or **Two-phase High-speed Counter**.

When group 1 is selected as the high-speed counter, group 2 (I2) can be used as the external clear input.

When group 3 is selected as the high-speed counter, group 4 (I5) can be used as the external clear input.

The external inputs for group 2, group 4, group 5, and group 6 can only be used as single-phase high-speed counters.

# Counting mode (single-phase high-speed counter)

When the single-phase high-speed counter is specified for **Operation mode** for group 1 or group 3, the counting mode can be selected as **Adding counter** or **Up/down selection reversible counter**. The adding counter can only be used for the group 2, group 4, group 5, and group 6 high-speed counters.

## Adding counter

The adding counter counts up with the rise in pulse input.

## Up/down selection reversible counter

Up/down selection reversible counter can switch between addition and subtraction with the up/down selection input. When the up/down selection input is on, the counter counts up with the rise in pulse input. When the up/down selection input is off, the counter counts down with the rise in pulse input.

## Counting mode (two-phase high-speed counter)

When the two-phase high-speed counter is specified for **Operation mode** for group 1 or group 3, the counting mode can be selected as **2-edge count** or **4-edge count**. The two-phase counter cannot be used for the group 2, group 4, group 5, and group 6 high-speed counters.

## 2-edge count

This counter counts at double the frequency of the input pulse.

This counter counts by the phase difference between the A-phase and B-phase pulse input. When the A-phase precedes the B-phase, the counter counts up with the rise and fall of the B-phase. When the B-phase precedes the A-phase, the counter counts down with the rise and fall of the B-phase.

## 4-edge count

This counter counts at quadruple the frequency of the input pulse.

This counter counts by the phase difference between the A-phase and B-phase pulse input. When the A-phase precedes the B-phase, the counter counts up with the rise and fall of the A-phase and the B-phase. When the B-phase precedes the A-phase, the counter counts down with the rise and fall of the A-phase and the B-phase.

## Comparison action

The comparison action is a function that compares the high-speed counter's current value with a preset value (target value). It can use either the comparison output or an interrupt program. However, the interrupt program can only be used when ladder program is selected as the programming language.

- When Comparison Output is selected, the specified external output is turned on when the current value and the preset value match.
- When **Interrupt Program** is selected, the subroutine program with the specified label number is executed as the interrupt program when the current value and the preset value match.

Overflow and underflow can also be used for the comparison conditions.

For details on the comparison actions, see "Comparison Actions" on page 5-17.

## **Comparison settings**

When using the comparison output or the interrupt program as the comparison action for the high-speed counter, configure the external output number or the label number when there is a match. A maximum of six preset values can be specified for **Number of preset values** (preset value number 1 to 6).

## Tag name

This setting specifies the starting address of the data register region to store the preset values.

## Device address

This item shows the address of the data register specified by the tag name.

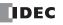

### Number of preset values

You can configure a maximum of six preset values (target values) for the comparison action.

#### Notes :

- The preset value becomes active by the END processing in the second scan after the SmartAXIS starts operation. Store **Preset Value** in the data registers with initialize pulse M8120 input.
- When the preset value (special data register) is changed before the comparison, the preset value currently being used for the comparison is discarded in the program's END processing, and the comparison is performed with the newly configured preset value.
- Configure the settings so that an interval of 1 ms or more is present between instances of the preset value and the current value matching. If this interval is less than 1 ms in length, the next Comparison ON status may be missed.

#### Output

When a comparison action is selected, these are the external outputs specified for preset value 1 to 6.

The external outputs that can be used as comparison outputs are listed by model as follows. Remote outputs cannot be configured.

| Model number | Comparison output                |
|--------------|----------------------------------|
| 12-I/O type  | Q0 to Q3                         |
| 24-I/O type  | Q0 to Q7                         |
| 40-I/O type  | Q0 to Q7, Q10 to Q17             |
| 48-I/O type  | Q0 to Q7, Q10 to Q17, Q20 to Q21 |

### Overflow

Select this check box to use overflow in the comparison action conditions (when the current value exceeds 4,294,967,295).

#### Underflow

Select this check box to use underflow in the comparison action conditions (when the current value falls below 0).

**Note:** When the comparison action is **Comparison Output** and either a preset value, overflow, or underflow has been enabled as a comparison condition, the text box to enter the comparison output is enabled. The comparison output can be specified for each of these match conditions.

#### Keep

After the current value matches the preset value, select to reset the current value to a reset value or to keep the value. Select this check box to keep the current value.

### • Use HSC Reset Input

Select this check box to reset the current value to a reset value with external input (high-speed counter reset input). High-speed counter reset input can only be specified for group 1 and group 3.

| Group   | External input |
|---------|----------------|
| Group 1 | I2             |
| Group 3 | I5             |

When the high-speed counter reset input is turned on, the current value is reset to a reset value.

If the high-speed counter reset input is not used, I2 and I5 are normal inputs.

### High-speed counter devices

The high-speed counter operates according to special internal relay and special data register settings. While the high-speed counter is operating, the current value, control output, and operating status value are reflected in the special internal relays and special data registers with each scan.

The high-speed counter start and stop control signals and the current value, preset values, and reset values are allocated to the special internal relays and special data registers.

## **Device allocation table**

The devices used by the high-speed counter are as follows.

### Special internal relay list

| Group                   | 1          | 2     | 3          | 4     | 5     | 6     | Dood/Write |
|-------------------------|------------|-------|------------|-------|-------|-------|------------|
| Group                   | (I0 to I1) | (I2)  | (I3 to I4) | (I5)  | (I6)  | (I7)  | Read/Write |
| Comparison Output Reset | M8030      | M8040 | M8045      | M8055 | M8166 | M8173 |            |
| Gate Input              | M8031      | M8041 | M8046      | M8056 | M8167 | M8174 | R/W        |
| Reset Input             | M8032      | M8042 | M8047      | M8057 | M8170 | M8175 |            |
| Reset Status            | M8033      | —     | M8050      | —     | —     | _     |            |
| Comparison ON Status    | M8034      | M8043 | M8051      | M8060 | M8171 | M8176 |            |
| Overflow                | M8035      | M8044 | M8052      | M8061 | M8172 | M8177 | R          |
| Underflow               | M8036      | —     | M8053      | —     | —     | —     |            |
| Count Direction flag    | M8037      | —     | M8054      | —     | —     | —     | 1          |

## Special data register list

| Group                      | 1          | 2     | 3          | 4     | 5     | 6     | Read/Write  |
|----------------------------|------------|-------|------------|-------|-------|-------|-------------|
| Group                      | (I0 to I1) | (I2)  | (I3 to I4) | (I5)  | (I6)  | (I7)  | Reddy Write |
| Current Value (Upper word) | D8050      | D8056 | D8062      | D8068 | D8134 | D8140 | R           |
| Current Value (Lower word) | D8051      | D8057 | D8063      | D8069 | D8135 | D8141 | Г П         |
| Preset Value (Upper word)  | D8052      | D8058 | D8064      | D8070 | D8136 | D8142 |             |
| Preset Value (Lower word)  | D8053      | D8059 | D8065      | D8071 | D8137 | D8143 |             |
| Reset Value (Upper word)   | D8054      | D8060 | D8066      | D8072 | D8138 | D8144 | R/W         |
| Reset Value (Lower word)   | D8055      | D8061 | D8067      | D8073 | D8139 | D8145 |             |

When using the devices above with instructions/FB where the data type unit can be specified, specify the data type as double word (D). When the 32-bit data storage setting in the function area settings is set to **From Lower Word**, the lower word is stored in the first device.

## • Start/stop high-speed counter

The high-speed counter can be started and stopped per group by turning the gate input on or off.

| Group      | 1<br>(I0 to I1) | 2<br>(I2) | 3<br>(I3 to I4) | 4<br>(I5) | 5<br>(I6) | 6<br>(I7) | Read/Write |
|------------|-----------------|-----------|-----------------|-----------|-----------|-----------|------------|
| Gate Input | M8031           | M8041     | M8046           | M8056     | M8167     | M8174     | R/W        |

### Current value storage locations

The current value for the single-phase high-speed counter is stored in special data registers as 2 words per group.

| Group                      | 1<br>(I0 to I1) | 2<br>(I2) | 3<br>(I3 to I4) | 4<br>(I5) | 5<br>(I6) | 6<br>(I7) | Read/Write |
|----------------------------|-----------------|-----------|-----------------|-----------|-----------|-----------|------------|
| Current Value (Upper word) | D8050           | D8056     | D8062           | D8068     | D8134     | D8140     | D          |
| Current Value (Lower word) | D8051           | D8057     | D8063           | D8069     | D8135     | D8141     | ĸ          |

When the 32-bit data storage setting in the function area settings is set to **From Lower Word**, the lower word is stored in the first device.

### Comparison ON status

When the current value and the preset value match, the special internal relay turns on for only one scan.

| Group                | 1<br>(I0 to I1) | 2<br>(I2) | 3<br>(I3 to I4) | 4<br>(I5) | 5<br>(I6) | 6<br>(I7) | Read/Write |
|----------------------|-----------------|-----------|-----------------|-----------|-----------|-----------|------------|
| Comparison ON Status | M8034           | M8043     | M8051           | M8060     | M8171     | M8176     | R          |

# Overflow

When the current value exceeds 4,294,967,295, the special internal relay turns on for only one scan. When the current value overflows, it becomes 0.

| Group    | 1<br>(I0 to I1) | 2<br>(I2) | 3<br>(I3 to I4) | 4<br>(I5) | 5<br>(I6) | 6<br>(I7) | Read/Write |
|----------|-----------------|-----------|-----------------|-----------|-----------|-----------|------------|
| Overflow | M8035           | M8044     | M8052           | M8061     | M8172     | M8177     | R          |

### • Underflow

When the current value falls below 0, the special internal relay turns on for only one scan. When the current value underflows, it becomes 4,294,967,295.

| Group     | 1<br>(I0 to I1) | 2<br>(I2) | 3<br>(I3 to I4) | 4<br>(I5) | 5<br>(I6) | 6<br>(I7) | Read/Write |
|-----------|-----------------|-----------|-----------------|-----------|-----------|-----------|------------|
| Underflow | M8036           | —         | M8053           | —         | —         | —         | R          |

## Comparison output reset

When the special internal relay turns on, the comparison output selected on High-speed Counter Settings turns off.

| Group                          | 1<br>(I0 to I1) | 2<br>(I2) | 3<br>(I3 to I4) | 4<br>(I5) | 5<br>(I6) | 6<br>(I7) | Read/Write |
|--------------------------------|-----------------|-----------|-----------------|-----------|-----------|-----------|------------|
| <b>Comparison Output Reset</b> | M8030           | M8040     | M8045           | M8055     | M8166     | M8173     | R/W        |

## Reset input

When reset input is turned on, the current value returns to the reset value.

| Reset input   |     |   |     |             |                 |   |
|---------------|-----|---|-----|-------------|-----------------|---|
| Current value | N-1 | N | N+1 | Reset value | (initial value) |   |
|               |     | 1 | 2   | 3           | 4               | T |

| Group       | 1<br>(I0 to I1) | 2<br>(I2) | 3<br>(I3 to I4) | 4<br>(I5) | 5<br>(I6) | 6<br>(I7) | Read/Write |
|-------------|-----------------|-----------|-----------------|-----------|-----------|-----------|------------|
| Reset Input | M8032           | M8042     | M8047           | M8057     | M8170     | M8175     | R/W        |

## • Preset value, reset value storage locations

The preset value and the reset value for the high-speed counter are stored in special data registers as 2 words.

| Group                     | 1          | 2     | 3          | 4     | 5     | 6     | Read/Write  |  |
|---------------------------|------------|-------|------------|-------|-------|-------|-------------|--|
| Group                     | (I0 to I1) | (I2)  | (I3 to I4) | (I5)  | (I6)  | (I7)  | Reau/ Write |  |
| Preset Value (Upper word) | D8052      | D8058 | D8064      | D8070 | D8136 | D8142 |             |  |
| Preset Value (Lower word) | D8053      | D8059 | D8065      | D8071 | D8137 | D8143 | D /\\/      |  |
| Reset Value (Upper word)  | D8054      | D8060 | D8066      | D8072 | D8138 | D8144 | R/W         |  |
| Reset Value (Lower word)  | D8055      | D8061 | D8067      | D8073 | D8139 | D8145 |             |  |

When the 32-bit data storage setting in the function area settings is set to **From Lower Word**, the lower word is stored in the first device.

## • HSC reset input and reset status

When the HSC reset input is enabled in group 1 or group 3, turn on HSC reset input I2 or I5 to return the current value to the reset value.

In this situation, reset status turns on for only one scan.

| HSC reset input   |            |      |            |                     | _    |      |             |
|-------------------|------------|------|------------|---------------------|------|------|-------------|
| Reset status      |            |      | One scar   | n                   | _    |      |             |
| Current value N-1 | N          | N+1  | Reset va   | alue (initial value | 2)   |      |             |
| Group             | 1          | 2    | 3          | 4                   | 5    | 6    | Read/Write  |
| Group             | (I0 to I1) | (I2) | (I3 to I4) | (I5)                | (I6) | (I7) | Redu/ White |
| HSC Reset Input   | I2         | —    | I5         | —                   | —    | —    | —           |
| Reset Status      | M8033      | —    | M8050      | _                   | _    | _    | R           |

To use the reset input with the group 1 or group 3 single-phase high-speed counter, use I2 (group 2) or I5 (group 4). When not using I2 or I5 as a reset input, they can be used as normal input, high-speed counters, catch input, interrupt input, or frequency measurements.

### • Count direction flag

These special internal relays maintain whether the group 1 or group 3 current value count is the adding direction or the subtracting direction. When these special internal relays are on, they indicate the adding direction. When they are off, they indicate the subtracting direction.

The flag operates as follows for each counting mode setting.

| Counting mode                         | 3                                             | Count direction flag status                                                                                                    | When the count direction flag changes                                                                                                    |
|---------------------------------------|-----------------------------------------------|----------------------------------------------------------------------------------------------------|----------------------------------------------------------------------------------------------------|
|                                       | Adding counter                                | Always the adding direction                                                                                                    | None                                                                                                    |
| Single-phase<br>high-speed<br>counter | Up/down<br>selection<br>reversible<br>counter | <ul> <li>Adding direction when the up/down selection<br/>input is on.</li> <li>Subtracting direction when the up/down<br/>selection input is off.</li> </ul>                                                                                                    | When the up/down selection input status has changed.                                                                                         |
| Two-phase<br>high-speed<br>counter    | 2-edge count /<br>4-edge count                | <ul> <li>Adding direction if the current value is incremented and reached to the preset value or the current value overflows in the previous comparison operation.</li> <li>Subtracting direction if the current value is decremented and reached to the preset value or the current value underflows in the previous comparison operation.<sup>*1</sup></li> <li>The default is the adding direction.</li> </ul> | <ul> <li>When the current value and the preset value are equal.</li> <li>When a current value overflow or underflow has occurred.</li> </ul> |

\*1 When operating as a two-phase high-speed counter, the count direction flag does not reflect the current adding/subtracting direction and indicates the adding/subtracting direction for the previous comparison.

| Group                | 1<br>(I0 to I1) | 2<br>(I2) | 3<br>(I3 to I4) | 4<br>(I5) | 5<br>(I6) | 6<br>(I7) | Read/Write |
|----------------------|-----------------|-----------|-----------------|-----------|-----------|-----------|------------|
| Count Direction flag | M8037           | _         | M8054           | _         | _         | —         | R          |

## Timing chart 1

Single-phase high-speed counter (group 1) timing chart

## **Operating conditions**

The counting mode is set to Up/down selection reversible counter and reset input (I2) is used.

One preset value is used, and when the values match, output Q1 turns on and the current value is kept. Overflow and underflow are not used.

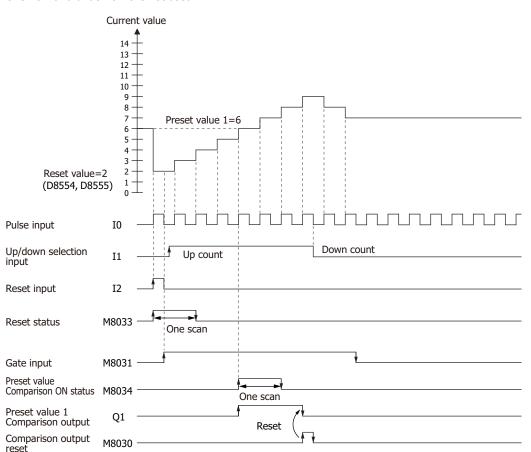

- 1. When reset input (I2) turns on, the reset value (D8054, D8055) is stored in the current value (D8050, D8051). In this situation, reset status (M8033) turns on for only one scan.
- 2. When gate input (M8031) turns on, the counting begins.
- **3.** The counting direction (count up/count down) is determined by the on/off state of the up/down selection input (I1), and the pulse input (I0) is counted. The current value is updated with each scan.
- 4. When the current value and preset value 1 (D8052, D8053) match, the preset value 1 comparison output (Q1) and Comparison ON status (M8034) turn on. When the Keep check box is selected in the settings in the WindLDR High-speed Counter Settings, the current value is kept.
- 5. Q1 maintains the on state until comparison output reset (M8030) turns on. M8034 turns on for only one scan.
- **6.** When the gate output turns off, counting stops.

Note: High-speed counter usage precautions

The high-speed counter starts the count operation with the following two conditions:

- The SmartAXIS starts operation
- The gate input is turned on

To start the count operation, turn the gate input on from off while the SmartAXIS is running. When the gate input is already on and the SmartAXIS is stopped, the count operation starts when the SmartAXIS is switched from stop to run.

When a user program is downloaded during the count operation, the count operation stops. The count operation will restart by setting the SmartAXIS to run.

SMARTAXIS PRO/LITE USER'S MANUAL FT9Y-B1378

## Timing chart 2

Two-phase high-speed counter (group 1) timing chart

### **Operating conditions**

The counting mode is set to **2-edge count** and reset input (I2) is used.

Two preset values are used, and when preset value 1 matches, output Q1 turns on and the current value is kept. When preset value 2 matches, output Q2 turns on and the current value is cleared.

Overflow and underflow are not used.

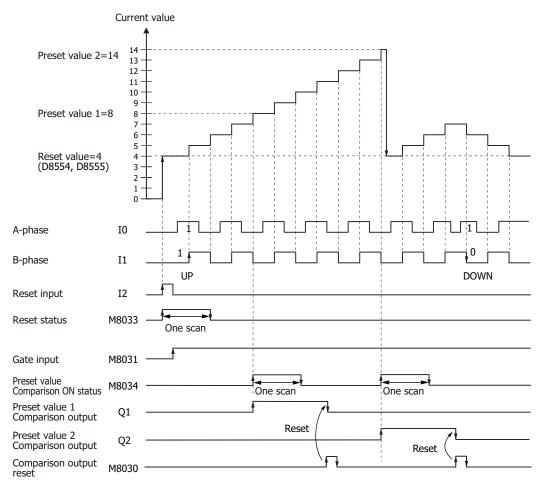

- 1. When reset input (I2) turns on, the reset value (D8054, D8055) is stored in the current value (D8050, D8051). In this situation, reset status (M8033) turns on for only one scan.
- 2. When gate input (M8031) turns on, the counting begins.
- **3.** When the A-phase pulse (I0) precedes the B-phase pulse (I1), the count goes up. When the B-phase pulse (I1) precedes the A-phase pulse (I0), the count goes down.
- 4. When the current value and preset value 1 (D8052, D8053) match, the preset value 1 comparison output (Q1) and setting value match (M8034) turn on. When preset value 1 matches, preset value 2 is stored in the preset value (D8052, D8053) as the new preset value and counting continues.
- **5.** The preset value 1 comparison output (Q1) maintains the on state until comparison output reset (M8030) turns on. M8034 turns on for only one scan.

## Example program 1

Using the single-phase high-speed counter on the ladder program, this example program turns on external output Q2 when 1000 pulses are counted.

## Application description

When pulses are input to external input I0 and the count reaches 1000, external output Q2 is turned on.

# In the WindLDR Function Area Settings, select Two/Single-phase High-speed Counter for Group 1.

| Run/Stop Control<br>Memory Backup | Configure the s    | pecial inputs, | input filters                                      | , and timer i | nterrupt. |    |       |        |
|-----------------------------------|--------------------|----------------|----------------------------------------------------|---------------|-----------|----|-------|--------|
| Input Configuration               | Special Inputs     |                |                                                    |               |           |    |       |        |
| Communication Ports               | Group 1 (I0 - I1): | Normal I       | nput                                               |               |           |    | - Con | figure |
| Cartridges                        | Group 2 (I2):      |                | Normal Input                                       |               |           |    |       | figure |
| LCD Settings                      | Group 3 (13 - 14): |                | Two/Single-phase High-speed Counter<br>Catch Input |               |           |    | Con   | figure |
| Device Settings                   | Group 4 (I5):      | Interrup       |                                                    |               |           |    | Con   | figure |
| Program Protection                | Group 5 (I6):      | Normal I       | cy Measurer<br>input                               | ment          |           |    | Con   | figure |
| Self Diagnostic                   | Group 6 (I7):      | Normal I       | nnut                                               |               |           |    | - Con | figure |
| Calendar & Clock                  |                    |                |                                                    |               |           |    |       |        |
| Network Settings                  | Input Filters      |                |                                                    |               |           |    |       |        |
| Connection Settings               | +0                 | +1             | +2                                                 | +3            | +4        | +5 | +6    | +7     |

## In **High-speed Counter Settings**, configure the settings as follows.

| gh-speed Counter Settings                                           |          |         | ? ×           |
|---------------------------------------------------------------------|----------|---------|---------------|
| Operation mode:                                                     |          |         |               |
| Single-phase High-speed Counter                                     |          |         | - I           |
| Counting Mode:                                                      |          |         |               |
| Adding Counter                                                      |          |         | •             |
| Comparison Action:                                                  |          |         |               |
| Comparison Output                                                   |          |         | •             |
| Comparison settings:<br>Tag Name: D0000<br>Number of Comparisons: 1 | Device A | ddress: | D0000         |
| Function                                                            | Output   | Кеер    | Data Register |
| Number of Comparisons                                               |          |         | D0000         |
| Current comparison number                                           |          |         | D0001         |
| Next comparison number                                              |          |         | D0002         |
| Reserved                                                            |          |         | D0003         |
| Comparison1                                                         | 2 🌲      |         | D0004 - D0005 |
| Comparison2                                                         | 0 ‡      |         |               |
| Comparison3                                                         | 0 🗘      |         |               |
| Comparison4                                                         | 0 🌲      |         |               |
| Comparison5                                                         | 0 ‡      |         |               |
| Comparison6                                                         | 0 📮      |         |               |
| Overflow                                                            | 0 🌲      |         |               |
| Underflow                                                           | 0 🌻      |         |               |
| Use HSCReset Input                                                  |          | ОК      | Cancel        |

| unter   |
|---------|
| unter   |
|         |
|         |
|         |
|         |
|         |
|         |
| atched) |
|         |
|         |
|         |
|         |
|         |
|         |
|         |
|         |
| latchec |

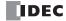

# Program

M8120 (initialize pulse) is a special internal relay that turns on when the SmartAXIS runs.

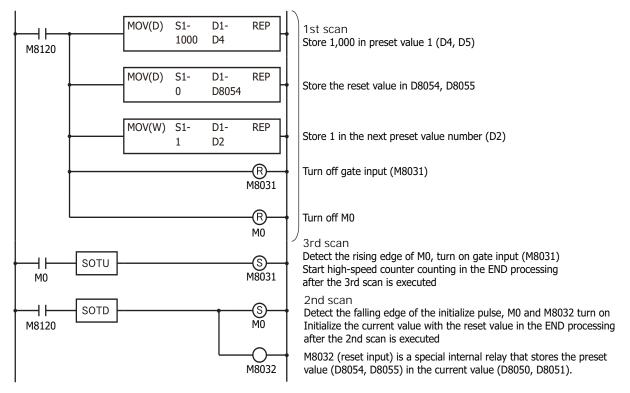

# Example program 2

Using the two-phase high-speed counter, the pulses from a rotary encoder are input to the SmartAXIS and a continuous workpiece is marked at a regular interval.

## Application description

- The rotary encoder pulses are input to external inputs I0 and I1. A continuous sheet of paper is marked (holes are punched) at a regular interval (every 2,700 pulses).
- The rotary encoder is directly connected to the paper feed roller, and output pulses are counted by the high-speed counter and controlled.
- The cycle time is the time to count 2,700 pulses. When the hole punch time is 0.5 seconds, the operation condition is 2,700 pulse count time > 0.5 seconds.

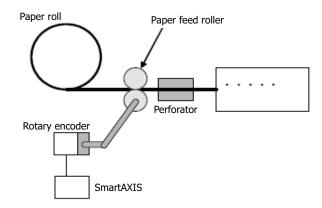

## In WindLDR Function Area Settings, select Two/Single-phase High-speed Counter for Group 1.

| Run/Stop Control<br>Memory Backup | Configure the s    | pecial inputs                                      | , input filters | , and timer i | nterrupt. |    |     |         |  |
|-----------------------------------|--------------------|----------------------------------------------------|-----------------|---------------|-----------|----|-----|---------|--|
| Input Configuration               | Special Inputs     |                                                    |                 |               |           |    |     |         |  |
| Communication Ports               | Group 1 (I0 - I1): | Normal                                             | Input           |               |           |    | Cor | nfigure |  |
| Cartridges                        | Group 2 (I2):      | (I2): Normal Input                                 |                 |               |           |    |     |         |  |
| LCD Settings                      | Group 3 (I3 - I4): | Two/Single-phase High-speed Counter<br>Catch Input |                 |               |           |    |     | nfigure |  |
| Device Settings                   | Group 4 (I5):      | (I5): Interrupt Input<br>Frequency Measurement     |                 |               |           |    |     |         |  |
| Program Protection                | Group 5 (I6):      |                                                    |                 |               |           |    |     |         |  |
| Self Diagnostic                   | Group 6 (I7):      | Group 6 (I7): Normal Input                         |                 |               |           |    |     |         |  |
| Calendar & Clock                  |                    |                                                    |                 |               |           |    |     |         |  |
| Network Settings                  | Input Filters      |                                                    |                 |               |           |    |     |         |  |
| Connection Settings               | +0                 | +1                                                 | +2              | +3            | +4        | +5 | +6  | +7      |  |

## In High-speed Counter Settings, configure the settings as follows.

| igh-speed Counter Settings             |          |         | ? ×           |
|----------------------------------------|----------|---------|---------------|
| Operation mode:                        |          |         |               |
| Two-phase High-speed Counter           |          |         | •             |
| Counting Mode:                         |          |         |               |
| 4 Edge Count                           |          |         | •             |
| Comparison Adion:                      |          |         |               |
| Comparison Output                      |          |         | •             |
| Comparison settings:<br>Tag Name:D0000 | Device A | ddress: | D0000         |
| Number of Comparisons:                 |          |         |               |
| Function                               | Output   | Кеер    | Data Register |
| Number of Comparisons                  |          |         | D0000         |
| Current comparison number              |          |         | D0001         |
| Next comparison number                 |          |         | D0002         |
| Reserved                               |          | _       | D0003         |
| Comparison1                            | 2 🚔      |         | D0004 - D0005 |
| Comparison2                            | 0        | _       |               |
| Comparison3                            | 0 🗘      | -       |               |
| Comparison4                            | 0 🗘      | _       |               |
| Comparison5<br>Comparison6             | 0 4      | -       |               |
| Overflow                               | 0 *      |         |               |
| Underflow                              | 0 -      |         |               |
| Sildeniow                              | ¥ ¥      |         |               |
| Use HSCReset Input                     |          |         |               |
|                                        |          | ОК      | Cancel        |

| External input          | : Group 1 (I0 to I1)                |
|-------------------------|-------------------------------------|
| Operation mode          | : Two-phase High-speed Counter      |
| Counting Mode           | : 4-edge Count                      |
| Comparison Action       | : Comparison Output                 |
| Comparison settings     |                                     |
| Tag name/device address | : D0 (data register)                |
| Number of preset values | :1                                  |
| Comparison output       | : Q2 (external output when matched) |
| Preset value 1 (D4)     | : 0 (upper word)                    |
| Preset value 1 (D5)     | : 2,700 (lower word)                |
| Кеер                    | : Cleared                           |
| Reset value (D8054)     | : 0 (upper word)                    |
| Reset value (D8055)     | : 0 (lower word)                    |
| Overflow                | : Cleared                           |
| Underflow               | : Cleared                           |
| Use HSC Reset Input     | : Cleared                           |

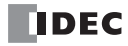

## Program

M8120 (initialize pulse) is a special internal relay that turns on when the SmartAXIS runs.

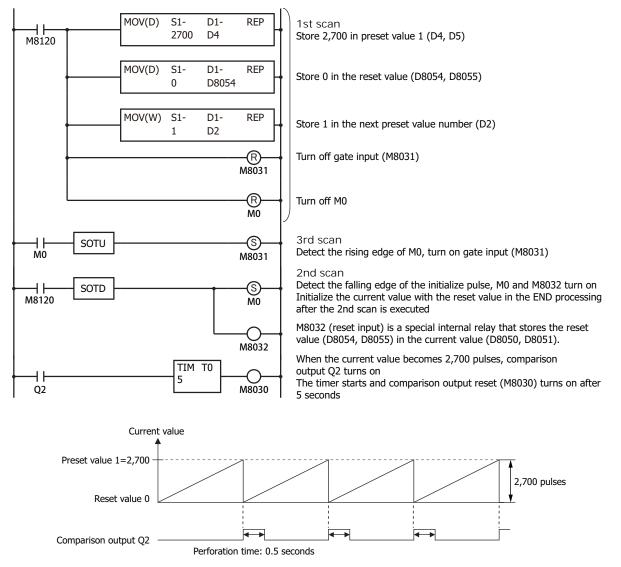

Note: In this example, Z-phase reset input is not used.

# **Catch Input**

The catch input function is used to receive short pulses from sensor outputs regardless of the scan time. Input pulses shorter than one scan time can be received. Six inputs I0, I2, I3, and I5 through I7 can be designated to catch a rising or falling edge of short input pulses, and the catch input statuses are stored to special internal relays M8090 through M8095, respectively.

The Function Area Settings dialog box is used to designate inputs I0, I2, I3, and I5 through I7 as a catch input.

Normal input signals to input terminals are read when the END instruction is executed at the end of a scan.

Since these settings relate to the user program, the user program must be downloaded to the SmartAXIS after changing any of these settings.

## **Catch Input Specifications**

| Minimum Turn ON Pulse Width  | 5 μs |
|------------------------------|------|
| Minimum Turn OFF Pulse Width | 5 µs |

Note: Input filter settings have no effect on the catch inputs. For the input filter function, see "Input Filter" on page 5-38.

### **Catch Input Terminals and Special Internal Relays for Catch Inputs**

| Group   | Catch Input No. | Special Internal Relay for Catch Input |
|---------|-----------------|----------------------------------------|
| Group 1 | IO              | M8090                                  |
| Group 2 | I2              | M8091                                  |
| Group 3 | I3              | M8092                                  |
| Group 4 | I5              | M8093                                  |
| Group 5 | I6              | M8094                                  |
| Group 6 | I7              | M8095                                  |

Note: Only the 24-, 40-, and 48-I/O types can use external inputs I6 and I7 as catch inputs. The 12-I/O type cannot use external inputs I6 and I7 as catch inputs.

## **Programming WindLDR**

 From the WindLDR menu bar, select Configuration > Input Configuration. The Function Area Settings dialog box for Input Configuration appears.

| Run/Stop Control<br>Memory Backup | - Conf       | igure the sp | ecial inputs, | , input filters      | , and timer in                          | terrupt. |      |      |         | Â  |                                |
|-----------------------------------|--------------|--------------|---------------|----------------------|-----------------------------------------|----------|------|------|---------|----|--------------------------------|
| Input Configuration               | Special In   | puts         |               |                      |                                         |          |      |      |         |    |                                |
| Communication Ports               | Group 1 (IO  | - I1):       | Normal I      | Input                |                                         |          | •    | Co   | nfigure |    | Catch Input Rising/Falli       |
| artridges                         | Group 2 (I2) | ):           | Normal        | Input<br>gle-phase H |                                         |          |      | Co   | nfigure |    | Edge Selection                 |
| CD Settings                       | Group 3 (I3  | - I4):       | Catch In      |                      | gn-speed Co                             | bunter   |      | Co   | nfigure |    |                                |
| evice Settings                    | Group 4 (I5  | ):           | Normal I      | <br>Input            |                                         |          |      | Co   | nfigure |    | Catch Input Rising Edge        |
| rogram Protection                 | Group 5 (16  | ):           | Normal I      | Input                |                                         |          |      | - Co | nfigure |    | Catch Input Falling Edge       |
| elf Diagnostic                    | Group 6 (17  |              | Normal I      |                      |                                         |          |      |      | nfigure |    |                                |
| Calendar & Clock                  |              |              |               |                      |                                         |          |      |      | in guid | Ca | atch Input                     |
| Vetwork Settings                  | Input Filte  | rs           |               |                      |                                         |          |      |      |         |    |                                |
| Connection Settings               |              | +0           | +1            | +2                   | +3                                      | +4       | +5   | +6   | +7      |    | Catch Input at Rising Edge 🗸 🗸 |
|                                   | 10000        | 3 ms         | 3 ms          | 3 ms                 | 3 ms                                    | 3 ms     | 3 ms | 3 ms | 3 ms    |    |                                |
|                                   | 10010        | 3 ms         | 3 ms          | 3 ms                 | 3 ms                                    | 3 ms     | 3 ms | 3 ms | 3 ms    |    | OK Cancel                      |
|                                   | 10020        | 3 ms         | 3 ms          | 3 ms                 | 3 ms                                    | 3 ms     | 3 ms | 3 ms | 3 ms    |    |                                |
|                                   | 10030        | 3 ms         | 3 ms          | 3 ms                 | 3 ms                                    | 3 ms     | 3 ms |      |         |    |                                |
|                                   | Analog/Di    | gital Input  | s             |                      |                                         |          |      |      |         |    |                                |
|                                   | Address      | т            | ype           | Filter               | (times)                                 |          |      |      |         |    |                                |
|                                   | 126          | Di           | gital         | 3                    | Â.                                      |          |      |      |         |    |                                |
|                                   | 127          | Di           | gital         |                      | 4 4 4 4 4 4 4 4 4 4 4 4 4 4 4 4 4 4 4 4 |          |      |      |         |    |                                |
|                                   | 130          | Di           | gital         |                      | <b></b>                                 |          |      |      |         |    |                                |
|                                   | I31          | Di           | gital         |                      | <b></b>                                 |          |      |      |         |    |                                |
|                                   | 132          | Di           | gital         |                      | -                                       |          |      |      |         |    |                                |
|                                   | I33          | Di           | gital         | 3                    | ÷                                       |          |      |      |         | -  |                                |

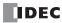

- 2. Select Catch Input in the Groups 1 through 4 pull-down list boxes. The Catch Input dialog box appears.
- 3. Select Catch Input Rising Edge or Catch Input Falling Edge in the pull-down list.

# **Catching Rising Edge of Input Pulse**

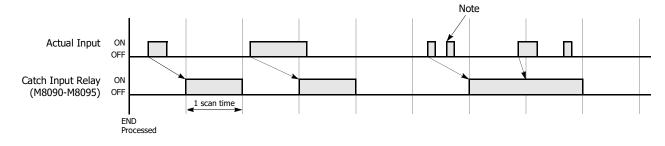

## **Catching Falling Edge of Input Pulse**

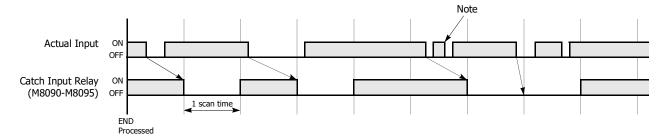

Note: When two or more pulses enter within one scan, subsequent pulses are ignored.

## **Example: Maintaining Catch Input**

When a catch input is received, the catch input relay assigned to a catch input is turned on for only one scan. This example demonstrates a program to maintain a catch input status for more than one scan.

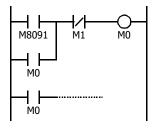

Input I2 is designated as a catch input using the Function Area Settings.

When input I2 is turned on, special internal relay M8091 is turned on, and M0 is maintained in the self-holding circuit.

When NC input M1 is turned off, the self-holding circuit is unlatched, and M0 is turned off.

M0 is used as an input condition for the subsequent program instructions.

# **Interrupt Input**

When a quick response to an external input is required, such as positioning control, the interrupt input can call a subroutine to execute an interrupt program. The interrupt input can only be used when ladder program is selected as the programming language.

Six inputs I0, I2, I3, and I5 through I7 can be designated to execute interrupt at a rising and/or falling edge of input pulses. When an interrupt is initiated by inputs I0, I2, I3, and I5 through I7, program execution immediately jumps to a predetermined label number stored in special data registers D8032 through D8035, D8037, and D8038 respectively. The Function Area Settings dialog box is used to designate inputs I0, I2, I3, and I5 through I7 as an interrupt input, normal input, high-speed counter input, or catch input.

Normal input signals to input terminals are read when the END instruction is executed at the end of a scan.

Since these settings relate to the user program, the user program must be downloaded to the SmartAXIS after changing any of these settings.

## Interrupt Input Terminals, Special Data Registers, and Special Internal Relays for Interrupt Inputs

| Group   | Interrupt Input No. | Interrupt Input Jump Destination Label No. | Interrupt Input Status |
|---------|---------------------|--------------------------------------------|------------------------|
| Group 1 | IO                  | D8032                                      | M8070                  |
| Group 2 | I2                  | D8033                                      | M8071                  |
| Group 3 | I3                  | D8034                                      | M8072                  |
| Group 4 | I5                  | D8035                                      | M8073                  |
| Group 5 | I6                  | D8037                                      | M8074                  |
| Group 6 | I7                  | D8038                                      | M8075                  |

**Note:** Only the 24-, 40-, and 48-I/O types can use external inputs I6 and I7 as interrupt inputs. The 12-I/O type cannot use external inputs I6 and I7 as interrupt inputs.

# **Programming WindLDR**

1. From the WindLDR menu bar, select **Configuration** > **Input Configuration**. The Function Area Settings dialog box for Input Configuration appears.

| Run/Stop Control<br>Memory Backup                                                                                                    | Confi                                                                                                    | igure the sp                                                                                          | ecial inputs,                                                                                 | , input filters                                                                                               | , and timer i                                 | nterrupt.                          |                                    |                   |                                                                                          | Â       |                                                                                                    |
|----------------------------------------------------------------------------------------------------|----------------------------------------------------------------------------------------------------|----------------------------------------------------------------------------------------------------|-----------------------------------------------------------------------------------------------|----------------------------------------------------------------------------------------------------|-----------------------------------------------|------------------------------------|------------------------------------|-------------------|------------------------------------------------------------------------------------------|---------|----------------------------------------------------------------------------------------------------|
| Input Configuration                                                                                                    | Special Inp                                                                                                    | outs                                                                                                  |                                                                                               |                                                                                                    |                                               |                                    |                                    |                   |                                                                                          | Interru | upt Input                                                                                                    |
| Communication Ports<br>Cartridges<br>LCD Settings<br>Device Settings<br>Program Protection<br>Self Diagnostic<br>Calendar & Clock<br>Network Settings<br>Connection Settings | Special Imp           Group 1 (10           Group 2 (12)           Group 3 (13)           Group 4 (15)           Group 5 (16)           Group 6 (17)           Input Filter           10000           10010           10020           10030           Analog/Dig           Address           127           130 | - 11):<br>:<br>- 14):<br>:<br>:<br>:<br>*<br>*<br>*<br>*<br>*<br>*<br>*<br>*<br>*<br>*<br>*<br>*<br>* | Catch In<br>Interrup<br>Frequen<br>Normal 2<br>Normal 2<br>+1<br>3 ms<br>3 ms<br>3 ms<br>3 ms | Input<br>gle-phase H<br>put<br>tinput<br>cy Measurer<br>Input<br>tinput<br>+2<br>3 ms<br>3 ms<br>3 ms<br>3 ms | +3<br>3 ms<br>3 ms<br>3 ms<br>3 ms<br>(times) | +4<br>3 ms<br>3 ms<br>3 ms<br>3 ms | +5<br>3 ms<br>3 ms<br>3 ms<br>3 ms | Cor<br>Cor<br>Cor | figure<br>figure<br>figure<br>figure<br>figure<br>figure<br>3 ms<br>3 ms<br>3 ms<br>3 ms |         | Interrupt Input Rising/<br>Falling Edge Selection<br>Interrupt at Rising Edge<br>Interrupt occurs when the<br>interrupt input turns on.<br>Interrupt at Falling Edge<br>Interrupt occurs when the<br>interrupt input turns off.<br>Interrupt at Both Edges<br>Interrupt occurs when the |
|                                                                                                    | I31<br>I32                                                                                                    |                                                                                                    | gital<br>gital                                                                                |                                                                                                    | 4 7 4 7 4 7 4 7 4 7 4 7 4 7 4 7 4 7 4 7       | 1                                  |                                    |                   |                                                                                          |         | interrupt input turns on or                                                                                                    |

- 2. Select Interrupt Input in the Groups 1 through 6 pull-down list boxes. the Interrupt Input dialog box appears.
- 3. Select an interrupt edge in the pull-down list for each group.

# **Disable and Enable Interrupts**

The interrupt inputs I0, I2, I3, and I5 through I7 and timer interrupt are normally enabled while the SmartAXIS is running, and can also be individually disabled using the DI instruction or enabled using the EI instruction. When interrupt inputs I0, I2, I3, and I5 through I7 are enabled, special internal relay M8070 through M8075 are turned on, respectively. See Chapter 16 "Interrupt Control Instructions" in the "SmartAXIS Ladder Programming Manual".

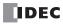

## Example: Interrupt Input

The following example demonstrates a program using the interrupt input function, with input I2 designated as an interrupt input. When the interrupt input is turned on, the input I0 status is immediately transferred to output Q0 using the IOREF (I/O refresh) instruction before the END instruction is executed. For the IOREF instruction, See Chapter 15 "Refresh Instructions" in the "SmartAXIS Ladder Programming Manual".

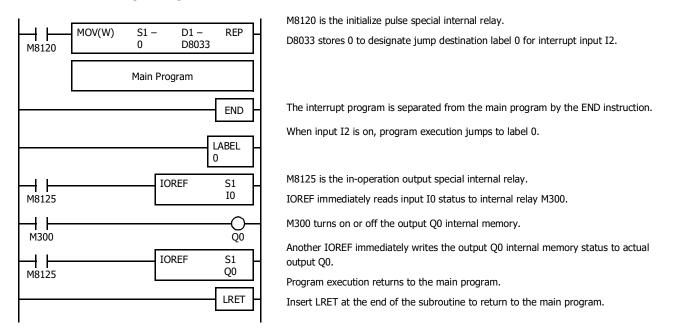

### Notes for Using Interrupt Inputs and Timer Interrupt:

- When using an interrupt input or timer interrupt, separate the interrupt program from the main program using the END instruction at the end of the main program.
- When an interrupt program calls another subroutine, a maximum of 3 subroutine calls can be nested. If more than 3 calls are nested, a user program execution error occurs, turning on special internal relay M8004 and the ERR LED.
- When using an interrupt input or timer interrupt, include the label number of the interrupt program to be executed when an interrupt occurs. The label numbers stored in data registers D8032 through D8035, D8037, and D8038 specify the interrupt programs for interrupt inputs I0, I2, I3, and I5 through I7 and timer interrupt, respectively.
- When more than one interrupt input is turned on at the same time, interrupt program execution is given priority to inputs I0, I2, I3, I5, I6, and I7, in that order. If an interrupt is initiated while another interrupt program is executed, the subsequent interrupt program is executed after the prior interrupt is completed. Multiple interrupt programs cannot be executed simultaneously.
- Make sure that the execution time of the interrupt program is shorter than interrupt intervals sufficiently.
- Interrupt programs cannot use the following instructions: SOTU, SOTD, TML, TIM, TMH, TMS, TMLO, TIMO, TMHO, TMSO, CNT, CDP, CUD, CNTD, CDPD, CUDD, SFR, SFRN, WEEK, YEAR, MSG, DI, EI, XYFS, CVXTY, CVYTX, AVRG, PULS, PWM, RAMP, ZRN, ARAMP, DTML, DTIM, DTMH, DTMS, TTIM, FIFOF, NDSRC, HOUR, TXD, RXD, ETXD, ERXD, DLOG, and TRACE.

# **Frequency Measurement**

This section describes frequency measurement, which measures the frequency of pulses input to an external input. Frequency measurement is a function that measures the frequency of pulses input to an external input.

These input pulses are processed with dedicated hardware device in SmartAXIS, so frequencies can be measured with no relation to the scan time. Groups that do not use frequency measurement can be used as normal inputs, high-speed counters, catch input, and interrupt input. The measurement results are stored in special data registers and they are updated with each scan.

# **Function Specification**

The SmartAXIS external inputs are used by switching between normal input, high-speed counters, catch input, interrupt input, and frequency measurement. To use frequency measurement, specify the relevant group as **Frequency Measurement** in the WindLDR **Function Area Settings**.

The frequency measurement results are stored in the following special data registers (Read-only):

| Group                    |                                     | 1             | 2              | 3                                 | 4     | 5     | 6     |  |  |  |  |
|--------------------------|-------------------------------------|---------------|----------------|-----------------------------------|-------|-------|-------|--|--|--|--|
| External input           | IO                                  | I2            | I3             | 15                                | 16    | I7    |       |  |  |  |  |
| Frequency measurement    | Upper word                          | D8050         | D8056          | D8062                             | D8068 | D8134 | D8140 |  |  |  |  |
| value (32 bits)          | Lower word                          | D8051         | D8057          | D8063                             | D8069 | D8135 | D8141 |  |  |  |  |
| Frequency measurement ra | Frequency measurement range         |               |                | 1 Hz to 100 kHz 200 Hz to 100 kHz |       |       |       |  |  |  |  |
| Measurement error        |                                     | Less than ±1% |                |                                   |       |       |       |  |  |  |  |
| Measurement error        | (Truncated after the decimal point) |               |                |                                   |       |       |       |  |  |  |  |
| Calculation cycle        |                                     |               | Each scan time |                                   |       |       |       |  |  |  |  |

#### Notes:

- If the input pulse cycle is longer than the scan time, the measurement results are updated at pulse cycle + 1 scan time.
- The data registers for the upper word and the lower word of the measurement value change according to the 32-bit data storage method specified. For details, see "32-bit Data Storage Setting" on page 5-62.

## **Applicable Models**

- The AC power type does not support frequency measurement. In situations where the frequency measurement function is required, use the DC power type.
- Of the DC power types, only the the 24-, 40-, and 48-I/O types can use external inputs I6 and I7 for frequency measurement. The 12-I/O type cannot use external inputs I6 and I7 as the frequency measurement function.

# **Programming WindLDR**

To use frequency measurement, you must configure the **Function Area Settings** in WindLDR and download the user program to the SmartAXIS. Frequency measurements will start when you download the user program and set the SmartAXIS to run.

- From the WindLDR menu bar, select Configuration > Input Configuration. The Function Area Settings dialog box is displayed.
- 2. Specify Frequency Measurement for the group to use frequency measurement.

| un/Stop Control<br>emory Backup |              | Configure the special inputs, input filters, and timer interrupt. |          |                      |              |        |      |       |         |  |
|---------------------------------|--------------|-------------------------------------------------------------------|----------|----------------------|--------------|--------|------|-------|---------|--|
| put Configuration               | Special In   | Special Inputs                                                    |          |                      |              |        |      |       |         |  |
| ommunication Ports              | Group 1 (IO  | - I1):                                                            | Normal 1 | input                |              |        |      | - Cor | nfigure |  |
| artridges                       | Group 2 (I2) | ):                                                                | Normal   |                      |              |        |      | Cor   | figure  |  |
| D Settings                      | Group 3 (13  | - 14):                                                            | Catch In |                      | igh-speed Co | bunter |      | Cor   | figure  |  |
| vice Settings                   | Group 4 (15) |                                                                   | Interrup |                      |              |        |      | Cor   | figure  |  |
| ogram Protection                | Group 5 (16) |                                                                   | Normal 1 | cy Measurer<br>Input | nent         |        |      |       | nfigure |  |
| elf Diagnostic                  | Group 6 (17) |                                                                   | Normal I |                      |              |        |      |       | nfigure |  |
| lendar & Clock                  | 3100p 6 (17) | Group 6 (1/):                                                     |          |                      |              |        |      |       | ingulo  |  |
| vork Settings                   | Input Filte  | Input Filters                                                     |          |                      |              |        |      |       |         |  |
| nection Settings                |              | +0                                                                | +1       | +2                   | +3           | +4     | +5   | +6    | +7      |  |
|                                 | 10000        | 3 ms                                                              | 3 ms     | 3 ms                 | 3 ms         | 3 ms   | 3 ms | 3 ms  | 3 ms    |  |
|                                 | 10010        | 3 ms                                                              | 3 ms     | 3 ms                 | 3 ms         | 3 ms   | 3 ms | 3 ms  | 3 ms    |  |
|                                 | 10020        | 3 ms                                                              | 3 ms     | 3 ms                 | 3 ms         | 3 ms   | 3 ms | 3 ms  | 3 ms    |  |
|                                 | 10030        | 3 ms                                                              | 3 ms     | 3 ms                 | 3 ms         | 3 ms   | 3 ms |       |         |  |
|                                 | Analog/Di    | gital Input                                                       | s        |                      |              |        |      |       |         |  |
|                                 | Address      | Т                                                                 | ype      | Filter               | (times)      |        |      |       |         |  |
|                                 | 126          | Dig                                                               | gital    |                      | <b>^</b>     |        |      |       |         |  |
|                                 | 127          | Dig                                                               | gital    |                      | ÷            |        |      |       |         |  |
|                                 | 130          | I30 Dig                                                           |          |                      | ÷            |        |      |       |         |  |
|                                 | 131          |                                                                   | gital    |                      | ÷            |        |      |       |         |  |
|                                 | 132          | Dig                                                               | gital    |                      | ÷            |        |      |       |         |  |
|                                 |              |                                                                   |          |                      |              |        |      |       |         |  |

3. Click OK.

This concludes configuring the settings.

# **Input Filter**

The input filter function is used to reject input noises. The catch input function described in the preceding section is used to read short input pulses to special internal relays. To the contrary, the input filter rejects short input pulses when the SmartAXIS is used with input signals containing noises.

Different input filter values can be selected for inputs I0 through I7 in four groups using the Function Area Settings. Selectable input filter values to pass input signals are 0ms, and 3 through 15ms in 1ms increments. Default value is 3ms for all inputs I0 through I7. Inputs I10 and above on SmartAXIS are provided with a fixed filter of 3ms. The input filter rejects inputs shorter than the selected input filter value minus 2ms.

Normal inputs require a pulse width of the filter value plus one scan time to receive input signals. When using the input filter function, select **Normal Input** under Special Inputs on the Input Configuration dialog box in the Function Area Settings. Since these settings relate to the user program, the user program must be downloaded to the SmartAXIS after changing any of these settings.

# **Programming WindLDR**

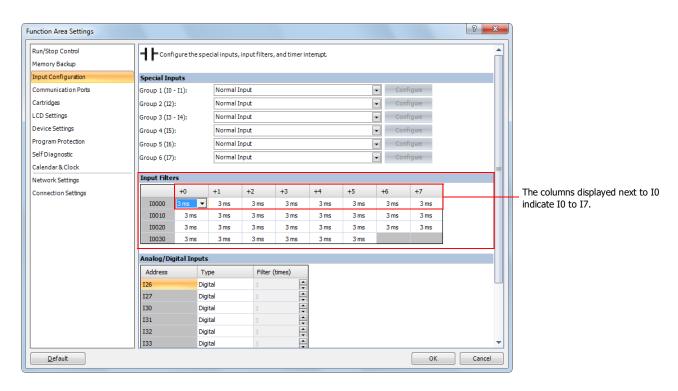

 From the WindLDR menu bar, select Configuration > Input Configuration. The Function Area Settings dialog box for Input Configuration appears.

2. Select an input filter value for each group of inputs.

### **Input Filter Values and Input Operation**

Depending on the selected values, the input filter has three response areas to reject or pass input signals.

| Reject area:     | Input signals do not pass the filter (selected filter value minus 2 ms). |
|------------------|--------------------------------------------------------------------------|
| Indefinite area: | Input signals may be rejected or passed.                                 |
| Pass area:       | Input signals pass the filter (selected filter value).                   |

## **Example: Input Filter 8ms**

To reject input pulses of 6ms or less, select input filter value of 8ms. Then input pulses of 8ms plus one scan time are accepted correctly at the END processing.

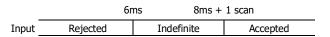

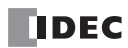

# **Analog Input**

This section describes input analog signals such as those from pressure sensors.

The SmartAXIS is equipped with embedded analog inputs. This function acquires 0 to 10V DC voltage analog input by converting it into 0 to 1000 digital values. The converted analog signals are stored in special data registers. External inputs that are not specified as analog inputs are digital inputs.

For the on/off threshold value when digital input is specified, see "Product Specifications" on page 2-1.

**Note:** When analog input is configured as digital input, the input filter is active.

#### Analog input value storage locations

A maximum of eight analog inputs can be used. The converted analog signals are stored in special data registers (D8040 to D8047: read-only) as values between 0 and 1000. These values are updated with each scan.

| Analog input (I)                                         | 0     | 1     | 2     | 3     | 4     | 5     | 6     | 7     |
|----------------------------------------------------------|-------|-------|-------|-------|-------|-------|-------|-------|
| Special data register that stores the analog input value | D8040 | D8041 | D8042 | D8043 | D8044 | D8045 | D8046 | D8047 |

## **Analog Input Filter**

The analog input data is averaged by the specified filter count. This can reduce rapid fluctuations in analog input.

The larger this value is set, the slower the tracking of the change in analog input becomes.

| Count    | Description                                                                               |
|----------|-------------------------------------------------------------------------------------------|
| 0        | No filtering                                                                              |
| 1 to 255 | The input value is set as the average value of n samples of analog input data. (n: Count) |

When filtering, the input value is calculated with the equation below.

Analog input value after filtering =

Total analog input values for filter count (n) worth of scans

```
Filter count n
```

## Analog Input Allocation

The analog inputs are shared with the digital inputs. The allocation of analog inputs varies based on to the model.

## 12-I/O type

| Input (I)                                                | 0 |   | 5 | 6     | 7     |
|----------------------------------------------------------|---|---|---|-------|-------|
| Analog input (AI)                                        | — | _ | _ | 0     | 1     |
| Special data register that stores the analog input value | _ | _ | _ | D8040 | D8041 |

## 24-I/O type

| Input (I)                                                      | 0 |   | 13 | 14    | 15    | 16    | 17    |
|----------------------------------------------------------------|---|---|----|-------|-------|-------|-------|
| Analog input (AI)                                              | _ | _ | _  | 0     | 1     | 2     | 3     |
| Special data register that<br>stores the analog input<br>value | _ | _ | _  | D8040 | D8041 | D8042 | D8043 |

#### 40-I/O type

| Input (I)                                                | 0 |   | 21 | 22    | 23    | 24    | 25    | 26    | 27    |
|----------------------------------------------------------|---|---|----|-------|-------|-------|-------|-------|-------|
| Analog input (AI)                                        | _ | _ | _  | 0     | 1     | 2     | 3     | 4     | 5     |
| Special data register that stores the analog input value | _ | _ | _  | D8040 | D8041 | D8042 | D8043 | D8044 | D8045 |

### 48-I/O type

| Input (I)                                                | 0 |   | 25 | 26    | 27    | 30    | 31    | 32    | 33    | 34    | 35    |
|----------------------------------------------------------|---|---|----|-------|-------|-------|-------|-------|-------|-------|-------|
| Analog input (AI)                                        | _ | _ | -  | 0     | 1     | 2     | 3     | 4     | 5     | 6     | 7     |
| Special data register that stores the analog input value | _ | _ | _  | D8040 | D8041 | D8042 | D8043 | D8044 | D8045 | D8046 | D8047 |

# **Applicable Models**

The number of inputs that can be used for analog input varies based on the model.

The AC power type does not support analog input. In situations where the analog input function is required, use the DC power type.

| Power supply voltage |        | 100 to 2 | 240V AC |        | 24V DC |        |        |        |
|----------------------|--------|----------|---------|--------|--------|--------|--------|--------|
| Туре                 | 12-I/O | 24-I/O   | 40-I/O  | 48-I/O | 12-I/O | 24-I/O | 40-I/O | 48-I/O |
| Туре                 | type   | type     | type    | type   | type   | type   | type   | type   |
| Analog inputs        |        | (        | )       |        | 2      | 4      | 6      | 8      |

## Programming WindLDR

To use analog input, you must configure the Function Area Settings in WindLDR and download the user program to the SmartAXIS.

- From the WindLDR menu bar, select Configuration > Input Configuration. The Function Area Settings dialog box is displayed.
- 2. Specify **Analog** for the external input to use as analog input and configure **Filter Count**. Click **Default** to set all the external inputs to digital.

| Function Area Settings |              |              |                |                 |               |           |           |       |         | S 2    |
|------------------------|--------------|--------------|----------------|-----------------|---------------|-----------|-----------|-------|---------|--------|
| Run/Stop Control       |              | igure the sp | ecial inputs,  | , input filters | , and timer i | nterrupt. |           |       |         |        |
| Memory Backup          |              |              |                |                 |               |           |           |       |         |        |
| Input Configuration    | Special Inj  | outs         |                |                 |               |           |           |       |         |        |
| Communication Ports    | Group 1 (IO  | - I1):       | Normal I       | input           |               |           |           | - Cor | nfigure |        |
| Cartridges             | Group 2 (I2) | ):           | Normal I       | input           |               | - Cor     | Configure |       |         |        |
| LCD Settings           | Group 3 (I3  | - 14):       | Normal I       | input           |               |           |           | - Cor | nfigure |        |
| Device Settings        | Group 4 (15  | ) <b>:</b>   | Normal 1       | input           |               |           |           | - Cor | nfigure |        |
| Program Protection     | Group 5 (16  | ):           | Normal I       | input           |               |           |           | - Cor | nfigure |        |
| Self Diagnostic        | Group 6 (17  | ):           | Normal I       | input           |               |           |           |       | nfigure |        |
| Calendar & Clock       |              |              |                |                 |               |           |           |       | -       |        |
| Network Settings       | Input Filte  | rs           |                |                 |               |           |           |       |         | _      |
| Connection Settings    |              | +0           | +1             | +2              | +3            | +4        | +5        | +6    | +7      |        |
|                        | 10000        | 3 ms         | 3 ms           | 3 ms            | 3 ms          | 3 ms      | 3 ms      | 3 ms  | 3 ms    |        |
|                        | I0010        | 3 ms         | 3 ms           | 3 ms            | 3 ms          | 3 ms      | 3 ms      | 3 ms  | 3 ms    |        |
|                        | 10020        | 3 ms         | 3 ms           | 3 ms            | 3 ms          | 3 ms      | 3 ms      | 3 ms  | 3 ms    |        |
|                        | 10030        | 3 ms         | 3 ms           | 3 ms            | 3 ms          | 3 ms      | 3 ms      |       |         |        |
|                        | Analog/Di    | gital Input  | s              |                 |               |           |           |       |         |        |
|                        | Address      | T            | ype            | Filter          | (times)       | ]         |           |       |         |        |
|                        | 126          | Dig          | gital          | ▼ 3             | ÷             |           |           |       |         | l      |
|                        | 127          | Dig          | gital<br>Jalog | 3               | ÷             | 1         |           |       |         |        |
|                        | 130          | Dig          | jital          | 3               | ÷             | 1         |           |       |         |        |
|                        | I31          |              | gital          |                 |               |           |           |       |         |        |
|                        | 132          |              | gital          |                 |               |           |           |       |         |        |
|                        | 133          | Dig          | gital          | 3               | -             | 1         |           |       |         |        |
| <u>D</u> efault        |              |              |                |                 |               |           |           |       | ок      | Cancel |

3. Click OK.

This concludes configuring the settings.

# **Timer Interrupt**

In addition to the interrupt input as described in the preceding section, all SmartAXIS have a timer interrupt function. When a repetitive operation is required, the timer interrupt can be used to call a subroutine repeatedly at predetermined intervals of 10 through 140ms. The timer interrupt can only be used when ladder program is selected as the programming language.

The Function Area Settings dialog box is used to enable the timer interrupt and to specify the interval, from 10 to 140ms, to execute the timer interrupt. When the timer interrupt is enabled, the program execution repeatedly jumps to the jump destination label number stored in special data register D8036, while the SmartAXIS is running. When the interrupt program is completed, the program execution returns to the main program at the address where the interrupt occurred.

Since these settings relate to the user program, the user program must be downloaded to the SmartAXIS after changing any of these settings.

### Special Data Register and Special Internal Relay for Timer Interrupt

| Interrupt       | Special Data Register for Timer Interrupt Jump<br>Destination Label No. | Special Internal Relay for<br>Timer Interrupt Status |
|-----------------|-------------------------------------------------------------------------|------------------------------------------------------|
| Timer Interrupt | D8036                                                                   | M8144                                                |

Note: A label is the starting address of the program branch to jump to, and it is specified by the LABEL instruction.

## **Programming WindLDR**

 From the WindLDR menu bar, select Configuration > Input Configuration. The Function Area Settings dialog box for Input Configuration appears.

|                                   | Group 3 (13                 | - 14):        | Normai inp | ivormai input |             |      |        |        | igure                                 |
|-----------------------------------|-----------------------------|---------------|------------|---------------|-------------|------|--------|--------|---------------------------------------|
| Run/Stop Control<br>Memory Backup | Group 4 (I5)                |               | Normal Inp | out           |             |      | - Conf | ig une |                                       |
| Input Configuration               | Group 5 (I6)                | Group 5 (I6): |            | out           |             |      |        | ▼ Conf | igure                                 |
| Communication Ports               | Group 6 (I7)                | Group 6 (I7): |            | Normal Input  |             |      |        |        | igure                                 |
| Cartridges                        |                             |               |            |               |             |      |        |        |                                       |
| LCD Settings                      | Input Filte                 | rs            |            |               |             |      |        |        | · · · · · · · · · · · · · · · · · · · |
| -                                 |                             | +0            | +1         | +2            | +3          | +4   | +5     | +6     | +7                                    |
| Device Settings                   | 10000                       | 3 ms          | 3 ms       | 3 ms          | 3 ms        | 3 ms | 3 ms   | 3 ms   | 3 ms                                  |
| Program Protection                | 10010                       | 3 ms          | 3 ms       | 3 ms          | 3 ms        | 3 ms | 3 ms   | 3 ms   | 3 ms                                  |
| Self Diagnostic                   | 10020                       | 3 ms          | 3 ms       | 3 ms          | 3 ms        | 3 ms | 3 ms   | 3 ms   | 3 ms                                  |
| Calendar & Clock                  | 10030                       | 3 ms          | 3 ms       | 3 ms          | 3 ms        | 3 ms | 3 ms   |        |                                       |
| Network Settings                  | Analog/Dig                  | uital Innut   | -          |               |             |      |        |        |                                       |
| Connection Settings               | Address Type Filter (times) |               |            |               |             |      |        |        |                                       |
|                                   | I26                         | _             |            | _             | (unes)      |      |        |        |                                       |
|                                   | 126                         |               | pital      |               | •           |      |        |        |                                       |
|                                   | 127                         |               | jital      |               | -<br>-<br>- |      |        |        |                                       |
|                                   | 130                         |               | jital      |               | -<br>-<br>- |      |        |        |                                       |
|                                   | 131                         |               | jital      |               | *<br>4<br>* |      |        |        |                                       |
|                                   | 133                         |               | pital      |               | •           |      |        |        |                                       |
|                                   |                             |               |            |               | ÷           |      |        |        |                                       |
|                                   | I34                         | Die           | jital      |               | _           |      |        |        |                                       |

- 2. Under the Timer Interrupt, click the check box to use the timer interrupt function.
- 3. Select an interval to execute the timer interrupt, from 10 to 140ms.

### **Disable and Enable Interrupts**

The timer interrupt and interrupt inputs I0, I2, I3, and I5 through I7 are normally enabled while the SmartAXIS is running, and can also be individually disabled using the DI instruction or enabled using the EI instruction. When timer interrupt is enabled, M8144 is turned on. When disabled, M8144 is turned off. See Chapter 16 "Interrupt Control Instructions" in the "SmartAXIS Ladder Programming Manual".

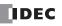

.

# **Example: Timer Interrupt**

The following example demonstrates a program of using the timer interrupt function. The Function Area Settings must also be completed to use the timer interrupt function as described on the preceding page.

| M8120 | MOV(W) | S1 -<br>0   | D1 –<br>D8036 | REP        |
|-------|--------|-------------|---------------|------------|
|       |        | Main Pro    | ogram         |            |
|       |        |             |               | END        |
|       |        |             | [             | LABEL<br>0 |
|       | 1      | Interrupt I | Program       |            |
|       |        |             |               | LRET       |

M8120 is the initialize pulse special internal relay.

D8036 stores 0 to designate jump destination label 0 for timer interrupt.

The interrupt program is separated from the main program by the END instruction.

While the SmartAXIS is running, program execution jumps to label 0 repeatedly at intervals selected in the Function Area Settings.

Each time the interrupt program is completed, program execution returns to the main program at the address where timer interrupt occurred.

Insert LRET at the end of the subroutine to return to the main program.

## Notes for Using Timer Interrupt and Interrupt Inputs:

- When using a timer interrupt or interrupt input, separate the interrupt program from the main program using the END instruction at the end of the main program.
- When an interrupt program calls another subroutine, a maximum of 3 subroutine calls can be nested. If more than 3 calls are nested, a user program execution error occurs, turning on special internal relay M8004 and the ERR LED.
- When using a timer interrupt or interrupt input, include the label number of the interrupt program to be executed when an interrupt occurs. The label numbers stored in data registers D8032 through D8035, D8037, and D8038 specify the interrupt programs for interrupt inputs I0, I2, I3, and I5 through I7 and timer interrupt, respectively.
- If an interrupt is initiated while another interrupt program is executed, the subsequent interrupt program is executed after the prior interrupt is completed. Multiple interrupt programs cannot be executed simultaneously.
- Make sure that the execution time of the interrupt program is shorter than interrupt intervals sufficiently.
- Interrupt programs cannot use the following instructions: SOTU, SOTD, TML, TIM, TMH, TMS, TMLO, TIMO, TMHO, TMSO, CNT, CDP, CUD, CNTD, CDPD, CUDD, SFR, SFRN, WEEK, YEAR, MSG, DI, EI, XYFS, CVXTY, CVYTX, AVRG, PULS, PWM, RAMP, ZRN, ARAMP, DTML, DTIM, DTMH, DTMS, TTIM, FIFOF, NDSRC, HOUR, TXD, RXD, ETXD, ERXD, DLOG, TRACE, and SCRPT.

# Forced I/O function

Inputs can be forced on/off regardless of the status of physical inputs, and outputs can be forced on/off regardless of the ladder logic using the forced I/O function in WindLDR. The force input function can be used to monitor or online edit mode to test the ladder logic without the need of wiring the input terminals or turning on the actual inputs. The force output function can be used to turn on/off the outputs to the external devices.

| <b>A</b> Caution | • | The forced I/O may cause unexpected operation of the SmartAXIS. Make sure of safety before forcing inputs or |
|------------------|---|----------------------------------------------------------------------------------------------------|
|                  |   | outputs.                                                                                                    |

## Devices

All the inputs and outputs of the SmartAXIS can be forced on/off individually.

| Туре        | Device Range                                     |                                                  |  |  |  |
|-------------|--------------------------------------------------|--------------------------------------------------|--|--|--|
| туре        | Inputs                                           | Outputs                                          |  |  |  |
| 12-I/O type | I0 to I7                                         | Q0 to Q3                                         |  |  |  |
| 24-I/O type | I0 to I17, I40 to I75, I80 to I115, I120 to I155 | Q0 to Q7, Q40 to Q61, Q80 to Q101, Q120 to Q141  |  |  |  |
| 40-I/O type | I0 to I27, I40 to I75, I80 to I115, I120 to I155 | Q0 to Q17, Q40 to Q61, Q80 to Q101, Q120 to Q141 |  |  |  |
| 48-I/O type | I0 to I35, I40 to I75, I80 to I115, I120 to I155 | Q0 to Q21, Q40 to Q61, Q80 to Q101, Q120 to Q141 |  |  |  |

# Forced I/O Status

Events of the SmartAXIS and effects on the forced I/O settings are shown below.

| Events                                                      | Forced I/O Status                                                                                                    |
|-------------------------------------------------------------|----------------------------------------------------------------------------------------------------|
| When the SmartAXIS starts running                           | The force settings are retained. The forced inputs and outputs are kept on/off<br>even after the SmartAXIS is stopped, regardless of the status of M8025 |
| When the SmartAXIS is stopped.                              | (maintain outputs while SmartAXIS is stopped).                                                                                                    |
| When the SmartAXIS is powered up                            | The force settings are retained, but the force is suspended. If the battery is                                                                           |
| when the sind oxid is powered up                            | dead, the force settings are cleared.                                                                                                    |
| When user program download is executed                      | The force settings are retained, and whether the force will be suspended or                                                                              |
|                                                             | not can be selected in the Download Program dialog box.                                                                                                  |
| When Reset Input is turned on                               |                                                                                                    |
| When Clear All Devices is executed in the PLC Status dialog | The force settings are cleared.                                                                                                    |
| box of WindLDR                                              | The force settings are cleared.                                                                                                    |
| When the system software download is executed               |                                                                                                    |

**Note:** Force function has no effect on high-speed counters, catch inputs, or interrupt inputs. The stop or reset input can be initiated using the force function, but the force settings will be cleared as soon as the reset input is turned on.

## Checking the Forced I/O Function Execution State

The state of the forced I/O function (running or stopped) can be checked with WindLDR, with the SmartAXIS module error status LED (SmartAXIS Lite only), or with the RUN or STOP screen on the module's LCD (SmartAXIS Pro only). The forced I/O function execution state while stopped cannot be checked with the module's power/run status LED. For the power/run status LED, see "Product Specifications" on page 2-1.

## **Programming WindLDR**

- From the WindLDR menu bar, select Online > Monitor > Monitor. Online mode is activated.
- From the WindLDR menu bar, select Online > Forced I/O. The Forced I/O List dialog box appears and shows a list of forced inputs and outputs. I/O numbers and force I/O statuses can be specified in this dialog box.

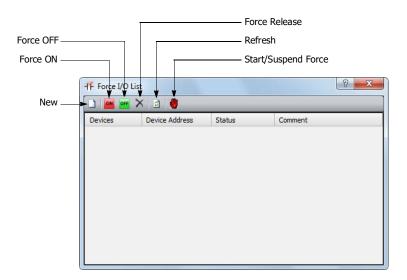

Click the New button and type an input or output number under Device in the list.
 Click the Force On button or Force Off button or force on or off the designated input or output.

| vices Device A | Address Statu | us Comment |  |
|----------------|---------------|------------|--|
|                |               |            |  |
| 00 10000       | ON            |            |  |

4. To start the forced I/O function, click the Start/Suspend Force button 🍓 .

| A sign $\bigotimes$ is displayed to _ show input I0 is forced. | Rung 1<br>1 |       |       |
|----------------------------------------------------------------|-------------|-------|-------|
|                                                                |             | 10000 | Q0000 |

The forced I/O can be suspended temporarily by clicking the Start/Suspend Force button 👹 again.

5. To suspend the forced I/O, click the Start/Suspend Force button 🍓 .

|         | X 🖻 🕘          |        |         |                                                                  |
|---------|----------------|--------|---------|------------------------------------------------------------------|
| Devices | Device Address | Status | Comment |                                                                  |
| 10000   | 10000          | ON     |         |                                                                  |
|         |                | Ţ      |         | Even though i<br>forced I/O is s<br>actual input s<br>SmartAXIS. |

Even though I0 is designated, orced I/O is suspended and actual input status is read to the SmartAXIS.

The forced inputs or outputs remain designated until the forced I/O designation is released.

6. To release the forced I/O designation, click the Force Release button X.

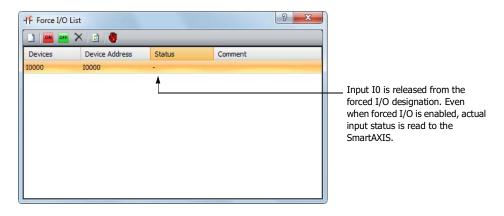

Now input I0 works as a normal input.

**Note:** Make sure that all the forced inputs and outputs are released when the test using the forced I/O function is finished. Select **Delete All** from the right click menu in the Forced I/O List dialog box to release all the forced inputs and outputs at once.

# **Communication Ports**

This section describes how to connect the SmartAXIS to other devices and how to communicate with them.

The SmartAXIS is equipped with a USB port, expansion communication ports (RS232C and RS485), and an Ethernet port. The SmartAXIS can communicate with connected devices via maintenance communication, user communication, Modbus communication, and remote I/O by configuring the port and communication method for connected devices.

### Communication ports

All models are equipped with a USB port. The 24-, 40-, and 48-I/O types are equipped with optional RS232C or RS485 expansion communication ports. The 24-, 40-, and 48-I/O types are equipped with an Ethernet port.

| USB port                      | Maintenance communication can be performed by connecting the SmartAXIS and a computer with a USB cable.                                                                                                    |
|-------------------------------|----------------------------------------------------------------------------------------------------|
| Ethernet port                 | The SmartAXIS can communicate with Ethernet-compatible devices such as computers and operator interfaces. Maintenance communication, user communication, Modbus communication, and remote I/O are all possible. |
| Expansion communication ports | Maintenance communication, user communication, and Modbus RTU communication are all possible.                                                                                                    |

## Communication functions

For details on the communications functions, see the chapter for each function.

| Maintenance communication<br>(Chapter 9) | Maintenance communication enables you to check the operating status and I/O status of the SmartAXIS, monitor and change device values, and download and upload user programs using a computer or operator interface. |  |  |
|------------------------------------------|----------------------------------------------------------------------------------------------------|--|--|
| User communication<br>(Chapter 10)       | The SmartAXIS can communicate with external devices equipped with RS232C, RS485, or Ethernet ports using user communication.                                                                                         |  |  |
| Modbus communication<br>(Chapter 11)     | The SmartAXIS can send and receive data with Modbus compliant devices on RS232C, RS485, or Ethernet port.                                                                                                    |  |  |

## **Communication Ports and Communication Methods**

The communication methods supported by each communication port are as follows.

| Communication Methods        |                                   | USB Port | Expansion Com<br>(port | Ethernet Port |     |
|------------------------------|-----------------------------------|----------|------------------------|---------------|-----|
|                              |                                   |          | RS232C                 | RS485         |     |
|                              | System firmware<br>downloads      |          | No                     | No            | No  |
| Maintenance<br>communication | User program<br>downloads/uploads | Yes      | No                     | No            | Yes |
|                              | Monitoring/changing devices       |          | Yes                    | Yes           | Yes |
| User communication           |                                   | No       | Yes                    | Yes           | Yes |
| Modbus RTU                   | Master<br>Slave                   | No       | Yes                    | Yes           | No  |
| Modbus TCP                   | Client<br>Server                  | No       | No                     | No            | Yes |
| Remote I/O                   | Master<br>Slave                   | No       | No                     | No            | Yes |

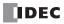

# **Expansion Communication Port Wiring Diagram**

The mini-DIN connector pin assignments and signal names are as follows.

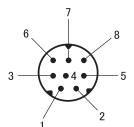

# RS232C (FT1A-PC1)

| Pin Number | Signal   | Name     | Cable Color | Signal Direction | Peripheral Device<br>(D-SUB) |
|------------|----------|----------|-------------|------------------|------------------------------|
| Cover      | Port 2   | Port 3   | Shield      | _                | RS232C                       |
| 1          | RS (RTS) | RS (RTS) | Black       | $\rightarrow$    | (DR)                         |
| 2          | ER (DTR) | ER (DTR) | Yellow      | $\rightarrow$    | (CTS)                        |
| 3          | SD (TXD) | SD (TXD) | Blue        | $\rightarrow$    | RD                           |
| 4          | RD (RXD) | RD (RXD) | Green       | ←                | SD                           |
| 5          | DR (DSR) | DR (DSR) | Brown       | ←                | RS                           |
| 6          | SG       | SG       | Gray        |                  | SG                           |
| 7          | SG       | SG       | Red         | None             | SG                           |
| 8          | NC       | NC       | White       |                  | NC                           |

# RS485 (FT1A-PC2)

| Pin Number | Signal | Name   | Cable Color | Signal Direction      | Peripheral Device<br>(D-SUB) |     |
|------------|--------|--------|-------------|-----------------------|------------------------------|-----|
| Cover      | Port 2 | Port 3 | Shield      | —                     | RS485                        |     |
| 1          | А      | A      | Black       | $\longleftrightarrow$ | A                            |     |
| 2          | В      | В      | Yellow      | $\longleftrightarrow$ | В                            |     |
| 3          |        | NC     |             | Blue                  |                              |     |
| 4          |        |        | NC          | Green                 |                              | NC  |
| 5          | NC     | NC     | NC          | Brown                 |                              | INC |
| 6          |        |        | Gray        |                       |                              |     |
| 7          | SG     | SG     | Red         | —                     | SG                           |     |
| 8          | NC     | NC     | White       | None                  | NC                           |     |

Note: Do not connect cables to NC. There is a risk of malfunction or failure.

# **Programming WindLDR**

Configure the communication format according to the communication specifications of the device.

- **1.** From the WindLDR menu bar, select **Configuration** > **Communication Ports**. The Function Area Settings dialog box is displayed.
- **2.** In the **Communication Mode** pull-down list for the appropriate port, select the communication mode. The configuration dialog that corresponds to the communication mode is displayed.

| Run/Stop Control<br>Memory Backup | Cor     | figure the communication ports.       |           |                 |                      |           |        |
|-----------------------------------|---------|---------------------------------------|-----------|-----------------|----------------------|-----------|--------|
| Input Configuration               | Communi | cation Ports                          |           |                 |                      |           |        |
| Communication Ports               | Port    | Communication Mode                    |           | Comm. Param.    | Mode Selection Input | Slave No. |        |
| Cartridges                        | 1       | USB                                   |           | ]               |                      |           |        |
| .CD Settings                      | 2       | Maintenance Protocol                  | Configure | 115200-7-Even-1 |                      | 0         |        |
| Device Settings                   | 3       | User Protocol 🔹                       | Configure | 115200-7-Even-1 |                      | 0         |        |
| Program Protection                |         | Maintenance Protocol<br>User Protocol |           | J               |                      |           |        |
| elf Diagnostic                    |         | Modbus RTU Master                     |           |                 |                      |           |        |
| Calendar & Clock                  |         | Modbus RTU Slave                      |           |                 |                      |           |        |
| letwork Settings                  |         |                                       |           |                 |                      |           |        |
| Connection Settings               |         |                                       |           |                 |                      |           |        |
|                                   |         |                                       |           |                 |                      |           |        |
|                                   |         |                                       |           |                 |                      |           |        |
|                                   |         |                                       |           |                 |                      |           |        |
|                                   |         |                                       |           |                 |                      |           |        |
|                                   |         |                                       |           |                 |                      |           |        |
|                                   |         |                                       |           |                 |                      |           |        |
|                                   |         |                                       |           |                 |                      |           |        |
|                                   |         |                                       |           |                 |                      |           |        |
|                                   |         |                                       |           |                 |                      |           |        |
|                                   |         |                                       |           |                 |                      |           |        |
|                                   |         |                                       |           |                 |                      |           |        |
|                                   |         |                                       |           |                 |                      |           |        |
|                                   |         |                                       |           |                 |                      |           |        |
| Default                           |         |                                       |           |                 |                      | ок        | Cancel |

**3.** Change the settings on the configuration dialog according to the communication format for the destination device. A user communication example is shown below.

| Baud Rate(bps):       | 9600 |
|-----------------------|------|
| Data Bits:            | 7    |
| Parity:               | Even |
| Stop Bits:            | 1    |
| Receive Timeout (ms): | 500  |
| 80. <i>1</i> 8        |      |
|                       |      |
|                       |      |
|                       |      |

## 4. Click OK.

This concludes configuring the settings.

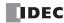

# Memory Cartridge

This section describes the memory cartridge used to save SmartAXIS user programs.

A user program can be saved on the memory cartridge. Insert a memory cartridge into the SmartAXIS and the user program on that memory cartridge is subject to priority execution over the user program in the SmartAXIS module's ROM. If a user program is not present in the memory cartridge, the user program in the SmartAXIS module's ROM is executed.

| Memory Cartridge | User Program to Execute                                     |  |
|------------------|-------------------------------------------------------------|--|
| Equipped         | The user program on the memory cartridge is executed.       |  |
| Not equipped     | The user program in the SmartAXIS module's ROM is executed. |  |

### Specifications

| Name             | Function/Purpose                                            | Model Number |
|------------------|-------------------------------------------------------------|--------------|
| Memory cartridge | User program save memory<br>(One user program can be saved) | FT1A-PM1     |

## Downloading and uploading user programs

The user program on the memory cartridge can be downloaded to the SmartAXIS module when the SmartAXIS is powered with the function area settings. Or when uploading to the memory card is configured with WindLDR, the user program can be uploaded to the memory cartridge inserted in the SmartAXIS.

For the SmartAXIS Pro, the user program on the memory cartridge can be downloaded or uploaded to the SmartAXIS Pro module with the LCD and operation buttons.

### Notes:

- Always turn the SmartAXIS off before removing or installing a memory cartridge. If the memory cartridge is inserted or removed with the power on, SmartAXIS operation cannot be guaranteed. There is a risk of the product failing.
- The memory cartridge may break if dropped. Take care not to drop it when removing it.

## SmartAXIS system firmware compatibility

If the user program on the inserted memory cartridge includes instructions/FB not supported by the SmartAXIS module's system firmware, a program error will occur. Update the SmartAXIS module's system firmware to the latest version with WindLDR.

# **Download Settings**

The user program on the memory cartridge can be downloaded to the SmartAXIS module. If a user program already exists on the SmartAXIS module, that user program will be overwritten.

First configure the user program to automatically download to the SmartAXIS module in the WindLDR function area settings, then download the user program to the memory cartridge. When a memory cartridge configured with download settings is inserted into the SmartAXIS and the power is turned on, the user program on the memory cartridge is automatically downloaded to the SmartAXIS. For the SmartAXIS Pro, the user program can also be downloaded using the LCD and operation buttons.

# **Programming WindLDR**

Insert the memory cartridge into the SmartAXIS, turn the power on, and then connect the SmartAXIS to the computer (WindLDR).

- From the WindLDR menu bar, select Configuration > Cartridge. The Function Area Settings dialog box is displayed.
- 2. Select the Enable Memory Cartridge Download check box.

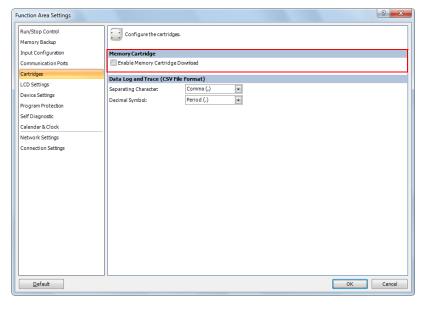

3. Click OK.

This concludes configuring the settings for the memory cartridge to download the user program to the SmartAXIS.

- 4. Download the user program from the memory cartridge that is inserted in the SmartAXIS.
- 5. Turn off the SmartAXIS power and remove the memory cartridge.
- **6.** Insert the memory cartridge into the SmartAXIS you want to download the user program to, and turn the power on. The user program on the memory cartridge is automatically downloaded to the SmartAXIS module.

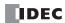

## **Upload Settings**

The SmartAXIS module user program can be uploaded to the memory cartridge. First configure the settings for the memory cartridge to automatically upload the user program from the SmartAXIS module in WindLDR. If a user program already exists on the memory cartridge, the user program on the memory cartridge is deleted and the upload settings are configured. When a memory cartridge configured with upload settings is inserted in the SmartAXIS and the power is turned on, the user program on the SmartAXIS module is automatically uploaded to the memory cartridge. The upload to the memory cartridge configured with upload settings is valid only one time. To upload the user program again, configure the settings for the memory cartridge to automatically upload the user program. For the SmartAXIS Pro, the user program on the SmartAXIS module can be uploaded to the memory cartridge with the LCD and operation buttons. If a user program already exists on the memory cartridge, the user program on the memory cartridge is deleted and the user program is uploaded.

## Programming WindLDR

- Insert the memory cartridge into the SmartAXIS, turn the power on, and then connect the SmartAXIS to the computer (WindLDR).
- 2. From the WindLDR menu bar, select Online > Upload > Memory Cartridge Upload.

The Memory Cartridge Upload dialog box is displayed.

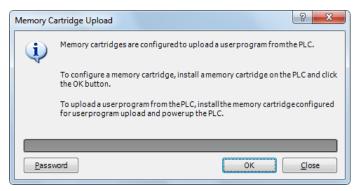

Note: If the user program on the SmartAXIS to upload is password protected, click Password and enter the password.

3. Click OK.

The user program on the memory cartridge is deleted at this time.

- Turn off the SmartAXIS power and remove the memory cartridge. This concludes configuring the settings for the memory cartridge to upload the user program from the SmartAXIS.
- **5.** Insert the memory cartridge with the completed upload settings into the SmartAXIS and turn the power on. The user program is automatically uploaded from the SmartAXIS module to the memory cartridge.

#### Notes:

In the following situations, a memory cartridge transfer error will occur. If the error occurs, the user program is not uploaded to the memory cartridge, and SmartAXIS operation stops.

- When the SmartAXIS user program upload protection is set to Prohibited
- When the SmartAXIS user program password protection is set and the memory cartridge password does not match

For user program protection, see "User Program Protection" on page 5-64.

### **User Program Passwords**

When password protection is configured for the SmartAXIS module user program, uploads and downloads only happen when the password configured for the memory cartridge and the SmartAXIS module user program password match.

For user program protection, see "User Program Protection" on page 5-64.

| Туре           | Password match                               | Password does not match                      |
|----------------|----------------------------------------------|----------------------------------------------|
| SmartAXIS Pro  | Enter the password with the module's LCD and | Enter the password with the module's LCD and |
|                | operation buttons.                           | operation buttons.                           |
| SmartAXIS Lite | Automatic upload/download                    | Automatic upload/download not possible       |

# **SD Memory Card**

This section describes how to save log data to the SD memory card and maintain the SD memory card.

The 40- and 48-I/O types SmartAXIS are equipped with an SD memory card slot, and SD memory cards with 32GB maximum capacity can be used. Device values (log data) can be output to the SD memory card as CSV files using the DLOG (data log) and the TRACE (data trace) instructions/FB. This enables log saved and analyzed when problems occur. The contents of the files saved to the SD memory card can be uploaded using WindLDR.

| Function Description                    |                                                                                                    | Reference |
|-----------------------------------------|----------------------------------------------------------------------------------------------------|-----------|
| Save log data                           | Specified device values can be saved to the SD memory card as CSV files using the DLOG and TRACE instructions/FB.              | 5-52      |
| SD memory card maintenance with WindLDR | The SD memory card data can be read to a computer or deleted by using WindLDR. SD memory card data can be managed and checked. | 5-53      |

For the SD memory card hardware specifications, see "Product Specifications" on page 2-1.

### Notes:

- Set the write-protect switch on the SD memory card to the off position before inserting it.
- Insert and remove the SD memory card in the direction indicated on the SmartAXIS module.
- Do not remove the SD memory card while it is being accessed. There is a risk of damage to the SD memory card and the data stored on it.

## Save Log Data

Using the DLOG (data log) and the TRACE (data trace) instructions/FB, specified device values are saved to the SD memory card as the log data (CSV files). The DLOG instruction/FB outputs the date and time and the device values of the specified devices to the CSV file in the specified folder. The TRACE instruction/FB outputs the date and time and the device values of the previous number of scans for the specified devices to the CSV file in the specified folder. For details on the DLOG and TRACE instructions, see Chapter 26 "Data Log Instructions" in the SmartAXIS Ladder Programming Manual. For details on the DLOG and TRACE FB, see Chapter 16 "The data logging FB" in the SmartAXIS FBD Programming Manual.

The SmartAXIS cannot write data to the SD memory card when its write-protect switch is on. Always set the write-protect switch of the SD memory card to off position before inserting it to the SmartAXIS.

### • CSV file output sample with the DLOG instruction/FB

| Time                | D0010 | D0011 |
|---------------------|-------|-------|
| 2011/09/07 15:40:00 | 12345 | 1     |
| 2011/09/07 15:41:00 | 1212  | 3     |
| 2011/09/07 15:42:00 | 345   | 4     |

### • CSV file output sample with the TRACE instruction/FB

| Triggered at: | 2011/09/07 15:40 |       |       |
|---------------|------------------|-------|-------|
| Scan          | D0010            | D0011 | D0012 |
| Old           | 1                | 9     | 17    |
|               | 2                | 10    | 18    |
| New           | 3                | 11    | 19    |

## SD Memory Card Maintenance with WindLDR

You can browse and manipulate files on the SD memory card inserted in the SmartAXIS using Data File Manager of WindLDR.

- Browse folders and files on the SD memory card.
- Upload files on the SD memory card.
- Delete folders and files on the SD memory card.
- Format the SD memory card.

To browse and manipulate the files on the SD memory card inserted in the SmartAXIS using the Data File Manager, connect the computer and the SmartAXIS with either of these methods.

- Connect the USB port on the computer and the USB port on the SmartAXIS with a USB maintenance cable.
- Connect the Ethernet port on the computer and the Ethernet port on the SmartAXIS with an Ethernet cable.

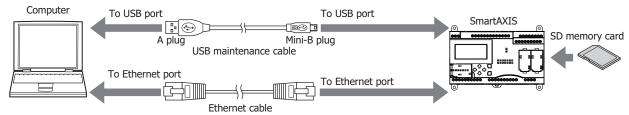

#### Notes:

- The Data File Manager cannot be used when an SD memory card is not inserted into the SmartAXIS.
- The Data File Manager cannot be used while the SmartAXIS is running.
- The Data File Manager uses the maintenance communication protocol of SmartAXIS, so it can be used only when the maintenance communication is possible. For example, the communication over Ethernet is not possible if the port number is different.
- The operating speed varies according the state of communications with the SmartAXIS and the capacity of the SD memory card.
- The Data File Manager cannot perform certain operations such as downloading files, creating folders, and changing file names.
- The basic restrictions of SD memory cards and the file system are the same as the restrictions for the DLOG and the TRACE instructions/FB.

# Starting the Data File Manager

## **Operation procedure**

1. Select Online > PLC > Maintenance > Data File Manager.

The Data File Manager dialog box opens.

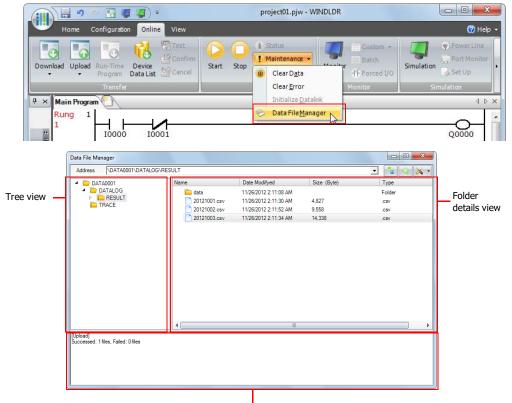

## Execution log view

The execution log view shows the results of accessing and manipulating files and folders on the tree view and the folder details view.

# **Exiting the Data File Manager**

#### **Operation procedure**

 Click X at the upper-right corner of the Data File Manager. The Data File Manager exits.

## **Browsing folders**

### **Operation procedure**

 In the address field, enter the folder path to the data. The contents of the folder are displayed.

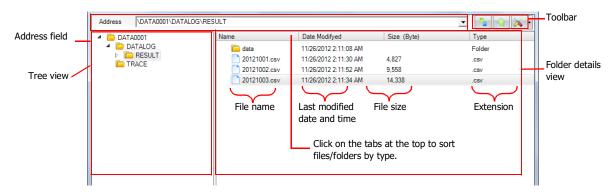

Click Refresh button on the toolbar to refresh the view with the latest status.

If you double click on a folder on the tree view or the folder details view in the Data File Manager, the contents of the folder are displayed.

## **Deleting files and folders**

#### **Operation procedure**

- 1. On the details view, right click on a file or folder and select Delete.
- On the delete confirmation dialog, click Yes. The file or folder is deleted.

## **Uploading files**

#### **Operation procedure**

- Click **Upload** button on the toolbar. A dialog box is displayed for you to enter the location to save the selected files.
- 2. Enter the location and click **OK**. The files uploaded from the SD card is saved to the specified location.

# Formatting the SD memory card

## **Operation procedure**

**1.** Click **Tools** button on the toolbar.

| Data File Manager          |              |                       |             |         | Taalbar |
|----------------------------|--------------|-----------------------|-------------|---------|---------|
| Address \DATA0001\DATALOG\ | RESULT       |                       |             | 🖃 💁 🐼 🗸 | Toolbar |
| 4 🗁 DATA0001               | Name         | Date Modifyed         | Size (Byte) | Туре    |         |
| DATALOG                    | 🛅 data       | 11/26/2012 2:11:08 AM |             | Folder  |         |
| RESULT<br>TRACE            | 20121001.csv | 11/26/2012 2:11:30 AM | 4,827       | .CSV    |         |
| TRACE                      | 20121002.csv | 11/26/2012 2:11:52 AM | 9,558       | .CSV    |         |
|                            | 20121003.csv | 11/26/2012 2:11:34 AM | 14,338      | .CSV    |         |

### 2. Select Format SD Memory Card.

A warning message is displayed. To execute the format, click **Yes**, and then the format will be executed.

#### Notes:

- The volume label given to the SD memory card when formatted is fixed as "IDEC\_FT1A."
- Formatting the SD memory card on the SmartAXIS is equivalent to formatting it with the quick format option in Windows.

#### **File Structure**

The save destination for log data varies depending on the instruction/FB. For the DLOG (data log) instruction/FB, the files are saved under the DATALOG folder. For the TRACE (data trace) instruction/FB, the files are saved under the TRACE folder. The name of folder storing files is specified in the DLOG and the TRACE instructions/FB.

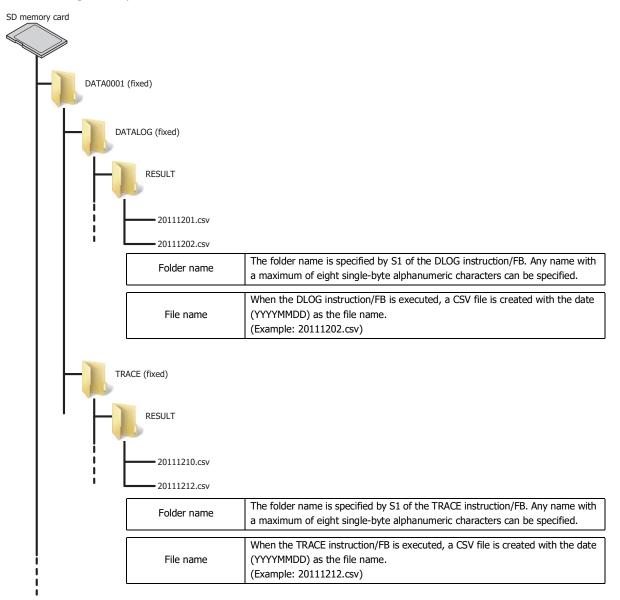

# SD Memory Card Status LED and SD Memory Card Status

The status LED turns on or flashes when the SD memory card is being formatted or during reading and writing.

| SD memory card<br>status LED                 | SD memory card state                                                                                                    | Operation                             |
|----------------------------------------------|----------------------------------------------------------------------------------------------------|---------------------------------------|
| On                                           | The standby state where the SD memory card can be written or read                                                                | The SD memory card<br>can be removed. |
| Claw flaching                                | While the SmartAXIS is recognizing the SD memory card                                                                            |                                       |
| Slow flashing<br>(1 second interval)         | • While the SmartAXIS is stopping the access due to SD memory card access stop flag (M8076) turning on (slow flashing, then off) | Do not remove the SD memory card.     |
| Quick flashing<br>(100 millisecond interval) | Reading from or writing to the SD memory card                                                                                    | memory card.                          |
|                                              | When an SD memory card is not inserted                                                                                           |                                       |
|                                              | When an unsupported or unformatted SD memory card is inserted                                                                    | The CD memory could                   |
| Off                                          | • When access to the SD memory card is stopped by SD memory card access stop flag (M8076)                                        | The SD memory card can be removed.    |
|                                              | When the SmartAXIS is turned off                                                                                                 |                                       |

# Special Internal Relays for the SD Memory Card

The special internal relays (M8026 and M8027) turn on and off according to the installation status and the access state of the SD memory card. Access to the SD memory card can be stopped by special internal relay M8076.

| Address | Function                                                                                                    | Description                                                                                                    | Read/Write |
|---------|----------------------------------------------------------------------------------------------------|----------------------------------------------------------------------------------------------------|------------|
| M8026   | SD Memory Card StatusThis special internal relay turns on when the SD memory card has<br>been inserted into the SmartAXIS, the card has been recognized,<br>and the card is in a usable state. This special internal relay turns<br>off when the SD memory card is not inserted or when the SD<br>memory card is not recognized. |                                                                                                    | R          |
| M8027   | SD Memory Card Writing Flag                                                                                                    | This special internal relay turns on when the SD memory card is<br>being accessed.<br>This special internal relay turns off when the access has finished.                                                                    |            |
| M8076   | SD Memory Card Access Stop Flag                                                                                                    | When this special internal relay changes from off to on, access to<br>the SD memory card is stopped. Once the access to the SD<br>memory card is stopped, insert the card into the SmartAXIS again<br>to make it accessible. | R/W        |

**Note:** R/W is the abbreviation for read/write. R/W indicates that the relay can be read and written. R indicates that the relay can only be read. W indicates that the relay can only be written.

# **Timing Chart**

The special internal relays turn on and off according to the installation status and the access state of the SD memory card as shown below.

| SD memory card inse                | erted     |           | Not<br>inserted Inserted |                        |                      |                        |                    |                                       |
|------------------------------------|-----------|-----------|--------------------------|------------------------|----------------------|------------------------|--------------------|---------------------------------------|
| SD memory card acc                 | ess state |           | ······                   | Standby state<br>←───> | <>                   | Standby state<br>←───> | <>                 | Stop access                           |
|                                    |           |           | Card being recognized    |                        | Reading /<br>Writing |                        | Access<br>stopping | · · · · · · · · · · · · · · · · · · · |
| SD memory card<br>access stop flag | M8076     | ON<br>OFF | 1                        |                        |                      |                        | <b>k</b>           |                                       |
| SD memory card                     |           | ON        | 1                        |                        |                      |                        |                    |                                       |
| status                             | M8026     | OFF       |                          |                        |                      |                        |                    |                                       |
| SD memory card<br>writing flag     | M8027     | ON<br>OFF |                          |                        |                      |                        |                    |                                       |
|                                    |           | OFF       |                          |                        | · · ·                |                        |                    |                                       |
| SD memory card status LED          |           | OFF       | Slow                     | On                     | Quick<br>flashing    | On                     | Slow<br>flashing   |                                       |

IDEC

# **Backlight ON Time**

This section describes the function to change the backlight ON time for the SmartAXIS Pro.

#### **Function Specification**

When you press operation buttons on the SmartAXIS Pro, the LCD backlight is turned on. The backlight is turned off automatically when there are no user operations. The backlight ON time can be configured with D8074 between 1 to 65,535 seconds. When the backlight ON time is 0, the backlight is always ON. The default value is 10 seconds and can be configured in the Function Area Settings dialog box of WindLDR.

| Address | Description       | Read/Write |
|---------|-------------------|------------|
| D8074   | Backlight ON Time | R/W        |

Notes

- The default value configured in the Function Area Settings is stored in D8074 once the user program downloaded is completed.
- If the backup battery is dead, the default value is stored in D8074.
- The backlight ON time can be configured with HMI function of SmartAXIS Pro. For details, see "Setting the LCD Backlight ON Time" on page 6-10.

#### **Programming WindLDR**

 From the WindLDR menu bar, select Configuration > LCD Settings. The Function Area Settings dialog box is displayed.

| Function Area Settings            |                             |                                 |   |    | ? ×    |
|-----------------------------------|-----------------------------|---------------------------------|---|----|--------|
| Run/Stop Control<br>Memory Backup | Configure the functions us  | ing LCD on FT1A.                |   |    |        |
| Input Configuration               | Backlight Settings          |                                 |   |    |        |
| Communication Ports               | Always On                   |                                 |   |    |        |
| Cartridges                        | Turn off in                 | 10 🔹 sec                        |   |    |        |
| LCD Settings                      | Ladder Program Monitoring o | n FT1A                          |   |    |        |
| Device Settings                   | Enable ladder program monit |                                 |   |    |        |
| Program Protection                |                             | -                               |   |    |        |
| Self Diagnostic                   | Message Settings            |                                 |   |    |        |
| Calendar & Clock                  | Character Set:              | European (ISO 8859-1 (Latin 1)) | - |    |        |
| Network Settings                  | Scroll Unit:                | One character                   | • |    |        |
| Connection Settings               | Scroll Speed:               | 500 ms                          | - |    |        |
|                                   | Blink Speed:                | 500 ms                          | - |    |        |
|                                   |                             |                                 |   |    |        |
|                                   |                             |                                 |   |    |        |
|                                   |                             |                                 |   |    |        |
|                                   |                             |                                 |   |    |        |
|                                   |                             |                                 |   |    |        |
|                                   |                             |                                 |   |    |        |
|                                   |                             |                                 |   |    |        |
|                                   |                             |                                 |   |    |        |
|                                   |                             |                                 |   |    |        |
|                                   |                             |                                 |   |    |        |
|                                   |                             |                                 |   |    |        |
| <u>D</u> efault                   |                             |                                 |   | ОК | Cancel |

2. Select Always On or Turn off in in the backlight settings.

When you select Turn off in, enter the time period from the backlight is turned on until it is turned off. The time can be configured between 1 and 65,535 seconds in increments of 1 second.

3. Click the OK button.

This concludes configuring the settings.

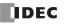

# **Monitoring Ladder Program**

This section describes the function to monitor the ladder program on the LCD of the SmartAXIS.

The program monitor on the SmartAXIS Pro is only enabled when ladder program is selected as the programming language.

#### **Function Specification**

Two lines of the ladder program stored in the ROM can be displayed on the LCD. You can show the ladder program at the specified line number by specifying it using the operation buttons. The SmartAXIS saves the monitored ladder line when ladder program monitoring is finished, and you can resume to monitor the ladder program from the same ladder line.

You can display the details of instruction parameters or switch the on/off state of contacts using the operation buttons.

The ladder program can be monitored regardless of the Run/Stop status of the SmartAXIS.

#### Notes:

- The default value of the previously monitored ladder line number is one.
- The previously monitored ladder line number is lost at the following conditions:
  - SmartAXIS Pro is powered up.
  - A user program is downloaded to the SmartAXIS Pro.

In order to monitor the ladder program on the LCD of the SmartAXIS Pro, you need to configure settings using WindLDR. There are two restrictions in creating the ladder programs that can be displayed on the LCD. Create ladder programs considering those restrictions.

- A maximum of four ladder lines can be programmed in each ladder circuit.
- A maximum of eleven instructions can be programmed in each ladder line.

#### **Programming WindLDR**

### Configuration at the start up of WindLDR

1. Launch WindLDR.

The Ladder Program Monitoring on FT1A dialog box is displayed.

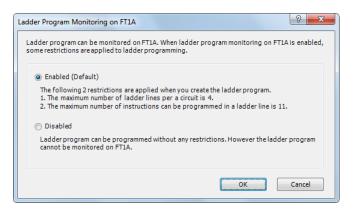

2. Select Enabled (Default) and click the OK button.

# ■Configuration in the Function Area Settings

 From the WindLDR menu bar, select Configuration > LCD Settings. The Function Area Settings dialog box is displayed.

| Function Area Settings                     |                           |                                 |   | ? ×       |
|--------------------------------------------|---------------------------|---------------------------------|---|-----------|
| Run/Stop Control<br>Memory Backup          | Configure the functions   | using LCD on FT1A.              |   |           |
| Input Configuration<br>Communication Ports | Backlight Settings        |                                 |   |           |
| Cartridges                                 | Turn off in               | 10 sec                          |   |           |
| LCD Settings                               | Ladder Program Monitoring |                                 |   |           |
| Device Settings                            | Enable ladder program mo  |                                 |   |           |
| Program Protection                         |                           |                                 |   |           |
| Self Diagnostic                            | Message Settings          | [                               |   |           |
| Calendar & Clock                           | Character Set:            | European (ISO 8859-1 (Latin 1)) | • |           |
| Network Settings                           | Scroll Unit:              | One character                   | - |           |
| Connection Settings                        | Scroll Speed:             | 500 ms                          | • |           |
|                                            | Blink Speed:              | 500 ms                          | - |           |
|                                            |                           |                                 |   |           |
|                                            |                           |                                 |   |           |
|                                            |                           |                                 |   |           |
|                                            |                           |                                 |   |           |
|                                            |                           |                                 |   |           |
|                                            |                           |                                 |   |           |
|                                            |                           |                                 |   |           |
|                                            |                           |                                 |   |           |
|                                            |                           |                                 |   |           |
|                                            |                           |                                 |   |           |
|                                            |                           |                                 |   |           |
|                                            |                           |                                 |   |           |
| <u>D</u> efault                            |                           |                                 |   | OK Cancel |

- 2. Select the Enable ladder program monitoring on FT1A check box.
- 3. Click the **OK** button.

This concludes configuring the settings.

**Note:** The setting you select in the Ladder Program Monitoring on FT1A dialog box at the start up of WindLDR can be changed in the Function Area Settings dialog box later.

# **Message Settings**

The customized messages can be displayed on the LCD of the SmartAXIS Pro. This section describes the common settings, character set, scroll, and blinking settings, for all messages to display.

### **Function Specification**

Any messages can be displayed on the LCD of the SmartAXIS Pro using MSG (Message) instructions/FB.

The character set, scroll unit, scroll speed, and blinking speed are the common settings between all MSG instructions/FBs programmed. Those common settings can be configured in the Message Settings of the Function Area Settings dialog box. For details on the MSG instruction, see Chapter 13 "Display Instructions" in the SmartAXIS Ladder Programming Manual. For details on the MSG FB, see Chapter 14 "The interface FB" - "MSG FB Common Settings" in the SmartAXIS FBD Programming Manual.

#### Character Set

The character set used for the messages can be configured.

| Selection | Character Set        | Languages usable in the MSG instruction/FB       |
|-----------|----------------------|--------------------------------------------------|
| European  | ISO-8859-1 (Latin 1) | Italian, English, Dutch, Spanish, German, French |
| Japanese  | Shift-JIS            | Japanese                                         |
| Chinese   | GB2312               | Chinese (simplified)                             |
| Cyrillic  | ANSI 1251            | Russian                                          |

#### Scroll Unit

The unit to scroll the texts can be configured.

| 1 character | Scrolls the text in 1 character units. |
|-------------|----------------------------------------|
| 1 dot       | Scrolls the text in 1 dot units.       |

#### Scroll Speed

The speed to scroll the texts can be configured. The setting range is 500 to 1000 ms.

#### Blinking Speed

The speed to blink the texts can be configured. The setting range is 500 to 1000 ms.

## Programming WindLDR

 From the WindLDR menu bar, select Configuration > LCD Settings. The Function Area Settings dialog box is displayed.

| Function Area Settings                     |                                |                                               |   |    | ? ×    |
|--------------------------------------------|--------------------------------|-----------------------------------------------|---|----|--------|
| Run/Stop Control<br>Memory Backup          | Configure the functions us     | sing LCD on FT1A.                             |   |    |        |
| Input Configuration<br>Communication Ports | Backlight Settings             |                                               |   |    |        |
| Cartridges<br>LCD Settings                 | Turn off in                    | 10 sec                                        |   |    |        |
| Device Settings<br>Program Protection      | Ladder Program Monitoring      |                                               |   |    |        |
| Self Diagnostic                            | Message Settings               |                                               |   |    |        |
| Calendar & Clock<br>Network Settings       | Character Set:<br>Scroll Unit: | European (ISO 8859-1 (Latin 1)) One character | • |    |        |
| Connection Settings                        | Scroll Speed:                  | 500 ms                                        |   |    |        |
|                                            | Blink Speed:                   | 500 ms                                        | • |    |        |
|                                            |                                |                                               |   |    |        |
|                                            |                                |                                               |   |    |        |
|                                            |                                |                                               |   |    |        |
|                                            |                                |                                               |   |    |        |
|                                            |                                |                                               |   |    |        |
|                                            |                                |                                               |   |    |        |
|                                            |                                |                                               |   |    |        |
| <u>D</u> efault                            |                                |                                               |   | ОК | Cancel |

- 2. Configure the character set, scroll unit, scroll speed, and blinking speed in the message settings.
- 3. Click the OK button.

This concludes configuring the settings.

# 32-bit Data Storage Setting

When the double-word, long, or float data type is selected for the source or destination device, the data is loaded from or stored to two consecutive data registers. The order of the two devices can be selected from the following two settings in the Function Area Settings.

| Setting                   | Description                                                                                                    |
|---------------------------|----------------------------------------------------------------------------------------------------|
| From Upper Word (Default) | When a data register, timer, or counter is used as a double-word device, the high-word data is loaded from<br>or stored to the first device selected. The low-word data is loaded from or stored to the subsequent<br>device.<br>This is identical with the 32-bit data storage of OpenNet Controller and FC4A/FC5A MicroSmart. |
| From Lower Word           | When a data register, timer, or counter is used as a double-word device, the low-word data is loaded from or stored to the first device selected. The high-word data is loaded from or stored to the subsequent device.                                                                                                    |

#### Devices

When the devices listed below are used as a double-word device, two consecutive devices are processed according to the 32-bit data storage settings.

| Device                | Device Address |
|-----------------------|----------------|
| Data Register         | D0 - D1999     |
| Special Data Register | D8000 - D8199  |
| Timer                 | Т0 - Т199      |
| Counter               | C0 - C199      |

Data : The following data composed of 32 bits is subject to this setting.

- Device values of advanced instructions/FB with the data processing units D (double word), L (long), F (float)
- Pulse output preset values and current values
- · High-speed counter function current values, preset values, and reset values
- Frequency measurement values in frequency measurement
- Double word counter instruction/FB preset values

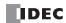

# **Programming WindLDR**

 From the WindLDR menu bar, select Configuration > Device Settings. The Function Area Settings dialog box for Device Settings appears.

| Function Area Settings |                                                          | ? ×    |
|------------------------|----------------------------------------------------------|--------|
| Run/Stop Control       | Configure the device settings.                           |        |
| Memory Backup          |                                                          |        |
| Input Configuration    | 32-bit Data Storage Setting                              |        |
| Communication Ports    | From Upper Word Upper word is stored in the first device |        |
| Cartridges             | From LowerWord From Upper Word                           |        |
| LCD Settings           |                                                          |        |
| Device Settings        |                                                          |        |
| Program Protection     |                                                          |        |
| Self Diagnostic        |                                                          |        |
| Calendar & Clock       |                                                          |        |
| Network Settings       |                                                          |        |
| Connection Settings    |                                                          |        |
|                        |                                                          |        |
|                        |                                                          |        |
|                        |                                                          |        |
|                        |                                                          |        |
|                        |                                                          |        |
|                        |                                                          |        |
|                        |                                                          |        |
|                        |                                                          |        |
|                        |                                                          |        |
|                        |                                                          |        |
|                        |                                                          |        |
| Default                |                                                          |        |
| Derauit                | ОК                                                       | Cancel |

2. Under 32-bit Data Storage Setting, select From Upper Word or From Lower Word in the pull-down list.

## **Example: 32-bit Data Storage Setting**

When data register D10 is designated as a double-word source device and data register D20 is designated as a double word destination device, the data is loaded from or stored to two consecutive devices according the 32-bit data storage setting as illustrated below.

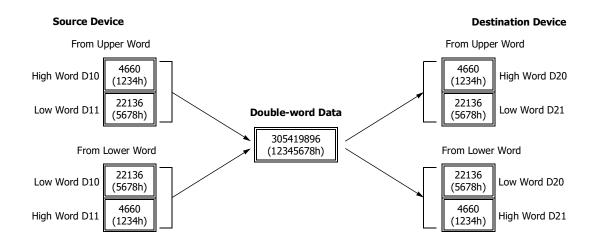

# **User Program Protection**

This function protects the SmartAXIS user program from being modified, erased, or stolen by a third party.

You can configure the protection individually for uploading and downloading the user program in **User Program Protection** under **Program Protection**. You can also configure the protection level for user programs in **Security Mode** under **Program Protection**.

| Mode                          | Description                                                                                              |
|-------------------------------|----------------------------------------------------------------------------------------------------|
| Unprotected                   | The user program is unprotected.                                                                         |
|                               | A password must be entered when downloading or uploading the user program.                               |
| Password protected Prohibited | The password is six to eight single-width alphanumeric characters, and it must include a minimum of one  |
|                               | number and one character.                                                                                |
|                               | One password can be set for one user program.                                                            |
|                               | When applying password protection to both user program uploads and downloads, the same password is used. |
|                               | The user program cannot be uploaded. Prohibited protection can only be configured for user program       |
|                               | uploads. User program downloads cannot be prohibited.                                                    |

If the user program is protected, you will be prompted to enter your password when executing a download or an upload. The download or upload can be executed by entering the correct password.

**Note:** Protection is also enabled when transferring user programs between the memory cartridge and the SmartAXIS. For the SmartAXIS Lite, the password for the user program on the memory cartridge and the password for the user program on the SmartAXIS must match. For the SmartAXIS Pro, the password must be entered with the LCD and operation buttons on the module.

| Security Mode            | Description                                                                                      |
|--------------------------|--------------------------------------------------------------------------------------------------|
| Enhanced protection mode | This mode generates a user program with higher protection level.                                 |
| Enhanced protection mode | It is recommended that you configure this mode to protect the user program.                      |
| Compatibility mode       | This mode generates a user program that can operate in the system software that does not support |
| Compatibility mode       | Enhanced protection mode.                                                                        |

Note: User program with Enhanced protection mode can only be downloaded to a SmartAXIS with the following system software versions.

| SmartAXIS | System Software       |
|-----------|-----------------------|
| Pro       | Version 2.40 or later |
| Lite      |                       |

Configure **Compatibility mode** when you use a SmartAXIS with a system software version lower than the one listed above.

# Note:

- Before proceeding with the following steps, make sure to note the protect code, which is needed to disable the user program protection. If the user program in the SmartAXIS is write- or read/write-protected, the user program cannot be changed without the protect code.
- If the user program is read-protected without using a password, the read protection cannot be temporarily disabled using the password, thus the user program cannot be read out by any means. To disable the read protection, download another user program without user program protection.

# Programming WindLDR

 From the WindLDR menu bar, select Configuration > Program Protection. The Function Area Settings dialog box for Program Protection appears.

| Function Area Settings            |                                                                                                    | ? | × |
|-----------------------------------|----------------------------------------------------------------------------------------------------|---|---|
| Run/Stop Control<br>Memory Backup | Configure the user program protection.                                                              |   |   |
| Input Configuration               | User Program Protection                                                                             |   |   |
| Communication Ports               | Read Program: Unprotected 💌                                                                         |   |   |
| Cartridges                        | Write Program: Unprotected 💌                                                                        |   |   |
| LCD Settings                      |                                                                                                    |   |   |
| Device Settings                   | Password                                                                                            |   |   |
| Program Protection                | New Password:                                                                                       |   |   |
| Self Diagnostic                   | Confirm Password:                                                                                   |   |   |
| Calendar & Clock                  | Security Mode                                                                                       |   |   |
| Network Settings                  | Enhanced protection mode (Recommended)                                                              |   | _ |
| Connection Settings               | When "Enhanced protection mode" is selected, the system software version 2.40 or later is required. |   |   |

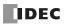

2. Under User Program Protection, select required protect modes for Read Program and Write Program in the pull-down list.

| Unprotected:        | The user program in the SmartAXIS can be read and written without a password.                                                                                |
|---------------------|----------------------------------------------------------------------------------------------------|
| Password Protected: | Prevents unauthorized copying or inadvertent replacement of the user program.<br>This protection can be temporarily disabled using a predetermined password. |
| Prohibited:         | Prevents copying of the user program completely.<br>This option is available for read protection only and can not be temporarily disabled using a password.  |

- **3.** After selecting a required protect mode, enter a password of 6 through 8 ASCII characters from the key board in the **New Password** field, and enter the same password in the **Confirm Password** field.
- 4. Configure Security Mode.

| function Area Settings            |                       |                        | ? | ) |
|-----------------------------------|-----------------------|------------------------|---|---|
| Run/Stop Control<br>Memory Backup | Configure the use     | er program protection. |   |   |
| Input Configuration               | User Program Protect  | tion                   |   |   |
| Communication Ports               | Read Program:         | Password Protected 🔹   |   |   |
| Cartridges                        | Write Program:        | Unprotected -          |   |   |
| LCD Settings                      |                       |                        |   |   |
| Device Settings                   | Password              |                        |   |   |
| Program Protection                | New Password:         | ******                 |   |   |
| Self Diagnostic                   | Confirm Password:     | *******                |   |   |
| Calendar & Clock                  | Committee Manda       |                        |   | _ |
| Network Settings                  | Security Mode         |                        |   |   |
| Connection Settings               | Enhanced protection m |                        |   |   |

5. Click OK and download the user program to the SmartAXIS after changing any of these settings.

## **Disabling Protection**

When the user program is password-protected against read and/or write, the protection can be temporarily disabled using WindLDR.

If the user program is read-prohibited, the read protection cannot be disabled, thus the user program cannot be read by any means. To disable the read protection, download another user program without user program protection.

1. From the WindLDR menu bar, select **Online** > **Download or Upload**.

When the user program in the SmartAXIS is read and/or write protected, the Protect Error dialog box appears. When program verification or online edit is attempted, the Protect Error dialog box appears.

| d protected.<br>sfer the |
|--------------------------|
| ster the                 |
|                          |
|                          |
| -                        |
|                          |
|                          |

2. Enter the password and click OK.

The user program protection is disabled only temporarily. When the SmartAXIS is powered up again, the protection designated in the user program takes effect again.

To disable or change the protection permanently, change the protection settings and download the user program.

# Watchdog Timer Setting

This section describes watchdog timer setting.

A watchdog error occurs when the processing time for one scan exceeds the allowed time while the user program is running.

If a watchdog error occurs, the system is reset with the purpose of returning the system to normal operation.

If the watchdog error occurs frequently, you can assume that there is a hardware problem and that the SmartAXIS requires replacement.

Some of the reasons why a watchdog timer will occur are problems with the SmartAXIS hardware and length of the processing time in the program. If the processing time for one scan of the ladder program exceeds the time configured for the watchdog timer on the ladder program, place an NOP (no operation) instruction in the ladder program. The watchdog timer is reset when the NOP instruction is executed.

For FBD, the watchdog timer cannot be reset in the program.

# Watchdog timer setting time

The watchdog timer setting time can be changed in the function area settings. Decide on the watchdog timer setting time in either of the following two ways.

# Decide by user system specification

Determine the maximum on time (milliseconds) so the output signals do not stay on if the SmartAXIS loses control and set that value as the watchdog timer setting time. However, if the ladder program processing time takes longer than the design specification, use an NOP (no operation) instruction in the ladder program. For example, when the watchdog timer is set to 100ms and the maximum value for one scan is 120ms on the ladder program, insert an NOP instruction in the ladder program to ensure that the error does not occur.

# Match the program processing time

Check the maximum value for one scan (D8024) and set the watchdog timer value as a value with a safety margin added to the maximum value.

**Note:** When changing the watchdog timer setting value, select an appropriate value that fully takes into consideration the safety of the system. The maximum value of one scan while the SmartAXIS is running can be checked with special data register D8024.

# Programming WindLDR

 Select Configuration from the WindLDR menu bar, and then click Self Diagnostic. The Function Area settings dialog box appears.

| Function Area Settings            |                          |                    | ? ×       |
|-----------------------------------|--------------------------|--------------------|-----------|
| Run/Stop Control<br>Memory Backup | Configure self-diagnosti | c fundions.        |           |
| Input Configuration               | Watchdog Timer Settings  |                    |           |
| Communication Ports               | Watchdog Timer:          | 400 ms             |           |
| Cartridges                        |                          | 100 ms<br>200 ms   |           |
| LCD Settings                      |                          | 200 ms             |           |
| Device Settings                   |                          | 600 ms             |           |
| Program Protection                |                          | 800 ms<br>1000 ms  |           |
| Self Diagnostic                   |                          | 1200 ms            |           |
| Calendar & Clock                  |                          | 1400 ms<br>1600 ms |           |
| Network Settings                  |                          | 1800 ms            |           |
| Connection Settings               |                          | 2000 ms<br>2200 ms |           |
| Connection Sectings               |                          | 2400 ms            |           |
|                                   |                          | 2600 ms<br>2800 ms |           |
|                                   |                          | 3000 ms            |           |
|                                   |                          | 3200 ms            |           |
|                                   |                          | 3400 ms<br>3600 ms |           |
|                                   |                          | 3800 ms            |           |
|                                   |                          | 4000 ms            |           |
|                                   |                          |                    |           |
|                                   |                          |                    |           |
|                                   |                          |                    |           |
|                                   |                          |                    |           |
|                                   |                          |                    |           |
|                                   |                          |                    |           |
| <u>D</u> efault                   |                          |                    | OK Cancel |

# Watchdog Timer Settings

Select the watch dog timer setting between 100ms and 4000ms. The default time is 400ms.

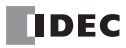

# **Constant Scan Time**

The scan time may vary whether basic and advanced instructions/FB are executed or not depending on input conditions to these instructions/FBs. The scan time can be made constant by entering a required scan time preset value into special data register D8022 reserved for constant scan time. When performing accurate repetitive control, make the scan time constant using this function. The constant scan time preset value can be between 1 to 1,000ms.

The scan time error is  $\pm 1$  ms of the preset value normally. When the data link or other communication functions are used, the scan time error may be increased to several milliseconds.

When the actual scan time is longer than the scan time preset value, the scan time cannot be reduced to the constant value.

#### **Special Data Registers for Scan Time**

In addition to D8022, three more special data registers are reserved to indicate current, maximum, and minimum scan time values.

Note: R/W is the abbreviation for read/write. When R/W, it can be read and written. When R, it can only be read. When W, it can only be written.

| D8022 | Constant Scan Time Preset Value (1 to 1,000ms) |  |  |  |
|-------|------------------------------------------------|--|--|--|
| D8023 | Scan Time Current Value (ms)                   |  |  |  |
| D8024 | Scan Time Maximum Value (ms)                   |  |  |  |
| D8025 | Scan Time Minimum Value (ms)                   |  |  |  |

#### **Example: Constant Scan Time**

This example sets the scan time to a constant value of 500 ms.

|       |        |      |       |     | - 1 |
|-------|--------|------|-------|-----|-----|
|       | MOV(W) | S1 – | D1 –  | REP |     |
| M8120 |        | 500  | D8022 |     |     |

M8120 is the initialize pulse special internal relay.

When the SmartAXIS starts operation, the MOV (move) instruction stores 500 to special data register D8022.

The scan time is set to a constant value of 500ms.

# **Daylight Savings Time**

This section describes the function that automatically adjusts the SmartAXIS time according to daylight savings time settings. For regions where the SmartAXIS is used that implement daylight savings time, this function can automatically adjust the SmartAXIS clock using the daylight savings time settings. When the time reaches the daylight savings start time, the clock is set an hour forward. When the time reaches the the daylight savings time end, the clock is set an hour back.

The SmartAXIS adjusts the clock for daylight savings time on the start day and the end day. However, the clock is also adjusted for daylight savings time under the following conditions.

- When a user program was downloaded to the SmartAXIS.
- When the SmartAXIS power was turned on.

When the current time of the SmartAXIS' internal clock is set using WindLDR or the operator interface, the time is not adjusted for daylight savings time, even if the time after it was set is within the daylight savings time period. Set the time to the time adjusted for daylight savings time. The set date and time becomes the date and time after being adjusted for daylight savings time.

#### **Programming WindLDR**

Configure daylight savings time on the SmartAXIS.

- From the WindLDR menu bar, select Configuration > Calendar & Clock. The Function Area Settings dialog box is displayed.
- 2. Select the Enable daylight savings time check box.

| Function Area Settings            |               |                   |                     |       |      | ? <mark>×</mark> |
|-----------------------------------|---------------|-------------------|---------------------|-------|------|------------------|
| Run/Stop Control<br>Memory Backup | 31 Configu    | re parameters for | calendar and clock. |       |      |                  |
| Input Configuration               | Daylight Savi | ng Time           |                     |       |      |                  |
| Communication Ports               | 🗷 Enable Day  | light Saving Time |                     |       |      |                  |
| Cartridges                        | Region: Cu    | stom              | •                   |       |      |                  |
| LCD Settings                      |               | Week              | Day of the week     | Month | Time |                  |
| Device Settings                   | Start Time:   |                   |                     |       |      |                  |
| Program Protection                | End Time:     |                   |                     |       |      |                  |
| Self Diagnostic                   |               |                   |                     |       |      |                  |
| Calendar & Clock                  |               |                   |                     |       |      |                  |
| Network Settings                  |               |                   |                     |       |      |                  |
| Connection Settings               |               |                   |                     |       |      |                  |
|                                   |               |                   |                     |       |      |                  |
|                                   |               |                   |                     |       |      |                  |
|                                   |               |                   |                     |       |      |                  |
|                                   |               |                   |                     |       |      |                  |
|                                   |               |                   |                     |       |      |                  |
|                                   |               |                   |                     |       |      |                  |
|                                   |               |                   |                     |       |      |                  |
|                                   |               |                   |                     |       |      |                  |
|                                   |               |                   |                     |       |      |                  |
|                                   |               |                   |                     |       |      |                  |
|                                   |               |                   |                     |       |      |                  |
|                                   |               |                   |                     |       |      |                  |
| Default                           |               |                   |                     |       | 01   | Cancel           |

**3.** Configure the start time and the end time. Specify the region using the **Region** list box. If you select **Custom**, you are able to select any desired start time and end time.

| Region        | Start time                   | End time                      |
|---------------|------------------------------|-------------------------------|
| Custom        | User specified               | User specified                |
| USA or Canada | March, 2nd Sunday, 2:00 AM   | November, 1st Sunday, 2:00 AM |
| Europe        | March, last Sunday, 1:00 AM  | October, last Sunday, 1:00 AM |
| Australia     | October, 1st Sunday, 2:00 AM | April, 1st Sunday, 3:00 AM    |

4. Click OK.

This concludes configuring the settings.

# **Clock Function**

This section describes the internal clock function on the SmartAXIS.

This function enables you to control the time schedule for lighting or air conditioning equipment using the current time data stored in special data registers. The internal clock data is backed up by a secondary lithium battery. The current time is reset when the backup data is lost, so the current time will need to be set again.

| Function             | Description                                                                                                    |
|----------------------|----------------------------------------------------------------------------------------------------|
| Read clock           | The current time (calendar, clock) is updated every 500 ms and automatically stored in the special data registers.                                                                                                    |
| Set clock            | Sets the current time (calendar, clock). Set the current time with WindLDR or a user program that uses the special data registers.                                                                                                    |
| Adjust function      | <ul> <li>When clock data adjust flag M8021 is turned on from off, the seconds for the current time are rounded up or rounded down based on 30 seconds to correct the seconds data for the internal clock.</li> <li>If the current seconds are between 0 and 29 seconds, the seconds are set to 0 when M8021 is turned on from off.</li> <li>If the current seconds are between 30 and 59 seconds, the minutes are set to + 1 and the seconds are set to 0 when M8021 is turned on from off.</li> </ul> |
| Calendar/clock error | M8013: This relay turns on if clock write processing or a clock adjust processing could not be executed<br>normally.<br>M8014: This relay turns on if an error occurs while calendar/clock data is read from the internal clock to the<br>special data registers (D8008 to D8014).                                                                                                    |

## Setting the Clock with WindLDR

Set the current time on the SmartAXIS with WindLDR.

- From the WindLDR menu bar, select Online > Monitor > Monitor. WindLDR enters monitor mode.
- 2. Select Online > PLC > Status. The PLC Status dialog box is displayed.
- 3. Click Change for Calendar.

The Calendar Settings dialog box is displayed. The current time on the computer is displayed in the dialog box as the initial value. The settings can also be changed as necessary.

| Calendar: | 10/10/2012 |   |
|-----------|------------|---|
| Time:     | 10:10:10   | * |

# 4. Click OK.

The date and time configured in the dialog box is written to the SmartAXIS.

## Setting the Clock with a User Program

A user program can write the clock data from an operator interface without using WindLDR by using special data registers D8015 to D8021. Undefined values are stored in special data registers D8015 to D8021. Always store an appropriate value before turning on M8016, M8017, or M8020.

### Calendar Data Write Flag (M8016)

After writing data to the write calendar special data registers (D8015 to D8018), turn M8016 off to on to set the internal clock with the data in D8015 to D8018 as the calendar data (year, month, day, day of the week).

### Clock Data Write Flag (M8017)

After writing data to the write clock special data registers (D8019 to D8021), turn M8017 off to on to set the internal clock with the data in D8019 to D8021 as the clock data (hour, minute, second).

#### Calendar/Clock Data Write Flag (M8020)

After writing data to the write calendar/clock special data registers (D8015 to D8021), turn M8020 off to on to set the internal clock with the data in D8015 to D8021 as the calendar data (year, month, day, day of the week) and the clock data (hour, minute, second).

#### Calendar and clock data storage locations

The calendar/clock data is stored in the following special data registers.

| Special data register | Descript       | ion             | Range   | Setting timing      |
|-----------------------|----------------|-----------------|---------|---------------------|
| D8008                 |                | Year            | 0 to 99 |                     |
| D8009                 |                | Month           | 1 to 12 |                     |
| D8010                 | Calendar/Clock | Day             | 1 to 31 |                     |
| D8011                 | Current Data   | Day of the week | 0 to 6  | Every 500 ms (Note) |
| D8012                 | (Read only)    | Hour            | 0 to 23 | 1                   |
| D8013                 |                | Minute          | 0 to 59 | 1                   |
| D8014                 |                | Second          | 0 to 59 |                     |
| D8015                 |                | Year            | 0 to 99 |                     |
| D8016                 |                | Month           | 1 to 12 |                     |
| D8017                 | Calendar/Clock | Day             | 1 to 31 |                     |
| D8018                 | New Data       | Day of the week | 0 to 6  | 1 –                 |
| D8019                 | (Write only)   | Hour            | 0 to 23 | 1                   |
| D8020                 |                | Minute          | 0 to 59 | 1                   |
| D8021                 |                | Second          | 0 to 59 | 1                   |

Note: If the scan time is 500 ms or longer, D8008 to D8014 are updated with each scan.

For the day of the week data, the values below are stored in the special data registers.

| Day of the week | Sunday | Monday | Tuesday | Wednesday | Thursday | Friday | Saturday |
|-----------------|--------|--------|---------|-----------|----------|--------|----------|
| Value           | 0      | 1      | 2       | 3         | 4        | 5      | 6        |

## Example ladder program 1

This example sets the calendar and clock in a user program.

If you turn on M8020 with the new calendar/clock data set in the write-only data registers D8015 to D8021, the internal clock on the SmartAXIS is updated with the current time (calendar, clock). In this example, the SmartAXIS internal clock is set to 9:35:00 on Tuesday February 21, 2012.

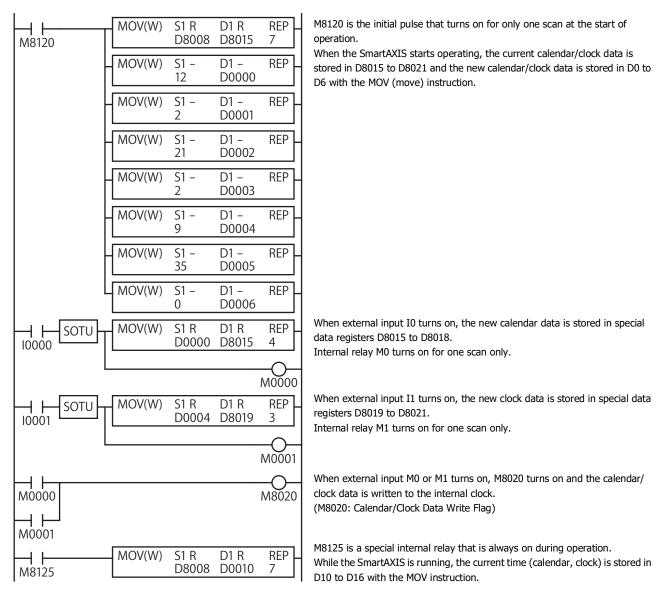

## Example ladder program 2

When I1 turns off to on, the seconds on the internal clock are corrected to 0 seconds.

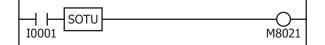

When input I1 turns on, clock data adjust flag M8021 turns on to correct the seconds on the internal clock. **Note:** The internal clock backup time is approximately 30 days (25°C TYP). If the power loss time exceeds the backup time, the retained clock data is lost and the current time is initialized as 00:00:00 on January 1, 2000.

# **Network Settings**

This section describes the network settings of the SmartAXIS.

These settings are used to configure the network to use the SmartAXIS Ethernet port. All SmartAXIS models are equipped with an Ethernet port except for the 12-I/O type. Configure the SmartAXIS network settings in the same manner as the network settings for a computer.

The network settings can be configured with either of the methods below.

• Automatically acquire an IP address (DHCP)

A DHCP server must be present on the network where the SmartAXIS is located. The SmartAXIS automatically acquires its network settings from the DHCP server. The network settings are acquired from the DHCP server when the user program is finished downloading and when the SmartAXIS is turned on.

• Use the following IP address

Enter the SmartAXIS network settings as a fixed IP address, subnet mask, and default gateway. The network settings are applied when the user program is finished downloading. Consult the network administrator regarding the IP address to configure.

Note 1: The SmartAXIS default settings are: IP address 192.168.1.5, subnet mask 255.255.255.0, default gateway 0.0.0.0.

**Note 2:** When automatically acquiring an IP address using DHCP, the same IP address may not be assigned each time depending on the DHCP server settings and the system configuration on the network where the SmartAXIS is operating. (Example: When using DHCP with two SmartAXIS and automatically acquiring the IP addresses, the IP addresses for two SmartAXIS may be replaced.) When the SmartAXIS is incorporated in a system configuration where it is a communication target, we recommend setting a fixed IP address, subnet mask, and default gateway.

# **Programming WindLDR**

 Select Configuration from the WindLDR menu bar, and then click Network Settings. The Function Area settings dialog box appears.

| Function Area Settings |                                  |               | ? ×       |  |  |  |
|------------------------|----------------------------------|---------------|-----------|--|--|--|
| Run/Stop Control       | Configure Network settings.      |               |           |  |  |  |
| Memory Backup          |                                  |               |           |  |  |  |
| Input Configuration    | IP Settings                      | -             |           |  |  |  |
| Communication Ports    | Obtain an IP address automatical | y (DHCP)      |           |  |  |  |
| Cartridges             | Use the following IP address:    |               |           |  |  |  |
| LCD Settings           | IP Address:                      | 192.168.1.5   |           |  |  |  |
| Device Settings        | Subnet Mask:                     | 255.255.255.0 |           |  |  |  |
| Program Protection     | Default gateway:                 | 0.0.0.0       |           |  |  |  |
| Self Diagnostic        |                                  |               |           |  |  |  |
| Calendar & Clock       |                                  |               |           |  |  |  |
| Network Settings       |                                  |               |           |  |  |  |
| Connection Settings    |                                  |               |           |  |  |  |
| Default                |                                  |               | OK Cancel |  |  |  |

2. Select Obtain an IP address automatically (DHCP) or Use the following IP address.

When **Use the following IP address** is selected, enter the IP address, subnet mask, and default gateway.

3. Click OK.

This concludes configuring the settings.

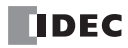

# **Connection Settings**

This section describes the configurations of the SmartAXIS module for client/server connections..

## Applications

The SmartAXIS supports Ethernet communication functions with a maximum of three connections. Using those connections, maintenance communication, Modbus TCP communication, user communication, and remote I/O communication can be used. Those communications can be configured in the Function Area Settings dialog box.

## **Description of functions**

The SmartAXIS has a maximum of three connections for the maintenance communication server, user communication server, Modbus TCP communication server, user communication client, Modbus TCP communication client and remote I/O master. To limit the access to the SmartAXIS, IP address flittering can be used. By specifying the IP address that can access the SmartAXIS, anonymous access can be prevented.

### **Connection Status and Connected IP Address**

The connection status of connections with remote hosts can be confirmed with special internal relays M8110 to M8112. When a connection with a remote host is established, the corresponding special internal relay is turned on. When the connection is disconnected, the corresponding special internal relay is turned off. The IP addresses of the remote hosts can be confirmed with special data registers D8110 to D8121.

Note: R/W is the abbreviation for read/write. When R/W, it can be read and written. When R, it can only be read. When W, it can only be written.

## **Special Internal Relays**

| Device Address | Description         | Details                                               |
|----------------|---------------------|-------------------------------------------------------|
| M8110          | Connection 1 Status | While a connection is established with a remote host, |
| M8111          | Connection 2 Status | the special internal relay will be on. When no        |
| M8112          | Connection 3 Status | connection is established, it will be off.            |

#### **Special Data Registers**

| Device Address | Description                          | Details                                                                                               |
|----------------|--------------------------------------|----------------------------------------------------------------------------------------------------|
| D8110-D8113    | Connection 1<br>Connected IP Address | IP address is stored in the corresponding special data registers. For example, when the IP address is |
| D8114-D8117    | Connection 2<br>Connected IP Address | aaa.bbb.ccc.ddd, each value is stored as follows:<br>D8110=aaa, D8111=bbb, D8112=ccc, and             |
| D8118-D8121    | Connection 3<br>Connected IP Address | D8113=ddd.                                                                                            |

## **Programming WindLDR**

- From the WindLDR menu bar, select Configuration > Connection Settings. The Function Area Settings dialog box is displayed.
- 2. Select Communication Mode for the connection to use.

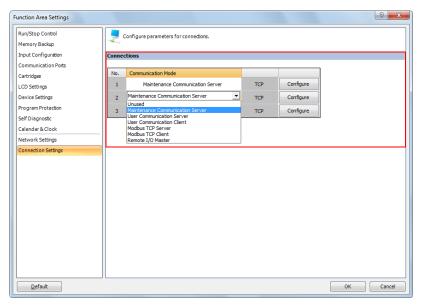

Configure the communication mode allocated to a maximum of three connections that can be used as client or server. Each connection can be set to a different port number. Set connections that are not used to **Unused**.

#### 3. Select Maintenance Communication Server.

The Maintenance Communication Server dialog box is displayed.

| Maintenance Communication Server | ×       |
|----------------------------------|---------|
| Local Host Port No.:             | 2101    |
| Receive Timeout (ms):            | 500     |
| Allow Access by IP Address:      | 0.0.0.0 |
| OK Cancel                        | Default |

4. Specify the parameters. Click **OK**.

This concludes configuring the settings.

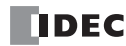

# **Remote Host List**

This chapter describes how to configure a list of network devices (remote hosts) in the network to which the SmartAXIS communicates.

## Applications

When the SmartAXIS accesses and communicates with other network devices in the network, the remote host device should be specified. The remote host list is required to use the following functions:

- ETXD/ERXD Instructions (User communication over Ethernet)
- Modbus TCP Client
- Remote I/O Master

## **Description of Functions**

The remote host consists of an IP Address or a Host Name and a Port Number.

When a remote host is specified with an IP address, and the SmartAXIS establishes connection with the remote host that has the specified IP address and the corresponding port number, then communication is started.

When a remote host is specified with a host name, the SmartAXIS tries to obtain the IP address from the specified host name using the DNS server. If the IP address is successfully obtained, the SmartAXIS establishes connection with the remote host that has the specified IP address and the corresponding port number, then communication is started.

For details about DNS server settings, see Network Settings in the Function Area Settings.

## **Programming WindLDR**

 Double-click on the Remote Host List in the Project Window. The Remote Host List dialog box appears.

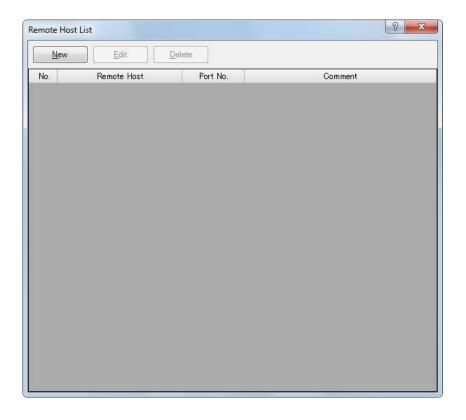

 Click New button or select an existing remote host and click Edit button. The Remote Host dialog box appears.

on the SmartAXIS operation.

| ● IP Address: | 0.0.0.0 |           |
|---------------|---------|-----------|
| Port:         | 0       |           |
| Comment:      |         | Add Close |

IP Address:Specify the remote host with an IP address.Port Number:Specify the port number of the remote host. This port number is the TCP communication port number. It<br/>differs from the SmartAXIS USB port number (port 1) and the expansion communication port numbers (port<br/>2, 3).Comment:The comment for the remote host can be assigned. The contents or the length of the comment has no effect

- 3. Configure the parameters in the Remote Host dialog box and then click on Add button. A new remote host will be added in the Remote Host List dialog box. If you want to add additional remote hosts, repeat the same procedure. After adding remote hosts has been completed, click on Close button.
- 4. If you want to delete an unused remote host, select that remote host in the Remote Host List dialog box and click on **Delete** button.

Once a remote host is deleted, the remote host numbers of the following remote hosts are changed. As a result, the functions referring to those remote hosts, such as Modbus TCP client, or User communication client, will be affected,

# Introduction

You can run and stop the user program, monitor device values, and modify settings on the SmartAXIS Pro by using the LCD and operation buttons on the SmartAXIS. This chapter describes how to modify the user program and device values with the operation buttons.

## **Function Description**

The following functions can be used with SmartAXIS button operations.

| Туре                  |                                                                                                    | Function                        | Description                                                                                                    |  |
|-----------------------|----------------------------------------------------------------------------------------------------|---------------------------------|----------------------------------------------------------------------------------------------------|--|
| Run/stop<br>operation | Switching run/stop                                                                                                    |                                 | The program running state (run/stop) can be changed with the operation buttons on the SmartAXIS.                                                                                                    |  |
| Edit Program          | Confirming/Cle<br>counter preset                                                                                       | earing changed timer/<br>values | Change timer/counter preset values or writes them to the user program in the ROM.                                                                                                    |  |
| Configurations        | Slave Number/       Environment     Message Scroll/Blink       settings     Menu Language/       LCD backlight ON time |                                 | Some of the function area settings (slave number, message scroll<br>speed, scroll unit, blinking speed, and LCD backlight ON time) can be<br>modified.<br>The system menu language can also be changed.<br>Configures the calendar/clock of the SmartAXIS internal clock. |  |
|                       | Device Monito                                                                                                    |                                 | Displays/modifies the specified device values.                                                                                                    |  |
| Monitors              | Program Monitor                                                                                                    |                                 | Displays the ladder program.<br>The on/off state of bit devices can be changed. This is only enabled<br>when ladder program is selected as the programming language.                                                                                                    |  |
| Status Monitor        |                                                                                                    |                                 | Displays the system software version, operating status, scan time, and protection status.                                                                                                    |  |
|                       | Error Monitor                                                                                                    |                                 | Enables you to check errors that have occurred on the SmartAXIS.                                                                                                    |  |
| Message display       | Message display                                                                                                    |                                 | Displays messages with pre-configured formats on the SmartAXIS LCD using the MSG instruction/FB.                                                                                                    |  |
| Momon ( Contrideo     | Uploading user program                                                                                                 |                                 | The user program in the SmartAXIS can be transferred to the memory cartridge.                                                                                                    |  |
| Memory Cartridge      | Downloading user program                                                                                               |                                 | The user program on the memory cartridge can be transferred to the SmartAXIS.                                                                                                    |  |
| SD memory card        | Stop Access                                                                                                    |                                 | Stops the access to the SD memory card in order to remove the SD memory card from the SmartAXIS.                                                                                                    |  |
|                       | Format                                                                                                    |                                 | Formats the SD memory card.                                                                                                    |  |

#### **Initial Screen**

The screen below is displayed when the SmartAXIS is purchased and first turned on.

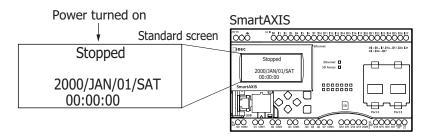

The default menu language is English. To switch the menu language to Japanese, see "Changing the Menu Language" on page 6-8.

# **About the Menu Screen**

This section describes SmartAXIS menu screen.

When switching from the standard screen to the system menu screen, the menu items are displayed on the LCD.

#### **Standard Screen**

The standard screen is the screen that is displayed after the SmartAXIS is turned on. It shows the current date, time, and operating status (stopped/running).

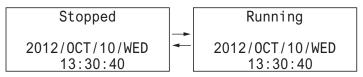

#### System Menu

You can execute operations, such as running and stopping the SmartAXIS, monitoring devices, and modifying the settings, on the system menu. The menu items displayed on the LCD differ according to the operating status (running/stopped) of the SmartAXIS.

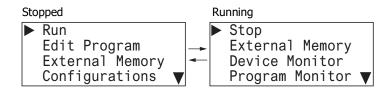

The ▼ symbol is displayed

when menu items continue below.

## System Menu when SmartAXIS is stopped

The menu items displayed while the SmartAXIS is stopped are as follows.

Run

Stop

Edit Program External Memory

Configurations

Device Monitor

Status Monitor

External Memory Device Monitor

Status Monitor

Error Status

Program Monitor **V** 

Error Status

Program Monitor

- Run
- Edit Program
- External Memory
- Configurations
- Device Monitor
- Program Monitor
- Status Monitor
- Error Status

#### System Menu while SmartAXIS is running

The menu items displayed while the SmartAXIS is running are as follows.

- Stop
- External Memory
- Device Monitor
- Program Monitor
- Status Monitor
- Error Status

#### Message Screen

The SmartAXIS can display messages on the LCD using the MSG (message) instruction/FB. While the SmartAXIS is running, the message is displayed when the input conditions of MSG (message) instructions/FB are ON. Multiple message screens with different priorities can be switched and displayed with the (up) and (down) buttons.

| Message screen Priority: | 0   | Priority: 1      |
|--------------------------|-----|------------------|
| *Insufficient parts*     | ] [ | Supply parts     |
|                          |     | Production count |
| Manu. Line Process 1     |     | Type A: 100 pcs. |
| 2012/JUL/10              |     | Type B: 300 pcs. |

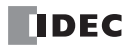

# **Basic Operations**

This section describes how to use the SmartAXIS buttons.

The SmartAXIS Pro has the (up), (down), (eft), (right), (ESC), and (OK) buttons, and these buttons are used to operate the screens displayed on the LCD.

## **Pushing the Switches**

The operation of the buttons differs by how they are pressed. There are two ways to push the buttons, which are detailed below.

| Press/Hold                                                                                     | Press/Hold Operation                                                                         |  |
|------------------------------------------------------------------------------------------------|----------------------------------------------------------------------------------------------|--|
| Press (short press)                                                                            | The switch is pressed for 0.1 seconds or more and less than three seconds and then released. |  |
| Press and hold (long press) The switch is pressed for three seconds or more and then released. |                                                                                              |  |

## (up), (down) buttons

Moves the cursor up and down to select menu items. These buttons are also used to modify numeric values and enter passwords.

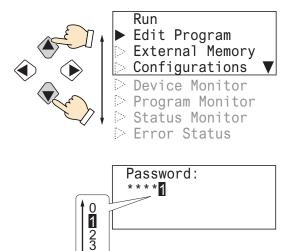

#### ♦ (left), ♦ (right) buttons

Moves the cursor left and right. These buttons are used to move the cursor while changing digits, entering password, or operating on the ladder display screen.

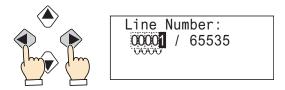

## ESC (ESC), OK (OK) buttons

Confirm menu items with the 🖾 (OK) button. Return to the previous screen with the 🖾 (ESC) button.

1

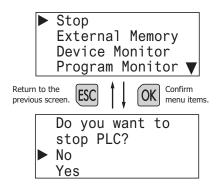

## List of Button Operations on the System Menu Screen

Stop
 External Memory
 Device Monitor
 Program Monitor ▼

| Switch                     | Press/Hold     | Basic operation                                                                                            |  |
|----------------------------|----------------|----------------------------------------------------------------------------------------------------|--|
| ۲                          | Press          | Moves the cursor up one line. If the cursor is at the start of the item list, nothing happens.             |  |
| $\bigtriangledown$         | Press and hold | Repeats the press operation.                                                                               |  |
| $\widehat{\mathbf{A}}$     | Press          | Moves the cursor down one item. If the cursor is at the end of the item list, nothing happens.             |  |
| V                          | Press and hold | Repeats the press operation.                                                                               |  |
| ۲                          | Press          |                                                                                                    |  |
| \\$∕                       | Press and hold | Nothing happens.                                                                                           |  |
| ۲                          | Press          | Nouling happens.                                                                                           |  |
| V                          | Press and hold |                                                                                                    |  |
| бк                         | Press          | Executes the function selected with the cursor (depending on the function, displays additional menus).     |  |
| UK                         | Press and hold | Nothing happens.                                                                                           |  |
| FEC                        | Press          | Returns to the previous screen (the calling screen).                                                       |  |
| Press and hold While press |                | While pressing the 🖾 (ESC) button, press the 🕅 (OK) button to return to the top screen of the system menu. |  |

# List of Button Operations on the Ladder Monitor Screen

Ladder monitor screen

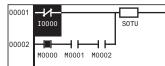

| Switch                       | Press/Hold     | Basic operation                                                                                                    |  |
|------------------------------|----------------|----------------------------------------------------------------------------------------------------|--|
| Press                        |                | Moves the cursor up one line. When the cursor is on the top line of the rung, nothing happens.                                                                                                    |  |
| ۲                            | Press and hold | Moves the cursor to the top line of one rung above. If the cursor is on the top rung, it moves the cursor to the top line of that rung.                                                              |  |
|                              | Press          | Moves the cursor down one line. When the cursor is on the last line of the ladder, nothing happens.                                                                                                  |  |
| $\bigotimes$                 | Press and hold | Moves the cursor to the top line of one rung below. If the cursor is on the bottom rung, it moves the cursor to the top line of that rung.                                                           |  |
| ٢                            | Press          | Moves the cursor once to the left. When the cursor is at the left edge of the line, nothing happens.                                                                                                 |  |
| Press and hold               |                | Moves the cursor to the left edge. When the cursor is at the left edge of the line, nothing happens.                                                                                                 |  |
| $\langle \mathbf{b} \rangle$ | Press          | Moves the cursor once to the right. When the cursor is at the right edge of the line, nothing happens.                                                                                               |  |
| ×                            | Press and hold | Moves the cursor to the right edge. When the cursor is at the right edge of the line, nothing happens.                                                                                               |  |
| ОК                           | Press          | If the instruction selected by the cursor is a NO contact or a NC contact, toggles the on/off state. If the instruction selected by the cursor is not a NO contact or a NC contact, nothing happens. |  |
|                              | Press and hold | Displays the parameter details for the instruction selected with the cursor.                                                                                                    |  |
| [20]                         | Press          | Ends ladder monitor mode.                                                                                                    |  |
| ESC                          | Press and hold | Not valid.                                                                                                    |  |

# List of Button Operations after Executing a System Menu Item

System menu

| (Ladder monitor line setting) | Menu language selection |
|-------------------------------|-------------------------|
| Line Number:                  | Menu Languages:         |
| 0000 <b>1</b> / 65535         | Japanese                |

| Switch       | Press/Hold     | Basic operation                                                                                                    |  |  |  |  |  |
|--------------|----------------|----------------------------------------------------------------------------------------------------|--|--|--|--|--|
| 。 Press      |                | Adds 1 to the number selected with the cursor.                                                                     |  |  |  |  |  |
| ۲            | Pless          | Shows the item above the item selected with the cursor. If the top of the item list is displayed, nothing happens. |  |  |  |  |  |
|              | Press and hold | Repeats the press operation.                                                                                       |  |  |  |  |  |
|              |                | Subtracts 1 from the number selected with the cursor.                                                              |  |  |  |  |  |
| $\widehat{}$ | Press          | Shows the item below the item selected with the cursor. If the bottom of the item list is displayed, nothing       |  |  |  |  |  |
| $\mathbf{v}$ |                | happens.                                                                                                    |  |  |  |  |  |
|              | Press and hold | Repeats the press operation.                                                                                       |  |  |  |  |  |
| ۲            | Press          | Moves the cursor once to the left.                                                                                 |  |  |  |  |  |
| V            | Press and hold | Repeats the press operation.                                                                                       |  |  |  |  |  |
| ۲            | Press          | Moves the cursor once to the right.                                                                                |  |  |  |  |  |
|              | Press and hold | Repeats the press operation.                                                                                       |  |  |  |  |  |
| OK           | Press          | Confirms the modification.                                                                                         |  |  |  |  |  |
| UK           | Press and hold | Not valid.                                                                                                    |  |  |  |  |  |
|              | Press          | Discards the modification.                                                                                         |  |  |  |  |  |
| ESC          | Press and hold | While pressing the 🖾 (ESC) button, press the 🔍 (OK) button to discard the modification and return to the top       |  |  |  |  |  |
|              |                | screen of the system menu.                                                                                         |  |  |  |  |  |

# Switching to the System Menu

This section describes how to switch to the system menu from the standard screen.

1. On the standard screen, while pressing the <sup>I</sup> (ESC) button, press the <sup>I</sup> (OK) button. In further descriptions, this is explained as <sup>I</sup> <sup>I</sup> (ESC) + <sup>I</sup> (OK) buttons<sup>I</sup>. (1) and (2) in the diagram indicate the order to push the switches.

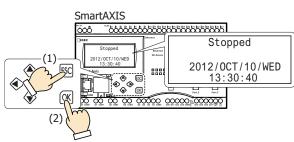

The system menu is displayed.

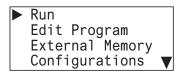

While the SmartAXIS is running, the top screen for the running system menu is displayed.

On the system menu screen, press the  $\mathbb{E}$  (ESC) +  $\mathbb{K}$  (OK) buttons to return to the standard screen.

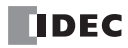

# Switching run/stop

You can run and stop the SmartAXIS with the button operations.

## **Running the SmartAXIS**

This section describes the steps to run the SmartAXIS.

**1.** On the standard screen, press the  $\mathbb{E}$  (ESC) +  $\mathbb{E}$  (OK) buttons.

The system menu is displayed.

**2.** Select **Run** and press the  $\bigcirc$  (OK) button.

The SmartAXIS is set to run.

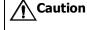

**DN** When setting the SmartAXIS to run by using the buttons on the SmartAXIS module, fully ensure the safety before doing so.

## Stopping the SmartAXIS

This section describes the steps to stop the SmartAXIS.

**1.** On the standard screen, press the  $\mathbb{SC}$  (ESC) +  $\mathbb{OK}$  (OK) buttons.

2. Select **Stop** and press the **OK** (OK) button.

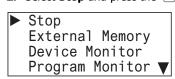

3. Select Yes with the (down) button and press the (OK) button.

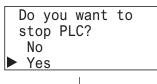

The SmartAXIS is set to stop.

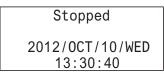

# **SmartAXIS Environment Settings**

When the SmartAXIS is stopped, you can configure the menu language, internal clock, slave number, and the scroll unit/speed and blinking speed for messages displayed with the message (MSG) instruction/FB. These cannot be configured while the SmartAXIS is running.

## **Changing the Menu Language**

When the SmartAXIS is stopped, you can change the menu language between Japanese, English, and Chinese. This cannot be changed while the SmartAXIS is running. The menu language is set to English when the SmartAXIS is shipped from the factory, so this section describes how to switch the language to Japanese.

**1.** On the standard screen, press the  $\mathbb{BC}$  (ESC) +  $\mathbb{OK}$  (OK) buttons.

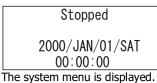

2. Select **Configurations** with the ④ (up) and ◈ (down) buttons and press the (OK) button.

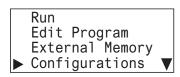

3. Select Menu Languages and press the 🔍 (OK) button.

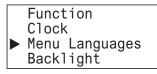

**4.** Select **Japanese** with the < (down) button, and then press the < (OK) button to confirm.

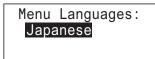

• Selectable menu languages

The menu languages that can be selected are as follows. English/Japanese/Chinese

#### Retaining the menu language setting

For system software version V2.20 and later, the menu language setting is retained in the ROM of the SmartAXIS. Even if the backup battery is dead, it is not required to change the menu language again.

## Setting the Calender/Clock

This section describes how to adjust the internal clock in the SmartAXIS. This cannot be adjusted while the SmartAXIS is running. **1.** On the standard screen, press the  $\mathbb{S}$  (ESC) +  $\mathbb{S}$  (OK) buttons.

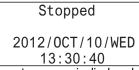

The system menu is displayed.

2. Select **Configurations** with the  $\circledast$  (up) and  $\circledast$  (down) buttons and press the  $\boxdot$  (OK) button.

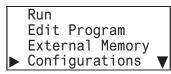

3. Select Clock with the (up) and (down) buttons and press the (OK) button.

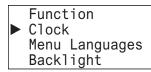

| 2012 | 2/10 | /10 |  |
|------|------|-----|--|
| 13:  | 30:  | 40  |  |

**5.** Modify **Day** with the (up) and (down) buttons.

**6.** From **Day** position, press the (right) button to select the clock. For example, modify **Minute**.

| 20 | 12/10 | /11 |
|----|-------|-----|
| 13 | : 30: | 40  |

7. Modify **Minute** with the (up) and (down) buttons.

**8.** Press the OK (OK) button to confirm the modifications to the calendar/clock.

#### Calendar/clock configuration range

The calendar/clock configuration range is as follows.

| Year         | Month    | Day      | Hour     | Minute   | Second   |
|--------------|----------|----------|----------|----------|----------|
| 2000 to 2099 | 01 to 12 | 00 to 31 | 00 to 23 | 00 to 59 | 00 to 59 |

Notes:

- When the date is modified, the day of the week automatically changes. The day of the week is not displayed on the configuration screen.
- If an invalid date is set, an error message is displayed. When the error message is displayed, press the 🖾 (ESC) button or the 🔍 (OK)

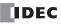

## Setting the LCD Backlight ON Time

When the SmartAXIS operation buttons are pressed, the backlight turns on.

After an operation button is pressed and the backlight turns on, the backlight automatically turns off if the operation buttons are not pressed. On the system menu, you can adjust the time from when the backlight turns on until it turns off.

**1.** On the standard screen, press the  $\mathbb{BC}$  (ESC) +  $\mathbb{OK}$  (OK) buttons.

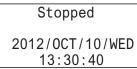

The system menu is displayed.

2. Select **Configurations** with the (up) and (down) buttons and press the (OK) button.

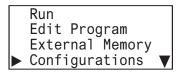

3. Select **Backlight** with the (up) and (down) buttons and press the (OK) button.

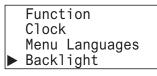

**4.** Move the cursor with the  $\triangleleft$  (left) and  $\mathrel{\textcircled{}}$  (right) buttons.

Backlight ON time: 000<mark>1</mark>0 s

5. Select the value with the (up) and (down) buttons, and then press the (OK) button to set the backlight ON time.

Backlight ON time: OOO**∑**O s

#### • Backlight ON time configuration range

The backlight ON time configuration range is as follows.

0 to 65,535 seconds

Notes:

- The default backlight ON time is 10 seconds. The default value can be modified in WindLDR Function Area Settings dialog box. For details, see "Backlight ON Time" on page 5-57.
- The backlight ON time can be changed by modifying the value of D8074.
- When the backlight ON time is set from the system menu, the value of D8074 is modified.
- The value of D8074 returns to the default value when the battery backup dies.
- If the backlight ON time is 0, the backlight is always on.

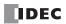

## **Configuring the Slave Number**

When the SmartAXIS is stopped, you can configure the slave number used in maintenance communication or Modbus RTU communication. This cannot be configured while the SmartAXIS is running.

**1.** On the standard screen, press the  $\mathbb{BC}$  (ESC) +  $\mathbb{OK}$  (OK) buttons.

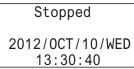

The system menu is displayed.

2. Select **Configurations** with the O (up) and O (down) buttons and press the OK (OK) button.

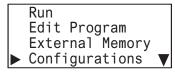

3. Select Function with the (up) and (down) buttons and press the (OK) button.

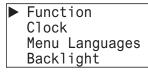

**4.** Select **Communications** with the O (up) and O (down) buttons and press the OK (OK) button.

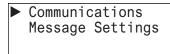

5. Select Slave Number with the (up) and (down) buttons and press the (OK) button.

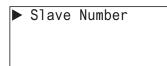

The port selection screen is displayed.

6. Select Port 2 with the  $\circledast$  (up) and  $\circledast$  (down) buttons and press the  $\bowtie$  (OK) button.

For example, change the slave number of the port 2 to **1**.

7. Specify **1** with the (up) and (down) buttons and press the (OK) button.

| Port | 2: |
|------|----|
| 1    |    |
| Port | 3: |
| 0    |    |

• Selectable slave numbers

The slave numbers that can be selected are as follows.

| Port 2   | Port 3   |
|----------|----------|
| 0 to 255 | 0 to 255 |

# 6: HMI FUNCTION

Notes:

- When the slave number is modified from the system menu, the value in the slave number type (constant/special data register) configured with WindLDR is modified. The slave number type cannot be changed from the system menu.
- If the slave number type configured with WindLDR is **Constant**, when the slave number is modified from the system menu and the kulton is pressed, the modified slave number is reflected in the function area settings for the user program. If **Special Data Register**, the values of D8027 and D8028 are modified. (The modification is not reflected in the function area settings for the user program.)
- The values of D8027 and D8028 return to the default values when the battery backup dies.
- The slave number configuration range differs according to the communication mode (maintenance communication/Modbus RTU slave). If a value outside the configuration range is set, the following message is displayed. Press the set (ESC) button or the solution to return to the configuration screen, and then set the correct slave number again.

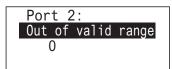

• For maintenance communication, see "Maintenance Communication via Expansion Communication Port" on page 9-3, and for Modbus RTU slaves, see "Modbus Communication via RS-232C/RS-485" on page 11-1.

#### **Configuring the Network Settings**

When the SmartAXIS (24/ 40/ 48-I/O type) is stopped, you can configure the netwrok settings. These cannot be configured while the SmartAXIS is running.

1. On the standard screen, press the EC (ESC) + OK (OK) buttons.

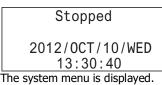

2. Select **Configurations** with the (up) and (down) buttons and press the (OK) button.

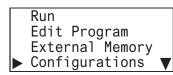

3. Select Function with the (up) and (down) buttons and press the (OK) button.

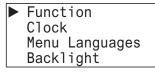

**4.** Select **Communications** with the (up) and (down) buttons and press the (OK) button.

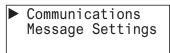

5. Select Network Settings with the (up) and (down) buttons and press the (OK) button.

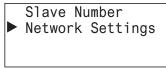

The network settings screen is displayed.

For example, change the IP address to 192. 168. 1. 6.

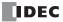

6. Select IP Address with the (up) and (down) buttons and press the (OK) button.

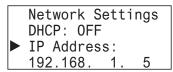

7. Specify **6** with the (up) and (down) buttons and press the (OK) button.

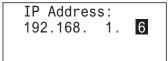

8. Press 🖾 (ESC) button to set the network settings, and then select Yes with the 🗇 (down) button and press the 📧 (OK) button.

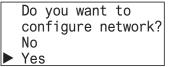

The IP address is set to 192.168.1.6.

#### Network settings configuration range

The network settings configuration range is as follows.

| DHCP   | IP Address         | Subnet Mask        | Default Gateway    |
|--------|--------------------|--------------------|--------------------|
| ON/OFF | 000.000.000.000 to | 000.000.000.000 to | 000.000.000.000 to |
| UNJOFF | 255.255.255.255    | 255.255.255.255    | 255.255.255.255    |

Notes:

- When DHCP is enabled, the network settings are automatically obtained and cannot be manually configured.
- You can monitor the current network settings from Status Monitor.

# **Modifying the Function Settings**

#### Modifying the Scroll Speed

While the SmartAXIS is stopped, you can configure the scroll speed for messages displayed with the message (MSG) instruction/FB. This cannot be configured while the SmartAXIS is running.

1. In step 4 of Configuring the Slave Number, select Message Settings and press the 🞯 (OK) button.

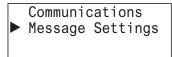

2. Select Scroll Settings with the (up) and (down) buttons and press the (OK) button.

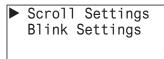

3. Select Scroll Speed with the O (up) and O (down) buttons and press the O (OK) button.

4. Modify the value with the  $\circledast$  (up) and  $\circledast$  (down) buttons and press the  $\bowtie$  (OK) button.

For example, change the value to 700 ms.

| Scroll |        |
|--------|--------|
| 700 ms | 5      |
| Scroll | Unit:  |
| 1-chai | racter |

Selectable scroll speeds

The scroll speeds that can be selected are as follows. 500/600/700/800/900/1000 ms

# **Configuring the Scroll Unit**

When the SmartAXIS is stopped, you can configure the scroll unit for messages displayed with the message (MSG) instruction/FB. This cannot be configured while the SmartAXIS is running.

**1.** In step 3 of **Modifying the Scroll Speed**, select **Scroll Unit** and press the 🖂 (OK) button.

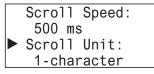

2. Modify the scroll unit with the ♦ (up) and ♦ (down) buttons and press the 📧 (OK) button.

| Scroll | Speed: |
|--------|--------|
| 500 ms | S      |
| Scroll | Unit:  |
| 1-dot  |        |
|        |        |

# • Selectable scroll units

The scroll units that can be selected are as follows. 1 character/1 pixel

#### **Configuring the Blinking Speed**

When the SmartAXIS is stopped, you can configure the blinking speed for messages displayed with the message (MSG) instruction/FB. This cannot be configured while the SmartAXIS is running.

1. In step 2 of Configuring the Scroll Speed, select Blink Settings and press the 🔍 (OK) button.

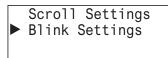

2. Select **Blinking Speed** with the  $\circledast$  (up) and  $\circledast$  (down) buttons and press the  $\bowtie$  (OK) button.

Blinking Speed: 500 ms

3. Modify the value with the 🕙 (up) and 🐨 (down) buttons and press the 📧 (OK) button. For example, change the value to 700 ms.

Blinking Speed: 700 ms

# Selectable blinking speeds

The blinking speeds that can be selected are as follows. 500/600/700/800/900/1000 ms

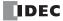

# Monitoring the SmartAXIS

# **Monitoring Device Values**

You can check device values on the SmartAXIS. When you switch the SmartAXIS to the device monitor mode from the standard screen, you can check device values, but you cannot modify them. To modify device values, run **Device Monitor** on the system menu. Device values can be monitored regardless of the SmartAXIS operating status (run/stop). This section describes the device monitor mode when the SmartAXIS is running.

1. If you press the <a>(left) and <a>(right) buttons on the standard screen, the SmartAXIS switches to the device monitor mode and the device values can be monitored. Continue to press the <a>(left) and <a>(right) buttons to change the device type.</a>

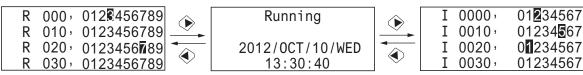

The device type changes in the order below.

 $I \Leftrightarrow Q \Leftrightarrow T \Leftrightarrow TC \Leftrightarrow TP \Leftrightarrow C \Leftrightarrow CC \Leftrightarrow CP \Leftrightarrow D \text{ (Data Register)} \Leftrightarrow D \text{ (Special Data Register)} \Leftrightarrow M \text{ (Internal Relay)} \Leftrightarrow M \text{ (Special Internal Relay)} \Leftrightarrow R$ 

**2.** Press the (up) and () (down) buttons. The device numbers change.

| I<br>I<br>I<br>I | 0000 ,<br>0010 ,<br>0020 ,<br>0030 , | 01234567<br>01234567<br>01234567<br>012345 | Shows the on/off state of the inputs (I).<br>Inverted inputs are on state. |
|------------------|--------------------------------------|--------------------------------------------|----------------------------------------------------------------------------|
|                  | Ļ                                    | $\langle \mathbf{v} \rangle$               |                                                                            |
| Ι                | 0010,                                | 01234 <b>5</b> 67                          |                                                                            |
| Ι                | 0020,                                | 01234567                                   |                                                                            |
| Ι                | , 0030                               | 012345                                     |                                                                            |
| Ι                | 0040,                                | 01234567                                   |                                                                            |

# **Modifying Device Values**

This section describes how to specify a device and modify that device value.

# Modifying a Bit Device Value

This section describes an example of switching on M0012 while the SmartAXIS is running.

**1.** On the standard screen, press the  $\mathbb{SC}$  (ESC) +  $\mathbb{OK}$  (OK) buttons.

| Running                     |
|-----------------------------|
| 2012/OCT/10/WED<br>13:30:40 |
| a avetam manu ia dianlavad  |

The system menu is displayed.

2. Select **Device Monitor** with the () (up) and () (down) buttons and press the () (OK) button. The SmartAXIS switches to the Device Monitor mode.

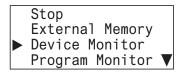

Select device type: M (internal relay) with the 

 ♦ (right) buttons and press and hold the 
 ♦ (OK) button.

 O flashes to indicate the focus is on M0000.

| М 0000, | 01234567 |
|---------|----------|
| M 0010, | 01234567 |
| M 0020, | 01234567 |
| M 0030, | 012345   |

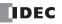

# 6: HMI FUNCTION

| М 0000, | 01234567 |
|---------|----------|
| M 0010, | 01234567 |
| M 0020, | 01234567 |
| M 0030, | 012345   |

**5.** Move the cursor to **2** with the ( (right) button and press the ( (OK) button.

| Μ 0000,         | 01234567 |
|-----------------|----------|
| ▶ M 0010,       | 01234567 |
| M 0020,         | 01234567 |
| M 0030,         | 012345   |
| M0012 turns on. |          |

M0012 turns on.

### Modifying a Word Device Value

This section describes an example of changing D0002 to 500 while the SmartAXIS is running.

**1.** On the standard screen, press the  $\mathbb{BC}$  (ESC) +  $\mathbb{OK}$  (OK) buttons.

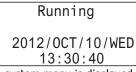

The system menu is displayed.

**2.** Select **Device Monitor** with the ④ (up) and ④ (down) buttons and press the ∞ (OK) button. The SmartAXIS switches to the Device Monitor mode.

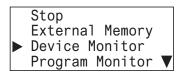

3. Select device type: D (Data Register) with the 🜒 (left) and 🛞 (right) buttons and press and hold the 🖂 (OK) button.

| ► D | 0000: | 00100 |
|-----|-------|-------|
| D   | 0001: | 00200 |
| D   | 0002: | 00300 |
| D   | 0003: | 00400 |

4. Select D0002 with the (up) and (down) buttons and press the (OK) button.

| D   | 0000: | 00100 |
|-----|-------|-------|
| D   | 0001: | 00200 |
| ► D | 0002: | 00300 |
| D   | 0003: | 00400 |

5. Move the digit with the  $\otimes$  (right) button and modify the value with the  $\otimes$  (up) and  $\otimes$  (down) buttons.

| Change Device Val.:   |
|-----------------------|
| D 0000:00 <b>5</b> 00 |
| DEC (W)               |
|                       |

6. Press the OK (OK) button to confirm.

| D | 0000: | 00100 |
|---|-------|-------|
| D | 0001: | 00200 |
| D | 0002: | 00500 |
| D | 0003: | 00400 |

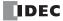

# Writing/Clearing TP (Timer Preset Values) and CP (Counter Preset Values) in the User Program

# Writing TP (Timer Preset Values) and CP (Counter Preset Values)

Even if you modify TP (Timer Preset Values) and CP (Counter Preset Values) with Device Monitor mode, those changes are not written to the user program in the ROM. To write the changed preset values to the ROM, you must stop the SmartAXIS and confirm the changes. When you modify TP (Timer Preset Values) and CP (Counter Preset Values) and attempt to leave Device Monitor mode, the message below is displayed.

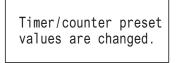

**1.** Press the  $\fbox$  (ESC) button or the  $\oiint$  (OK) button to display the standard screen.

When the SmartAXIS is running When the SmartAXIS is stopped

| Running         | Stopped         |
|-----------------|-----------------|
| T/C is changed  | T/C is changed  |
| 2012/0CT/10/WED | 2012/0CT/10/WED |
| 13:30:40        | 13:30:40        |

When TP (timer preset values) and CP (counter preset values) differ from the device values in the ROM, **T/C is changed** is displayed on the standard screen.

When the SmartAXIS is running, put it to Stop mode. For the steps to stop the SmartAXIS, see "Switching run/stop" on page 6-7.

**2.** On the standard screen, press the  $\mathbb{BC}$  (ESC) +  $\mathbb{OK}$  (OK) buttons.

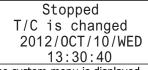

The system menu is displayed.

3. Select Edit Program with the (up) and (down) buttons and press the (OK) button.

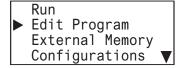

4. Select T/C Preset Values and press the OK (OK) button.

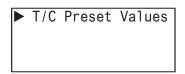

5. Select **Confirm** with the (up) and (down) buttons and press the (OK) button.

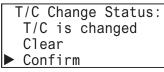

The changed preset values are written to the user program in the ROM.

# Clearing TP (Timer Preset Values) and CP (Counter Preset Values)

1. In step 5 of Writing TP (Timer Preset Values) and CP (Counter Preset Values), select Clear with the ((up) and ((down)) buttons, and press the ((OK)) button.

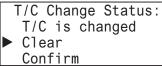

The changes made to the timer and counter preset values are deleted. The preset values of the user program in the ROM remain as they are before those values are modified. The device values return to the values before they are modified.

Note: Using WindLDR, you can also write the preset values to the user program in the ROM. Select Online > Monitor > Start Monitor. Select Online > PLC > Status to display the PLC Status dialog box, and click the Confirm button under Timer/counter preset value modification state. Once preset values are confirmed, they cannot be restored to their previous values, even if they are cleared.

# **Monitoring the User Program**

You can monitor the ladder program while the SmartAXIS is running or stopped when ladder program is selected as the programming language.

The on/off state of bit devices can also be modified.

1. On the standard screen, press the 🖾 (ESC) + 🕅 (OK) buttons.

When the SmartAXIS is running When the SmartAXIS is stopped

| Running         | Stopped         |
|-----------------|-----------------|
| 2012/0CT/10/WED | 2012/0CT/10/WED |
| 13:30:40        | 13:30:40        |

The system menu is displayed.

**2.** Select **Program Monitor** with the O (up) and O (down) buttons and press the O (OK) button.

When the SmartAXIS is runningWhen the SmartAXIS is stoppedStop<br/>External Memory<br/>Device MonitorExternal Memory ▲<br/>Configurations<br/>Device Monitor▶ Program Monitor ▼

The SmartAXIS switches to the Program Monitor mode.

3. Select Last Monitored Line with the (up) and (down) buttons and press the (OK) button.

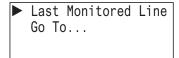

4. The cursor can be moved with the  $\circledast$  (up),  $\circledast$  (down),  $\circledast$  (left), and  $\circledast$  (right) buttons.

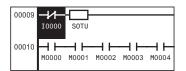

For details on the ladder program monitor, see Chapter 2 "Ladder Program Monitoring on the SmartAXIS" in the SmartAXIS Ladder Programming Manual.

**Note:** When FBD program is selected as the programming language, **Program Monitor** and the System Menu items under it are not displayed on the screen in step 2.

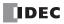

# Monitoring the SmartAXIS Status

You can check the SmartAXIS system software version, operating status, scan time, and protection status.

**1.** On the standard screen, press the  $\mathbb{ISC}$  (ESC) +  $\mathbb{ISC}$  (OK) buttons.

# When the SmartAXIS is running When the SmartAXIS is stopped

| Running                     | Stopped                     |
|-----------------------------|-----------------------------|
| 2012/0CT/10/WED<br>13:30:40 | 2012/0CT/10/WED<br>13:30:40 |
|                             |                             |

The system menu is displayed.

2. Select Status Monitor with the (up) and (down) buttons and press the (OK) button.

```
When the SmartAXIS is running When the SmartAXIS is stopped
```

| External Memory 🔺  | Configurations 🔺   |
|--------------------|--------------------|
| Device Monitor     | Device Monitor     |
| Program Monitor    | Program Monitor    |
| ▶ Status Monitor ▼ | ▶ Status Monitor ▼ |

**3.** The system version is displayed. Press the  $\[ \ensuremath{\circledast} \]$  (down) button.

When the SmartAXIS is runningWhen the SmartAXIS is stoppedSystem Version:<br/>1.00<br/>Run/Stop Status:<br/>RunningSystem Version:<br/>1.00<br/>Run/Stop Status:<br/>Stopped

**4.** The scan time is displayed. Press the < (down) button.

| Scan Time: |   |      |
|------------|---|------|
| Current:   | 2 | ms   |
| Maximum:   | 4 | ms   |
| Minimum:   | 2 | ms 🔻 |

**5.** The upload protection status is displayed. Press the  $\$  (down) button.

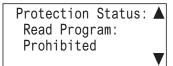

6. The download protection status is displayed.

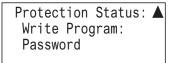

# **Checking/Clearing Error Information**

When an error occurs while the SmartAXIS is running, an error message is displayed on the LCD. This section describes the steps for checking the details and clearing the error.

1. When an error occurs, the following message is displayed.

```
When an error occurs while SmartAXIS<br/>is running and the SmartAXIS stopsWhen an error occurs while SmartAXIS is<br/>running and the SmartAXIS continues running<br/>Error!<br/>PLC is stopped.<br/>Press 0K button forWhen an error occurs while SmartAXIS is<br/>running and the SmartAXIS stopsWhen an error occurs while SmartAXIS is<br/>running and the SmartAXIS continues running<br/>Error!<br/>PLC is running.<br/>Press 0K button for
```

2. <u>Press and hold</u> the **OK** (OK) button. The error code is displayed.

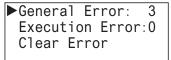

more details.

Error details can also be checked from Error Status on the system menu.

more details.

General Error: 3 Power failure Watchdog Timer

4. Press the 🖾 (ESC) button.

5. Select Clear Error with the  $\circledast$  (down) button and press the  $\oiint$  (OK) button.

```
General Error: 3
Execution Error:0
▶Clear Error
```

6. Select Yes with the (down) button and press the (OK) button.

Do you want to clear error code? No ▶Yes

General errors and user program execution error are cleared. **Note:** For details on error information, see "Troubleshooting" on page 14-1.

# Checking Error Information from the System Menu

You can check error information from the system menu.

- **1.** On the standard screen, press the 🖾 (ESC) + 🐼 (OK) buttons. The system menu is displayed.
- 2. Select Error Status with the O (up) and O (down) buttons and press the OK (OK) button.

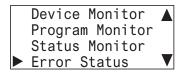

**3.** The error code is displayed.

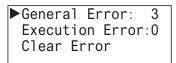

| General Error: | 3 |
|----------------|---|
| Power failure  |   |
| Watchdog Timer |   |
|                |   |

# Uploading/Downloading the User Program

While the SmartAXIS is stopped, you can upload the user program in the SmartAXIS to the memory cartridge. You can also download the user program in the memory cartridge to the SmartAXIS.

# Uploading the User Program (SmartAXIS to Memory Cartridge)

You can upload the user program in the SmartAXIS to the memory cartridge. This function cannot be used while the SmartAXIS is running. **1.** On the standard screen, press the  $\boxed{}$  (ESC) +  $\boxed{}$  (OK) buttons.

Stopped 2012/0CT/10/WED 13:30:40

The system menu is displayed.

2. Select External Memory with the (up) and (down) buttons and press the (OK) button.

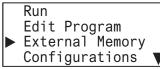

3. Select Memory Cartridge with the (up) and (down) buttons and press the (OK) button.

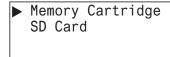

**4.** Select **PLC** -> **Cartridge** with the ♦ (up) and ♦ (down) buttons and press the 📧 (OK) button.

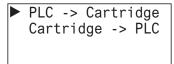

**5.** If the password is configured, you are prompted to enter the password.

Enter the password with the 🔌 (up), 👽 (down), 🜒 (left), and 🛞 (right) buttons and press the 🖂 (OK) button.

| Password:            |  |
|----------------------|--|
| * * * <mark>A</mark> |  |
|                      |  |

Entering the password is required for the following cases:

- The user program in the SmartAXIS is password-protected against the user program upload.

- The user program in the memory cartridge is password-protected against the user program download.

The confirmation screen is displayed.

**6.** Select **Yes** with the (down) button and press the (OK) button.

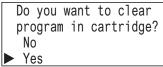

7. The screen below is displayed while the user program is uploaded. When the upload is finished, the screen in step 4 is displayed.

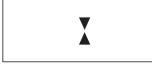

Notes:

- In either of the situations below, the password must be entered.
  - The user program on the SmartAXIS has been password protected for program uploads.
  - The user program on the memory cartridge has been password protected for program downloads.
- If an invalid password is entered in step 5, the screen below is displayed.

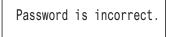

Press the 🖾 (ESC) button or the 🔍 (OK) button to return to step 4, and then enter the correct password in step 5.

# Downloading the User Program (Memory Cartridge to SmartAXIS)

You can download the user program in the memory cartridge to the SmartAXIS. This function cannot be used while the SmartAXIS is running.

**1.** On the standard screen, press the  $\mathbb{BC}$  (ESC) +  $\mathbb{OK}$  (OK) buttons.

The system menu is displayed.

2. Select External Memory with the 🛞 (up) and 🐨 (down) buttons and press the 📧 (OK) button.

3. Select Memory Cartridge with the (up) and (down) buttons and press the (OK) button.

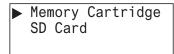

**4.** Select **Cartridge -> PLC** with the ♦ (up) and ♦ (down) buttons and press the ∞ (OK) button.

Entering the password is required for the following cases: - The user program in the SmartAXIS is password-protected against the user program download.

- The user program in the memory cartridge is password-protected against the user program upload.

The confirmation screen is displayed.

**6.** Select **Yes** with the (down) button and press the (OK) button.

**7.** The screen below is displayed while the user program is downloaded. When the download is finished, the screen in step 4 is displayed.

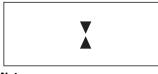

Notes:

- In either of the situations below, the password must be entered.
  - The user program on the SmartAXIS has been password protected for program uploads.
  - The user program on the memory cartridge has been password protected for program downloads.
- If an invalid password is entered in step 5, the screen below is displayed.

Password is incorrect.

Press the 🖾 (ESC) button or the 🕅 (OK) button to return to step 4, and then enter the correct password in step 5.

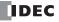

# **Displaying Arbitrary Messages**

The SmartAXIS can display messages on the LCD by executing the MSG (message) instruction/FB.

When the display conditions for multiple MSG instructions/FB are satisfied, the messages are displayed according to the priorities set for the MSG instructions/FB. The message with the highest priority is displayed, out of all the MSG instructions/FB with the inputs on, by pressing the (up) button on the standard screen. By further pressing the (up) button, the message with the next highest priority is displayed.

# Switching between Multiple Message Screens

**1.** On the standard screen, press the (up) button.

Running 2012/0CT/10/WED 13:30:40

The message with the highest priority is displayed out of all the MSG instructions/FB with the inputs on.

| Today's p | producti | on count |
|-----------|----------|----------|
| Type A    | : 10000  | pcs.     |
| Type B    | : 30000  | pcs.     |

Press the (up) button.
 The message with the next highest priority is displayed.

\*Insufficient parts\* Manu. Line Process 1 2012/07/10

**3.** Press the 🐨 (down) button.

Today's production count Type A: 10000 pcs. Type B: 30000 pcs.

**4.** Press the **BC** (ESC) button to return to the standard screen.

For details on the MSG instruction, see Chapter 13 "Display Instructions" in the "SmartAXIS Ladder Programming Manual". For details on the MSG FB, see Chapter 14 "The interface FB" in the "SmartAXIS FBD Programming Manual".

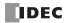

# Maintaining the SD Memory Card

Access to the memory card inserted into the SmartAXIS can be stopped while the SmartAXIS is running or stopped. The memory card inserted into the SmartAXIS can also be formatted while the SmartAXIS is stopped. The memory card cannot be formatted while the SmartAXIS is running.

#### Stopping Access to the SD Memory Card

This section describes how to stop the access to the SD memory card with the button operations on the SmartAXIS.

**1.** On the standard screen, press the  $\mathbb{BC}$  (ESC) +  $\mathbb{OK}$  (OK) buttons.

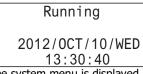

The system menu is displayed.

2. Select External Memory with the 🔌 (up) and 🐨 (down) buttons and press the 📧 (OK) button.

When the SmartAXIS is running When the SmartAXIS is stopped

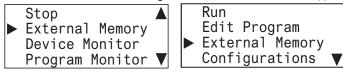

3. Select SD Card with the (up) and (down) buttons and press the (OK) button.

4. Select Stop Access with the (up) and (down) buttons and press the (OK) button.

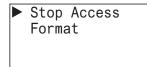

**5.** Select **Yes** with the (down) button and press the (OK) button.

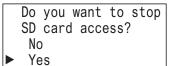

6. While the access to the SD memory card is being stopped, the screen below is displayed. When stopping the access is finished, the screen in step 4 is displayed.

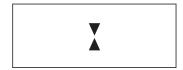

#### Notes:

- Set the write-protect switch on the SD memory card to insert into the SmartAXIS module to the off position.
- Insert and remove the SD memory card in the direction indicated on the SmartAXIS.
- Do not remove the SD memory card while the access to it is being stopped. There is a risk of damage to the SD memory card and the data stored on it. Check that the SD memory card access LED is off before removing the SD memory card from the SmartAXIS.

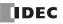

# Format SD memory card with the SmartAXIS

This section describes how to format the SD memory card in the SmartAXIS. In order to save the log data, format the SD memory card in the SmartAXIS.

**1.** On the standard screen, press the  $\operatorname{Isc}$  (ESC) +  $\operatorname{OK}$  (OK) buttons.

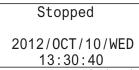

The system menu is displayed.

2. Select External Memory with the 🛞 (up) and 🐨 (down) buttons and press the 📧 (OK) button.

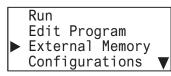

3. Select SD Card with the  $\circledast$  (up) and  $\circledast$  (down) buttons and press the  $\bowtie$  (OK) button.

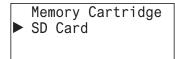

**4.** Select **Format** with the (up) and (down) buttons and press the (OK) button.

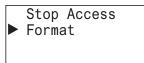

5. Select Yes with the  $\circledast$  (down) button and press the (OK) button.

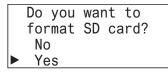

**6.** While the SD memory card is being formatted, the screen below is displayed. When the format is finished, the screen in step 4 is displayed.

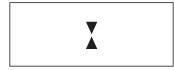

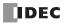

# **Entering a Password**

This section describes how to unlock the password protection configured in the user program for uploading and downloading by WindLDR and the memory cartridge.

1. When the password screen is displayed, the cursor is on the first character.

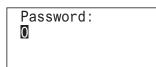

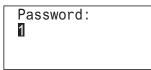

**3.** Move the cursor to the second character with the  $\circledast$  (right) button.

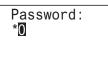

- **4.** With the (up) and (down) buttons, select an alphanumeric character.
- **5.** Enter the password using the same steps and press the  $\bigcirc$  (OK) button.

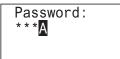

When the correct password is entered, the menu for the next step is displayed.

# Notes:

• The characters that can be entered on the password screen are as follows. However, the space cannot be used as a password.

| 0 | 1 | 2 | 3 | 4 | 5 | 6 | 7 | 8 | 9 |
|---|---|---|---|---|---|---|---|---|---|
| А | В | С | D | E | F | G | Н | Ι | J |
| К | L | М | Ν | 0 | Ρ | Q | R | S | Т |
| U | ۷ | W | Х | Y | Z | а | b | с | d |
| е | f | g | h | i | j | k | I | m | n |
| 0 | р | q | r | s | t | u | v | w | х |
| у | z |   |   |   |   |   |   |   |   |

• If you enter a wrong character, it can be deleted by selecting the space.

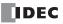

System Menu Hierarchy Diagram

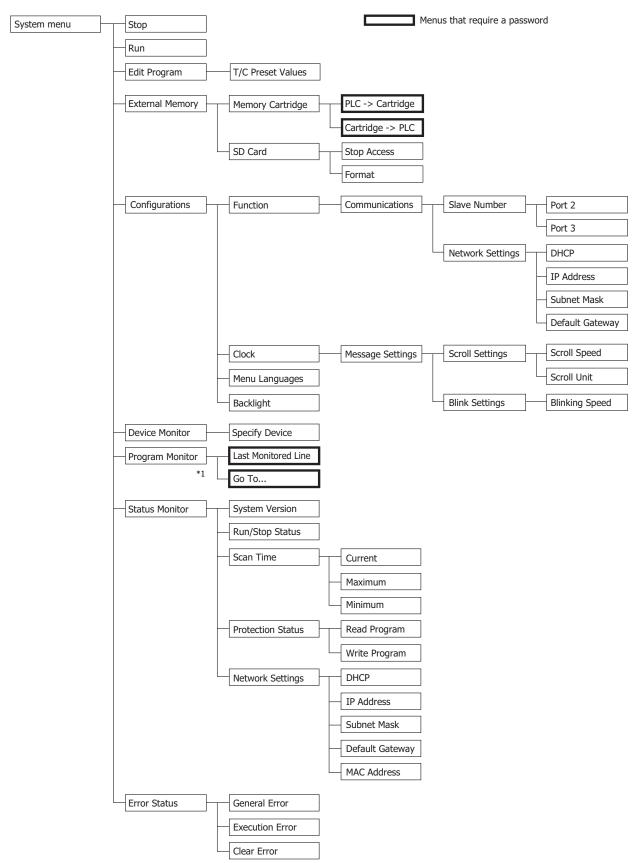

\*1 When FBD program is selected as the programming language, **Program Monitor** and the System Menu items under it are not displayed.

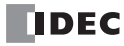

# 7: DEVICE ADDRESSES

# Introduction

This chapter describes device addresses available for the SmartAXIS. Special internal relays and special data registers are also described.

The SmartAXIS is programmed using devices such as inputs, outputs, remote inputs, remote outputs, internal relays, timers, counters, shift registers, and data registers.

Inputs (I) are relays to receive input signals through the input terminals.

Remote inputs (I) are relays to receive input signals from external devices connected to the remote I/O slaves.

Outputs (Q) are relays to send the processed results of the user program to the output terminals.

Remote outputs (O) are relays to send output signals to external devices connected to the remote I/O slaves.

Internal relays (M) are relays used in the CPU and cannot be outputted to the output terminals.

Special internal relays (M) are internal relays dedicated to specific functions.

Timers (T) are relays used in the user program, available in 1-sec, 100-ms, 10-ms, and 1-ms timers.

Counters (C) are relays used in the user program, available in adding counters and reversible counters.

Shift registers (R) are registers to shift the data bits according to pulse inputs.

Data registers (D) are registers used to store numerical data.

Special data registers (D) are dedicated to special functions.

# **Device Addresses**

Available I/O numbers depend on the type of the SmartAXIS.

|                                            | FT1A-1            | 2                                                                                                    | FT1A-2                                 | 4      | FT1A-4                                 | 0      | FT1A-4                                         | 8      | FT1A Touch                             |        |
|--------------------------------------------|-------------------|----------------------------------------------------------------------------------------------------|----------------------------------------|--------|----------------------------------------|--------|------------------------------------------------|--------|----------------------------------------|--------|
| Device                                     | Device<br>Address | Points                                                                                                  | Device<br>Address                      | Points | Device<br>Address                      | Points | Device<br>Address                              | Points | Device<br>Address                      | Points |
| Input (I)*                                 | I0 - I7           | 8                                                                                                    | IO - I7<br>I10 - I17                   | 16     | I0 - I7<br>I10 - I17<br>I20 - I27      | 24     | I0 - I7<br>I10 - I17<br>I20 - I27<br>I30 - I35 | 30     | I0 - I7                                | 8      |
| Remote Input<br>(I) <sup>*</sup>           | _                 | _                                                                                                    | I40 - I75<br>I80 - I115<br>I120 - I155 | 90     | I40 - I75<br>I80 - I115<br>I120 - I155 | 90     | I40 - I75<br>I80 - I115<br>I120 - I155         | 90     | I40 - I75<br>I80 - I115<br>I120 - I155 | 90     |
| Output (Q)*                                | Q0 - Q3           | 4                                                                                                    | Q0 - Q7                                | 8      | Q0 - Q7<br>Q10 - Q17                   | 16     | Q0 - Q7<br>Q10 - Q17<br>Q20, Q21               | 18     | Q0 - Q3                                | 4      |
| Remote Output<br>(Q) <sup>*</sup>          | _                 | _                                                                                                    | Q40 - Q61<br>Q80 - Q101<br>Q120 - Q141 | 54     | Q40 - Q61<br>Q80 - Q101<br>Q120 - Q141 | 54     | Q40 - Q61<br>Q80 - Q101<br>Q120 - Q141         | 54     | Q40 - Q61<br>Q80 - Q101<br>Q120 - Q141 | 54     |
| Internal Relay<br>(M) <sup>*</sup>         | M0 - M317         | 256                                                                                                    | M0 -M1277                              | 1024   | M0 -M1277                              | 1024   | M0 - M1277                                     | 1024   | M0 - M1277                             | 1024   |
| Special Internal<br>Relay (M) <sup>*</sup> | M8000 -<br>M8177  | 144                                                                                                    | M8000 -<br>M8177                       | 144    | M8000 -<br>M8177                       | 144    | M8000 -<br>M8177                               | 144    | M8000 - M8177                          | 144    |
| Shift Register (R)                         | R0 - R127         | 128                                                                                                    | R0 - R127                              | 128    | R0 - R127                              | 128    | R0 - R127                                      | 128    | R0 - R127                              | 128    |
| Timer (T)                                  | Т0 - Т99          | 100                                                                                                    | T0 - T199                              | 200    | T0 - T199                              | 200    | T0 - T199                                      | 200    | T0 - T199                              | 200    |
| Counter (C)                                | C0 - C99          | 100                                                                                                    | C0 - C199                              | 200    | C0 - C199                              | 200    | C0 - C199                                      | 200    | C0 - C199                              | 200    |
| Data Register<br>(D) <sup>*3</sup>         | D0 - D399         | 99         400         D0 - D1999*2         2000         D0 - D1999*2         2000         D0 - D1999*2 |                                        | 2000   | D0 - D1999                             | 2000   |                                                |        |                                        |        |
| Special Data<br>Register (D)               | D8000 -<br>D8199  | 200                                                                                                    | D8000 -<br>D8199                       | 200    | D8000 -<br>D8199                       | 200    | D8000 -<br>D8199                               | 200    | D8000 - D8199                          | 200    |

Notes:

\*1 The least significant digit of input, output, internal relay, and special internal relay device address is an octal number (0 through 7). Upper digits are decimal numbers.

\*2 Out of data registers D0 through D1999, D1000 through D1999 cannot be designated as "keep" types. Retained in STOP→RUN, but zeroed out when the power is turned on.

\*3 When you use data register ROM backup, you can initialize the data registers with the values backed up in ROM. For details, see Chapter 5 "Special Functions" – "Data Register ROM Backup" on page 5-9.

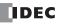

# **Special Internal Relays**

Special internal relays M8000 through M8177 are used for controlling the CPU operation and communication, and for indicating the CPU statuses. All special internal relays cannot be used as destinations of advanced instructions.

Internal relays M300 through M335 are used to read input device statuses of the IOREF (I/O refresh) instruction.

Note: Do not change the status of reserved special internal relays, otherwise the SmartAXIS may not operate correctly.

# **Special Internal Relay Device Addresses**

| Device<br>Address | Descript                             | CPU<br>Stopped            | Power<br>OFF | Read/<br>Write | Ladder     | FBD |          |
|-------------------|--------------------------------------|---------------------------|--------------|----------------|------------|-----|----------|
| M8000             | Start Control                        | Maintained                | Maintained   | Write          | Х          | Х   |          |
| M8001             | 1-sec Clock Reset                    | Cleared                   | Cleared      | Write          | Х          | Х   |          |
| M8002             | All Outputs OFF                      | Cleared                   | Cleared      | Write          | Х          | Х   |          |
| M8003             | Carry (Cy) or Borrow (Bw)            | Cleared                   | Cleared      | Read           | Х          | _   |          |
| M8004             | User Program Execution Error         | Cleared                   | Cleared      | Read           | Х          | Х   |          |
| M8005             | Remote I/O Slave 1 Communication     | Operating                 | Cleared      | Read           | Х          | Х   |          |
| M8006             | Remote I/O Slave 2 Communication     | n Error                   | Operating    | Cleared        | Read       | Х   | Х        |
| M8007             | Remote I/O Slave 3 Communication     | n Error                   | Operating    | Cleared        | Read       | Х   | Х        |
| M8010             | In daylight saving time period (syst | em version 1.10 or later) | Operating    | Cleared        | Read       | Х   | Х        |
| M8011-<br>M8012   | — Reserv                             | _                         | _            | _              | _          | _   |          |
| M8013             | Calendar/Clock Data Write/Adjust E   | Operating                 | Cleared      | Read           | Х          | Х   |          |
| M8014             | Calendar/Clock Data Read Error Fla   | Operating                 | Cleared      | Read           | Х          | Х   |          |
| M8015             | — Reserv                             | -                         | _            | _              | _          | _   |          |
| M8016             | Calendar Data Write Flag             |                           | Operating    | Cleared        | Write      | Х   | Х        |
| M8017             | Clock Data Write Flag                |                           | Operating    | Cleared        | Write      | X   | X        |
| M8020             | Calendar/Clock Data Write Flag       | Operating                 | Cleared      | Write          | Х          | Х   |          |
| M8021             | Clock Data Adjust Flag               | Operating                 | Cleared      | Write          | X          | X   |          |
| M8022             | User Communication Receive Instru    | Cleared                   | Cleared      | Write          | X          | _   |          |
| M8023             | User Communication Receive Instru    | Cleared                   | Cleared      | Write          | X          | _   |          |
| M8024             | BMOV/WSFT Executing Flag             | Maintained                | Maintained   | Read           | X          | _   |          |
| M8025             | Maintain Outputs While CPU Stopp     | Maintained                | Cleared      | Read/Write     | X          | х   |          |
| M8026             | SD Memory Card Status                | Maintained                | Cleared      | Read           | X          | X   |          |
| M8027             | SD Memory Card Writing Flag          |                           | Maintained   | Cleared        | Read       | X   | X        |
| M8030             | Comparison Output Reset              |                           | Cleared      | Cleared        | Read/Write | X   | X*       |
| M8031             | -                                    | Gate Input                | Maintained   | Cleared        | Read/Write | X   | X*       |
| M8032             | -                                    | Reset Input               | Maintained   | Cleared        | Read/Write | X   | х*<br>Х* |
| M8033             | -                                    | Reset Status              | Maintained   | Cleared        | Read       | X   | X        |
| M8034             | High-speed Counter (Group 1/I0)      | Comparison ON Status      | Maintained   | Cleared        | Read       | X   | X        |
| M8035             | -                                    | Overflow                  | Maintained   | Cleared        | Read       | X   | X        |
| M8036             | -                                    | Underflow                 | Maintained   | Cleared        | Read       | X   | X        |
| M8037             | -                                    | Count Direction           | Maintained   | Cleared        | Read       | X   | X        |
| M8040             |                                      | Comparison Output Reset   | Cleared      | Cleared        | Read/Write | X   | X*       |
| M8041             | -                                    | Gate Input                | Maintained   | Cleared        | Read/Write | X   | X*       |
| M8042             | High-speed Counter (Group 2/I2)      | Reset Input               | Maintained   | Cleared        | Read/Write | X   | X*       |
| M8043             |                                      | Comparison ON Status      | Maintained   | Cleared        | Read       | X   | X        |
| M8044             | •                                    | Overflow                  | Maintained   | Cleared        | Read       | X   | X        |
| M8045             |                                      | Comparison Output Reset   | Cleared      | Cleared        | Read/Write | X   | X*       |
| M8046             | 4                                    | Gate Input                | Maintained   | Cleared        | Read/Write | X   | х*       |
| M8047             | 4                                    | Reset Input               | Maintained   | Cleared        | Read/Write | X   | х*       |
| M8050             | 4                                    | Reset Status              | Maintained   | Cleared        | Read       | X   | X        |
| M8050<br>M8051    | High-speed Counter (Group 3/I3)      | Comparison ON Status      | Maintained   | Cleared        | Read       | X   | X        |
| M8051<br>M8052    | 4                                    | Overflow                  | Maintained   | Cleared        | Read       | X   | X        |
| M8052<br>M8053    | 4                                    | Underflow                 |              | Cleared        |            |     | X        |
|                   | 4                                    |                           | Maintained   |                | Read       | X   |          |
| M8054             |                                      | Count Direction           | Maintained   | Cleared        | Read       | Х   | Х        |

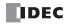

| Device<br>Address | Des                           | cription                                               | CPU<br>Stopped | Power<br>OFF | Read/<br>Write | Ladder | FB       |
|-------------------|-------------------------------|--------------------------------------------------------|----------------|--------------|----------------|--------|----------|
| M8055             |                               | Comparison Output Reset                                | Cleared        | Cleared      | Read/Write     | Х      | X,       |
| M8056             |                               | Gate Input                                             | Maintained     | Cleared      | Read/Write     | Х      | X,       |
| M8057             | High-speed Counter (Group 4/  | I5) Reset Input                                        | Maintained     | Cleared      | Read/Write     | Х      | X,       |
| M8060             |                               | Comparison ON Status                                   | Maintained     | Cleared      | Read           | Х      | Х        |
| M8061             |                               | Overflow                                               | Maintained     | Cleared      | Read           | Х      | Х        |
| M8062-<br>M8067   | — Re                          | served —                                               | -              | _            | _              | -      | _        |
| M8070             | Interrupt Input IO Status     |                                                        | Cleared        | Cleared      | Read           | Х      | _        |
| M8071             | Interrupt Input I2 Status     |                                                        | Cleared        | Cleared      | Read           | Х      | _        |
| M8072             | Interrupt Input I3 Status     | (ON: Allowed, OFF:                                     | Cleared        | Cleared      | Read           | Х      | _        |
| M8073             | Interrupt Input I5 Status     | Prohibited)                                            | Cleared        | Cleared      | Read           | Х      | -        |
| M8074             | Interrupt Input I6 Status     |                                                        | Cleared        | Cleared      | Read           | Х      | -        |
| M8075             | Interrupt Input I7 Status     |                                                        | Cleared        | Cleared      | Read           | Х      | -        |
| M8076             | SD Memory Card Access Stop    | Flag                                                   | Operating      | Cleared      | Write          | Х      | X        |
| M8077             | — Re                          | served —                                               | —              | _            | —              | _      | -        |
| M8080             | Interrupt Input I0 Edge       |                                                        | Cleared        | Cleared      | Read           | Х      | -        |
| M8081             | Interrupt Input I2 Edge       |                                                        | Cleared        | Cleared      | Read           | Х      | -        |
| M8082             | Interrupt Input I3 Edge       |                                                        | Cleared        | Cleared      | Read           | х      | -        |
| M8083             | Interrupt Input I5 Edge       | (ON: Rising, OFF: Falling)                             | Cleared        | Cleared      | Read           | х      | -        |
| M8084             | Interrupt Input I6 Edge       |                                                        | Cleared        | Cleared      | Read           | Х      | -        |
| M8085             | Interrupt Input I7 Edge       |                                                        | Cleared        | Cleared      | Read           | Х      | -        |
| M8086<br>M8087    | — Re                          | _                                                      | _              | _            | _              | -      |          |
| M8090             |                               | Group 1/I0                                             | Maintained     | Cleared      | Read           | Х      | )        |
| M8091             |                               | Group 2/I2                                             | Maintained     | Cleared      | Read           | Х      | )        |
| M8092             | Catch Input ON/OFF Status     | Group 3/I3                                             | Maintained     | Cleared      | Read           | Х      | )        |
| M8093             |                               | Group 4/I5                                             | Maintained     | Cleared      | Read           | Х      | )        |
| M8094             |                               | Group 5/I6                                             | Maintained     | Cleared      | Read           | Х      | )        |
| M8095             |                               | Group 6/I7                                             | Maintained     | Cleared      | Read           | Х      | >        |
| M8096<br>M8097    | — Re                          | served —                                               | _              | _            | _              | _      | -        |
| M8100             | User Communication            | Connection 1                                           | Cleared        | Cleared      | Write          | Х      | -        |
| M8101             | Receive Instruction Cancel    | Connection 2                                           | Cleared        | Cleared      | Write          | Х      | - 1      |
| M8102             | Flag                          | Connection 3                                           | Cleared        | Cleared      | Write          | Х      | - 1      |
| M8103-            | D                             | d                                                      |                |              |                |        |          |
| M8107             | — Re                          | Served —<br>Connection 1                               | _              | _            | _              | _      |          |
| M8110             |                               | (ON: Connected, OFF: Not<br>Connected)                 | Operating      | Cleared      | Read           | х      | >        |
| M8111             | Connection Status             | Connection 2<br>(ON: Connected, OFF: Not<br>Connected) | Operating      | Cleared      | Read           | х      | >        |
| M8112             |                               | Connection 3<br>(ON: Connected, OFF: Not<br>Connected) | Operating      | Cleared      | Read           | х      | >        |
| 48113-<br>M8117   | — Re                          | served —                                               | _              | _            | _              | _      | -        |
| M8120             | Initialize Pulse              |                                                        | Cleared        | Cleared      | Read           | Х      | >        |
| M8121             | 1-sec Clock                   |                                                        | Operating      | Cleared      | Read           | Х      | >        |
| M8122             | 100-ms Clock                  |                                                        | Operating      | Cleared      | Read           | Х      | )        |
| M8123             | 10-ms Clock                   |                                                        | Operating      | Cleared      | Read           | х      | >        |
| M8124             | Timer/Counter Preset Value Cl | nanged                                                 | Maintained     | Cleared      | Read           | Х      | )        |
| M8125             | In-operation Output           |                                                        | Cleared        | Cleared      | Read           | х      | )        |
| M8126             | De                            | served —                                               | _              | _            | _              | _      | <u> </u> |

# 7: DEVICE ADDRESSES

| Device<br>Address | Des                                         | cription                | CPU<br>Stopped | Power<br>OFF | Read/<br>Write | Ladder | FBD |
|-------------------|---------------------------------------------|-------------------------|----------------|--------------|----------------|--------|-----|
| M8130             | Disconnect Lloor                            | Connection 1            | Maintained     | Cleared      | Read/Write     | Х      | -   |
| M8131             | Disconnect User<br>Communication Connection | Connection 2            | Maintained     | Cleared      | Read/Write     | Х      | —   |
| M8132             |                                             | Connection 3            | Maintained     | Cleared      | Read/Write     | Х      | -   |
| M8133-<br>M8143   | — Re                                        | - Reserved              |                | _            | -              | _      | _   |
| M8144             | Timer Interrupt Status (ON: A               | lowed, OFF: Prohibited) | Cleared        | Cleared      | Read           | Х      | _   |
| M8145-<br>M8147   | — Reserved —                                |                         | -              | _            | _              | _      |     |
| M8150             | Comparison Result 1                         |                         | Maintained     | Cleared      | Read           | Х      | _   |
| M8151             | Comparison Result 2                         |                         | Maintained     | Cleared      | Read           | Х      | —   |
| M8152             | Comparison Result 3                         |                         | Maintained     | Cleared      | Read           | Х      | —   |
| M8153             | — Re                                        | served —                | —              | _            | —              | _      |     |
| M8154             | Data Dasistas DOM Dashura                   | Write                   | Operating      | Cleared      | Read/Write     | Х      | Х   |
| M8155             | Data Register ROM Backup                    | Read                    | Operating      | Cleared      | Read/Write     | Х      | Х   |
| M8156-<br>M8157   | — Reserved —                                |                         | -              | _            | -              | _      | _   |
| M8160             |                                             | ESC Key + Up Key        | Cleared        | Cleared      | Read           | Х      | Х   |
| M8161             | Xey Input Status                            | ESC Key + Down Key      | Cleared        | Cleared      | Read           | Х      | Х   |
| M8162             |                                             | ESC Key + Left Key      | Cleared        | Cleared      | Read           | Х      | Х   |
| M8163             |                                             | ESC Key +Right Key      | Cleared        | Cleared      | Read           | Х      | Х   |
| M8164<br>M8165    | — Re                                        | served —                | -              | _            | _              | _      | _   |
| M8166             |                                             | Comparison Output Reset | Cleared        | Cleared      | Read/Write     | Х      | X*  |
| M8167             |                                             | Gate Input              | Maintained     | Cleared      | Read/Write     | Х      | X*  |
| M8170             | High-speed Counter (Group5/I6)              | 6) Reset Input          | Maintained     | Cleared      | Read/Write     | Х      | X*  |
| M8171             |                                             | Comparison ON Status    | Maintained     | Cleared      | Read           | Х      | Х   |
| M8172             | 1                                           | Overflow                | Maintained     | Cleared      | Read           | Х      | Х   |
| M8173             |                                             | Comparison Output Reset | Cleared        | Cleared      | Read/Write     | Х      | X*  |
| M8174             | 1                                           | Gate Input              | Maintained     | Cleared      | Read/Write     | Х      | X*  |
| M8175             | High-speed Counter (Group 6/                | I7) Reset Input         | Maintained     | Cleared      | Read/Write     | Х      | X*  |
| M8176             | 1                                           | Comparison ON Status    | Maintained     | Cleared      | Read           | Х      | Х   |
| M8177             | 1                                           | Overflow                | Maintained     | Cleared      | Read           | Х      | Х   |

\*1 Read only when FBD program is selected as the programming method.

# M8000 Start Control

M8000 is used to control the operation of the CPU. The CPU stops operation when M8000 is turned off while the CPU is running. M8000 can be turned on or off using the WindLDR Online menu. When a stop or reset input is designated, M8000 must remain on to control the CPU operation using the stop or reset input.

M8000 maintains its status when the CPU is powered down. When the data to be maintained during power failure is broken after the CPU has been off for a period longer than the battery backup duration, the CPU restarts operation or not as selected in **Configuration** > **Run/Stop Control** > **Run/Stop Selection at Memory Backup Error**. For details on SmartAXIS Pro/Lite start control, see "Run/Stop Selection at Memory Backup Error" on page 5-5.

# M8001 1-sec Clock Reset

While M8001 is on, M8121 (1-sec clock) is turned off.

# M8002 All Outputs OFF

When M8002 is turned on, all outputs and remote outputs go off until M8002 is turned off. Self-maintained circuits using outputs also go off and are not restored when M8002 is turned off.

# M8003 Carry (Cy) and Borrow (Bw) [Ladder program only]

When a carry or borrow results from executing an addition or subtraction instruction, M8003 turns on. M8003 is also used for the bit shift and rotate instructions. For the causes of carry (CY) and borrow (BW), when ladder program is selected as the programming language, see Chapter 4 "Instructions Reference" – "Carry and Borrow" in the "SmartAXIS Ladder Programming Manual".

# M8004 User Program Execution Error

When an error occurs while executing a user program, M8004 turns on. The cause of the user program execution error can be checked using **Online > Monitor > Monitor**, then **Online > Status > Error Status > Details**.

For a list of Pro/Lite user program execution errors, see "User Program Execution Error" on page 14-6.

### M8005 Remote I/O Slave 1 Communication Error

When an error occurs during communication with remote I/O slave 1, M8005 turns on. When the error is cleared, M8005 turns off.

#### M8006 Remote I/O Slave 2 Communication Error

When an error occurs during communication with remote I/O slave 2, M8006 turns on. When the error is cleared, M8006 turns off.

#### M8007 Remote I/O Slave 3 Communication Error

When an error occurs during communication with remote I/O slave 3, M8007 turns on. When the error is cleared, M8007 turns off.

# M8010 In Daylight Saving Time Period

When the daylight saving time is enabled, M8010 is turned on while in the daylight saving time period. When the daylight saving time is disabled, M8010 is always off.

# M8013 Calendar/Clock Data Write/Adjust Error Flag

When an error occurs while calendar/clock data is written or clock data is adjusted, M8013 turns on. If calendar/clock data is written or clock data is adjusted successfully, M8013 turns off.

#### M8014 Calendar/Clock Data Read Error Flag

When an error occurs while calendar/clock data is read from the internal clock to the special data registers (D8008 to D8014), M8014 turns on. If calendar/clock data is read successfully, M8014 turns off.

#### M8016 Calendar Data Write Flag

When M8016 is turned on, data in data registers D8015 through D8018 (calendar new data) are set to the internal clock.

#### M8017 Clock Data Write Flag

When M8017 is turned on, data in data registers D8019 through D8021 (clock new data) are set to the internal clock.

# M8020 Calendar/Clock Data Write Flag

When M8020 is turned on, data in data registers D8015 through D8021 (calendar/clock new data) are set to the internal clock.

# M8021 Clock Data Adjust Flag

When M8021 is turned on, the clock is adjusted with respect to seconds. If *seconds* are between 0 and 29 for current time, adjustment for *seconds* will be set to 0 and *minutes* remain the same. If *seconds* are between 30 and 59 for current time, adjustment for *seconds* will be set to 0 and *minutes* are incremented by one.

# M8022 User Communication Receive Instruction Cancel Flag (Port 2) [Ladder program only]

When M8022 is turned on, all RXD2 instructions ready for receiving user communication through port 2 are disabled. This function cannot be used when FBD program is selected as the programming language.

# M8023 User Communication Receive Instruction Cancel Flag (Port 3) [Ladder program only]

When M8023 is turned on, all RXD3 instructions ready for receiving user communication through port 3 are disabled. This function cannot be used when FBD program is selected as the programming language.

# M8024 BMOV/WSFT Executing Flag [Ladder program only]

While the BMOV or WSFT is executed, M8024 turns on. When completed, M8024 turns off. If the CPU is powered down while executing BMOV or WSFT, M8024 remains on when the CPU is powered up again.

This function cannot be used when FBD program is selected as the programming language.

# M8025 Maintain Outputs While CPU Stopped

Outputs are normally turned off when the CPU is stopped. M8025 is used to maintain the output statuses when the CPU is stopped. When the CPU is stopped with M8025 turned on, the output ON/OFF statuses are maintained. When the CPU restarts, M8025 is turned off automatically.

# M8026 SD Memory Card Status

When an SD memory card is inserted into the SmartAXIS, M8026 turns on. When an SD memory card is not inserted, M8026 turns off.

# M8027 SD Memory Card Writing Flag

While logging data is written to the SD memory card, M8027 turns on. When writing logging data is finished, M8027 turns off.

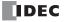

# M8030-M8061 Special Internal Relays for High-speed Counter

Special internal relays used for the high-speed counter.

For details on the Pro/Lite high-speed counter, see "High-Speed Counter" on page 5-13.

# M8070-M8075 Interrupt Input Status [Ladder program only]

Turns on when the corresponding user interrupt is allowed. When interrupt inputs are disabled, these internal relays are turned off.

M8070=Interrupt input I0 status, M8071=Interrupt input I2 status, M8072=Interrupt input I3 status

M8073=Interrupt input I5 status, M8074=Interrupt input I6 status, M8075=Interrupt input I7 status

This function cannot be used when FBD program is selected as the programming language.

### M8076 SD Memory Card Access Stop Flag

Access to the SD memory card is stopped when M8076 is turned off to on.

# M8080-M8085 Interrupt Input Edge (ON: Rising, OFF: Falling) [Ladder program only]

This flag indicates whether the interrupt input is triggered with a rising edge or falling edge.

This function cannot be used when FBD program is selected as the programming language.

#### M8090-M8095 Catch Input ON/OFF Status

When a rising or falling input edge is detected during a scan, the input statuses of catch inputs Group 1/I0 through Group 6/I7 at the moment are set to M8090 through M8095, respectively, without regard to the scan status. Only one edge is detected in one scan. For the catch input function, see "Catch Input" on page 5-32.

# M8100-M8102 User Communication Receive Instruction Cancel Flag [Ladder program only]

When M8100, M8101, or M8102 is turned on, all ERXD instructions ready for receiving user communication through connection 1, connection 2, or connection 3 are disabled, respectively.

This function cannot be used when FBD program is selected as the programming language.

### M8110-M8112 Connection Status

When SmartAXIS and a network device are connected via the maintenance communication server, user communication server/ client, or Modbus TCP server/client, the connection status turns on. When no network devices are connected, the connection status turns off.

These relays are always off for the 12-I/O type (SmartAXIS without Ethernet port).

#### M8120 Initialize Pulse

When the CPU starts operation, M8120 turns on for a period of one scan.

#### M8121 1-sec Clock

While M8001 (1-sec clock reset) is off, M8121 generates clock pulses in 1-sec increments, with a duty ratio of 1:1 (500ms on and 500ms off).

# M8122 100-ms Clock

M8122 always generates clock pulses in 100ms increments, whether M8001 is on or off, with a duty ratio of 1:1 (50ms on and 50ms off).

#### M8123 10-ms Clock

M8123 always generates clock pulses in 10ms increments, whether M8001 is on or off, with a duty ratio of 1:1 (5ms on and 5ms off).

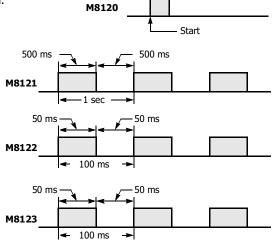

1 scan time

# M8124 Timer/Counter Preset Value Changed

When timer or counter preset values are changed in the CPU module RAM, M8124 turns on. When a user program is downloaded to the CPU from WindLDR or when the changed timer/counter preset value is cleared, M8124 turns off. When a timer or counter is designated as a destination of an advanced instruction, the timer/counter preset value is also changed.

#### M8125 In-operation Output

M8125 remains on while the CPU is running.

# M8130-M8132 Disconnect User Communication Connection [Ladder program only]

When SmartAXIS is connected to a remote host with the user communication client and a special internal relay corresponding to the connection is turned off to on, the connection is disconnected. This function cannot be used when FBD program is selected as the programming language. Special internal relays M8130 through M8132 are allocated to connections 1 through 3, respectively. These relays are enabled only when user communication client is used. These relays have no effect for the user communication server. Nothing happens for the 12-I/O type (SmartAXIS without Ethernet port) when these relays are turned on.

# M8144 Timer Interrupt Status [Ladder program only]

When timer interrupt is enabled, M8144 is turned on. When disabled, M8144 is turned off.

This function cannot be used when FBD program is selected as the programming language.

# M8150 Comparison Result 1 [Ladder program only]

When the CMP= instruction is used, M8150 is turned on when the value of device designated by S1 is greater than that of device designated by S2 (S1 > S2). See Chapter 7 "Data Comparison Instructions" - "Special Internal Relays M8150, M8151, and M8152 in CMP=" in the "SmartAXIS Ladder Programming Manual".

When the ICMP>= instruction is used, M8150 is turned on when the value of device designated by S2 is greater than that of device designated by S1 (S2 > S1). See Chapter 7 "Data Comparison Instructions" - "Special Internal Relays M8150, M8151, and M8152 in ICMP>=" in the "SmartAXIS Ladder Programming Manual".

This function cannot be used when FBD program is selected as the programming language.

# M8151 Comparison Result 2 [Ladder program only]

When the CMP= instruction is used, M8151 is turned on when the value of device designated by S1 is equal to that of device designated by S2 (S1 = S2). See Chapter 7 "Data Comparison Instructions" - "Special Internal Relays M8150, M8151, and M8152 in CMP=" in the "SmartAXIS Ladder Programming Manual".

When the ICMP>= instruction is used, M8151 is turned on when the value of device designated by S3 is greater than that of device designated by S2 (S3 > S2). See Chapter 7 "Data Comparison Instructions" - "Special Internal Relays M8150, M8151, and M8152 in ICMP>=" in the "SmartAXIS Ladder Programming Manual".

This function cannot be used when FBD program is selected as the programming language.

# M8152 Comparison Result 3 [Ladder program only]

When the CMP= instruction is used, M8152 is turned on when the value of device designated by S1 is less than that of device designated by S2 (S1 < S2). See Chapter 7 "Data Comparison Instructions" - "Special Internal Relays M8150, M8151, and M8152 in CMP=" in the "SmartAXIS Ladder Programming Manual".

When the ICMP>= instruction is used, M8152 is turned on when the value of device designated by S2 is less than that of device designated by S1 and greater than that of device designated by S3 (S1 > S2 > S3). See Chapter 7 "Data Comparison Instructions" - "Special Internal Relays M8150, M8151, and M8152 in ICMP>=" in the "SmartAXIS Ladder Programming Manual".

This function cannot be used when FBD program is selected as the programming language.

# M8154: Write Data Register values to ROM

This special internal relay is used for the data register ROM backup. When M8154 is on at the end of scan, the values of all data registers are written to ROM. After writing values, the execution status is stored in D8133 and M8154 turns off. For details, see Chapter 5 "Special Functions" – "Data Register ROM Backup" on page 5-9.

# M8155: Read Data Register values from ROM

This special internal relay is used for the data register ROM backup. When M8155 turns on at the end of scan, the values in the corresponding ROM are read and stored in the data registers specified by D8184 (start address to read) and D8185 (number of registers to read). After reading values, the execution status is stored in D8133 and M8155 turns off. For details, see Chapter 5 "Special Functions" – "Data Register ROM Backup" on page 5-9.

# M8160-M8163 Button Input Status

While the ESC button and direction buttons on the SmartAXIS Pro are simultaneously pressed, the corresponding special internal relays M8160 through M8163 turn on. When no buttons are pressed, M8160 through M8163 turn off.

# M8166-M8177 Special Internal Relays for High-speed Counter

Special internal relays used for the high-speed counter. For details on the Pro/Lite high-speed counter, see "High-Speed Counter" on page 5-13.

# **Special Data Registers**

Note: Do not change the data of reserved special data registers, otherwise the SmartAXIS may not operate correctly.

# Special Data Register Device Addresses

| Device Address |                   | Description                                        | Updated              | Ladder | FBD | See<br>Page |
|----------------|-------------------|----------------------------------------------------|----------------------|--------|-----|-------------|
| D8000          | Quantity of Inpu  | ts                                                 | When I/O initialized | Х      | Х   | 7-11        |
| D8001          | Quantity of Outp  | uts                                                | When I/O initialized | Х      | Х   | 7-11        |
| D8002          | SmartAXIS Type    | Information                                        | Power-up             | Х      | Х   | 7-11        |
| D8003          | Memory Cartridg   | e Information                                      | Power-up             | Х      | Х   | 7-11        |
| D8004          |                   | — Reserved —                                       | -                    | _      | _   | _           |
| D8005          | General Error Co  | de                                                 | When error occurred  | Х      | Х   | 7-11        |
| D8006          | User Program Ex   | ecution Error Code                                 | When error occurred  | Х      | Х   | 7-11        |
| D8007          |                   | — Reserved —                                       | -                    | _      | _   | —           |
| D8008          |                   | Year                                               | Every 500 ms         | Х      | Х   | 7-11        |
| D8009          |                   | Month                                              | Every 500 ms         | Х      | Х   | 7-11        |
| D8010          | Calendar/Clock    | Day                                                | Every 500 ms         | Х      | Х   | 7-11        |
| D8011          | Current Data      | Day of Week                                        | Every 500 ms         | Х      | Х   | 7-11        |
| D8012          | (Read only)       | Hour                                               | Every 500 ms         | Х      | Х   | 7-11        |
| D8013          |                   | Minute                                             | Every 500 ms         | Х      | х   | 7-11        |
| D8014          |                   | Second                                             | Every 500 ms         | X      | X   | 7-11        |
| D8015          |                   | Year                                               |                      | X      | X   | 7-11        |
| D8016          | 1                 | Month                                              |                      | X      | X   | 7-11        |
| D8017          | Calendar/Clock    | Day                                                |                      | X      | X   | 7-11        |
| D8018          | New Data          | Day of Week                                        |                      | X      | X   | 7-11        |
| D8010          | (Write only)      | Hour                                               |                      | X      | X   | 7-11        |
| D8019          | (mile only)       | Minute                                             |                      | X      | X   | 7-11        |
| D8020          |                   | Second                                             |                      | X      | X   | 7-11        |
| D8022          |                   | Constant Scan Time Preset Value<br>(1 to 1,000 ms) | _                    | x      | x   | 7-11        |
| D8023          | Scan Time         | Scan Time Current Value (ms)                       | Every scan           | Х      | Х   | 7-11        |
| D8024          | Data              | Scan Time Maximum Value (ms)                       | At occurrence        | Х      | Х   | 7-11        |
| D8025          |                   | Scan Time Minimum Value (ms)                       | At occurrence        | Х      | Х   | 7-11        |
| D8026          | Communication I   | Mode Information (Port 2 and Port 3)               | Every scan           | Х      | Х   | 7-12        |
| D8027          | Port 2 Slave Nun  | nber                                               | Every scan           | Х      | Х   | 7-12        |
| D8028          | Port 3 Slave Nun  | nber                                               | Every scan           | Х      | Х   | 7-12        |
| D8029          | System Software   | Version                                            | Power-up             | Х      | Х   | 7-12        |
| D8030          | Communication /   | Adapter Information                                | Power-up             | Х      | Х   | 7-12        |
| D8031          | Optional Cartrido | je Information                                     | Power-up             | Х      | Х   | 7-12        |
| D8032          | Interrupt Input J | ump Destination Label No. (I0)                     | -                    | Х      | _   | 7-12        |
| D8033          | Interrupt Input J | ump Destination Label No. (I2)                     | _                    | Х      | _   | 7-12        |
| D8034          | Interrupt Input J | ump Destination Label No. (I3)                     |                      | Х      | _   | 7-12        |
| D8035          |                   | ump Destination Label No. (I5)                     |                      | Х      | _   | 7-12        |
| D8036          |                   | Jump Destination Label No.                         |                      | Х      | _   | 7-13        |
| D8037          |                   | ump Destination Label No. (I6)                     |                      | X      | _   | 7-12        |
| D8038          |                   | ump Destination Label No. (I7)                     |                      | X      | _   | 7-12        |
| D8039          |                   | Capacity (Megabytes)                               | Every 1 sec          | X      | Х   | 7-13        |
| D8040          | Analog Input Val  |                                                    | Every scan           | X      | X   | 7-13        |
| D8040          | Analog Input Val  |                                                    | Every scan           | X      | X   | 7-13        |
| D8041          | Analog Input Val  |                                                    | Every scan           | X      | X   | 7-13        |
| D8042          | Analog Input Val  |                                                    | Every scan           | X      | X   | 7-13        |
| D8043          |                   |                                                    |                      | X      | X   | 7-13        |
|                | Analog Input Val  |                                                    | Every scan           |        |     |             |
| D8045          | Analog Input Val  |                                                    | Every scan           | X      | X   | 7-13        |
| D8046          | Analog Input Val  |                                                    | Every scan           | X      | X   | 7-13        |
| D8047          | Analog Input Val  |                                                    | Every scan           | Х      | Х   | 7-13        |
| D8048-D8049    |                   | — Reserved —                                       | —                    | —      | - 1 | -           |

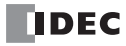

| Device Address |                       | Descr                                                                                                    | iption                    | Updated                         | Ladder | FBD | See<br>Pag |
|----------------|-----------------------|----------------------------------------------------------------------------------------------------|---------------------------|---------------------------------|--------|-----|------------|
| D8050          |                       | High Word                                                                                                    | Current Value / Frequency | Every scan                      | Х      | Х   | 7-1        |
| D8051          | Lich grood            | Low Word                                                                                                    | Measurement Value (I0)    | LVELY SCALL                     | Х      | Х   | /-1.       |
| D8052          | High-speed<br>Counter | High Word                                                                                                    | Preset Value              |                                 | Х      | Х   | 7-1        |
| D8053          | (Group 1/I0)          | Low Word                                                                                                    |                           |                                 | Х      | Х   | /-1        |
| D8054          |                       | High Word                                                                                                    | Reset Value               |                                 | Х      | Х   | 7-1        |
| D8055          |                       | Low Word                                                                                                    | Reset value               |                                 | Х      | Х   | /-1        |
| D8056          |                       | High Word                                                                                                    | Current Value / Frequency | Evon, con                       | Х      | Х   | 7-1        |
| D8057          |                       | Low Word                                                                                                    | Measurement Value (I2)    | Every scan                      | Х      | Х   | /-1        |
| D8058          | High-speed<br>Counter | High Word                                                                                                    | Preset Value              |                                 | Х      | Х   | 7-1        |
| D8059          | (Group 2/I2)          | Low Word                                                                                                    | Preset value              | —                               | Х      | Х   | /-1        |
| D8060          |                       | High Word                                                                                                    | Depet Value               |                                 | Х      | Х   | 7 1        |
| D8061          |                       | Low Word                                                                                                    | - Reset Value             | —                               | Х      | Х   | 7-1        |
| D8062          |                       | High Word                                                                                                    | Current Value / Frequency | <b>F</b>                        | Х      | Х   |            |
| D8063          | ·                     | Low Word                                                                                                    | Measurement Value (I3)    | Every scan                      | Х      | Х   | 7-1        |
| D8064          | High-speed            | High Word                                                                                                    | 5                         |                                 | Х      | Х   |            |
| D8065          | Counter               | Low Word                                                                                                    | Preset Value              | —                               | Х      | Х   | 7-1        |
| D8066          | (Group 3/I3)          | High Word                                                                                                    |                           |                                 | Х      | Х   | <u> </u>   |
| D8067          |                       | Low Word                                                                                                    | Reset Value               | —                               | Х      | Х   | 7-1        |
| D8068          |                       | High Word                                                                                                    | Current Value / Frequency |                                 | Х      | Х   |            |
| D8069          | -                     | Low Word                                                                                                    | Measurement Value (I5)    | Every scan                      | Х      | х   | 7-1        |
| D8070          | High-speed            | High Word                                                                                                    |                           |                                 | X      | X   |            |
| D8071          | Counter               | Low Word                                                                                                    | Preset Value              | —                               | X      | X   | 7-13       |
| D8072          | (Group 4/I5)          | High Word                                                                                                    |                           |                                 | X      | X   |            |
| D8073          | -                     | Low Word                                                                                                    | Reset Value               | —                               | X      | X   | 7-1        |
| D8074          | Backlight ON Time     |                                                                                                    | Every scan                | X                               | X      | 7-1 |            |
| D8075-D8076    |                       |                                                                                                    |                           | _                               | _      | / 1 |            |
| D8077          | Out of Analog I       | — Reserved — Out of Analog Input Range Status                                                                     |                           |                                 | X      | X   | 7-1        |
| D8078          |                       | input Range Stat                                                                                                  | us                        |                                 | X      | X   | /-1        |
| D8079          | -                     |                                                                                                    |                           |                                 | X      | X   | -          |
| D8080          | -                     |                                                                                                    |                           | Every 1 sec                     | X      | X   | 7-1        |
| D8080          | MAC Address (F        | lead only)                                                                                                    |                           |                                 | X      | X   |            |
| D8081          |                       |                                                                                                    |                           |                                 | X      |     | -          |
|                |                       |                                                                                                    |                           |                                 |        | X   | -          |
| D8083          |                       |                                                                                                    |                           |                                 | X      | X   |            |
| D8084          | -                     |                                                                                                    |                           | Every 1 sec                     | X      | X   | 4          |
| D8085          | IP Address (Cur       | rent Data) Read                                                                                                   | only                      |                                 | X      | X   | 7-1        |
| D8086          | -                     |                                                                                                    | -                         |                                 | X      | X   |            |
| D8087          |                       |                                                                                                    |                           |                                 | X      | X   | <u> </u>   |
| D8088          | 4                     |                                                                                                    |                           |                                 | X      | X   | 4          |
| D8089          | Subnet Mask (C        | urrent Data) Rea                                                                                                  | ad only                   | Every 1 sec                     | X      | X   | 7-1        |
| D8090          |                       |                                                                                                    | ,                         | /                               | X      | Х   | -          |
| D8091          |                       |                                                                                                    |                           |                                 | Х      | Х   |            |
| D8092          | 1                     |                                                                                                    |                           |                                 | Х      | Х   |            |
| D8093          | Default Gatewa        | y (Current Data)                                                                                                  | Read only                 | Every 1 sec                     | Х      | Х   | 7-1        |
| D8094          |                       | , course budy                                                                                                    |                           |                                 | Х      | Х   | Ĺ          |
| D8095          |                       |                                                                                                    |                           |                                 | Х      | Х   |            |
| D8096-D8103    |                       | — Rese                                                                                                    |                           | _                               | —      | —   |            |
| D8104          | RS232C Control        | Signal Status (P                                                                                                  | Ports 2 and 3)            | Every scan                      | Х      | _   | 7-1        |
| D8105          | RS232C DSR In         | put Control Sign                                                                                                  | al Option (Ports 2 and 3) | When sending/<br>receiving data | x      | _   | 7-1        |
| D8106          | RS232C DTR OI         | RS232C DSR Input Control Signal Option (Ports 2 and 3)<br>RS232C DTR Output Control Signal Option (Ports 2 and 3) |                           | When sending/<br>receiving data | х      | _   | 7-1        |

| Device Address |                 | Descri           | iption                    | Updated                                                      | Ladder | FBD    | See<br>Page |
|----------------|-----------------|------------------|---------------------------|--------------------------------------------------------------|--------|--------|-------------|
| D8110          |                 |                  |                           |                                                              | Х      | Х      |             |
| D8111          | Connection 1 Co | magetod ID Add   |                           | Even 1 eee                                                   | Х      | Х      | 7 1 4       |
| D8112          | Connection 1 Co |                  | less                      | Every 1 sec                                                  | Х      | Х      | 7-14        |
| D8113          |                 |                  |                           |                                                              | Х      | Х      |             |
| D8114          |                 |                  |                           |                                                              | Х      | Х      |             |
| D8115          | Connection 2 Co | nnoctod ID Add   | rocc                      | Even 1 coc                                                   | Х      | Х      | 7-14        |
| D8116          | Connection 2 CC |                  | 1655                      | Every 1 sec                                                  | Х      | Х      | /-14        |
| D8117          |                 |                  |                           |                                                              | Х      | Х      |             |
| D8118          |                 |                  |                           |                                                              | Х      | Х      |             |
| D8119          | Connection 3 Co | nnoctod ID Add   | rocc                      | Even 1 coc                                                   | Х      | Х      | 7-14        |
| D8120          | Connection 3 CC | Infected IP Addi | 1655                      | Every 1 sec                                                  | Х      | Х      | /-14        |
| D8121          |                 |                  |                           |                                                              | Х      | Х      | 1           |
| D8122-D8129    |                 | — Rese           | rved —                    | —                                                            | _      | _      | -           |
| D8130          | Connection 1 Co | nnected Port Nu  | umber                     | Every 1 sec                                                  | Х      | Х      | 7-14        |
| D8131          | Connection 2 Co | nnected Port Nu  | umber                     | Every 1 sec                                                  | Х      | Х      | 7-14        |
| D8132          | Connection 3 Co | onnected Port Nu | Imber                     | Every 1 sec                                                  | Х      | Х      | 7-14        |
| D8133          | Data Register R | OM Backup        | Execution Status          | When executing data<br>register ROM backup<br>read and write | x      | x      | 7-15        |
| D8134          |                 | High Word        | Current Value / Frequency |                                                              | Х      | х      |             |
| D8135          |                 | Low Word         | Measurement Value (I6)    | Every scan                                                   | X      | X      | 7-13        |
| D8136          | High-speed      | High Word        |                           |                                                              | X      | X      |             |
| D8137          | Counter         | Low Word         | Preset Value              | _                                                            | X      | X      | 7-13        |
| D8137          | (Group 5/I6)    | High Word        |                           |                                                              | X      | X      |             |
| D8138          |                 | Low Word         | - Reset Value             | —                                                            | X      | X      | 7-13        |
|                |                 |                  | Cument Malue / Evenuence  |                                                              | X      |        |             |
| D8140          |                 | High Word        | Current Value / Frequency | Every scan                                                   |        | X<br>X | 7-13        |
| D8141          | High-speed      | Low Word         | Measurement Value (I7)    |                                                              | X      |        |             |
| D8142          | Counter         | High Word        | Preset Value              | _                                                            | X      | X      | 7-13        |
| D8143          | (Group 6/I7)    | Low Word         |                           |                                                              | X      | X      |             |
| D8144          |                 | High Word        | - Reset Value             | _                                                            | X      | X      | 7-13        |
| D8145          |                 | Low Word         |                           |                                                              | Х      | Х      |             |
| D8146          |                 | — Rese           | rved —                    | _                                                            | _      | _      | _           |
| D8147          |                 |                  |                           |                                                              |        |        |             |
| D8148          |                 |                  | on Error Status           | When error occurred                                          | Х      | Х      | 7-15        |
| D8149          |                 | Analog Input     | . ,                       | Every scan                                                   | Х      | Х      | 7-15        |
| D8150          |                 | Analog Input     |                           | Every scan                                                   | Х      | Х      | 7-15        |
| D8151          | Remote I/O      | Analog Input     |                           | Every scan                                                   | Х      | Х      | 7-15        |
| D8152          | Slave 1         | Analog Input     |                           | Every scan                                                   | Х      | Х      | 7-15        |
| D8153          |                 | Analog Input     |                           | Every scan                                                   | Х      | Х      | 7-15        |
| D8154          | ļ               | Analog Input     |                           | Every scan                                                   | Х      | Х      | 7-15        |
| D8155          | ]               | Analog Input     | (AI16)                    | Every scan                                                   | Х      | Х      | 7-15        |
| D8156          |                 | Analog Input     | (AI17)                    | Every scan                                                   | Х      | Х      | 7-15        |
| D8157          |                 | Communicatio     | on Error Status           | When error occurred                                          | Х      | Х      | 7-15        |
| D8158          | ]               | Analog Input     | (AI20)                    | Every scan                                                   | Х      | Х      | 7-15        |
| D8159          | ]               | Analog Input     | (AI21)                    | Every scan                                                   | Х      | Х      | 7-15        |
| D8160          | Demets 1/0      | Analog Input     | (AI22)                    | Every scan                                                   | Х      | Х      | 7-15        |
| D8161          | Remote I/O      | Analog Input     | (AI23)                    | Every scan                                                   | Х      | Х      | 7-15        |
| D8162          | Slave 2         | Analog Input     |                           | Every scan                                                   | Х      | Х      | 7-15        |
| D8163          | 1               | Analog Input     |                           | Every scan                                                   | Х      | Х      | 7-15        |
| D8164          | 1               | Analog Input     |                           | Every scan                                                   | Х      | х      | 7-15        |
| D8165          | 1               | Analog Input     |                           | Every scan                                                   | Х      | х      | 7-15        |

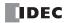

| Device Address | D8166     Communication Error Status       D8167     Analog Input (AI30) |                             | Updated             | Ladder | FBD | See<br>Page |
|----------------|--------------------------------------------------------------------------|-----------------------------|---------------------|--------|-----|-------------|
| D8166          |                                                                          | Communication Error Status  | When error occurred | Х      | Х   | 7-15        |
| D8167          |                                                                          | Analog Input (AI30)         | Every scan          | Х      | Х   | 7-15        |
| D8168          |                                                                          | Analog Input (AI31)         | Every scan          | Х      | Х   | 7-15        |
| D8169          | Remote I/O                                                               | Analog Input (AI32)         | Every scan          | Х      | Х   | 7-15        |
| D8170          | Slave 3                                                                  | Analog Input (AI33)         | Every scan          | Х      | Х   | 7-15        |
| D8171          | Slave S                                                                  | Analog Input (AI34)         | Every scan          | Х      | Х   | 7-15        |
| D8172          |                                                                          | Analog Input (AI35)         | Every scan          | Х      | Х   | 7-15        |
| D8173          |                                                                          | Analog Input (AI36)         | Every scan          | Х      | Х   | 7-15        |
| D8174          |                                                                          | Analog Input (AI37)         | Every scan          | Х      | Х   | 7-15        |
| D8175-D8183    |                                                                          | — Reserved —                | —                   | —      |     | —           |
| D8184          | Data Register                                                            | Start Address to Read       | —                   | Х      | Х   | 7-15        |
| D8185          | ROM Backup                                                               | Number of Registers to Read | —                   | Х      | Х   | 7-15        |
| D8186-D8199    |                                                                          | — Reserved —                | _                   | _      | _   | —           |

# **D8000** Quantity of Inputs

The total of input points provided on the SmartAXIS is stored to D8000.

# D8001 Quantity of Outputs

The total of output points provided on the SmartAXIS is stored to D8001.

# D8002 SmartAXIS Type Information

Information about the SmartAXIS type is stored to D8002.

- 0: SmartAXIS Pro/Lite 12-I/O type
- 1: SmartAXIS Pro/Lite 24-I/O type
- 2: SmartAXIS Pro/Lite 40-I/O type
- 3: SmartAXIS Pro/Lite 48-I/O type
- 4: SmartAXIS Touch

# D8003 Memory Cartridge Information

When an optional memory cartridge is installed on the SmartAXIS cartridge connector, information about the user program stored on the memory cartridge is stored to D8003.

- 0: SmartAXIS Pro/Lite 12-I/O type
- 1: SmartAXIS Pro/Lite 24-I/O type
- 2: SmartAXIS Pro/Lite 40-I/O type
- 3: SmartAXIS Pro/Lite 48-I/O type
- **255:** The memory cartridge does not store any user program.

# D8005 General Error Code

SmartAXIS general error information is stored to D8005. When a general error occurs, the bit corresponding to the error occurred turns on.

The general error and user program execution error can be cleared by writing "1" to the most significant bit of D8005.

For details on Touch general error codes, see "Troubleshooting" on page 14-1.

# D8006 User Program Execution Error Code

SmartAXIS user program execution error information is stored to D8006. When a user program execution error occurs, the error code corresponding to the error occurred is stored to D8006.

For details on Pro/Lite user program execution error codes, see "User Program Execution Error" on page 14-6.

# D8008-D8021 Calendar/Clock Data

D8008 through D8021 are used for reading calendar/clock data from the internal clock and for writing calendar/clock data to the internal clock.

# D8022-D8025 Scan Time Data

D8022 through D8025 are special data registers for checking the scan time and configuring the constant scan time. For details on the SmartAXIS Pro/Lite scan time, see "Constant Scan Time" on page 5-67.

# D8026 Communication Mode Information (Port 2 and Port 3)

Communication mode information of port 2 and port 3 is stored in D8026.

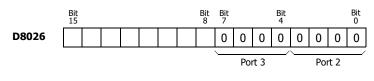

0: Maintenance Communication

- 1: User Communication
- 2: Modbus RTU Master

3: Modbus RTU Slave

# D8027-D8028 Slave Number

The slave number is stored in D8027 and D8028 when the communication mode of port 2 and 3 is maintenance communication or Modbus RTU slave.

The slave number can be specified with either a constant or a data register in the function area settings. When data register is specified, the slave number can be changed by storing the slave number in D8027 and D8028.

D8027: Port 2 Slave Number

D8028: Port 3 Slave Number

For SmartAXIS Pro/Lite maintenance communication, see "Maintenance Communication via Expansion Communication Port" on page 9-3. For Modbus RTU slaves, see "Modbus Communication via RS-232C/RS-485" on page 11-1.

# **D8029 System Software Version**

The PLC system software version number is stored to D8029. This value is indicated in the PLC status dialog box called from the WindLDR menu bar. Select **Online > Monitor** > **Monitor**, then select **Online > Status**. See "Troubleshooting" on page 14-1.

# **D8030** Communication Adapter Information

Information about the communication adapters installed on the port 2 and port 3 connectors is stored to D8030.

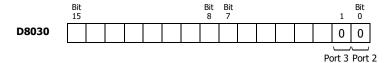

**0:** RS232C communication adapter is installed

1: RS485 communication adapter is installed or no communication adapter is installed

# **D8031 Optional Cartridge Information**

Information about the optional cartridge installed on the SmartAXIS is stored to D8031.

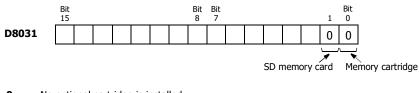

- **0:** No optional cartridge is installed
- **1:** Memory cartridge is installed
- 2: SD memory card is installed
- 3: Memory cartridge and SD memory card are installed

# D8032-D8035, D8037, D8038 Interrupt Input Jump Destination Label No. [Ladder program only]

Jump destination label numbers for interrupt inputs are stored in these special data registers. To use interrupt inputs, store the label number that corresponds to the special data register allocated to the interrupt input.

D8032=I0, D8033=I2, D8034=I3, D8035=I5, D8037=I6, D8038=I7

This function cannot be used when FBD program is selected as the programming language.

For details on SmartAXIS Pro/Lite interrupt inputs, see "Interrupt Input" on page 5-34.

# D8036 Timer Interrupt Jump Destination Label No. [Ladder program only]

The jump destination label number when the timer interrupt occurs is stored in D8036. To use the timer interrupt, store the corresponding label number.

This function cannot be used when FBD program is selected as the programming language.

For details on the SmartAXIS Pro/Lite timer interrupt, see "Timer Interrupt" on page 5-41.

# D8039 SD Memory Card Capacity

The capacity of the inserted SD or SDHC (maximum size 32GB) memory card in megabytes is stored in D8039.

# D8040-D8047 Analog Input Value

The analog input values (0 to 10V DC) to the analog input terminals are converted to digital values (0 to 1000) and stored in the corresponding special data registers.

When the programming language is FBD, the linear conversion can be configured for each analog input (AI). Even when the linear conversion is configured for the analog inputs, the special data registers store the analog values (0 to 1000) before the linear conversion is applied.

D8040=AI0, D8041=AI1, D8042=AI2, D8043=AI3, D8044=AI4, D8045=AI5, D8046=AI6, D8047=AI7

# D8050-D8073, D8134-D8145 High-speed Counter

These special data registers are used with the high-speed counter function and the frequency measurement function.

For details on the SmartAXIS Pro/Lite high-speed counter, see "High-Speed Counter" on page 5-13.

# D8074 Backlight ON Time

The backlight ON time is stored. The backlight ON time can be configured by changing the value in D8074 between 1 to 65535 seconds. When D8074 is 0, the backlight is always ON. The backlight ON time can also be changed with the HMI function. For details, see "Backlight ON Time" on page 5-57.

# D8077 Analog Input Out of Range Status

When an analog input value is 11V or higher, the corresponding bit of D8077 turns on. When an analog input value is lower than 11V, the corresponding bit of D8077 turns off.

The assignment of each analog input is as follows.

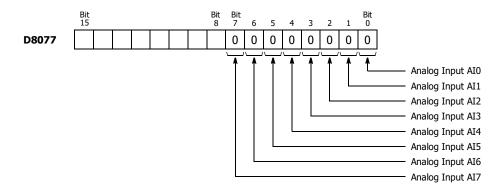

# D8078-D8083 MAC Address (Read only)

MAC address of the SmartAXIS is stored in the special data registers in hexadecimal as shown below.

Example) MAC address: AA-BB-CC-DD-EE-FF

D8078=AAh, D8079=BBh, D8080=CCh, D8081=DDh, D8082=EEh, D8083=FFh

# D8084-D8087 IP Address (Current Data) Read only

IP address of the SmartAXIS is stored in the special data registers as shown below.

Example) IP address: aaa.bbb.ccc.ddd

D8084=aaa, D8085=bbb, D8086=ccc, D8087=ddd

#### D8088-D8091 Subnet Mask (Current Data) Read only

Subnet mask of the SmartAXIS is stored in the special data registers as shown below.

Example) Subnet mask: aaa.bbb.ccc.ddd

D8088=aaa, D8089=bbb, D8090=ccc, D8091=ddd

# 7: Device Addresses

# D8092-D8095 Default Gateway (Current Data) Read only

Default gateway of the SmartAXIS is stored in the special data registers as shown below.

Example) Default gateway: aaa.bbb.ccc.ddd

D8092=aaa, D8093=bbb, D8094=ccc, D8095=ddd

# D8104 RS232C Control Signal Status (Port 2 and Port 3) [Ladder program only]

RS232C control signal status of port 2 and port 3 is stored in D8104.

This function cannot be used when FBD program is selected as the programming language.

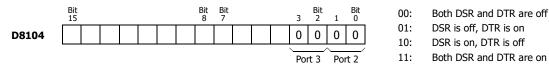

# D8105 RS232C DSR Input Control Signal Option (Port 2 and Port 3) [Ladder program only]

Special data register D8105 is used to control data flow between the SmartAXIS RS232C port 2 and port 3 and the remote terminal depending on the DSR (data set ready) signal sent from the remote terminal.

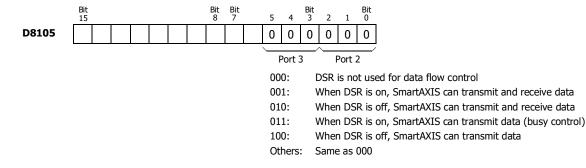

This function cannot be used when FBD program is selected as the programming language.

# D8106 RS232C DTR Output Control Signal Option (Port 2 and Port 3) [Ladder program only]

Special data register D8106 is used to control the DTR (data terminal ready) signal to indicate the SmartAXIS operating status or transmitting/receiving status.

This function cannot be used when FBD program is selected as the programming language.

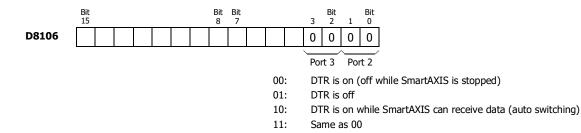

# D8110-D8121 Connection (1 through 3) Connected IP Address

The IP address of the remote host accessing connection 1 through 3 is stored in special data registers.

Example) Connection 1 Connected IP Address: aaa.bbb.ccc.ddd

D8110=aaa, D8111=bbb, D8112=ccc, D8113=ddd

#### D8130-D8132 Connection Connected Port Number

When connections are established with other network devices, the port numbers of the connected network devices are stored in these special data registers.

For FBD, a linear transformation can be configured for the analog input (AI). Even when a linear transformation is configured for AI, the special data registers store the analog values (0 to 1000) before the linear transformation.

D8130 : Connection 1 Connected Port Number

D8131 : Connection 2 Connected Port Number

D8132 : Connection 3 Connected Port Number

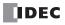

# D8133 Data Register ROM Backup Execution Status

This special data register is used for the data register ROM backup. Stores the execution status for writing and reading.

- 1: Processing
- 2: Normal termination
- 3: Cannot access ROM

4: Invalid values are stored in D8184 (starting address to read) and D8185 (number of registers to read)

5: Valid data could not be read from ROM

For details, see Chapter 5 "Special Functions" - "Data Register ROM Backup" on page 5-9.

# D8148, D8157, D8166 Remote I/O Communication Error Status

When a communication error occurs between the remote I/O communication slave and master, the details of the communication error are stored in these special data registers.

D8148 : Remote I/O Slave 1 Communication Error Status

D8157 : Remote I/O Slave 2 Communication Error Status

D8166 : Remote I/O Slave 3 Communication Error Status

# D8149-D8156, D8158-D8165, D8167-D8174 Remote I/O Analog Input Values

The analog input values (0 to 10 VDC) to the remote I/O analog inputs are converted to digital values (0 to 1000) and stored in the special data registers allocated to each remote I/O slave.

When the programming language is FBD, the linear conversion can be configured for each analog input (AI). Even when the linear conversion is configured for the analog inputs, the special data registers store the analog values (0 to 1000) before the linear conversion is applied.

- D8149=AI10, D8150=AI11, D8151=AI12, D8152=AI13, D8153=AI14, D8154=AI15, D8155=AI16, D8156=AI17
- D8158=AI20, D8159=AI21, D8160=AI22, D8161=AI23, D8162=AI24, D8163=AI25, D8164=AI26, D8165=AI27
- D8167=AI30, D8168=AI31, D8169=AI32, D8170=AI33, D8171=AI34, D8172=AI35, D8173=AI36, D8174=AI37

# D8184 Data Register ROM Backup Start Address to Read

This special data register is used for the data register ROM backup and stores the start address of the data registers to read. For details, see Chapter 5 "Special Functions" – "Data Register ROM Backup" on page 5-9.

# D8185 Data Register ROM Backup Number of Registers to Read

This special data register is used for the data register ROM backup and stores the number of data registers to read. For details, see Chapter 5 "Special Functions" – "Data Register ROM Backup" on page 5-9.

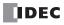

# Introduction

The SmartAXIS provides dedicated instruction set for each programming language.

The instructions for ladder programs are divided into basic instructions, which perform sequencing, and advanced instructions, which perform moves, comparisons, Boolean computations, binary arithmetic operations, bit shifts, and other operations. For details, see the SmartAXIS Ladder Programming Manual.

A series of function blocks are provided for FBD programming such as logical operation function blocks that perform logical operations, timer/counter function blocks to perform processing using timers and counter devices, and pulse output function blocks that perform pulse output.

# Ladder Program Instructions List

This section lists the ladder program instructions and describes their functions divided into basic instructions and advanced instructions.

# **Basic Instruction List**

| Symbol  | Name                                                | Function                                                                 |
|---------|-----------------------------------------------------|--------------------------------------------------------------------------|
| AND     | And                                                 | Series connection of NO contact                                          |
| AND LOD | And Load                                            | Series connection of circuit blocks                                      |
| ANDN    | And Not                                             | Series connection of NC contact                                          |
| BPP     | Bit Pop                                             | Restores the result of bit logical operation which was saved temporarily |
| BPS     | Bit Push                                            | Saves the result of bit logical operation temporarily                    |
| BRD     | Bit Read                                            | Reads the result of bit logical operation which was saved temporarily    |
| CC=     | Counter Comparison (=)                              | Equal to comparison of counter current value                             |
| CC>=    | Counter Comparison (>=)                             | Greater than or equal to comparison of counter current value             |
| CDP     | Dual Pulse Reversible Counter                       | Dual pulse reversible counter (0 to 65,535)                              |
| CDPD    | Double-word Dual Pulse<br>Reversible Counter        | Double-word dual pulse reversible counter (0 to 4,294,967,295)           |
| CNT     | Adding Counter                                      | Adding counter (0 to 65,535)                                             |
| CNTD    | Double-word Adding Counter                          | Double-word adding counter (0 to 4,294,967,295)                          |
| CUD     | Up/Down Selection<br>Reversible Counter             | Up/down selection reversible counter (0 to 65,535)                       |
| CUDD    | Double-word Up/Down<br>Selection Reversible Counter | Double-word up/down selection reversible counter<br>(0 to 4,294,967,295) |
| DC=     | Data Register Comparison (=)                        | Equal to comparison of data register value                               |
| DC>=    | Data Register Comparison (>=)                       | Greater than or equal to comparison of data register value               |
| END     | End                                                 | Ends a program                                                           |
| JEND    | Jump End                                            | Ends a jump instruction                                                  |
| JMP     | Jump                                                | Jumps a designated program area                                          |
| LOD     | Load                                                | Stores intermediate results and reads contact status                     |
| LODN    | Load Not                                            | Stores intermediate results and reads inverted contact status            |
| MCR     | Master Control Reset                                | Ends a master control                                                    |
| MCS     | Master Control Set                                  | Starts a master control                                                  |
| OR      | Or                                                  | Parallel connection of NO contact                                        |
| OR LOD  | Or Load                                             | Parallel connection of circuit blocks                                    |
| ORN     | Or Not                                              | Parallel connection of NC contact                                        |
| OUT     | Output                                              | Outputs the result of bit logical operation                              |
| OUTN    | Output Not                                          | Outputs the inverted result of bit logical operation                     |
| RST     | Reset                                               | Resets output, internal relay, or shift register bit                     |
| SET     | Set                                                 | Sets output, internal relay, or shift register bit                       |
| SFR     | Shift Register                                      | Forward shift register                                                   |

# 8: INSTRUCTIONS/FUNCTION BLOCKS REFERENCE

| Symbol | Name                   | Function                                             |
|--------|------------------------|------------------------------------------------------|
| SFRN   | Shift Register Not     | Reverse shift register                               |
| SOTD   | Single Output Down     | Falling-edge differentiation output                  |
| SOTU   | Single Output Up       | Rising-edge differentiation output                   |
| TIM    | 100-ms Timer           | Subtracting 100-ms timer (0 to 6553.5 sec)           |
| TIMO   | 100-ms Off-delay Timer | Subtracting 100-ms off-delay timer (0 to 6553.5 sec) |
| TMH    | 10-ms Timer            | Subtracting 10-ms timer (0 to 655.35 sec)            |
| ТМНО   | 10-ms Off-delay Timer  | Subtracting 10-ms off-delay timer (0 to 655.35 sec)  |
| TML    | 1-sec Timer            | Subtracting 1-sec timer (0 to 65535 sec)             |
| TMLO   | 1-sec Off-delay Timer  | Subtracting 1-sec off-delay timer (0 to 65535 sec)   |
| TMS    | 1-ms Timer             | Subtracting 1-ms timer (0 to 65.535 sec)             |
| TMSO   | 1-ms Off-delay Timer   | Subtracting 1-ms off-delay timer (0 to 65.535 sec)   |

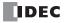

| Group              | Symbol | Name                                      |   | Valid | d Data | Туре |   |
|--------------------|--------|-------------------------------------------|---|-------|--------|------|---|
| Gloup              | Symbol |                                           | W | Ι     | D      | L    | I |
| NOP                | NOP    | No Operation                              |   |       |        |      |   |
|                    | MOV    | Move                                      | Х | Х     | Х      | Х    |   |
|                    | MOVN   | Move Not                                  | Х | Х     | Х      | Х    |   |
|                    | IMOV   | Indirect Move                             | Х |       | Х      |      |   |
|                    | IMOVN  | Indirect Move Not                         | Х |       | Х      |      | l |
| Move               | BMOV   | Block Move                                | Х |       |        |      | Ī |
|                    | IBMV   | Indirect Bit Move                         | Х |       |        |      | Ī |
|                    | IBMVN  | Indirect Bit Move Not                     | Х |       |        |      | Ī |
|                    | NSET   | N Data Set                                | Х | Х     | Х      | Х    | Γ |
|                    | NRS    | N Data Repeat Set                         | Х | Х     | Х      | Х    | Γ |
|                    | XCHG   | Exchange                                  | Х |       | Х      |      | Γ |
|                    | TCCST  | Timer/Counter Current Value Store         | Х |       | Х      |      | [ |
|                    | CMP=   | Compare Equal To                          | Х | Х     | Х      | Х    |   |
| Data Comparison    | CMP<>  | Compare Unequal To                        | Х | Х     | Х      | Х    | ſ |
|                    | CMP<   | Compare Less Than                         | Х | Х     | Х      | Х    |   |
|                    | CMP>   | Compare Greater Than                      | Х | Х     | Х      | Х    | Г |
|                    | CMP<=  | Compare Less Than or Equal To             | Х | Х     | Х      | Х    | Г |
|                    | CMP>=  | Compare Greater Than or Equal To          | Х | Х     | Х      | Х    | Г |
|                    | ICMP>= | Interval Compare Greater Than or Equal To | Х | Х     | Х      | Х    | Г |
|                    | LC=    | Load Compare Equal To                     | Х | Х     | Х      | Х    | Г |
|                    | LC<>   | Load Compare Unequal To                   | Х | Х     | Х      | Х    | Г |
|                    | LC<    | Load Compare Less Than                    | Х | Х     | Х      | Х    | Г |
|                    | LC>    | Load Compare Greater Than                 | Х | Х     | Х      | Х    | Г |
|                    | LC<=   | Load Compare Less Than or Equal To        | Х | Х     | Х      | Х    |   |
|                    | LC>=   | Load Compare Greater Than or Equal To     | Х | Х     | Х      | Х    | Г |
|                    | ADD    | Addition                                  | Х | Х     | Х      | Х    | Γ |
|                    | SUB    | Subtraction                               | Х | Х     | Х      | Х    | Γ |
|                    | MUL    | Multiplication                            | Х | Х     | Х      | Х    | Γ |
|                    | DIV    | Division                                  | Х | Х     | Х      | Х    | Γ |
| inary Arithmetic   | INC    | Increment                                 | Х | Х     | Х      | Х    | Γ |
| -                  | DEC    | Decrement                                 | Х | Х     | Х      | Х    | Г |
|                    | ROOT   | Root                                      | Х |       | Х      |      | Г |
|                    |        | Sum (ADD)                                 | Х | Х     | Х      | Х    | Γ |
|                    | SUM    | Sum (XOR)                                 | Х |       |        |      |   |
|                    | ANDW   | AND Word                                  | Х |       | Х      |      | Γ |
| oolean Computation | ORW    | OR Word                                   | Х |       | Х      |      | Γ |
| •••••              | XORW   | Exclusive OR Word                         | Х |       | Х      |      | F |
|                    | SFTL   | Shift Left                                |   |       |        |      |   |
|                    | SFTR   | Shift Right                               |   |       |        |      |   |
|                    | BCDLS  | BCD Left Shift                            |   |       | х      |      |   |
| bhift and Rotate   | WSFT   | Word Shift                                | Х |       |        |      |   |
| Shift and Rotate   | ROTL   | Rotate Left                               | X |       | х      |      |   |
|                    | ROTR   | Rotate Right                              | X | 1     | X      |      | ⊢ |

# **Advanced Instruction List**

 $\ensuremath{``X''}$  indicates that the instruction is supported.

| Group                                           | Symbol           | Name                               |     | Valid |   |   | _ |
|-------------------------------------------------|------------------|------------------------------------|-----|-------|---|---|---|
| 24P                                             | -                |                                    | w   | I     | D | L |   |
|                                                 | НТОВ             | Hex to BCD                         | Х   |       | Х |   |   |
| Data Conversion<br>Week Programmer<br>Interface | втон             | BCD to Hex                         | Х   |       | Х |   |   |
|                                                 | HTOA             | Hex to ASCII                       | Х   |       |   |   |   |
|                                                 | ATOH             | ASCII to Hex                       | Х   |       |   |   |   |
|                                                 | BTOA             | BCD to ASCII                       | Х   |       | Х |   |   |
|                                                 | ATOB             | ASCII to BCD                       | Х   |       | Х |   | 1 |
|                                                 | ENCO             | Encode                             |     |       |   |   | 1 |
|                                                 | DECO             | Decode                             |     |       |   |   | ĺ |
|                                                 | BCNT             | Bit Count                          |     |       |   |   | [ |
|                                                 | ALT              | Alternate Output                   |     |       | _ |   | [ |
|                                                 | CVDT             | Convert Data Type                  | Х   | Х     | Х | Х | Γ |
|                                                 | DTDV             | Data Divide                        | Х   |       |   |   |   |
|                                                 | DTCB             | Data Combine                       | X   |       |   |   | F |
|                                                 | SWAP             | Data Swap                          | X   |       | Х |   | F |
|                                                 | WEEK             | Weekly Timer                       | ~   |       | ~ |   | ⊢ |
| Veek Programmer                                 | YEAR             | Yearly Timer                       |     |       |   |   | ⊢ |
|                                                 |                  |                                    |     |       |   |   | L |
| nterrace                                        | MSG              | Message                            |     |       |   |   | _ |
|                                                 | TXD2             | Transmit 2                         |     |       |   |   | L |
| User Communication                              | TXD3             | Transmit 3                         |     |       |   |   | _ |
|                                                 | RXD2             | Receive 2                          |     |       |   |   | L |
|                                                 | RXD3             | Receive 3                          |     |       |   |   |   |
|                                                 | LABEL            | Label                              |     |       |   |   |   |
| Program Branching                               | LJMP             | Label Jump                         |     |       |   |   |   |
|                                                 | LCAL             | Label Call                         |     |       |   |   |   |
|                                                 | LRET             | Label Return                       |     |       |   |   | 1 |
|                                                 | DJNZ             | Decrement Jump Non-zero            |     |       | _ |   |   |
|                                                 | DI               | Disable Interrupt                  |     |       |   |   | Γ |
|                                                 | EI               | Enable Interrupt                   |     |       |   |   | Γ |
|                                                 | IOREF            | I/O Refresh                        |     |       |   |   |   |
|                                                 | HSCRF            | High-speed Counter Refresh         |     |       |   |   | F |
|                                                 | XYFS             | XY Format Set                      | X   | Х     |   |   | ⊢ |
| Coordinate Conversion                           | CVXTY            | Convert X to Y                     | X X | X     |   |   | ⊢ |
|                                                 | CVYTX            | Convert Y to X                     | × × | _     |   |   | ⊢ |
|                                                 |                  |                                    |     | X     | V | V | L |
|                                                 | AVRG             | Average                            | Х   | Х     | Х | Х | L |
|                                                 | PULS1            | Pulse Output 1                     |     |       |   |   | L |
|                                                 | PULS2            | Pulse Output 2                     |     |       |   |   | L |
| Pulse                                           | PULS3            | Pulse Output 3                     |     |       |   |   |   |
|                                                 | PULS4            | Pulse Output 4                     |     |       |   |   |   |
|                                                 | PWM1             | Pulse Width Modulation 1           |     |       |   |   | l |
|                                                 | PWM2             | Pulse Width Modulation 2           |     |       |   |   | 1 |
|                                                 | PWM3             | Pulse Width Modulation 3           |     |       |   |   | 1 |
|                                                 | PWM4             | Pulse Width Modulation 4           |     |       |   |   | - |
|                                                 | RAMP1            | Ramp Pulse Output 1                |     |       |   |   | Γ |
|                                                 | RAMP2            | Ramp Pulse Output 2                |     |       |   |   |   |
|                                                 | ZRN1             | Zero Return 1                      |     |       |   |   | F |
|                                                 | ZRN2             | Zero Return 2                      |     |       |   |   | ⊢ |
|                                                 | ARAMP1           | Advanced Ramp 1                    |     |       |   |   | ⊢ |
|                                                 | ARAMP1<br>ARAMP2 | Advanced Ramp 1<br>Advanced Ramp 2 |     |       |   |   | ⊢ |
|                                                 |                  | -                                  |     |       |   |   | ╞ |
|                                                 | DTML             | 1-sec Dual Timer                   |     |       |   |   | ļ |
| · · · · · · · · · · · · · · · · · · ·           | DTIM             | 100-ms Dual Timer                  |     |       |   |   | L |
| Dual / Teaching Timer                           | DTMH             | 10-ms Dual Timer                   |     |       |   |   | L |
|                                                 | DTMS             | 1-ms Dual Timer                    |     |       |   |   |   |
|                                                 | TTIM             | Teaching Timer                     |     |       | _ |   | 1 |

 $\ensuremath{``X''}$  indicates that the instruction is supported.

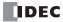

# 8: INSTRUCTIONS/FUNCTION BLOCKS REFERENCE

| Crown                  | Symbol | Name                   |   | Valid | Data | Туре |   |
|------------------------|--------|------------------------|---|-------|------|------|---|
| Group                  | Symbol | Name                   | w | Ι     | D    | L    | F |
|                        | RAD    | Degree to Radian       |   |       |      |      | Х |
|                        | DEG    | Radian to Degree       |   |       |      |      | Х |
| Trigonometric Function | SIN    | Sine                   |   |       |      |      | Х |
|                        | COS    | Cosine                 |   |       |      |      | Х |
| rigonometric Function  | TAN    | Tangent                |   |       |      |      | Х |
|                        | ASIN   | Arc Sine               |   |       |      |      | Х |
|                        | ACOS   | Arc Cosine             |   |       |      |      | Х |
|                        | ATAN   | Arc Tangent            |   |       |      |      | Х |
|                        | LOGE   | Natural Logarithm      |   |       |      |      | Х |
| Logarithm / Power      | LOG10  | Common Logarithm       |   |       |      |      | Х |
|                        | EXP    | Exponent               |   |       |      |      | Х |
|                        | POW    | Power                  |   |       |      |      | Х |
|                        | FIFOF  | FIFO Format            | Х |       |      |      |   |
| File Data Bussies      | FIEX   | First-In Execute       | Х |       |      |      |   |
| File Data Processing   | FOEX   | First-Out Execute      | Х |       |      |      |   |
|                        | NDSRC  | N Data Search          | Х | Х     | Х    | Х    | Х |
|                        | TADD   | Time Addition          |   |       |      |      |   |
|                        | TSUB   | Time Subtraction       |   |       |      |      |   |
| Clock                  | HTOS   | HMS to Sec             |   |       |      |      |   |
|                        | STOH   | Sec to HMS             |   |       |      |      |   |
|                        | HOUR   | Hour Meter             |   |       |      |      |   |
| Ethowet Instruction -  | ETXD   | Transmit over Ethernet | Ī |       |      |      |   |
| Ethernet Instructions  | ERXD   | Receive over Ethernet  |   |       |      |      |   |
| Data Longing           | DLOG   | Data Log               |   |       |      |      |   |
| Data Logging           | TRACE  | Data Trace             |   |       |      |      |   |
| Script Instructions    | SCRPT  | Script                 |   | 1     |      |      |   |

 $``X^{\prime\prime}$  indicates that the instruction is supported.

# Advanced Instruction Applicable SmartAXIS

Applicable advanced instructions depend on the type of SmartAXIS as listed in the table below.

| Group                                                       | Symbol | FT1 | A-12 | FT1 | A-24 | FT1/ | A-40 | FT1 | <b>A-48</b> |
|-------------------------------------------------------------|--------|-----|------|-----|------|------|------|-----|-------------|
| Group                                                       | Symbol | AC  | DC   | AC  | DC   | AC   | DC   | AC  | DC          |
| NOP                                                         | NOP    | Х   | Х    | Х   | Х    | Х    | Х    | Х   | Х           |
|                                                             | MOV    | Х   | Х    | Х   | Х    | Х    | Х    | Х   | Х           |
|                                                             | MOVN   | Х   | Х    | Х   | Х    | Х    | Х    | Х   | Х           |
|                                                             | IMOV   | Х   | Х    | Х   | Х    | Х    | Х    | Х   | Х           |
|                                                             | IMOVN  | Х   | Х    | Х   | Х    | Х    | Х    | Х   | Х           |
|                                                             | BMOV   | Х   | Х    | Х   | Х    | Х    | Х    | Х   | Х           |
| Move                                                        | IBMV   | Х   | Х    | Х   | Х    | Х    | Х    | Х   | Х           |
|                                                             | IBMVN  | Х   | Х    | Х   | Х    | Х    | Х    | Х   | Х           |
|                                                             | NSET   | Х   | Х    | Х   | Х    | Х    | Х    | Х   | Х           |
|                                                             | NRS    | Х   | Х    | Х   | Х    | Х    | Х    | Х   | Х           |
|                                                             | XCHG   | Х   | Х    | Х   | Х    | Х    | Х    | Х   | Х           |
|                                                             | TCCST  | Х   | Х    | Х   | Х    | Х    | Х    | Х   | Х           |
|                                                             | CMP=   | Х   | Х    | Х   | Х    | Х    | Х    | Х   | Х           |
|                                                             | CMP<>  | Х   | Х    | Х   | Х    | Х    | Х    | Х   | Х           |
|                                                             | CMP<   | Х   | Х    | Х   | Х    | Х    | Х    | Х   | Х           |
|                                                             | CMP>   | Х   | Х    | Х   | Х    | Х    | Х    | Х   | Х           |
|                                                             | CMP<=  | Х   | Х    | Х   | Х    | Х    | Х    | Х   | Х           |
|                                                             | CMP>=  | Х   | Х    | Х   | Х    | Х    | Х    | Х   | Х           |
| Data Comparison                                             | ICMP>= | Х   | Х    | Х   | Х    | Х    | Х    | Х   | Х           |
|                                                             | LC=    | Х   | Х    | Х   | Х    | Х    | Х    | Х   | Х           |
|                                                             | LC<>   | Х   | Х    | Х   | Х    | Х    | Х    | Х   | Х           |
|                                                             | LC<    | Х   | Х    | Х   | Х    | Х    | Х    | Х   | Х           |
|                                                             | LC>    | Х   | Х    | Х   | Х    | Х    | Х    | Х   | Х           |
|                                                             | LC<=   | Х   | Х    | Х   | Х    | Х    | Х    | Х   | Х           |
|                                                             | LC>=   | Х   | Х    | Х   | Х    | Х    | Х    | Х   | Х           |
|                                                             | ADD    | Х   | Х    | Х   | Х    | Х    | Х    | Х   | Х           |
|                                                             | SUB    | Х   | Х    | Х   | Х    | Х    | Х    | Х   | Х           |
|                                                             | MUL    | Х   | Х    | Х   | Х    | Х    | Х    | Х   | Х           |
| <b>B</b> <sup>1</sup> · · · · · · · · · · · · · · · · · · · | DIV    | Х   | Х    | Х   | Х    | Х    | Х    | Х   | Х           |
| Binary Arithmetic                                           | INC    | Х   | Х    | Х   | Х    | Х    | Х    | Х   | Х           |
|                                                             | DEC    | Х   | Х    | Х   | Х    | Х    | Х    | Х   | Х           |
|                                                             | ROOT   | Х   | Х    | Х   | Х    | Х    | Х    | Х   | Х           |
|                                                             | SUM    | Х   | Х    | Х   | Х    | Х    | Х    | Х   | Х           |
|                                                             | ANDW   | Х   | Х    | Х   | Х    | Х    | Х    | Х   | Х           |
| Boolean Computation                                         | ORW    | Х   | Х    | Х   | Х    | Х    | Х    | Х   | Х           |
| -                                                           | XORW   | Х   | Х    | Х   | Х    | Х    | Х    | Х   | Х           |
|                                                             | SFTL   | Х   | Х    | Х   | Х    | Х    | Х    | Х   | Х           |
|                                                             | SFTR   | Х   | Х    | Х   | Х    | Х    | Х    | Х   | Х           |
|                                                             | BCDLS  | Х   | Х    | Х   | Х    | Х    | Х    | Х   | Х           |
| Shift and Rotate                                            | WSFT   | Х   | Х    | Х   | Х    | Х    | Х    | Х   | Х           |
|                                                             | ROTL   | Х   | Х    | Х   | Х    | Х    | Х    | Х   | Х           |
|                                                             | ROTR   | X   | X    | X   | X    | X    | X    | X   | Х           |

 $\ensuremath{``X''}$  indicates that the instruction is supported.

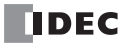

| Group              | Symbol | FT1      | A-12     | FT1      | A-24     | FT1      | A-40     | FT1/     | A-48     | FT1A- |
|--------------------|--------|----------|----------|----------|----------|----------|----------|----------|----------|-------|
| Group              | Symbol | AC       | DC       | AC       | DC       | AC       | DC       | AC       | DC       | Touch |
|                    | HTOB   | Х        | Х        | Х        | Х        | Х        | Х        | Х        | Х        | Х     |
|                    | BTOH   | Х        | Х        | Х        | Х        | Х        | Х        | Х        | Х        | Х     |
|                    | HTOA   | Х        | Х        | Х        | Х        | Х        | Х        | Х        | Х        | Х     |
|                    | АТОН   | Х        | Х        | Х        | Х        | Х        | Х        | Х        | Х        | Х     |
|                    | BTOA   | Х        | Х        | Х        | Х        | Х        | Х        | Х        | Х        | Х     |
|                    | ATOB   | Х        | Х        | Х        | Х        | Х        | Х        | Х        | Х        | Х     |
| Data Conversion    | ENCO   | Х        | Х        | Х        | Х        | Х        | Х        | Х        | Х        | Х     |
| Data Conversion    | DECO   | Х        | Х        | Х        | Х        | Х        | Х        | Х        | Х        | Х     |
|                    | BCNT   | Х        | Х        | Х        | Х        | Х        | Х        | Х        | Х        | Х     |
|                    | ALT    | Х        | Х        | Х        | Х        | Х        | Х        | Х        | Х        | Х     |
|                    | CVDT   | Х        | Х        | Х        | Х        | Х        | Х        | Х        | Х        | Х     |
|                    | DTDV   | Х        | Х        | Х        | Х        | Х        | Х        | Х        | Х        | Х     |
|                    | DTCB   | Х        | Х        | Х        | Х        | Х        | Х        | Х        | Х        | Х     |
|                    | SWAP   | Х        | Х        | Х        | Х        | Х        | Х        | Х        | Х        | Х     |
| Week Programmer    | WEEK   | Х        | Х        | Х        | Х        | Х        | Х        | Х        | Х        | Х     |
|                    | YEAR   | Х        | Х        | Х        | Х        | Х        | Х        | Х        | Х        | Х     |
| Interface          | MSG    | X (Note) | X (Note) | X (Note) | X (Note) | X (Note) | X (Note) | X (Note) | X (Note) |       |
|                    | TXD2   |          |          | Х        | Х        | Х        | Х        | Х        | Х        |       |
| User Communication | TXD3   |          |          |          |          | Х        | Х        | Х        | Х        |       |
| User Communication | RXD2   |          |          | Х        | Х        | Х        | Х        | Х        | Х        |       |
|                    | RXD3   |          |          |          |          | Х        | Х        | Х        | Х        |       |
|                    | LABEL  | Х        | Х        | Х        | Х        | Х        | Х        | Х        | Х        | Х     |
|                    | LJMP   | Х        | Х        | Х        | Х        | Х        | Х        | Х        | Х        | Х     |
|                    | LCAL   | Х        | Х        | Х        | Х        | Х        | Х        | Х        | Х        | Х     |
|                    | LRET   | Х        | Х        | Х        | Х        | Х        | Х        | Х        | Х        | Х     |
| Program Branching  | DJNZ   | Х        | Х        | Х        | Х        | Х        | Х        | Х        | Х        | Х     |
|                    | DI     | Х        | Х        | Х        | Х        | Х        | Х        | Х        | Х        | Х     |
|                    | EI     | Х        | Х        | Х        | Х        | Х        | Х        | Х        | Х        | Х     |
|                    | IOREF  | Х        | Х        | Х        | Х        | Х        | Х        | Х        | Х        | Х     |
|                    | HSCRF  |          | Х        |          | Х        |          | Х        |          | Х        | Х     |
|                    | XYFS   | Х        | Х        | Х        | Х        | Х        | Х        | Х        | Х        | Х     |
| Coordinate         | CVXTY  | Х        | Х        | Х        | Х        | Х        | Х        | Х        | Х        | Х     |
| Conversion         | CVYTX  | Х        | Х        | Х        | Х        | Х        | Х        | Х        | Х        | Х     |
|                    | AVRG   | Х        | Х        | Х        | Х        | Х        | Х        | Х        | Х        | Х     |

Note: MSG instructions can be used with Pro series only.

 $``X^{\prime\prime}$  indicates that the instruction is supported.

| Group             | Symbol | FT1 | A-12 | FT1/ | A-24 | FT | 1A-40        | FT1          | A-48         | FT1A- |
|-------------------|--------|-----|------|------|------|----|--------------|--------------|--------------|-------|
| Group             | -      | AC  | DC   | AC   | DC   | AC | DC           | AC           | DC           | Touch |
|                   | PULS1  |     |      |      |      |    | Х            | Х            | Х            |       |
|                   | PULS2  |     |      |      |      |    | Х            | Х            | Х            |       |
|                   | PULS3  |     |      |      |      |    | X<br>(Note1) | х            | Х            |       |
|                   | PULS4  |     |      |      |      |    | X<br>(Note1) | х            | х            |       |
|                   | PWM1   |     |      |      |      |    | Х            | Х            | Х            |       |
|                   | PWM2   |     |      |      |      |    | Х            | Х            | Х            |       |
| Pulse             | PWM3   |     |      |      |      |    | X<br>(Note1) | х            | х            |       |
| ruise             | PWM4   |     |      |      |      |    | X<br>(Note1) | х            | х            |       |
|                   | RAMP1  |     |      |      |      |    | Х            | Х            | Х            |       |
|                   | RAMP2  |     |      |      |      |    | X<br>(Note2) | X<br>(Note2) | X<br>(Note2) |       |
|                   | ZRN1   |     |      |      |      |    | Х            | Х            | Х            |       |
|                   | ZRN2   |     |      |      |      |    | Х            | Х            | Х            |       |
|                   | ARAMP1 |     |      |      |      |    | Х            | Х            | Х            |       |
|                   | ARAMP2 |     |      |      |      |    | Х            | Х            | Х            |       |
|                   | ANAMP2 |     |      |      |      |    | (Note2)      | (Note2)      | (Note2)      |       |
|                   | DTML   | Х   | Х    | Х    | Х    | Х  | Х            | Х            | Х            | Х     |
| Dual / Teaching   | DTIM   | Х   | Х    | Х    | Х    | Х  | Х            | Х            | Х            | Х     |
| Fimer             | DTMH   | Х   | Х    | Х    | Х    | Х  | Х            | Х            | Х            | Х     |
|                   | DTMS   | Х   | Х    | Х    | Х    | Х  | Х            | Х            | Х            | Х     |
|                   | TTIM   | Х   | Х    | Х    | Х    | Х  | Х            | Х            | Х            | Х     |
|                   | RAD    | Х   | Х    | Х    | Х    | Х  | Х            | Х            | Х            | Х     |
|                   | DEG    | Х   | Х    | Х    | Х    | Х  | Х            | Х            | Х            | Х     |
|                   | SIN    | Х   | Х    | Х    | Х    | Х  | Х            | Х            | Х            | Х     |
| Trigonometric     | COS    | Х   | Х    | Х    | Х    | Х  | Х            | Х            | Х            | Х     |
| Function          | TAN    | Х   | Х    | Х    | Х    | Х  | Х            | Х            | Х            | Х     |
|                   | ASIN   | Х   | Х    | Х    | Х    | Х  | Х            | Х            | Х            | Х     |
|                   | ACOS   | Х   | Х    | Х    | Х    | Х  | Х            | Х            | Х            | Х     |
|                   | ATAN   | Х   | Х    | Х    | Х    | Х  | Х            | Х            | Х            | Х     |
|                   | LOGE   | Х   | Х    | Х    | Х    | Х  | Х            | Х            | Х            | Х     |
| Logarithm / Power | LOG10  | Х   | Х    | Х    | Х    | Х  | Х            | Х            | Х            | Х     |
|                   | EXP    | Х   | Х    | Х    | Х    | Х  | Х            | Х            | Х            | Х     |
|                   | POW    | Х   | Х    | Х    | Х    | Х  | Х            | Х            | Х            | Х     |
|                   | FIFOF  | Х   | Х    | Х    | Х    | Х  | Х            | Х            | Х            | Х     |
| File Data         | FIEX   | Х   | Х    | Х    | Х    | Х  | Х            | Х            | Х            | Х     |
| Processing        | FOEX   | Х   | Х    | Х    | Х    | Х  | Х            | Х            | Х            | Х     |
|                   | NDSRC  | Х   | Х    | Х    | Х    | Х  | Х            | Х            | Х            | Х     |
|                   | TADD   | Х   | Х    | Х    | Х    | Х  | Х            | Х            | Х            | Х     |
|                   | TSUB   | Х   | Х    | Х    | Х    | Х  | Х            | Х            | Х            | Х     |
| Clock             | HTOS   | Х   | Х    | Х    | Х    | Х  | Х            | Х            | Х            | Х     |
|                   | STOH   | Х   | Х    | Х    | Х    | Х  | Х            | Х            | Х            | Х     |
|                   | HOUR   | Х   | Х    | Х    | Х    | Х  | Х            | Х            | Х            | Х     |
| Ethernet          | ETXD   |     |      | Х    | Х    | Х  | Х            | Х            | Х            |       |
| Instructions      | ERXD   |     |      | Х    | Х    | Х  | Х            | Х            | Х            |       |
| Data Logging      | DLOG   |     |      |      |      | Х  | Х            | Х            | Х            |       |
|                   | TRACE  | 1   | 1    | 1    | 1    | Х  | Х            | Х            | Х            |       |

Note 1: When using RAMP1 in single-pulse output mode, PULS3 and PWM3 cannot be used. When using RAMP2 in single-pulse output mode, PULS4 and PWM4 cannot be used.

Note 2: When using RAMP1 or ARAMP1 in dual-pulse output mode, RAMP2 or ARAMP2 cannot be used.

"X" indicates that the instruction is supported.

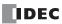

# FB List

This section lists the SmartAXIS FBs and describes their functions. For details, see the "SmartAXIS FBD Programming Manual". **Input FB** 

This section describes the input FB of the SmartAXIS and its functions.

| Symbol | Name and Diagram       | Function                                                                                                    | Output<br>inversion | FBD manual<br>page |
|--------|------------------------|----------------------------------------------------------------------------------------------------|---------------------|--------------------|
| I      | Digital Input          | Inputs ON/OFF information from an external device to the SmartAXIS.                                                                                                    | _                   | 5-1                |
| Μ      | Special Internal Relay | Special internal relays can be used as bit inputs for<br>function blocks. Special function is allocated to each<br>special internal relay.<br>For details on the individual special internal relays,<br>see Chapter 7 "Device Addresses" - "Special Internal<br>Relays" on page 7-2. | _                   | 5-2                |
| R      | Shift Register         | Outputs ON/OFF state of a shift register device.                                                                                                    | _                   | 5-3                |
| AI     | Analog Input           | The analog input values (0 to 10V DC) for the analog input terminals are converted to digital values (0 to 1,000) and output. With the analog input linear transformation function, the analog input value can be linearly transformed within a range of -32,768 to 32,767.          | _                   | 5-4                |

# **Output FB**

This section describes the output FB of the SmartAXIS and its functions.

| Symbol | Name and Diagram | Function                                                             | Output<br>inversion | FBD manual<br>page |
|--------|------------------|----------------------------------------------------------------------|---------------------|--------------------|
| Q      | Digital Output   | Outputs ON/OFF information from the SmartAXIS to an external device. | _                   | 6-1                |
| М      | Internal Relay   | A bit unit function block used internally by the SmartAXIS.          | _                   | 6-2                |

**Logical Operation FB** This section describes the logical operation FB of the SmartAXIS and its functions. The logical operation FB performs logical operations on input signals and output the result.

| Symbol | Name and Diagram                          | Function                                                                                                    | Output<br>inversion | FBD manual page |
|--------|-------------------------------------------|----------------------------------------------------------------------------------------------------|---------------------|-----------------|
|        | Logical AND                               |                                                                                                    |                     |                 |
| AND    | IN1 & OUT<br>IN2<br>IN3                   | Finds logical AND for a maximum of four input signals (ON/OFF) and outputs the result.                                                                       | -                   | 7-1             |
|        | Negative Logical AND                      |                                                                                                    |                     |                 |
| NAND   | IN1 — & >- OUT<br>IN2 —<br>IN3 —<br>IN4 — | Finds negative logical AND for a maximum of four input signals (ON/OFF) and outputs the result.                                                              | -                   | 7-2             |
|        | Logical OR                                |                                                                                                    |                     |                 |
| OR     | IN1 ≥1 OUT<br>IN2<br>IN3                  | Finds logical OR for a maximum of four input signals (ON/OFF) and outputs the result.                                                                        | -                   | 7-3             |
|        | Negative Logical OR                       |                                                                                                    |                     |                 |
| NOR    | IN1 — ≥1 > OUT<br>IN2 —<br>IN3 —<br>IN4 — | Finds negative logical OR for a maximum of four input signals (ON/OFF) and outputs the result.                                                               | -                   | 7-4             |
|        | Exclusive Logical OR                      |                                                                                                    |                     |                 |
| XOR    | IN1 — =1 OUT                              | Finds negative logical OR for a maximum of four input signals (ON/OFF) and outputs the result.                                                               | -                   | 7-5             |
|        | Negative Exclusive Logical OR             |                                                                                                    |                     |                 |
| XNOR   |                                           | Finds negative exclusive logical OR for a maximum of two input signals (ON/OFF) and outputs the result.                                                      | -                   | 7-6             |
|        | Negation                                  |                                                                                                    |                     |                 |
| NOT    |                                           | Outputs the result of negating the input signal (ON/<br>OFF).                                                                                                | -                   | 7-7             |
|        | Shot up                                   |                                                                                                    |                     |                 |
| SOTU   | IN SOTU OUT                               | Turns on the output for one scan when the input signal changes from off to on.                                                                               | _                   | 7-8             |
|        | Shot down                                 |                                                                                                    |                     |                 |
| SOTD   | IN - SOTD OUT                             | Turns on the output for one scan when the input signal changes from on to off.                                                                               | _                   | 7-9             |
|        | Truth Table                               |                                                                                                    |                     |                 |
| TRUTH  | IN1 - TRUTH - OUT<br>IN2                  | The output against 16 bit patterns of the four input signals can be configured as a truth table, and the output turns on or off according to those settings. | Х                   | 7-10            |

# Timer FB

This section describes the timer FB of the SmartAXIS and its functions. The timer FB uses the timer to compare the current value and the preset value and output the result.

| Symbol | Name and Diagram                                          | Function                                                                                                    | Output<br>inversion | FBD manual<br>page |
|--------|-----------------------------------------------------------|----------------------------------------------------------------------------------------------------|---------------------|--------------------|
| TIMU   | On-delay Count Up Timer<br>TRG - TIMU - OUT<br>100 ms     | After the execution input turns on, the output turns<br>on when the on-delay time elapses. The current<br>value is incremented from zero to the preset value.                                                             | _                   | 8-1                |
| TIMD   | On-delay Count Down Timer<br>TRG TIMD OUT<br>100 ms       | After the execution input turns on, the output turns<br>on when the on-delay time elapses. The current<br>value is decremented from the preset value to zero.                                                             | _                   | 8-5                |
| TIMOU  | Off-delay Count Up Timer<br>TRG - TIMOU<br>RST 100 ms     | When the execution input is on, the output turns on.<br>After the execution input turns off, the output turns<br>off when the off-delay time elapses. The current<br>value is incremented from zero to the preset value.  | _                   | 8-7                |
| TIMOD  | Off-delay Count Down Timer<br>TRG TIMOD OUT<br>RST 100 ms | When the execution input is on, the output turns on.<br>After the execution input turns off, the output turns<br>off when the off-delay time elapses. The current<br>value is decremented from the preset values to zero. | _                   | 8-9                |
| TIMCU  | On/off-delay Timer<br>TRG TIMCU<br>RST 100 ms             | After the execution input turns on, the output turns<br>on when the on-delay time elapses. When the<br>execution input turns on, the output turns off when<br>the off-delay time elapses.                                 | _                   | 8-11               |
| SPULS  | Single Shot Pulse<br>TRG - SPULS - OUT<br>RST 100 ms      | After the execution input turns on, the output turns on for the configured time.                                                                                                    | -                   | 8-14               |
| DTIM   | Dual Timer<br>EN - DTIM - OUT<br>100 ms                   | The output is turned on and off according to the configured ON and OFF time.                                                                                                    | _                   | 8-16               |
| RPULS  | Random Pulse Output                                       | The output is randomly turned on for the configured range of time.                                                                                                    | -                   | 8-19               |

# **Counter FB**

This section describes the counter FB of the SmartAXIS and its functions. The counter FB uses the counter to compare the count value and the preset value and output the result.

| Symbol | Name and Diagram                           | Function                                                                                                    | Output<br>inversion | FBD manual<br>page |
|--------|--------------------------------------------|----------------------------------------------------------------------------------------------------|---------------------|--------------------|
| CNT    | Adding Counter                             | When the clock input is turned on, the current value<br>is incremented by one. The output turns on when the<br>current value reaches the preset value.                                                                                                    | -                   | 9-1                |
| CUD    | Up/Down Selection Reversible Counter       | When the clock input is turned on, the current value<br>is incremented or decremented by one according to<br>the up/down selection input. The current value is<br>compared with ON/OFF thresholds. The output turns<br>on or off according to the comparison result. | _                   | 9-3                |
| HOUR   | Hour Meter<br>EN - HOUR - OUT<br>RST - OUT | Accumulates the ON duration of the input in hours,<br>minutes, and seconds.<br>The output turns on when the accumulated time<br>reaches the configured time.                                                                                                    | _                   | 9-7                |

# **Shift Register FB**

This section describes the shift register FB of the SmartAXIS and its functions.

| Symbol | Name and Diagram                                     | Function                                                                                                | Output<br>inversion | FBD manual<br>page |
|--------|------------------------------------------------------|----------------------------------------------------------------------------------------------------|---------------------|--------------------|
| SFR    | Shift Register<br>TRG SFR OUT<br>RST DI<br>DI<br>DIR | With the rise of the execution input, the shift registers are shifted to the specified shift direction. | Х                   | 10-1               |

#### **Data Comparison FB**

This section describes the data comparison FB of the SmartAXIS and its functions. The data comparison FB compares device values, analog values, or constants and output the result.

| Symbol | Name and Diagram                                              | Function                                                                                                    | Output<br>inversion | FBD manual<br>page |
|--------|---------------------------------------------------------------|----------------------------------------------------------------------------------------------------|---------------------|--------------------|
| СМР    | Data Comparison                                               | Two values are compared and the output turns on or off according to the comparison result.                                            | Х                   | 11-1               |
| STTG   | Schmitt Trigger<br>EN - STTG - OUT<br>DATA -<br>ON -<br>OFF - | The comparison value and the ON/OFF thresholds<br>are compared and the output turns on or off<br>according to the comparison result.  | х                   | 11-3               |
| RCMP   | Range Comparison<br>EN - RCMP - OUT<br>DATA -<br>UL - UL -    | The comparison value and the upper/lower limits are<br>compared and the output turns on or off according to<br>the comparison result. | Х                   | 11-5               |

# **Data Conversion FB**

This section describes the data conversion FB of the SmartAXIS and its functions.

| Symbol | Name and Diagram | Function                | Output<br>inversion | FBD manual<br>page |
|--------|------------------|-------------------------|---------------------|--------------------|
| ALT    | Alternate Output | Sets/resets the output. | Х                   | 12-1               |

#### Week Programmer FB

This section describes the week programmer FB of the SmartAXIS and its functions. The week programmer FB uses the internal clock of the SmartAXIS to control the output according to the specified date and time.

| Symbol | Name and Diagram | Function                                                                                                    | Output<br>inversion | FBD manual<br>page |
|--------|------------------|----------------------------------------------------------------------------------------------------|---------------------|--------------------|
| WEEK   | Weekly Timer     | Compares the specified day of the week, ON time,<br>and OFF time with the current time and outputs the<br>result. | _                   | 13-1               |
| YEAR   | Yearly Timer     | Compares the specified date and the current date and outputs the result.                                          | _                   | 13-13              |

# Interface FB

This section describes the interface FB of the SmartAXIS and its functions.

| Symbol | Name and Diagram          | Function                                                                      | Output<br>inversion | FBD manual<br>page |
|--------|---------------------------|-------------------------------------------------------------------------------|---------------------|--------------------|
| MSG    | Message<br>EN - MSG - OUT | Displays data such as text and device values on the LCD on the SmartAXIS Pro. | х                   | 14-1               |

# **Pulse Output FB**

This section describes the pulse output FB of the SmartAXIS and its functions. The pulse output FB outputs pulses from the pulse output port according to the specified settings.

| Symbol | Name and Diagram                                | Function                                                                                                    | Output<br>inversion | FBD manual<br>page |
|--------|-------------------------------------------------|----------------------------------------------------------------------------------------------------|---------------------|--------------------|
| PULS   | Pulse Output                                    | Outputs pulses at the specified frequency.                                                                          | х                   | 15-1               |
| PWM    | Pulse Width Modulation                          | Outputs pulses at the specified frequency and duty cycle.                                                           | х                   | 15-6               |
| RAMP   | Ramp Pulse Output                               | Outputs pulses with the frequency change function.                                                                  | х                   | 15-11              |
| ZRN    | Zero Return<br>EN - ZRN - OUT<br>INI - DE - OUT | Outputs pulses while the proximity signal is off.                                                                   | Х                   | 15-21              |
| ARMP   | Advanced Ramp                                   | Output pulses with the frequency change function<br>according to the settings configured in the frequency<br>table. | х                   | 15-26              |

# **Data Logging FB**

This section describes the data Logging FB of the SmartAXIS and its functions. The data Logging FB saves log data for devices to the SD memory card.

| Symbol | Name and Diagram | Function                                                                                                    | Output<br>inversion | FBD manual<br>page |
|--------|------------------|----------------------------------------------------------------------------------------------------|---------------------|--------------------|
| DLOG   | Data Log         | Saves the values of the specified devices in the specified data format as a CSV file on the SD memory card.                                       | _                   | 16-1               |
| TRACE  | Data Trace       | Saves the values of the previous number of scans for<br>the specified device in the specified data format as a<br>CSV file on the SD memory card. | _                   | 16-8               |

# Script FB

This section describes the script FB of the SmartAXIS and its functions.

| Symbol | Name and Diagram | Function                                                                                                    | Output<br>inversion | FBD manual<br>page |
|--------|------------------|----------------------------------------------------------------------------------------------------|---------------------|--------------------|
| SCRPT  | Script           | Enables you to program complicated processing with<br>the script language that supports conditional<br>branching, logical operations, arithmetic operations,<br>and functions. | -                   | 17-1               |

# **Special FB**

This section describes the special FB of the SmartAXIS and its functions.

| Symbol | Name and Diagram                            | Function                                                                                                    | Output<br>inversion | FBD manual<br>page |
|--------|---------------------------------------------|----------------------------------------------------------------------------------------------------|---------------------|--------------------|
| HSC    | High-speed Counter<br>GT HSC OUT<br>RST CLR | Operates the high-speed counter configured in the function area settings. Turns on/off the high-speed counter gate input/reset input. | х                   | 18-1               |
| RSFF   | RS Flip-flop<br>SET RSFF OUT<br>RST         | With the rise of the set input, the output turns on<br>and is maintained. When the reset input turns on,<br>the output is reset.      | х                   | 18-3               |

|                    | Function blocks                         |        |               |          |       | pplicable     |    |                           | -             |              |
|--------------------|-----------------------------------------|--------|---------------|----------|-------|---------------|----|---------------------------|---------------|--------------|
|                    |                                         |        |               | A-12     |       | A-24          |    | A-40                      |               | A-48         |
| Group              | Name                                    | Symbol | AC            | DC       | AC    | DC            | AC | DC                        | AC            | DC           |
|                    | Digital Input                           | I      | Х             | Х        | Х     | Х             | Х  | Х                         | Х             | Х            |
| Input              | Special Internal Relay                  | М      | Х             | Х        | Х     | Х             | Х  | Х                         | Х             | Х            |
| Input              | Shift Register                          | R      | Х             | Х        | Х     | Х             | Х  | Х                         | Х             | Х            |
|                    | Analog Input                            | AI     | Х             | Х        | Х     | Х             | Х  | Х                         | Х             | Х            |
| Output             | Digital Output                          | Q      | Х             | х        | х     | Х             | Х  | Х                         | х             | х            |
|                    | Internal Relay                          | М      | Х             | х        | Х     | Х             | Х  | х                         | х             | х            |
|                    | Logical AND                             | AND    | Х             | Х        | Х     | Х             | Х  | Х                         | Х             | Х            |
|                    | Negative Logical AND                    | NAND   | Х             | Х        | Х     | Х             | Х  | Х                         | Х             | Х            |
|                    | Logical OR                              | OR     | Х             | Х        | Х     | Х             | Х  | Х                         | Х             | Х            |
|                    | Negative Logical OR                     | NOR    | Х             | Х        | Х     | Х             | Х  | Х                         | Х             | Х            |
| Logical            | Exclusive Logical OR                    | XOR    | Х             | Х        | Х     | Х             | Х  | Х                         | Х             | Х            |
| Operation          | Negative Exclusive Logical OR           | XNOR   | Х             | Х        | Х     | Х             | Х  | Х                         | Х             | Х            |
|                    | Negation                                | NOT    | Х             | Х        | Х     | Х             | Х  | Х                         | Х             | Х            |
|                    | Shot up                                 | SOTU   | Х             | Х        | Х     | Х             | Х  | Х                         | Х             | Х            |
|                    | Shot down                               | SOTD   | Х             | Х        | Х     | Х             | Х  | Х                         | Х             | Х            |
|                    | Truth Table                             | TRUTH  | Х             | Х        | Х     | Х             | Х  | Х                         | Х             | Х            |
|                    | On-delay Count Up Timer                 | TIMU   | Х             | Х        | Х     | Х             | Х  | Х                         | Х             | Х            |
|                    | On-delay Count Down Timer               | TIMD   | Х             | Х        | Х     | Х             | Х  | Х                         | Х             | Х            |
|                    | Off-delay Count Up Timer                | TIMOU  | Х             | Х        | Х     | Х             | Х  | Х                         | Х             | Х            |
|                    | Off-delay Count Down Timer              | TIMOD  | Х             | Х        | Х     | Х             | Х  | Х                         | Х             | Х            |
| Timer              | On/off-delay Timer                      | TIMCU  | Х             | Х        | Х     | Х             | Х  | Х                         | Х             | Х            |
|                    | Single Shot Pulse                       | SPULS  | X             | X        | X     | X             | X  | X                         | X             | X            |
|                    | Dual Timer                              | DTIM   | X             | X        | X     | X             | X  | X                         | X             | X            |
|                    | Random Pulse Output                     | RPULS  | X             | X        | X     | X             | X  | X                         | X             | X            |
|                    | Adding Counter                          | CNT    | X             | X        | X     | X             | X  | X                         | X             | X            |
| Counter            | Up/Down Selection Reversible<br>Counter | CUD    | X             | X        | X     | X             | X  | X                         | X             | X            |
|                    | Hour Meter                              | HOUR   | Х             | х        | х     | Х             | Х  | Х                         | х             | х            |
| Shift Register     | Shift Register                          | SFR    | X             | X        | X     | X             | X  | X                         | X             | X            |
| Shire Register     | Data Comparison                         | CMP    | X             | X        | X     | X             | X  | X                         | X             | X            |
| Data               | Schmitt Trigger                         | STTG   | X             | X        | X     | X             | X  | X                         | X             | X            |
| Comparison         | Range Comparison                        | RCMP   | X             | X        | X     | X             | X  | X                         | X             | X            |
| Data               | Alternate Output                        | ALT    | x             | X        | X     | X             | X  | x                         | x             | X            |
| Conversion<br>Week | Weekly Timer                            | WEEK   | Х             | Х        | Х     | Х             | Х  | Х                         | Х             | Х            |
| Programmer         | Yearly Timer                            | YEAR   | X             | X        | X     | X             | X  | X                         | X             | X            |
| Interface          | Message                                 | MSG    | X<br>(Note 1) | Х        | Х     | X<br>(Note 1) | Х  | X<br>(Note 1)             | Х             | Х            |
|                    | Pulse Output                            | PULS   | -             | -        | -     | -             | _  | (Note 1)<br>X<br>(Note 2) | X             | (Note :<br>X |
|                    | Pulse Width Modulation                  | PWM    | _             | _        | _     | _             | _  | (Note 2)<br>X<br>(Note 2) | x             | х            |
| Pulse              | Ramp Pulse Output                       | RAMP   | _             | _        | _     | _             | _  | (Note 2)<br>X<br>(Note 3) | X<br>(Note 3) | X            |
|                    | Zero Return                             | ZRN    | -             | -        | _     | _             | _  | (NOLE 3)                  | (NOLE 3)      | (Note        |
|                    | Advanced Ramp                           | ARMP   | _             | _        | _     | _             | _  | X<br>(Note 3)             | X<br>(Note 3) | Х            |
|                    | Data Log                                | DLOG   | -             | - 1      | _     | _             | х  | X                         | X             | X            |
| Data Logging       | Data Trace                              | TRACE  | _             | <u> </u> | _     | _             | X  | X                         | X             | X            |
| Script             | Script                                  | SCRPT  | X             | <br>X    | <br>X | x             | X  | X                         | X             | X            |
| Script             | High-speed Counter                      | HSC    |               | X        | _     | X             |    | X                         |               | X            |
| Special            | righ-speed counter                      | 1130   | I –           | · ^      | I –   | X             |    | · ^                       |               | · ^          |

Note 1: The MSG FB can be used only with SmartAXIS  $\ensuremath{\mathsf{Pro.}}$ 

**Note 2:** When using RAMP1 in single-pulse output mode, PULS3 and PWM3 cannot be used. When using RAMP2 in single-pulse output mode, PULS4 and PWM4 cannot be used.

Note 3: When using RAMP1 or ARAMP1 in dual-pulse output mode, RAMP2 or ARAMP2 cannot be used.

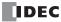

# **Applicable Data Types**

| Function blocks    |                                         |        |      |         | Data type   |      |          |
|--------------------|-----------------------------------------|--------|------|---------|-------------|------|----------|
|                    |                                         |        | W    | I       | D           | D L  |          |
| Group              | Name                                    | Symbol | Word | Integer | Double word | Long | Float    |
|                    | Digital Input                           | I      | _    | —       | —           | _    | _        |
| Input              | Special Internal Relay                  | М      | _    | -       | -           | _    | -        |
| input              | Shift Register                          | R      | _    | -       | —           | _    | -        |
|                    | Analog Input                            | AI     | _    | Х       | -           | _    | -        |
| Outrast            | Digital Output                          | Q      | —    | -       | -           | _    | _        |
| Output             | Internal Relay                          | М      | —    | -       | -           | _    | _        |
|                    | Logical AND                             | AND    | _    | -       | -           | _    | -        |
|                    | Negative Logical AND                    | NAND   | _    | -       | -           | _    | -        |
|                    | Logical OR                              | OR     | —    | -       | —           | —    | -        |
|                    | Negative Logical OR                     | NOR    | _    | -       | -           | _    | _        |
| Logical            | Exclusive Logical OR                    | XOR    | _    | -       | -           | _    | _        |
| Operation          | Negative Exclusive Logical OR           | XNOR   | _    | —       | -           | _    | _        |
|                    | Negation                                | NOT    | _    | —       | -           | _    | _        |
|                    | Shot up                                 | SOTU   | —    | —       | —           | _    | —        |
|                    | Shot down                               | SOTD   | —    | —       | —           | _    | -        |
|                    | Truth Table                             | TRUTH  | —    | —       | —           | _    | -        |
|                    | On-delay Count Up Timer                 | TIMU   | Х    | —       | —           | _    | -        |
|                    | On-delay Count Down Timer               | TIMD   | Х    | —       | —           | _    | _        |
|                    | Off-delay Count Up Timer                | TIMOU  | Х    | —       | —           | _    | _        |
| <b>T</b> :         | Off-delay Count Down Timer              | TIMOD  | Х    | —       | —           | _    | _        |
| Timer              | On/off-delay Timer                      | TIMCU  | Х    | _       | —           | _    | -        |
|                    | Single Shot Pulse                       | SPULS  | Х    | —       | —           | _    | -        |
|                    | Dual Timer                              | DTIM   | Х    | _       | —           | _    | -        |
|                    | Random Pulse Output                     | RPULS  | Х    | _       | —           | _    | -        |
|                    | Adding Counter                          | CNT    | Х    | _       | Х           | _    | -        |
| Counter            | Up/Down Selection Reversible<br>Counter | CUD    | Х    | _       | х           | _    | -        |
|                    | Hour Meter                              | HOUR   | Х    | —       | —           | _    | -        |
| Shift Register     | Shift Register                          | SFR    | _    | —       | —           | _    | -        |
| Data               | Data Comparison                         | CMP    | Х    | Х       | Х           | Х    | -        |
| Data<br>Composison | Schmitt Trigger                         | STTG   | Х    | Х       | Х           | Х    | -        |
| Comparison         | Range Comparison                        | RCMP   | Х    | Х       | Х           | Х    | -        |
| Data<br>Conversion | Alternate Output                        | ALT    | _    | _       | -           | -    | _        |
| Week               | Weekly Timer                            | WEEK   | —    | —       | -           | _    | -        |
| Programmer         | Yearly Timer                            | YEAR   | —    | —       | -           | _    | -        |
| Interface          | Message                                 | MSG    | Х    | Х       | Х           | Х    | Х        |
|                    | Pulse Output                            | PULS   | -    | —       | —           | -    | -        |
|                    | Pulse Width Modulation                  | PWM    | _    | —       | —           | _    | —        |
| Pulse              | Ramp Pulse Output                       | RAMP   | _    | —       | —           | _    | —        |
|                    | Zero Return                             | ZRN    | _    | —       | —           | _    | —        |
|                    | Advanced Ramp                           | ARMP   | _    | -       | —           | _    | -        |
| Data Las 1         | Data Log                                | DLOG   | Х    | Х       | Х           | Х    | Х        |
| Data Logging       | Data Trace                              | TRACE  | Х    | Х       | Х           | Х    | Х        |
| Script             | Script                                  | SCRPT  | Х    | Х       | Х           | Х    | Х        |
| •                  | High-speed Counter                      | HSC    | Х    | _       | Х           | _    | _        |
| Special            | RS Flip-flop                            | RSFF   | _    | _       | _           | _    | <u> </u> |

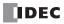

# Introduction

This chapter describes the SmartAXIS maintenance communication function.

Maintenance communication is a communication protocol dedicated for IDEC programmable controllers. It is used when WindLDR or an IDEC operator interface communicates with the SmartAXIS.

Maintenance communication of SmartAXIS is available on USB port (WindLDR only), expansion communication ports, and Ethernet port, allowing the optimum communication method to be selected for a variety of system configurations.

#### **Maintenance Communication Functions**

When performing maintenance communication with the SmartAXIS, the following functions can be used:

| Function                     | Description                                                                                           |
|------------------------------|----------------------------------------------------------------------------------------------------|
| Download user programs       | User programs created in WindLDR can be downloaded to the SmartAXIS.                                  |
| Download aser programs       | See "Download Program" on page 4-16.                                                                  |
| Upload user programs         | User programs stored in the SmartAXIS can be uploaded to WindLDR.                                     |
|                              | The user program and the device values of the SmartAXIS can be monitored and the device values can be |
| Monitor/change device values | changed using WindLDR.                                                                                |
|                              | See "Monitor Operation" on page 4-17.                                                                 |
| Download avetom coffware     | System software can be downloaded to the SmartAXIS.                                                   |
| Download system software     | See "Upgrade SmartAXIS System Software" on page A-2.                                                  |

Note: To use maintenance communication, see "Start WindLDR" on page 4-1 and perform setup.

#### **Communication Ports Used For Maintenance Communication**

SmartAXIS supports the following communication ports:

| Turne       | USB Port | Expansion Commun | ication Ports (Note) | Ethernet Port |
|-------------|----------|------------------|----------------------|---------------|
| Туре        | (Port 1) | Port 2           | Port 3               | Ethernet Port |
| 12-I/O type | Yes      | No               | No                   | No            |
| 24-I/O type | Yes      | Yes              | No                   | Yes           |
| 40-I/O type | Yes      | Yes              | Yes                  | Yes           |
| 48-I/O type | Yes      | Yes              | Yes                  | Yes           |

Note: Communication cartridges are required in order to use expansion communication ports.

Maintenance communication supports the following functions on each communication port:

| Communication<br>Port               | Standard/Option                                                                                                    | No. of Ports                                                         | Communication Settings                                                                                        |
|-------------------------------------|----------------------------------------------------------------------------------------------------|----------------------------------------------------------------------|----------------------------------------------------------------------------------------------------|
| USB port                            | Standard                                                                                                    | 1                                                                    | None                                                                                                    |
| Expansion<br>communication<br>ports | Options<br>FT1A-PC1: EIA RS232C (Mini DIN)<br>FT1A-PC2: EIA RS485 (Mini DIN)<br>FT1A-PC3: EIA RS485<br>(Terminal block) | 12-I/O type: 0<br>24-I/O type: 1<br>40-I/O type: 2<br>48-I/O type: 2 | Function area settings<br>See "Maintenance Communication via<br>Expansion Communication Port" on<br>page 9-3. |
| Ethernet Port                       | 12-I/O type: -<br>24-I/O type: Standard<br>40-I/O type: Standard<br>48-I/O type: Standard                               | 1                                                                    | Function area settings<br>See "Maintenance Communication via<br>Ethernet Port" on page 9-5.                   |
|                                     |                                                                                                    | Aaintenance Communication Functio                                    | ns                                                                                                    |
| Communication<br>Port               | Monitor/Change Device Values                                                                                            | Download/Upload                                                      | Download System Software                                                                                      |

| Communication                       |                              |                                  |                          |
|-------------------------------------|------------------------------|----------------------------------|--------------------------|
| Port                                | Monitor/Change Device Values | Download/Upload<br>User Programs | Download System Software |
| USB port                            | Yes                          | Yes                              | Yes                      |
| Expansion<br>communication<br>ports | Yes                          | No                               | No                       |
| Ethernet port                       | Yes                          | Yes                              | No                       |

# **Maintenance Communication via USB Port**

#### Applicable SmartAXIS

| FT1A-12 | FT1A-24 | FT1A-40 | FT1A-48 |
|---------|---------|---------|---------|
| X       | Х       | Х       | Х       |

Using the USB port, it is possible to connect SmartAXIS to a computer on which WindLDR is installed, and monitor and change device values, download and upload user programs, and download system software. Connect the computer and the SmartAXIS using a USB cable (recommended cable: HG9Z-XCM42).

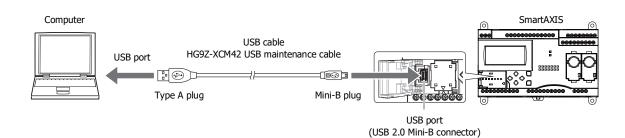

#### Maintenance Communication Specifications for the USB Port

| Item                                | Specifications/Functions                                                                  |
|-------------------------------------|-------------------------------------------------------------------------------------------|
| Cable                               | Recommended cable: HG9Z-XCM42                                                             |
| Maintenance communication functions | Monitor/change device values<br>Download/upload user programs<br>Download system software |

See the following pages for details on each maintenance communication function:

- Monitor/change device values: "Monitor Operation" on page 4-17
- Download/upload user programs: "Download Program" on page 4-16
- Download system software: "Upgrade SmartAXIS System Software" on page A-2

# **Maintenance Communication via Expansion Communication Port**

#### Applicable SmartAXIS

| FT1A-12 | FT1A-24    | FT1A-40          | FT1A-48          |
|---------|------------|------------------|------------------|
|         | X (Port 2) | X (Port 2 and 3) | X (Port 2 and 3) |

By installing an RS232C or RS485 communication cartridge to a expansion communication port on the SmartAXIS, it is possible to connect SmartAXIS to a computer or an operator interface with an RS232C or RS485 port, and monitor and change device values of SmartAXIS.

For details on communication cables, see "Cables" on page A-5.

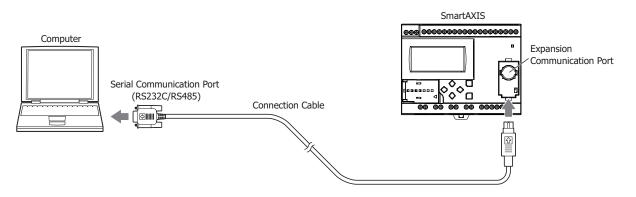

#### **Maintenance Communication Specifications for Expansion Communication Ports**

| Item                      | Specifications/Functions                                             |
|---------------------------|----------------------------------------------------------------------|
|                           | FT1A-PC1: RS232C communication cartridge (Mini DIN type)             |
| Communication cartridge   | FT1A-PC2: RS485 communication cartridge (Mini DIN type)              |
|                           | FT1A-PC3: RS485 communication cartridge (Terminal block type) (Note) |
| Cable                     | FC2A-KC4C: RS232C communication cable (Mini DIN type)                |
| Cable                     | FC2A-KP1C: RS485 communication cable (Mini DIN type)                 |
| Maintenance communication |                                                                      |
| functions                 | Monitoring/changing device values                                    |

**Note:** Use shielded twisted-pair cables.

See the following pages for details on the maintenance communication function:

• Monitor/change device values: "Monitor Operation" on page 4-17

#### Programming WindLDR

Configure the settings for maintenance communication.

#### Setting Procedure

 From the WindLDR menu bar, select Configuration > Comm. Ports. The Function Area Settings dialog box appears. 2. In the Communication Mode pull-down list for Port 2, select Maintenance Protocol. The Maintenance Communication (Port 2) dialog box appears.

| Run/Stop Control<br>Memory Backup                           | Con      | figure the communication ports.       |           |                 |                      |           |
|-------------------------------------------------------------|----------|---------------------------------------|-----------|-----------------|----------------------|-----------|
| Input Configuration                                         | Communit | cation Ports                          |           |                 |                      | 2011      |
| Communication Ports                                         | Port     | Communication Mode                    |           | Comm. Param.    | Mode Selection Input | Slave No. |
| Cartridges                                                  | 1        | USB                                   | 1         |                 |                      |           |
| LCD Settings                                                | 2        | Maintenance Protocol                  | Configure | 115200-7-Even-1 |                      | 0         |
| Device Settings                                             | 3        | Maintenance Protocol<br>User Protocol | Configure | 115200-7-Even-1 |                      | 0         |
| Program Protection                                          |          | Modbus RTU Master<br>Modbus RTU Slave |           | 1               |                      |           |
| Self Diagnostic                                             |          | Modbus kill Slave                     |           |                 |                      |           |
|                                                             |          |                                       |           |                 |                      |           |
| Calendar & Clock                                            |          |                                       |           |                 |                      |           |
|                                                             | -        |                                       |           |                 |                      |           |
| Calendar & Clock<br>Network Settings<br>Connection Settings | -        |                                       |           |                 |                      |           |
| Network Settings                                            |          |                                       |           |                 |                      |           |
| Network Settings                                            |          |                                       |           |                 |                      |           |
| Network Settings                                            |          |                                       |           |                 |                      |           |
| Network Settings                                            |          |                                       |           |                 |                      |           |
| Network Settings                                            |          |                                       |           |                 |                      |           |
| Network Settings                                            |          |                                       |           |                 |                      |           |
| Network Settings                                            |          |                                       |           |                 |                      |           |
| Network Settings                                            |          |                                       |           |                 |                      |           |
| Network Settings                                            |          |                                       |           |                 |                      |           |
| Network Settings                                            |          |                                       |           |                 |                      |           |
| Network Settings                                            |          |                                       |           |                 |                      |           |

3. Configure the parameters to match the communication settings of the computer or operator interface.

| Baud Rate(bps):       | 9600    |
|-----------------------|---------|
| Data Bits:            | 7       |
| Parity:               | Even    |
| Stop Bits:            | 1       |
| Receive Timeout (ms): | 500     |
| Slave Number:         |         |
| Onstant:              | 0       |
| 🔘 Data Register:      |         |
| OK Cancel             | Default |

Baud Rate (bps): 115200bps (1200, 2400, 4800, 9600, 19200, 38400, 57600, 115200) Data Bits: 7 (7 or 8) Even (None, Even, Odd) Stop Bits: 1 (1 or 2) 500 (10 to 2550) Receive Timeout (ms): Slave Number 0 (0 to 31) Slave number can be specified by either a constant or a data register.

| Туре          | Details                                                                 |
|---------------|-------------------------------------------------------------------------|
| Constant      | Set within the range of 0 to 31                                         |
|               | Store the slave numbers 0 to 31 in the following special data registers |
| Data register | Port 2: D8027                                                           |
|               | Port 3: D8028                                                           |

#### Notes:

Parity:

- Values not in parentheses are the default settings.
- The following configuration cannot be selected: Data Bits: 7, Parity: None

#### 4. Click OK.

Configuring the maintenance communication for the expansion communication port is now complete.

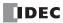

# **Maintenance Communication via Ethernet Port**

#### Applicable SmartAXIS

| FT1A-12 | FT1A-24 | FT1A-40 | FT1A-48 |
|---------|---------|---------|---------|
| _       | Х       | Х       | Х       |

Network devices such as computers or IDEC operator interfaces can communicate with SmartAXIS via Ethernet. External devices on the network can monitor or change the device values and download or upload user programs.

It is possible to use the maintenance communication server and other communications simultaneously by assigning a separate communication function such as a maintenance communication server or Modbus TCP communication to each of the three connections on the SmartAXIS.

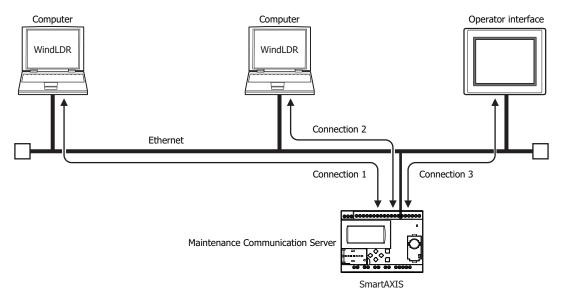

#### **Maintenance Communication Specifications for the Ethernet Port**

| Item                      | Specifications/Functions      |
|---------------------------|-------------------------------|
| Cable                     | LAN cable                     |
| Maintenance communication | Monitor/change device values  |
| functions                 | Download/upload user programs |

See the following pages for details on each maintenance communication function:

• Monitor/change device values: "Monitor Operation" on page 4-17

• Download/upload user programs: "Download Program" on page 4-16

#### **Programming WindLDR**

This section describes the procedures to configure the maintenance communication server for the Ethernet port and communicate with the SmartAXIS via Ethernet.

#### **Configure Maintenance Communication Server**

- From the WindLDR menu bar, select Configuration > Network Settings. The Function Area Settings dialog box appears.
- 2. Enter the IP address, subnet mask, and default gateway.

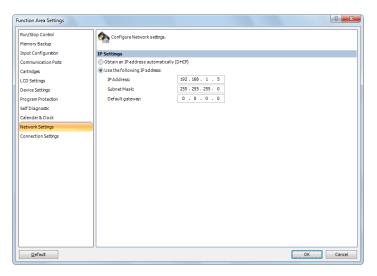

#### 3. Click Connection Settings.

**4.** In the **Communication Mode** pull-down list for the connection to configure, select **Maintenance Communication Server**. The Maintenance Communication Server dialog box appears.

| Function Area Settings |                                                  | ? ×       |
|------------------------|--------------------------------------------------|-----------|
| Run/Stop Control       | Configure parameters for connections.            |           |
| Memory Backup          |                                                  |           |
| Input Configuration C  | nections                                         |           |
| Communication Ports    |                                                  |           |
| Cartridges             | o. Communication Mode                            |           |
| LCD Settings           | 1 Maintenance Communication Server TCP           | Configure |
| Device Settings        | 2 Maintenance Communication Server  TCP          | Configure |
| Program Protection     | Unused<br>3 Maintenance Communication Server TOP | Configure |
| Self Diagnostic        | User Communication Server                        |           |
| Calendar & Clock       | Modbus TCP Server<br>Modbus TCP Client           |           |
| Network Settings       | Remote I/O Master                                |           |
| Connection Settings    |                                                  |           |
|                        |                                                  |           |
|                        |                                                  |           |
|                        |                                                  |           |
|                        |                                                  |           |
|                        |                                                  |           |
|                        |                                                  |           |
|                        |                                                  |           |
|                        |                                                  |           |
|                        |                                                  |           |
|                        |                                                  |           |
|                        |                                                  |           |
|                        |                                                  |           |
| <u>D</u> efault        |                                                  | OK Cancel |

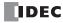

5. Set the parameters to match the communication settings of the PC or operator interface.

| . 0 |
|-----|
|     |

Local Host Port No.: Receive Timeout (ms): Allow Access by IP Address: 2101 (The port number that the SmartAXIS uses for the maintenance communication server)2000 (100 to 25500ms)Disabled (Enabling this option makes it possible to prevent access from devices having any IP addresses other than the one entered.)

#### Notes:

- Settings not in parentheses are the default values.
- The number of clients that can be connected to the SmartAXIS simultaneously is one client per connection. If connections 1 to 3 are all set to the maintenance communication server, three clients can connect to the SmartAXIS at the same time.
- 6. Click OK.

This completes maintenance communications settings.

#### Download User Program and Confirm IP Addresses via USB Port

Before starting Ethernet communication, configure the function area settings and download the user program to the SmartAXIS via USB.

- 7. Connect the PC and the SmartAXIS using a USB cable.
- From the WindLDR menu bar, select Online > Transfer > Download. The Download dialog box appears.

## 9. Click OK.

The user program is downloaded to the SmartAXIS.

| Download                            |                  |            |                   | ? ×    |
|-------------------------------------|------------------|------------|-------------------|--------|
| Transfer Mode                       |                  |            |                   |        |
| ● <u>B</u> inary ◎ <u>A</u> SCII    |                  |            |                   |        |
| Download Options                    |                  |            |                   |        |
| 🕼 A <u>u</u> tomatic start after do | wnload           |            |                   |        |
| Keep output during dow              | nload            |            |                   |        |
| Suspend I/O force befor             | e download       |            |                   |        |
| Automatic de <u>v</u> ice clear a   | fter download    |            |                   |        |
| Write device data file to           | he PLC after do  | ownload    | <u>S</u> etting   |        |
| Download comment data               | S <u>e</u> tting |            |                   |        |
| Download system <u>s</u> oftw       | are Version 1.8  | 32(Latest) | ▼ De <u>t</u> ail |        |
| Program Information                 |                  |            |                   |        |
| Program Size:                       | 52               | bytes      |                   |        |
| Comment Size:                       | 0                | bytes      |                   |        |
| Total:                              | 52               | bytes      |                   |        |
|                                     |                  |            |                   |        |
| L                                   |                  |            |                   |        |
|                                     |                  |            |                   |        |
|                                     |                  |            |                   |        |
|                                     |                  |            |                   |        |
| <u>Communication Settings</u>       |                  |            | ОК                | Cancel |

- After the user program has been successfully downloaded, go to Monitor Mode to check the status of the SmartAXIS. Select
   Online > Monitor > Monitor from the WindLDR menu bar.
- **11.** From the WindLDR menu bar, select **Online** > **Monitor** > **Batch**. The Batch Monitor dialog box appears.
- 12. Confirm that the IP address entered in step 2 is correctly shown in D8084 to D8087.

| Device: | D (  | Special Dat | a Register) | -  | 8084 | Moni | itor Type: | DEC | (W) | •   |   |
|---------|------|-------------|-------------|----|------|------|------------|-----|-----|-----|---|
| 🔲 Comn  | nent |             |             |    |      |      |            |     |     |     |   |
|         | +0   | +1          | +2          | +3 | +4   | +5   | +6         | +7  | +8  | +9  |   |
| D8034   | 0    | 0           | 0           | 0  | 0    | 0    | 1          | 0   | 0   | 0   | ] |
| D8044   | 0    | 0           | 0           | 0  | 0    | 0    | 0          | 0   | 0   | 0   | ٦ |
| D8054   | 0    | 0           | 0           | 0  | 0    | 0    | 0          | 0   | 0   | 0   | 7 |
| D8064   | 0    | 0           | 0           | 0  | 0    | 0    | 0          | 0   | 0   | 0   | ٦ |
| D8074   | 0    | 0           | 0           | 0  | 255  | 255  | 255        | 255 | 255 | 255 | 1 |
| D8084   | 192  | 168         | 1           | 5  | 255  | 255  | 0          | 0   | 0   | 0   | 1 |
| D8094   | 0    | 0           | 0           | 0  | 0    | 0    | 0          | 0   | 0   | 0   | 1 |
| D8104   | 0    | 0           | 0           | 0  | 0    | 0    | 0          | 0   | 0   | 0   | 1 |
| D8114   | 0    | 0           | 0           | 0  | 0    | 0    | 0          | 0   | 0   | 0   | ٦ |
| D8124   | 0    | 0           | 0           | 0  | 0    | 0    | 0          | 0   | 0   | 0   |   |
| D8134   | 0    | 0           | 0           | 0  | 0    | 0    | 0          | 0   | 0   | 0   | 1 |
| D8144   | 0    | 0           | 0           | 0  | 0    | 0    | 0          | 0   | 0   | 0   | 1 |
| D8154   | 0    | 0           | 0           | 0  | 0    | 0    | 0          | 0   | 0   | 0   | 1 |
| D8164   | 0    | 0           | 0           | 0  | 0    | 0    | 0          | 0   | 0   | 0   | 1 |
| D8174   | 0    | 0           | 0           | 0  | 0    | 0    | 0          | 0   | 0   | 0   | 1 |
| D8184   | 0    | 0           | 0           | 0  | 0    | 0    | 0          | 0   | 0   | 0   | ٦ |
| D8194   | 0    | 0           | 0           | 0  | 0    | 0    |            |     |     |     | 1 |

#### **Monitor SmartAXIS via the Ethernet**

Monitor the SmartAXIS via Ethernet using WindLDR.

**13.** From the WindLDR menu bar, select **Online** > **Communication** > **Set Up**.

The Communication Settings dialog box appears.

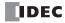

**14.** Select the **Ethernet** tab and click **Browse**. The IP Address Settings dialog box appears.

| Serial   | Ethernet Port 9 | Settings      |         |              |
|----------|-----------------|---------------|---------|--------------|
| Ethernet | IP Address:     | 0.0           | . 0 . 0 | Browse       |
| USB      | Port:           | 2101          |         |              |
|          | Timeout:        | 3000          | ÷ ms    |              |
|          | Retry:          | 1             | ÷       |              |
|          | PLC Network S   | etting        |         |              |
|          | 1:1             |               |         |              |
|          |                 | lumber: 0     | ÷       |              |
|          | Ethernet Adva   | nced Settings |         |              |
|          | The maximum     | data size:    | 8       | ≑ x 64 bytes |
|          | Time delay bet  | ween packets: | 0       | ÷ ms         |
|          | Communication   | n Options     |         |              |
|          | Use HGxG Pa     | ss-Through    |         |              |
| Default  |                 |               | ОК      | Cancel       |

#### 15. Click New.

The Input IP Address dialog box appears.

| IP Address | Port No.           | MAC address         | Comment                   | New                       |
|------------|--------------------|---------------------|---------------------------|---------------------------|
|            |                    |                     |                           | Edit                      |
|            |                    |                     |                           | Delete                    |
|            |                    |                     |                           | Search Web Server Unit    |
|            |                    |                     |                           | Configure Web Server Unit |
|            |                    |                     |                           |                           |
|            |                    |                     |                           |                           |
|            | selected ID addres | s to monitor unload | or download the programs. |                           |

**16.** Enter the IP address entered in step 2 and click **OK**.

| Paddress:    | 1.0.0.0 | ОК     |
|--------------|---------|--------|
| ort No:      | 2101    | Cancel |
| 1AC address: |         | Clear  |

- **17.** From the WindLDR menu bar, select **Online** > **Monitor** > **Monitor**. The IP Address Settings dialog box appears.
- 18. Select the IP address you entered and click **OK**.

| IP Address     | Port No.             | MAC address           | Comment                   | New                       |
|----------------|----------------------|-----------------------|---------------------------|---------------------------|
|                |                      | MAC BOOLC33           | commerte                  | INCW                      |
| 0.0.0.0        | 2101                 |                       |                           | Edit                      |
|                |                      |                       |                           | Delete                    |
|                |                      |                       |                           | Search Web Server Unit    |
|                |                      |                       |                           | Configure Web Server Unit |
|                |                      |                       |                           |                           |
|                |                      |                       |                           |                           |
|                |                      |                       |                           |                           |
| Always use the | e selected IP addres | s to monitor, upload, | or download the programs. |                           |
|                |                      |                       |                           | OK Cancel                 |

# 9: MAINTENANCE COMMUNICATION

- **19.** From the WindLDR menu bar, select **Online** > **PLC** > **Status**. The PLC Status dialog box appears.
- 20. Check that the SmartAXIS module type and system software version are displayed correctly.

| PLC Status                 | ? ×                            |
|----------------------------|--------------------------------|
| General Network Connection |                                |
| System Information         |                                |
| PLC Type:                  | FT1A-48                        |
| System Software Version:   | 1.82                           |
| Operation Status           |                                |
| Run/Stop Status:           | Running                        |
| Scan Time:                 | Current: 1 ms                  |
|                            | Maximum: 91 ms                 |
| TIM/CNT Change Status:     | Unchanged <u>Clear</u> Confirm |
| Calendar:                  | 10/10/2012 10:10:10 Change     |
| Write Protection:          | Unprotected                    |
| Read Protection:           | Unprotected                    |
| Error Status:              | Clear Details                  |
|                            |                                |
|                            |                                |
|                            |                                |
|                            |                                |
|                            |                                |
|                            |                                |
|                            | ОК                             |

Configuring the initial Ethernet setup for the maintenance communication server is now complete. You can download and upload user programs and monitor and change device values via Ethernet.

# **10:USER COMMUNICATION INSTRUCTIONS**

## Introduction

This chapter describes user communication that converts the specified data to the data type for the external devices connected to the SmartAXIS and sends and receives that data.

User communication allows the following two types of communication methods:

- Serial communication with an external device connected to the RS232C port or the RS485 port
- Ethernet communication with an external device connected by the Ethernet port

#### **User Communication via Serial Communication**

This section describes the user communication function for communication between the SmartAXIS and external devices with an RS232C or RS485 port, such as a computer, modem, printer, or barcode reader. The SmartAXIS uses user communication instructions for transmitting and receiving communication to and from external devices.

#### **User Communication Overview**

By installing a communication cartridge on the SmartAXIS expansion communication port, the SmartAXIS can communicate with two external devices simultaneously.

When using an RS485 communication cartridge, SmartAXIS modules can communicate with a maximum of 31 RS485 devices using the user communication.

User communication transmit and receive instructions can be programmed to match the communication protocol of the equipment to communicate with. Possibility of communication using the user communication mode can be determined referring to the user communication mode specifications described below.

| Туре                  | RS232C User Communication                                                                                                    | RS485 User Communication |
|-----------------------|----------------------------------------------------------------------------------------------------|--------------------------|
| Communication Port    | Port 2 and Port 3                                                                                                    | Port 2 and Port 3        |
| Maximum Nodes         | 1 per port                                                                                                    | 31 maximum               |
| Standards             | EIA RS232C                                                                                                    | EIA RS485                |
| Baud Rate             | 1200, 2400, 4800, 9600, 19200, 38400, 57600, 1152                                                                                                    | 00 bps (Default: 115200) |
| Data Bits             | 7 or 8 bits (Default: 7) (Note)                                                                                                    |                          |
| Parity                | Odd, Even, None (Default: Even) (Note)                                                                                                    |                          |
| Stop Bits             | 1 or 2 bits (Default: 1)                                                                                                    |                          |
|                       | 10 to 2540ms (10ms increments) or none                                                                                                    |                          |
| Receive Timeout       | (Receive timeout is disabled when 2550 ms is selected                                                                                                    | .)                       |
|                       | The receive timeout has an effect when using RXD in                                                                                                    | structions.              |
| Communication Method  | Start-stop synchronization system                                                                                                    |                          |
| Maximum Cable Length  | 3m                                                                                                    | 200m                     |
| Maximum Transmit Data | 200 bytes                                                                                                    |                          |
| Maximum Receive Data  | 200 bytes                                                                                                    |                          |
| BCC Calculation       | XOR, ADD, ADD-2comp *, Modbus ASCII *, Modbus                                                                                                    | RTU *                    |
|                       | (* For calculation examples, see "BCC Calculation Examples, see "BCC Calculation Examples, se | amples" on page 10-28.)  |

#### **User Communication Mode Specifications**

Note: The following configuration cannot be selected: Data Bits: 7, Parity: None

# **RS232C User Communication System Setup**

To connect an RS232C communication device to port 2 or 3 on the SmartAXIS, use the user communication cable FC2A-KP1C. One end of the user communication cable is not provided with a connector, and can be terminated with a proper connector to plug in to communicate with the RS232C port.

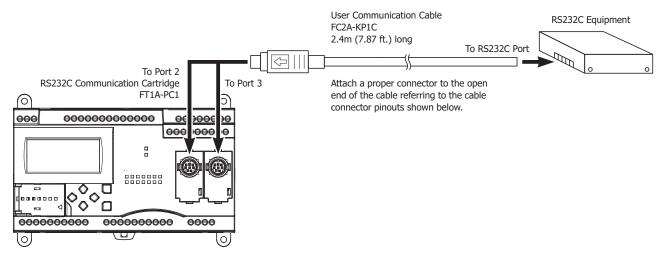

# Cable Connector Pinouts

| Pin   | Port 2, Port 3            | AWG#          | Color  | Signal Direction |
|-------|---------------------------|---------------|--------|------------------|
| 1     | RTS (request to send)     | 28<br>Twisted | Black  | <u> </u>         |
| 2     | DTR (data terminal ready) | 28            | Yellow | <u> </u>         |
| 3     | TXD (transmit data)       | 28            | Blue   | <u>};</u> ↓ →    |
| 4     | RXD (receive data)        | 28            | Green  | ]◀──┼ ┼          |
| 5     | DSR (data set ready)      | 28            | Brown  | ]◀──┆-¦──        |
| 6     | SG (signal ground)        | 28            | Gray   | ]                |
| 7     | SG (signal ground)        | 26<br>Twisted | Red    | ]                |
| 8     | NC (no connection)        | 26            | White  |                  |
| Cover | —                         | —             | Shield | ] <b>i</b>       |

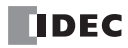

# **RS485 User Communication System Setup**

Using the RS485 user communication, a maximum of 31 RS485 devices can be connected to the SmartAXIS.

When using port 2 or 3 for RS485 communication on the SmartAXIS, install the RS485 communication cartridge (FT1A-PC2 or FT1A-PC3) to the expansion communication port.

Connect RS485 device to the RS485 terminals A, B, and SG of port 2 or 3 on the SmartAXIS using a shielded twisted pair cable as shown below. When using the RS485 communication cartridge (FT1A-PC2) to the expansion communication port, use the user communication cable FC2A-KP1C. One end of the user communication cable is not provided with a connector, and can be terminated with a proper connector to plug in to communicate with the RS232C port.

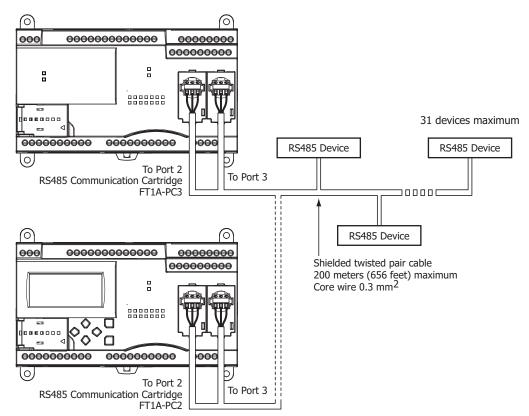

#### **Cable Connector Pinouts**

| Cable Cor | nnector Pinouts    |               |        | Signal Direction |
|-----------|--------------------|---------------|--------|------------------|
| Pin       | Port 2, Port 3     | AWG#          | Color  |                  |
| 1         | В                  | 28<br>Twisted | Black  |                  |
| 2         | A                  | 28            | Yellow |                  |
| 3         | NC (no connection) | 28            | Blue   | <b>┤</b> ──┤ ┤ → |
| 4         | NC (no connection) | 28            | Green  | <b>╶</b> ┥┥      |
| 5         | NC (no connection) | 28            | Brown  | <b>┥</b> ┥┤      |
| 6         | NC (no connection) | 28            | Gray   | ┓                |
| 7         | SG (signal ground) | 26<br>Twisted | Red    |                  |
| 8         | NC (no connection) | 26            | White  |                  |
| Cover     | -                  | -             | Shield | <b>ๅ</b> ᠯ       |

# **Programming WindLDR**

When using the user communication function to communicate with an external RS232C or RS485 device, set the communication parameters for the SmartAXIS to match those of the external device.

**Note:** Since communication parameters in the Function Area Settings relate to the user program, the user program must be downloaded to the SmartAXIS after changing any of these settings.

1. From the WindLDR menu bar, select Configuration > Communication Ports.

The Function Area Settings dialog box for Communication Ports appears.

| Function Area Settings            |          |                                       |     |           |                 |                      |           | ? <mark>x</mark> |
|-----------------------------------|----------|---------------------------------------|-----|-----------|-----------------|----------------------|-----------|------------------|
| Run/Stop Control<br>Memory Backup | Conf     | igure the communication por           | ts. |           |                 |                      |           |                  |
| Input Configuration               | Communic | ation Ports                           |     |           |                 |                      |           |                  |
| Communication Ports               | Port     | Communication Mode                    |     |           | Comm. Param.    | Mode Selection Input | Slave No. |                  |
| Cartridges                        | 1        | USB                                   |     |           |                 |                      |           |                  |
| LCD Settings                      | 2        | Maintenance Protocol                  | -   | Configure | 115200-7-Even-1 |                      | 0         |                  |
| Device Settings                   | 3        | Maintenance Protocol<br>User Protocol |     | Configure | 115200-7-Even-1 |                      | 0         |                  |
| Program Protection                |          | Modbus RTU Master<br>Modbus RTU Slave |     |           |                 |                      |           |                  |
| Self Diagnostic                   |          | MODUS RTU Slave                       |     |           |                 |                      |           |                  |
| Calendar & Clock                  |          |                                       |     |           |                 |                      |           |                  |
| Network Settings                  |          |                                       |     |           |                 |                      |           |                  |
| Connection Settings               |          |                                       |     |           |                 |                      |           |                  |
|                                   |          |                                       |     |           |                 |                      |           |                  |
|                                   |          |                                       |     |           |                 |                      |           |                  |
|                                   |          |                                       |     |           |                 |                      |           |                  |
|                                   |          |                                       |     |           |                 |                      |           |                  |
|                                   |          |                                       |     |           |                 |                      |           |                  |
|                                   |          |                                       |     |           |                 |                      |           |                  |
|                                   |          |                                       |     |           |                 |                      |           |                  |
|                                   |          |                                       |     |           |                 |                      |           |                  |
|                                   |          |                                       |     |           |                 |                      |           |                  |
|                                   |          |                                       |     |           |                 |                      |           |                  |
|                                   |          |                                       |     |           |                 |                      |           |                  |
|                                   |          |                                       |     |           |                 |                      |           |                  |
| <u>D</u> efault                   |          |                                       |     |           |                 |                      | ОК        | Cancel           |

2. In the Communication Mode pull-down list for Port 2 and Port 3, select **User Protocol**. (Click the **Configure** button when changing previous settings.)

The User Protocol dialog box appears.

| Data Bits: 7              |   |
|---------------------------|---|
|                           |   |
| Parity:                   | 1 |
| Stop Bits:                |   |
| Receive Timeout (ms): 500 |   |

When **2550ms** is selected in the Receive Timeout box, the receive timeout function is disabled.

- 3. Select communication parameters to the same values for the device to communicate with.
- 4. Click the **OK** button.

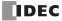

# **Programming TXD Instruction Using WindLDR**

The following example demonstrates how to program a TXD instruction including a start delimiter, BCC, and end delimiter using WindLDR.

#### TXD sample program:

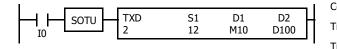

| Communication port:         | Port 2 |
|-----------------------------|--------|
| Transmit completion output: | M10    |
| Transmit status register:   | D100   |
| Transmit data byte count:   | D101   |

#### Data register contents:

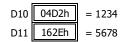

#### Transmit data example:

| , | ,               |               | I            | BCC cal      | culatio       | n range       | 5            |                          |               |                     |                     |                   |
|---|-----------------|---------------|--------------|--------------|---------------|---------------|--------------|--------------------------|---------------|---------------------|---------------------|-------------------|
|   | STX<br>(02h)    | ``1″<br>(31h) | "2″<br>(32h) | "3″<br>(33h) | ``4″<br>(34h) | ``5″<br>(35h) | "6″<br>(36h) | <sup>°°7″</sup><br>(37h) | ``8″<br>(38h) | BCC<br>(H)<br>(41h) | BCC<br>(L)<br>(36h) | ETX<br>(03h)      |
| C | onstan<br>(hex) | ıt            | D            | 10           | /             |               | D            | 11                       | /             | BC                  |                     | Constant<br>(hex) |

Start to program a TXD instruction. Move the cursor where you want to insert the TXD instruction, and type TXD. You can also
insert the TXD instruction by clicking the User Communication icon in the menu bar and clicking where you want to insert the
TXD instruction in the program edit area.

The Transmit instruction dialog box appears.

| Гуре — — — — — — — — — — — — — — — — — — — | 51                              |                 | D1 | D2 |
|--------------------------------------------|---------------------------------|-----------------|----|----|
| ● TXD                                      |                                 | Tag Name:       |    | [  |
| () RXD                                     |                                 | Device Address: |    |    |
| ◎ ETXD                                     |                                 | Comment:        |    |    |
| C ERXD                                     |                                 |                 |    |    |
| Port No:                                   |                                 |                 |    |    |
| Port 2                                     | Insert Delete                   | Edit            |    |    |
| Port 2                                     | ▼ <u>I</u> nsert <u>D</u> elete | <u>E</u> dit    |    |    |

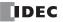

- Check that TXD is selected in the Type box and select Port 2 in the Port box. Then, click Insert. The Data Type Selection dialog box appears. You will program source device S1 using this dialog box.
- 3. Click **Constant (Hexadecimal)** in the Type box and click **OK**. Next, in the Constant (Hexadecimal) dialog box, type **02** to program the start delimiter STX (02h). When finished, click **OK**.

| © Constant (Character) | ок     |
|------------------------|--------|
| Constant (Hexadecimal) | Cancel |
| 🔘 Variable (DR)        |        |
| BCC                    |        |

| nstant (Hexadecimal) |    | _      |
|----------------------|----|--------|
| Hexadecimal          |    |        |
| 02                   |    |        |
|                      | ОК | Cancel |

4. Since the Transmit instruction dialog box reappears, repeat the above procedure. In the Data Type Selection dialog box, click Variable (DR) and click OK. Next, in the Variable (Data Register) dialog box, type D10 in the DR No. box and click BCD to ASCII to select the BCD to ASCII conversion. Enter 4 in the Digits box (4 digits) and 2 in the REP box (2 repeat cycles). When finished, click OK.

| ype:<br>Constant (Character) | ок     |
|------------------------------|--------|
| Constant (Hexadecimal)       | Cancel |
| BCC                          |        |

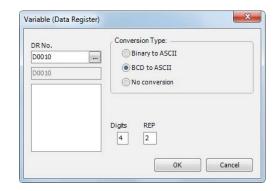

 Again in the Data Type Selection dialog box, click BCC and click OK. Next, in the BCC dialog box, enter 1 in the Calculation Start Position box, select ADD for the Calculate Type, click Binary to ASCII for the Conversion Type, and click 2 for the Digits. When finished, click OK.

| ype:                          | Start Position  | Calculation Type |
|-------------------------------|-----------------|------------------|
| Constant (Character)          | 01              | ADD              |
| Constant (Hexadecimal) Cancel | Conversion Type | Digits —         |
| O Variable (DR)               | Binary to ASCII | <b>©</b> 1       |
| • BCC                         | ○ No conversion | <u></u> 2        |

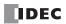

6. Once again in the Data Type Selection dialog box, click **Constant (Hexadecimal)** and click **OK**. Next, in the Constant (Hexadecimal) dialog box, type **O3** to program the end delimiter ETX (03h). When finished, click **OK**.

| Istant (Character)                      | Hexadecimal |
|-----------------------------------------|-------------|
| istant (Hexadecimal) Cance<br>able (DR) | OK Cance    |
|                                         | ОК          |

7. In the Transmit instruction dialog box, type **M10** in the destination D1 box and type **D100** in the destination D2 box. When finished, click **OK**.

| уре      | 51                                  | _               | D1    | D2    |
|----------|-------------------------------------|-----------------|-------|-------|
| ● TXD    | '02'<br><d0010 02="" b4=""></d0010> | Tag Name:       | M0010 | D0100 |
| O RXD    | [BCC AA2 01]                        | Device Address: | M0010 | D0100 |
| ETXD     | 103                                 | Comment:        |       |       |
| C ERXD   |                                     |                 |       |       |
| Port No: |                                     |                 |       |       |
| Port 2   | Insert Delete Edit                  |                 |       |       |
|          |                                     |                 | L     |       |

Programming of the TXD2 instruction is complete and the transmit data is specified as follows:

|   |                  |               | I            | BCC cal      | culatio       | n range       | 9            |                          |               |                     |                     |                   |
|---|------------------|---------------|--------------|--------------|---------------|---------------|--------------|--------------------------|---------------|---------------------|---------------------|-------------------|
|   | STX<br>(02h)     | ``1″<br>(31h) | "2″<br>(32h) | "3″<br>(33h) | ``4″<br>(34h) | ``5″<br>(35h) | "6″<br>(36h) | <sup>°°7″</sup><br>(37h) | ``8″<br>(38h) | BCC<br>(H)<br>(41h) | BCC<br>(L)<br>(36h) | ETX<br>(03h)      |
| ( | Constar<br>(hex) | nt            | D            | 10           | /             | ~             | D            | 11                       | /             | BC                  |                     | Constant<br>(hex) |

# Programming RXD Instruction Using WindLDR

The following example demonstrates how to program an RXD instruction including a start delimiter, skip, constant for verification, BCC, and end delimiter using WindLDR. Converted data is stored to data registers D10 and D11. Internal relay M100 is used as destination D1 for the receive completion output. Data register D1000 is used as destination D2 for the receive status, and data register D1001 is used to store the receive data byte count.

# Receive data example:

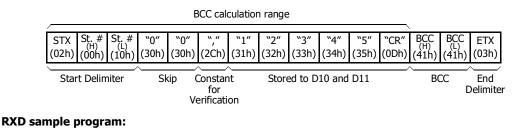

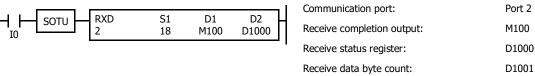

1. Start to program an RXD instruction. Move the cursor where you want to insert the RXD instruction, and type **RXD**. You can also insert the RXD instruction by clicking the User Communication icon in the menu bar and clicking where you want to insert the RXD instruction in the program edit area, then the Transmit dialog box appears. Click **RXD** to change the dialog box to the Receive dialog box.

The Receive instruction dialog box appears.

| Type<br>TXD<br>RXD<br>ETXD<br>ETXD<br>ETXD | 51               | Tag Name:<br>Device Address:<br>Comment: | D1 |  |
|--------------------------------------------|------------------|------------------------------------------|----|--|
| Port No:                                   | Insert Delete Ed | it                                       |    |  |

- Check that RXD is selected in the Type box and select Port 2 in the Port box. Then, click Insert. The Data Type Selection dialog box appears. You will program source device S1 using this dialog box.
- 3. Click **Constant (Hexadecimal)** in the Type box and click **OK**. Next, in the Constant (Hexadecimal) dialog box, type **020010** to program the start delimiter STX (02h), Station No. H (00h), and Station No. L (10h). When finished, click **OK**.

| ype:                   |        |
|------------------------|--------|
| Constant (Character)   | ок     |
| Constant (Hexadecimal) | Cancel |
| 🔘 Variable (DR)        |        |
| ⊚ BCC                  |        |
| () Skip                |        |

| onstant (Hexadecimal) |    | ×      |
|-----------------------|----|--------|
| Hexadecimal           |    |        |
| 020010                |    |        |
|                       | ок | Cancel |

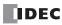

 Since the Receive instruction dialog box reappears, repeat the above procedure. In the Data Type Selection dialog box, click Skip and click OK. Next, in the Skip dialog box, type 02 in the Digits box and click OK.

| Data Type Selection                                                                     | x            | SKIP         | ×            |
|-----------------------------------------------------------------------------------------|--------------|--------------|--------------|
| Type:<br>Constant (Character)<br>Constant (Hexadecimal)<br>Variable (DR)<br>BCC<br>Skip | OK<br>Cancel | Digits<br>02 | OK<br>Cancel |

5. Again in the Data Type Selection dialog box, click **Constant (Character)** and click **OK**. Next, in the Constant (Character) dialog box, type , **(2Ch)** in the Character box to program a comma as a constant to verify. When finished, click **OK**.

| уре:                    |        |
|-------------------------|--------|
| Constant (Character)    | ОК     |
| Oconstant (Hexadecimal) | Cancel |
| ⊙Variable (DR)          |        |
| © BCC                   |        |
| () Skip                 |        |

| onstant (Character) |  |
|---------------------|--|
| Character           |  |
|                     |  |
| ,                   |  |

6. Again in the Data Type Selection dialog box, click Variable (DR) and click OK. Next, in the Variable (Data Register) dialog box, type D10 in the DR No. box and click ASCII to Binary to select ASCII to binary conversion. Enter 4 in the Digits box (4 digits) and 2 in the REP box (2 repeat cycles). Click Variable, select HEX, and type OD to designate a delimiter. When finished, click OK.

| Type:                  | ок     |
|------------------------|--------|
| Constant (Character)   |        |
| Constant (Hexadecimal) | Cancel |
| ● Variable (DR)        |        |
| © BCC                  |        |
| 💿 Skip                 |        |

| DR No.<br>D0010<br>D0010 | Conversion Type:                                                                                                    |           |
|--------------------------|----------------------------------------------------------------------------------------------------|-----------|
|                          | Digits REP<br>4 02 0D Control Control Co | Delimiter |

 Again in the Data Type Selection dialog box, click BCC and click OK. Next, in the BCC dialog box, enter 1 in the Calculation Start Position box, select ADD for the Calculation Type, click Binary to ASCII for the Conversion Type, and click 2 for the Digits. When finished, click OK.

| уре:                    |       |
|-------------------------|-------|
| Constant (Character)    | ок    |
| Oconstant (Hexadecimal) | Cance |
| 🔍 Variable (DR)         |       |
| BCC                     |       |
| ) Skip                  |       |

| Start Position  | Calculation Type |
|-----------------|------------------|
| 01              | ADD              |
| Conversion Type | Digits           |
| Binary to ASCII | <b>0</b> 1       |
| No conversion   | <b>0</b> 2       |
|                 |                  |

**8.** Once again in the Data Type Selection dialog box, click **Constant (Hexadecimal)** and click **OK**. Next, in the Constant (Hexadecimal) dialog box, type **O3** to program the end delimiter ETX (03h). When finished, click **OK**.

| Type Selection         |        | Constant (Hexadecimal) |
|------------------------|--------|------------------------|
| Гуре:                  |        | Hexadecimal            |
| Oconstant (Character)  | ок     | 03                     |
| Constant (Hexadecimal) | Cancel | OK Cancel              |
| ⊙Variable (DR)         |        |                        |
| © BCC                  |        | x                      |
| (6) Skip               |        |                        |

9. In the Receive instruction dialog box, type **M100** in the destination D1 box and type **D1000** in the destination D2 box. When finished, click **OK**.

| уре —    | S1                                   |                 | D1    | D2    |  |
|----------|--------------------------------------|-----------------|-------|-------|--|
| TXD      | '02"00"10'                           | Tag Name:       | M0100 | D0100 |  |
| RXD      | #SKIP 02#                            | Device Address: | M0100 | D0100 |  |
| O ETXD   | (D0010 A4 02 V '0D')<br>[BCC AA2 01] | Comment:        |       |       |  |
| O ERXD   | 103                                  |                 |       |       |  |
| Port No: |                                      |                 |       |       |  |
| Port 2   | Insert Delete                        | -42             |       |       |  |
| TOILE    | Insert Delete                        | Edit            | 2 J   |       |  |

Programming of the RXD instruction is complete and the receive data will be stored as follows:

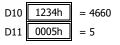

# **RS232C Line Control Signals**

While the SmartAXIS is in user communication mode, special data registers can be used to enable or disable DSR and DTR control signal options for port 2 through port 3. The DSR and DTR control signal options cannot be used for port 1.

The RTS signal line of port 2 through port 3 remains on.

In the maintenance communication mode, DSR has no effect and DTR remains on.

#### Special Data Registers for Port 2 to Port 3 RS232C Line Control Signals

Special data registers D8104 through D8106 are allocated for RS232C line control signals.

| Communication<br>Port | DR No. | Data Register Function           | Data Register Value Updated | R/W |
|-----------------------|--------|----------------------------------|-----------------------------|-----|
|                       | D8104  | Control signal status            | Every scan                  | R   |
| Port 2 to Port 3      | D8105  | DSR input control signal option  | When sending/receiving data | R/W |
|                       | D8106  | DTR output control signal option | When sending/receiving data | R/W |

#### **Control Signal Status D8104**

Special data register D8104 stores a value to show that DSR and DTR are on or off at port 2 through port 3. The data of D8104 is updated at every END processing.

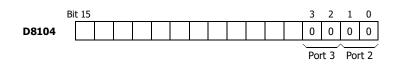

| D8104 2-bit Binary Value | DTR | DSR | Description              |
|--------------------------|-----|-----|--------------------------|
| 00                       | OFF | OFF | Both DSR and DTR are off |
| 01                       | OFF | ON  | DSR is on                |
| 10                       | ON  | OFF | DTR is on                |
| 11                       | ON  | ON  | Both DSR and DTR are on  |

#### **DSR Control Signal Status in RUN and STOP Modes**

| Communication<br>Mode         | D8105<br>3-bit Binary Value | DSR (Input) Status   |                              |
|-------------------------------|-----------------------------|----------------------|------------------------------|
|                               |                             | RUN Mode             | STOP Mode                    |
| User<br>Communication<br>Mode | 000 (default)               | No effect            | No effect (TXD/RXD disabled) |
|                               | 001                         | ON: Enable TXD/RXD   | No effect (TXD/RXD disabled) |
|                               |                             | OFF: Disable TXD/RXD |                              |
|                               | 010                         | ON: Disable TXD/RXD  | No effect (TXD/RXD disabled) |
|                               |                             | OFF: Enable TXD/RXD  |                              |
|                               | 011                         | ON: Enable TXD       | No effect (TXD/RXD disabled) |
|                               |                             | OFF: Disable TXD     |                              |
|                               | 100                         | ON: Disable TXD      | No effect (TXD/RXD disabled) |
|                               |                             | OFF: Enable TXD      |                              |
|                               | ≥ <b>101</b>                | No effect            | No effect (TXD/RXD disabled) |
| Maintenance Mode              | —                           | No effect            | No effect                    |

#### **DTR Control Signal Status in RUN and STOP Modes**

| Communication<br>Mode         | D8106<br>2-bit Binary Value | DTR (Output) Status |           |
|-------------------------------|-----------------------------|---------------------|-----------|
|                               |                             | RUN Mode            | STOP Mode |
| User<br>Communication<br>Mode | 00 (default)                | ON                  | OFF       |
|                               | 01                          | OFF                 | OFF       |
|                               | 10                          | RXD enabled: ON     | OFF       |
|                               |                             | RXD disabled: OFF   | OFF       |
|                               | 11                          | ON                  | OFF       |
| Maintenance Mode              | —                           | ON                  | ON        |

## **DSR Input Control Signal Option D8105**

Special data register D8105 is used to control data flow between the SmartAXIS RS232C port 2 through port 3 and the remote terminal depending on the DSR (data set ready) signal sent from the remote terminal. The DSR signal is an input to the SmartAXIS to determine the status of the remote terminal. The remote terminal informs the SmartAXIS using DSR whether the remote terminal is ready for receiving data or is sending valid data.

The DSR control signal option can be used only for the user communication through the RS232C port 2 to port 3.

The control status of each port is allocated as shown below:

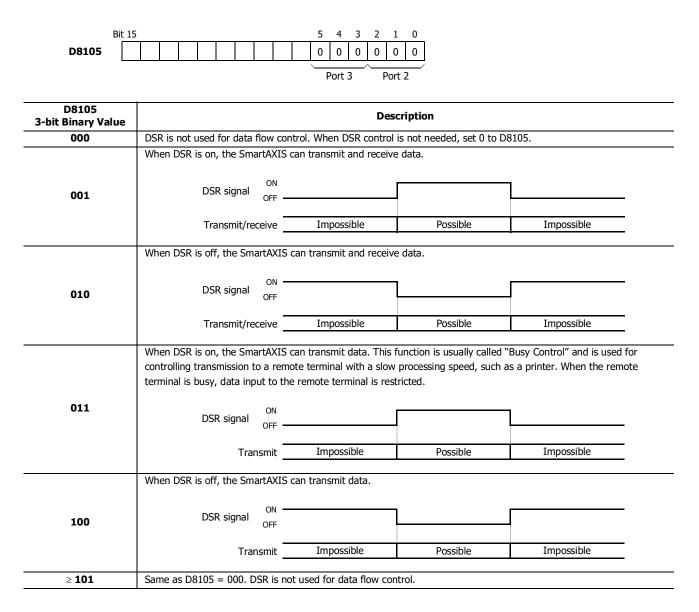

# **DTR Output Control Signal Option D8106**

Special data register D8106 is used to control the DTR (data terminal ready) signal to indicate the SmartAXIS operating status or transmitting/receiving status.

The DTR control signal option can be used only for the user communication through the RS232C port 2 to port 3. The control status of each port is allocated as shown below:

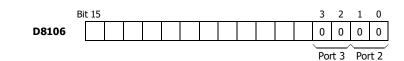

| D8106<br>2-bit Binary Value | Description                      |                          |                           |                               |            |
|-----------------------------|----------------------------------|--------------------------|---------------------------|-------------------------------|------------|
|                             | While the SmartAXIS is running,  | DTR is on whether the    | SmartAXIS is transmittin  | g or receiving data. While th | ıe         |
|                             | SmartAXIS is stopped, DTR rema   | ins off. Use this option | to indicate the SmartAX   | S operating status.           |            |
|                             |                                  |                          |                           |                               |            |
| 00                          | SmartAXIS                        | Stopped                  | Running                   | Stopped                       |            |
|                             | ON<br>DTR signal OFF —           |                          |                           |                               |            |
|                             | Whether the SmartAXIS is runnir  | ng or stopped, DTR ren   | nains off.                |                               |            |
|                             |                                  |                          |                           |                               |            |
| 01                          | SmartAXIS                        | Stopped                  | Running                   | Stopped                       |            |
| UI                          | ON<br>DTR signal OFF —           |                          |                           |                               |            |
|                             | While the SmartAXIS can receive  | data, DTR is turned or   | n. While the SmartAXIS ca | an not receive data, DTR rer  | nains off. |
|                             | Use this option when flow contro | l of receive data is req | uired.                    |                               |            |
|                             |                                  |                          |                           |                               |            |
| 10                          | Receive                          | Impossible               | Possible                  | Impossible                    |            |
|                             | ON ON                            |                          |                           |                               |            |
|                             | DTR signal OFF                   |                          |                           |                               |            |
| 11                          | Same as D8106 = 00.              |                          |                           |                               |            |

# **User Communication via Ethernet Communication**

This section describes the Ethernet user communication. Ethernet user communication works on TCP/IP protocol. The SmartAXIS can be used as a user communication client/server. With Ethernet user communication instructions (ETXD and ERXD instructions), the SmartAXIS can exchange the data with devices on the network.

Except for the port number and the allocation of the user communication receive instruction cancel flags, Ethernet user communication instructions (ETXD and ERXD instructions) are identical to TXD and RXD instructions. For details about TXD and RXD instructions, see Chapter 25 "User Communication Instructions" in the SmartAXIS Ladder Programming Manual.

# **Ethernet User Communication Overview**

The SmartAXIS can be used as an Ethernet user communication client/server. It can be used simultaneously with the maintenance communication server, Modbus TCP server, and Modbus TCP client.

When using the SmartAXIS user communication client, the SmartAXIS can access and communicate with the server devices using the protocol of the server device. A maximum of three client connections of the SmartAXIS can be allocated to user communication.

User communication client functions and configuration are described in "To use the SmartAXIS as a user communication client" on page 10-15. User communication server functions and configuration are described in "User Communication Server" on page 10-19. The SmartAXIS supports the TCP/IP protocol.

The SmartAXIS can send data to and receive data from devices on a network by using the ETXD (Ethernet user communication transmit) instruction and the ERXD (Ethernet user communication receive) instruction.

The SmartAXIS can be used as both an Ethernet user communication client and server.

Each of the three connections possessed by the SmartAXIS can be allocated to different types of communication. Ethernet user communication can simultaneously use the maintenance communication server, Modbus TCP server, and Modbus TCP client.

## [Ethernet communication example using three connections]

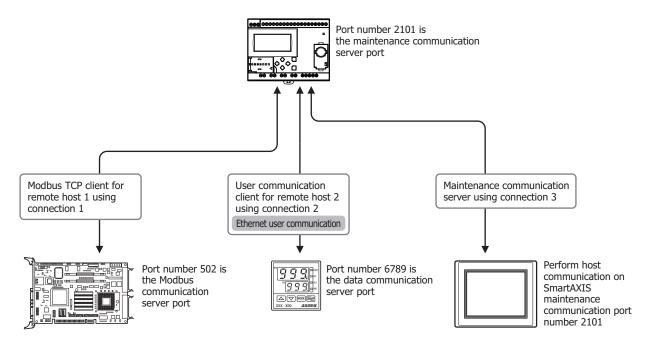

| SmartAXIS function area settings connection settings |                                  |                            | Ren                   | note host table |      |
|------------------------------------------------------|----------------------------------|----------------------------|-----------------------|-----------------|------|
| Connection                                           | Communication protocol           | Other settings             | Remote host<br>number | IP address      |      |
| 1                                                    | Modbus TCP client                | Destination: Remote host 1 | 1                     | 192.168.0.12    | 502  |
| 2                                                    | User communication client        | Destination: Remote host 2 | 2                     | 192.168.0.13    | 6789 |
| 3                                                    | Maintenance communication server | Port number: 2101          |                       |                 |      |

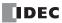

## To use the SmartAXIS as a user communication client

Connect the SmartAXIS to the server device via the network and communicate with the server device using the Ethernet user communication instructions.

A maximum of three connections can be allocated to user communication clients. The SmartAXIS can simultaneously connect to and communicate with three different server devices.

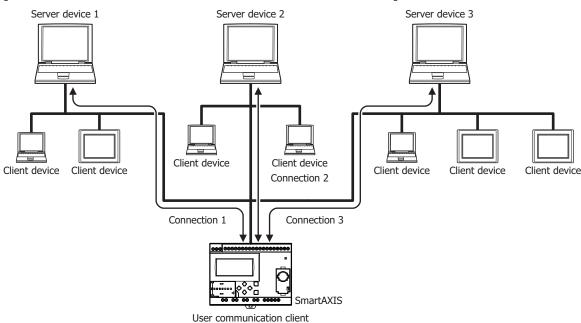

### [When three connections are allocated to user communication client]

## To use the SmartAXIS as a user communication server

The client devices connect to the SmartAXIS and the SmartAXIS communicates with the client devices using Ethernet user communication instructions.

A maximum of three connections can be allocated to user communication servers. A maximum of three client devices can simultaneously connect to and communicate with the SmartAXIS.

#### [When three connections are allocated to user communication server]

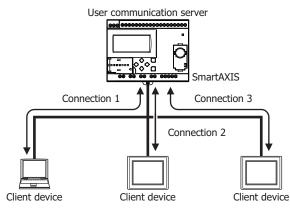

# **User Communication Client**

When a client connection is configured as the user communication client, the SmartAXIS communicates with the specified server device according to the settings configured in the ETXD and ERXD instructions that are programmed for the client connection. The remote host number and other communication settings can be configured in the Connection Settings tab in the Function Area Settings dialog box.

# **Specifications (User Communication Client)**

| Item                                                                     | User Communication Client                                      |  |  |
|--------------------------------------------------------------------------|----------------------------------------------------------------|--|--|
| Remote host number                                                       | 1 to 255                                                       |  |  |
| Establish sourcestion                                                    | When ETXD/ERXD Instructions are executed                       |  |  |
| Establish connection                                                     | When the SmartAXIS starts to run (Note 1)                      |  |  |
|                                                                          | When the SmartAXIS is stopped                                  |  |  |
| Disconnect connection                                                    | When special internal relays (M8130 to M8132) are turned on    |  |  |
| Number of remote hosts that the SmartAXIS can communicate simultaneously | One remote host per a user communication client (Note 2)       |  |  |
| Receive timeout                                                          | 100 to 25400 ms (100 ms increments); Default: 1000 ms (Note 3) |  |  |

Note 1: Can be enabled or disabled in Function Area Settings, Connection Settings.

Note 2: The settings can be configured in the Connection Settings tab in the Function Area Settings dialog box.

Note 3: The receive timeout is enabled when using the ERXD instruction. To disable the receive timeout, set it to 25500 ms.

## Establishing/Disconnecting User Communication Client Connections

When user communication clients are configured, connections are established on TCP/IP protocol. The connections are established when ETXD/ERXD instructions are executed or when the SmartAXIS has started to run (See Note 1 above). After a connection has been established, the connection will be kept open until either the SmartAXIS is stopped or a special internal relay allocated to the connection is turned on.

| Device Address | Description             | Operation                                      |  |  |
|----------------|-------------------------|------------------------------------------------|--|--|
| M8130          | Connection 1 Disconnect | When the reply is turned on, the corresponding |  |  |
| M8131          | Connection 2 Disconnect | connection is disconnected.                    |  |  |
| M8132          | Connection 3 Disconnect |                                                |  |  |

## User Communication Client Receive Instruction (ERXD) Cancel Flag

The allocation of the user communication receive instruction cancel flags for each client connection is shown in the table below. For details about the user communication receive instruction cancel flag, see Chapter 25 "User Communication Instructions" in the SmartAXIS Ladder Programming Manual.

| Device Address | Description                                                       |
|----------------|-------------------------------------------------------------------|
| M8100          | User Communication Receive Instruction Cancel Flag (Connection 1) |
| M8101          | User Communication Receive Instruction Cancel Flag (Connection 2) |
| M8102          | User Communication Receive Instruction Cancel Flag (Connection 3) |

# **Programming WindLDR (User Communication Client)**

To use the user communication client, configure the user client communication settings in the Function Area Settings dialog box and then download the user program to the SmartAXIS.

- **1.** Select **Configuration** from the WindLDR menu bar, and then click **Connection Settings**. The Function Area settings dialog box appears.
- 2. Select the User Communication Client as the communication mode for the client connection 1.

| Function Area Settings |        |                                                                         |   |     |           |    | ? <mark>x</mark> |
|------------------------|--------|-------------------------------------------------------------------------|---|-----|-----------|----|------------------|
| Run/Stop Control       |        | Configure parameters for connections.                                   |   |     |           |    |                  |
| Memory Backup          |        |                                                                         |   |     |           |    |                  |
| Input Configuration    | Connee | ctions                                                                  |   |     |           |    |                  |
| Communication Ports    |        |                                                                         |   |     |           | 1  |                  |
| Cartridges             | No.    | Communication Mode                                                      |   |     |           |    |                  |
| LCD Settings           | 1      | Maintenance Communication Server                                        |   | TCP | Configure |    |                  |
| Device Settings        | 2      | Unused                                                                  | - | TCP |           |    |                  |
| Program Protection     | 3      | Unused<br>Maintenance Communication Server<br>User Communication Server |   | ТСР | Configure |    |                  |
| Self Diagnostic        |        | User Communication Client                                               |   |     |           | 1  |                  |
| Calendar & Clock       |        | Modbus TCP Server<br>Modbus TCP Client                                  |   |     |           |    |                  |
| Network Settings       |        | Remote I/O Master                                                       |   |     |           |    |                  |
| Connection Settings    |        |                                                                         |   |     |           |    |                  |
|                        |        |                                                                         |   |     |           |    |                  |
|                        |        |                                                                         |   |     |           |    |                  |
|                        |        |                                                                         |   |     |           |    |                  |
|                        |        |                                                                         |   |     |           |    |                  |
|                        |        |                                                                         |   |     |           |    |                  |
|                        |        |                                                                         |   |     |           |    |                  |
|                        |        |                                                                         |   |     |           |    |                  |
|                        |        |                                                                         |   |     |           |    |                  |
|                        |        |                                                                         |   |     |           |    |                  |
|                        |        |                                                                         |   |     |           |    |                  |
|                        |        |                                                                         |   |     |           |    |                  |
| Default                | J [    |                                                                         |   |     |           | ОК | Cancel           |

The User Communication Client dialog box appears.

| Remote Host No.:                | 1       |
|---------------------------------|---------|
| Make Connection when PLC starts |         |
| Receive Timeout (ms):           | 500     |
|                                 |         |
| OK Cancel                       | Default |

Configure the remote host number and receive timeout. If you want the SmartAXIS to establish the connection when it starts to run, select "Make Connection when PLC starts." Click **OK** button to close the dialog box.

### **3.** Edit the user program.

To insert Ethernet user communication instructions to the ladder editor, select the Ethernet user communication instructions (ETXD or ERXD instructions) in the Coil Selection dialog box.

| Coil Selectio | on ? x                     |
|---------------|----------------------------|
| Symbol        | Name                       |
| EI            | Enable Interrupt           |
| ENCO          | Encode                     |
| END           | END                        |
| ERXD          | Receive over Ethernet      |
| ETXD          | Transmit over Ethernet     |
| EXP           | Exponent                   |
| FIEX          | First-in Execution         |
| FIFOF         | First-in, First-out Format |
| FOEX          | First-out Execution        |
| LHOUR         | HourMeter                  |
|               | OK Cancel                  |

The Ethernet User Communication Instruction dialog box appears.

| Type<br>TXD<br>RXD<br>EXD<br>EXD<br>FrXD<br>Port No: | 51 | Tag Name:<br>Device Address:<br>Comment: | D1 |            |
|------------------------------------------------------|----|------------------------------------------|----|------------|
| Connection 1  Connection 2 Connection 3              |    | jit                                      |    | <br>Cancel |

Select ETXD (Transmit over Ethernet) to transmit data or ERXD (Receive over Ethernet) to receive data as the instruction type. Select the client connection from 1 through 3 and designate S1, D1, and D2. Click **OK** button to close the dialog box.

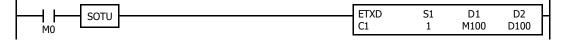

**4.** Download the user program.

The settings for the user communication client have been finished.

The specifications of Ethernet user communication instructions (ETXD and ERXD instructions) are identical to TXD and RXD instructions. For details about TXD and RXD instructions, see Chapter 25 "User Communication Instructions" in the SmartAXIS Ladder Programming Manual.

# **User Communication Server**

When a server connection is configured as the user communication server, a client device can access and communicate with the SmartAXIS. The SmartAXIS communicates with the client device according to the settings configured in the ETXD and ERXD instructions that are programmed for the server connection. The local host number and other communication settings can be configured in the **Connection Settings** tab in the Function Area Settings dialog box.

## **Specifications (User Communication Server)**

| Item                                                                        | User Communication Server                           |
|-----------------------------------------------------------------------------|-----------------------------------------------------|
| Local host port number                                                      | 2102 to 2104 (Can be changed between 0 and 65535)   |
| Number of clients that can simultaneously<br>communicate with the SmartAXIS | One client per a user communication server (Note 1) |
| Receive timeout                                                             | 100 to 25400 ms (100 ms increments) (Note 2)        |

**Note 1:** A maximum of three connections can be allocated to user communication servers, and a maximum of three client devices can simultaneously connect to and communicate with the SmartAXIS.

Note 2: The receive timeout is enabled when using the ERXD instruction. To disable the receive timeout, set it to 25500 ms.

### User Communication Server Receive Instruction (ERXD) Cancel Flag

The allocation of the user communication receive instruction cancel flags for each server connection is shown in the table below. For details about the user communication receive instruction cancel flag, see Chapter 25 "User Communication Instructions" in the SmartAXIS Ladder Programming Manual.

| Device Address | Description                                                       |
|----------------|-------------------------------------------------------------------|
| M8100          | User Communication Receive Instruction Cancel Flag (Connection 1) |
| M8101          | User Communication Receive Instruction Cancel Flag (Connection 2) |
| M8102          | User Communication Receive Instruction Cancel Flag (Connection 3) |

# Programming WindLDR (User Communication Server)

To use the user communication server, configure the user communication server settings in the Function Area Settings dialog box and then download the user program to the SmartAXIS.

- **1.** Select **Configuration** from the WindLDR menu bar, and then click **Connection Settings**. The Function Area settings dialog box appears.
- 2. Select the User Communication Server as the communication mode for the server connection 1.

| Function Area Settings |       |                                                        |     |           |    | ? X    |
|------------------------|-------|--------------------------------------------------------|-----|-----------|----|--------|
| Run/Stop Control       | 2     | Configure parameters for connections.                  |     |           |    |        |
| Memory Backup          |       |                                                        |     |           |    |        |
| Input Configuration    | Conne | ctions                                                 |     |           |    |        |
| Communication Ports    |       |                                                        |     |           | 1  |        |
| Cartridges             | No.   | Communication Mode                                     |     |           |    |        |
| LCD Settings           | 1     | Unused                                                 | TCP |           |    |        |
| Device Settings        | 2     | User Communication Server                              | ТСР | Configure |    |        |
| Program Protection     | 3     | Unused<br>Maintenance Communication Server             | ТСР | Configure |    |        |
| Self Diagnostic        |       | User Communication Server<br>User Communication Client |     |           | 1  |        |
| Calendar & Clock       |       | Modbus TCP Server<br>Modbus TCP Client                 |     |           |    |        |
| Network Settings       |       | Remote I/O Master                                      |     |           |    |        |
| Connection Settings    |       |                                                        |     |           |    |        |
|                        |       |                                                        |     |           |    |        |
|                        |       |                                                        |     |           |    |        |
|                        |       |                                                        |     |           |    |        |
|                        |       |                                                        |     |           |    |        |
|                        |       |                                                        |     |           |    |        |
|                        |       |                                                        |     |           |    |        |
|                        |       |                                                        |     |           |    |        |
|                        |       |                                                        |     |           |    |        |
|                        |       |                                                        |     |           |    |        |
|                        |       |                                                        |     |           |    |        |
|                        |       |                                                        |     |           |    |        |
|                        |       |                                                        |     |           |    |        |
| Default                |       |                                                        |     |           | ОК | Cancel |

The User Communication Server dialog box appears.

| Local Host Port No.:        | 2102    |
|-----------------------------|---------|
| Receive Timeout (ms):       | 500     |
| Allow Access by IP Address: | 0.0.0.0 |

Configure the local host port number and receive timeout. If you want to restrict the access using IP address, configure the allowed IP address.

**3.** Edit the user program.

To insert Ethernet user communication instructions to the ladder editor, select the Ethernet user communication instructions (ETXD or ERXD instructions) in the Coil Selection dialog box.

| Coil Selecti | on ? X                     |
|--------------|----------------------------|
| Symbol       | Name                       |
| EI           | Enable Interrupt           |
| ENCO         | Encode                     |
| END          | END                        |
| ERXD         | Receive over Ethernet      |
| ETXD         | Transmit over Ethernet     |
| EXP          | Exponent                   |
| FIEX         | First-in Execution         |
| FIFOF        | First-in, First-out Format |
| FOEX         | First-out Execution        |
| HOUR         | HourMeter                  |
|              | OK Cancel                  |

The Ethernet User Communication Instruction dialog box appears.

| Туре ————    | 51     |          |                 | D1 | D2 | - |
|--------------|--------|----------|-----------------|----|----|---|
| TXD          |        |          | Tag Name:       |    |    |   |
| () RXD       |        |          | Device Address: |    |    |   |
| O ETXD       |        |          | Comment:        |    |    |   |
| ERXD         |        |          |                 |    |    |   |
| Port No:     |        |          |                 |    |    |   |
| Connection 1 | Insert | Delete E | dit             |    |    |   |
| Connection 1 |        |          |                 | 8  | 1  |   |

Select **ETXD** (Transmit over Ethernet) to transmit data and **ERXD** (Receive over Ethernet) to receive data as the instruction type. Select the server connection from 1 through 8 and designate S1, D1, and D2. Click **OK** button to close the dialog box.

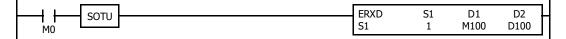

4. Download the user program.

The settings for the user communication server have been finished.

The specifications of Ethernet user communication instructions (ETXD and ERXD instructions) are identical to TXD and RXD instructions. For details about TXD and RXD instructions, see Chapter 25 "User Communication Instructions" in the SmartAXIS Ladder Programming Manual.

# **User Communication Error**

When a user communication error occurs, an error code is stored in the data register designated as a transmit status in the TXD instruction or as a receive status in the RXD instruction. When multiple errors occur, the final error code overwrites all preceding errors and is stored in the status data register.

The status data register also contains transmit/receive status code. To extract a user communication error code from the status data register, divide the value by 16. The remainder is the user communication error code. See Chapter 25 "User Communication Instructions" in the SmartAXIS Ladder Programming Manual.

To correct the error, correct the user program by referring to the error causes described below:

### **User Communication Error Code**

| User<br>Communication<br>Error Code | Error Cause                                                                                                    | Transmit/Receive Completion Output                                                                                                    |
|-------------------------------------|----------------------------------------------------------------------------------------------------|----------------------------------------------------------------------------------------------------|
| 1                                   | Start inputs to more than 5 TXD instructions are on simultaneously.                                                                                                    | Transmit completion outputs of the first 5 TXD instructions from the top of the ladder diagram are turned on.                                                                                   |
| 2                                   | Transmission destination busy timeout                                                                                                    | The transmit completion output goes on.                                                                                                    |
| 3                                   | Start inputs to more than 5 RXD instructions with a start delimiter are on simultaneously.                                                                                                    | Among the first 5 RXD instructions from the top of the ladder diagram, receive completion outputs of RXD instructions go on if the start delimiter matches the first byte of the received data. |
| 4                                   | While a RXD instruction without a start delimiter is executed, another RXD instruction with or without a start delimiter is executed.                                                              | The receive completion output of the RXD instruction at a smaller address goes on.                                                                                                    |
| 5                                   | While a RXD instruction with a start delimiter is executed,<br>another RXD instruction with the same start delimiter is<br>executed.                                                               | No effect on the receive completion output.                                                                                                    |
| 7                                   | The first bytes of received data do not match the specified start delimiter.                                                                                                    | No effect on the receive completion output.<br>If incoming data with a matching start delimiter is received<br>subsequently, the receive completion output goes on.                             |
| 8                                   | When ASCII to binary or ASCII to BCD conversion is<br>specified in the receive format, any code other than 0 to 9<br>and A to F is received. (These codes are regarded as 0<br>during conversion.) | The receive completion output goes on.                                                                                                    |
| 9                                   | BCC calculated from the RXD instruction does not match the BCC appended to the received data.                                                                                                    | The receive completion output goes on.                                                                                                    |
| 10                                  | Constants including the end delimiter code specified in the RXD instruction do not match the received constants.                                                                                   | The receive completion output goes on.                                                                                                    |
| 11                                  | Receive timeout between characters<br>(After receiving one byte of data, the next byte is not<br>received in the period specified for the receive timeout<br>value.)                               | The receive completion output goes on.                                                                                                    |
| 12                                  | Overrun error<br>(Before the receive processing is completed, the next data<br>is received.)                                                                                                    | The receive completion output goes off.                                                                                                    |
| 13                                  | Framing error<br>(Detection error of start bit or stop bit)                                                                                                    | No effect on the completion output.                                                                                                    |
| 14                                  | Parity check error<br>(Error is found in the parity check.)                                                                                                    | No effect on the completion output.                                                                                                    |
| 15                                  | A user communication instruction was used even though<br>the port settings or the connection settings were not set to<br>user communication mode.                                                  | No effect on the completion output.                                                                                                    |

# ASCII Character Code Table

|            |                    |                             |                             |    |    |    |    |     |     |     |     |     |     | 1   |     |     |      |
|------------|--------------------|-----------------------------|-----------------------------|----|----|----|----|-----|-----|-----|-----|-----|-----|-----|-----|-----|------|
| Low<br>Bit | Upper<br>Bit<br>er | 0                           | 1                           | 2  | 3  | 4  | 5  | 6   | 7   | 8   | 9   | A   | В   | С   | D   | E   | F    |
|            | 0                  | NUL                         | $D_{L_{E}}$                 | SP | 0  | @  | Р  | `   | р   |     |     |     |     |     |     |     |      |
|            | Decimal            | 0                           | 16                          | 32 | 48 | 64 | 80 | 96  | 112 | 128 | 144 | 160 | 176 | 192 | 208 | 224 | 240  |
|            | 1                  | s <sub>oh</sub>             | $D_{C_1}$                   | ļ  | 1  | А  | Q  | а   | q   |     |     |     |     |     |     |     |      |
|            | Decimal            | 1                           | 17                          | 33 | 49 | 65 | 81 | 97  | 113 | 129 | 145 | 161 | 177 | 193 | 209 | 225 | 241  |
|            | 2                  | s <sub>T</sub> X            | D <sub>C2</sub>             | "  | 2  | В  | R  | b   | r   |     |     |     |     |     |     |     |      |
|            | Decimal            | 2                           | 18                          | 34 | 50 | 66 | 82 | 98  | 114 | 130 | 146 | 162 | 178 | 194 | 210 | 226 | 242  |
|            | 3                  | Ε <sub>Τχ</sub>             | $D_{C_3}$                   | #  | 3  | С  | S  | С   | S   |     |     |     |     |     |     |     |      |
|            | Decimal            | 3                           | 19                          | 35 | 51 | 67 | 83 | 99  | 115 | 131 | 147 | 163 | 179 | 195 | 211 | 227 | 243  |
|            | 4                  | <sup>Е</sup> О <sub>Т</sub> | D <sub>C4</sub>             | \$ | 4  | D  | Т  | d   | t   |     |     |     |     |     |     |     |      |
|            | Decimal            | 4                           | 20                          | 36 | 52 | 68 | 84 | 100 | 116 | 132 | 148 | 164 | 180 | 196 | 212 | 228 | 244  |
|            |                    | -                           | NAK                         | %  | 5  | E  | U  | е   | u   |     |     |     |     |     |     |     |      |
|            | Decimal            | 5                           | 21<br>C                     | 37 | 53 | 69 | 85 | 101 | 117 | 133 | 149 | 165 | 181 | 197 | 213 | 229 | 245  |
|            |                    |                             |                             |    | 6  | F  | V  | f   | V   |     |     |     |     |     |     |     |      |
|            | Decimal            | 6<br>D                      | 22                          | 38 | 54 | 70 | 86 | 102 | 118 | 134 | 150 | 166 | 182 | 198 | 214 | 230 | 246  |
|            | 7                  |                             | <sup>Е</sup> т <sub>В</sub> |    | 7  | G  | W  | g   | W   |     |     |     |     |     |     |     |      |
|            | Decimal            | 7                           | 23                          | 39 | 55 | 71 | 87 | 103 | 119 | 135 | 151 | 167 | 183 | 199 | 215 | 231 | 247  |
|            | 8                  | BS                          | C <sub>AN</sub>             | (  | 8  | H  | X  | h   | X   | 120 | 152 | 100 | 104 | 200 | 216 | 222 | 240  |
|            | Decimal            | 8                           | 24                          | 40 | 56 | 72 | 88 | 104 | 120 | 136 | 152 | 168 | 184 | 200 | 216 | 232 | 248  |
|            | 9                  | HT                          | EM                          | )  | 9  | I  | Y  | i   | У   |     |     |     |     |     |     |     |      |
|            | Decimal            | 9                           | 25<br>C                     | 41 | 57 | 73 | 89 | 105 | 121 | 137 | 153 | 169 | 185 | 201 | 217 | 233 | 249  |
|            | A                  | LF                          | SUB                         | *  | :  | J  | Z  | j   | Z   |     |     |     |     |     |     |     |      |
|            | Decimal            | 10                          | 26                          | 42 | 58 | 74 | 90 | 106 | 122 | 138 | 154 | 170 | 186 | 202 | 218 | 234 | 250  |
|            | В                  |                             | E <sub>SC</sub>             |    | ;  | К  | ]  | k   | {   |     |     |     |     |     |     |     |      |
|            | Decimal            | 11                          | 27                          | 43 | 59 | 75 | 91 | 107 | 123 | 139 | 155 | 171 | 187 | 203 | 219 | 235 | 251  |
|            | C                  | FF                          | FS                          | /  | <  | L  | ?  |     |     |     |     |     |     |     |     |     |      |
|            | Decimal            | 12                          | 28                          | 44 | 60 | 76 | 92 | 108 | 124 | 140 | 156 | 172 | 188 | 204 | 220 | 236 | 252  |
|            | D                  | CR                          | GS                          | -  | =  | M  | ]  | m   | }   |     |     |     |     |     |     |     |      |
| <u> </u>   | Decimal            | 13                          | 29                          | 45 | 61 | 77 | 93 | 109 | 125 | 141 | 157 | 173 | 189 | 205 | 221 | 237 | 253  |
|            | E                  | SO                          | RS                          | •  | >  | N  | ^  | n   | ~   | 142 | 450 | 474 | 100 | 201 | 222 | 222 | 25.4 |
|            | Decimal            | 14                          | 30                          | 46 | 62 | 78 | 94 | 110 | 126 | 142 | 158 | 174 | 190 | 206 | 222 | 238 | 254  |
|            | F                  | SI                          | US                          | /  | ?  | 0  | -  | 0   | 107 | 142 | 150 | 175 | 101 | 207 | 222 | 220 | 255  |
|            | Decimal            | 15                          | 31                          | 47 | 63 | 79 | 95 | 111 | 127 | 143 | 159 | 175 | 191 | 207 | 223 | 239 | 255  |

# Sample Program – User Communication TXD

This example demonstrates a program to send data to a printer using the user communication TXD2 (transmit) instruction, with the optional RS232C communication cartridge installed on the port 2 connector of the 24-I/O type SmartAXIS.

# System Setup

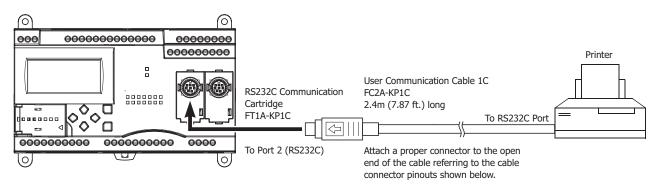

### **Cable Connection and Pinouts**

| Vini DI | N Connector Pinout | S      |       |                                                  | D-sub 9 | -pin Coni | nector Pinouts |
|---------|--------------------|--------|-------|--------------------------------------------------|---------|-----------|----------------|
|         | Description        | Color  | Pin   |                                                  | Pin     |           | Description    |
| Shield  |                    | —      | Cover | <u> </u>                                         | 1       | NC        | No Connection  |
| NC      | No Connection      | Black  | 1     |                                                  | 2       | NC        | No Connection  |
| NC      | No Connection      | Yellow | 2     |                                                  | 3       | DATA      | Receive Data   |
| TXD     | Transmit Data      | Blue   | 3     |                                                  | 4       | NC        | No Connection  |
| NC      | No Connection      | Green  | 4     |                                                  | 5       | GND       | Ground         |
| DSR     | Data Set Ready     | Brown  | 5     |                                                  | 6       | NC        | No Connection  |
| NC      | No Connection      | Gray   | 6     |                                                  | 7       | NC        | No Connection  |
| SG      | Signal Ground      | Red    | 7     | $\rightarrow \uparrow$ $\rightarrow \rightarrow$ | 8       | BUSY      | Busy Signal    |
| NC      | No Connection      | White  | 8     |                                                  | 9       | NC        | No Connection  |

The name of BUSY terminal differs depending on printers, such as DTR. The function of this terminal is to send a signal to remote equipment whether the printer is ready to print data or not. Since the operation of this signal may differ depending on printers, confirm the operation before connecting the cable.

Caution • Do not connect any wiring to the NC (no connection) pins; otherwise, the SmartAXIS and the printer may not work correctly and may be damaged.

# **Description of Operation**

The data of counter C2 and data register D30 are printed every minute. A printout example is shown on the right.

## **Programming Special Data Register**

Special data register D8105 is used to monitor the BUSY signal and to control the transmission of print data.

| Special DR | Value      | Description                                                                                                    |
|------------|------------|----------------------------------------------------------------------------------------------------|
| D8105      | 3<br>(011) | While DSR is on (not busy), the SmartAXIS sends data.<br>While DSR is off (busy), the SmartAXIS stops data transmission.<br>If the off duration exceeds a limit (approx. 5 sec), a transmission busy<br>timeout error will occur, and the remaining data is not sent. The<br>transmit status data register stores an error code 2. |

The SmartAXIS monitors the DSR signal to prevent the receive buffer of the printer from overflowing. For the DSR signal, see "DSR Input Control Signal Option D8105" on page 10-12.

#### **Printout Example**

---- PRINT TEST ----11H 00M CNT2...0050 D030...3854 --- PRINT TEST ----11H 01M CNT2...0110 D030...2124

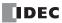

## Setting User Communication Mode in WindLDR Function Area Settings

Since this example uses the RS232C port 2, select User Protocol for Port 2 in the Function Area Settings using WindLDR. See "Programming WindLDR" on page 10-4.

### **Setting Communication Parameters**

Set the communication parameters to match those of the printer. See "Programming WindLDR" on page 10-4. For details of the communication parameters of the printer, see the user's manual for the printer. An example is shown below:

### **Communication Parameters:**

| Baud rate:    | 9600 bps |
|---------------|----------|
| Data bits:    | 8        |
| Parity check: | None     |
| Stop bits:    | 1        |

**Note:** The receive timeout value is used for the RXD instruction in the user communication mode. Since this example uses only the TXD instruction, the receive timeout value has no effect.

## Ladder Diagram

The second data stored in special data register D8014 is compared with 0 using the CMP= (compare equal to) instruction. Each time the condition is met, the TXD2 instruction is executed to send the C2 and D30 data to the printer. A counting circuit for counter C2 is omitted from this sample program.

|                                                       | MOV(W)       | S1 –                    | D1 –                    | REP                      | M8120 is the initialize pulse special internal relay.                        |
|-------------------------------------------------------|--------------|-------------------------|-------------------------|--------------------------|------------------------------------------------------------------------------|
| M8120                                                 |              | 3                       | D8105                   |                          | $3 \rightarrow \text{D8105}$ to enable the DSR option for busy control.      |
| CMP=(V                                                | W) S1 –      | S2 –                    | D1 –                    | REP                      | M8125 is the in-operation output special internal relay.                     |
| M8125                                                 | D8014        | 0                       | M0                      |                          | CMP=(W) compares the D8014 second data with 0.                               |
|                                                       | MOV(W)       | S1 –                    | D1 –                    | REP                      | When the D8014 data equals 0 second, M0 is turned on.                        |
| MO                                                    |              | C2                      | D31                     |                          | Counter C2 current value is moved to D31.                                    |
|                                                       | MOV(W)       | S1 –<br>D8012           | D1 –<br>D20             | REP -                    | D8012 hour data is moved to D20.                                             |
|                                                       | MOV(W)       | S1 –<br>D8013           | D1 –<br>D21             | REP                      | D8013 minute data is moved to D21.                                           |
| M0                                                    | TXD<br>2     | S1<br>73                | D1<br>M1                | D2<br>D0                 | TXD2 is executed to send 73-byte data through the RS232C port 2 the printer. |
| SP SP SP – –<br>20h 20h 20h 2Dh 2Dh 2<br>E S T SP –   |              | R I<br>52h 49h<br>LF CR | N T<br>4Eh 54h<br>LF SP | SP T<br>20h 54h<br>SP SP |                                                                              |
| E S T SP –<br>45h 53h 54h 20h 2Dh 2<br>D20 Conversior | Dh 2Dh 0Dh   | 0Ah 0Dh                 | 0Ah 20h                 |                          | D20 hour data is converted from BCD to ASCII, and 2 digits are se            |
| H SP<br>48h 20h                                       |              |                         |                         |                          | D21 minute data is converted from BCD to ASCII, and 2 digits are             |
| D21 Conversion                                        | n: BCD→ASCII | Digits: 2               | REP: 01                 |                          |                                                                              |
| M CR LF CR LF<br>4Dh 0Dh 0Ah 0Dh 0Ah                  |              |                         |                         |                          | D31 counter C2 data is converted from BCD to ASCII, and 4 digits             |
| 20h 20h 20h 43h 4Eh 5                                 |              |                         |                         |                          | sent.                                                                        |
| D31 Conversion                                        |              | -                       | REP: 01                 |                          | D30 data is converted from BCD to ASCII, and 4 digits are sent.              |
| 0Dh 0Ah 20h 20h 20h 4                                 |              |                         |                         |                          |                                                                              |
| D30 Conversior<br>CR LF CR LF                         | n: BCD→ASCII | Digits: 4               | REP: 01                 |                          |                                                                              |
| DDh OAh ODh OAh                                       |              |                         |                         |                          |                                                                              |
|                                                       |              |                         |                         |                          |                                                                              |

# Sample Program – User Communication RXD

This example demonstrates a program to receive data from a barcode reader with an RS232C port using the user communication RXD2 (receive) instruction.

### System Setup

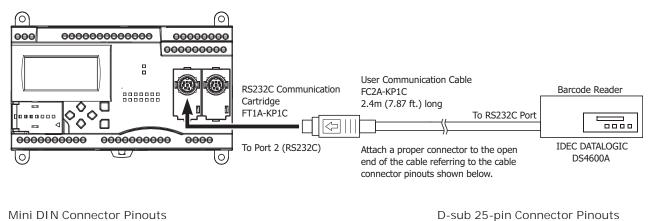

|        | Description   | Color  | Pin   | Pin |      | Description   |
|--------|---------------|--------|-------|-----|------|---------------|
| Shield |               | —      | Cover | 1   | FG   | Frame Ground  |
| NC     | No Connection | Black  | 1     | 2   | TXD1 | Transmit Data |
| NC     | No Connection | Yellow | 2     | ► 3 | RXD1 | Receive Data  |
| TXD    | Transmit Data | Blue   | 3     | - 7 | GND  | Ground        |
| RXD    | Receive Data  | Green  | 4     |     |      |               |
| NC     | No Connection | Brown  | 5     |     |      |               |
| NC     | No Connection | Gray   | 6     |     |      |               |
| SG     | Signal Ground | Red    | 7     |     |      |               |
| NC     | No Connection | White  | 8     |     |      |               |

 Do not connect any wiring to the NC (no connection) pins; otherwise, the SmartAXIS and the barcode reader may not work correctly and may be damaged.

### **Description of Operation**

Caution

A barcode reader is used to scan barcodes of 8 numerical digits. The scanned data is sent to the SmartAXIS through the RS232C port 2 and stored to data registers. The upper 8 digits of the data are stored to data register D20 and the lower 8 digits are stored to data register D21.

### Setting User Communication Mode in WindLDR Function Area Settings

Since this example uses the RS232C port 2, select User Protocol for Port 2 in the Function Area Settings using WindLDR. See "Programming WindLDR" on page 10-4.

## **Setting Communication Parameters**

Set the communication parameters to match those of the barcode reader. See "Programming WindLDR" on page 10-4. For details of the communication parameters of the barcode reader, see the user's manual for the barcode reader. An example is shown below:

## **Communication Parameters:**

| Baud rate:    | 9600bps |
|---------------|---------|
| Data bits:    | 7       |
| Parity check: | Even    |
| Stop bits:    | 1       |

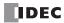

# **Configuring Barcode Reader**

The values shown below are an example of configuring a barcode reader. For actual settings, see the user's manual for the barcode reader.

| Synchronization mode         | Auto                |                       |                     |     |
|------------------------------|---------------------|-----------------------|---------------------|-----|
| Read mode                    | Single read or      |                       |                     |     |
| Read mode                    | multiple read       |                       |                     |     |
| Communication parameter      | Baud rate:          | 9600bps               | Data bits:          | 7   |
|                              | Parity check:       | Even                  | Stop bit:           | 1   |
|                              | Header:             | 02h                   | Terminator:         | 03h |
|                              | Data echo back:     | No                    | BCR data output:    | Yes |
| Other communication settings | Output timing:      | Output priority 1     | Character suppress: | No  |
|                              | Data output filter: | No Main serial input: |                     | No  |
|                              | Sub serial:         | No                    |                     |     |
| Comparison preset mode       | Not used            |                       |                     |     |

### **Device Addresses**

| M100  | Input to start receiving barcode data         |  |  |  |
|-------|-----------------------------------------------|--|--|--|
| M101  | Receive completion output for barcode data    |  |  |  |
| M8120 | Initialize pulse special internal relay       |  |  |  |
| D20   | Store barcode data (upper 4 digits)           |  |  |  |
| D21   | Store barcode data (lower 4 digits)           |  |  |  |
| D100  | Receive status data register for barcode data |  |  |  |
| D101  | Receive data byte count data register         |  |  |  |

# Ladder Diagram

When the SmartAXIS starts operation, the RXD2 instruction is executed to wait for incoming data. When data receive is complete, the data is stored to data registers D20 and D21. The receive completion signal is used to execute the RXD2 instruction to wait for another incoming data.

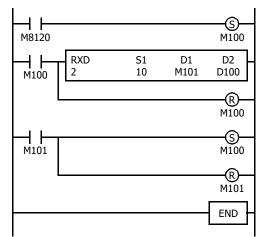

M8120 is the initialize pulse special internal relay used to set M100.

At the rising edge of M100, RXD2 is executed to be ready for receiving data.

Even after M100 is reset, RXD2 still waits for incoming data.

When data receive is complete, M101 is turned on, then M100 is set to execute RXD2 to receive the next incoming data.

#### RXD2 Data

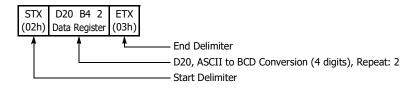

## **BCC Calculation Examples**

The SmartAXIS can use three new BCC calculation formulas of ADD-2comp, Modbus ASCII, and Modbus RTU for transmit instructions TXD2 and TXD3 and receive instructions RXD2 and RXD3. These block check characters are calculated as described below.

## ADD-2comp

Add the characters in the range from the BCC calculation start position to the byte immediately before the BCC, then invert the result bit by bit, and add 1.

- 1. Add the characters in the range from the BCC calculation start position to the byte immediately before the BCC.
- 2. Invert the result bit by bit, and add 1 (2's complement).
- **3.** Store the result to the BCC position according to the designated conversion type (Binary to ASCII conversion or No conversion) and the designated quantity of BCC digits.

### Example: Binary to ASCII conversion, 2 BCC digits

When the result of step **2** is 175h, the BCC will consist of 37h, 35h.

### Modbus ASCII — Calculating the LRC (longitudinal redundancy check)

Calculate the BCC using LRC (longitudinal redundancy check) for the range from the BCC calculation start position to the byte immediately before the BCC.

- 1. Convert the ASCII characters in the range from the BCC calculation start position to the byte immediately before the BCC, in units of two characters, to make 1-byte hexadecimal data. (Example: 37h,  $35h \rightarrow 75h$ )
- 2. Add up the results of step 1.
- 3. Invert the result bit by bit, and add 1 (2's complement).
- 4. Convert the lowest 1-byte data to ASCII characters. (Example: 75h  $\rightarrow$  37h, 35h)
- 5. Store the two digits to the BCC (LRC) position. If the BCC calculation range consists of an odd number of bytes, the BCC calculation results in an indefinite value. Modbus protocol defines that the BCC calculation range is an even number of bytes.

### Modbus RTU — Calculating the CRC-16 (cyclic redundancy checksum)

Calculate the BCC using CRC-16 (cyclic redundancy checksum) for the range from the BCC calculation start position to the byte immediately before the BCC. The generation polynomial is:  $X^{16} + X^{15} + X^2 + 1$ .

- 1. Take the exclusive OR (XOR) of FFFFh and the first 1-byte data at the BCC calculation start position.
- 2. Shift the result by 1 bit to the right. When a carry occurs, take the exclusive OR (XOR) of A001h, then go to step 3. If not, directly go to step 3.
- 3. Repeat step 2, shifting 8 times.
- 4. Take the exclusive OR (XOR) of the result and the next 1-byte data.
- 5. Repeat step 2 through step 4 up to the byte immediately before the BCC.
- **6.** Swap the higher and lower bytes of the result of step **5**, and store the resultant CRC-16 to the BCC (CRC) position. (Example:  $1234h \rightarrow 34h, 12h$ )

# Introduction

The SmartAXIS supports the Modbus communications protocols.

When a communication cartridge is installed on the expansion communication port, Modbus RTU protocol can be used. The SmartAXIS can communicate with hardware devices supporting Modbus RTU protocol via RS-232C/RS-485.

Modbus TCP protocol can also be used on the built-in Ethernet port. The SmartAXIS can communicate with hardware devices supporting Modbus TCP protocol via Ethernet.

# Modbus Communication via RS-232C/RS-485

## Applicable SmartAXIS

| FT1A-12 | FT1A-24 | FT1A-40 | FT1A-48 |
|---------|---------|---------|---------|
|         | Х       | Х       | Х       |

The SmartAXIS supports the Modbus RTU protocol and can be used as the Modbus RTU master and the Modbus RTU slave. When configured as a Modbus RTU master, the SmartAXIS can monitor and change the data of Modbus RTU slave devices. When the SmartAXIS is configured as a Modbus RTU slave, the device data of the SmartAXIS can be monitored and changed from the Modbus RTU master device.

For the Modbus RTU master function and how to configure it, see "Modbus Master Communication" on page 11-2. For the Modbus RTU slave function and how to configure it, see "Modbus Slave Communication Specifications" on page 11-8.

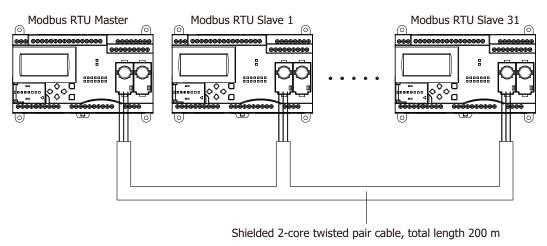

#### Notes:

- Modbus communication of the SmartAXIS does not support ASCII mode. Configure all the Modbus devices to communicate with as in RTU mode.
- The 24-I/O type has one expansion communication port. The 40- and 48-I/O types have two expansion communication ports. The 12-I/O type has no expansion communication port.

# **Modbus Master Communication**

When configured as a Modbus master, the SmartAXIS sends communication requests to Modbus slaves to read/write data. Each communication request is sent to a Modbus slave according to the configured request table.

Modbus master communication settings and request tables for Modbus slave stations can be programmed using the WindLDR Function Area Settings. Communication with slave stations are performed in synchronism with user program execution, and the communication data are processed at the END processing in the order of request numbers specified in the request table. When request execution devices are designated, requests are executed only when the corresponding request execution device is turned on. When request execution devices are not designated, all requests are executed continuously.

## **Modbus Master Communication Specifications**

| Item                       | Description                                        |  |
|----------------------------|----------------------------------------------------|--|
| Baud Rate (bps)            | 9600, 19200, 38400, 57600, 115200                  |  |
| Data Bits                  | 8 bits (fixed)                                     |  |
| Stop bits                  | 1, 2 bits                                          |  |
| Parity                     | Even, Odd, None                                    |  |
| Slave Number               | 1 to 247 (0: broadcast slave number) <sup>*1</sup> |  |
| Maximum Number of Slaves   | 31                                                 |  |
| Receive Timeout *2         | 10 to 2550 ms (in increments of 10 ms)             |  |
| Timeout between Characters | 10 ms                                              |  |
| Transmission Wait Time     | 1 to 5000 ms (in increments of 1 ms)               |  |
| Retry Cycles               | 1 to 10                                            |  |

\*1: A communication request becomes the broadcast when slave number 0 is specified. The broadcast communication request is received by all Modbus RTU slaves. Modbus RTU slave does not reply to the broadcast communication. Broadcast can be used to write the same data to all Modbus RTU slaves.

\*2: Specifies the period of time before receiving a response frame from a slave.

## **Modbus Master Communication Start and Stop**

When request execution devices are designated in the Modbus master request table, internal relays or data register bits as many as the request quantity are allocated to execute Modbus master communication. The internal relays or data register bits are allocated in the order of requests. For example, when internal relay M0 is designated as the request execution device, M0 is allocated to request No. 1, M1 to request No. 2, and so on. To execute a request, turn on the corresponding request execution device.

When communication is completed, the request execution device turns off automatically. When it is required to send requests continuously, keep the corresponding request execution device on using a SET or OUT instruction.

When request execution devices are not designated, all requests programmed in the request table are executed continuously.

## **Communication Completion and Communication Error**

Modbus communication finishes when a read or write process is completed successfully or when a communication error occurs. Communication error occurs when communication failure has repeated more than the designated retry cycles or when the master station does not receive response within the designated receive timeout period. When a communication error occurs, the request is canceled and the next request is processed. When the error status data register is designated, the communication status of each request can be confirmed.

Note: Modbus master processes a maximum of one Modbus request per scan.

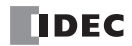

## **Communication Error Data**

When Error Status is configured in the Request Table from the Function Area Settings, the error data of each request can be confirmed.

| Use a single DR for all<br>communication requests | Error data of each communication request                                                                                                    |
|---------------------------------------------------|----------------------------------------------------------------------------------------------------|
| Unchecked                                         | Error data, the remote host number (high-order byte) and error code (low-order byte), of each request in the entire request table can be confirmed. Data registers as many as the quantity of requests are reserved for storing error data. When an error occurs for a request, error data is stored to the corresponding data register. |
| Checked                                           | A single data register is shared by all requests. When an error occurs for a request, error data is stored to the data register and the old error data is overwritten.                                                                                                    |

| Bit Allocation     |                                                                                                    |
|--------------------|----------------------------------------------------------------------------------------------------|
| Remote Host Number | 1 to 255                                                                                                    |
| (high-order byte)  |                                                                                                    |
|                    | 00h: Normal completion                                                                                       |
|                    | 01h: Function code error (unsupported function code)                                                         |
|                    | 02h: Access destination error (address out of range, address+device quantity out of range)                   |
| Error Code         | 03h: Device quantity error, 1-bit write data error (specified device quantity of 1-bit write is unsupported) |
| (low-order byte)   | 12h: Frame length error (frame length of transmitted request exceeds range)                                  |
|                    | 13h: BCC error (BCC does not match)                                                                          |
|                    | 14h: Slave number error (received slave number is invalid)                                                   |
|                    | 16h: Timeout error (timeout occurs)                                                                          |

## **Communication Error Data of Each Request**

Error data of each request in the entire request table can be confirmed. To confirm error data of each request, select to use Error Status in the Request Table from the Function Area Settings and enter the data register number.

When Use a single DR for all communication requests is not selected, starting with the data register number, data registers as many as the quantity of requests are reserved for storing error data. When an error occurs for a request, an error code is stored to a corresponding data register.

When Use a single DR for all communication requests is selected, the same data register is shared by all requests. When an error occurs for a request, an error code is stored to the data register and the old value is overwritten.

## Number of Requests in Modbus Master

The number of requests that can be programmed in a request table is shown in the table below:

| Port            | Port 2 and Port 3 |
|-----------------|-------------------|
| No. of requests | 255               |

Note: 8 bytes of the user program area are needed per each request.

# 11: MODBUS COMMUNICATION

# **Programming Modbus Master Using WindLDR**

Modbus master communication is programmed for Modbus RTU mode using WindLDR. Since these settings relate to the user program, the user program must be downloaded to the SmartAXIS after changing any of these settings.

1. From the WindLDR menu bar, select **Configuration** > **Communication Ports**. The Function Area Settings dialog box for Communication Ports appears.

| 2. | In the Communication Mode pull-<br>down list for Port 2, select <b>Modbus</b> | Function Area Settings            |         |                                       |      |           |                 |                      |           | ? ×    |
|----|-------------------------------------------------------------------------------|-----------------------------------|---------|---------------------------------------|------|-----------|-----------------|----------------------|-----------|--------|
|    | RTU Master.                                                                   | Run/Stop Control<br>Memory Backup | Con     | figure the communication po           | rts. |           |                 |                      |           |        |
|    |                                                                               | Input Configuration               | Communi | cation Ports                          |      |           |                 |                      |           |        |
|    |                                                                               | Communication Ports               | Port    | Communication Mode                    |      |           | Comm. Param.    | Mode Selection Input | Slave No. |        |
|    |                                                                               | Cartridges                        | 1       | USB                                   |      |           |                 |                      |           |        |
|    |                                                                               | LCD Settings                      | 2       | Maintenance Protocol                  | -    | Configure | 115200-7-Even-1 |                      | 0         |        |
|    |                                                                               | Device Settings                   | 3       | Maintenance Protocol<br>User Protocol |      | Configure | 115200-7-Even-1 |                      | 0         |        |
|    |                                                                               | Program Protection                |         | Modbus RTU Master                     |      |           |                 |                      | -         |        |
|    |                                                                               | Self Diagnostic                   |         | Modbus RTU Slave                      |      |           |                 |                      |           |        |
|    |                                                                               | Calendar & Clock                  |         |                                       |      |           |                 |                      |           |        |
|    |                                                                               | Network Settings                  |         |                                       |      |           |                 |                      |           |        |
|    |                                                                               | Connection Settings               |         |                                       |      |           |                 |                      |           |        |
|    |                                                                               |                                   |         |                                       |      |           |                 |                      |           |        |
|    |                                                                               |                                   |         |                                       |      |           |                 |                      |           |        |
|    |                                                                               |                                   |         |                                       |      |           |                 |                      |           |        |
|    |                                                                               |                                   |         |                                       |      |           |                 |                      |           |        |
|    |                                                                               |                                   |         |                                       |      |           |                 |                      |           |        |
|    |                                                                               |                                   |         |                                       |      |           |                 |                      |           |        |
|    |                                                                               |                                   |         |                                       |      |           |                 |                      |           |        |
|    |                                                                               |                                   |         |                                       |      |           |                 |                      |           |        |
|    |                                                                               |                                   |         |                                       |      |           |                 |                      |           |        |
|    |                                                                               |                                   |         |                                       |      |           |                 |                      |           |        |
|    |                                                                               |                                   |         |                                       |      |           |                 |                      |           |        |
|    |                                                                               |                                   |         |                                       |      |           |                 |                      |           |        |
|    |                                                                               | Default                           |         |                                       |      |           |                 | [                    | ОК        | Cancel |

3. Click the **Configure** button for Port 2. The Modbus RTU Master Request Table appears.

| Unuse         | Master<br>Device Address | Data Size | Onuse    | Slave Number | e a single DR for all c                                                                                                    | ommunication requests                                                                                                    |                                                                                                    |
|---------------|--------------------------|-----------|----------|--------------|----------------------------------------------------------------------------------------------------|----------------------------------------------------------------------------------------------------|----------------------------------------------------------------------------------------------------|
| -unction Code |                          | Data Circ |          | Slave Number |                                                                                                    | Dan Eventing                                                                                                    |                                                                                                    |
|               |                          | Data Size | Word/Bit | (0 to 247)   | Slave Address                                                                                                    | Req. Execution<br>Device                                                                                                    | Error Status                                                                                                    |
|               |                          |           |          |              |                                                                                                    |                                                                                                    |                                                                                                    |
|               |                          |           |          |              |                                                                                                    |                                                                                                    |                                                                                                    |
|               |                          |           |          |              |                                                                                                    |                                                                                                    |                                                                                                    |
|               |                          |           |          |              |                                                                                                    |                                                                                                    |                                                                                                    |
|               |                          |           |          |              |                                                                                                    |                                                                                                    |                                                                                                    |
|               |                          |           |          |              |                                                                                                    |                                                                                                    |                                                                                                    |
|               |                          |           |          |              |                                                                                                    |                                                                                                    |                                                                                                    |
|               |                          |           |          |              |                                                                                                    |                                                                                                    |                                                                                                    |
|               |                          |           |          |              |                                                                                                    |                                                                                                    |                                                                                                    |
|               |                          |           |          |              |                                                                                                    |                                                                                                    |                                                                                                    |
|               |                          |           |          |              | Image: second second | Image: sector of the sector of the sector | Image: sector of the sector of the sector |

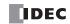

4. Click the Communication Settings button. The Communication Settings dialog box appears. Change settings, if required.

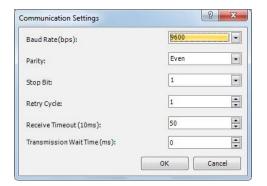

| Baud Rate (bps)        | 9600, 19200, 38400, 57600, 115200 |
|------------------------|-----------------------------------|
| Parity                 | Even, Odd, None                   |
| Stop Bits              | 1 or 2                            |
| Retry Cycle            | 1 to 10                           |
| Receive Timeout        | 1 to 255 (×10ms)                  |
| Transmission Wait Time | 0 to 5000 (ms)                    |

**5.** Click the **OK** button to return to the Modbus RTU Master Request Table. Designate requests under the Function Code. A maximum of 255 requests can be entered in one request table.

Choose to use Request Execution Devices and Error Status data registers if necessary. When using Request Execution Devices and Error Status data registers, enter the first number of the devices.

|                        |       | Data Size | Word/Bit | (0 to 247) | Slave Address | Device | Error Status |
|------------------------|-------|-----------|----------|------------|---------------|--------|--------------|
| Read Holding Registers | D0000 | 20        | Word     | 0          | 400001        | M0100  | D1500        |
| Read Coil Status       | D0100 | 12        | Bit      | 10         | 000001        | M0101  | D1501        |
| Read Input Status      | D0500 | 14        | Bit      | 14         | 100101        | M0102  | D1502        |
|                        |       |           |          |            |               |        |              |
|                        |       |           |          |            |               |        |              |
|                        |       |           |          |            |               |        |              |
|                        |       |           |          |            |               |        |              |
|                        |       |           |          |            |               |        |              |
|                        |       |           |          |            |               |        |              |
|                        |       |           |          |            |               |        |              |
|                        |       |           |          |            |               |        |              |

### Notes for Editing the Request Table

Request execution devices and error status data registers are allocated in the order of request numbers. When deleting a request or changing the order of requests, the relationship of the request to the request execution devices and error status data register is changed. If the internal relay or data register is used in the user program, the device addresses must be changed accordingly. After completing the changes, download the user program again.

- 6. When editing of the Master Request Table is complete, click the **OK** button to save changes.
- Download the user program to the SmartAXIS. Now, programming for the Modbus master is complete. Details about parameters and valid values are as follows.

## **Function Code**

The Modbus RTU of the SmartAXIS supports eight function codes as listed in the table below. Supported function codes and valid slave addresses vary with each Modbus slave device to communicate with. Configure the function codes according to the specifications of the Modbus slave devices.

| Function Code                | Data Size     | Slave Address   | SmartAXIS as Modbus Slave                                                                         |
|------------------------------|---------------|-----------------|---------------------------------------------------------------------------------------------------|
| 01 Read Coil Status          | 1 to 128 bits | 000001 - 065535 | Reads bit device statuses of Q (output), R (shift register), or M (internal relay).               |
| 02 Read Input Status         | 1 to 128 bits | 100001 - 165535 | Reads bit device statuses of I (input), T (timer contact), or C (counter contact).                |
| 03 Read Holding Registers    | 1 to 64 words | 400001 - 465535 | Reads word device data of D (data register), T (timer preset value), or C (counter preset value). |
| 04 Read Input Registers      | 1 to 64 words | 300001 - 365535 | Reads word device data of T (timer current value) or C (counter current value).                   |
| 05 Force Single Coil         | 1 bit         | 000001 - 065535 | Changes a bit device status of Q (output), R (shift register), or M (internal relay).             |
| 06 Preset Single Register    | 1 word        | 400001 - 465535 | Changes word device data of D (data register).                                                    |
| 15 Force Multiple Coils      | 1 to 128 bits | 000001 - 065535 | Changes multiple bit device statuses of Q (output), R (shift register), or M (internal relay).    |
| 16 Preset Multiple Registers | 1 to 64 words | 400001 - 465535 | Changes multiple word device data of D (data register).                                           |

#### **Master Device Address**

When function code 01, 02, 03, or 04 is selected to read data from Modbus slaves, designate the first data register or internal relay number to store the data received from the Modbus slave. When function code 05, 06, 15, or 16 is selected to write data to Modbus slaves, designate the first data register or internal relay number to store the data to write to the Modbus slave. Data registers and internal relays can be designated as the master device address.

### Data Size and Word/Bit

Designate the quantity of data to read or write. The valid data size depends on the function code. When function code 01, 02, 05, or 15 is selected, designate the data size in bits. When function code 03, 04, 06, or 16 is selected, designate the data size in words. For valid data sizes, see the table above.

### Slave No.

Designate slave numbers 0 through 247. The same slave number can be designated repeatedly for different request numbers which can be 1 through 255. In the Modbus communication, slave number 0 is used for a broadcast slave number. The broadcast can be used to write the same data to all Modbus slaves.

### **Slave Address**

Designate data memory addresses of Modbus slaves. The valid slave address range depends on the function code. For valid slave addresses, see the table above. The allocations of memory addresses vary with each Modbus slave device. Refer to manuals for each Modbus slave device.

### **Request Execution Device**

To use request execution devices, click the radio button for "Use" and designate the first internal relay in the Modbus RTU Master Request Table. Devices used for executing requests are automatically listed in the table. To execute a request, turn on the corresponding request execution device.

Data registers can also be designated as the Request Execution Device. When the first data register is designated as the Request Execution Device, data register bits as many as the number of requests are allocated from the least significant bit of the first data register. Data register bits assigned as the execution relays are automatically listed in the Request Table.

When request execution devices are not designated, all requests programmed in the Request Table are executed continuously.

### **Error Status Data Register**

To use error status data registers, click the radio button for "Use" and designate the first data register in the Modbus RTU Master Request Table. Data registers used for storing error statuses are automatically listed in the table. When Use a single DR for all communication requests is selected, the first data register is shared by all requests.

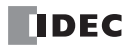

# **Processing Requests**

The data for Modbus communication are processed between the master and slaves as shown below.

## Bit Data at Slaves (Function Codes 01, 02, 05, and 15)

Master Device Address: Internal Relay

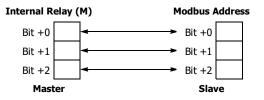

• Master Device Address: Data Register

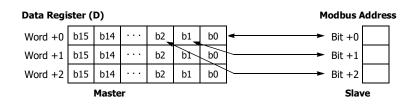

Word Data at Slaves (Function Codes 03, 04, 06, and 16) • Master Device Address: Internal Relay

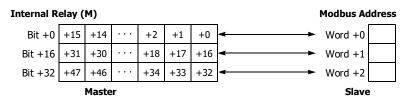

Master Device Address: Data Register

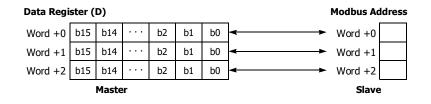

# **Modbus Slave Communication**

Modbus slave communication can be configured by selecting Modbus RTU Slave for port 2 and port 3 in the WindLDR Function Area Settings. When a Modbus slave receives a request from the Modbus master, the Modbus slave reads or writes data according to the request. The request is processed at the END processing of the user program.

Modbus slaves do not reply to the Modbus master for the broadcast requests.

## **Modbus Slave Communication Specifications**

| Item                          |                     | Description                                           |  |  |  |  |
|-------------------------------|---------------------|-------------------------------------------------------|--|--|--|--|
| Baud Rate (bps)               | 9600, 19200, 3840   | 0, 57600, 115200                                      |  |  |  |  |
| Data Bits                     | 8 bits (fixed)      |                                                       |  |  |  |  |
| Stop bits                     | 1, 2 bits           |                                                       |  |  |  |  |
| Parity                        | Odd, even, none     | Odd, even, none                                       |  |  |  |  |
| Slave Number                  | Constant            | 1 to 247                                              |  |  |  |  |
| Slave Nulliber                | Data register       | The value in D8027 (port 2) or D8028 (port 3) is used |  |  |  |  |
| Timeout between Characters *1 | 1.5 characters mini | 1.5 characters minimum *2                             |  |  |  |  |
| Timeout between Frames *1     | 3.5 characters mini | mum <sup>*3</sup>                                     |  |  |  |  |

\*1: When timeout occurs, the SmartAXIS discards the received data and waits for the first frame of the next valid communication.

\*2: For communication at 19200bps or higher, the timeout between characters needs to be a minimum of 0.75ms.

\*3: For communication at 19200bps or higher, the timeout between frames needs to be a minimum of 1.75ms.

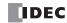

# **Address Map**

| Modbus Device Name                | Modbus Address<br>Map (Decimal) *1 | Communication<br>Frame Address *2 | SmartAXIS Device *3               | Applicable<br>Function Code |
|-----------------------------------|------------------------------------|-----------------------------------|-----------------------------------|-----------------------------|
|                                   | 000001 - 000112                    | 0000 - 006F                       | Q0 - Q141                         |                             |
| Coil                              | 000701 - 000828                    | 02BC - 033B                       | R0 - R127                         | 1 5 15                      |
| (000000 and above)                | 001001 - 002024                    | 03E8 - 07E7                       | M0 - M1277                        | 1, 5, 15                    |
|                                   | 009001 - 009144                    | 2328 - 23B7                       | M8000 - M8177                     |                             |
| Input Dolou                       | 100001 - 100126                    | 0000 - 007D                       | I0 - I155                         |                             |
| Input Relay<br>(100000 and above) | 101001 - 101200                    | 03E8 - 04AF                       | T0 - T199 (timer contact)         | 2                           |
|                                   | 101501 - 101700                    | 05DC - 06A3                       | C0 - C199 (counter contact)       |                             |
| Input Register                    | 300001 - 300200                    | 0000 - 00C7                       | T0 - T199 (timer current value)   | 4                           |
| (300000 and above)                | 300501 - 300700                    | 01F4 - 02BB                       | C0 - C199 (counter current value) |                             |
|                                   | 400001 - 402000                    | 0000 - 07CF                       | D0 - D1999                        | 2 6 16                      |
| Holding Register                  | 408001 - 408200                    | 1F40 - 2007                       | D8000 - D8199                     | 3, 6, 16                    |
| (400000 and above)                | 409001 - 409200                    | 2328 - 23EF                       | T0 - T199 (timer preset value)    | 3                           |
|                                   | 409501 - 409700                    | 251C - 25E3                       | C0 - C199 (counter preset value)  | 5                           |

\*1: Addresses generally used for Modbus communication. Calculation method of Modbus addresses for SmartAXIS devices are described below.

\*2: These 4-digit addresses are used in the communication frame. To calculate the address used in communication frame, extract lower 5 digits of the Modbus address, subtract 1 from the value, and convert the result into hexadecimal.

\*3: Access within the device range for the SmartAXIS type used.

## **Calculating Modbus Addresses for SmartAXIS Devices**

| Sm         | artAXIS Device                        | Calculating Modbus Address                                                                                                    | Calculation Example                                                                                                    |
|------------|---------------------------------------|----------------------------------------------------------------------------------------------------|----------------------------------------------------------------------------------------------------|
| I, Q, M    | M XXX X<br>(2): Octal<br>(1): Decimal | $((1) - (4)) \times 8 + (2) + (5)$ $(1) \qquad \qquad \qquad \qquad \qquad \qquad \qquad \qquad \qquad \qquad \qquad \qquad \qquad \qquad \qquad \qquad \qquad \qquad \qquad$ | Example: M325<br>$(32 - 0) \times 8 + 5 + 1001 = 1262$<br>Modbus address: 1262<br>1262 - 1 = 1261 = 04ED<br>Communication frame address: 04ED                                   |
| R, T, C, D | D XXXXX<br>(3): Decimal               | ((3) - (4)) + (5)<br>Minimum Offset<br>address                                                                                                    | Example: D756<br>(756 - 0) + 400001 = 400757<br>Modbus address: 400757<br>Extract lower 5 digits $\rightarrow$ 757<br>757 - 1 = 756 = 02F4<br>Communication frame address: 02F4 |

| Modbus Device Name | SmartAXIS Device                  | Minimum Address (4) | Offset (5) |
|--------------------|-----------------------------------|---------------------|------------|
|                    | Q0 - Q141                         | 0                   | 1          |
| Cell               | R0 - R127                         | 0                   | 701        |
| Coil               | M0 - M1277                        | 0                   | 1001       |
|                    | M8000 - M8177                     | 8000                | 9001       |
|                    | I0 - I155                         | 0                   | 100001     |
| Input Relay        | T0 - T199 (timer contact)         | 0                   | 101001     |
|                    | C0 - C199 (counter contact)       | 0                   | 101501     |
| Tanauk Daniakan    | T0 - T199 (timer current value)   | 0                   | 300001     |
| Input Register     | C0 - C199 (counter current value) | 0                   | 300501     |
|                    | D0 - D1999                        | 0                   | 400001     |
| Heldine Desister   | D8000 - D8199                     | 8000                | 408001     |
| Holding Register   | T0 - T199 (timer preset value)    | 0                   | 409001     |
|                    | C0 - C199 (counter preset value)  | 0                   | 409501     |

# 11: MODBUS COMMUNICATION

## **Programming Modbus Slave Using WindLDR**

Modbus slave communication is programmed for Modbus RTU mode using WindLDR. Since these settings relate to the user program, the user program must be downloaded to the SmartAXIS after changing any of these settings.

- From the WindLDR menu bar, select Configuration > Communication Ports. The Function Area Settings dialog box for Communication Ports appears.
- 2. In the Communication Mode pull-down list for Port 2, select Modbus RTU Slave.

| Function Area Settings |                 |                             |           |                 |                      |           | ? ×    |
|------------------------|-----------------|-----------------------------|-----------|-----------------|----------------------|-----------|--------|
| Run/Stop Control       | Configure th    | e communication ports.      |           |                 |                      |           |        |
| Memory Backup          |                 |                             |           |                 |                      |           |        |
| Input Configuration    | Communication P | orts                        |           |                 |                      |           |        |
| Communication Ports    | Port Comm       | unication Mode              |           | Comm. Param.    | Mode Selection Input | Slave No. |        |
| Cartridges             | 1               | USB                         |           |                 |                      |           |        |
| LCD Settings           | -               | nance Protocol 🔹            | Configure | 115200-7-Even-1 |                      | c         | j.     |
| Device Settings        |                 | nance Protocol<br>rotocol   | Configure | 115200-7-Even-1 |                      | C         |        |
| Program Protection     | Modbu           | s RTU Master<br>s RTU Slave |           |                 |                      |           |        |
| Self Diagnostic        | Modbu           | S KTO Blave                 |           |                 |                      |           |        |
| Calendar & Clock       |                 |                             |           |                 |                      |           |        |
| Network Settings       |                 |                             |           |                 |                      |           |        |
| Connection Settings    |                 |                             |           |                 |                      |           |        |
|                        |                 |                             |           |                 |                      |           |        |
|                        |                 |                             |           |                 |                      |           |        |
|                        |                 |                             |           |                 |                      |           |        |
|                        |                 |                             |           |                 |                      |           |        |
|                        |                 |                             |           |                 |                      |           |        |
|                        |                 |                             |           |                 |                      |           |        |
|                        |                 |                             |           |                 |                      |           |        |
|                        |                 |                             |           |                 |                      |           |        |
|                        |                 |                             |           |                 |                      |           |        |
|                        |                 |                             |           |                 |                      |           |        |
|                        |                 |                             |           |                 |                      |           |        |
|                        |                 |                             |           |                 |                      |           |        |
| Default                |                 |                             |           |                 |                      | ОК        | Cancel |

3. Click the Configure button. The Communication Parameters dialog box appears. Change settings, if required.

| Modbus RTU Slave (Port2) | ×       |
|--------------------------|---------|
| Baud Rate(bps):          | 9600    |
| Data Bits:               | 8       |
| Parity:                  | Even 💌  |
| Stop Bits:               | 1       |
| Slave Number:            |         |
| Constant:                | 1       |
| 🔘 Data Register:         |         |
| OK Cancel                | Default |

|                    | 9600            |                                                  |  |  |  |  |  |
|--------------------|-----------------|--------------------------------------------------|--|--|--|--|--|
| David Data         | 19200           |                                                  |  |  |  |  |  |
| Baud Rate<br>(bps) | 38400           | 38400                                            |  |  |  |  |  |
| (bps)              | 57600           |                                                  |  |  |  |  |  |
|                    | 115200          |                                                  |  |  |  |  |  |
| Data Bits          | 8               |                                                  |  |  |  |  |  |
| Parity             | Even, Odd, None |                                                  |  |  |  |  |  |
| Stop Bits          | 1 or 2          |                                                  |  |  |  |  |  |
|                    | Constant        | 1 to 247                                         |  |  |  |  |  |
| Slave Number       | Data register   | The value in D8027 (port 2) or D8028 (port 3) is |  |  |  |  |  |
|                    | Data register   | used                                             |  |  |  |  |  |

- 4. Click the **OK** button to save changes.
- Download the user program to the SmartAXIS. Now, programming for the Modbus slave is complete. Details about parameters and valid values are as follows.

# **Communication Protocol**

This section describes the communication frame format used for Modbus RTU communication.

# Communication Frame Format

# **Request from Modbus Master**

| Idle<br>3.5 characters      | Slave No. | Function Code | Data | CRC     | Idle<br>3.5 characters |
|-----------------------------|-----------|---------------|------|---------|------------------------|
| 5.5 characters              | 1 byte    | 1 byte        |      | 2 bytes |                        |
| ACK Reply from Modbus Slave |           |               |      |         |                        |

| Idle<br>3.5 characters | Slave No. | Function Code | Data | CRC     | Idle<br>3.5 characters |
|------------------------|-----------|---------------|------|---------|------------------------|
|                        | 1 byte    | 1 byte        |      | 2 bytes |                        |

#### NAK Reply from Modbus Slave

| Idle<br>3.5 characters | Slave No. | Function Code +<br>80H | Error Code | CRC     | Idle<br>3.5 characters |
|------------------------|-----------|------------------------|------------|---------|------------------------|
| 5.5 characters         | 1 byte    | 1 byte                 | 1 byte     | 2 bytes |                        |

Note: Note: Idle means no data flowing on the communication line.

#### **Communication Frame Format**

RTU mode requires a minimum of 3.5-character-long idle time between frames to determine the beginning of a frame. The SmartAXIS Modbus master sends requests at idle intervals of 5ms, which can be changed in the Function Area Settings dialog box.

#### Slave No.

The SmartAXIS can be assigned slave numbers 1 through 247. In the 1:1 communication using RS232C, the same slave number must be set in the master and the SmartAXIS.

Slave No. 0 is reserved for broadcast slave number and is used to write the same data to all Modbus slaves. In this case, the Modbus slaves do not send a reply to the master.

### **Modbus Communication NG Reply Error Code**

One of the following error codes is stored in NAK reply.

- 01h: Function code error (unsupported function code)
- 02h: Access destination error (address out of range, address+device quantity out of range)
- 03h: Device quantity error, 1-bit write data error

### CRC

RTU mode uses CRC check codes.

## Modbus RTU Mode — Calculating the CRC-16 (cyclic redundancy checksum)

Calculate the BCC using CRC-16 for the range from the slave number to the byte immediately before the BCC. The generation polynomial is:  $X^{16} + X^{15} + X^2 + 1$ .

- 1. Take the exclusive OR (XOR) of FFFFh and the first 1-byte data at the slave number.
- **2.** Shift the result by 1 bit to the right. When a carry occurs, take the exclusive OR (XOR) of A001h, then go to step **3**. If not, directly go to step **3**.
- 3. Repeat step 2, shifting 8 times.
- **4.** Take the exclusive OR (XOR) of the result and the next 1-byte data.
- 5. Repeat step 2 through step 4 up to the byte immediately before the BCC.
- 6. Swap the higher and lower bytes of the result of step 5, and store the resultant CRC-16 to the BCC (CRC) position. (Example:  $1234h \rightarrow 34h$ , 12h)

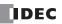

# **Communication Format**

This section describes the communication format for each function code from the slave number up to immediately before the check code.

# Function Code 01 (Read Coil Status) and Function Code 02 (Read Input Status)

Function code 01 reads bit device statuses of Q (output), R (shift register), or M (internal relay). One through 128 consecutive bits can be read out.

Function code 02 reads bit device statuses of I (input), T (timer contact), or C (counter contact). One through 128 consecutive bits can be read out.

### **Communication Frame**

### **Request from Modbus Master**

| Slave No. | Function Code | Address | No. of Bits |
|-----------|---------------|---------|-------------|
| xxh       | 01h / 02h     | xxxxh   | xxxxh       |

#### ACK Reply from Modbus Slave

|           |               |                  |              |               | <br><u> </u>      |             |
|-----------|---------------|------------------|--------------|---------------|-------------------|-------------|
| Slave No. | Function Code | Quantity of Data | First 8 Bits | Second 8 Bits | $\rangle\rangle$  | Last 8 Bits |
| xxh       | 01h / 02h     | xxh              | xxh          | xxh           |                   | xxh         |
|           |               |                  |              |               | $\langle \rangle$ |             |

### NAK Reply from Modbus Slave

| Slave No. | Function Code | Error Code |
|-----------|---------------|------------|
| xxh       | 81h / 82h     | xxh        |

## **Communication Example**

| Purpose   | Read 15 bits starting at output Q10.<br>Q10 $\rightarrow$ (1 - 0) $\times$ 8 + 0 + 1 = 9<br>Modbus address: 9 |
|-----------|----------------------------------------------------------------------------------------------------|
|           | 9 - 1 = 8 = 8h<br>Communication frame address: 0008h                                                          |
| Condition | Slave No. 8<br>Q10 through Q27 binary data: 1234h                                                             |

#### RTU Mode

| Request from Modbus Master  | 08 01 0008 0010 (CRC) |
|-----------------------------|-----------------------|
| ACK Reply from Modbus Slave | 08 01 02 34 12 (CRC)  |
| NAK Reply from Modbus Slave | 08 81 xx (CRC)        |

# Function Code 03 (Read Holding Registers) and Function Code 04 (Read Input Registers)

Function code 03 reads word device data of D (data register), T (timer preset value), or C (counter preset value). One through 64 consecutive words can be read out.

Function code 04 reads word device data of T (timer current value) or C (counter current value). One through 64 consecutive words can be read out.

### **Communication Frame**

### **Request from Modbus Master**

| Slave No. | Function Code | Address | No. of Words |
|-----------|---------------|---------|--------------|
| xxh       | 03h / 04h     | xxxxh   | xxxxh        |

ACK Reply from Modbus Slave

|           |               |                  |                 |                |   | <u> </u>  |               |
|-----------|---------------|------------------|-----------------|----------------|---|-----------|---------------|
| Slave No. | Function Code | Quantity of Data | First High Byte | First Low Byte |   | $\rangle$ | Last Low Byte |
| xxh       | 03h / 04h     | xxh              | xxh             | xxh            | ( | $\langle$ | xxh           |
|           |               |                  |                 |                | / | . /       |               |

### NAK Reply from Modbus Slave

| Slave No. | Function Code | Error Code |
|-----------|---------------|------------|
| xxh       | 83h / 84h     | xxh        |

### **Communication Example**

| Purpose   | Read 2 words starting at data register D1710.<br>D1710 $\rightarrow$ (1710 - 0) + 400001 = 401711<br>Modbus address: 401711 |
|-----------|----------------------------------------------------------------------------------------------------|
| rupose    | Extract lower 5 digits $\rightarrow$ 1711<br>1711 – 1 = 1710 = 6AEh<br>Communication frame address: 06AEh                   |
| Condition | Slave No. 8<br>D1710 data: 1234h<br>D1711 data: 5678h                                                                       |

### RTU Mode

| Request from Modbus Master  | 08 03 06AE 0002 (CRC)      |
|-----------------------------|----------------------------|
| ACK Reply from Modbus Slave | 08 03 04 12 34 56 78 (CRC) |
| NAK Reply from Modbus Slave | 08 83 xx (CRC)             |

# Function Code 05 (Force Single Coil)

Function code 05 changes a bit device status of Q (output), R (shift register), or M (internal relay).

### **Communication Frame**

### **Request from Modbus Master**

| Slave No. | Function Code | Address | OFF: 0000h<br>ON: FF00h |
|-----------|---------------|---------|-------------------------|
| xxh       | 05h           | xxxxh   | xxxxh                   |

### ACK Reply from Modbus Slave

| Slave No. | Function Code | Address | OFF: 0000h<br>ON: FF00h |
|-----------|---------------|---------|-------------------------|
| xxh       | 05h           | xxxxh   | xxxxh                   |

### NAK Reply from Modbus Slave

| Slave No. | Function Code | Error Code |
|-----------|---------------|------------|
| xxh       | 85h           | xxh        |

### **Communication Example**

| Purpose   | Force internal relay M1320 on.<br>M1320 $\rightarrow$ (132 – 0) $\times$ 8 + 0 + 1001 = 2057<br>Modbus address: 2057 |
|-----------|----------------------------------------------------------------------------------------------------|
|           | 2057 - 1 = 2056 = 808h<br>Communication frame address: 0808h                                                         |
| Condition | Slave No. 8                                                                                                    |

| Request from Modbus Master  | 08 05 0808 FF00 (CRC) |
|-----------------------------|-----------------------|
| ACK Reply from Modbus Slave | 08 05 0808 FF00 (CRC) |
| NAK Reply from Modbus Slave | 08 85 xx (CRC)        |

# Function Code 06 (Preset Single Register)

Function code 06 changes word device data of D (data register).

### **Communication Frame**

### **Request from Modbus Master**

| Slave No. | Function Code | Address | New Data |  |
|-----------|---------------|---------|----------|--|
| xxh       | 06h           | xxxxh   | xxxxh    |  |

## ACK Reply from Modbus Slave

| Slave No. | Function Code | Address | Acknowledge<br>Data |  |
|-----------|---------------|---------|---------------------|--|
| xxh       | 06h           | xxxxh   | xxxxh               |  |

NAK Reply from Modbus Slave

| Slave No. | Function Code | Error Code |
|-----------|---------------|------------|
| xxh       | 86h           | xxh        |

## **Communication Example**

|           | Write 8000 to data register D1708.                                         |  |  |  |
|-----------|----------------------------------------------------------------------------|--|--|--|
| Purpose   | $D1708 \rightarrow (1708 - 0) + 400001 = 401709$<br>Modbus address: 401709 |  |  |  |
|           | Extract lower 5 digits $\rightarrow$ 1709                                  |  |  |  |
|           | 1709 - 1 = 1708 = 6ACh<br>Communication frame address: 06ACh               |  |  |  |
| Condition | Slave No. 8                                                                |  |  |  |

| Request from Modbus Master  | 08 06 06AC 1F40 (CRC) |
|-----------------------------|-----------------------|
| ACK Reply from Modbus Slave | 08 06 06AC 1F40 (CRC) |
| NAK Reply from Modbus Slave | 08 86 xx (CRC)        |

# Function Code 15 (Force Multiple Coils)

Function code 15 changes bit device statuses of Q (output), R (shift register), or M (internal relay). One through 128 consecutive bits can be changed.

## **Communication Frame**

## Request from Modbus Master

|           |                  |         |             |                     |                 |                  | . \       | \                  |                |
|-----------|------------------|---------|-------------|---------------------|-----------------|------------------|-----------|--------------------|----------------|
| Slave No. | Function<br>Code | Address | No. of Bits | Quantity of<br>Data | First<br>8 Bits | Second<br>8 Bits |           | $\rangle\rangle$   | Last<br>8 Bits |
| xxh       | 0Fh              | xxxxh   | xxxxh       | xxh                 | xxh             | xxh              | $\langle$ | $\langle  \rangle$ | xxh            |
|           |                  |         |             |                     |                 |                  |           | $\overline{)}$     |                |

## ACK Reply from Modbus Slave

| Slave No. | Function Code | Address | No. of Bits |  |
|-----------|---------------|---------|-------------|--|
| xxh       | 0Fh           | xxxxh   | xxxxh       |  |

## NAK Reply from Modbus Slave

| Slave No. | Function Code | Error Code |
|-----------|---------------|------------|
| xxh       | 8Fh           | xxh        |

## **Communication Example**

|           | Write the follow         | ving bit statu | ses to interna | al relays M60 | 5 through M6 | 524.  |      |       |
|-----------|--------------------------|----------------|----------------|---------------|--------------|-------|------|-------|
|           |                          |                |                |               |              | M605  | M606 | M607  |
|           |                          |                |                |               |              | (ON)  | (0N) | (OFF) |
|           | M610                     | M611           | M612           | M613          | M614         | M615  | M616 | M617  |
|           | (ON)                     | (OFF)          | (ON)           | (ON)          | (OFF)        | (OFF) | (0N) | (OFF) |
|           | M620                     | M621           | M622           | M623          | M624         |       |      |       |
| Purpose   | (OFF)                    | (OFF)          | (OFF)          | (OFF)         | (OFF)        |       |      |       |
|           | M605 (LSB) thr           | ough M614 (    | MSB) binary    | data: 6B      |              |       |      |       |
|           | M615 (LSB) thr           | ough M624 (    | MSB) binary    | data: 02      |              |       |      |       |
|           | $M605 \rightarrow (60 -$ | 0) × 8 + 5 +   | 1001 = 1486    | 5             |              |       |      |       |
|           | Modbus addres            | s: 1486        |                |               |              |       |      |       |
|           | 1486 - 1 = 148           | 85 = 5CDh      |                |               |              |       |      |       |
|           | Communication            | frame addre    | ess: 05CDh     |               |              |       |      |       |
| Condition | Slave No. 8              |                |                |               |              |       |      |       |

| Request from Modbus Master  | 08 0F 05CD 0010 02 6B 02 (CRC) |
|-----------------------------|--------------------------------|
| ACK Reply from Modbus Slave | 08 0F 05CD 0010 (CRC)          |
| NAK Reply from Modbus Slave | 08 8F xx (CRC)                 |

# Function Code 16 (Preset Multiple Registers)

Function code 16 changes word device data of D (data register). One through 64 consecutive words can be changed.

# **Communication Frame**

## **Request from Modbus Master**

|           |                  |         |                 |                     |                    |                   | . \ | \                  |                  |
|-----------|------------------|---------|-----------------|---------------------|--------------------|-------------------|-----|--------------------|------------------|
| Slave No. | Function<br>Code | Address | No. of<br>Words | Quantity of<br>Data | First High<br>Byte | First Low<br>Byte |     | $\rangle\rangle$   | Last Low<br>Byte |
| xxh       | 10h              | xxxxh   | xxxxh           | xxh                 | xxh                | xxh               |     | $\langle  \rangle$ | xxh              |
|           |                  |         |                 |                     |                    |                   |     | $\overline{)}$     |                  |

### ACK Reply from Modbus Slave

| Slave No. | Function Code | Address | No. of Words |  |
|-----------|---------------|---------|--------------|--|
| xxh       | 10h           | xxxxh   | xxxxh        |  |

### NAK Reply from Modbus Slave

| Slave No. | Function Code | Error Code |
|-----------|---------------|------------|
| xxh       | 90h           | xxh        |

## **Communication Example**

|           | Write the following data to four data registers D1708 through D1711. |                                           |               |         |  |
|-----------|----------------------------------------------------------------------|-------------------------------------------|---------------|---------|--|
|           | D1708                                                                | D1709                                     | D1710         | D1711   |  |
|           | (1234h)                                                              | (5678h)                                   | (ABCDh)       | (EF01h) |  |
| Durnaca   | D1708 → (                                                            | 1708 – 0) + 400                           | 0001 = 401709 |         |  |
| Purpose   | Modbus address: 401709                                               |                                           |               |         |  |
|           | Extract low                                                          | Extract lower 5 digits $\rightarrow$ 1709 |               |         |  |
|           | 1709 – 1 =                                                           | 1708 = 6ACh                               |               |         |  |
|           | Communica                                                            | ition frame addr                          | ess: 06ACh    |         |  |
| Condition | Slave No. 8                                                          |                                           |               |         |  |

| Request from Modbus Master  | 08 10 06AC 0004 08 12 34 56 78 AB CD EF 01 (CRC) |  |
|-----------------------------|--------------------------------------------------|--|
| ACK Reply from Modbus Slave | 08 10 06AC 0004 (CRC)                            |  |
| NAK Reply from Modbus Slave | 08 90 xx (CRC)                                   |  |

# **Modbus Communication via Ethernet Communication**

## Applicable SmartAXIS

| FT1A-12 | FT1A-24 | FT1A-40 | FT1A-48 |
|---------|---------|---------|---------|
|         | Х       | X       | X       |

The SmartAXIS supports Modbus TCP clients and Modbus TCP servers. Connect the Ethernet port on the SmartAXIS to enable the SmartAXIS to communicate with Modbus TCP compliant devices.

When configured as a Modbus TCP client, the SmartAXIS can monitor and change the data memory of the network devices supporting Modbus TCP server. A maximum of three connections can be allocated to Modbus TCP clients. Each connection can communicate with one Modbus TCP server device.

When the SmartAXIS is configured as a Modbus TCP server, the device data of the SmartAXIS can be monitored and changed from Modbus TCP client devices. The SmartAXIS can allocate a maximum of three connections for Modbus TCP servers.

For the Modbus TCP client function and how to configure it, see "Modbus TCP Client" on page 11-19. For the Modbus TCP server function and how to configure it, see "Modbus TCP Server" on page 11-24.

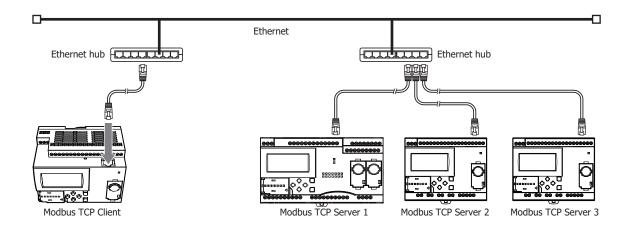

# **Modbus TCP Client**

When configured as a Modbus TCP client, the SmartAXIS sends communication requests to a Modbus TCP server to read/write data. Each communication request is sent to a Modbus Server according to the configured request table.

Modbus TCP client communication settings and request tables for Modbus TCP servers can be configured using the WindLDR Function Area Settings. The SmartAXIS communicate with the Modbus TCP servers according to those settings.

Communication with Modbus TCP servers are performed in sync with the user program execution, and the communication data is processed at the END, in the order of request numbers specified in the request table.

# **Modbus TCP Client Specifications**

| Parameter                 | Modbus TCP Client                        |
|---------------------------|------------------------------------------|
| Slave Number              | 1 to 247                                 |
| Maximum Number of Servers | 3 (one server per one connection)        |
| Receive Timeout *1        | 100 to 25,500ms (in increments of 100ms) |

\*1: Specifies the period of time before receiving a response frame from a server.

## Modbus TCP Client Start and Stop

When request execution devices are designated in the Modbus TCP Client request table, internal relays or data register bits (as many as the request quantity) are allocated to execute Modbus TCP Client communication. The internal relays or data register bits are allocated in the order of requests. For example, when internal relay M0 is designated as the request execution device, M0 is allocated to request No. 1, M1 to request No. 2, and so on. To execute a request, turn on the corresponding request execution device.

When communication is completed, the request execution device turns off automatically. When it is required to send requests continuously, keep the corresponding request execution device on using a SET or OUT instruction.

When request execution devices are not designated, all requests programmed in the request table are executed continuously.

## **Communication Completion and Communication Error**

Modbus communication finishes when a read or write process is completed successfully or when a communication error occurs. A communication error occurs when communication failure has repeated three times. When a communication error occurs, the request is canceled and the next request is processed. When the error status data register is designated, the communication status of each request can be confirmed.

## **Communication Error Data**

When Error Status is configured in the Request Table from the Function Area Settings, the error data of each request can be confirmed.

| Use a single DR for all<br>communication requests | Error data of each communication request                                                                                                    |  |
|---------------------------------------------------|----------------------------------------------------------------------------------------------------|--|
| Unchecked                                         | Error data, the remote host number (high-order byte) and error code (low-order byte), of each request in the<br>entire request table can be confirmed. Data registers as many as the quantity of requests are reserved for<br>storing error data. When an error occurs for a request, error data is stored to the corresponding data register. |  |
| Checked                                           | A single data register is shared by all requests. When an error occurs for a request, error data is stored to the data register and the old error data is overwritten.                                                                                                    |  |

| Bit Allocation                          |                                                                                                    |
|-----------------------------------------|----------------------------------------------------------------------------------------------------|
| Remote Host Number<br>(high-order byte) | 1 to 255                                                                                                    |
| Error Code<br>(low-order byte)          | 00h: Normal completion                                                                                       |
|                                         | 01h: Function code error (unsupported function code)                                                         |
|                                         | 02h: Access destination error (address out of range, address+device quantity out of range)                   |
|                                         | 03h: Device quantity error, 1-bit write data error (specified device quantity of 1-bit write is unsupported) |
|                                         | 12h: Frame length error (frame length of transmitted request exceeds range)                                  |
|                                         | 13h: BCC error (BCC does not match)                                                                          |
|                                         | 14h: Slave number error (received slave number is invalid)                                                   |
|                                         | 16h: Timeout error (timeout occurs)                                                                          |

## Modbus TCP Communication Request Table

A maximum of 255 requests can be configured in the Modbus TCP Client Request Table.

### Notes:

- 10 bytes of the user program area are needed per each request.
- Request execution devices and error status data registers are allocated in the order of request numbers. When deleting a request or changing the order of requests, the relationship of the request to the request execution devices and error status data register is changed. If the allocated internal relays or data registers are used in the user program, those device addresses must be updated accordingly.

# Programming WindLDR (Modbus TCP Client)

In order to use the Modbus TCP client, configure the Modbus TCP client in the Function Area Settings dialog box and then download the user program to the SmartAXIS.

- From the WindLDR menu bar, select Configuration > Connection Settings. The Function Area Settings dialog box appears.
- 2. Select Modbus TCP Client as the communication mode for the connection 1.

| Function Area Settings            |       |                                                        |         |           | 8        | x |
|-----------------------------------|-------|--------------------------------------------------------|---------|-----------|----------|---|
| Run/Stop Control<br>Memory Backup | 2     | Configure parameters for connections.                  |         |           |          |   |
| Input Configuration               | Conne | ctions                                                 |         |           |          |   |
| Communication Ports               |       |                                                        |         |           |          |   |
| Cartridges                        | No.   | Communication Mode                                     |         |           |          |   |
| LCD Settings                      | 1     | Maintenance Communication Server                       | <br>TCP | Configure |          |   |
| Device Settings                   | 2     | Maintenance Communication Server                       | TCP     | Configure |          |   |
| Program Protection                | 3     | User Communication Server<br>User Communication Client | TCP     | Configure |          |   |
| Self Diagnostic                   |       | Modbus TCP Server<br>Modbus TCP Client                 |         |           |          |   |
| Calendar & Clock                  |       | Remote I/O Master                                      |         |           |          |   |
| Network Settings                  |       |                                                        |         |           |          |   |
| Connection Settings               |       |                                                        |         |           |          |   |
|                                   |       |                                                        |         |           |          |   |
|                                   |       |                                                        |         |           |          |   |
|                                   |       |                                                        |         |           |          |   |
|                                   |       |                                                        |         |           |          |   |
|                                   |       |                                                        |         |           |          |   |
|                                   |       |                                                        |         |           |          |   |
|                                   |       |                                                        |         |           |          |   |
|                                   |       |                                                        |         |           |          |   |
|                                   |       |                                                        |         |           |          |   |
|                                   |       |                                                        |         |           |          |   |
|                                   |       |                                                        |         |           |          |   |
|                                   |       |                                                        |         |           |          |   |
| Default                           |       |                                                        |         |           | OK Cance | ! |

The Modbus TCP Client Request Table dialog box appears.

| ) Use       | Unuse         | © Use                    |           | O Unuse  |                 | DR for all communic        |               |                          |              |
|-------------|---------------|--------------------------|-----------|----------|-----------------|----------------------------|---------------|--------------------------|--------------|
| Req.<br>No. | Function Code | Master<br>Device Address | Data Size | Word/Bit | Remote Host No. | Slave Number<br>(1 to 247) | Slave Address | Req. Execution<br>Device | Error Status |
| 1           |               |                          |           |          |                 |                            |               |                          |              |
| 2           |               |                          |           |          |                 |                            |               |                          |              |
| 3           |               |                          |           |          |                 |                            |               |                          |              |
| 4           |               |                          |           |          |                 |                            |               |                          |              |
| 5           |               |                          |           |          |                 |                            |               |                          |              |
| 6           |               |                          |           |          |                 |                            |               |                          |              |
| 7           |               |                          |           |          |                 |                            |               |                          |              |
| 8           |               |                          |           |          |                 |                            |               |                          |              |
| 9           |               |                          |           |          |                 |                            |               |                          |              |
| 10          |               |                          |           |          |                 |                            |               |                          |              |
|             |               |                          |           |          |                 |                            |               |                          |              |
|             |               |                          |           |          |                 |                            |               |                          |              |
|             |               |                          |           |          |                 |                            |               |                          |              |

3. Click on the **Communication Settings** button.

The Communication Settings dialog box appears. Configure the timeout and click **OK** button to close the Communication Settings dialog box.

| ommunication Settings    |    | 8 2    |  |
|--------------------------|----|--------|--|
| Receive Timeout (100ms): | 50 |        |  |
|                          | ок | Cancel |  |

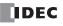

4. Configure the requests of the Modbus TCP Client.

A maximum of 255 requests can be entered in one request table. Specify the Modbus TCP servers with the remote host numbers. After all requests are configured, click **OK** button to close the dialog box.

Choose to use Request Execution Devices and Error Status data registers if necessary. When using Request Execution Devices and Error Status data registers, enter the first number of the devices.

| No. | Function Code             | Master<br>Device Address | Data Size | Word/Bit | Remote Host No.        | Slave Number<br>(1 to 247) | Slave Address | Req. Execution<br>Device | Error Status |
|-----|---------------------------|--------------------------|-----------|----------|------------------------|----------------------------|---------------|--------------------------|--------------|
| 1   | 03 Read Holding Registers | D0000                    | 20        | Word     | 1: 192.168.1.100 (502) | 1                          | 400001        | M0000                    | D1500        |
| 2   | 01 Read Coil Status       | D0100                    | 12        | Bit      | 2: 192.168.1.101 (502) | 1                          | 001001        | M0001                    | D1501        |
| 3   | 03 Read Holding Registers | D0000                    | 13        | Word     | 2: 192.168.1.101 (502) | 1                          | 400101        | M0002                    | D1502        |
| 4   |                           |                          |           |          |                        |                            |               |                          |              |
| 5   |                           |                          |           |          |                        |                            |               |                          |              |
| 6   |                           |                          |           |          |                        |                            |               |                          |              |
| 7   |                           |                          |           |          |                        |                            |               |                          |              |
| 8   |                           |                          |           |          |                        |                            |               |                          |              |
| 9   |                           |                          |           |          |                        |                            |               |                          |              |
| 10  |                           |                          |           |          |                        |                            |               |                          |              |

5. Download the user program to the SmartAXIS.

Programming for the Modbus TCP client is complete. Details about parameters and valid values are as follows.

#### **Function Code**

The Modbus TCP of the SmartAXIS supports eight function codes as listed in the table below. Supported function codes and valid slave addresses vary with each Modbus server device to communicate with. Configure the function codes according to the specifications of the Modbus server devices.

| Function Code                                    | Data Size                                      | Slave Address   | SmartAXIS as Modbus Slave                                                                         |
|--------------------------------------------------|------------------------------------------------|-----------------|---------------------------------------------------------------------------------------------------|
| 01 Read Coil Status                              | 1 to 128 bits                                  | 000001 - 065535 | Reads bit device statuses of Q (output), R (shift register), or M (internal relay).               |
| 02 Read Input Status                             | 1 to 128 bits                                  | 100001 - 165535 | Reads bit device statuses of I (input), T (timer contact), or C (counter contact).                |
| 03 Read Holding Registers                        | olding Registers 1 to 64 words 400001 - 465535 |                 | Reads word device data of D (data register), T (timer preset value), or C (counter preset value). |
| 04 Read Input Registers 1 to 64 words 300001 - 3 |                                                | 300001 - 365535 | Reads word device data of T (timer current value) or C (counter current value).                   |
| 05 Force Single Coil                             | ce Single Coil 1 bit 000001 - 065535           |                 | Changes a bit device status of Q (output), R (shift register),<br>or M (internal relay).          |
| 06 Preset Single Register                        | 1 word                                         | 400001 - 465535 | Changes word device data of D (data register).                                                    |
| 15 Force Multiple Coils                          | 1 to 128 bits                                  | 000001 - 065535 | Changes multiple bit device statuses of Q (output), R (shift register), or M (internal relay).    |
| 16 Preset Multiple<br>Registers                  | · 1 to 64 words 400001 - 4                     |                 | Changes multiple word device data of D (data register).                                           |

## Master Device Address

When function code 01, 02, 03, or 04 is selected to read data from Modbus servers, designate the first data register or internal relay number to store the data received from the Modbus server. When function code 05, 06, 15, or 16 is selected to write data to Modbus servers, designate the first data register or internal relay number to store the data to write to the Modbus server. Data registers and internal relays can be designated as the master device address.

## Data Size and Word/Bit

Designate the quantity of data to read or write. The valid data size depends on the function code. When function code 01, 02, 05, or 15 is selected, designate the data size in bits. When function code 03, 04, 06, or 16 is selected, designate the data size in words. For valid data sizes, see "Function Code" on page 11-22.

#### Remote Host No.

Designate the remote host number configured in the Remote Host List dialog box. In the Remote Host List dialog box, IP address and port number are configured for each remote host. The default port number of Modbus TCP communication is 502. If the Modbus TCP server uses a different port number, configure that port number in the Remote Host List dialog box.

#### Slave No.

Designate slave numbers 1 through 247. The same slave number can be designated repeatedly for different request numbers which can be 1 through 255. The slave number is usually not referred by Modbus TCP server. Configure the slave number if Modbus TCP server requires.

#### Slave Address

Designate data memory addresses of Modbus servers. The valid slave address range depends on the function code. For valid slave addresses, see the table above. The allocations of memory addresses vary with each Modbus server device. Refer to manuals for each Modbus server device.

## **Request Execution Device**

To use request execution devices, click the radio button for "Use" and designate the first internal relay or data register in the Modbus TCP Client Request Table. Internal relays or data register bits used for executing requests are automatically listed in the table. To execute a request, turn on the corresponding request execution device.

When request execution devices are not designated, all requests programmed in the Request Table are executed continuously.

#### **Error Status Data Register**

To use error status data registers, click the radio button for "Use" and designate the first data register in the Modbus TCP Client Request Table. Data registers used for storing error statuses are automatically listed in the table. When Use a single DR for all communication requests is selected, the first data register is shared by all requests.

## **Modbus TCP Server**

When the SmartAXIS is configured as the Modbus TCP server, Modbus TCP client devices can read/write data to the SmartAXIS. When the SmartAXIS receives a valid request from a Modbus TCP client device, the data is read or written according to the request received. The communication data received from Modbus TCP clients is processed at the END processing of the user program.

## **Modbus TCP Server Specifications**

| Parameter                                        | Modbus TCP Server                        |  |  |  |  |
|--------------------------------------------------|------------------------------------------|--|--|--|--|
| Slave Number                                     | Ignored                                  |  |  |  |  |
| Response Time                                    | 1.5 ms                                   |  |  |  |  |
| Number of Clients that can Access Simultaneously | 3 (1 client per 1 connection)            |  |  |  |  |
| Port Number                                      | 502 (can be changed between 0 and 65535) |  |  |  |  |
|                                                  | 01 Read Coil Status                      |  |  |  |  |
|                                                  | 02 Read Input Status                     |  |  |  |  |
|                                                  | 03 Read Holding Registers                |  |  |  |  |
| Currented Function Code                          | 04 Read Input Registers                  |  |  |  |  |
| Supported Function Code                          | 05 Force Single Coil                     |  |  |  |  |
|                                                  | 06 Preset Single Register                |  |  |  |  |
|                                                  | 15 Force Multiple oils                   |  |  |  |  |
|                                                  | 16 Preset Multiple Registers             |  |  |  |  |

## Address Map

Modbus TCP client can access the Modbus devices (Coil, Input Relay, Input Register, and Holding Register) of Modbus server to read or write the device data (I, Q, M, R, T, C, and D) of SmartAXIS. Refer to the following table to configure the Modbus TCP clients.

| Modbus Device Name                | Modbus Address<br>Map (Decimal) | Communication<br>Frame Address *1 | SmartAXIS Device *2               | Applicable<br>Function Code |
|-----------------------------------|---------------------------------|-----------------------------------|-----------------------------------|-----------------------------|
|                                   | 000001 - 000112                 | 0000 - 006F                       | Q0 - Q141                         |                             |
| Coil                              | 000701 - 000828                 | 02BC - 033B                       | R0 - R127                         | 1, 5, 15                    |
| (000000 and above)                | 001001 - 002024                 | 03E8 - 07E7                       | M0 - M1277                        | 1, 5, 15                    |
|                                   | 009001 - 009144                 | 2328 - 23B7                       | M8000 - M8177                     |                             |
| T I D.I.                          | 100001 - 100126                 | 0000 - 007D                       | I0 - I155                         |                             |
| Input Relay<br>(100000 and above) | 101001 - 101200                 | 03E8 - 04AF                       | T0 - T199 (timer contact)         | 2                           |
|                                   | 101501 - 101700                 | 05DC - 06A3                       | C0 - C199 (counter contact)       |                             |
| Input Register                    | 300001 - 300200                 | 0000 - 00C7                       | T0 - T199 (timer current value)   | 4                           |
| (300000 and above)                | 300501 - 300700                 | 01F4 - 02BB                       | C0 - C199 (counter current value) |                             |
|                                   | 400001 - 402000                 | 0000 - 07CF                       | D0 - D1999                        | 2 6 16                      |
| Holding Register                  | 408001 - 408200                 | 1F40 - 2007                       | D8000 - D8199                     | 3, 6, 16                    |
| (400000 and above)                | 409001 - 409200                 | 2328 - 23EF                       | T0 - T199 (timer preset value)    | 2                           |
|                                   | 409501 - 409700                 | 251C - 25E3                       | C0 - C199 (counter preset value)  | 3                           |

\*1: These 4-digit addresses are used in the communication frame. To calculate the address used in communication frame, extract lower 5 digits of the Modbus address, subtract 1 from the value, and convert the result into hexadecimal. For details, see "Modbus Slave Communication" on page 11-8.

\*2: Access within the device range for the SmartAXIS type used.

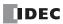

# Programming WindLDR (Modbus TCP Server)

In order to use Modbus TCP server, configure the Modbus TCP server in the Function Area Settings dialog box and then download the user program to the SmartAXIS.

- From the WindLDR menu bar, select Configuration > Connection Settings. The Function Area Settings dialog box appears.
- 2. Select Modbus TCP Server as the communication mode for connection 1.

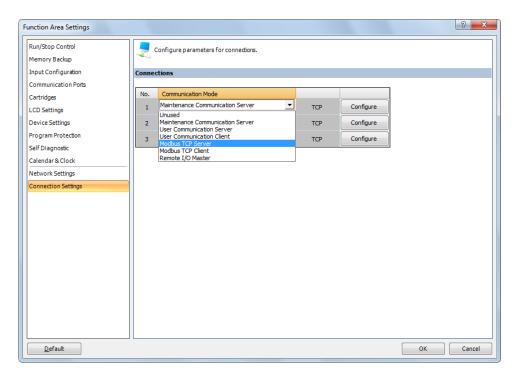

The Modbus TCP Server dialog box appears.

3. Configure the parameters and click on **OK** button.

| Local Host Port No.:        | 502     |
|-----------------------------|---------|
| Allow Access by IP Address: | 0.0.0.0 |
|                             |         |

**Note:** For details about each parameter, see the following page.

4. Download the user program to the SmartAXIS.

Programming for the Modbus TCP server is complete.

## **Modbus TCP Server Communication Settings**

## Local Host Port No.

Configure the local host port number between 0 and 65,535. The same local host port number can be used with multiple connection numbers.

If the same port number is used with multiple connections, Modbus TCP clients (as many as the number of the connections) can communicate with SmartAXIS through the same port number.

## Allow Access by IP Address

You can set the IP address for a device to permit access. By setting the allowed IP address, only the device with the specified IP address can establish a connection with the SmartAXIS and communicate with the Modbus TCP server. When the same local host port number is configured in multiple connections, all the allowed IP address settings are effective. If a connection in which the allowed IP address it not configured uses the same local host port number, arbitrary access is allowed through the port.

Example 1: If two connections use the same local port number and an allowed IP address is not configured for both connections, access from a total of two clients with any IP addresses is accepted.

Example 2: If two connections use the same local port number and 192.168.1.101 and 192.168.1.102 are configured as the allowed IP addresses, access from a total of two clients whose IP addresses are 192.168.1.101 and 192.168.1.102 is accepted.

Example 3: If connection 1 and 2 use the same local port number, an allowed IP address 192.168.1.101 is configured for connection 1, and the allowed IP address is not configured for connections, access from a total of two clients with any IP addresses is accepted.

## **Modbus TCP Communication Format**

This section describes the communication format used for Modbus TCP client and server communication. Modbus TCP communication format starts with the Modbus TCP header followed by the RTU mode communication format without the idle 3.5 characters at both ends and CRC as shown below.

## **Modbus TCP Communication Format**

| Transaction ID                   | Protocol ID  | Message Length<br>(bytes) | Unit ID   | Function<br>Code | Data    |         |                        |
|----------------------------------|--------------|---------------------------|-----------|------------------|---------|---------|------------------------|
| 2 bytes                          | 2 bytes      | 2 bytes                   | 1 byte    | 1 byte           | N bytes |         |                        |
| Modbus TCP Header                |              |                           |           |                  |         |         |                        |
|                                  |              |                           |           |                  |         |         |                        |
| RTU Mode<br>Communication Format |              | Idle<br>3.5 characters    | Slave No. | Function<br>Code | Data    | CRC     | Idle<br>3.5 characters |
| communicat                       | cion i ormac | 5.5 characters            | 1 byte    | 1 byte           | N bytes | 2 bytes |                        |

## **Transaction ID**

The Modbus TCP server (slave) returns the request ID sent from the client (master) without any change. When receiving the returned request ID, the client can confirm to which request the response was returned. When confirmation is not required, designate 0 as a transaction ID.

#### Protocol ID

Designate 0 to identify Modbus TCP protocol.

#### Message Length

Designate the length of the following message in bytes.

#### Unit ID

The ID for identifying the device. Store the slave number of the Modbus TCP server. The SmartAXIS Modbus TCP server accepts and processes requests when the unit ID of the received request is not 0. When the unit ID is 0, the received request is processed as broadcast communication and no response is returned to the Modbus TCP client.

## **Function Code**

Designate a function code, such as 01 (read coil status) and 02 (read input status).

# Data

Designate required data for each function.

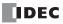

# 12:REMOTE I/O

# Introduction

When you want to increase the number of I/Os to be connected to a single SmartAXIS, you can achieve this using the remote I/O function.

In addition to the built-in I/Os of the SmartAXIS, you can expand the number of I/Os up to a maximum of 90 inputs and 54 outputs.

The remote I/O function can only be used on the SmartAXIS equipped with an Ethernet port.

Configure the SmartAXIS to which inputs and outputs need to be expanded as the remote I/O master, and configure the SmartAXIS to be the remote inputs and outputs as the remote I/O slaves.

The remote I/O master is configured on connections 1 through 3 in the Function Area Settings dialog box. The remote I/O slave is configured in the Remote I/O Slave Configuration dialog box.

The SmartAXIS configured as a remote I/O master can connect to one remote I/O slave per one connection. When the connections 1 through 3 are all used for remote I/O, the remote I/O master can connect to a maximum of three remote I/O slaves.

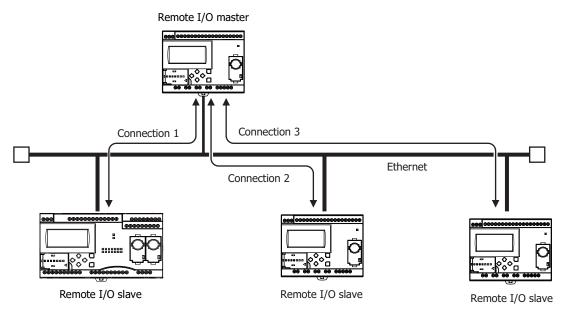

Notes:

- If a communication timeout occurs at a remote I/O slave, all outputs of the remote I/O slave are turned off. Depending on the details of the control on the remote I/O slave side, this may lead to a hazardous situation, so set the master receive timeout to an ample length. If the master receive timeout setting is made long, the time that the remote I/O slave outputs remain on also becomes long when communication is actually lost. Set the master receive timeout to a value suited to each application.
- The SmartAXIS configured as remote I/O master/slave communicates over Ethernet. When other SmartAXIS or other network devices are connected on the same LAN, the I/O refresh timing for the remote I/O slaves is affected by those devices.

## Applicable SmartAXIS

| FT1A-12 | FT1A-24 | FT1A-40 | FT1A-48 |  |
|---------|---------|---------|---------|--|
| _       | Х       | Х       | Х       |  |

# Remote I/O Master

The SmartAXIS can be used as a remote I/O master by configuring the SmartAXIS as a remote I/O master in WindLDR. The settings can be configured in the Function Area Settings dialog box of WindLDR.

The digital input information from the remote I/O slaves connected with connection 1 through 3 is input to I40 to I75, I80 to I115, and I120 to I155. The analog input information from the remote I/O slaves is stored to D8149 to D8156, D8158 to D8165, and D8167 to D8174.

The output information for Q40 to Q61, Q80 to Q101, and Q120 to Q141 on the remote I/O master is output from the remote I/O slaves connected with connection 1 through 3. For details on data communication between the remote I/O master and the remote I/O slaves, see "Remote I/O Communication Memory Refresh Image" on page 12-3.

## Specifications

|                | Item             |                              | Description                             |  |  |
|----------------|------------------|------------------------------|-----------------------------------------|--|--|
|                | Digital inputs   |                              | I40 to I75                              |  |  |
|                | Digital outputs  |                              | Q40 to Q61                              |  |  |
| Connection 1   | Analog inputs    |                              | D8149 (=AI10) to D8156 (=AI17)          |  |  |
|                | Remote I/O slave | 1 communication error status | D8148                                   |  |  |
|                | Remote I/O slave | 1 communication error        | M8005                                   |  |  |
|                | Remote host      | IP address                   | 000.000.000 to 255.255.255.255          |  |  |
|                | Remote nost      | Port number                  | 0 to 65535                              |  |  |
|                | Timeout          | ·                            | 100 ms to 25,500 ms (100 ms increments) |  |  |
|                | Digital inputs   |                              | I80 to I115                             |  |  |
|                | Digital outputs  |                              | Q80 to Q101                             |  |  |
|                | Analog inputs    |                              | D8158 (=AI20) to D8165 (=AI27)          |  |  |
| Connection 2   | Remote I/O slave | 2 communication error status | D8157                                   |  |  |
| Connection 2   | Remote I/O slave | 2 communication error        | M8006                                   |  |  |
|                | Domoto host      | IP address                   | 000.000.000 to 255.255.255.255          |  |  |
|                | Remote host      | Port number                  | 0 to 65535                              |  |  |
|                | Timeout          | •                            | 100 ms to 25,500 ms (100 ms increments) |  |  |
|                | Digital inputs   |                              | I120 to I155                            |  |  |
|                | Digital outputs  |                              | Q120 to Q141                            |  |  |
|                | Analog inputs    |                              | D8167 (=AI30) to D8174 (=AI37)          |  |  |
| Connection 3   | Remote I/O slave | 3 communication error status | D8166                                   |  |  |
| Connection 3   | Remote I/O slave | 3 communication error        | M8007                                   |  |  |
|                | Domoto host      | IP address                   | 000.000.000 to 255.255.255.255          |  |  |
|                | Remote host      | Port number                  | 0 to 65535                              |  |  |
|                | Timeout          | -                            | 100 ms to 25,500 ms (100 ms increments) |  |  |
| Defrech neried | Communication pr | rocessing                    | Scan asynchronous                       |  |  |
| Refresh period | Data update      |                              | Each scan end                           |  |  |

# Remote I/O Communication Memory Refresh Image

Data communication between the remote I/O master and the remote I/O slaves is conducted as shown in the diagram below.

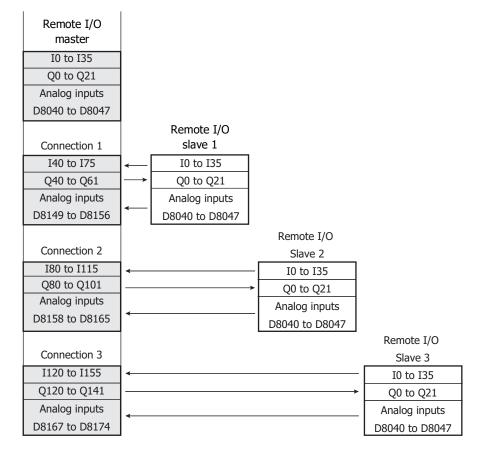

# **Connection Status with Remote I/O Slaves**

The connections status of each remote I/O slave can be confirmed by referring to the special internal relays and special data registers of the SmartAXIS configured as the remote I/O master.

| Item                                 | Connection port | Device         | Description                                    |
|--------------------------------------|-----------------|----------------|------------------------------------------------|
|                                      | Connection 1    | M8110          | Indicates the connection status with the       |
| Connection status                    | Connection 2    | M8111          | corresponding slave.                           |
|                                      | Connection 3    | M8112          | OFF: Not connected, ON: Connected              |
| ID address of the service to d       | Connection 1    | D8110 to D8113 |                                                |
| IP address of the connected<br>slave | Connection 2    | D8114 to D8117 | Stores the IP address of the slave.            |
| Slave                                | Connection 3    | D8118 to D8121 |                                                |
| Port number of the connected         | Connection 1    | D8130          |                                                |
| slave                                | Connection 2    | D8131          | Stores the connected port number of the slave. |
| שומעכ                                | Connection 3    | D8132          | 1                                              |

## Communication Error Information with the Remote I/O Slaves

Communication errors with the remote I/O slaves can be confirmed by referring to M8005 to M8007 (remote I/O slave communication error). The details of the communication error can be confirmed by referring to D8148, D8157, and D8166 (remote I/O slave communication error status).

| Item                                          | Device | Description                                                                                                    |
|-----------------------------------------------|--------|----------------------------------------------------------------------------------------------------|
| Remote I/O slave 1 communication error        | M8005  | ONL Communication error occurs (ON while the error is accurring)                                                          |
| Remote I/O slave 2 communication error        | M8006  | <ul> <li>ON: Communication error occurs (ON while the error is occurring)</li> <li>OFF: Communicating normally</li> </ul> |
| Remote I/O slave 3 communication error        | M8007  |                                                                                                    |
| Remote I/O slave 1 communication error status | D8148  | 0: Normal                                                                                                    |
| Remote I/O slave 2 communication error status | D8157  | 1: Communication timeout error                                                                                            |
| Remote I/O slave 3 communication error status | D8166  | 2: Connection disconnected<br>10: Slave output error <sup>*1</sup>                                                        |

\*1 The remote I/O master can communicate with the remote I/O slave, but this state indicates a system error has occurred on the remote I/O slave. Check the status of the remote I/O slave.

## Remote I/O Communication Timing Chart

#### Establish connection

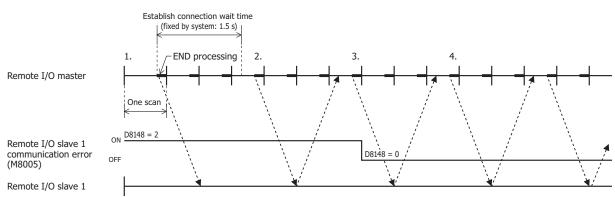

The remote I/O master issues a communication request to the remote I/O slave in the END processing.

- 1. The remote I/O master's initial state is that the remote slave communication error (M8005 to M8007) is on and the remote slave communication error status (D8148, D8157, D8166) is "2" (connection disconnected).
- 2. The remote I/O master attempts to establish a connection with remote I/O slave 1, but the connection cannot be established. At the event above, the remote I/O slave 1 communication error (M8005) is kept on, and the remote I/O slave 1 communication status (D8148) is kept as "2" (connection disconnected).
- 3. When the connection is successfully established afterward, the remote I/O slave 1 communication error (M8005) turns off, and the remote I/O slave 1 communication error status (D8148) also becomes "0" (normal).
- 4. Communication with remote I/O slave 1 is continued.

## **Communication timeout**

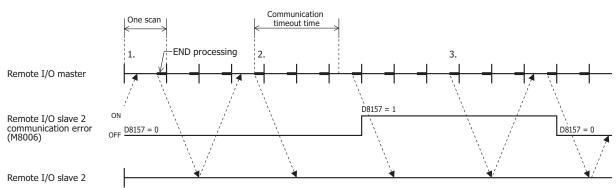

- 1. While communicating with the remote I/O slave, the remote slave communication error (M8005 to M8007) is off and the remote slave communication error status (D8148, D8157, D8166) is "0" (normal).
- If the response for a request issued to remote I/O slave 2 takes longer than the communication timeout, the remote I/O slave 2 communication error (M8006) turns on and the remote I/O slave 2 communication error status (D8157) becomes "1" (communication timeout error).
- 3. When a response from remote I/O slave 2 is returned, the remote I/O slave 2 communication error (M8006) turns off, and the remote I/O slave 2 communication error status (D8157) becomes "0" (normal).

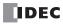

## Communication with Multiple Remote I/O Slaves

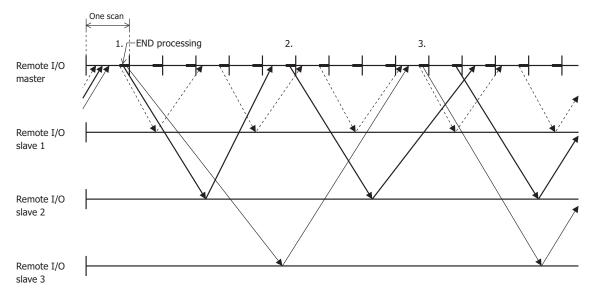

The above timing chart is an example where the communication with remote I/O slave 1 is the fastest and the communication with remote I/O slave 3 is the slowest.

- 1. The remote I/O master is able to perform remote I/O communication in END processing and it simultaneously issues requests to all remote I/O slaves.
- 2. The time until the response is returned is affected by the state of the network connecting the remote I/O slaves. Therefore, new requests are only issued for remote I/O slaves that have returned a response.
- 3. When multiple responses are received in one scan, new requests are issued for all of those simultaneously in END processing.

#### Note: Remote Communication Speed

The communication speed in remote I/O communication is affected by such factors as the state of the network line and the communication cable. As a reference for communication speed, when performing remote I/O communication using a 100BASE-T compatible cable and switching hub, it takes a minimum of approximately 5 ms after the remote I/O master issues a request until the response from the remote I/O slave is reflected as inputs.

## **Programming WindLDR**

To use a SmartAXIS as a remote I/O master, in the WindLDR Function Area Settings, configure the **Remote I/O Master** settings, and then download the user program to the SmartAXIS.

## **Configuration Procedure**

- From the WindLDR menu bar, select Configuration > Function Area Settings > Connection Settings. The Function Area Settings dialog box is displayed.
- Click Communication Mode for the connection to configure, and then select Remote I/O Master. The Remote I/O Master dialog box is displayed.

| Function Area Settings            |                                                        |               | ? ×       |
|-----------------------------------|--------------------------------------------------------|---------------|-----------|
| Run/Stop Control<br>Memory Backup | Configure parameters for connections.                  |               |           |
| Input Configuration               | onnections                                             |               |           |
| Communication Ports               |                                                        |               |           |
| Cartridges                        | No. Communication Mode                                 |               |           |
| LCD Settings                      | 1 Remote I/O Master                                    | TCP Configure |           |
| Device Settings                   | 2 Maintenance Communication Server                     | TCP Configure |           |
| Program Protection                | User Communication Server<br>User Communication Client | TCP Configure |           |
| Self Diagnostic                   | Modbus TCP Server<br>Modbus TCP Client                 |               |           |
| Calendar & Clock                  | Remote I/O Master                                      |               |           |
| Network Settings                  |                                                        |               |           |
| Connection Settings               |                                                        |               |           |
|                                   |                                                        |               |           |
|                                   |                                                        |               |           |
|                                   |                                                        |               |           |
|                                   |                                                        |               |           |
|                                   |                                                        |               |           |
|                                   |                                                        |               |           |
|                                   |                                                        |               |           |
|                                   |                                                        |               |           |
|                                   |                                                        |               |           |
|                                   |                                                        |               |           |
|                                   |                                                        |               |           |
|                                   |                                                        |               |           |
| Default                           |                                                        |               | OK Cancel |

**3.** Click **Remote Host No.** and select **New Remote Host**.... The **Remote Host** dialog box is displayed.

| emote I/O Master      | ₹ <mark>₹</mark>     |
|-----------------------|----------------------|
| Remote Host No.:      | Select a remote host |
|                       | Select a remote host |
|                       | New Remote Host      |
| Receive Timeout (ms): | 2000                 |
|                       |                      |
|                       |                      |
| Default               | OK Cancel            |

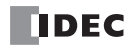

4. Configure the IP address and port number of the remote I/O slave to connect.

| emote Host  |         |  |
|-------------|---------|--|
| IP Address: | 0.0.0.0 |  |
| Port:       | 2110    |  |
| Comment:    |         |  |
| o'ommoria.  |         |  |

**Note:** The default port number of the remote I/O slave is 2110.

5. Click **OK**.

When the settings are correctly completed, the details configured in the Remote Host dialog box are displayed in the **Remote Host No.** drop-down list.

**6.** Configure the receive timeout.

| emote I/O Master              |                   | 8 X    |
|-------------------------------|-------------------|--------|
| <u>R</u> emote Host No.:      | 1: 0.0.0.0 (2110) | •      |
| Receive <u>T</u> imeout (ms): |                   | 2000   |
| <u>D</u> efault               | ОК                | Cancel |

## 7. Click **OK**.

Configuring the remote I/O master is completed.

# **Remote I/O Slave**

The SmartAXIS can be used as a remote I/O slave by configuring the SmartAXIS as a remote I/O slave in WindLDR. The settings can be configured in the Remote I/O Slave Configuration dialog box of WindLDR.

## Specifications

| Item                                         |                 | Description                                          |
|----------------------------------------------|-----------------|------------------------------------------------------|
|                                              | Mode            | Automatically acquire an IP address/fixed IP address |
| Network settings                             | IP address      | 000.000.000 to 255.255.255                           |
| Network settings                             | Subnet mask     | 000.000.000 to 255.255.255                           |
|                                              | Default gateway | 000.000.000 to 255.255.255                           |
| Local Host Port No.                          |                 | 0 to 65535 (default is 2110)                         |
| Master communication timeout (Note)          |                 | 100 ms to 25,500 ms (100 ms increments)              |
| Input settings                               |                 | Analog input settings                                |
|                                              |                 | FT1A-24: 4 points                                    |
| Input settings                               |                 | FT1A-40: 6 points                                    |
|                                              |                 | FT1A-48: 8 points                                    |
| Output settings                              |                 | None                                                 |
| Number of simultaneously connectable masters |                 | 1                                                    |

Note: When communication is lost with the remote I/O master for the configured timeout or longer, all outputs of the remote I/O slave are turned off.

## Remote I/O Slave Communication State

The operating status (running/stopped) of the remote I/O slaves cannot be switched. Remote I/O slaves always perform I/O refresh. While remote I/O slaves have no communication with the remote I/O master, they are in "Disconnected" state and all their outputs are off. Once the communication is established with the remote I/O master, they are in "Connected" state and the I/O states start to be exchanged between the master and the slaves.

| Status       | Description                                                                        |  |
|--------------|------------------------------------------------------------------------------------|--|
|              | The communication between the remote I/O master and slave is established.          |  |
| Connected    | The digital inputs and analog inputs of the slave are reflected on the master.     |  |
|              | The outputs of the master are reflected to the slave's outputs.                    |  |
|              | The remote I/O slave is waiting for the communication from the remote I/O master.  |  |
| Disconnected | The digital inputs and analog inputs of the slave are not reflected on the master. |  |
|              | All outputs of the slave are off.                                                  |  |

The communication state with the remote I/O master can be checked with the LED on the SmartAXIS Lite and with the LCD on the SmartAXIS Pro.

## ∎Lite

The communication state is reflected in the power/run status LED.

| Status       | Description                           |
|--------------|---------------------------------------|
| Connected    | The power/run status LED is on.       |
| Disconnected | The power/run status LED is flashing. |

## ∎Pro

The communication state is displayed on the standard screen and the status monitor screen. For how to check the communication state on the status screen, see "Monitoring the Remote I/O Slave Status" on page 12-9.

#### Standard screen

Connected

Disconnected

Remote I/O Slave Connected Remote I/O Slave Disconnected

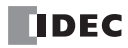

## Remote I/O Slave HMI Function

This section describes the menu screen when the SmartAXIS Pro is configured as a remote I/O slave. For the button operations on the menu screen, see Chapter 6 "HMI Function".

## Standard Screen

This screen displays content according to the communication state with the remote I/O master.

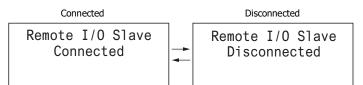

## System menu

The menu items displayed when the SmartAXIS is configured as a remote I/O slave.

- Configurations
- Device Monitor<sup>\*1</sup>
- Status MonitorError Status

|  | Configu | urations |
|--|---------|----------|
|  | Device  | Monitor  |
|  | Status  | Monitor  |
|  | Frror S | Status   |

\*1 The remote I/O slave device monitor is read-only. The device values cannot be modified.

## Monitoring the Remote I/O Slave Status

You can check the system software version and the communication cycle of the remote I/O slave.

**1.** On the standard screen, press the  $\square$  (ESC) +  $\square$  (OK) buttons.

#### Connected

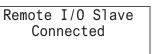

Disconnected Remote I/O Slave Disconnected

The system menu is displayed.

2. Select Status Monitor with the (up) and (down) buttons and press the (OK) button.

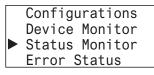

**3.** The system version is displayed. Press the  $\langle \!\!\!\!\!\!\!\!\!\rangle$  (down) button.

| Connected                                                      | Disconnected                                                      |
|----------------------------------------------------------------|-------------------------------------------------------------------|
| System Version:<br>2.00<br>Communication state:<br>Connected ▼ | System Version:<br>2.00<br>Communication state:<br>Disconnected ▼ |
| The subscription for the second state in the structure         | اممر                                                              |

The communication cycle is displayed.

| Connected     |        | Disconnected         |
|---------------|--------|----------------------|
| Communication | cycle: | Communication cycle: |
| Current:      | 5ms    | Current:ms           |
| Maximum:      | 273ms  | Maximum:ms           |
| Minimum:      | 3ms    | Minimum:ms           |

| Current: | The current communication cycle with the remote I/O master.                             |
|----------|-----------------------------------------------------------------------------------------|
| Maximum: | The maximum communication cycle from when the connection with the remote I/O master was |
|          | established until the present.                                                          |
| Minimum: | The minimum communication cycle from when the connection with the remote I/O master was |
|          | established until the present.                                                          |

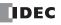

# **Remote I/O Slave Operation and Restrictions**

The remote I/O slave outputs conform to the remote I/O master outputs. Therefore, the following restrictions are applied when the SmartAXIS operates as a remote I/O slave.

|                         | All Outputs OFF (M8002)                       | Cannot be used.                                                                                                    |
|-------------------------|-----------------------------------------------|----------------------------------------------------------------------------------------------------|
| Special internal relays | Maintain Outputs While CPU Stopped<br>(M8025) | Cannot be used.                                                                                                    |
| Communication settings  | Serial communication port                     | The communication mode is always "Maintenance Communication". The communication settings are fixed as the following settings.<br>Baud rate: 115,200 bps<br>Data length: 7 bits<br>Parity: Even<br>Stop bits: 1 bit |
|                         | Ethernet Communication                        | Cannot be used except for remote I/O communication.                                                                                                    |
| Maintenance             | Access to devices                             | Output relay (Q) on/off state cannot be changed.<br>Other devices can be read and written to normally.                                                                                                    |
| Communication           | Forced I/O function                           | Cannot be used.                                                                                                    |
|                         | Data File Manager                             | Cannot be used.                                                                                                    |

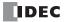

## **Programming WindLDR**

To use a SmartAXIS as a remote I/O slave, connect the SmartAXIS to the computer and configure it as a remote I/O slave with WindLDR.

#### Notes:

The following restrictions apply when the SmartAXIS is configured as a remote I/O slave.

- The SmartAXIS only operates as remote I/O, functions other than the inputs and outputs are disabled.
- The user program originally entered into the SmartAXIS is deleted.
- No other settings except the remote I/O slave settings can be configured.

#### **Configuration Procedure**

1. Select Configuration > Remote I/O > Configure Slave.

The Remote I/O Slave Configuration dialog box is displayed.

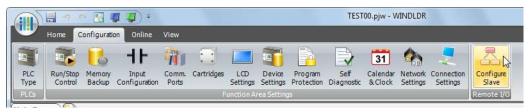

2. Click PLC Type and select the PLC type of the connected SmartAXIS to configure.

| Remote I/O Slave Configuration                                                                                                    |                                   | ? ×                |
|----------------------------------------------------------------------------------------------------|-----------------------------------|--------------------|
| PLC Type:       FT1A-24         Network Settings       Input Settings         IP Address Settings:       Obtain an IP address automatically (DHCP)         Image: Use the following IP address:       IP Address: | 0.0.0.0                           | Download<br>Upload |
| Sub <u>n</u> et Mask:<br>Default gateway:                                                                                                    | 0.0.0.0                           | <u>O</u> pen       |
| Local Host Port No.:<br>Master Communication <u>⊺</u> imeout (ms):<br><u>M</u> aster IP Address:                                                                                                    | 2110 ÷<br>2000 ÷<br>0 . 0 . 0 . 0 | Close              |

3. Click the **Network Settings** tab and configure the IP address, subnet mask, default gateway, local host port number, and master communication timeout for the remote I/O slave.

| Remote I/O Slave Configuration                                                                                                |                                                     | ? ×      |
|----------------------------------------------------------------------------------------------------|-----------------------------------------------------|----------|
| PLC Type: FT1A-24                                                                                                    |                                                     |          |
| Network Settings Input Settings<br>IP Address Settings:<br>Obtain an IP address automatically (DHCP)                          |                                                     | Download |
| <ul> <li>Use the following IP address:</li> <li>JP Address:</li> <li>Sub<u>n</u>et Mask:</li> <li>Default gateway:</li> </ul> | 192.168.100.1         255.255.255.0         0.0.0.0 | Save     |
| Local Host Port No.:<br>Master Communication <u>T</u> imeout (ms):                                                            | 2110                                                | Close    |
| Master IP Address:                                                                                                    | 0.0.0.0                                             |          |

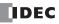

# 12: Rемоте I/O

**Note:** When automatically acquiring an IP address using DHCP, the same IP address may not be assigned each time depending on the DHCP server settings and the system configuration on the network where the SmartAXIS is operating. (Example: When using DHCP with two SmartAXIS units and automatically acquiring the IP addresses, the IP addresses for the two units may be swapped.) When the SmartAXIS is incorporated in a system configuration where it is a communication target, we recommend setting a fixed IP address, subnet mask, and default gateway.

4. In Master IP Address, enter the IP address of the remote I/O master to connect.

| Remote I/O Slave Configuration                             |               | ? <mark>x</mark>     |
|------------------------------------------------------------|---------------|----------------------|
| PLC Type: FT1A-24                                          |               |                      |
| IP Address Settings:                                       |               | Download             |
| Use the <u>following</u> IP address:     IP Address:       | 192.168.100.1 |                      |
| Sub <u>n</u> et Mask:                                      | 255.255.255.0 | <u>S</u> ave<br>Open |
| Default <u>q</u> ateway:                                   | 0.0.0.0       | Close                |
| Local Host Port No.:<br>Master Communication Timeout (ms): | 2110 -        | Liose                |
| Master IP Address:                                         | 0.0.0.0       |                      |
|                                                            |               |                      |

 Click the Inputs Settings tab, and then configure the settings for the analog and digital inputs. For details on the settings, see "Analog Input" on page 5-39.

| Remote I/O Slav                     | e Configuration |                | ? ×      |
|-------------------------------------|-----------------|----------------|----------|
| <u>P</u> LC Type:<br>Network Settir | FT1A-24         | •              |          |
| Analog/Digita                       | I Inputs:       |                | Download |
| Address                             | Туре            | Filter (times) | Upload   |
| I0014                               | Digital         | ▼ 3 📮          |          |
| I0015                               | Digital         | 3              | Save     |
| I0016                               | Digital         | 3              | Open     |
| I0017                               | Digital         | 3              |          |
|                                     |                 |                | Close    |

**Note:** For the remote I/O slave, the input filter's set time is fixed to 3 ms. For details on the input filter function, see Chapter 5 "Special Functions" - "Input Filter" on page 5-38.

**6.** Click **Download** to download the remote I/O slave settings to the connected SmartAXIS. Configuring the remote I/O slave is completed.

#### Notes:

The remote I/O slave settings downloaded to the SmartAXIS can be uploaded to the Remote I/O Slave Configuration dialog box. However, the following points should be taken into consideration:

- If the connected SmartAXIS is not configured as a remote I/O slave, the remote I/O slave settings cannot be uploaded.
- The existing settings on the dialog box are overwritten.

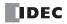

# Saving and Reusing Remote I/O Slave Settings

Remote I/O slave settings configured in the dialog box are lost when the dialog box is closed. Remote I/O slave settings configured in the Remote I/O Slave Configuration dialog box can be reused by saving them as a configuration file (\*.frs). **Note:** No other information except the remote I/O slave settings are stored in the configuration file (\*.frs) saved using the **Remote I/O Slave Configuration** dialog box.

## Saving Remote I/O Slave Settings

## **Operation Procedure**

 In the Remote I/O Slave Configuration dialog box, click Save. The Save As dialog box is displayed.

| Remote I/O Slave Configuration            |               | ? ×          |
|-------------------------------------------|---------------|--------------|
| PLC Type: FT1A-24                         |               |              |
| IP Address Settings:                      |               | Download     |
| Obtain an IP address automatically (DHCP) |               | Upload       |
| Use the <u>following IP</u> address:      |               |              |
| <u>I</u> P Address:                       | 192.168.100.1 | Save         |
| Sub <u>n</u> et Mask:                     | 255.255.255.0 |              |
| Default <u>a</u> ateway:                  | 0.0.0.0       | <u>O</u> pen |
| Local Host Port No.:                      | 2110          | Close        |
| Master Communication Timeout (ms):        | 2000 🖨        |              |
| Master IP Address:                        | 0.0.0.0       |              |
|                                           |               |              |
|                                           |               |              |

2. Specify the location to save to and enter the file name.

| Organize 🔻 New                                                                                                    | fold   |      |   | 855 💌                               | 0               |
|----------------------------------------------------------------------------------------------------|--------|------|---|-------------------------------------|-----------------|
| <ul> <li>Libraries</li> <li>Documents</li> <li>Music</li> <li>Pictures</li> <li>Videos</li> <li>Computer</li> <li>Local Disk (C:)</li> </ul> | *<br>H | Name | ~ | Date modified<br>10/22/2013 9:42 PM | Type<br>FRS Fil |
| 👝 Local Disk (D:)                                                                                                    | +      | •    | m |                                     |                 |
| File <u>n</u> ame:                                                                                                    | Settir | ng02 |   |                                     |                 |

3. Click Save.

A configuration file (\*.frs) containing the remote I/O slave settings is created in the specified location.

# Using Saved Remote I/O Slave Settings

## **Operation procedure**

**1.** In the **Remote I/O Slave Configuration** dialog box, click **Open**. The **Open** dialog box is displayed.

| Remote I/O Slave Configuration                                                                                                    |                                               | ? ×                                |
|----------------------------------------------------------------------------------------------------|-----------------------------------------------|------------------------------------|
| PLC Type:       FT1A-24         Network Settings       Input Settings         IP Address Settings:       Obtain an IP address automatically (DHCP) <ul> <li>Use the following IP address:</li> <li>IP Address:</li> <li>Subget Mask:</li> <li>Default gateway:</li> </ul> | 0 . 0 . 0 . 0<br>0 . 0 . 0 . 0<br>0 . 0 . 0 . | Download<br>Upload<br>Save<br>Open |
| Local Host Port No.:<br>Master Communication <u>T</u> imeout (ms):<br><u>M</u> aster IP Address:                                                                                                    | 2110 👘<br>2000 👘<br>0 . 0 . 0 . 0             | Close                              |

**2.** Select the configuration file (\*.frs) to use and click **Open**. The remote I/O slave settings are loaded.

| Organize 👻 New                            | folder          |                    |          | 855 💌         | ET     | 6 |
|-------------------------------------------|-----------------|--------------------|----------|---------------|--------|---|
| Downloads                                 | Name            | Date modified      | Туре     | 8== •<br>Size |        | 0 |
| Recent Places                             |                 |                    |          | 3126          | 12.004 |   |
|                                           | Setting01.frs   | 10/22/2013 9:42 PM | FRS File |               | 2 KB   |   |
| libraries                                 | E Setting02.frs | 10/22/2013 9:43 PM | FRS File |               | 2 KB   |   |
| J Music                                   |                 |                    |          |               |        |   |
| <ul><li>Pictures</li><li>Videos</li></ul> |                 |                    |          |               |        |   |
| Pictures<br>Videos                        | _               |                    |          |               |        |   |
| Fictures<br>Videos                        | •               |                    |          |               |        |   |

#### Notes:

- When the remote I/O slave settings are read, the existing settings in the dialog box are overwritten.
- If you specify an invalid file, an error message is displayed and the remote I/O slave settings are not loaded.

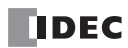

# 13:SCRIPTS

# Introduction

A script is a function for programming complicated processing with conditional branch, logical operations, arithmetic operations, and functions as text.

The programmed scripts can be executed in a ladder program or an FBD program. When the programming language is ladder, scripts are executed with the SCRPT instruction. For details, see "SmartAXIS Ladder Programming Manual" - Chapter 27 "Script". When the programming language is FBD, scripts are executed with the SCRPT FB. For details, see "SmartAXIS FBD Programming Manual" - Chapter 17 "The script FB".

For example, the logical AND operation is written as follows.

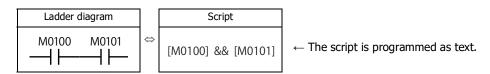

## Script Programming and Management

Scripts are programmed using the Script Editor dialog box in WindLDR and managed with the Script Manager dialog box. **Notes:** 

- In Script Editor, you can program scripts by selecting conditional expressions, operators, and functions from a list, and you can also check them for errors. The scripts can also be exported as text files, so they can be edited using a text editor such as Notepad. If you save an edited script as a text file, it can be imported into Script Editor.
   For details, see "Script Editor" on page 13-6.
- In Script Manager, you can manage the scripts as a group by adding scripts created in Script Editor or deleting them. For details, see "Script Manager" on page 13-5.

## Script Data Type

The data type for the range of data that will be handled in the script must be configured by taking into consideration the details of the processing in the script including the maximum and minimum values of data that will be handled and whether negative numbers and real numbers are required.

Note: The data type is configured in Script Editor. For how to configure it, see "Script Editor" on page 13-6.

#### **Data Types**

The following five data types can be processed in a script. For details about data types in ladder, see Chapter 4 "Instructions Reference" - "Data Types for Advanced Instructions" in the "SmartAXIS Ladder Programming Manual". For details about data types in FBD, see Chapter 4 "FB Reference" - "Data types" in the "SmartAXIS FBD Programming Manual".

| Da           | ata type    | Used           | Processable unit | Data rango                                                          |
|--------------|-------------|----------------|------------------|---------------------------------------------------------------------|
| Abbreviation | Name        | data registers | Processable unit | Data range                                                          |
| W            | Word        | 1              | Unsigned 16 bits | 0 to 65,535                                                         |
| Ι            | Integer     | 1              | Signed 15 bits   | -32,768 to 32,767                                                   |
| D            | Double word | 2              | Unsigned 32 bits | 0 to 4,294,967,295                                                  |
| L            | Long        | 2              | Signed 31 bits   | -2,147,483,648 to 2,147,483,647                                     |
| F            | Float       | 2              | Signed 32 bits   | -3.402823E+38 to -1.175495E-38<br>0<br>1.175495E-38 to 3.402823E+38 |

**Note:** Some functions cannot be used if the data type is different. Check the function in the notation list. See "Programming Scripts" on page 13-10.

## **Device List**

This section shows the devices that can be used in Script Editor and the device notation.

This section describes available devices and its notation that can be used in the Script Editor dialog box.

**Note:** The device ranges differ depending on each SmartAXIS. Specify the devices within the device range of the selected SmartAXIS. For device ranges, see "Device Addresses" on page 7-1.

|              | Device                      | Notation in Script Editor             |
|--------------|-----------------------------|---------------------------------------|
|              | I (Inputs)                  | I000 to I155                          |
|              | Q (Outputs)                 | Q000 to Q141                          |
|              | R (Shift registers)         | R000 to R127                          |
|              | M (Internal relays)         | M0000 to M1277,                       |
| Bit device   | M (Internal relays)         | M8000 to M8177                        |
|              | C (Counter contacts)        | C000 to C199                          |
|              | T (Timer contacts)          | T000 to T199                          |
|              | D (Data register bits)      | D0000.0 D0000.15 to D1999.0 D1999.15, |
|              | D (Data register bits)      | D8000.0 D8000.15 to D8199.0 D8199.15  |
|              | D (Data registers)          | D0000 to D1999,                       |
|              | D (Data registers)          | D8000 to D8199                        |
| Mand day inc | TC (Timer current values)   | TC000 to TC199                        |
| Word device  | TP (Timer preset values)    | TP000 to TP199                        |
|              | CC (Counter current values) | CC000 to CC199                        |
|              | CP (Counter preset values)  | CP000 to CP199                        |

Calculations in which both bit and word devices are used are not allowed.

Bit devices are always processed as bits, and values of those devices are 0 (OFF) or 1 (ON).

## Applicable SmartAXIS

| FT1A-12 | FT1A-24 | FT1A-40 | FT1A-48 |
|---------|---------|---------|---------|
| X       | Х       | X       | Х       |

# **Script Programming and Management**

## **Script Registration Procedure**

This section describes the procedure to create and register a script. The registered script can be executed by specifying the script ID in the SCRPT instruction/FB.

1. On the Project Window, double-click Script Manager.

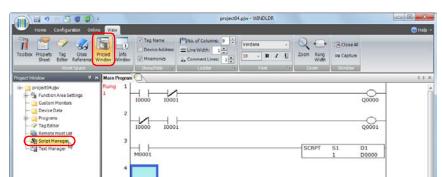

Script Manager dialog box opens.

2. Click Add.

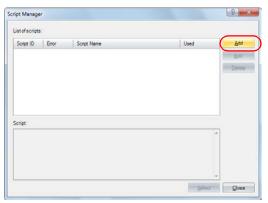

Script Editor dialog box opens.

## 3. Specify Script ID.

When creating a new script, enter the script ID (1 to 255).

| ript Editor                                                                                                    | ନ <mark>କ</mark> ୁ ଅନୁକୁଦ୍ଧ                                                                                 |
|----------------------------------------------------------------------------------------------------|----------------------------------------------------------------------------------------------------|
| Script ID: 1                                                                                                    | DataType: Word (₩)                                                                                          |
|                                                                                                    | Egror Check<br>Import<br>Egrort<br>Options<br>Eind<br>Regisce<br>Hide Function List<br>Cursor (Ln 1, Col 1) |
| Function List                                                                                                    | Format                                                                                                    |
| Condutional<br>Comparsion Operators<br>Logical Operators<br>Arithmetic Operators<br>Bit Operations<br>Bit Functions<br>Word Functions<br>Word Functions | f([D0000] == 10)<br>{<br>  [D0001] = [D0002] + 1;<br>}                                                      |
| if(Condition){Statement}<br>When Condition is satisfied, Statement is execute                                                                           | Insert Format<br>Insert Degice                                                                              |
| Script Compilation Output:                                                                                                    |                                                                                                    |
|                                                                                                    | OK Cancel                                                                                                   |

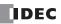

## 4. Enter Script Name.

The script name can be entered up to 40 single-byte alphanumeric characters.

5. Select Data Type.

Note: The script is executed with the selected data type.

6. In Script, write the program.

Note: To create a script using the sample codes provided by WindLDR, under Function list, select Category and Function, and then click Insert Format. The sample code displayed in Format is inserted at the cursor position in Script.

7. After you finish creating the script, click **OK**.

You are returned to the Script Manager dialog box and the created script is displayed in Script list.

8. Click Close.

| Script ID             | Error                | Script Name | Used     | Add            |
|-----------------------|----------------------|-------------|----------|----------------|
| 1                     | OK                   | Script01    | Not used | <u>E</u> dit   |
|                       |                      |             |          | <u>D</u> elete |
|                       |                      |             |          |                |
|                       |                      |             |          |                |
|                       |                      |             |          |                |
|                       |                      | III         |          |                |
| cript:                | - 10)                | m           | Þ        |                |
| cript:<br>([D0000] == | : 10)<br>[D0002] + 1 |             |          |                |
| <                     |                      |             |          |                |
|                       |                      |             |          |                |
| cript:<br>([D0000] == |                      |             |          |                |

A save confirmation message is displayed.

## 9. Click OK.

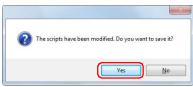

The script is saved and the Script Manager dialog box is closed.

Note: If you click No, the script is not saved and the Script Manager dialog box is closed.

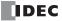

## **Script Manager**

In the Script Manager dialog box, you can add scripts created in the Script Editor dialog box or delete registered scripts.

| Script Manage                                                                                            | r                                     |             |                | ? ×           |
|----------------------------------------------------------------------------------------------------|---------------------------------------|-------------|----------------|---------------|
| List of scripts                                                                                          | : <b>1</b> .                          |             | 2              |               |
| Script ID                                                                                                | Error                                 | Script Name | Used 3.        | <u>A</u> dd   |
| 1                                                                                                    | OK                                    | Script01    | 1 4.           | Edit          |
| 2                                                                                                    | OK                                    |             | 1              | Ean           |
| 3                                                                                                    | OK                                    |             | 1 5.           | Delete        |
| 5                                                                                                    | OK                                    |             | 1 ji           |               |
| 10                                                                                                    | OK                                    |             | Not used       |               |
| 11                                                                                                    | OK                                    | BCR         | Not used       |               |
|                                                                                                    |                                       |             |                |               |
| •                                                                                                    |                                       | m           | Þ              |               |
| Script: 2.                                                                                               |                                       |             |                |               |
| f([M0000] ==<br>f([D0051] <<br>[D0051] = [<br>f([D0051] =<br>[D0051] = (<br>}<br>]else {<br>[D0051] = 0; | 32){<br>D0051] + 1;<br>>= 32 ){<br>D; |             | 6.             | 7.            |
|                                                                                                    |                                       |             | <u>S</u> elect | <u>C</u> lose |

## 1. List of scripts

Shows the list of registered scripts.

| Script ID:   | Shows the script ID of the registered scripts (1 to 255).                                        |
|--------------|--------------------------------------------------------------------------------------------------|
| Error:       | Shows <b>OK</b> if the registered script has no errors. Shows <b>NG</b> if there are any errors. |
| Script name: | Shows the name of the registered scripts.                                                        |
| Used:        | Shows whether or not the registered scripts are used in this project.                            |

## 2. Script

Shows the contents of the script selected in the Script list.

## 3. Add

Click this button to display the Script Editor dialog box in order to create and add a script.

For details, see "Script Editor" on page 13-6.

## 4. Edit

Click this button to open the Script Editor dialog box in order to edit the script selected in the **Script List**. For details, see "Script Editor" on page 13-6.

#### 5. Delete

Click this button to delete the script selected in the Script List.

#### 6. Select

Click this button to close the Script Manager dialog box and set the script ID of the script selected in the **Script List** to the editing dialog box.

# 7. Close

Click this button to close Script Manager.

Note: If you click **Close** when the script list was modified, a save confirmation message is displayed. Click **Yes** on the confirmation message to save the changes. Click **No** to discard the changes and close Script Manager.

# **Script Editor**

Script Editor is where you create new scripts and edit the scripts selected in Script Manager.

| (             | Script Editor                                                                                                    | ? ×                                                                                                    |
|---------------|----------------------------------------------------------------------------------------------------|----------------------------------------------------------------------------------------------------|
|               | 1. Script [D: 1. ]<br>2. Script [D: 3. Date 1. ]<br>4. Script 3. Date 1. ]<br>3. Date 1. ]<br>3. ]<br>3. ]<br>3. ]<br>3. ]<br>3. ]<br>3. ]<br>3. ]<br>3 | •                                                                                                    |
|               | if([N0000] == 1){<br>if([D0051] < 32){<br>[D0051] = 0:0051] + 1;<br>if([D0051] = 0;<br>}<br>}<br>}<br>}<br>}<br>}<br>}<br>}                                                                                                    | S.         Egror Check           6.         Import           7.         Egrort           8.         Options           9.         Eind           10.         Reglace           11.         Hide Function List           12.         Cursor (Ln 10, Col 2) |
| (Description) | 13. Function List     Setepsys:     Function:     Format:       Conducted     Format:     Format:       Conducted     format:     format:       Conducted     format:     format:       Conducted     format:     format:       Conducted     format:     format:       Conducted     format:     format:       Conducted     format:     format:       Conducted     format:     format:       Mode Functions     format:     format:       Word Functions     format:     format:       fil:Condition/(Statement)     while observed       Vhen Condition is satisfied. Statement is executed.                                                                                                    | Insert Format<br>Insert Degice                                                                                                    |
|               |                                                                                                    | 15. 16.<br>OK Cancel                                                                                                    |

## 1. Script ID

When creating a new script, enter the script ID (1 to 255). When editing an existing script, this shows the script ID that was set.

#### 2. Script Name

Enter the script name. The script name can be entered up to 40 characters.

## 3. Data Type

Select the data type to process in the script. For details about the data types, see "Script Data Type" on page 13-1.

## 4. Script

Enter the script.

The restrictions for one script are a maximum of 240 characters per line and a maximum of 1024 lines per script.

## 5. Error Check

Click this button to check errors in the current script.

## 6. Import

Click this button to display the Open dialog box so you can import a script program.

If you select a script that was saved (exported) as a text file (\*.txt) and click **Open**, the selected script is inserted at the current cursor position in the current script.

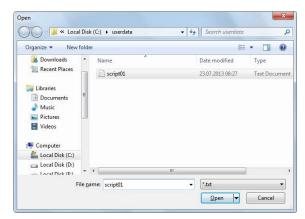

## 7. Export

Click this button to display the Save As dialog box so you can export the script program.

If you select the location to save the script, enter a file name, and click **Save**, the current script is saved as a text file (\*.txt). The saved script can be inserted with **Import**.

| Organize - Nev                                                         | v folde |      |            |               | •    | 0 |
|------------------------------------------------------------------------|---------|------|------------|---------------|------|---|
| Libraries<br>Documents<br>Music<br>Pictures<br>Videos                  | Ē       | Name | *<br>No it | Date modified | Туре |   |
| Computer  Concal Disk (C:)  Local Disk (D:)  File name:  Save as type: |         | 4    |            | 11            | _    |   |

## 8. Options

Click this button to display the Options dialog box.

In the Options dialog box, you can configure the font for the text used in the Script text box, the colors, the tab indents, and other settings. For details, see "Options Dialog Box" on page 13-8.

## 9. Find

Click this button to display the Find dialog box. You can search the entered text in the script.

| Eind What: | D0001      |  |  |
|------------|------------|--|--|
| Match case |            |  |  |
| Find whole | words only |  |  |

Note: If you first select an area in the script and then click Find, you can search only in the selected area.

## 10. Replace

Click this button to display the Replace dialog box.

Enter the text to search in the script in **Find what** and enter the text to replace it with in **Replace with**.

| Eind What:    | D0051     |      |  |
|---------------|-----------|------|--|
| Replace With: | D0052     | <br> |  |
| Match case    |           |      |  |
| Find whole w  | ords only |      |  |

Notes:

- This is an effective tool when replacing device addresses.
- If you first select an area in the script and then click **Replace**, you can search and replace text only in the selected area.

#### 11. Show/Hide Function List

This button shows and hides Function List and Output.

**Note:** Click and drag the bottom right corner of Script Editor and you can change the size of the box for editing scripts. By hiding **Function List** and **Output**, you can increase the size of the script editing area (text box) and make it easier to edit the script.

#### 12. Cursor

Shows the current cursor position in the Script text box as the line number and the column number.

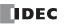

## 13. Function List

| Category:      | Shows the function category list.                                                                           |
|----------------|----------------------------------------------------------------------------------------------------|
| Function:      | Shows the list of functions in the selected category.                                                       |
| Format:        | Shows a programming example of the selected function.                                                       |
| Description:   | Shows a description of the selected function.                                                               |
| Insert Format: | Click this button to insert the content displayed in Format at the cursor position.                         |
| Insert Device: | Click this button to open the Tag Editor dialog box.                                                        |
|                | Specify a device address and click <b>OK</b> to insert the specified device address at the cursor position. |

## 14. Script Compilation Output

Shows the details of errors when there are errors in the script in the error check.

If you double-click a comment displayed in **Script Compilation Output**, the section that corresponds to the error is highlighted in the **Script**.

Note: Depending on the error, the error may exist on a line that differs from the line displayed in the output, or it may show multiple errors.

## 15. OK

Click this button to perform the error check on the current script, and then return to Script Manager after the script is saved. **Note:** If there are any errors in the current script the save confirmation message is displayed. Scripts that contain errors can be saved.

#### 16. Cancel

Click this button to return to Script Manager without saving the current script.

#### **Options Dialog Box**

This dialog box allows you to specify Font, Size, Tab indent, and Colors used in the Script Editor Script text box.

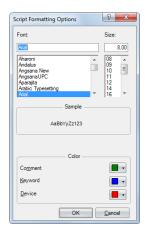

#### ∎ Font

Enter or select the font name for text displayed in **Script**.

## ∎Size

Enter or select the size (pixels) of text displayed in Script.

#### Sample

Shows a sample of text that will be displayed in the **Script** text box with the character font and the character size specified by **Font** and **Size**.

## Colors

Shows the colors for **Comment**, **Keyword**, and **Device**. Click the colored buttons to display the Color dialog box.

| Sci | ript Formattir                                                                           | g Options   |   | 2                                      | ×         |       |  |
|-----|------------------------------------------------------------------------------------------|-------------|---|----------------------------------------|-----------|-------|--|
| F   | ont                                                                                      |             |   | Size:                                  |           |       |  |
| 1   | Arial                                                                                    |             |   |                                        | 8.00      |       |  |
|     | Aharoni<br>Andalus<br>Angsana New<br>Angsana UPC<br>Aparajita<br>Arabic Typeset<br>Arial | ling        | • | 08<br>09<br>10<br>11<br>12<br>14<br>16 | * III *   |       |  |
|     |                                                                                          | Sample      |   |                                        |           |       |  |
|     |                                                                                          | AaBbYyZz123 |   |                                        |           |       |  |
|     | - · ·                                                                                    | Color -     |   |                                        |           |       |  |
|     | Comment                                                                                  |             |   | Th                                     | eme Colo  |       |  |
|     | <u>K</u> eyword                                                                          |             |   | -                                      | eme Cold  | rs    |  |
|     | <u>D</u> evice                                                                           |             |   |                                        |           |       |  |
|     |                                                                                          | ОК          |   | <u>C</u> ;                             |           |       |  |
|     |                                                                                          |             |   | Sta                                    | andard Co | olors |  |
|     |                                                                                          |             |   |                                        |           |       |  |

Characters that are not comments, keywords, or devices are all shown in black.

# **Programming Scripts**

## Format List

This section describes the notation for control statements, operators, functions, and other elements, and it also describes their operation.

Except for comments, enter everything as single-byte characters. For specific programming examples, see "Script Programming Examples" on page 13-16.

# **Control Statements**

Conditional expressions are written here as Cond. expr.), Cond. expr. 1, Cond. expr. 2. Executable lines are written as Exe. line , Exe. line 1, Exe. line 2 and so on.

## Conditional branch

|                           | Format                                                                                                    | Description                                                                                                    |
|---------------------------|----------------------------------------------------------------------------------------------------|----------------------------------------------------------------------------------------------------|
|                           | <pre>if (Cond. expr.)) { Exe. line; }</pre>                                                                                                    | Execution line is executed if the conditional expression is satisfied.                                                                                                    |
| if                        | <pre>if (Cond.expr.)) { (Exe.line1); } else { (Exe.line2); }</pre>                                                                                                    | Execution line 1 is executed if the conditional expression is satisfied.<br>Execution line 2 is executed if it is not satisfied.                                                                                                    |
| else if                   | <pre>if ((Cond. expr. 1)) { (Exe. line 1); } else if ((Cond. expr. 2)) { (Exe. line 2); } else { (Exe. line 3); }</pre>                                                                                  | Execution line 1 is executed if the conditional expression 1 is satisfied.<br>Conditional expression 2 is evaluated if conditional expression 1 is not satisfied,<br>and execution line 2 is executed if conditional expression 2 is satisfied.<br>Execution line 3 is executed if conditional expression 2 is not satisfied too. |
| switch<br>case<br>default | <pre>switch (Cond.expr)) {     case constant 1:         (Exe.line 1);         break;     case constant 2:         (Exe.line 2);         break;     default:         (Exe.line 3):         break; }</pre> | Execution line 1 is executed if the value of conditional expression matches constant 1.<br>Execution line 2 is executed if the value of conditional expression matches constant 2.<br>Execution line 3 is executed if the value of conditional expression does not match<br>constant 1 nor constant 2.                            |

## Repeat

|       | Format                                              | Description                                                                                                    |
|-------|-----------------------------------------------------|----------------------------------------------------------------------------------------------------|
| while | <pre>while (Cond. expr.)) {     Exe. line); }</pre> | Execution line is repeatedly executed while the conditional expression is satisfied.<br>The execution will go into an infinite loop when the conditional expression is always<br>satisfied, so do not use fixed values or devices that do not change as the conditional<br>expression. |

# ■Halt and exit

|        | Format                                                                                                    | Description                                                                                                    |
|--------|----------------------------------------------------------------------------------------------------|----------------------------------------------------------------------------------------------------|
| break  | <pre>while ( (Cond. expr. 1) ) {     if ( (Cond. expr. 2) )     {         (Exe. line 1);         break;     }     (Exe. line 2);     }     (Exe. line 3); </pre>               | Process will be as follows while the conditional expression 1 is satisfied.<br>Execution line 2 is continuously executed while the conditional expression 2 is not<br>satisfied.<br>Once the conditional expression 2 is satisfied, the execution goes out of the loop by<br>break (not executing execution line 2), and execution line 3 is executed. |
| break  | <pre>switch ((Cond.expr.)) {     case constant 1:         (Exe.line 1);         break;     case constant 2:         (Exe.line 2);         break;     }     (Exe.line 3);</pre> | When the conditional expression matches the constant 1, execution line 1 is executed<br>and the switch execution is terminated by break. Evaluation for constant 2 is not<br>executed, and the execution moves to execution line 3.                                                                                                    |
| return | return;                                                                                                    | Script will exit and the next instruction/FB in the user program is executed.                                                                                                    |

## Operator

Device, constant, and temporary device are described as a, b here, and expressions are described as Expr.), (Expr. 1), (Expr. 2).

## Relational operator

| Operator | Format | Description                                  |  |  |
|----------|--------|----------------------------------------------|--|--|
| ==       | a == b | Compares if a is equal to b.                 |  |  |
| !=       | a != b | Compares if a is not equal to b.             |  |  |
| <        | a < b  | Compares if a is less than b.                |  |  |
| <=       | a <= b | Compares if a is less than or equal to b.    |  |  |
| >        | a > b  | Compares if a is greater than b.             |  |  |
| >=       | a >= b | Compares if a is greater than or equal to b. |  |  |

## Logical operator

| Operator | Format                     | Description                                                           |  |
|----------|----------------------------|-----------------------------------------------------------------------|--|
| ۵ ۵      | ((Expr. 1)) && ((Expr. 2)) | Calculates the logical product (AND) of $(Expr. 1)$ and $(Expr. 2)$ . |  |
| 11       | ((Expr. 1))    ((Expr. 2)) | Calculates the logical sum (OR) of Expr. 1) and Expr. 2).             |  |
| !        | ! ( (Expr.) )              | Inverse the logic of Expr.).                                          |  |

# Arithmetic operator

| Operator | Format | Description                                 |  |
|----------|--------|---------------------------------------------|--|
| +        | a + b  | Adds a and b.                               |  |
| -        | a - b  | Subtracts b from a.                         |  |
| *        | a * b  | Multiplies a and b.                         |  |
| /        | a / b  | Divides a by b.                             |  |
| 8        | a % b  | Calculates remainder after dividing a by b. |  |

## ■Bit operator

| Operator | Format | Description                                                                                                    |
|----------|--------|----------------------------------------------------------------------------------------------------|
| ŵ        | a & b  | Calculates the logical product (AND) of each bit of $\begin{tabular}{c} a \end{tabular}$ and $\begin{tabular}{c} b \end{tabular}$ .                                       |
|          | a   b  | Calculates the logical sum (OR) of each bit of a and b.                                                                                                    |
| ^        | a ^ b  | Calculates the exclusive logical sum (XOR) of each bit of $\[a\]$ and $\[b\]$ .                                                                                           |
| ~        | ~ a    | Inverse the logic of each bits of $\[a]$ .<br>For word devices and fixed values, 0 will be 65,535, and 65,535 will be 0.<br>For bit device, 0 will be 1, and 1 will be 0. |
| <<       | a << b | Shifts each bit of a to the left for b bit(s).                                                                                                    |
| >>       | a >> b | Shifts each bit of a to the right for b bit(s).                                                                                                    |

## Function

Device, constant, and temporary device are described as a, b, c, d... here.

# ■Bit function

| Function    | Format  | Description                                                                                             |  |
|-------------|---------|----------------------------------------------------------------------------------------------------|--|
| Bit set     | SET(a); | Turns bit device $\[a]$ to 1.<br>This is the same result as $\[a]$ = 1;.                                |  |
| Bit reset   | RST(a); | Turns bit device $\[a\]$ to 0.<br>This is the same result as $\[a\]$ = 0;.                              |  |
| Bit reverse | REV(a); | Reverses the 1 and 0 of bit device $\boxed{a}$ .<br>This is the same result as $\boxed{a} = \sqrt{a}$ ; |  |

## Word function

## Arithmetic operation

| Function                       | Format Description                                                                                                    |                                                                                                    |  |
|--------------------------------|----------------------------------------------------------------------------------------------------|----------------------------------------------------------------------------------------------------|--|
| Maximum value                  | MAX(a,b,C)                                                                                                    | <ul> <li>Maximum value out of a, b, c is returned.</li> <li>This can be used for all data types.</li> <li>Up to 15 arguments can be defined.</li> </ul>                                                                |  |
| Mininum value                  | MIN(a,b,C)                                                                                                    | <ul> <li>Minimum value out of a, b, c is returned.</li> <li>This can be used for all data types.</li> <li>Up to 15 arguments can be defined.</li> </ul>                                                                |  |
| Exponential<br>function        | EXP(a)                                                                                                    | <ul> <li>Exponential function of a is returned.</li> <li>This can only be used for data type F (float).</li> </ul>                                                                                                    |  |
| Natural logarithm<br>(base: e) | LOGE ( a )       Natural logarithm (base is e) for a is returned.         • This can only be used for data type F (float).         • Set a value larger than 0 for argument. |                                                                                                    |  |
| Common logarithm<br>(Base: 10) | LOG10( a ) Common logarithm (base is 10) for a is returned.<br>• This can only be used for data type F (float).<br>• Set a value larger than 0 for argument.                 |                                                                                                    |  |
| Exponentiation                 | POW(a,b)       a to the b power is returned.         • This can only be used for data type F (float).                                                                        |                                                                                                    |  |
| Square root                    | ROOT(a)                                                                                                    | <ul><li>Square root of <u>a</u> is returned.</li><li>This can only be used for data type F (float).</li></ul>                                                                                                    |  |
| Sine                           | SIN(a)                                                                                                    | <ul> <li>Sine of <u>a</u> (-1 to +1) is returned.</li> <li>Specify arbitrary formula to represent angle (units in radian) for argument <u>a</u>.</li> <li>This can only be used for data type F (float).</li> </ul>    |  |
| Cosine                         | cos ( <u>a</u> )                                                                                                    | Cosine of a (-1 to +1) is returned.<br>Specify arbitrary formula to represent angle (units in radian) for argument a.<br>• This can only be used for data type F (float).                                              |  |
| Tangent                        | TAN (a)                                                                                                    | <ul> <li>Tangent of <u>a</u> (-1 to +1) is returned.</li> <li>Specify arbitrary formula to represent angle (units in radian) for argument <u>a</u>.</li> <li>This can only be used for data type F (float).</li> </ul> |  |

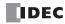

| Function                           | Format      | Description                                                                                                    |  |  |
|------------------------------------|-------------|----------------------------------------------------------------------------------------------------|--|--|
| Arcsine                            | ASIN (a)    | <ul> <li>Arcsine of a (-1 to +1) in radian value (-π/2 to +π/2) is returned.</li> <li>Specify arbitrary formula for argument a.</li> <li>This can only be used for data type F (float).</li> </ul>    |  |  |
| Arccosine                          | ACOS (a)    | <ul> <li>Arccosine of a (-1 to +1) in radian value (0 to π) is returned.</li> <li>Specify arbitrary formula for argument a.</li> <li>This can only be used for data type F (float).</li> </ul>        |  |  |
| Arctangent                         | ATAN ( a ); | <ul> <li>Arctangent of a (-1 to +1) in radian value (-π/2 to +π/2) is returned.</li> <li>Specify arbitrary formula for argument a.</li> <li>This can only be used for data type F (float).</li> </ul> |  |  |
| Conversion from<br>Angle to Radian | RAD();      | <ul> <li>Value of <u>a</u> is converted from degree (°) to radian, and the value is returned.</li> <li>This can only be used for data type F (float).</li> </ul>                                      |  |  |
| Conversion from<br>Radian to Angle | DEG();      | <ul> <li>Value of is converted from radian to degree (°), and the value is returned.</li> <li>This can only be used for data type F (float).</li> </ul>                                               |  |  |

# Data type conversion

| Function                                          | Format         | Description                                                                                                    |  |  |
|---------------------------------------------------|----------------|----------------------------------------------------------------------------------------------------|--|--|
| Conversion from<br>BCD to Binary                  | BCD2BIN(a)     | <ul> <li>BCD value of <u>a</u> is returned in binary value.</li> <li>This can be used with data types W (word), I (integer), D (double word), and L (long).</li> </ul>                                                         |  |  |
| Conversion from<br>Binary to BCD                  | BIN2BCD(a)     | <ul> <li>Binary value of <u>a</u> is returned in BCD value.</li> <li>This can be used with data types W (word), I (integer), D (double word), and L (long).</li> </ul>                                                         |  |  |
| Conversion from<br>float to Binary                | FLOAT2BIN(a)   | <ul> <li>Float value of <u>a</u> is returned in binary value.</li> <li>Values after the decimal point is truncated.</li> <li>This can be used with data types W (word), I (integer), D (double word), and L (long).</li> </ul> |  |  |
| Conversion from<br>Binary to float                | BIN2FLOAT ( a) | <ul><li>Binary value of <u>a</u> is returned in float value.</li><li>This can be used with data types D (double word) and L (long).</li></ul>                                                                                  |  |  |
| Conversion from<br>Decimal to String<br>character | DEC2ASCII(a,b) | <ul> <li>Decimal number value a is converted to a character string, and store in order with as a starting device.</li> <li>This can be used with data types W (word), I (integer), D (double word), and L (long).</li> </ul>   |  |  |
| Conversion from<br>String character to<br>Decimal | ASCII2DEC(a)   | <ul> <li>Character string a is returned as decimal number value.</li> <li>This can be used with data types W (word), I (integer), D (double word), and L (long).</li> </ul>                                                    |  |  |

## Data comparison and copy

| Function           | Format        | Description                                                                                                    |
|--------------------|---------------|----------------------------------------------------------------------------------------------------|
| Data<br>comparison | MEMCMP(a,b,c) | <ul> <li>a: Starting device of comparison target 1</li> <li>b: Starting device of comparison target 2</li> <li>c: Range of comparison (in words)</li> <li>Values of device a for c words and values of device b for words c are compared.</li> <li>1 is returned if all the values of devices match, and 0 is returned if any of the value does not match.</li> <li>Specified range is compared in word unit, and result is returned.</li> <li>Up to 64 words can be compared.</li> </ul> |

# 13: Scripts

| Function                                                             | Format           | Description                                                                                                    |  |  |
|----------------------------------------------------------------------|------------------|----------------------------------------------------------------------------------------------------|--|--|
| Data copy                                                            | MEMCPY (a, b, c) | <ul> <li>a: Starting device of copy source</li> <li>b: Starting device of copy target</li> <li>c: Range of copy (in words)</li> <li>Values from a for c words are copied to b for c words respectively.</li> <li>Specified range is compared in word unit, and result is returned.</li> <li>Up to 64 words can be copied.</li> </ul> |  |  |
| Bit device<br>(1 word length)<br>to<br>Bit device<br>(1 word length) | BITS2BITS(a, b); | <ul> <li>a: Starting device of copy target (bit device)</li> <li>b: Starting device of copy source (bit device)</li> <li>Copies one word worth of data from a to b.</li> <li>16 bits are processed from the starting bit device as one word.</li> </ul>                                                                              |  |  |
| Bit device<br>(1 word length)<br>to<br>Word device                   | BITS2WORD(, b);  | a       : Starting device of copy target (word device)         b       : Starting device of copy source (bit device)         Copies one word worth of data from a to b.         • 16 bits are processed from the starting bit device as one word.                                                                                    |  |  |
| Word device<br>to<br>Bit device<br>(1 word length)                   | WORD2BITS(a, b); | a: Starting device of copy target (bit device)         b: Starting device of copy source (word device)         Copies one word worth of data from a to b.         • 16 bits are processed from the starting bit device as one word.                                                                                                  |  |  |

# Offset

| Function                  | Format        | Description                                                                                                    |                                                                    |
|---------------------------|---------------|----------------------------------------------------------------------------------------------------|--------------------------------------------------------------------|
| Indirect<br>specification | OFFSET (a, b) | Specifies the device at Indirect read<br>Specify OFFSET function<br>Format example:<br>Operation:<br>Indirect write<br>Specify OFFSET function<br>Format example:<br>Operation: | ne offset value (0 to 32767)                                       |
|                           |               | For example, when the into the device.                                                                                                    | ne data type is I (integer), store the offset value of I (integer) |

#### Other

This section describes definitions for constant, device, temporary device, and comment.

#### Constant

Constant can be defined as decimal or hexadecimal number.

#### Sample definition of decimal numbers

| 1234  | Define the numeric value directly.                                     |
|-------|------------------------------------------------------------------------|
| -1234 | Define the negative number with a "-" (minus) symbol at the beginning. |
| 12.34 | Decimal number can be defined for real numbers (float).                |
|       | Define a "." (period) between the whole numbers and decimal numbers.   |

There are 2 ways to define hexadecimal numbers.

#### Sample definition of hexadecimal numbers

| 0x12AB | Define " $\ensuremath{^\circ}$ (zero) and "x" (lower case x) at the beginning of the value. |
|--------|---------------------------------------------------------------------------------------------|
| 12ABh  | Append "h" at the tail of the value.                                                        |

#### Device Address

#### Device Address is defined with the device symbol and address within "[" and "]".

#### Definition of the device

[Device symbol and address]

(Space between the device symbol and address is not required.)

#### Sample definition

| [D0100] |  |  |  |
|---------|--|--|--|
|         |  |  |  |

#### Temporary Device

Temporary device is a device that can be used only inside the script. It can store a value and can be used as a variable. It is defined with a device symbol "@" followed by address (1 – 32).

#### Definition of the temporary device

@address (Space between the device symbol "@" and address is not required.)

#### Sample definition

@2

Temporary device number 2

# Note: All the values for temporary devices are set to "0" when the execution of the script is started.

#### Comment

A note defined in the script is called a comment. The line with "//" defined at the beginning of a line will become a comment. "//" is defined with a single-byte. Double-byte characters can be written after "//".

#### **Definition of comment**

| 11 | Arbitrary | note |  |
|----|-----------|------|--|
|----|-----------|------|--|

#### Sample definition

```
// Store the initial value to calculation data [D0100] for process A ← This line is not executed.
[D0100] = 1234;
    :
    :
```

Notes:

- Describing comments to explain the contents of the script is useful especially when another person works on the scripts or when some time has passed after editing the scripts.
- Comments are ignored (not executed) when the script is executed, so they can be defined freely without interfering the execution time.

# **Script Programming Examples**

This section describes script programming examples for control statements, arithmetic operators, and functions, as well as their operations.

# **1. Control Statements**

**Example 1.1** Conditional branch

## Script

if ([D0100]) { [D0102] = 100; }

# **Operation Description**

If the value of D0100 is not 0, then 100 is stored in D0102.

```
Example 1.2 Conditional branch
```

#### Script

```
if ([D0100])
{
     [D0102] = [D0103] + [D0104] + [D0105];
}
```

## **Operation Description**

If the value of D0100 is not 0, the value of D0103, D0104, and D0105 are added and the result is stored in D0102.

# Example 1.3 Conditional branch

## Script

```
if (0 != [D0100])
{
    if (0 != [D0102])
    {
        [D0103] = 0x1234;
    }
}
```

## **Operation Description**

If the value of D0100 is not 0 and the value of D0102 is not 0 either, 0x1234 is stored in D0103. If the value of D0100 is not 0 and the value of D0102 is 0, then nothing is executed. If the value of D0100 is 0, then nothing is executed regardless of the value of D0102.

#### Example 1.4 Conditional branch

# Script

```
if ((0 != [D0100]) || (0 != [D0102]))
{
    [D0103] = 100;
}
else
{
    [D0104] = [D0105] + 100;
}
```

# **Operation Description**

If either the value of D0100 or the value of D0102 is not 0, then 100 is stored in D0103.

If the values of both D0100 and D0102 are 0, 100 is added to D0105 and the result is stored in D0104.

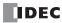

Example 1.5 Conditional branch Script

```
if ([D0100] == 0)
{
     [D0102] = 0x1234;
}
else if ([D0100] == 1)
{
     [D0102] = 0x5678;
}
else
{
     [D0102] = 0x9999;
}
```

## **Operation Description**

If the value of D0100 is 0, then 0x1234 is stored in D0102. If the value of D0100 is 1, then 0x5678 is stored in D0102. If the value of D0100 is not 0 nor 1, then 0x9999 is stored in D0102.

**Example 1.6** Conditional branch

## Script

```
if ([D0100])
{
    if ([D0102])
    {
        if ([D0103])
        {
            [D0104] = 100;
        }
        else
        {
            [D0104] = 200;
        }
    }
}
```

## **Operation Description**

If the value of D0100, D0102, and D0103 are all not 0, then 100 is stored in D0104.

If the values of D0100 and the value of D0102 are not 0 and the value of D0103 is 0, then 200 is stored in D0104. If either the value of D0100 or D0102 is 0, then nothing is executed regardless of the value of D0103.

Example 1.7 Iteration

#### Script

```
[D0100] = 10;
[D0102] = 10;
while (0 < [D0100])
{
    [D0102] = [D0102] + 1;
    [D0100] = [D0100] - 1;
}
```

#### **Operation Description**

If the value of D0100 is larger than 0, then 1 is repeatedly added to the value of D0102 and 1 is repeatedly subtracted from the value of D0100.

In the script example above, when the while statement repeats ten times, the value of D0100 becomes 0 and the while statement ends.

After this script is executed, the value of D0100 is 0 and the value of D0102 is 20.

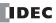

**Example 1.8** Iteration

## Script

```
[D0100] = 0;
[D0102] = 3;
[D0103] = 5;
while ([D0100] == 0)
{
    [D0102] = [D0102] + 1;
    if ([D0103] == [D0102])
    {
       SET([M0000]);
       break;
    }
}
```

#### **Operation Description**

While the value of D0100 is 0, the while statement is repeated.

Inside the while statement, if the values of D0102 and D0103 are equal, the while statement will terminate, and after [M0000] changes to 1, execution breaks out of the while statement.

In the example script above, the values of D0102 and D0103 are equal when the while statement repeats twice, and after M0000 changes to 1, execution breaks out of the while statement loop. After execution, the value of D0100 is 0, the value of D0102 is 5, the value of D0103 is 5, and M0000 is 1.

**Example 1.9** Indirect write and indirect read using iteration (while statement)

#### Script

```
//Transfer D0010 through D0019 to D0100 through D0109
// Initialize the offset value
[D0000] = 0;
// Loop ten times
while ([D0000] < 10)
{
    // Transfer 1 word by indirect assignment
    OFFSET([D0100] , [D0000]) = OFFSET([D0100] , [D0000]);
    // Increment indirect value
    [D0000] = [D0000] + 1
}</pre>
```

#### **Operation Description**

This script stores the values of D0010 through D0019 in D0100 through D0109. It operates as follows.

First, the offset value D0000 is initialized and set to 0.

First iteration (loop) : The value of D0000 is 0, so the condition "[D0000] < 10" is true and the statements inside while are executed.

- The value of D0010, 0 words from D0010, is stored in D0100, 0 words from D0100.
- 1 is added to the value of offset value D0000, so that it becomes 1.

Second iteration (loop): The value of D0000 is 1, so the condition "[D0000] < 10" is true and the statements inside while are executed.

- The value of D0011, 1 word from D0010, is stored in D0101, 1 word from D0100.
- 1 is added to the value of offset value D0000, so that it becomes 2.

(Repeats in the same manner for the third to ninth iterations)

Tenth iteration (loop) : The value of D0000 is 9, so the condition "[D0000] < 10" is true and the statements inside while are executed.

- The value of D0019, 9 words from D0010, is stored in D0109, 9 words from D0100.
- 1 is added to the value of offset value D0000, so that it becomes 10.

The value of D0000 is 10, so the condition "[D0000] < 10" is false and execution breaks out of the while loop. After execution, the values of D0100 through D0109 are the same with the values of D0010 through D0019.

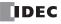

**Example 1.10** Decimal to octal conversion using a while statement **Script** 

```
// Convert a decimal value to octal
// - For example, convert 10 (dec) to 12 (oct), 16 (dec) to 20 (oct)
// - Convert a value to octal up to 4 digits max
(0.1 = 0;
                 // while counter
                 // gets original data
02 = [D0100];
03 = 1;
                 // decimal base
@4 = 0;
                 // calculation results
// repeat four times
while (@1 < 4)
{
    // Extract 1st octal digit from original data. Store working result in @10.
    @10 = @2 % 8;
    //Convert the extracted results to decimal and add to the results
    @4 = @4 + (@10 * @3);
    //Increase the decimal base by one digit
    03 = 03 \times 10;
    // Decrease the original data by one digit
    02 = 02 / 8;
    // If @2 is 0, exit the white statement
    if (0 == @2)
    {
        break;
    }
    // Increment while counter by 1
    01 = 01 + 1;
}
// Store the calculation result in D0200
[D0200] = @4;
```

#### **Operation Description**

This example converts a decimal value to octal using a while statement.

By repeating the process to divide the original decimal data by 8 and converting each digit to octal in a while statement, the conversion is implemented up to four digits.

The original decimal value is stored in D0100. After the script is executed, the converted octal value is stored in D0200.

**Example 1.11** Conditional branch with switch **Script** 

```
switch ([D0100])
{
    case 10:
       [D0200] = 0x1234;
       break;
    case 999:
       [D0200] = 0x5678;
       SET([D0000.01]);
       break;
}
```

#### **Operation Description**

If the value of D0100 is 10, then 0x1234 is stored in D0200. If the value of D0100 is 999, then 0x5678 is stored in D0200 and D0000.01 is set to 1. If the value of D0100 is not 10 nor 999, then nothing is executed. Example 1.12 Conditional branch with switch using the default statement

#### Script

```
switch ([D0100])
{
    case 0:
       [D0102] = 0x1234;
    break;
    case 1:
       [D0102] = 0x5678;
    break;
    default:
       [D0102] = 0x9999;
    break;
}
```

#### **Operation Description**

If the value of D0100 is 0, then 0x1234 is stored in D0102. If the value of D0100 is 1, then 0x5678 is stored in D0102. If the value of D0100 is not 0 nor 1, then 0x9999 is stored in D0102.

Example 1.13 Terminate the script with the return statement

## Script

```
if (0x1234 == [D0100])
{
    [D0102] = 0x5678;
    return;
}
[D0103] = 0;
```

## **Operation Description**

If the value of D0100 is not 0x1234, then 0 is stored in D0103.

If the value of D0100 is 0x1234, then 0x5678 is stored in D0102 and the script is terminated.

The return statement does not break out of a loop like the break statement, it terminates the script execution.

Example 1.14 Break out of a loop with the break statement

## Script

```
[D0100] = 0;
[D0102] = 3;
[D0103] = 5;
while ([D0100] == 0)
{
   [D0102] = [D0102] + 1;
   if ([D0102] == [D0103)
   {
     SET([D0000.01]);
     break;
   }
}
```

#### **Operation Description**

While the value of D0100 is 0, the while statement is repeated until D0102 and D0103 match.

Inside the while statement, if the values of D0102 and D0103 are equal, the while statement will end and execution breaks out of the while statement.

In the example above, the values of D0102 and D0103 match when the while statement is repeated twice, and after D0000.01 changes to 1, the while statement ends. After execution, the value of D0100 is 0, the value of D0102 is 5, the value of D0103 is 5, and the value of D0000.01 is 1.

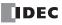

## 2. Relational Operators

Example 2.1 Equal to

## Script

```
if ([D0100] == [D0102])
{
    [D0103] = 0x100;
}
```

## **Operation Description**

If the value of D0100 is equal to the value of D0102, then 0x100 is stored in D0103.

## Example 2.2 Not equal to

## Script

```
if ([D0100] != [D0102])
{
    [D0103] = 0x100;
}
```

## **Operation Description**

If the value of D0100 is not equal to the value of D0102, then 0x100 is stored in D0103.

## Example 2.3 Less than Script

```
if ([D0100] < [D0102])
{
    [D0103] = 0x100;
}</pre>
```

## **Operation Description**

If the value of D0100 is less than the value of D0102, then 0x100 is stored in D0103.

## **Example 2.4** Less than or equal to

```
Script
```

```
if ([D0100] <= [D0102])
{
    [D0103] = 0x100;
}</pre>
```

## **Operation Description**

If the value of D0100 is less than or equal to the value of D0102, then 0x100 is stored in D0103.

Example 2.5 Greater than

```
Script
```

```
if ([D0100] > [D0102])
{
    [D0103] = 0x100;
}
```

## **Operation Description**

If the value of D0100 is greater than the value of D0102, then 0x100 is stored in D0103.

```
Example 2.6 Greater than or equal to
```

## Script

```
if ([D0100] >= [D0102])
{
    [D0103] = 0x100;
}
```

## **Operation Description**

If the value of D0100 is greater than or equal to the value of D0102, then 0x100 is stored in D0103.

## 3. Logical Operators

Example 3.1 Logical AND

## Script

```
if (([D0100] == [D0200]) && ([D0300] == [D0400] + [D0500]))
{
     [D0600] = 100;
}
```

## **Operation Description**

If the value of D0100 is equal to the value of D0200, and if the value of D0300 is equal to the value of D0400 and D0500 added together, then 100 is stored in D0600.

If either ([D0100] == [D0200]) or ([D0300] == [D0400] + [D0500]) is false, the processing in the brackets "{ }" is not executed.

Example 3.2 Logical OR

## Script

```
if ((0 != [D0100]) || (0 != [D0200]))
{
    [D0300] = 100;
}
```

#### **Operation Description**

If the value of D0100 is not 0 or the value of D0102 is not 0, then 100 is stored in D0300. If either one of them is true, the processing in the brackets "" is executed.

#### Example 3.3 Logical inversion

#### Script

```
if (!([D0100] == 0x1234))
{
    [D0300] = 100;
}
```

## **Operation Description**

If the value of D0100 is not equal to 0x1234, then 100 is stored in D0300.

Example 3.4 Logical inversion

#### Script

```
if (!(0 !=[D0100]))
{
    [D0300] = 100;
}
```

## **Operation Description**

If the value of D0100 is 0, then 100 is stored in D0300. This is the same as the code "if (0==[D0100]))".

## 4. Arithmetic Operators

Example 4.1 Addition

#### Script

[D0300] = [D0100] + [D0200];

## **Operation Description**

The values of D0100 and D0200 are added together and the result is stored in D0300.

#### Example 4.2 Subtraction

#### Script

[D0300] = [D0100] - [D0200];

#### **Operation Description**

The value of D0200 is subtracted from the value of D0100 and the result is stored in D0300.

#### Example 4.3 Multiplication

#### Script

[D0300] = [D0100] \* [D0200];

#### **Operation Description**

The values of D0100 and D0200 are multiplied together and the result is stored in D0300.

#### Example 4.4 Division

### Script

[D0300] = [D0100] / [D0200];

#### **Operation Description**

The value of D0100 is divided by the value of D0200 and the result is stored in D0300.

### Example 4.5 Modulo

#### Script

[D0300] = [D0100] % [D0200];

#### **Operation Description**

The value of D0100 is divided by the value of D0200 and the remainder is stored in D0300.

## 5. Bitwise Operators

Example 5.1 Logical AND

## Script

```
if ([D0000.01] & [D0001.01])
{
    SET([D0002.01)]);
}
else
{
    RST([D0002.01]);
}
```

## **Operation Description**

If the bitwise logical AND operation on the value of D0000.01 and the value of D0001.01 is 1, D0002.01 is changed to 1. If the bitwise logical AND operation on the value of D0000.01 and the value of D0001.01 is 0, D0002.01 is changed to 0. The operation is the same as the following ladder diagram.

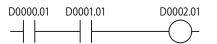

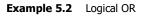

#### Script

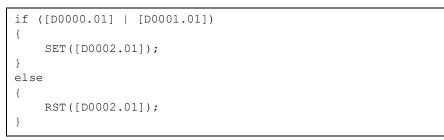

#### **Operation Description**

If the bitwise logical OR operation on the value of D0000.01 and the value of D0001.01 is 1, D0002.01 is changed to 1. If the bitwise logical OR operation on the value of D0000.01 and the value of D0001.01 is 0, D0002.01 is changed to 0. The operation is the same as the following ladder diagram.

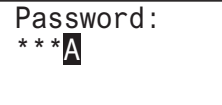

Example 5.3 Logical XOR (exclusive OR)

Script

```
[D0200] = [D0100] ^ 0xFF;
```

## **Operation Description**

The logical XOR operation on the value of D0100 and each bit in 0xFF is stored in D0200. For example, if the value of D0100 is 15 (0x0F), then 240 (0xF0) is stored in D0200.

Example 5.4 Inversion

```
Script
```

```
[D0200] = \sim [D0100];
```

#### **Operation Description**

The bits in the value of D0100 are inverted and stored in D0200. For example, if the value of D0100 is 0, then 65,535 is stored in D0200.

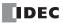

**Example 5.5** Inversion

#### Script

```
if (([D0000.01] & ~[D0001.01]) | [D0002.01])
{
    SET([D0003.01]);
}
else
{
    RST([D0003.01]);
}
```

#### **Operation Description**

If the bitwise logical OR operation on the value of D0002.01 and the result of the bitwise logical AND operation on the value of D0000.01 and the inverted result of the value of D0001.01 is 1, then D0003.01 is changed to 1.

If the bitwise logical OR operation on the value of D0002.01 and the result of the bitwise logical AND operation on the value of D0000.01 and the inverted result of the value of D0001.01 is 0, D0003.01 is changed to 0.

The operation is the same as the following ladder diagram.

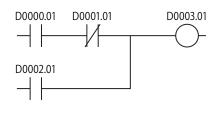

#### Example 5.6 Left shift

#### Script

```
[D0300] = [D0100] << [D0200];
```

#### **Operation Description**

The value of D0100 is shifted to the left by the value of D0200 and the result is stored in D0300. For example, if the value of D0100 is 1 and the value of D0200 is 3, 1 is shifted 3 bits to the left, and the result of 8 is stored in D0300.

Example 5.7 Right shift

#### Script

[D0300] = [D0100] >> [D0200];

#### **Operation Description**

The value of D0100 is shifted to the right by the value of D0200 and the result is stored in D0300.

For example, if the value of D0100 is 8 and the value of D0200 is 3, 8 is shifted 3 bits to the right, and the result of 1 is stored in D0300.

## 6. Bit Functions

Example 6.1 Set a bit

#### Script

SET([D0000.01]);

#### **Operation Description**

Turns D0000.01 to 1. The result is the same as [D0000.01] = 1.

Example 6.2 Reset a bit

#### Script

RST([D0000.01]);

## **Operation Description**

Turns D0000.01 to 0. The result is the same as [D0000.01] = 0.

**Example 6.3** Invert a bit

#### Script

REV([D0000.01]);

#### **Operation Description**

Inverts 1 and 0 in D0000.01. The result is the same as  $[D0000.01] = \sim [D0000.01]$ .

## 7. Word Functions Arithmetic operations

Example 7.1 Maximum value

## Script

[D0200] = MAX([D0100], [D0110], [D0120], [D0130], [D0140]);

#### **Operation Description**

Out of the values stored in D0100, D0110, D0120, D0130, and D0140, the maximum value is stored in D0200. Up to 15 arguments can be used.

**Example 7.2** Mininum value

#### Script

[D0200] = MIN([D0100], [D0110], [D0120], [D0130], [D0140]);

#### **Operation Description**

Out of the values stored in D0100, D0110, D0120, D0130, and D0140, the minimum value is stored in D0200. Up to 15 arguments can be used.

Example 7.3 Exponential function

#### Script

```
[D0010] = EXP([D0020]);
```

## **Operation Description**

Calculates the exponential function of the value of D0020 and the result is stored in D0010. Only the data type F (float) can be used.

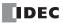

Example 7.4 Natural logarithm

#### Script

[D0010] = LOGE([D0020]);

#### **Operation Description**

Calculates the natural logarithm of the value of D0020 and the result is stored in D0010. Only the data type F (float) can be used.

#### Example 7.5 Common logarithm

#### Script

[D0010] = LOG10([D0020]);

#### **Operation Description**

Calculates the logarithm of the value of D0020 with 10 as the base and the result is stored in D0010. Only the data type F (float) can be used.

#### Example 7.6 Power

#### Script

[D0010] = POW([D0020], [D0030]);

#### **Operation Description**

Calculates the power of the values.

For example, if the value of D0020 is 10 and the value of D0030 is 5, the function calculates 10 to the power of 5 and stores the result in D0010.

Only the data type F (float) can be used.

#### **Example 7.7** Square root

#### Script

[D0010] = ROOT([D0020]);

#### **Operation Description**

Calculates the square root of the value of [D0020] and the result is stored in [D0010]. Only the data type F (float) can be used.

#### Example 7.8 Sine

#### Script

```
[D0010] = SIN([D0020]);
```

#### **Operation Description**

Calculates the sine of the radian value of D0020 and stores the result in D0010. Only the data type F (float) can be used.

#### Example 7.9 Cosine

#### Script

[D0010] = COS([D0020]);

#### **Operation Description**

Calculates the cosine of the radian value of D0020 and stores the result in D0010. Only the data type F (float) can be used.

Example 7.10 Tangent

#### Script

[D0010] = TAN([D0020]);

#### **Operation Description**

Calculates the tangent of the radian value of D0020 and stores the result in D0010. Only the data type F (float) can be used.

#### Example 7.11 Arcsine

#### Script

[D0010] = ASIN([D0020]);

#### **Operation Description**

Calculates the arcsine of the value of D0020 and stores the result as radians in D0010. Only the data type F (float) can be used.

#### Example 7.12 Arccosine

#### Script

[D0010] = ACOS([D0020]);

#### **Operation Description**

Calculates the arccosine of the value of D0020 and stores the result as radians in D0010. Only the data type F (float) can be used.

#### Example 7.13 Arctangent

#### Script

```
[D0010] = ATAN([D0020]);
```

#### **Operation Description**

Calculates the arctangent of the value of D0020 and stores the result as radians in D0010. Only the data type F (float) can be used.

**Example 7.14** Convert angle to radians

## Script

```
[D0010] = RAD([D0020]);
```

## **Operation Description**

Converts the value of D0020 from degrees (°) to radians and stores the result in D0010. Only the data type F (float) can be used.

**Example 7.15** Convert radians to angle

## Script

```
[D0010] = DEG([D0020]);
```

## **Operation Description**

Converts the value of D0020 from radians to degrees (°) and stores the result in D0010. Only the data type F (float) can be used.

#### Data type conversions

Example 7.16 Convert BCD to binary

#### Script

[D0200] = BCD2BIN([D0100]);

#### **Operation Description**

Converts the BCD value in D0100 to a binary value and stores it in D0200. For example, if the BCD value 10 (16 as a binary value) is stored in D0100, 10 (binary value) is stored in D0200.

Example 7.17 Convert binary to BCD

#### Script

[D0200] = BIN2BCD([D0100]);

#### **Operation Description**

Converts the binary value in D0100 to a BCD value and stores it in D0200. For example, if the binary value 16 (10 as a BCD value) is stored in D0100, 16 (BCD value) is stored in D0200.

#### **Example 7.18** Convert float to binary

#### Script

[D0200] = FLOAT2BIN([D0100]);

#### **Operation Description**

Converts the float value in D0100 to a binary value and stores it in D0200.

For example, if the data type F (float) 1234.0 (0x449A4000 as a binary value) is stored in D0100, 1234 (binary value) is stored in D0200. If the data type F (float) 1234.56 (0x449A51EC as a binary value) is stored in D0100, the value after the decimal point is truncated and 1234 (binary value) is stored in D0200.

**Example 7.19** Convert binary to float

#### Script

|--|

#### **Operation Description**

Converts the binary value in D0100 to a float value and stores it in D0200.

For example, if the binary value 1234 is stored in D0100, the float value 1234.0 (0x449A4000 as a binary value) is stored in D0200.

### Example 7.20 Convert decimal to string

#### Script

DEC2ASCII([D0100], [D0200]);

#### **Operation Description**

Converts the decimal numeric value in D0200 to a string and stores it in order with D0100 as the starting address. **Notes:** 

- This function can be used with data types W (word), I (integer), D (double word), and L (long).
- The NULL terminating character (0x00) is added to the end of the string.

#### Converting 1234 (when the data type is W (word))

| Device | Stored value |  |
|--------|--------------|--|
| D0200  | 1234         |  |

| Device | Stored value |            |  |
|--------|--------------|------------|--|
| Device | Upper byte   | Lower byte |  |
| D0100  | '1' = 0x31   | '2' = 0x32 |  |
| D0101  | '3' = 0x33   | '4' = 0x34 |  |
| D0102  | 0x00         | 0x00       |  |

Terminating character

## Converting -12345 (when the data type is I (integer))

|        |              |  | Stored valu |            | Device     | value |
|--------|--------------|--|-------------|------------|------------|-------|
| Device | Stored value |  | Device      | Upper byte | Lower byte |       |
| D0200  | -12345       |  | D0100       | '-' = 0x2D | '1' = 0x31 |       |
|        |              |  | D0101       | '2' = 0x32 | '3' = 0x33 |       |
|        |              |  | D0102       | '4' = 0x34 | '5' = 0x35 |       |

D0103

Converting 1234567890 (when the data type is D (double word))

| Device | Stored value |  |
|--------|--------------|--|
| D0200  | 1224567900   |  |
| D0201  | 1234567890   |  |

| Device | Stored value |            |  |
|--------|--------------|------------|--|
| Device | Upper byte   | Lower byte |  |
| D0100  | '1' = 0x31   | '2' = 0x32 |  |
| D0101  | '3' = 0x33   | '4' = 0x34 |  |
| D0102  | '5' = 0x35   | '6' = 0x36 |  |
| D0103  | '7' = 0x37   | '8' = 0x38 |  |
| D0104  | '9' = 0x39   | '0' = 0x30 |  |
| D0105  | 0x00         | 0x00       |  |

0x00

Terminating character

0x00

Terminating character

#### Converting -1234567890 (when the data type is L (long))

Stored value

-1234567890

|   | Device | Stored     | l value    |
|---|--------|------------|------------|
| ] | Device | Upper byte | Lower byte |
|   | D0100  | '-' = 0x2D | '1' = 0x31 |
|   | D0101  | '2' = 0x32 | '3' = 0x33 |
| _ | D0102  | '4' = 0x34 | '5' = 0x35 |
|   | D0103  | '6' = 0x36 | '7' = 0x37 |
|   | D0104  | '8' = 0x38 | '9' = 0x39 |
|   | D0105  | '0' = 0x30 | 0x00       |

Terminating character

#### Example 7.21 Convert string to decimal

Device

D0200

D0201

#### Script

```
[D0100] = ASCII2DEC([D0200]);
```

#### **Operation Description**

Converts the stored string starting at D0200 to a decimal and stores the result in D0100.

The number of digits that can be converted is the maximum number of digits for each data type with added sign.

If the string to convert contains a NULL or characters that cannot be converted to numeric values, the string is converted up to that character.

## Notes:

- This function can be used with data types W (word), I (integer), D (double word), and L (long).
- The NULL terminating character (0x00) is added to the end of the string.

#### Setting the string "1234" (when the data type is W (word))

| Device | Stored     | l value    |               |        |              |
|--------|------------|------------|---------------|--------|--------------|
| Device | Upper byte | Lower byte |               | Device | Stored value |
| D0200  | '1' = 0x31 | '2' = 0x32 | $\rightarrow$ | D0100  | 1234         |
| D0201  | '3' = 0x33 | '4' = 0x34 |               |        |              |
| D0202  | 0x00       | 0x00       | 1             |        |              |

Terminating character

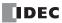

## Setting the string "1234567" (when the data type is D (double word))

| Device | Stored value |            |
|--------|--------------|------------|
| Device | Upper byte   | Lower byte |
| D0200  | '1' = 0x31   | '2' = 0x32 |
| D0201  | '3' = 0x33   | '4' = 0x34 |
| D0202  | '5' = 0x35   | '6' = 0x36 |
| D0203  | '7' = 0x37   | 0x00       |

|                     | Device | Stored value |
|---------------------|--------|--------------|
| $ \longrightarrow $ | D0100  | 12345        |

Terminating character

## Setting the string "-12345" (when the data type is I (integer))

| Device | Stored value |            |  |
|--------|--------------|------------|--|
| Device | Upper byte   | Lower byte |  |
| D0200  | '-' = 0x2D   | '1' = 0x31 |  |
| D0201  | '2' = 0x32   | '3' = 0x33 |  |
| D0202  | '4' = 0x34   | '5' = 0x35 |  |
| D0203  | 0x00         | 0x00       |  |

Terminating character

## String "1234567890" (when the data type is L (long))

| Device | Stored value |            |  |
|--------|--------------|------------|--|
| Device | Upper byte   | Lower byte |  |
| D0200  | '1' = 0x31   | '2' = 0x32 |  |
| D0201  | '3' = 0x33   | '4' = 0x34 |  |
| D0202  | '5' = 0x35   | '6' = 0x36 |  |
| D0203  | '7' = 0x37   | '8' = 0x38 |  |
| D0204  | '9' = 0x39   | '0' = 0x30 |  |
| D0205  | 0x00         | 0x00       |  |

Terminating character

|                     | Device | Stored value |
|---------------------|--------|--------------|
| $ \longrightarrow $ | D0100  | -12345       |

| <br>Device | Stored value |
|------------|--------------|
| D0100      | 1234567890   |

#### Data comparison and copying

Example 7.22 Word-unit data comparison

#### Script

```
[D0000] = MEMCMP([D0100], [D0200], 10);
```

#### **Operation Description**

Compares the values of 10 words from D0100 (up to D0109) with the values of 10 words from D0200 (up to D0209). If the value for each is entirely equal, 1 is stored in D0000. If even a single one is not equal, 0 is stored.

Compare each

| D0100 | $\longrightarrow$                                                                                                    | D0200 |
|-------|----------------------------------------------------------------------------------------------------|-------|
| D0101 | $] \longleftrightarrow$                                                                                                    | D0201 |
| D0102 | $\longrightarrow$                                                                                                    | D0202 |
|       |                                                                                                    |       |
| D0107 | $\leftarrow$                                                                                                    | D0207 |
| D0108 | $\longleftrightarrow$                                                                                                    | D0208 |
| D0109 | $\qquad\qquad\qquad\qquad\qquad\qquad\qquad\qquad\qquad\qquad\qquad\qquad\qquad\qquad\qquad\qquad\qquad\qquad\qquad\qquad\qquad\qquad\qquad\qquad\qquad\qquad\qquad\qquad\qquad\qquad\qquad\qquad\qquad\qquad\qquad\qquad$ | D0209 |

Note: Even if the data type is set to D (double word), L (long), or F (float), the comparison is performed from the starting device in word units.

#### Example 7.23 Bit-unit data comparison

#### Script

[D0000] = MEMCMP([D0100.02], [D0200.00], 10);

#### **Operation Description**

Compares the third bit of D0100 through the third bit of D0109 with the state of the bits from the first bit of D0200 through the first bit of D0209.

If the value for each is entirely equal, 1 is stored in D0000. If even a single one is not equal, 0 is stored.

| 3rd bit of D0100 | $ $ $\longleftrightarrow$ | 1st bit of D0200 |
|------------------|---------------------------|------------------|
| 3rd bit of D0101 | $ $ $\longleftrightarrow$ | 1st bit of D0201 |
| 3rd bit of D0102 | $\longleftrightarrow$     | 1st bit of D0202 |
|                  |                           |                  |
| 3rd bit of D0107 | $ $ $\longleftrightarrow$ | 1st bit of D0207 |
| 3rd bit of D0108 | $ $ $\longleftrightarrow$ | 1st bit of D0208 |
| 3rd bit of D0109 | $] \longleftrightarrow$   | 1st bit of D0209 |

Compare each

Note: Even if the data type is set to D (double word), L (long), or F (float), the comparison is performed from the starting device in bit units.

#### Example 7.24 Word-unit data copy

#### Script

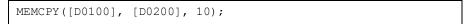

#### **Operation Description**

Copies the value of 10 word devices from D0200 (up to D0209) to 10 word devices from D0100 (up to D0109).

 D0100
 D0200

 D0101
 D0201

 D0102
 D0202

 i
 i

 D0107
 D0207

 D0108
 D0208

 D0109
 D0209

Note: Even if the data type is set to D (double word), L (long), or F (float), the data is copied from the starting device in word units.

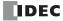

Example 7.25 Bit-unit data copy

#### Script

MEMCPY([D0200.00], [D0100.02], 10);

#### **Operation Description**

Copies the third bit of 10 words from D0100 (up to D0109) to the bit state for 10 bits of devices from D0200 (up to D0209).

| ] ←────    | 3rd bit of D0100 |
|------------|------------------|
|            | 3rd bit of D0101 |
|            | 3rd bit of D0102 |
| •          | •                |
|            | 3rd bit of D0107 |
| ] ←────→ [ | 3rd bit of D0108 |
| ] ←────    | 3rd bit of D0109 |
|            |                  |

Copy each

Note: Even if the data type is set to D (double word), L (long), or F (float), the bits are copied from the starting device in bit units.

**Example 7.26** Copy 1 word from bit devices to bit devices

#### Script

| BITS2BITS(I004, M0000); |
|-------------------------|
|-------------------------|

#### **Operation Description**

A value of 1 word length from I004 (I004 to I023) is copied to the bit states of a 1 word region from M0000 (M0000 to M0017).

Copy each

| M0000 | ]←────→[ | 1004 |
|-------|----------|------|
| M0001 |          | 1005 |
|       |          |      |
| M0017 |          | 1023 |

Example 7.27 Copy 1 word from bit devices to a word device

#### Script

BITS2WORD(1004, D0000);

#### **Operation Description**

A value of 1 word length from I004 (to I023) is copied to the value of device D0000. This is the same as BITS2BITS (I004, D0000.0);.

#### **Example 7.28** Copy 1 word from a word device to bit devices

## Script

```
WORD2BITS(D0100, M0000);
```

## **Operation Description**

The value of device D0100 is copied to the bit states of a value of 1 word length from M0000 (M0000 to M0017). This is the same as BITS2BITS (D1000.0, M0000);.

## **Indirect assignment**

Example 7.29 Indirect read

## Script

[D0200] = OFFSET([D0010],[D0020]);

## **Operation Description**

When the value of D0020 is 8, the value of D0018, the device 8 words from D0010, is read and stored in D0200.

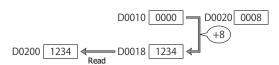

## Example 7.30 Indirect write

#### Script

OFFSET([D0010],[D0020]) = 1234;

#### **Operation Description**

When the value of D0020 is 3, the constant 1234 is stored in D0013, the device 3 words from D0010.

## **Important Notes**

This section describes important notes when programming scripts.

## **Important Notes Regarding While Definition**

### Define so the execution does not go into an infinite loop.

The execution expression is repeatedly executed while the conditional expression is satisfied. However, it will go into an infinite loop when the conditional expression is satisfied continually.

```
[D0100] = 10;
while (0 != [D0100])
{
    [D0200] = [D0200] + 1;
}
```

In the conditional expression of the while definition, it states to exit the loop when the value of D0100 turns 0. However, the value stored in D0100 is not changed after string 10 in the first line of the script, so the execution goes into an infinite loop.

When using the while definition, define it so the execution will not go into an infinite loop.

If the execution becomes an infinite loop, the scan time will exceed the watchdog timer setting and a watchdog timer error will occur.

The value of D0100 becomes 0 when the while definition is repeated 10 times in the following example, and the execution will get out of the while definition.

```
[D0100] = 10;
while (0 != [D0100])
{
    [D0200] = [D0200] + 1;
    [D0100] = [D0100] - 1;
}
```

## About the Priority of the Operator

Operators are processed in the order from the left in each line. When multiple operations are combined, the operators are processed in the following priorities.

| Priority | Operator                |  |
|----------|-------------------------|--|
| High     | ()                      |  |
|          | ! ~ - (Negative number) |  |
|          | * / %                   |  |
|          | + - (Subtraction)       |  |
|          | << >>                   |  |
|          | ŵ                       |  |
|          | ^                       |  |
|          |                         |  |
|          | < <= > >=               |  |
|          | == !=                   |  |
|          | δ δ                     |  |
|          |                         |  |
| Low      | =                       |  |

13: SCRIPTS

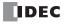

# 14: TROUBLESHOOTING

## Introduction

This chapter describes the procedures to determine the cause of problem and actions to be taken when any problem occurs while operating the SmartAXIS.

The SmartAXIS has self-diagnostic functions to prevent the spread of problems if any should occur. In case of any problem, follow the troubleshooting procedures to determine the cause and to correct the error.

Errors are checked in various stages. While editing a user program on WindLDR, incorrect devices and other data are rejected. User program syntax errors are found during compilation on WindLDR. When an incorrect program is downloaded to the SmartAXIS, user program syntax errors are still checked. Errors are also checked at starting and during operation of the SmartAXIS. When an error occurs, the error is reported by turning on the ERR LED on the SmartAXIS Lite and an error message can be viewed on WindLDR. For the procedure to confirm the error status and clear the error on the SmartAXIS Pro, see "Checking/Clearing Error Information" on page 6-20.

## **Reading Error Data**

When any error occurs during the SmartAXIS operation, "Error" is indicated and error details can be read using WindLDR.

#### **Monitoring WindLDR**

- 1. From the WindLDR menu bar, select **Online** > **Monitor** > **Monitor**. The monitor mode is enabled.
- From the WindLDR menu bar, select Online > Status. The PLC Status dialog box appears. When any error exists, "Error" is displayed in the error status box.

| PLC Status                 | 8                              | x                        |     |
|----------------------------|--------------------------------|--------------------------|-----|
| General Network Connection |                                |                          |     |
| System Information         |                                |                          |     |
| PLC Type:                  | FT1A-48                        |                          |     |
| System Software Version:   | 1.82 🛋                         | System Software Version  | 1   |
| Operation Status           |                                | D8029                    |     |
| Run/Stop Status:           | Running                        |                          |     |
| Scan Time:                 | Current: 1 ms                  |                          |     |
|                            | Maximum: 91 ms                 |                          |     |
| TIM/CNT Change Status:     | Unchanged <u>Clear</u> Confirm |                          |     |
| Calendar:                  | 10/10/2012 10:10:10 Change     |                          |     |
| Write Protection:          | Unprotected                    | Details Button           |     |
| Read Protection:           | Unprotected                    |                          |     |
| Error Status:              | Error Clear Details            |                          |     |
|                            |                                |                          |     |
|                            |                                |                          |     |
|                            |                                | Error Status Box         | 4~) |
|                            |                                | D8005 (general error coo | Je) |
|                            |                                |                          |     |
|                            |                                |                          |     |
|                            | ОК                             |                          |     |

**3.** On the right of the Error Status in the PLC Status dialog box, click the **Details** button. The PLC Error Status screen appears.

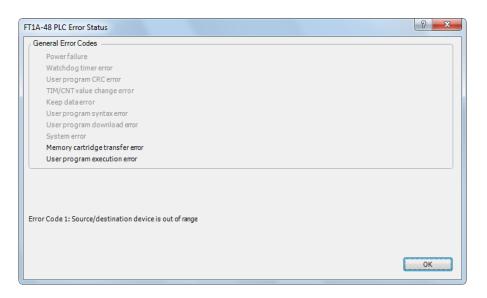

#### **Clearing Error Codes from WindLDR**

After removing the cause of the error, clear the error code using the following procedure:

- 1. From the WindLDR menu bar, select **Online** > **Monitor** > **Monitor**. The monitor mode is enabled.
- 2. From the WindLDR menu bar, select **Online** > **Status**. The PLC Status dialog box appears.
- 3. On the right of the Error Status in the PLC Status dialog box, click the Clear button.

This procedure clears the error code from special data register D8005 (general error code), and the error is cleared from the PLC Status dialog box.

| PLC Status                 |                            | ? ×  |                 |
|----------------------------|----------------------------|------|-----------------|
| General Network Connection |                            |      |                 |
| System Information         |                            |      |                 |
| PLC Type:                  | FT1A-48                    |      |                 |
| System Software Version:   | 1.82                       |      |                 |
| Operation Status           |                            |      |                 |
| Run/Stop Status:           | Running                    |      |                 |
| Scan Time:                 | Current: 1 ms              |      |                 |
|                            | Maximum: 91 ms             |      |                 |
| TIM/CNT Change Status:     | Unchanged <u>C</u> lear Co | ıfim |                 |
| Calendar:                  | 10/10/2012 10:10:10 Char   | ige  |                 |
| Write Protection:          | Unprotected                |      | —— Clear Button |
| Read Protection:           | Unprotected                |      |                 |
| Error Status:              | Clear Det                  | ails |                 |
|                            | A                          |      | Error Cleared   |
|                            |                            |      |                 |
|                            |                            | ок   |                 |

## **Special Data Registers for Error Information**

Two data registers are assigned to store information on errors.

| D8005 | General Error Code                |
|-------|-----------------------------------|
| D8006 | User Program Execution Error Code |

Example: This ladder program clears the error information using the error clear bit of special data register D8005.

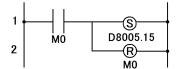

Turn on M0 and turn on the upper bit of D8005. The error information is cleared at the end of the ladder scan.

## **General Error Codes**

The error code is stored in special data register D8005. If '1' is stored in each bit of D8005, the corresponding error is occurring.

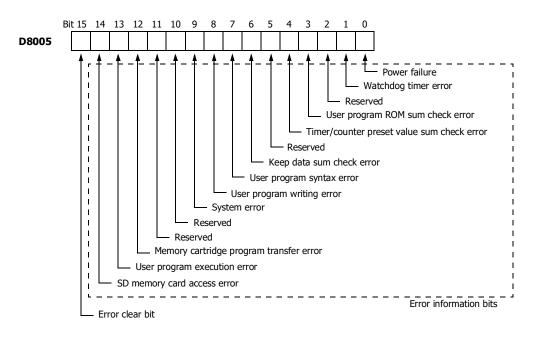

## SmartAXIS Operating Status, Output, and ERR LED during Errors

| Error Items                             | Operating<br>Status               | Output            | ERR LED | Checked at                                       |
|-----------------------------------------|-----------------------------------|-------------------|---------|--------------------------------------------------|
| Power failure                           | Stop                              | OFF               | OFF     | Any time                                         |
| Watchdog timer error                    | Stop                              | OFF               | ON      | Any time                                         |
| User program ROM sum check error        | Stop                              | OFF               | ON      | Starting operation                               |
| TIM/CNT preset value sum check error    | Maintained                        | Maintained        | ON      | When checking a change in timer/counter settings |
| Keep data error                         | Maintained/<br>Stop <sup>*1</sup> | Maintained/OFF *1 | OFF     | Turning power on                                 |
| User program syntax error               | Stop                              | OFF               | ON      | Downloading user program                         |
| User program writing error              | Stop                              | OFF               | ON      | Downloading user program                         |
| System error                            | Stop                              | OFF               | ON      | Turning power on                                 |
| Memory cartridge program transfer error | Stop                              | OFF               | ON      | Turning power on                                 |
| User program execution error            | Maintained                        | Maintained        | ON      | Executing user program                           |
| SD memory card access error             | Maintained                        | Maintained        | ON      | When an SD memory card is inserted               |

\*1: Operation starts to run and outputs are turned on or off according to the user program as default, but it is also possible to stop operation and turn off outputs using the Function Area Settings on WindLDR. See "Run/Stop Selection at Memory Backup Error" on page 5-5.

\*2: The SmartAXIS Pro has no error status LED.

## **Error Causes and Actions**

#### 0001h: Power Failure

This error indicates when the power supply is lower than the specified voltage. This error is also recorded when the power is turned off. Clear the error code using WindLDR.

#### 0002h: Watchdog Timer Error

The watchdog timer monitors the time required for one program cycle (scan time). When the time exceeds the allowed time, the watchdog timer indicates an error. Clear the error code using WindLDR. If this error occurs frequently, the SmartAXIS has to be replaced.

## 0008h: User Program ROM Sum Check Error

The user program stored in the SmartAXIS ROM is corrupted. Download a correct user program to the SmartAXIS, and clear the error code using WindLDR.

When a memory cartridge is installed on the SmartAXIS, the user program in the memory cartridge is checked.

#### 0010h: Timer/Counter Preset Value Sum Check Error

The execution data of timer/counter preset values is corrupted. The timer/counter preset values are initialized to the values of the user program automatically. Note that changed preset values are cleared and that the original values are restored. Clear the error code using WindLDR.

#### 0040h: Keep Data Sum Check Error

This error indicates that the data designated to be maintained during power failure is corrupted because of memory backup failure. Note that the "keep" data of internal relays and shift registers are cleared. Data of counters and data registers are also cleared. Clear the error code using WindLDR.

If this error occurs in a short period of power interruption after the battery has been charged as specified, the battery is defective and the SmartAXIS has to be replaced.

#### 0080h: User Program Syntax Error

This error indicates that the user program has a syntax error. Correct the user program, and download the corrected user program to the SmartAXIS. The error code is cleared when a correct user program is transferred.

#### 0100h: User Program Writing Error

This error indicates a failure of writing into the SmartAXIS ROM when downloading a user program. The error code is cleared when writing into the ROM is completed successfully. If this error occurs frequently, the SmartAXIS has to be replaced.

When a memory cartridge is installed on the SmartAXIS, writing into the memory cartridge is checked.

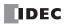

#### 0200h: System Error

This error is issued when ROM is not found. When this error occurred, turn power off and on. Clear the error code using WindLDR. If this error occurs frequently, the SmartAXIS has to be replaced.

#### 1000h: Memory Cartridge Program Transfer Error

This error indicates that the user program cannot be downloaded to/uploaded from SmartAXIS using the memory cartridge. The memory cartridge program transfer fails when one of the following conditions is met:

- When the user program in the SmartAXIS is password-protected and the password of the user program in the memory cartridge does not match. Configure the correct password to the user program in the memory cartridge. For details on entering the password, see "User Program Protection" on page 5-64.
- When uploading the user program from the SmartAXIS is prohibited. Upload cannot be executed.

#### 2000h: User Program Execution Error

This error indicates that invalid data is found during execution of a user program. When this error occurs, special internal relay M8004 (user program execution error) is turned on.

Referring to the next page to fix and clear the error code.

## **User Program Execution Error**

This error indicates that invalid data is found during execution of a user program. When this error occurs, the ERR LED and special internal relay M8004 (user program execution error) turned on. The detailed information of this error can be viewed from the error code stored in special data register D8006 (user program execution error code).

| User Program<br>Execution Error Code<br>(D8006) | Error Details                                                                                                    |  |
|-------------------------------------------------|----------------------------------------------------------------------------------------------------|--|
| 1                                               | Source/destination device exceeds range.                                                                                                    |  |
| 2                                               | MUL result exceeds data type range.                                                                                                    |  |
| 3                                               | DIV result exceeds data type range, or division by 0.                                                                                                    |  |
| 4                                               | BCDLS has S1 or S1+1 exceeding 9999.                                                                                                    |  |
| 5                                               | S1 is 10,000 or higher in the HTOB(W) instruction, or S1 is 100,000,000 or higher in the HTOB(D) instruction.                                                                                                    |  |
| 6                                               | BTOH has any digit of S1 exceeding 9.                                                                                                    |  |
| 7                                               | HTOA/ATOH/BTOA/ATOB has quantity of digits to convert out of range.                                                                                                    |  |
| 8                                               | ATOH/ATOB has non-ASCII data for S1 through S1+4.                                                                                                    |  |
| 9                                               | In the WEEK instruction, the ON time data exceeds range (hour data is 24 or higher, minute data is 60 or higher)                                                                                                    |  |
|                                                 | or the OFF time data exceeds range (hour data is 25 or higher, minute data is 60 or higher).                                                                                                    |  |
| 10                                              | In the YEAR instruction, the month and day data exceeds range (month data is 13 or higher, day data is 32 or higher).                                                                                                    |  |
| 12                                              | CVXTY/CVYTX is executed without matching XYFS.                                                                                                    |  |
|                                                 | XYFS and CVXTY/CVYTX have the same S1, but have different data types.                                                                                                    |  |
| 13                                              | CVXTY/CVYTX has S2 exceeding the value specified in XYFS.                                                                                                    |  |
| 14                                              | Label in LJMP, LCAL, or DJNZ is not found.                                                                                                    |  |
| 18                                              | Attempt was made to execute an instruction that cannot be used in an interrupt program:<br>SOTU, SOTD, TML, TIM, TMH, TMS, CNT, CDP, CUD, SFR, SFRN, WEEK, YEAR, MSG, TXD, RXD, DI, EI, XYFS,<br>CVXTY, CVYTX, AVRG, PULS, PWM, RAMP, ZRN, ARAMP, DTML, DTIM, DTMH, DTMS, TTIM, FIFOF, NDSRL, HOUR<br>ETXD, ERXD, DLOG, and TRACE (see "Ladder Program Instructions List" on page 8-1). |  |
| 19                                              | Attempt was made to execute an instruction that is not available for the PLC.                                                                                                    |  |
| 20                                              | PULS, PWM, RAMP, ZRN, or ARAMP has an invalid value in control registers.                                                                                                    |  |
| 21                                              | DECO has S1 exceeding 255.                                                                                                    |  |
| 22                                              | BCNT has S2 exceeding 256.                                                                                                    |  |
| 23                                              | ICMP>= has S1 < S3.                                                                                                    |  |
| 25                                              | BCDLS has S2 exceeding 7.                                                                                                    |  |
| 26                                              | DI or EI is executed when interrupt input or timer interrupt is not programmed in the Function Area Settings.                                                                                                    |  |
| 27                                              | Work area is broken when using DTML, DTIM, DTMH, DTMS, or TTIM.                                                                                                    |  |
| 28                                              | S1 for trigonometric function instruction is invalid.                                                                                                    |  |
| 29                                              | Result of F (float) data type instruction exceeds the data type range.                                                                                                    |  |
| 30                                              | The number of bits configured in the SFTL/SFTR instruction or SFR FB exceeds the valid range.                                                                                                    |  |
| 31                                              | In the FIFOF instruction, the FIEX instruction or the FOEX instruction was executed before the FIFO data file wa registered.                                                                                                    |  |
| 32                                              | TADD, TSUB, HOUR, or HTOS has invalid data for source device S1 or HOUR FB has invalid data for the Preset value.                                                                                                    |  |
| 34                                              | NDSRC has invalid data for source device S3.                                                                                                    |  |
| 35                                              | In the SUM instruction, the execution result exceeds the valid range for the selected data type, or S2 data is 0.                                                                                                    |  |
| 36                                              | DLOG/TRACE is executed but the capacity of CSV file exceeds 5 MB.                                                                                                    |  |
| 41                                              | SD memory card is write protected.                                                                                                    |  |
| 42                                              | The result of execution using the SCRPT instruction/FB is a value that indicates anything other than normal completion.                                                                                                    |  |
| 43                                              | The minimum value is greater than the maximum value in RCMP FB.                                                                                                    |  |
| 44                                              | The shift registers specified by the start shift register and the number of bits in SFR FB does not exist.                                                                                                    |  |
| 45                                              | In RPULS FB, the minimum value of ON time is greater than the maximum value of ON time, or the maximum value of ON time is greater than the cycle time.                                                                                                    |  |

## When one of the following problems is encountered, see the following trouble shooting diagrams:

| Problem                                                                                                    | Troubleshooting<br>Diagram |
|----------------------------------------------------------------------------------------------------|----------------------------|
| The power is not on.                                                                                                    | Diagram 1                  |
| Operation has not started.                                                                                                    | Diagram 2                  |
| An error has occurred.                                                                                                    | Diagram 3                  |
| Input does not operate normally.                                                                                               | Diagram 4                  |
| Output does not operate normally.                                                                                              | Diagram 5                  |
| Communication between WindLDR on a computer and the SmartAXIS is not possible.                                                 | Diagram 6                  |
| Cannot stop or reset operation.                                                                                                | Diagram 7                  |
| Watchdog timer error occurs and the CPU does not run.                                                                          | Diagram 8                  |
| The interrupt/catch input cannot receive short pulses.                                                                         | Diagram 9                  |
| Frequency measurement does not work.                                                                                           | Diagram 10                 |
| Data is not transmitted at all in the user communication mode. (24-, 40-, 48-I/O types only)                                   | Diagram 11                 |
| Data is not transmitted correctly in the user communication mode. (24-, 40-, 48-I/O types only)                                | Diagram 12                 |
| Data is not received at all in the user communication mode. (24-, 40-, 48-I/O types only)                                      | Diagram 13                 |
| Data is not received correctly in the user communication mode. (24-, 40-, 48-I/O types only)                                   | Diagram 14                 |
| Modbus master communication does not work. (24-, 40-, 48-I/O types only)                                                       | Diagram 15                 |
| Long communication cycle for Modbus RTU master communication or Modbus TCP client communication. (24-, 40-, 48-I/O types only) | Diagram 16                 |
| WindLDR and the SmartAXIS cannot communicate.                                                                                  | Diagram 17                 |
| WindLDR does not communicate with PLC via USB.                                                                                 | Diagram 18                 |
| Modbus master communication request is slow.                                                                                   | Diagram 19                 |
| Remote I/O Communication is not possible between the Remote I/O master and slaves.                                             | Diagram 20                 |

#### • SmartAXIS Lite - The Power/Run Status LED (PWR/RUN) is not On or Flashing

The SmartAXIS Lite power/run status LED (PWR/RUN) is on while running and flashes while stopped.

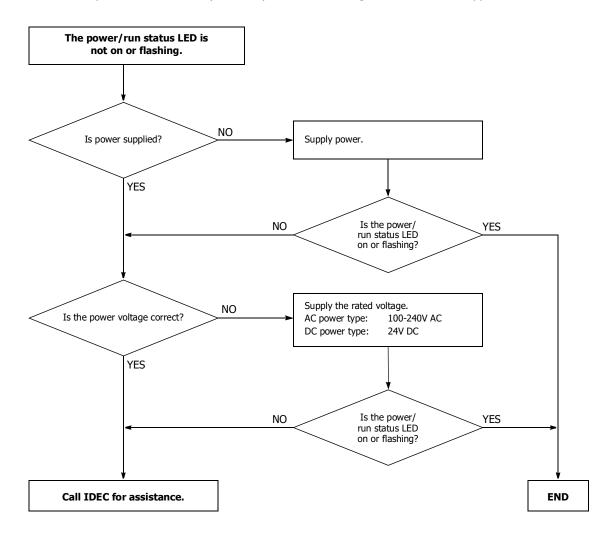

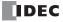

• SmartAXIS Pro - The Backlight is not On

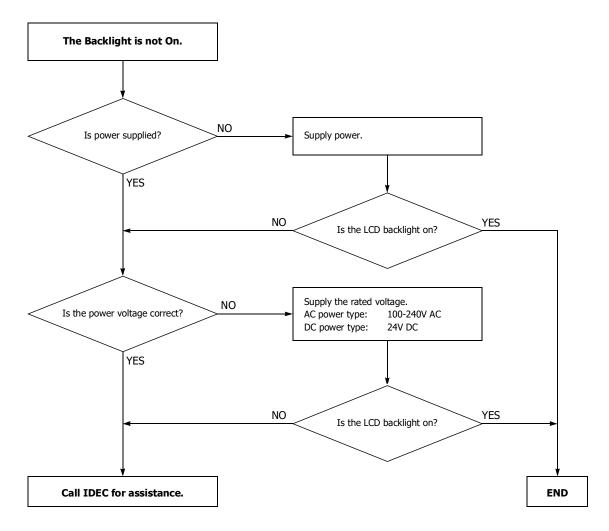

## • SmartAXIS Lite - The Power/Run Status LED (PWR/RUN) is not On

The SmartAXIS Lite power/run status LED (PWR/RUN) is on while running and flashes while stopped.

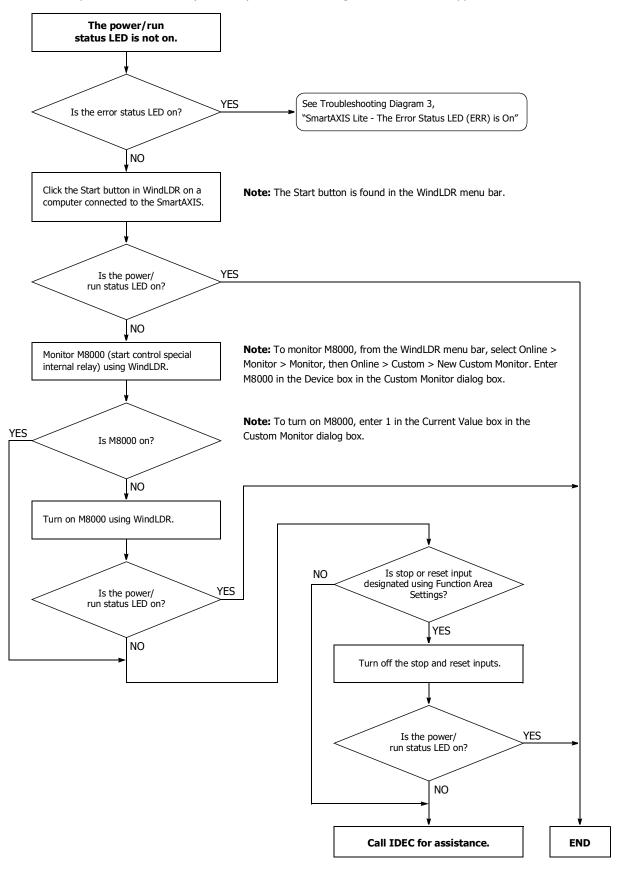

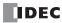

• SmartAXIS Lite - The Error Status LED (ERR) is On

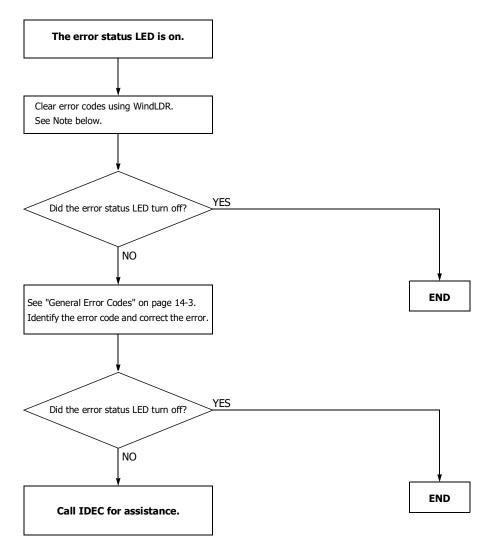

**Note:** Temporary errors can be cleared to restore normal operation by clearing error codes from WindLDR. See "Clearing Error Codes from WindLDR" on page 14-2.

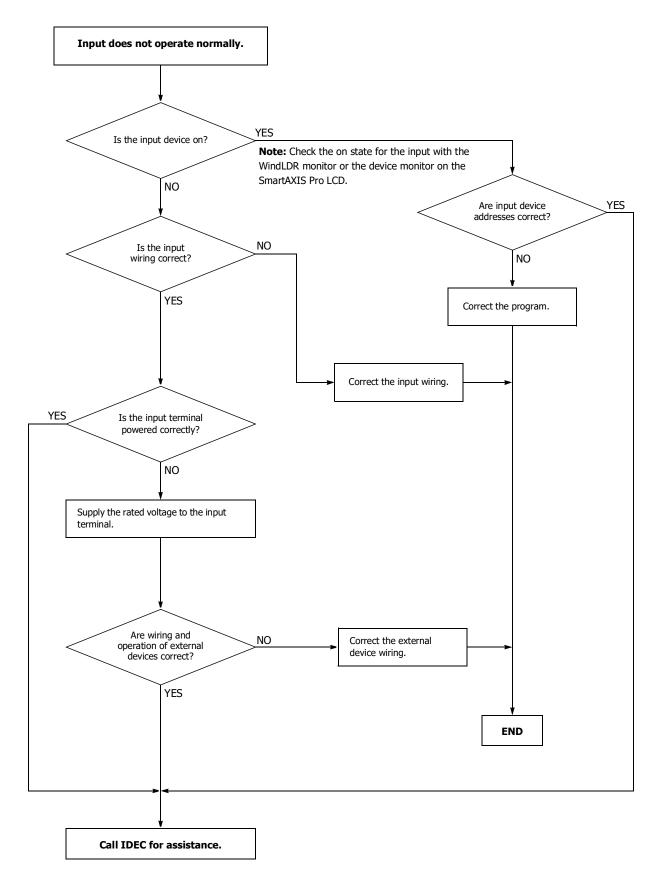

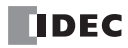

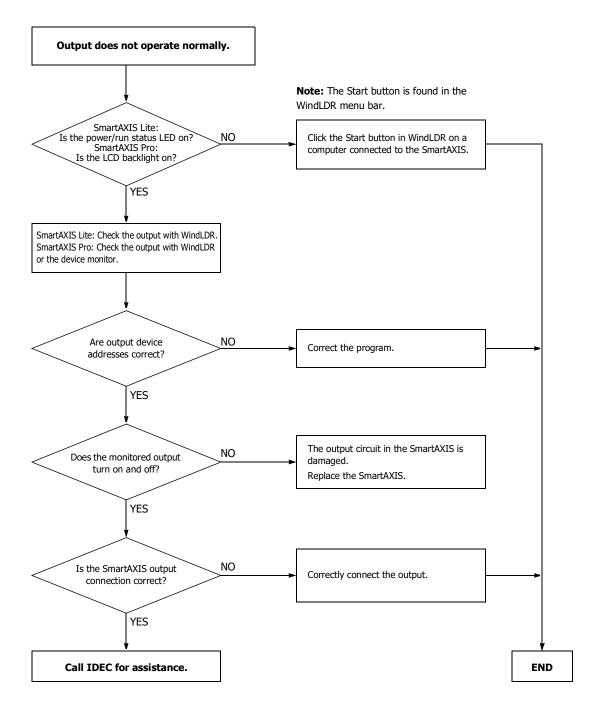

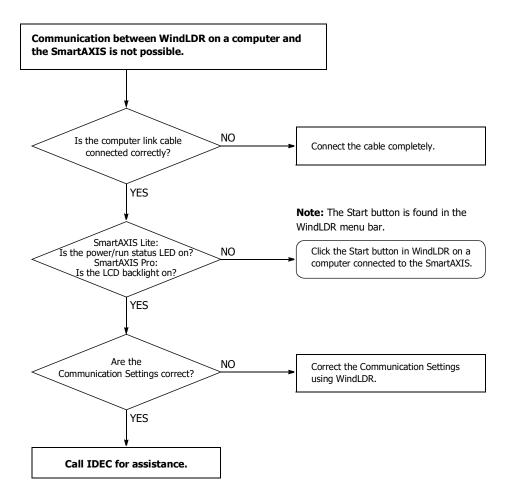

When only program download is not possible:

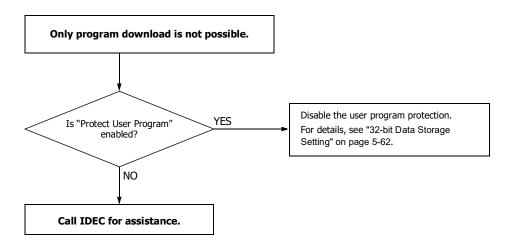

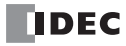

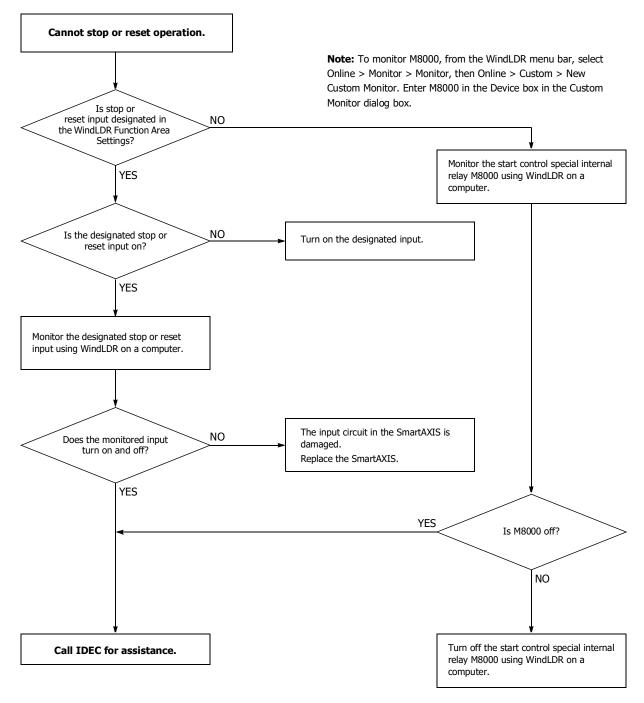

**Note:** To turn off M8000, enter 0 in the Current Value box in the Custom Monitor dialog box.

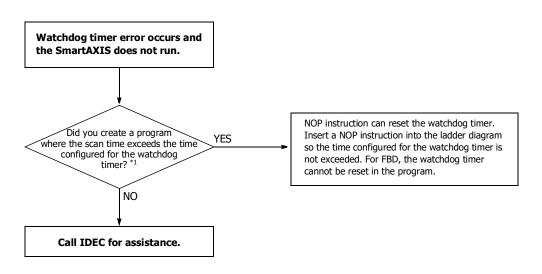

\*1 See "Watchdog Timer Setting" on page 5-66.

## **Troubleshooting Diagram 9**

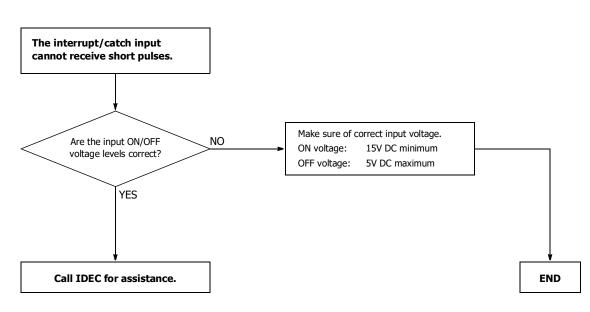

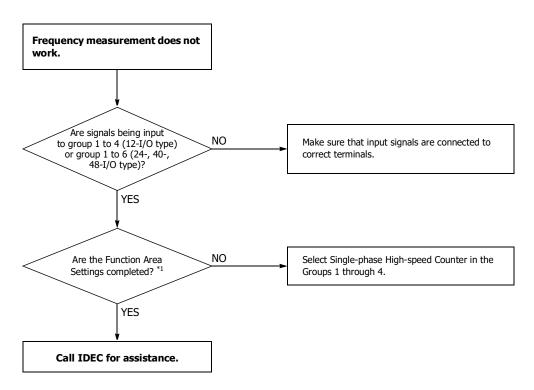

\*1 See "Frequency Measurement" on page 5-36.

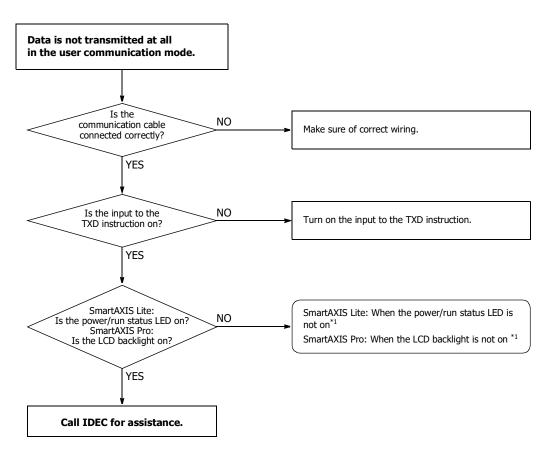

\*1 "SmartAXIS Pro - The Backlight is not On" on page 14-9 or "SmartAXIS Lite - The Power/Run Status LED (PWR/RUN) is not On" on page 14-10.

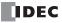

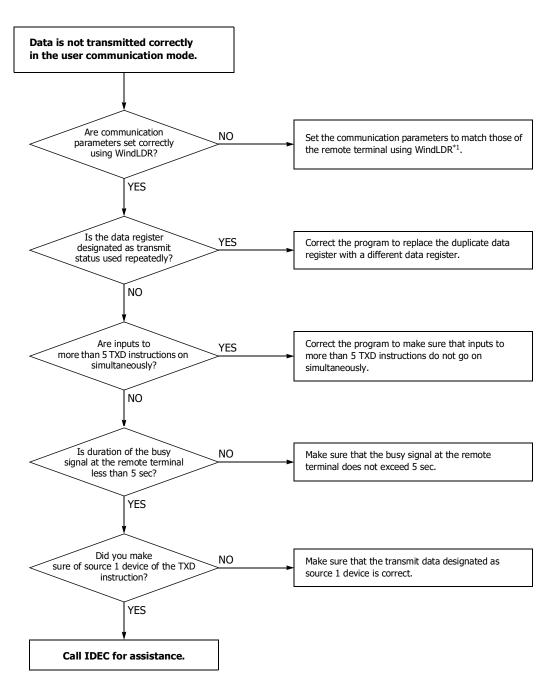

\*1 See "Programming WindLDR" on page 10-4.

If the user communication still has a problem after completing the above procedure, also perform the procedure of Diagram 11, described on the preceding page.

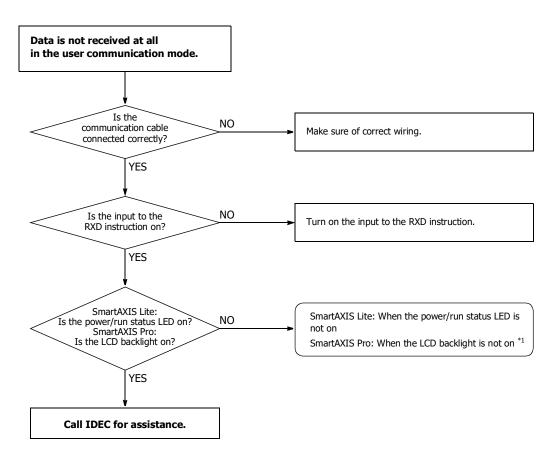

\*1 See "SmartAXIS Pro - The Backlight is not On" on page 14-9 or "SmartAXIS Lite - The Power/Run Status LED (PWR/RUN) is not On" on page 14-10.

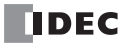

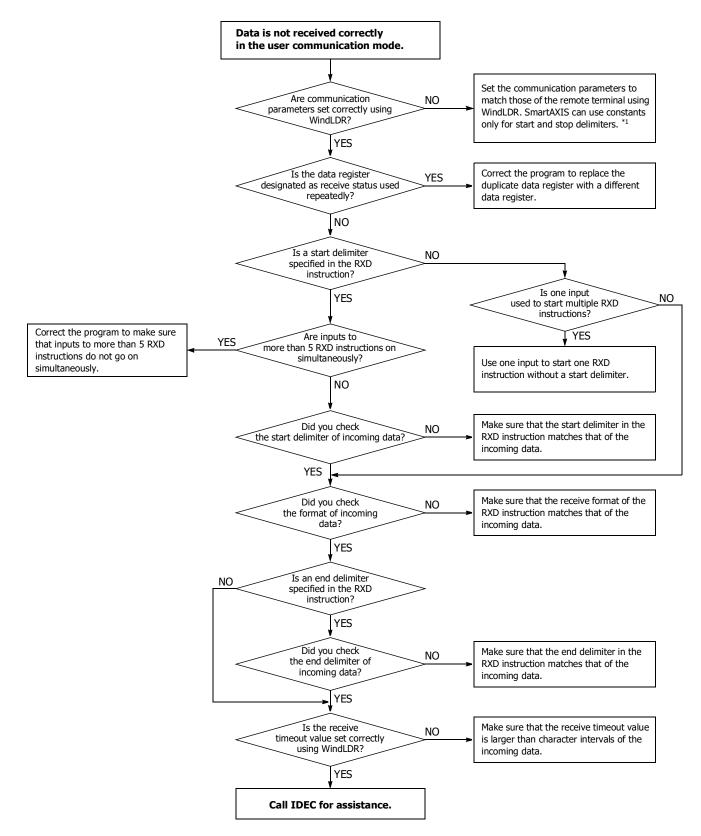

\*1 See "Programming WindLDR" on page 10-4.

If the user communication still has a problem after completing the above procedure, also perform the procedure of Diagram 13 described on the preceding page.

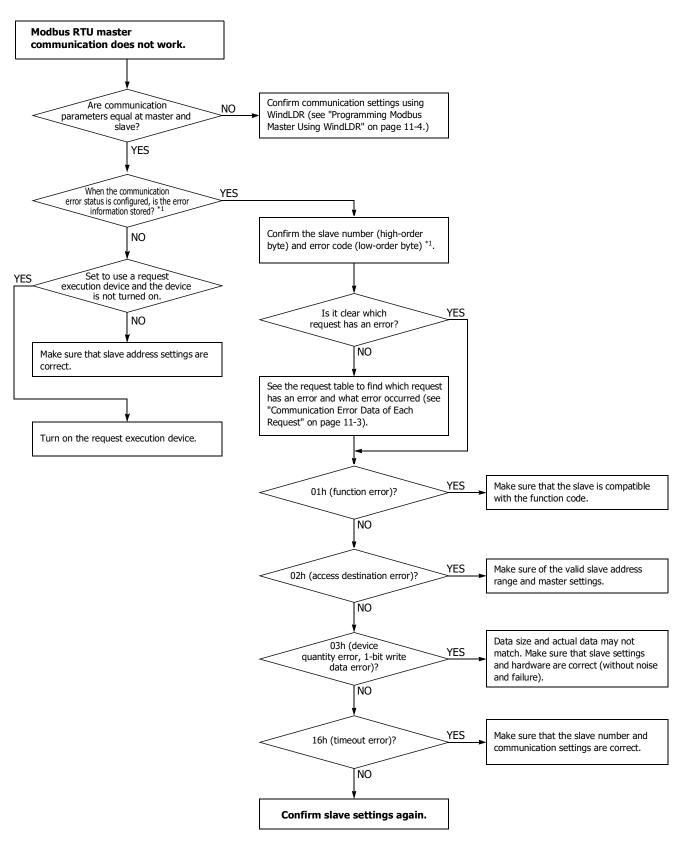

<sup>\*1</sup> See "Communication Error Data" on page 11-3.

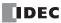

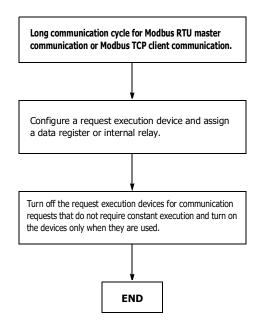

## **Troubleshooting Diagram 17**

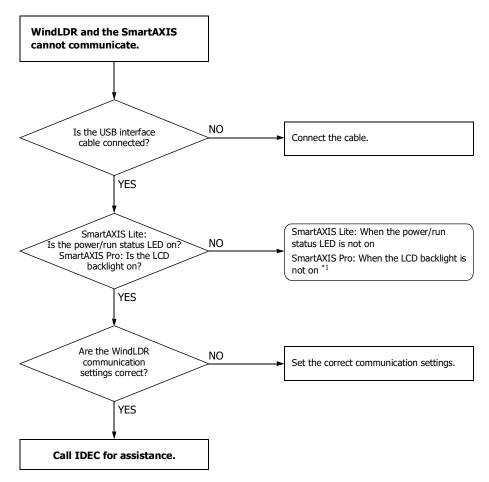

\*1 See "SmartAXIS Pro - The Backlight is not On" on page 14-9 or "SmartAXIS Lite - The Power/Run Status LED (PWR/RUN) is not On" on page 14-10.

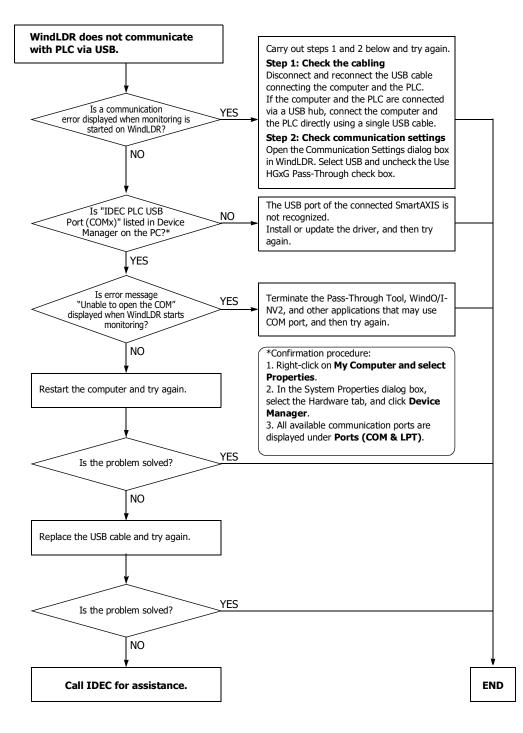

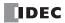

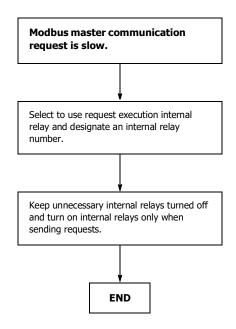

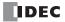

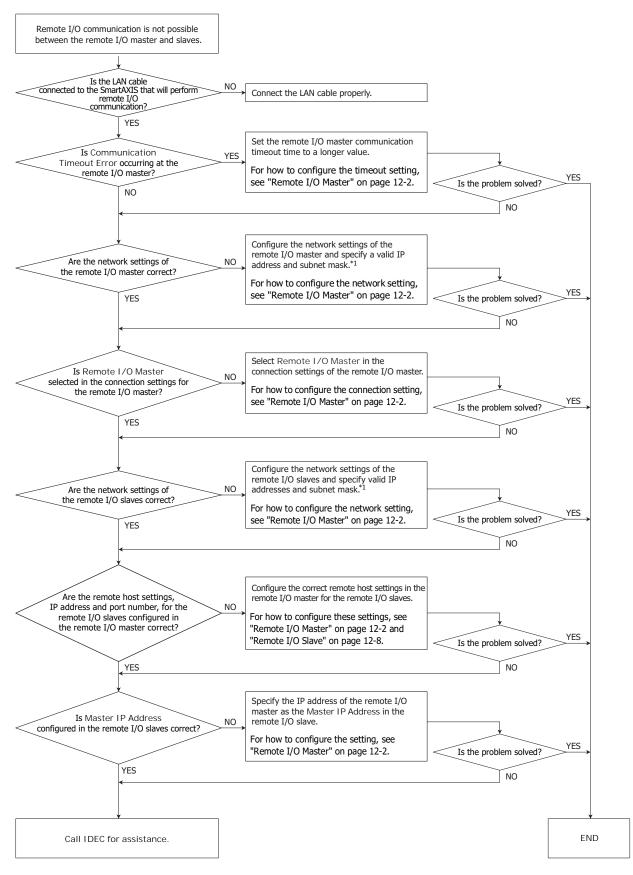

\*1 Use valid network settings, IP address, subnet mask, and port number, for the remote I/O communication. For the valid network settings for the SmartAXIS, contact the network administrator.

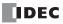

## **A**PPENDIX

## System Software

#### Getting the Latest Version of the System Software

When you install or upgrade to the latest version of Automation Organizer, the latest system software is also available along with the software.

#### **Checking the Version**

You can check the SmartAXIS system software version with the following steps.

- 1. Connect the computer to the SmartAXIS USB port with the USB maintenance cable (HG9Z-XCM42).
- 2. From the WindLDR menu bar, select **Online** > **Monitor** > **Start Monitor**. WindLDR enters monitor mode.
- 3. Select Online > PLC > Status. The PLC Status dialog box is displayed.

| PLC Status                 | ? ×                             |
|----------------------------|---------------------------------|
| General Network Connection |                                 |
| System Information         |                                 |
| PLC Type:                  | FT1A-48                         |
| System Software Version:   | 1.00                            |
| Operation Status           |                                 |
| Run/Stop Status:           | Stopped                         |
| Scan Time:                 | Current: 1 ms                   |
|                            | Maximum: 1 ms                   |
| TIM/CNT Change Status:     | Unchanged <u>C</u> lear Confirm |
| Calendar:                  | 10/10/2012 10:10:10 Change      |
| Write Protection:          | Unprotected                     |
| Read Protection:           | Unprotected                     |
| Error Status:              | Clear Details                   |
|                            |                                 |
|                            |                                 |
|                            |                                 |
|                            |                                 |
|                            |                                 |
|                            |                                 |
|                            | ОК                              |

You can check the SmartAXIS system software version with **System Software Version**.

**Note:** SmartAXIS system software downloads can be executed from WindLDR. For how to download the system software, see "Upgrade SmartAXIS System Software" on page A-2.

#### Upgrade SmartAXIS System Software

The system software of SmartAXIS can be upgraded using WindLDR. If the system software of your SmartAXIS is old, upgrade the system software with the following procedure:

 Connect the SmartAXIS to the computer where WindLDR is installed using USB maintenance cable (recommended cable: HG9Z-XCM42).

Note: System software cannot be downloaded via the expansion communication ports or the Ethernet port.

2. From the WindLDR menu bar, select Online > Download > System Software Download.

|                                                  | project0          | 1.pjw - WINDLDR    |            |                                    |
|--------------------------------------------------|-------------------|--------------------|------------|------------------------------------|
| Home Configuration Online View                   |                   |                    |            | 🧭 Help 👻                           |
| Download Upload Run-Time Device Dota List Cancel | Start Stop<br>PLC | Monitor<br>Monitor | Simulation | Configure Monitor<br>Master Slaves |
| Convert, Download, and Monitor Ctrl+F9           |                   |                    |            | 4 Þ ×                              |
| System Software Download                         |                   |                    | Q0000      | -                                  |

The System Software Download dialog box appears.

3. Select the PLC type and the system software version to download, and then click Start System Software Download.

| ĺ                                                                                 | System Software Download                                                                                                    | x |
|-----------------------------------------------------------------------------------|----------------------------------------------------------------------------------------------------|---|
| The latest version is indicated as default.<br>Older versions are also available. | PLC Type:     FT1A-24       Version:     Version 1.10(Latest)                                                                                                    |   |
| Details of upgrades are indicated. —                                              | Created on December 10, 2012<br>** New Functions **<br>- HMI function on the LCD<br>- Ladder program monitoring on the LCD<br>- Message instruction (MSG)<br>- Data File Manager to view files/folders in SD memory card | * |
|                                                                                   |                                                                                                    |   |

#### Notes:

- If the SmartAXIS is running, it is stopped automatically before the system software download starts.
- Older system software can also be downloaded to the SmartAXIS if required.
- The system software download takes about one minute.

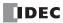

4. A confirmation message is displayed. Click **OK** to start downloading the system software.

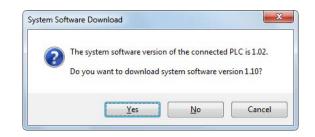

**5.** System software download status is shown by a progress bar. A completion message appears when the system software has been downloaded successfully. Click **OK** to close the System Software Download dialog box.

| PLC Type:                                                                                             | FT1A-24                    |  |
|----------------------------------------------------------------------------------------------------|----------------------------|--|
| Version:                                                                                              | Version 1.10(Latest) 🚽     |  |
| Created on Decen                                                                                      | iber 10, 2012              |  |
| ** New Functions<br>- HMI function on<br>- Ladder program<br>- Message instruct<br>- Data File Manage | t System Software Download |  |
|                                                                                                    | ОК                         |  |
|                                                                                                    |                            |  |

#### **APPENDIX**

Notes:

- For the SmartAXIS Pro, its backlight will flash while the system software is downloading. For the SmartAXIS Lite, its error status LED will flash.
- After the system software has downloaded, the SmartAXIS will be in the STOP state. Start the SmartAXIS with WindLDR or the SmartAXIS Pro LCD/operation switches.
- The user program stored in the SmartAXIS before downloading the system software remains and is executed when the SmartAXIS is restarted. A user program execution error may occur if an older system software is downloaded to the SmartAXIS.
- If the system software download fails, the backlight on the SmartAXIS Pro will remain flashing or the error status LED on the SmartAXIS Lite will remain flashing. In this situation, turn on the SmartAXIS power again and redo the download from step 1. If the SmartAXIS Pro backlight is still flashing or the SmartAXIS Lite error status LED is still flashing even after turning on the power again, the communication error dialog box is displayed before step 4.
- 1. A communication error dialog box is displayed. Click Cancel.

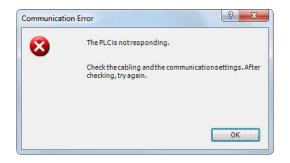

2. A dialog box prompting you to check the status of the SmartAXIS is displayed. Click Yes.

| ystem Software Down | load                   |                   | X             |
|---------------------|------------------------|-------------------|---------------|
| is back ligh        | it of PLC or RUN LED o | n the connected f | PLC flashing? |
|                     |                        |                   |               |

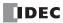

## Cables

Communication cables and their connector pinouts are described in this section.

#### **Communication Port and Applicable Cables**

| Communication Port                                               | Communication Cartridge                                         | Applicable Cable                                                                                                    |
|------------------------------------------------------------------|-----------------------------------------------------------------|----------------------------------------------------------------------------------------------------|
| Evenneign Communication Port 2                                   | RS232C communication cartridge<br>FT1A-PC1 (Mini-DIN type)      | FC2A-KC4C<br>FC2A-KP1C<br>HG9Z-XC295<br>FC4A-KC1C<br>FC4A-KC2C                                                                                     |
| Expansion Communication Port 2<br>Expansion Communication Port 3 | RS485 communication cartridge<br>FT1A-PC2 (Mini-DIN type)       | FC2A-KP1C                                                                                                    |
|                                                                  | RS485 communication cartridge<br>FT1A-PC3 (Terminal block type) | Twisted-pair shielded cable with a minimum core wire of 0.3mm <sup>2</sup> (Conductor resistance 85Ω/km maximum, shield resistance 20Ω/km maximum) |

## Computer Link Cable 4C (FC2A-KC4C)

Cable Length: 3m (9.84 feet)

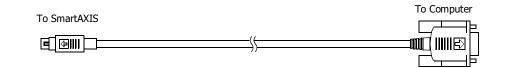

| Mini DI | N Connector Pinouts |       | D-sub 9-pin Female Connector Pinouts  |               |       |     |                     |
|---------|---------------------|-------|---------------------------------------|---------------|-------|-----|---------------------|
|         | Description         | Pin   |                                       |               | Pin   |     | Description         |
| Shield  |                     | Cover | A                                     | ^             | Cover | FG  | Frame Ground        |
| TXD     | Transmit Data       | 3     | $ \rightarrow $                       |               | 3     | TXD | Transmit Data       |
| RXD     | Receive Data        | 4     | ]◀┥┽                                  | $\rightarrow$ | 2     | RXD | Receive Data        |
| RTS     | Request to Send     | 1     | $\vdash$                              |               | 6     | DSR | Data Set Ready      |
| NC      | No Connection       | 8     |                                       |               | 8     | CTS | Clear to Send       |
| DSR     | Data Set Ready      | 5     | ]←───                                 |               | 1     | DCD | Data Carrier Detect |
| DTR     | Data Terminal Ready | 2     |                                       |               | 4     | DTR | Data Terminal Ready |
| SG      | Signal Ground       | 7     | <b>┤</b> ─ <b>⋪</b> <sup>┇</sup> ┊┊── |               | 5     | SG  | Signal Ground       |
| SG      | Signal Ground       | 6     | ┣━┛∖/                                 |               | 7     | NC  | No Connection       |
|         |                     |       | - V                                   | V             | 9     | NC  | No Connection       |

## User Communication Cable 1C (FC2A-KP1C)

#### Cable Length: 2.5m (8.2 feet)

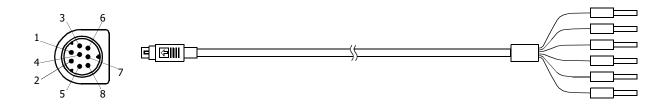

#### Mini DIN Connector Pinouts

| Pin   |     | Signal line (RS232C) |    | Signal line (RS485) | /  | AWG#      | Color  | Signal Direction |
|-------|-----|----------------------|----|---------------------|----|-----------|--------|------------------|
| 1     | RTS | Request to Send      | В  |                     | 28 | - Twisted | Black  |                  |
| 2     | DTR | Data Terminal Ready  | A  |                     | 28 | - Twisted | Yellow | ╞──┼┼            |
| 3     | TXD | Transmit Data        | NC | No Connection       | 28 |           | Blue   | ┠──┼┼─           |
| 4     | RXD | Receive Data         | NC | No Connection       | 28 |           | Green  | ]◀—              |
| 5     | DSR | Data Set Ready       | NC | No Connection       | 28 |           | Brown  | <b> </b> ◀──┼┼   |
| 6     | SG  | Signal Ground        | NC | No Connection       | 28 |           | Gray   |                  |
| 7     | SG  | Signal Ground        | SG | Signal Ground       | 26 | - Twisted | Red    | <u>}</u>         |
| 8     | NC  | No Connection        | NC | No Connection       | 26 | - iwisted | White  | ┠──┼╦┼─          |
| Cover |     | _                    |    | _                   |    | _         | Shield | ┨┺               |

Caution

• Do not connect any wiring to NC terminals, otherwise operation failure or device damage may be caused.

## O/I Communication Cable (HG9Z-XC295)

#### Cable Length: 5m (16.4 feet)

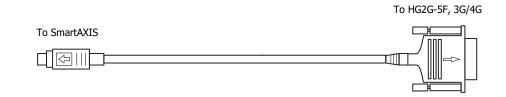

D-sub 9-pin Female Connector Pinouts

| Mini DIN Connector | Pinouts |
|--------------------|---------|
|--------------------|---------|

| Description | Pin   |                                                    | Pin   | Description |
|-------------|-------|----------------------------------------------------|-------|-------------|
| RS          | 1     | <b>∧</b>                                           |       |             |
| ER          | 2     |                                                    |       |             |
| SD          | 3     |                                                    | 2     | RD          |
| RD          | 4     |                                                    | 3     | SD          |
| DR          | 5     |                                                    |       |             |
| SG          | 6     | <b>┝ ╋</b> ┊ ┊ · · · · · · · · · · · · · · · · · · | 5     | SG          |
| SG          | 7     | ┝╾┛┊┊╴╶╴┊┊┍╾╸                                      | 7     | RS          |
| NC          | 8     |                                                    | 8     | CS          |
| Shield      | Cover | ¥ ¥                                                | Cover | Shield      |
|             |       |                                                    |       |             |

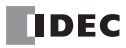

## O/I Communication Cable 1C (FC4A-KC1C)

## Cable Length: 5m (16.4 feet)

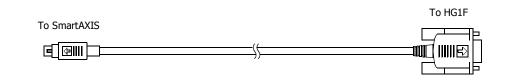

| Mini DIN Connector Pinouts D-sub 9-pin Male Connector Pinou |               |       |                    |     |      | Connector Pinouts   |
|-------------------------------------------------------------|---------------|-------|--------------------|-----|------|---------------------|
|                                                             | Description   | Pin   |                    | Pin |      | Description         |
| NC                                                          | No Connection | 1     | * *                | 1   | FG   | Frame Ground        |
| NC                                                          | No Connection | 2     |                    | 2   | TXD1 | Transmit Data 1     |
| TXD                                                         | Transmit Data | 3     |                    | 3   | RXD1 | Receive Data 1      |
| RXD                                                         | Receive Data  | 4     | <                  | 4   | TXD2 | Transmit Data 2     |
| NC                                                          | No Connection | 5     |                    | 5   | RXD2 | Receive Data 2      |
| SG                                                          | Signal Ground | 6     |                    | 6   | DSR  | Data Set Ready      |
| SG                                                          | Signal Ground | 7     |                    | 7   | SG   | Signal Ground       |
| NC                                                          | No Connection | 8     |                    | 8   | NC   | No Connection       |
| Shield                                                      |               | Cover | <b>├──¥───¥</b> └─ | 9   | DTR  | Data Terminal Ready |

## O/I Communication Cable 2C (FC4A-KC2C)

## Cable Length: 5m (16.4 feet)

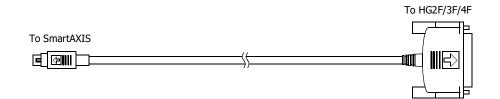

| Mini DIN | Connector Pinouts    |       |               | D-sub 2 | 5-pin Ma | le Connector Pinouts |
|----------|----------------------|-------|---------------|---------|----------|----------------------|
|          | Description          | Pin   |               | Pin     |          | Description          |
| NC       | No Connection        | 1     | *             | 1       | FG       | Frame Ground         |
| NC       | No Connection        | 2     |               | 2       | TXD      | Transmit Data        |
| TXD      | Transmit Data        | 3     | $\rightarrow$ | 3       | RXD      | Receive Data         |
| RXD      | Receive Data         | 4     | <             | - 4     | RTS      | Request to Send      |
| NC       | No Connection        | 5     |               | 5       | CTS      | Clear to Send        |
| CMSW     | Communication Switch | 6     |               | 6       | DSR      | Data Set Ready       |
| SG       | Signal Ground        | 7     |               | 7       | SG       | Signal Ground        |
| NC       | No Connection        | 8     | · \/ · \/♠-   | 8       | DCD      | Data Carrier Detect  |
| Shield   |                      | Cover | ¥¥ L          | 20      | DTR      | Data Terminal Ready  |

## **HMI Screen Transition Diagram**

## System menu overall transition diagram

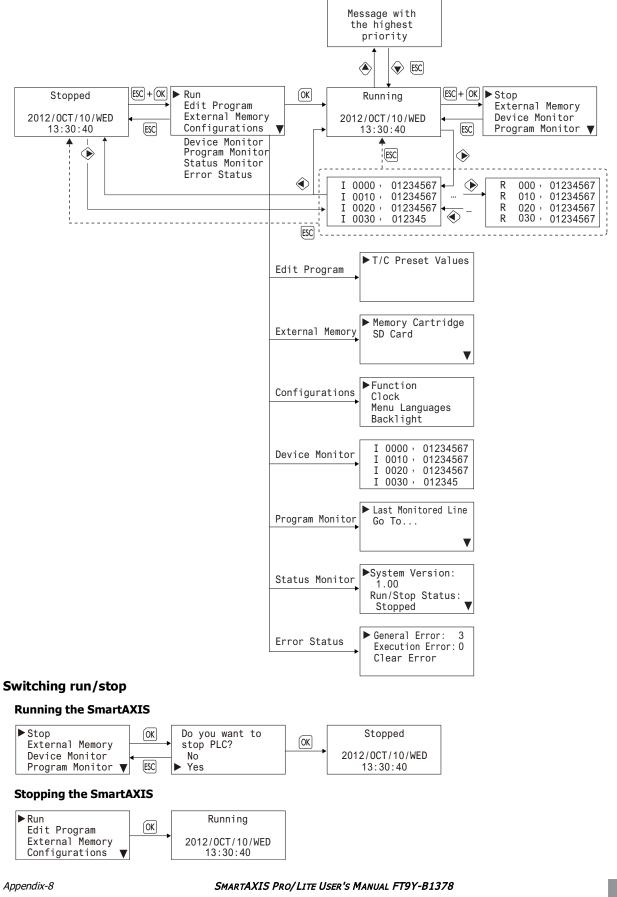

IDEC

## Writing/Clearing TP (Timer Preset Values) and CP (Counter Preset Values) in the User Program

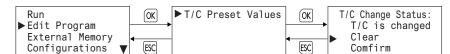

#### Uploading/Downloading the User Program

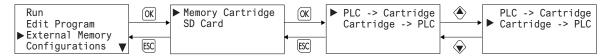

#### Stopping Access to the SD Memory Card/Formatting the SD Memory Card

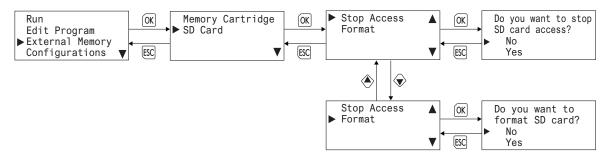

#### **Configuring the Slave Number**

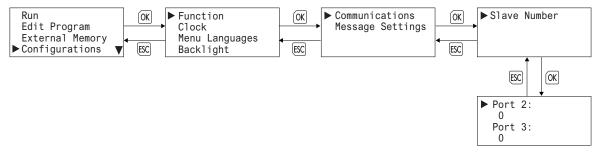

#### **Configuring the Network Settings**

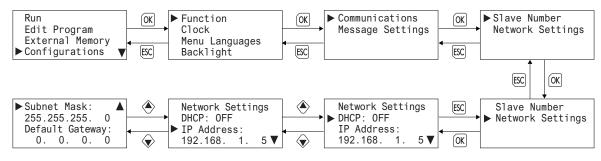

#### Modifying the Scroll Speed/Configuring the Scroll Unit

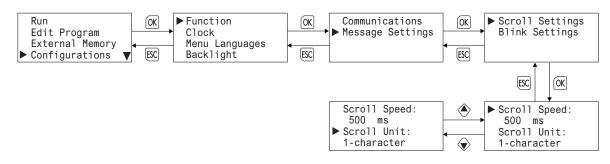

#### **Configuring the Blinking Speed**

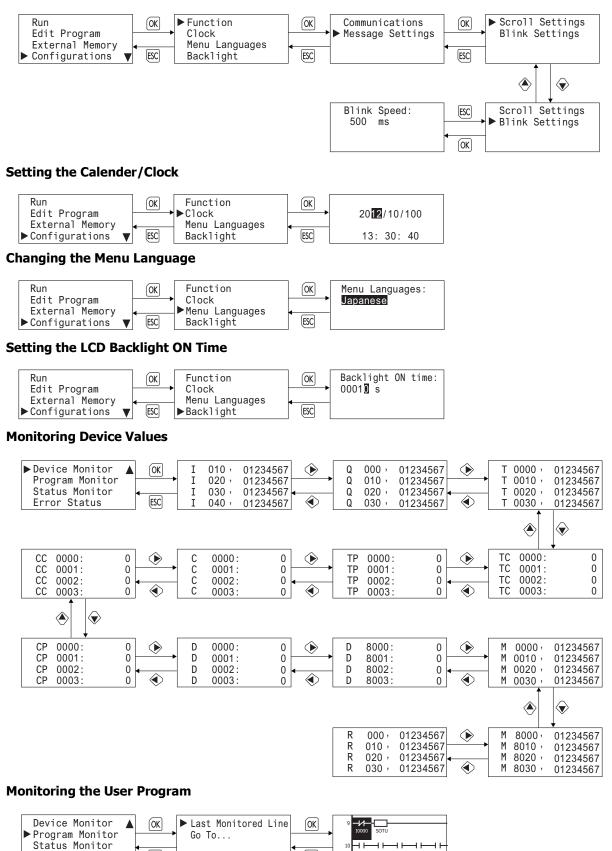

When FBD program is selected as the programming language, **Program Monitor** and the System Menu items under it are not displayed.

ESC

M0003 M0001

Error Status

ESC

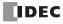

#### Monitoring the SmartAXIS Status

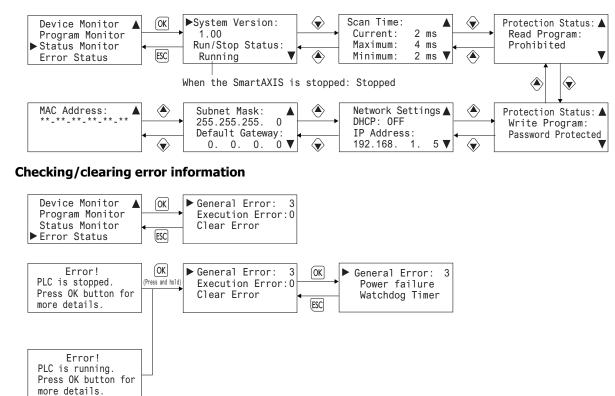

## Type List

## SmartAXIS Pro / Lite

|      |                        | I/O Deinte                                                                                                    | Inpu             | t Type                    |                          | Output Ty               | ре                   |             |  |
|------|------------------------|----------------------------------------------------------------------------------------------------|------------------|---------------------------|--------------------------|-------------------------|----------------------|-------------|--|
| Туре | Power<br>Voltage       | I/O Points<br>(Input Points/<br>Output Points)                                                                                                    | Digital<br>Input | Analog<br>Input<br>(Note) | Relay<br>Output<br>(10A) | Relay<br>Output<br>(2A) | Transistor<br>Output | Type No.    |  |
|      |                        | 12 points (8/4)                                                                                                    | 6                | 2                         |                          | —                       |                      | FT1A-H12RA  |  |
|      |                        | 24 points (16/8)                                                                                                    | 12               | 4                         | 4                        | 4                       | _                    | FT1A-H24RA  |  |
|      | 24V DC                 | 40  points (24/16)                                                                                                    | 18               | 6                         | 4                        | 8                       | 4 (Sink)             | FT1A-H40RKA |  |
|      | 24V DC                 | 40 points (24/16)                                                                                                    | 18               | 0                         |                          | õ                       | 4 (Source)           | FT1A-H40RSA |  |
|      |                        | 10 nointe (20/10)                                                                                                    | 22               | 0                         |                          |                         | 18 (Sink)            | FT1A-H48KA  |  |
| Pro  |                        | 48 points (30/18)                                                                                                    | 22               | 8                         | _                        | _                       | 18 (Source)          | FT1A-H48SA  |  |
|      |                        | 12 points (8/4)                                                                                                    | 8                |                           |                          | —                       |                      | FT1A-H12RC  |  |
|      |                        | 24 points (16/8)                                                                                                    | 16               |                           | 4                        | 4                       | —                    | FT1A-H24RC  |  |
|      | 100-240V AC<br>50/60Hz | 40 points (24/16)                                                                                                    | 24               | - 1                       |                          | 12                      |                      | FT1A-H40RC  |  |
|      | 50/00112               | 40 points (20/10)                                                                                                    | 30               |                           |                          |                         | 18 (Sink)            | FT1A-H48KC  |  |
|      |                        | 48 points (30/18)                                                                                                    | 30               |                           |                          | _                       | 18 (Source)          | FT1A-H48SC  |  |
|      |                        | 12 points (8/4)                                                                                                    | 6                | 2                         |                          | —                       |                      | FT1A-B12RA  |  |
|      |                        | 24 points (16/8)                                                                                                    | 12               | 4                         |                          | 4                       | _                    | FT1A-B24RA  |  |
|      | 24V DC                 | $40 = -\frac{1}{2} + \frac{1}{2} + \frac{1}{2} $ | 18               | 6                         | - 4                      | 8                       | 4 (Sink)             | FT1A-B40RKA |  |
|      | 24V DC                 | 40 points (24/16)                                                                                                    | 18               | 6                         |                          | δ                       | 4 (Source)           | FT1A-B40RSA |  |
|      |                        | 40 mainta (20/10)                                                                                                    | 22               | 0                         |                          |                         | 18 (Sink)            | FT1A-B48KA  |  |
| Lite |                        | 48 points (30/18)                                                                                                    | 22               | 8                         | _                        | _                       | 18 (Source)          | FT1A-B48SA  |  |
|      |                        | 12 points (8/4)                                                                                                    | 8                |                           |                          | —                       |                      | FT1A-B12RC  |  |
|      | 100 2401/40            | 24 points (16/8)                                                                                                    | 16               | 1                         | 4                        | 4                       | 1 –                  | FT1A-B24RC  |  |
|      | 100-240V AC<br>50/60Hz | 40 points (24/16)                                                                                                    | 24               | 1 –                       |                          | 12                      | 1                    | FT1A-B40RC  |  |
|      | 20/0012                | 40 mainte (20/10)                                                                                                    | 20               | 1                         |                          |                         | 18 (Sink)            | FT1A-B48KC  |  |
|      |                        | 48 points (30/18)                                                                                                    | 30               |                           | _                        | _                       | 18 (Source)          | FT1A-B48SC  |  |

Note: Shared with digital inputs

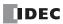

## Options

| Name                         |                                                              | Type No.                                                                                   |              |  |  |  |  |
|------------------------------|--------------------------------------------------------------|--------------------------------------------------------------------------------------------|--------------|--|--|--|--|
|                              | Japanese                                                     | Describes product specifications, installation and wiring                                  | FT9Y-B1377   |  |  |  |  |
| SmartAXIS                    | English                                                      | instructions, instructions for basic programming operations                                | FT9Y-B1378   |  |  |  |  |
| Pro/Lite                     | Chinese (simplified)                                         | and special functions, device and instruction lists,                                       | FT9Y-B1379   |  |  |  |  |
| User's Manual                | German                                                       | communication functions, and troubleshooting procedures for the SmartAXIS Pro/Lite series. | FT9Y-B1380   |  |  |  |  |
|                              | Japanese                                                     | Describes basic operations for ladder programming,                                         | FT9Y-B1381   |  |  |  |  |
| SmartAXIS                    | English                                                      | instructions for monitoring ladders on the SmartAXIS,                                      | FT9Y-B1382   |  |  |  |  |
| Ladder Programming<br>Manual | Chinese (simplified)                                         | available devices and instruction lists, and details of each                               | FT9Y-B1383   |  |  |  |  |
| Mallual                      | German                                                       | instruction.                                                                               | FT9Y-B1384   |  |  |  |  |
| SmartAXIS FBD                | Japanese                                                     | Describes basic operations for function block programming,                                 | FT9Y-B1385   |  |  |  |  |
| Programming Manual           | English                                                      | device and function block lists, and function block actions.                               | FT9Y-B1386   |  |  |  |  |
| Application Software         | Automation Organizer                                         |                                                                                            | SW1A-W1C     |  |  |  |  |
|                              | Connection Specifications                                    | Mini DIN                                                                                   |              |  |  |  |  |
|                              | Standards                                                    | EIA RS232C                                                                                 | 1            |  |  |  |  |
|                              | Maximum Baud Rate                                            | 115,200bps                                                                                 | -            |  |  |  |  |
|                              |                                                              | Maintenance communication, User communication, Modbus                                      | FT1A-PC1     |  |  |  |  |
|                              | Communication Functions                                      | RTU master/slave                                                                           |              |  |  |  |  |
|                              | Isolation between Internal                                   |                                                                                            |              |  |  |  |  |
|                              | Circuit and Communication Port                               | Not isolated                                                                               |              |  |  |  |  |
|                              | Connection Specifications                                    | Mini DIN                                                                                   |              |  |  |  |  |
|                              | Standards                                                    | EIA RS485                                                                                  | 1            |  |  |  |  |
| o · ··                       | Maximum Baud Rate                                            | 115,200bps                                                                                 | -            |  |  |  |  |
| Communication<br>Cartridge   | Communication Functions                                      | Maintenance communication, User communication, Modbus<br>RTU master/slave                  | FT1A-PC2     |  |  |  |  |
|                              | Isolation between Internal<br>Circuit and Communication Port | Not isolated                                                                               |              |  |  |  |  |
|                              | Connection Specifications                                    | Terminal block                                                                             | 1            |  |  |  |  |
|                              | Standards                                                    | EIA RS485                                                                                  | 1            |  |  |  |  |
|                              | Maximum Baud Rate                                            | 115,200bps                                                                                 | -            |  |  |  |  |
|                              | Communication Functions                                      | Maintenance communication, User communication, Modbus<br>RTU master/slave                  | FT1A-PC3     |  |  |  |  |
|                              | Isolation between Internal<br>Circuit and Communication Port | Not isolated                                                                               |              |  |  |  |  |
| End Clips                    | Used on DIN rail to fasten Smart<br>(package quantity 10)    | AXIS modules                                                                               | BNL6PN10     |  |  |  |  |
| Direct Mounting Hook         | Direct mounting hook for 12- and                             | d 24-I/O types for maintenance, 5 pcs.                                                     | FT9Z-PSP1PN0 |  |  |  |  |
| SD Memory Card               | Capacity: 2GB                                                | •                                                                                          | HG9Z-XMS2    |  |  |  |  |
| Memory Cartridge             | Dedicated user program save memory                           |                                                                                            |              |  |  |  |  |
|                              | USB maintenance cable                                        |                                                                                            |              |  |  |  |  |
| Matala and Calif             | USB A male to USB mini-B male,                               | HG9Z-XCM42                                                                                 |              |  |  |  |  |
| Maintenance Cable            | USB extension cable (for panel a                             |                                                                                            |              |  |  |  |  |
|                              | USB mini-B female to USB mini-E                              | HG9Z-XCM21                                                                                 |              |  |  |  |  |

## Fonts

This section describes the fonts that can be displayed on the SmartAXIS Pro LCD.

#### Supported Languages

The SmartAXIS Pro is equipped with fonts for multiple languages as standard. Messages in the language selected with the MSG instruction can be displayed on the LCD.

The menu can be displayed in English, Chinese, or Japanese, and messages can be displayed in a desired language out of the following languages: German, English, Italian, Spanish, Dutch, French, Cyrillic, Chinese, and Japanese.

#### **Installed Fonts List**

| Setting name | Character code system | Supported languages                                            |
|--------------|-----------------------|----------------------------------------------------------------|
| European     | ISO8859-1 (Latin-1)   | English, German, Italian, Spanish, Dutch (Note), French (Note) |
| Japanese     | Shift-JIS             | Japanese (level 1)                                             |
| Chinese      | GB2312                | Chinese (simplified)                                           |
| Cyrillic     | ANSI1251              | Russian                                                        |

**Note:** Some of the characters cannot be input.

#### **Character Code Table**

#### Using the Character Code Table

Example: Finding the character code for the character "a" in the table.

|   | 0 | 1 | 2 | 3 | 4 | 5 | 6      | 7  | 8 | 9 | А | В | С | D | Е | F | Upper 4 bits of the code (hexadecimal) |
|---|---|---|---|---|---|---|--------|----|---|---|---|---|---|---|---|---|----------------------------------------|
|   |   |   |   | 0 | 0 | Ρ | L<br>L | р  |   |   |   | ° | À | Ð | à | ð |                                        |
| 1 |   |   |   |   |   |   | а      | )q |   |   | i | ± | Â | Ñ | á | ñ |                                        |
| 2 |   |   | " | 2 | В | R |        | r  |   |   | ¢ | 2 | Â | Ò | â | ò |                                        |
| : |   |   | # | 3 | С | S | С      | s  |   |   | £ | 3 | Ã | Ó | ã | ó |                                        |
|   |   |   | - |   |   |   |        |    |   |   |   |   |   |   |   |   | •                                      |

Lower 4 bits of the code (hexadecimal)

The upper 4 bits of the code are hexadecimal 6.

The lower 4 bits of the code are hexadecimal 1.

Therefore, the character code for "a" is as follows.

"a": 61 Lower 4 bits Upper 4 bits

Note: For other fonts and two-byte characters, refer to the table of the relevant code system.

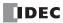

## **APPENDIX**

## European Font (ISO 8859-1)

|   | 0 | 1 | 2  | 3      | 4 | 5 | 6 | 7 | 8 | 9 | А  | В                  | С | D | Е | F |
|---|---|---|----|--------|---|---|---|---|---|---|----|--------------------|---|---|---|---|
| 0 |   |   |    | 0      | 0 | Ρ | ` | р |   |   |    | •                  | À | Ð | à | ð |
| 1 |   |   | !  | 1      | Ĥ | Q | а | q |   |   | i  | ±                  | Á | Ñ | á | ñ |
| 2 |   |   | "  | 2      | В | R | b | r |   |   | Ø  | 2                  | Â | Ò | â | ò |
| 3 |   |   | #  | 3      | С | S | С | s |   |   | £  | 3                  | Ã | Ó | ã | ó |
| 4 |   |   | \$ | 4      | D | Т | d | t |   |   | Ø  | 1                  | Ä | Ô | ä | ô |
| 5 |   |   | %  | 5      | Ε | U | е | u |   |   | ¥  | μ                  | Å | Õ | å | õ |
| 6 |   |   | &  | 6      | F | ۷ | f | V |   |   | -  | ¶                  | Æ | Ö | æ | ö |
| 7 |   |   | ,  | 7      | G | W | g | W |   |   | 89 | •                  | Ç | × | ç | ÷ |
| 8 |   |   | (  | 8      | Н | Х | h | х |   |   |    | ,                  | È | Ø | è | ø |
| 9 |   |   | )  | 9      | Ι | Υ | i | У |   |   | C  | 1                  | É | Ù | é | ù |
| A |   |   | *  | :      | J | Ζ | j | z |   |   | ā  | 2                  | Ê | Ú | ê | ú |
| в |   |   | +  | ;      | Κ | [ | k | { |   |   | «  | »                  | Ë | Û | ë | û |
| С |   |   | ,  | <      | L | \ | 1 |   |   |   | ٦  | $\frac{1}{4}$      | Ì | Ü | ì | ü |
| D |   |   | -  | =      | Μ | ] | m | } |   |   |    | $\frac{1}{2}$      | Í | Ý | í | ý |
| Е |   |   |    | $\geq$ | Ν | ^ | n | ~ |   |   | ß  | 3 <mark> </mark> 4 | Î | Þ | Î | Þ |
| F |   |   | /  | ?      | 0 | _ | 0 |   |   |   | I  | Ś                  | Ï | ß | ï | ÿ |

## Cyrillic Font (ANSI 1251)

|   | 0 | 1 | 2  | 3 | 4 | 5   | 6 | 7 | 8 | 9  | Ĥ | В  | С | D | Е | F |
|---|---|---|----|---|---|-----|---|---|---|----|---|----|---|---|---|---|
| 0 |   |   |    | 0 | 0 | Ρ   | ` | р | Б | ħ  |   | 0  | Ĥ | Ρ | a | р |
| 1 |   |   | !  | 1 | Ĥ | Q   | а | q | ŕ | `  | ў | ±  | Б | С | б | с |
| 2 |   |   | "  | 2 | В | R   | b | r | , | '  | ў | Ι  | В | Т | в | т |
| 3 |   |   | #  | 3 | С | S   | с | s | ŕ | ** | J | i  | Г | У | Г | У |
| 4 |   |   | \$ | 4 | D | Т   | d | t | " | "  | ¤ | ۲  | Д | ф | д | ф |
| 5 |   |   | %  | 5 | Е | U   | е | u |   | •  | ۲ | μ  | Е | Х | е | × |
| 6 |   |   | &  | 6 | F | ۷   | f | v | † | -  |   | ¶  | Ж | Ц | ж | ц |
| 7 |   |   | ,  | 7 | G | W   | 8 | W | ‡ | -  | § | •  | 3 | Ч | з | ч |
| 8 |   |   | (  | 8 | Н | Х   | h | x | € |    | Ë | ë  | И | Ш | и | ш |
| 9 |   |   | )  | 9 | Ι | Y   | i | у | % | тн | C | N₽ | Й | Щ | й | щ |
| Ĥ |   |   | *  | : | J | Ζ   | j | z | Л | љ  | e | e  | К | Ъ | к | Ъ |
| В |   |   | +  | ; | Κ | [   | k | { | < | >  | « | »  | Л | Ы | л | ы |
| С |   |   | ,  | < | L | - \ | 1 |   | њ | њ  | ٦ | j  | М | Ь | м | ь |
| D |   |   | -  | = | Μ | ]   | m | } | Ŕ | Ŕ  | - | S  | Н | Э | н | э |
| E |   |   | •  | > | Ν | ^   | n | ~ | ĥ | ħ  | ß | s  | 0 | Ю | 0 | ю |
| F |   |   | /  | ? | 0 | _   | 0 |   | Ų | Ų  | Ï | ï  | Π | Я | п | я |

## Japanese Font (JIS X0201)

|   | 0 | 1 | 2  | 3 | 4 | 5 | 6 | 7 | 8 | 9 | А | В | С         | D  | Е | F |
|---|---|---|----|---|---|---|---|---|---|---|---|---|-----------|----|---|---|
| 0 |   |   |    | 0 | 0 | Ρ | Ň | р |   |   |   | - | 夕         | m  |   |   |
| 1 |   |   | !  | 1 | Ĥ | Q | a | q |   |   | 0 | 7 | Ŧ         | Ц  |   |   |
| 2 |   |   | "  | 2 | В | R | b | r |   |   | Г | 1 | Ÿ         | Х  |   |   |
| 3 |   |   | #  | 3 | С | S | С | s |   |   | J | ゥ | Ŧ         | £  |   |   |
| 4 |   |   | \$ | 4 | D | Т | d | t |   |   |   | I | F         | ħ  |   |   |
| 5 |   |   | %  | 5 | Е | U | е | u |   |   | • | đ | +         | l  |   |   |
| 6 |   |   | &  | 6 | F | V | f | V |   |   | 7 | h | _         | Э  |   |   |
| 7 |   |   | ,  | 7 | G | W | g | W |   |   | 7 | + | X         | 5  |   |   |
| 8 |   |   | (  | 8 | Н | Х | h | х |   |   | 4 | ク | ネ         | IJ |   |   |
| 9 |   |   | )  | 9 | Ι | Y | i | У |   |   | Ċ | Ţ | 1         | Ŵ  |   |   |
| A |   |   | *  | : | J | Ζ | j | z |   |   | Т | J | Ν.        | V  |   |   |
| в |   |   | +  | ; | Κ | [ | k | { |   |   | オ | Ħ | Ł         |    |   |   |
| С |   |   | ,  | < | L | ¥ | 1 |   |   |   | 4 | Ŷ | 7         | 7  |   |   |
| D |   |   | -  | = | М | ] | m | } |   |   | ٦ | Ζ | ~         | 2  |   |   |
| Е |   |   |    | > | Ν | ^ | n | ~ |   |   | Э | ł | <b></b> т | ~  |   |   |
| F |   |   | /  | ? | 0 | _ | 0 |   |   |   | Ÿ | У | 7         | °  |   |   |

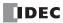

## INDEX

# 1:1 Maintenance Communication System 1-7 1:N Maintenance Communication System 1-7 100-ms clock M8122 7-6 10-ms clock M8123 7-6 1-sec clock reset M8001 7-4 2-edge count 5-16 4-edge count 5-16 Α About the Priority of the Operator 13-35 AC Power Type 3-9, 3-12 ADD-2comp 10-28 Adding counter 5-16 address map 11-9, 11-24 Adjust function 5-69 advanced instruction applicable SmartAXIS 8-6 list 8-3 all outputs OFF M8002 7-4 Allow Access by IP Address 9-7, 11-26 Analog Input Allocation 5-39 Filter 5-39 Arithmetic operation 13-12 Arithmetic operator 13-11, 13-23 ASCII character code table 10-23 В Backlight 14-9 basic instructions 8-1 Baud Rate (bps) 9-4 Bit function 13-12, 13-26 Bit operator 13-12 Bitwise Operators 13-24 BMOV/WSFT executing flag M8024 7-5 busy control 10-12 С Cable Computer Link 4C A-5 O/I Communication A-6 1C A-7 2C A-7 cable 10-24, A-5 computer link 4C A-5 user communication 1C A-6 Calendar & Clock 5-3 Calendar and clock data storage locations 5-70 calendar data

write flag M8016 7-5 Calendar/clock error 5-69 calendar/clock data read error flag M8014 7-5 write flag M8020 7-5 write/adjust error flag M8013 7-5 carry (Cy) and borrow (Bw) M8003 7-4 catch input ON/OFF status M8090-M8095 7-6 Character Code Table A-14 Checking Error Information 6-20 Checking Error Information from the System Menu 6-21 Checking the Version A-1 Clearing Error Information 6-20 clearing error codes 14-2 client user communication 10-16 client connection connected IP address 5-73 Clock Function 5-69 clock data adjust flag M8021 5-69, 7-5 write flag M8017 7-5 Comment 13-15 Communication Cartridge 2-23 Functions 1-6 Ports 1-6, 5-46 communication adapter information D8030 7-12 error M8005 7-5 format 11-12 mode information (port 1 through 7) D8026 7-12 parameters 10-25, 10-26, 11-5, 11-10 settings 11-5 Communication Error Information 12-4 Communication Ports and Communication Methods 5-46 Communication timeout 12-1 Comparison Actions 5-17 ON status 5-23 comparison result 1 M8151 7-7 2 M8150 7-7 3 M8152 7-7

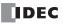

Comparison output reset 5-24 computer link cable 4C A-5 Conditional branch 13-10 Configuration file 12-13 Configuring the Network Settings 6-12 Configuring the Slave Number 6-11 confirm password 5-65 connected IP address client connection 5-73 Connection Status 5-73 Constant 13-15 Constant Scan Time 5-67 control signal option DSR D8105/D8205 10-12 option DTR D8106/D8206 10-13 status D8104/D8204 10-11 Control Statements 13-10, 13-16 Count direction flag 5-25 counter high-speed 5-13 keep designation 5-7 Counter FB 8-12 CPU module type information D8002 7-11 CRC-16 10-28, 11-11 Crimping Tool 3-15 CSV files 5-52 Current value storage locations 5-23 cyclic redundancy checksum 10-28, 11-11 data storage setting from lower word 5-62 from upper word 5-62 Data Bits 9-4 Data comparison and copy 13-13 Data Comparison FB 8-12 Data Conversion FB 8-13 Data Logging FB 8-14 data register keep designation 5-7 Data Register ROM Backup 5-9 Data type conversion 13-13 Daylight Savings Time 5-68 DC Power Type 2-5, 3-7, 3-12 Default gateway 12-8 default gateway D8092-D8095 7-14 Derating 2-13 details button 14-1 device addresses 7-1 Device Address 13-15 Device Settings 5-3 DHCP 5-72 Dimensions 2-30 direct mounting on panel surface 3-4 disable

and enable interrupts 5-34, 5-41 disabling protection 5-65 Download user program 9-1 download program 4-16 Downloading and uploading user programs 5-49 Downloading the User Program 6-23 DSR control signal status 10-11 input control signal option 7-14 D8105/D8205 10-12 DTR control signal status 10-11 output control signal option 7-14 D8106/D8206 10-13 D-type (type 3) ground 3-7 Ε edit user program 4-4 Entering a Password 6-27 Environment Settings 6-8 ERR LED during errors 14-4 Error Status LED 2-3, 14-11 error causes and actions 14-4 code user program execution 14-6 status box 14-1 FRXD 10-16 Ethernet 1-9 Communication 1-9 Port 2-2, 2-27 port 5-46 Status LED 2-2 use-defined communication 2-27 ethernet user communication 5-75 ETXD 10-16 Expansion Communication Port 2-2 Wiring Diagram 5-47 communication ports 5-46 expansion communication port 2-23 cover 2-24 port cover 2-23 data register data status M8026 7-5 data writing flag M8027 7-5 external input 5-36 F falling edge of catch input 5-33 Ferrules 3-14 filter input 5-38 Fonts A-14 forced I/O 5-43 

D

I/O status 5-43 Format List 13-10 Format SD memory card with the SmartAXIS 6-26 Frequency Measurement 5-36 from lower word 5-62 upper word 5-62 Function 13-12 Area Settings 5-2 List 5-1, 13-8 Specifications 2-6 function code 11-6, 11-24 G general specifications AC power type 2-4 DC power type 2-5 Н Halt and exit 13-11 High-speed Counter External Inputs 5-14 high-speed counter 5-13 comparison output reset M8030, M8040, M8045 7-2 gate input M8031, M8035, M8041, M8045 7-6 gate input M8031, M8041, M8046 7-2 reset input M8032, M8042, M8047 7-2 High-speed counter devices 5-22 host name 5-75 how to use the SmartAXIS buttons 6-3 HSC reset input 5-25 Ι I/O forced 5-43 status 5-43 I/O refresh timing 12-1 in-operation output M8125 7-6 Input Internal Circuit 2-9, 2-12 Operating Range 2-9, 2-12 Specifications AC Power Type 2-8 DC Power Type 2-10 Terminal Wiring 3-7 Terminals 2-1 input filter 5-38 Input Configuration 5-2 Input FB 8-9 installation and wiring 3-1 location 3-1 Installed Fonts List A-14 instruction ERXD 10-16 ETXD 10-16 instructions user communication 10-1 Interface FB 8-13

keep designation 5-7 interrupt input 5-34 I2 through I5 edge M8080-M8085 7-6 status M8070-M8075 7-6 IP address 5-75, 12-8 IP address D8084-D8087 7-13 IP Addresses 9-7 Κ keep data sum check Error 14-4 designation 5-7 L LCD 2-2 Backlight ON Time 6-10 Specifications 2-8 line control signals RS232C 10-11 list advanced instruction 8-3 basic instruction 8-1 Local Host Port No. 9-7, 11-26 Logical Operation FB 8-10 Logical operator 13-11, 13-22 longitudinal redundancy check 10-28 LRC 10-28 Μ MAC address D8078-D8083 7-13 maintain outputs while CPU stopped M8025 7-5 maintaining catch input 5-33 Maintenance Communication 1-7 via Ethernet Port 9-5 via Expansion Communication Port 9-3 via USB Port 9-2 maintenance communication 9-1 Master communication timeout 12-8 Master receive timeout 12-1 Memory Cartridge 2-25, 5-49, 6-22, 6-23 memory backup error run/stop selection 5-5 cartridge cover 2-25, 2-26 information D8003 7-11 cartridge program transfer error 14-5 Memory Backup 5-2 Menu Screen 6-2 Message Screen 6-2, 6-24 Modbus ASCII 10-28 communication 11-1 Communication 1-8 via Ethernet Communication 11-18 via via RS-232C/RS-485 11-1 master request table 11-4 RTU 10-28, 11-11 Modbus TCP server specifications 11-24 modbus TCP client 5-75, 11-19

client specifications 11-19

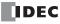

internal

relay

communication error 11-19 communication format 11-26 error status 11-23 function code 11-22 remote host number 11-23 request execution device 11-23 server 11-24 Modifying a Bit Device Value 6-15 Modifying a Word Device Value 6-16 monitor operation 4-17 Monitor/change device values 9-1 Monitoring the SmartAXIS Status 6-19 the User Program 6-18 monitoring WindLDR 14-1 Monitoring Device Values 6-15 Mounting Space 3-2 mountina hole lavout for direct mounting 3-5 on panel surface 3-4 Ν network settings 5-72 Number of I/Os 12-1 Number of simultaneously connectable masters 12-8 0 O/I Communication Cable 1C A-7 Offset 13-14 operating status during errors 14-4 Operation Buttons 2-2 operation basics 4-1 Operator 13-11 Operator Interface Connectivity 1-10 optional cartridge information D8031 7-12 Options 1-2, A-13 Output Delay 2-13, 2-14 Internal Circuit 2-15 Specifications 10A Relay 2-13 2A Relay 2-14 Transistor 2-15 Terminals 2-2 output during errors 14-4 Output FB 8-9 Overflow 5-24 Ρ Panel Attachment USB Extension Cable 3-16 Parity 9-4 password 5-65 Password protected 5-64 PLC Selection 4-2 PLC status 14-1, 14-2 port number 5-75

power failure 14-4 supply 3-12 wiring 3-13 Power Supply Terminals 2-1 Power/Run Status LED 2-3, 14-8, 14-10 Preset value storage locations 5-17 Preset value, reset value storage locations 5-24 programming 32-bit data storage setting using WindLDR 5-63 catch input 5-32 catch input using WindLDR 5-32 forced I/O using WindLDR 5-44 input filter using WindLDR 5-38 interrupt input using WindLDR 5-34 Modbus master using WindLDR 11-4 Modbus slave using WindLDR 11-10 RXD instruction using WindLDR 10-8 special data register 10-24 timer interrupt using WindLDR 5-41 TXD instruction using WindLDR 10-5 user communication using WindLDR 10-4 Programming Scripts 13-10 Prohibited 5-64 protection user program 5-64 Pulse Output FB 8-14 quit WindLDR 4-18 read program 5-65 reading error data 14-1 Reading the data register values from ROM 5-11 receive timeout 10-4 Receive Timeout (ms) 9-4, 9-7 Recommended SD Memory Card 2-28 Relational operator 13-11, 13-21 remote host list 5-75 remote host number modbus TCP 11-23 Remote I/O 1-9, 12-1 Remote I/O Communication Memory Refresh Image 12-3 Remote I/O master 12-1, 12-2, 12-3 Remote I/O slave 12-1, 12-3 Remote I/O Slave Configuration dialog box 12-1 removing from DIN rail 3-3 Repeat 13-10 request table 11-5 reset input 4-20, 5-4, 5-24 status 5-25 rising edge of catch input 5-33 rising/falling edge selection 5-32, 5-34 RS232C

0

R

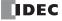

control signal status 7-14 DSR input control signal option 7-14 DTR output control signal option 7-14 line control signals 10-11 User Communication 1-8 RS232C/RS485 communication 1-6 RS485 Modbus Communication 1-8 RUN mode control signal status 10-11 Run/Stop Control 5-2 run/stop selection at memory backup error 5-5 at power up 5-6 rung 4-3, 4-4 Running 6-7 save destination for log data 5-55 Save Log Data 5-52 Script Editor 13-6 Script FB 8-15 Script Manager 13-5 Script Programming Examples 13-16 Scroll Speed 6-13 Scroll Unit 6-14 SD Memory Card 2-28, 5-52 Access Stop Flag 7-6 Capacity 7-13 Slot 2-2 Special Internal Relays 5-56 Status LED 2-2, 5-56 SD Memory Card Maintenance 5-53 Self Diagnostic 5-3 sensor power terminals 2-3 server connection (1 through 8) connected IP address D8110-D8121 7-14 user communication 10-19 Setting Calender/Clock 6-9 Clock 5-69, 5-70, 6-9 shift register keep designation 5-7 Shift Register FB 8-12 simulate operation 4-14 Single-phase high-speed counter 5-14, 5-15 Slave Number 9-4 special functions 5-1 Special data register list 5-23, 7-8 special data register 7-8, 12-3 for error information 14-3 for interrupt inputs 5-34 for RS232C line control signals 10-11 for scan time 5-67 for timer interrupt 5-41 list 7-8 Special FB 8-15 Special internal relay list 5-23

special internal relay 7-2, 12-3 for catch inputs 5-32 for interrupt inputs 5-34 for timer interrupt 5-41 specifications catch input 5-32 Modbus master communication 11-2 user communication mode 10-1 Standard Screen 6-2 start control M8000 7-4 WindLDR 4-1, 4-3 Start/stop high-speed counter 5-23 start/stop operation 4-19 schematic 4-19 using power supply 4-20 using WindLDR 4-19 Starting the Data File Manager 5-53 status system 4-20 stop input 4-20, 5-4 Stop Bits 9-4 STOP mode control signal status 10-11 Stopping 6-7 Stopping Access to the SD Memory Card 6-25 Subnet mask 12-8 subnet mask D8088-D8091 7-13 Supported Languages 1-3, A-14 Switching to the System Menu 6-6 System Menu Hierarchy Diagram 6-28 system program version D8029 7-12, 14-1 setup ID quantity of inputs D8000 7-11 ID quantity of outputs D8001 7-11 RS232C user communication 10-2 RS485 user communication 10-3 software upgrade A-1 statuses at stop, reset, and restart 4-20 Т table ASCII character code 10-23 Temporary Device 13-15 Terminal Arrangement 2-16 terminal connection 3-14 Terminals for Terminal Blocks 3-14 timer interrupt status M8144 7-7 Timer FB 8-11 timer/counter preset value sum check error 14-4 troubleshooting 14-1 diagrams 14-7

S

U

Two-phase high-speed counter 5-14, 5-15 Туре List 1-2, A-12 Underflow 5-24 Up/down selection reversible counter 5-16 upgrade SmartAXIS system software A-1 Upload user programs 9-1 Uploading the User Program 6-22 USB 4-16 Port 2-2 port 5-46 USB Port Cover 2-2 User Communication 1-8 Program Protection 5-64 Program Passwords 5-51 user communication cable 1C A-6 error code 10-22 instructions 10-1 receive instruction cancel flag M8100-M8102 7-6 port 2 M8022 7-5 port 3 M8023 7-5 system setup RS232C 10-2 setup RS485 10-3 program execution error 14-6 M8004 7-5 keep data sum check error 14-4 protection 5-64 ROM sum check error 14-4 syntax error 14-4 writing error 14-4 protocol 10-4 User Communication via Ethernet Communication 10-14 via Serial Communication 10-1 user communication cancel flag 10-16, 10-19 server 10-19 version system program D8029 7-12 via USB 14-24 watchdog timer error 14-4 Week Programmer FB 8-13 WindLDR clearing error codes 14-2 monitoring 14-1 programming catch input 5-32 input filter 5-38 interrupt input 5-34 Modbus master 11-4

slave 11-10 RXD instruction 10-8 timer interrupt 5-41 TXD instruction 10-5 user communication 10-4 quit 4-18 start 4-1, 4-3 wiring 3-1 power supply 3-13 Word function 13-12, 13-26 write program 5-65 Writing the data register values to ROM 5-10 Writing/Clearing CP(Counter Preset Values) 6-17 Writing/Clearing TP(Timer Preset Values) 6-17

? ???? 3-15

V

W

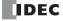

# **IDEC CORPORATION**

Head Office 6-64, Nishi-Miyahara-2-Chome, Yodogawa-ku, Osaka 532-0004, Japan

| USA  | IDEC Corporation |
|------|------------------|
| EMEA | APEM SAS         |

SingaporeIDECThailandIDECIndiaIDEC

IDEC Izumi Asia Pte. Ltd. IDEC Asia (Thailand) Co., Ltd. IDEC Controls India Private Ltd.  
 China
 IDEC (Shanghai) Corporation IDEC Izumi (H.K.) Co., Ltd.

 Taiwan
 IDEC Taiwan Corporation

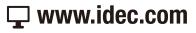

Japan IDEC Corporation

IDEC

Specifications and other descriptions in this brochure are subject to change without notice. Information in this brochure is current as of November, 2021. 2021 IDEC Corporation, All Rights Reserved.